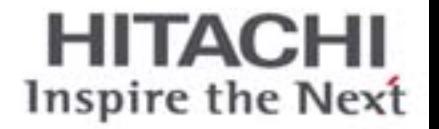

# SET-FREE FSN2-SERIE

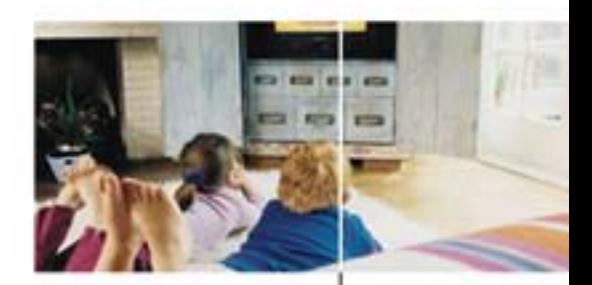

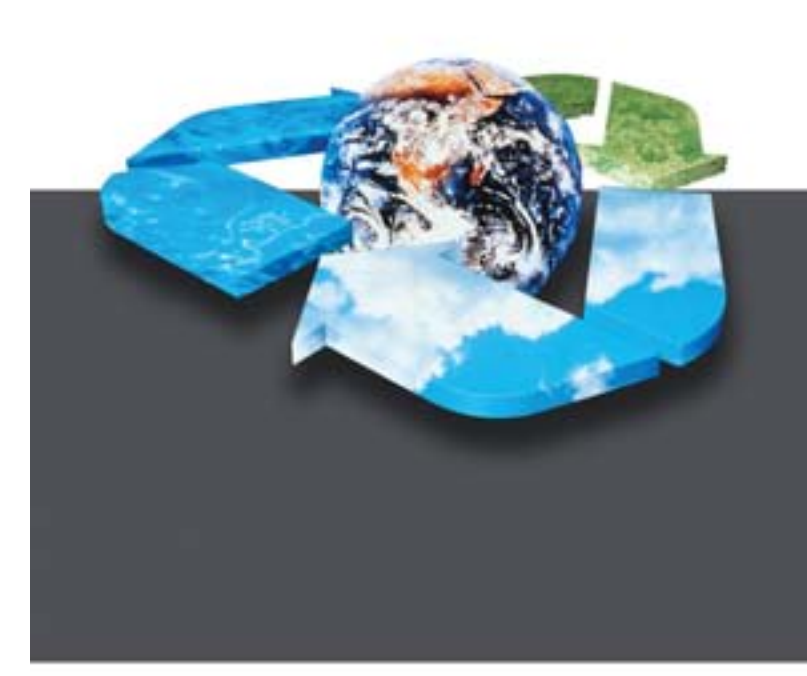

## **Wartungshandbuch**

Außengeräte: RAS-(8~48)FSN2

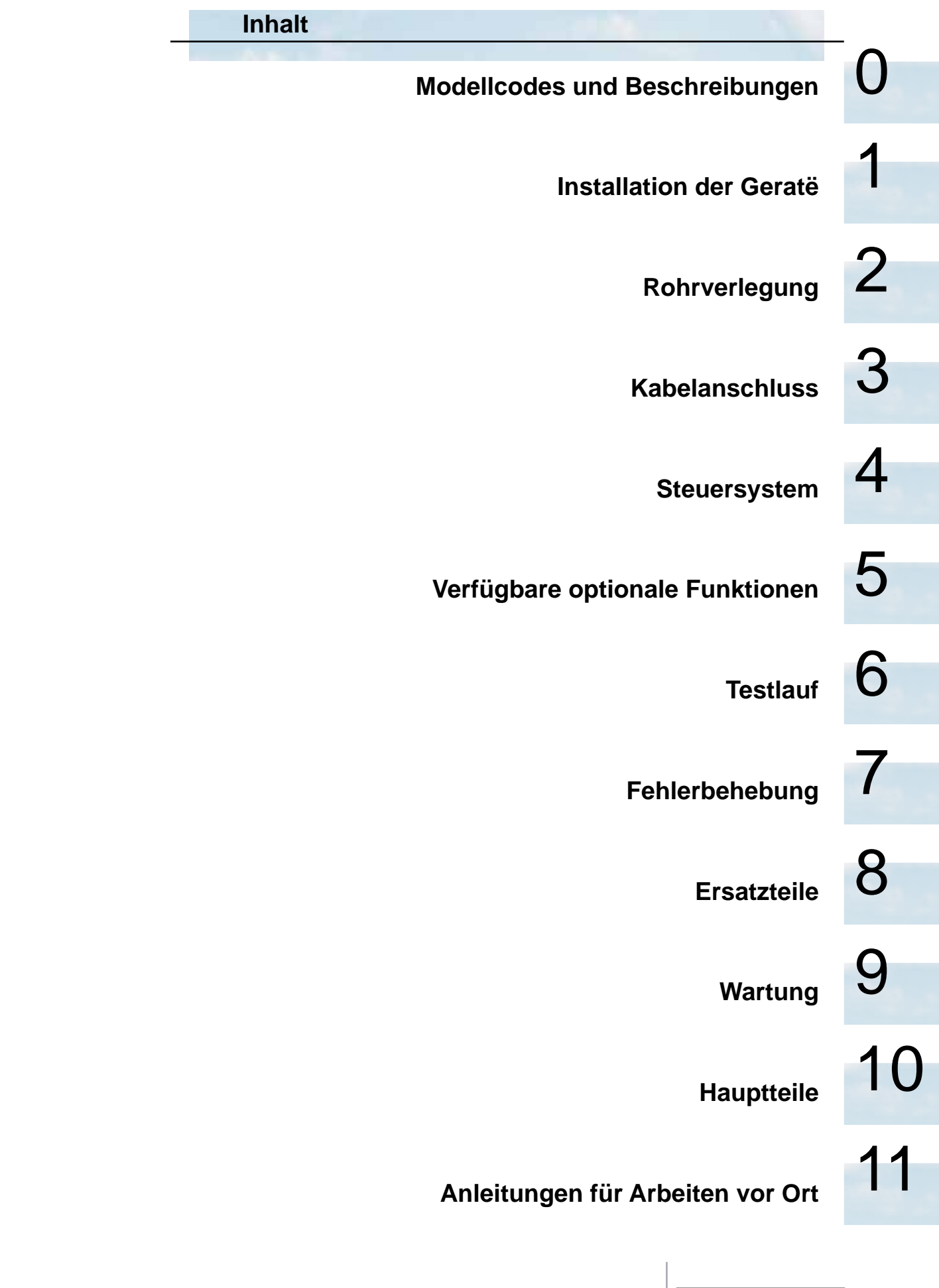

### **Inhalt**

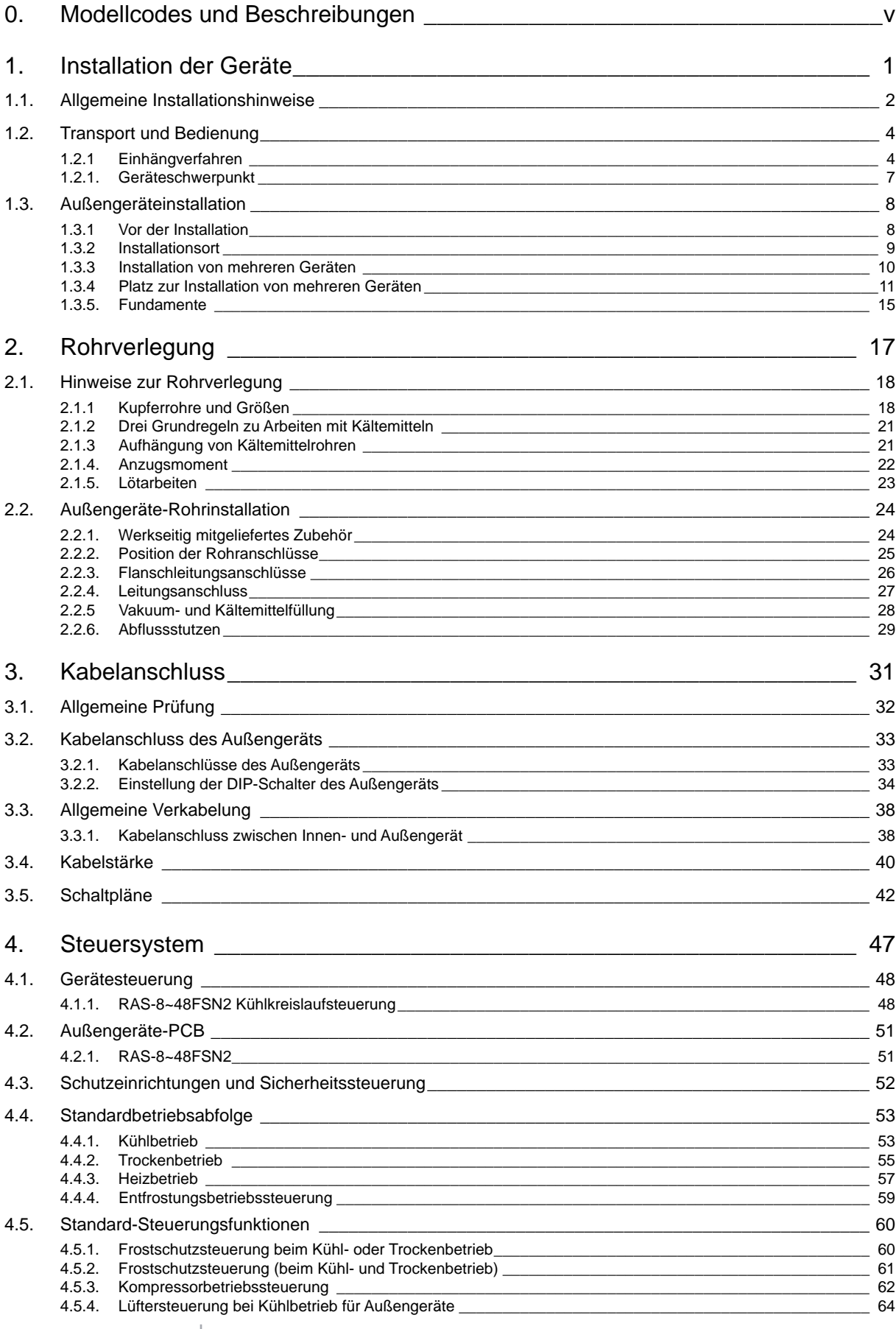

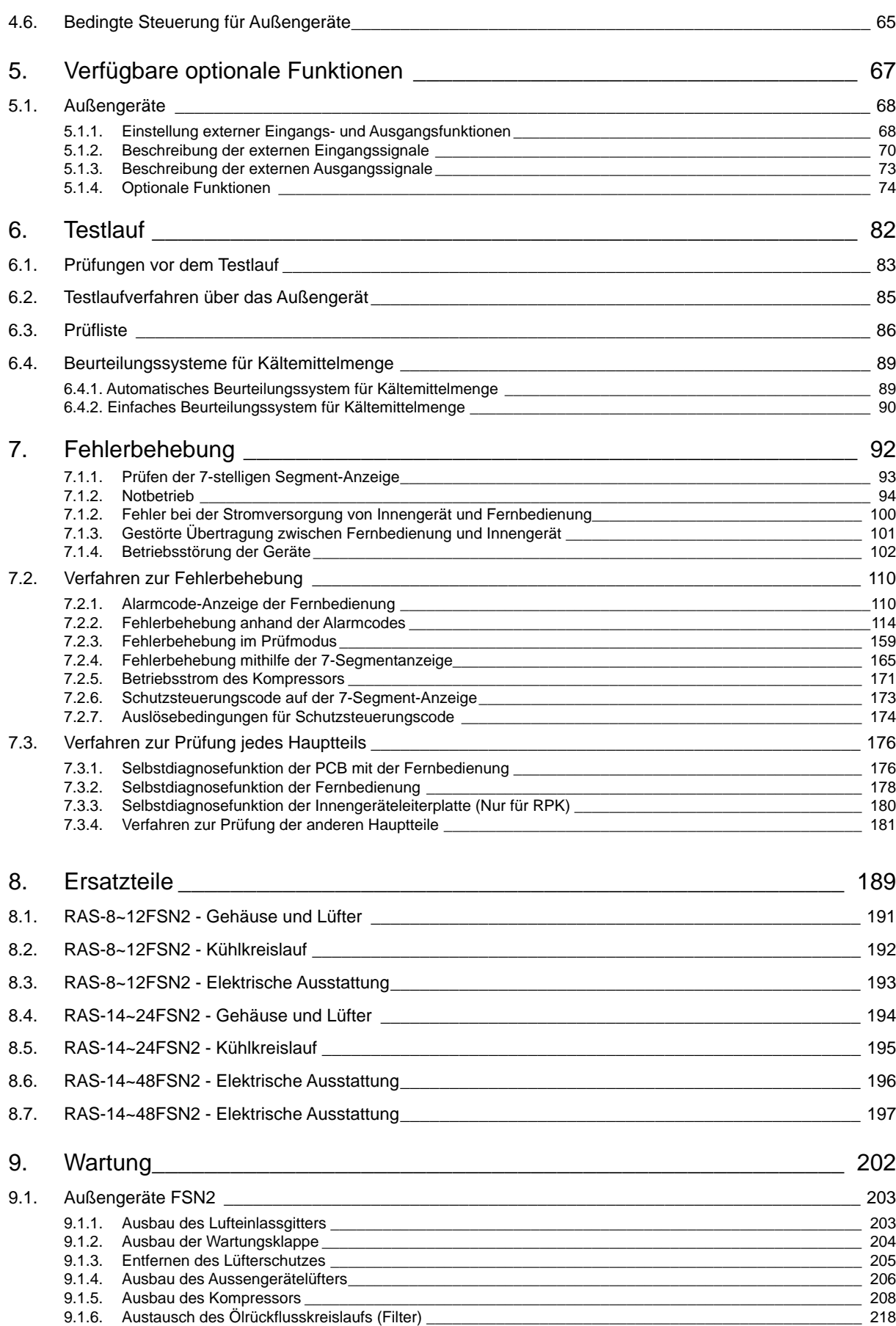

9.1.7. [Ausbau des Hochdruckschalters, des Hochdrucksensors und des Niederdrucksensors](#page-233-0) \_\_\_\_\_\_\_\_\_\_\_\_\_\_\_\_ 220 9.1.8. [Entfernen des Umschaltventils und der Umschaltventilspule](#page-236-0) \_\_\_\_\_\_\_\_\_\_\_\_\_\_\_\_\_\_\_\_\_\_\_\_\_\_\_\_\_\_\_\_\_\_\_\_\_ 223

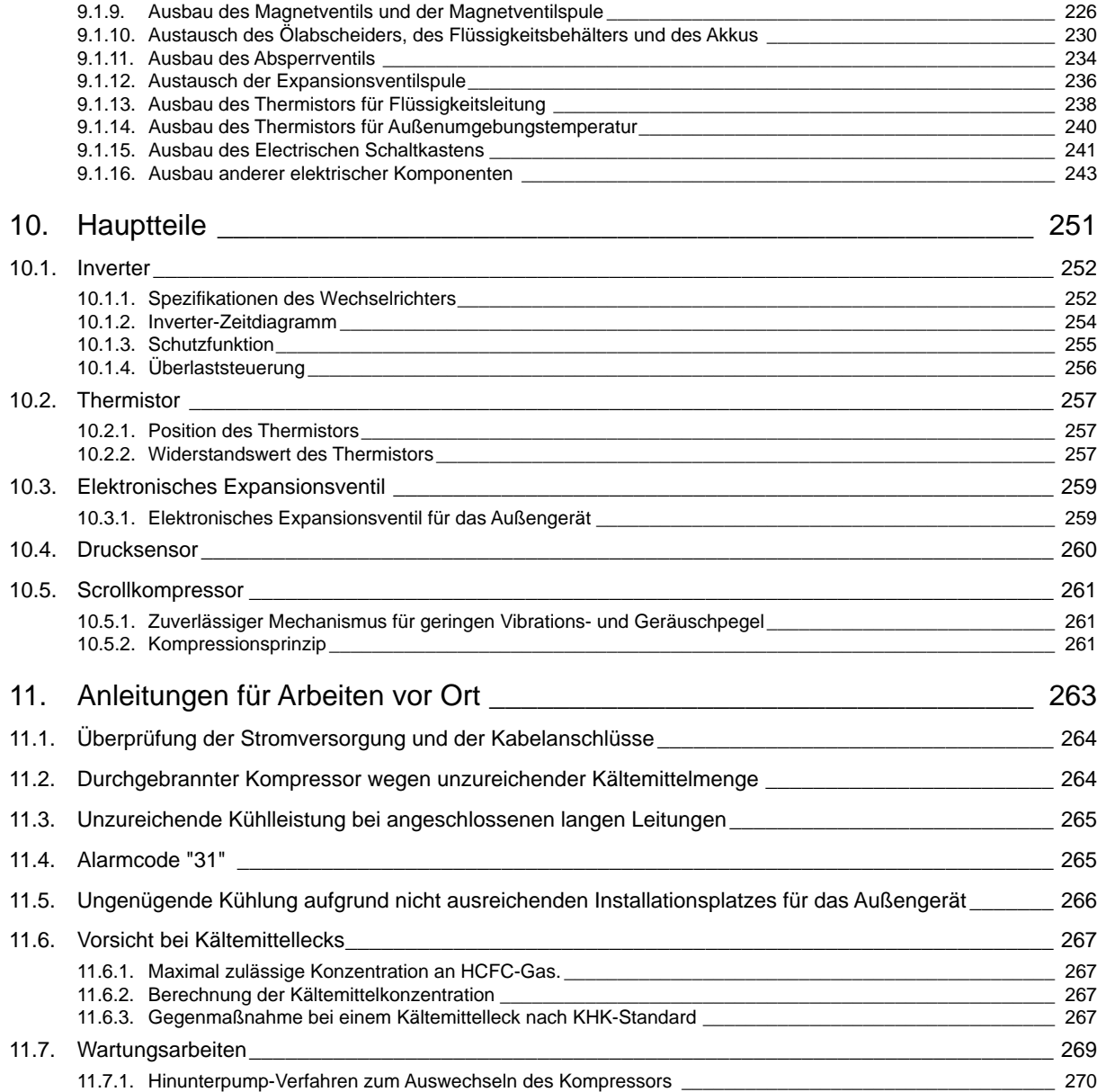

0

## **0.** Modellcodes und Beschreibungen

<span id="page-6-0"></span>¡ **Gerätecode-Liste**

Bitte stellen Sie anhand der Modellbezeichnung den Klimaanlagentyp, das entsprechende, in diesem<br>Mortungsbeadbuch verwendete Kürzel und die Beferenzummer feet Wartungshandbuch verwendete Kürzel und die Referenznummer fest.

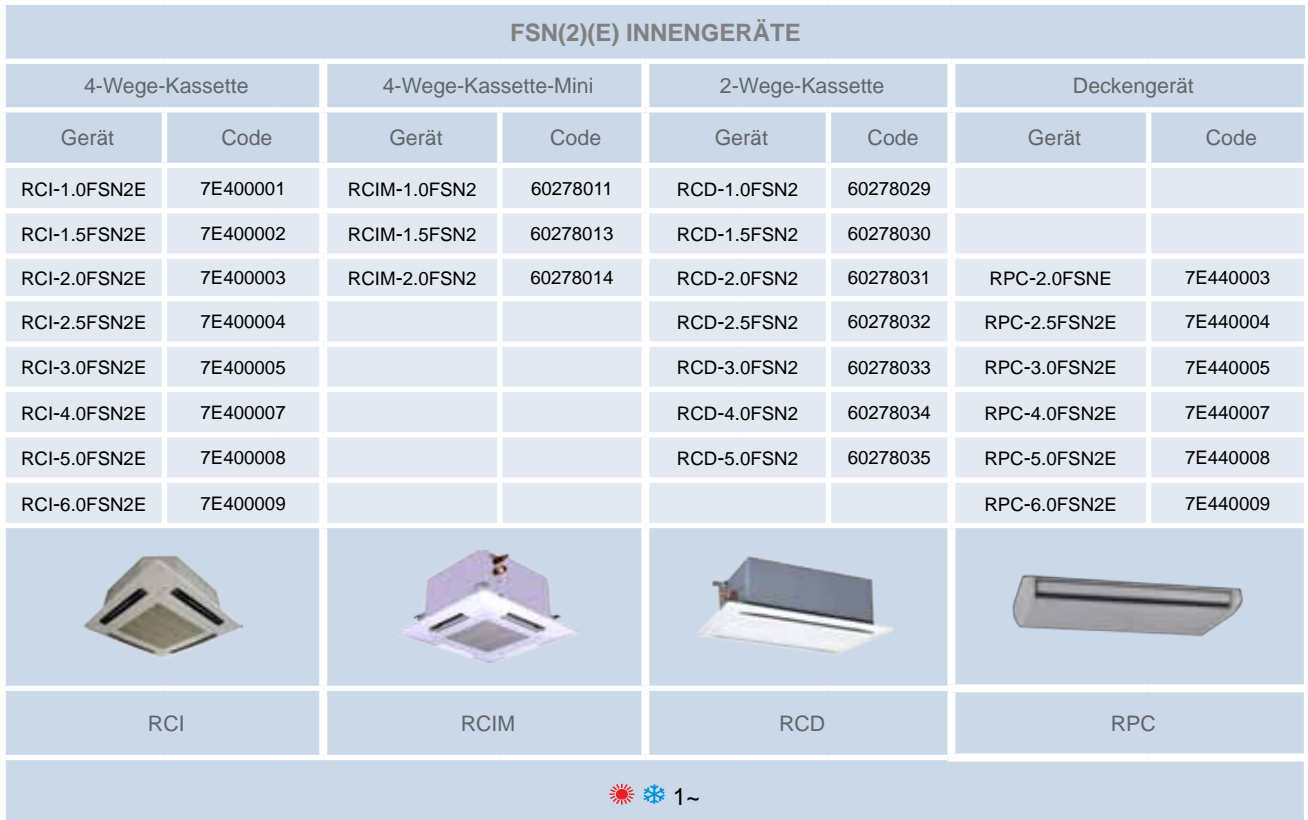

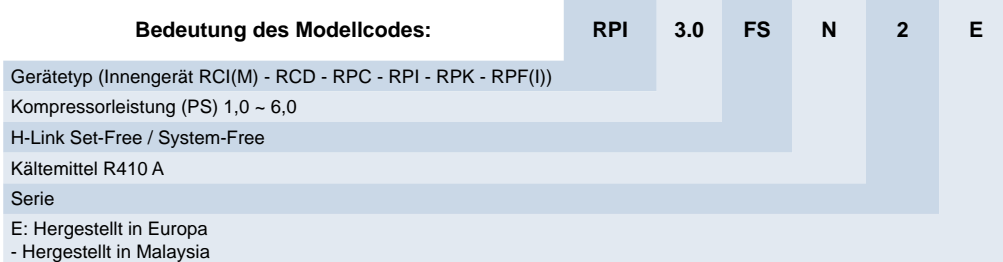

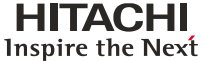

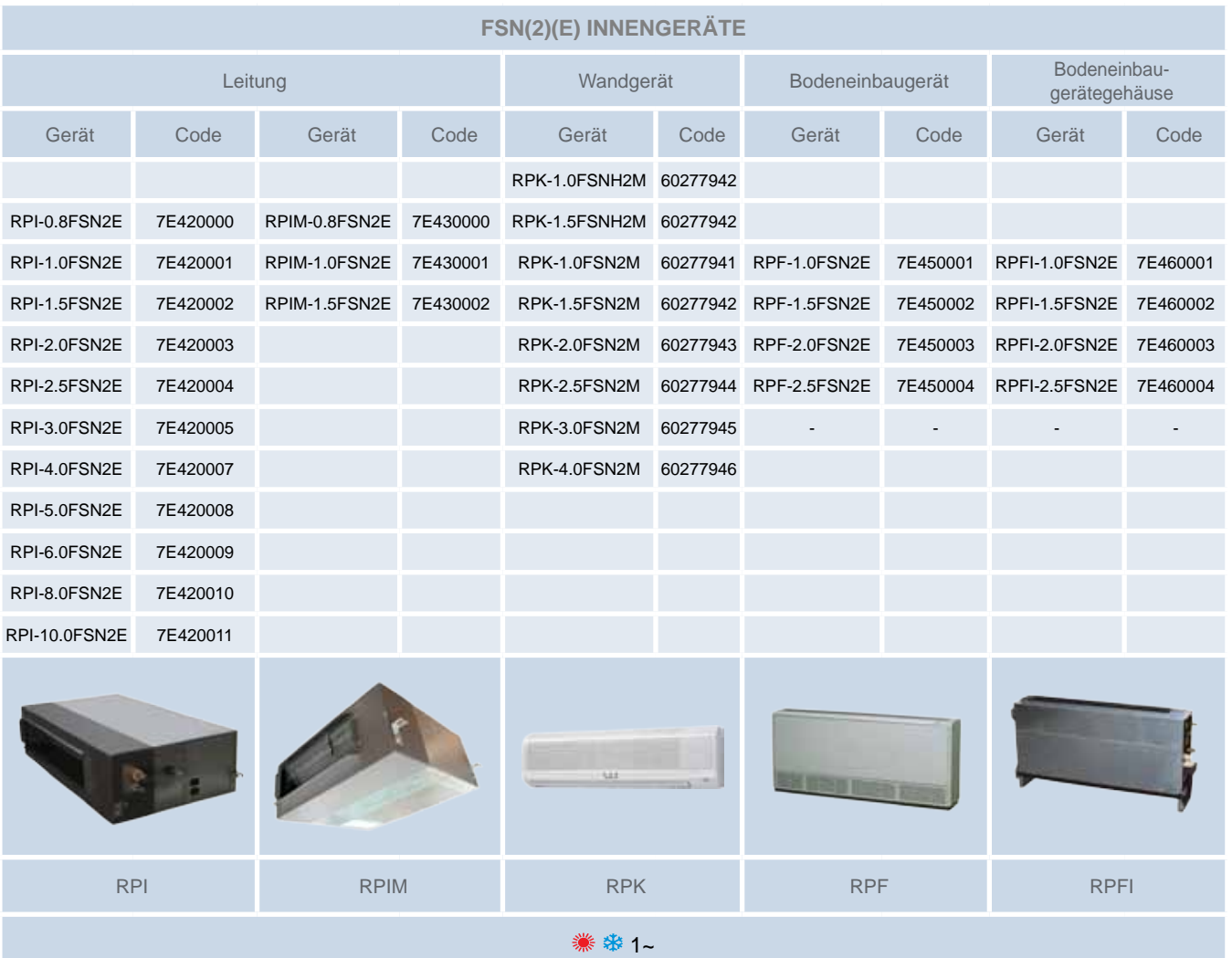

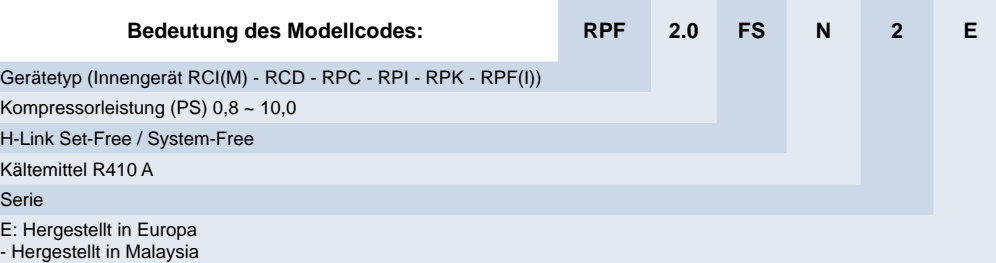

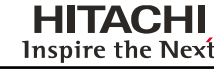

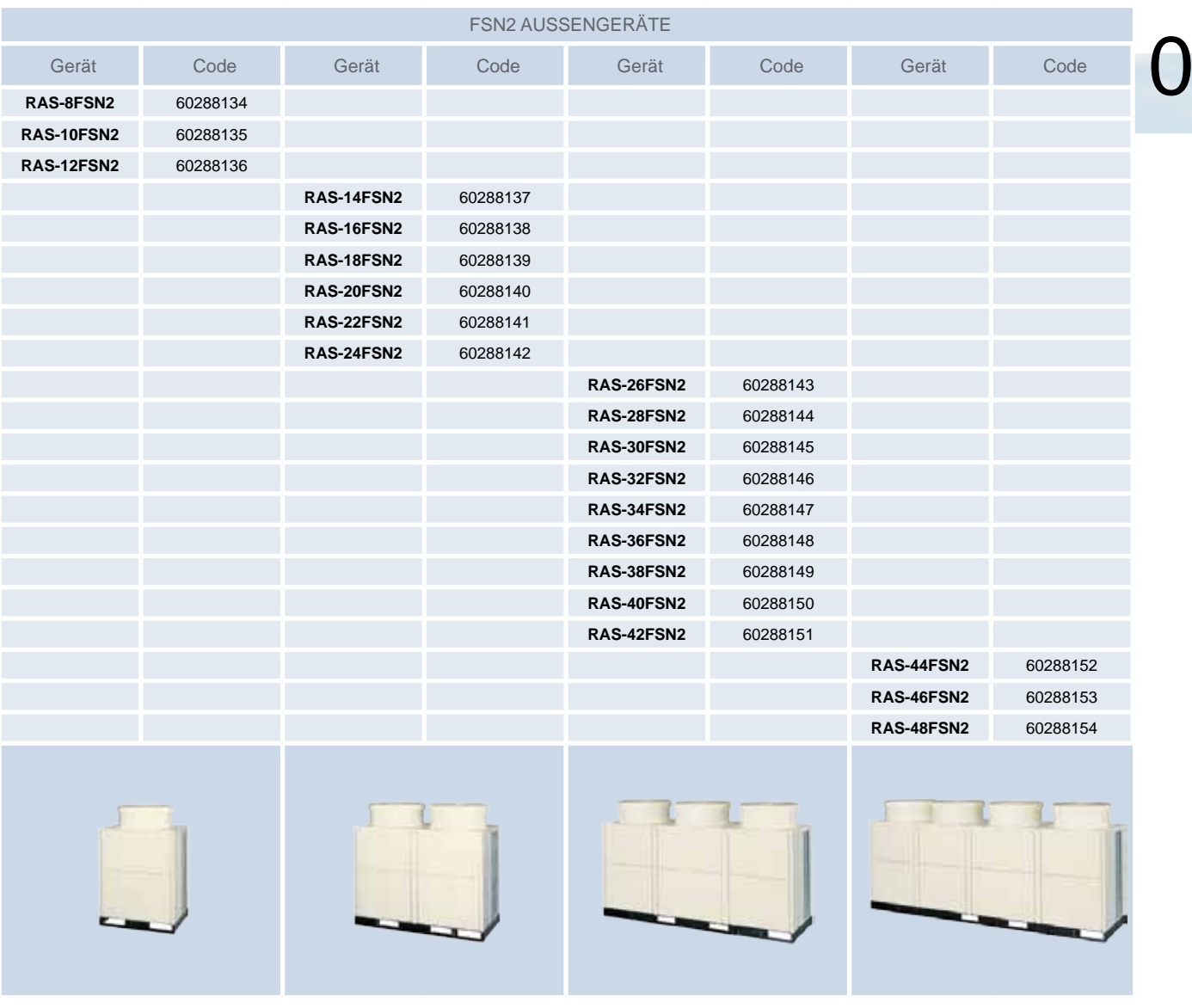

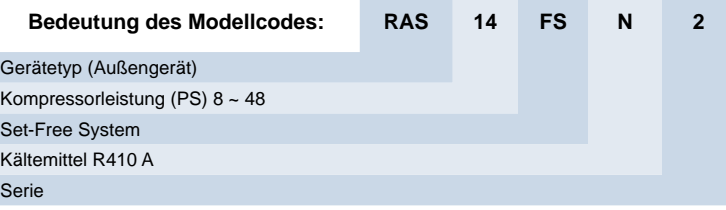

#### ¡ **Ergänzungssysteme**

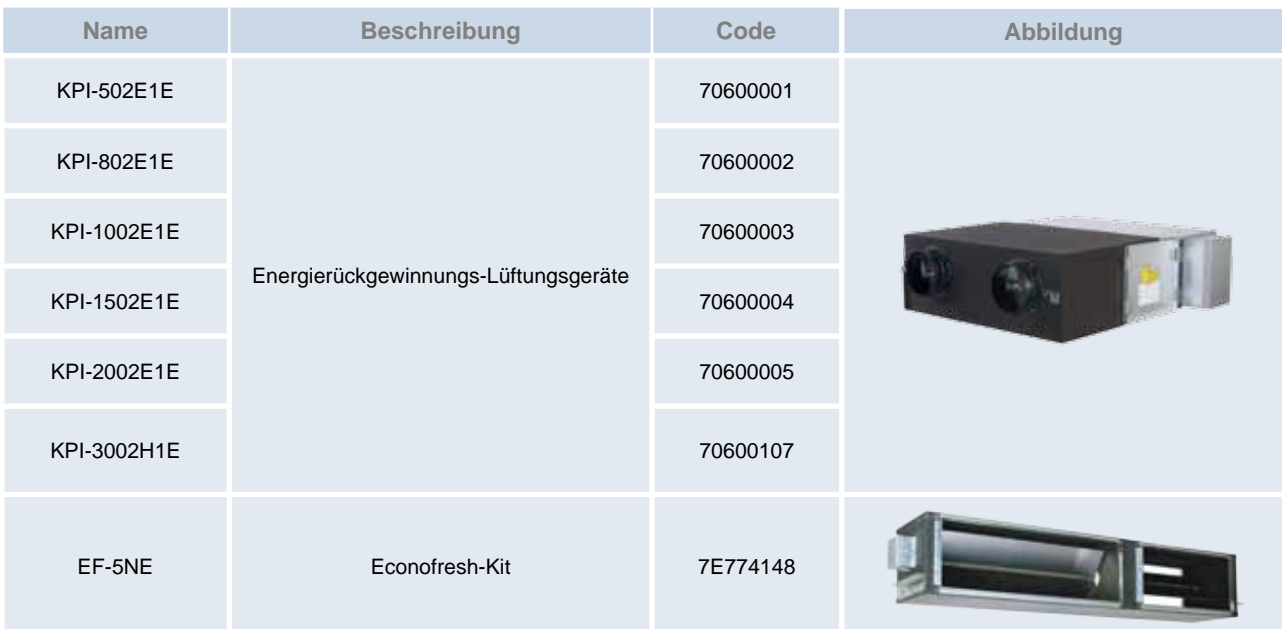

#### ¡ **Zubehörliste**

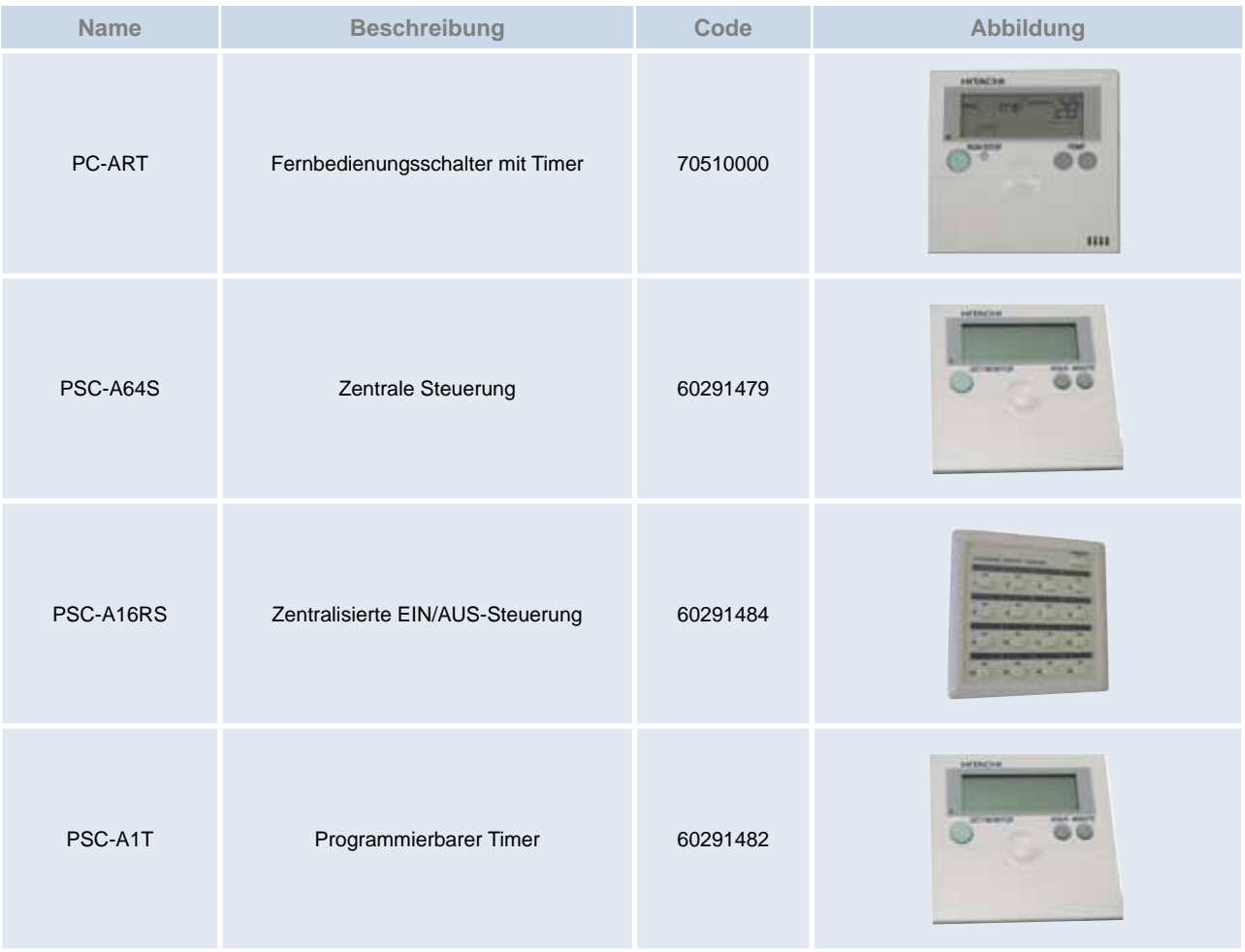

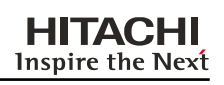

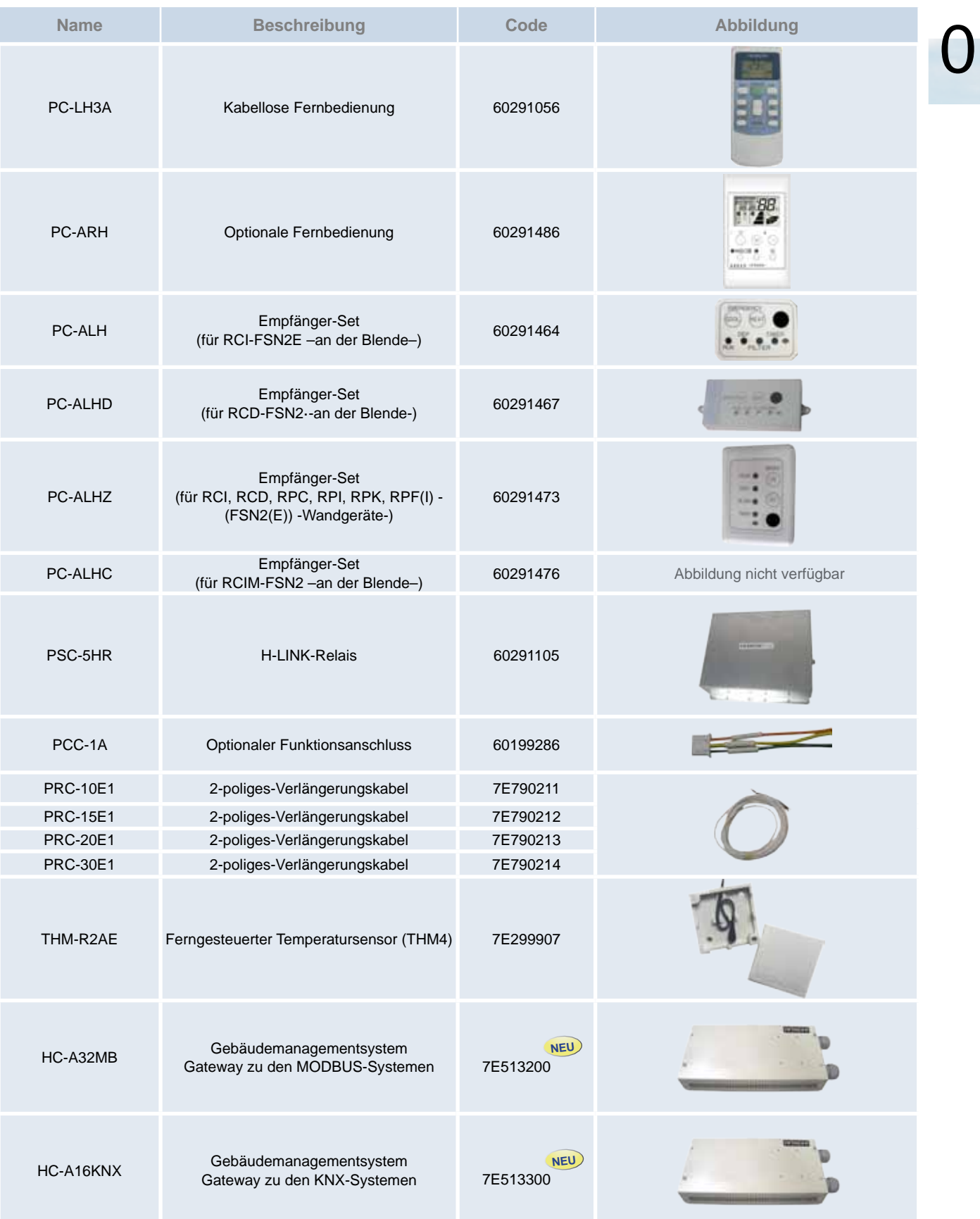

### Modellcodes Wartungshandbuch

#### **HITACHI** Inspire the Next

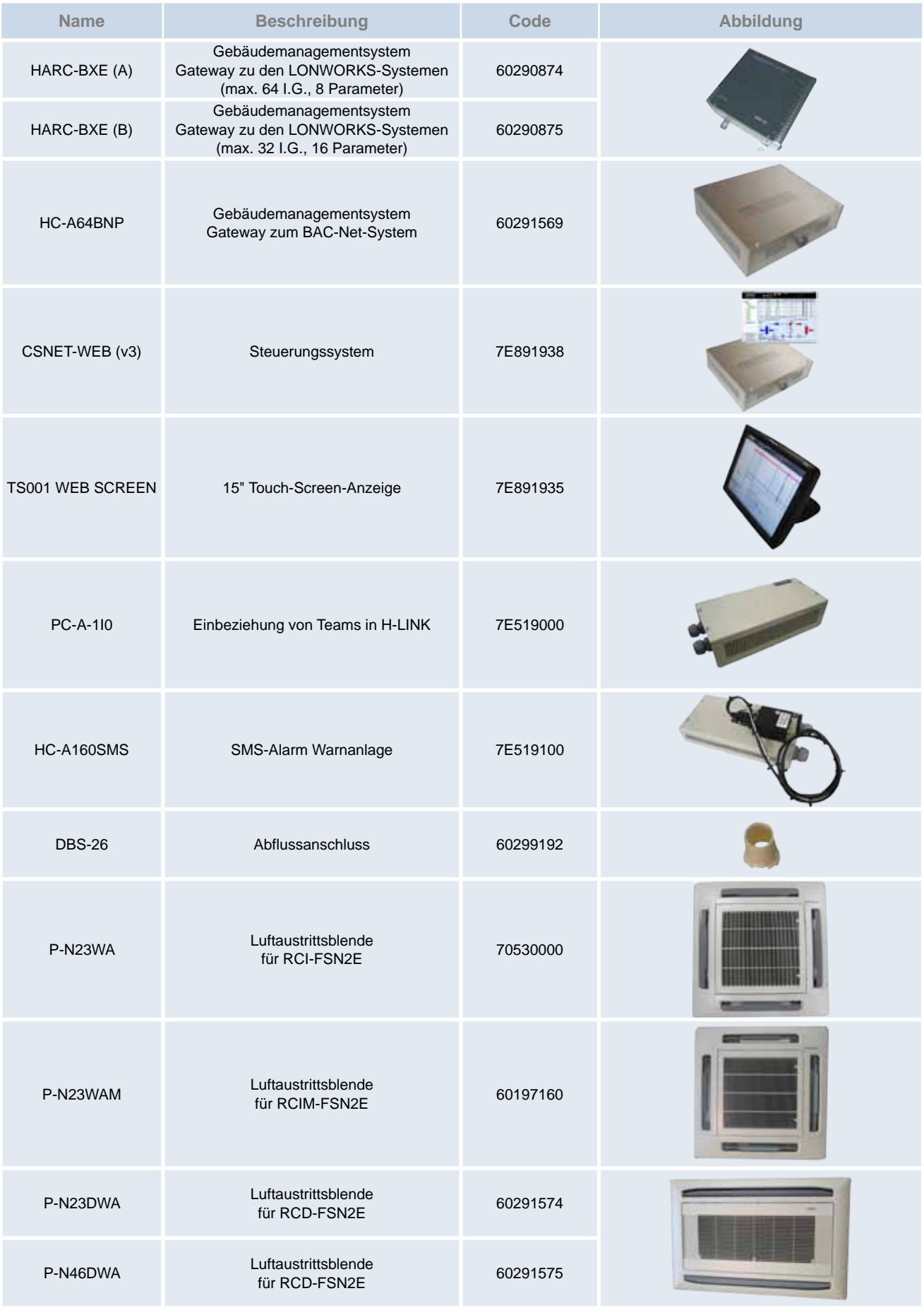

### $\overline{x}$  SMDE0049 rev.0 - 08/2010

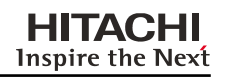

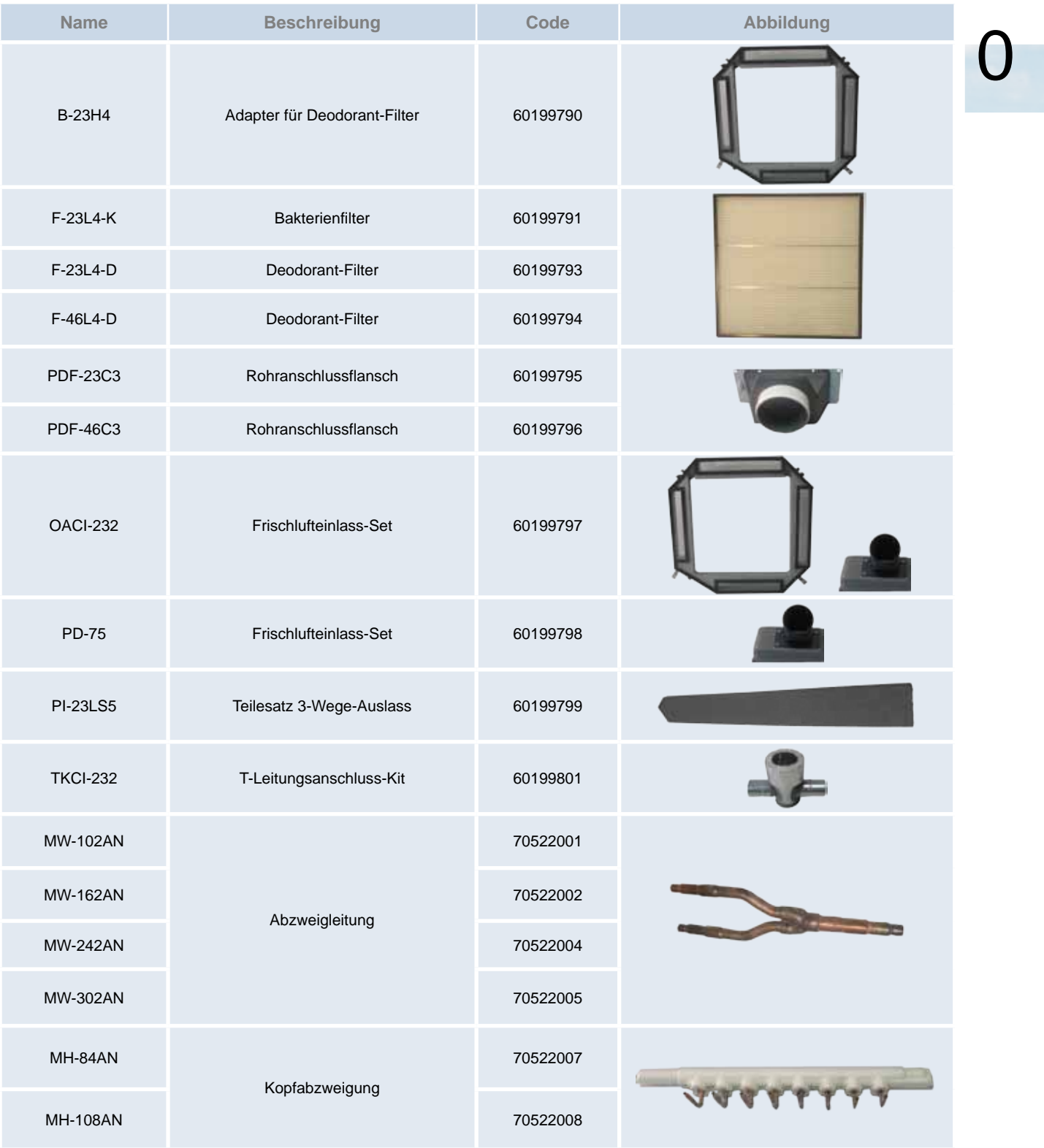

#### **HITACHI** Inspire the Next

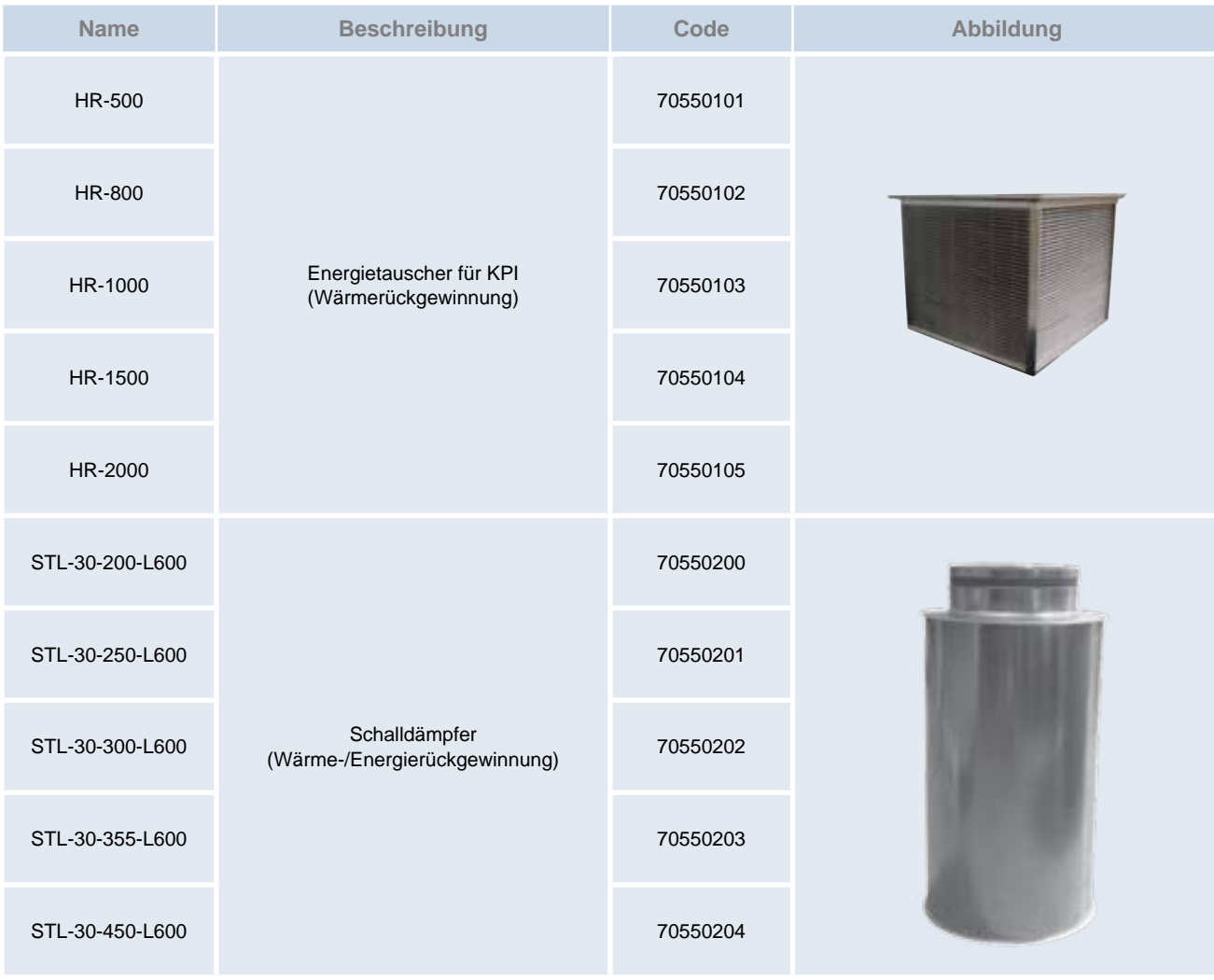

1

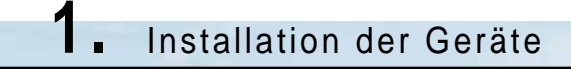

<span id="page-14-0"></span>In diesem Kapitel werden die Schritte beschrieben, nach denen die Installation der Set-Free FSNM2 Außengerät.

### Inhalt

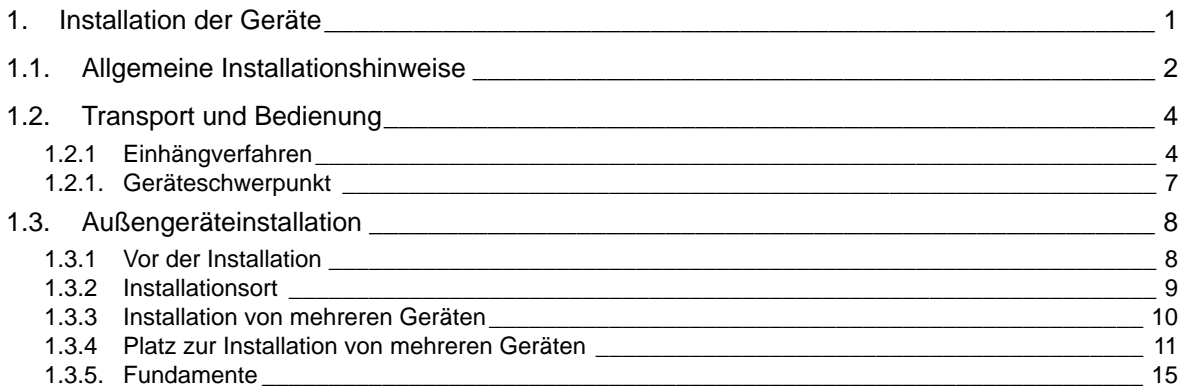

<span id="page-15-0"></span>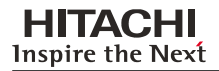

### 1.1. Allgemeine Installationshinweise

## **A**

*Installieren Sie das Außengerät wie in den folgenden Seiten dargestellt, sodass um das Gerät genügend Platz für Betrieb und Wartung bleibt.*

*Installieren Sie das Außengerät an einem gut belüfteten Ort.*

*Installieren Sie das Außengerät nicht in einer Umgebung mit einem hohen Anteil an Öl, Salz oder Schwefel. Installieren Sie das Außengerät möglichst weit (mindestens 3 m) von elektromagnetischen Strahlungsquellen entfernt, wie beispielsweise medizinische Geräte.* 

*Halten Sie zwischen den Geräten einen Abstand von mehr als 50 mm ein. Der Lufteinlass darf nicht behindert werden, wenn mehrere Geräte gleichzeitig installiert sind.*

*Installieren Sie das Außengerät an einem Ort, der schattig bzw. nicht direkt Sonnenstrahlen oder Strahlung von einer Hochtemperatur-Wärmequelle ausgesetzt ist.*

*Installieren Sie das Außengerät nicht an einem Ort, an dem jahreszeitbedingte Winde direkt in den Außenlüfter wehen. Verwenden Sie zum Reinigen eine unbrennbare und ungiftige Reinigungsflüssigkeit. Bei der Verwendung eines brennbaren Mittels besteht Explosions- oder Brandgefahr.*

*Sorgen Sie bei der Arbeit für ausreichende Belüftung. Das Arbeiten in geschlossenen Räumen kann zu Sauerstoffmangel führen. Wenn das Reinigungsmittel hohen Temperaturen ausgesetzt ist (z.B. durch Feuer), kann es zur Bildung giftiger Gase kommen.*

*Nach den Reinigungsarbeiten darf keine Reinigungsflüssigkeit zurückbleiben.*

*Klemmen Sie beim Anbringen der Warungsklappe keine Kabel ein! Stromschläge oder der Ausbruch eines Brandes könnten die Folge sein!*

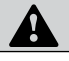

## **A**

*Überprüfen Sie, dass der Untergrund flach, waagerecht und ausreichend tragfähig ist.*

*Installieren Sie das Gerät an einem für die Öffentlichkeit unzugänglichen Ort.*

*Aluminiumlamellen haben sehr scharfe Kanten. Seien Sie vorisichtig beim Umgang mit den Kühlrippen, um Verletzungen zu vermeiden.*

*Installieren Sie die Innengeräte nicht in einer brennbaren Umgebung. Es besteht Brand- oder Explosionsgefahr. Stellen Sie sicher, dass die Deckenplatte fest verankert ist. Sollte dies nicht der Fall sein, kann das Innengerät von der Decke herunterfallen und auf Sie stürzen.*

*Installieren Sie Innengeräte, Außengerät, Fernbedienungen und Kabel in mindestens 3 Meter Entfernung von elektromagnetischen Strahlungsquellen, wie z. B. medizinischen Geräten.*

*Installieren Sie die Innengeräte nicht in Werkstätten oder Küchen, in denen Ölnebel oder Dunst in die Geräte eindringen kann. Das Öl setzt sich am Wärmetauscher fest und reduziert hierdurch die Leistungsfähigkeit des Innengeräts und kann dieses verformen. Im schlimmsten Fall werden Kunststoffbauteile des Innengeräts durch das Öl beschädigt.*

*Um Korrosion am Wärmetauscher zu verhindern, installieren Sie die Innengeräte nicht in saurer oder alkalischer Umgebung.*

*Verwenden Sie zum Transportieren und Anheben des Innengeräts entsprechende Trageriemen, um Schäden zu vermeiden. Stellen Sie sicher, dass das Isoliermaterial an der Oberfläche des Geräts nicht beschädigt wird. Diese Geräte sollten nicht von Personen (einschließlich Kindern) bedient werden, die eingeschränkte körperliche,* 

*sensorische oder mentale Fähigkeiten besitzen oder nicht über die entsprechenden Erfahrungen oder das entsprechende Wissen verfügen, es sei denn, sie wurden von einer für die Sicherheit verantwortlichen Person in der Bedienung des Geräts eingewiesen und werden von dieser bei den entsprechenden Arbeiten beaufsichtigt.*

*Schalten Sie alle Schalter AUS, bevor Sie mit Wartungsarbeiten beginnen.*

*Beginnen Sie mit der Reinigung erst fünf Minuten, nachdem die Maschine ausgeschaltet wurde.*

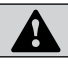

## **A**

*Stellen Sie sicher, dass das komplette Zubehör mit dem Innengerät geliefert worden ist.*

*Installieren Sie die Innengeräte nicht im Freien. Wenn ein Innengerät im Freien installiert wird, kann es zu Stromschlag oder Fehlerströmen kommen.*

*Berücksichtigen Sie die Luftverteilung von jedem Innengerät im Raum und wählen Sie einen entsprechenden Ort für das Gerät aus, so dass eine gleichmäßige Raumtemperatur erreicht werden kann. Es wird empfohlen, die Innengeräte 2,3 bis 3 m oberhalb des Fußbodens zu installieren. Wenn das Gerät mehr als 3 m über dem Fußboden installiert wird, ist es empfehlenswert, zusätzlich einen Lüfter einzusetzen, um eine gleichmäßige Raumtemperatur zu gewährleisten.*

*Vermeiden Sie Hindernisse, die den Lufteinlass oder -auslass behindern könnten.*

*Achten Sie darauf, dass Kinder nicht mit elektronischen Geräten spielen.*

*Vor dem Berühren der Anschlüsse muss die gesamte Stromversorgung abgeschaltet werden.*

 $\frac{1}{2}$  SMDE0049 rev.0 - 08/2010

Allgemeine Installationshinweise

1

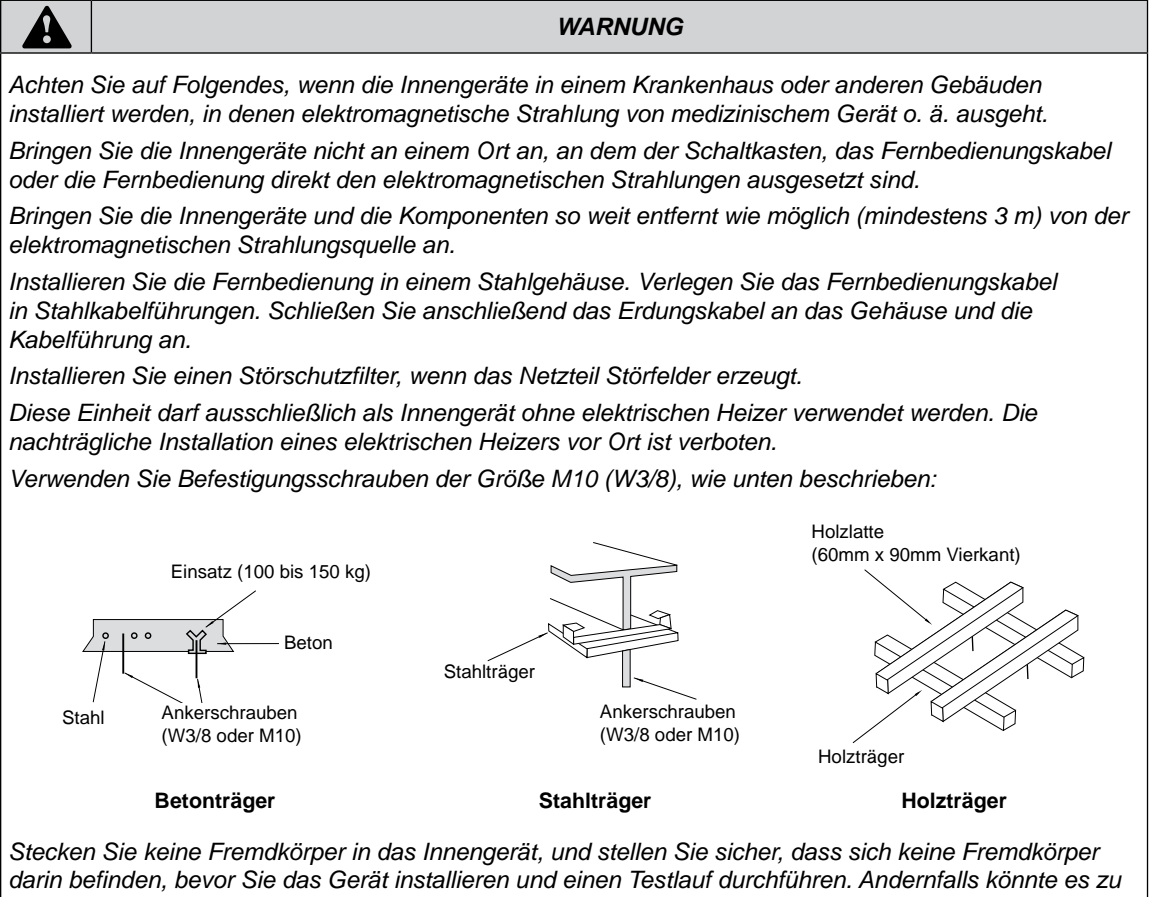

*einem Brand oder Funktionsstörungen kommen.*

*Hinweis*

*Hitachi-Innengeräte sind für einen freien Luftauslass entworfen (Statischer Druck, Pst=0), außer kanalisierten Innengeräte als RPIM, die an Abluftleitungen angeschlossen werden müssen. Bei diesen Geräten beachten Sie bitte die Tabelle mit Angaben zum statischen Druck des Luftstroms.*

SMDE0049 rev.0 - 08/2010  $\frac{1}{3}$ 

### <span id="page-17-0"></span>1.2. Transport und Bedienung

Packen Sie das Produkt so nahe wie möglich am Installationsort aus.

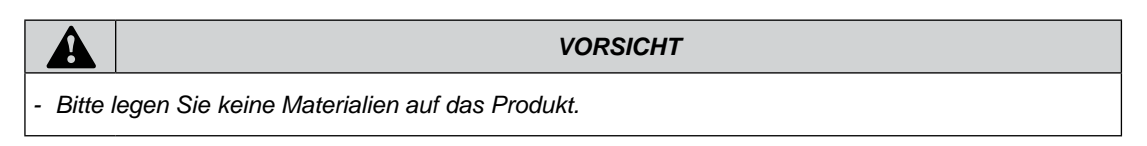

#### **1.2.1 Einhängverfahren**

Wenn das Gerät aufgehängt werden soll, stellen Sie sicher, dass es im Gleichgewicht ist, überprüfen Sie die Sicherheit und heben Sie es langsam hoch.

#### **Bei Transport**

- Die Verpackung darf nicht entfernt werden.
- Hängen Sie das Gerät in der Verpackung mit Seilen auf, die durch jede rechteckige Aussparung geführt werden und benutzten Sie zum Schutz des Gerätes Schienen oder Wellpappe.

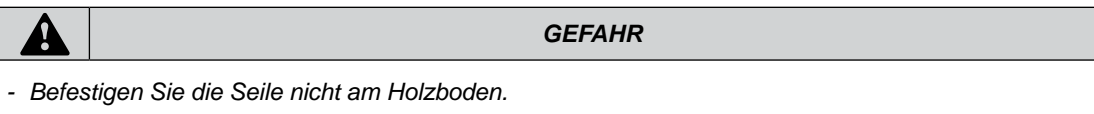

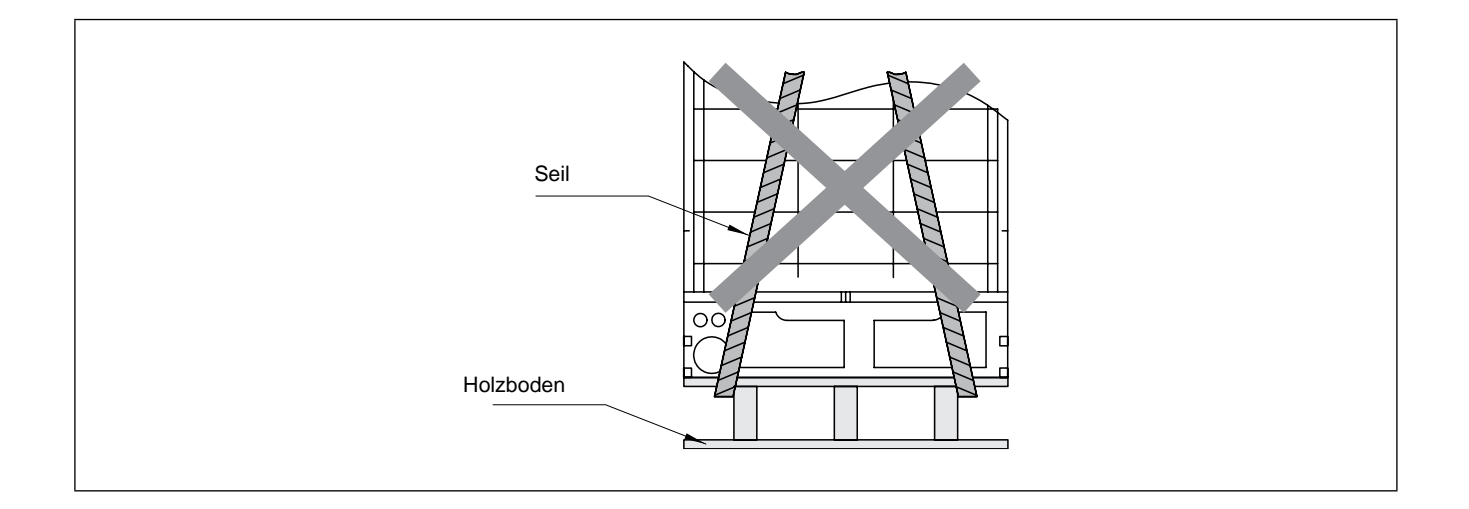

 $\frac{1}{4}$  SMDE0049 rev.0 - 08/2010

Wartungshandbuch

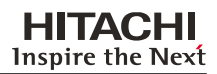

#### ■ Zur Installation RAS-(8~12)FSN2

- Entfernen Sie den Holzboden.
- Benutzen Sie zwei (2) Seile an den Schienen oder Wellpappe, um das Gerät zu schützen und hängen Sie es wie unten gezeigt auf.

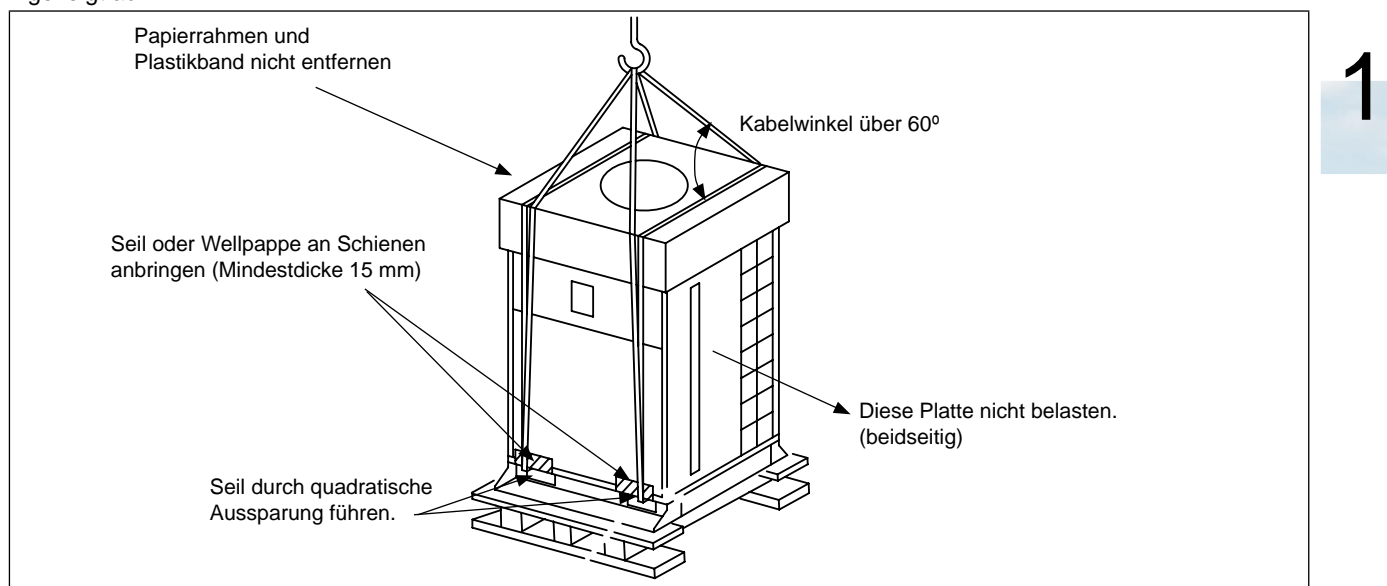

#### (Seilposition)

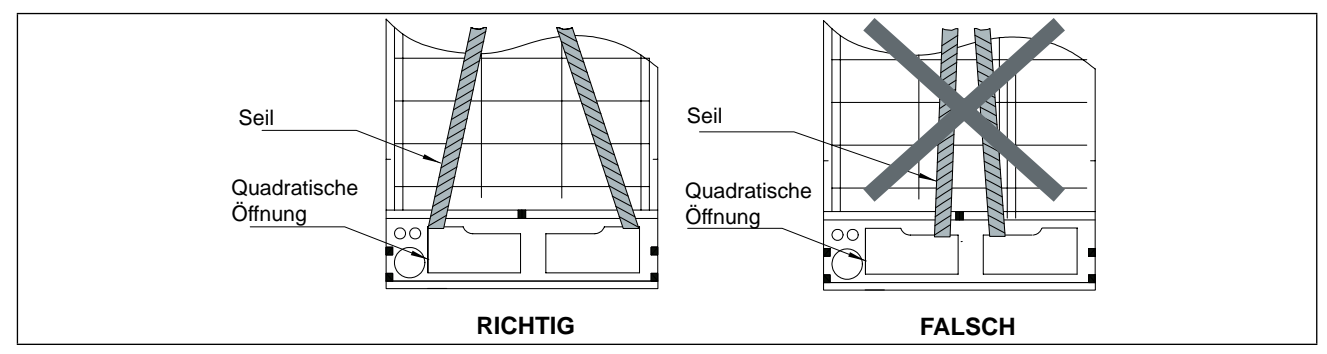

#### ■ Zur Installation RAS-(14~24)FSN2

- Hängen Sie das Gerät in der Verpackung mit vier (4) Seilen auf. Drücken Sie die Drahtseile in die Aufhängebohrung, und klemmen Sie sie am Bügel fest, wie unten gezeigt.

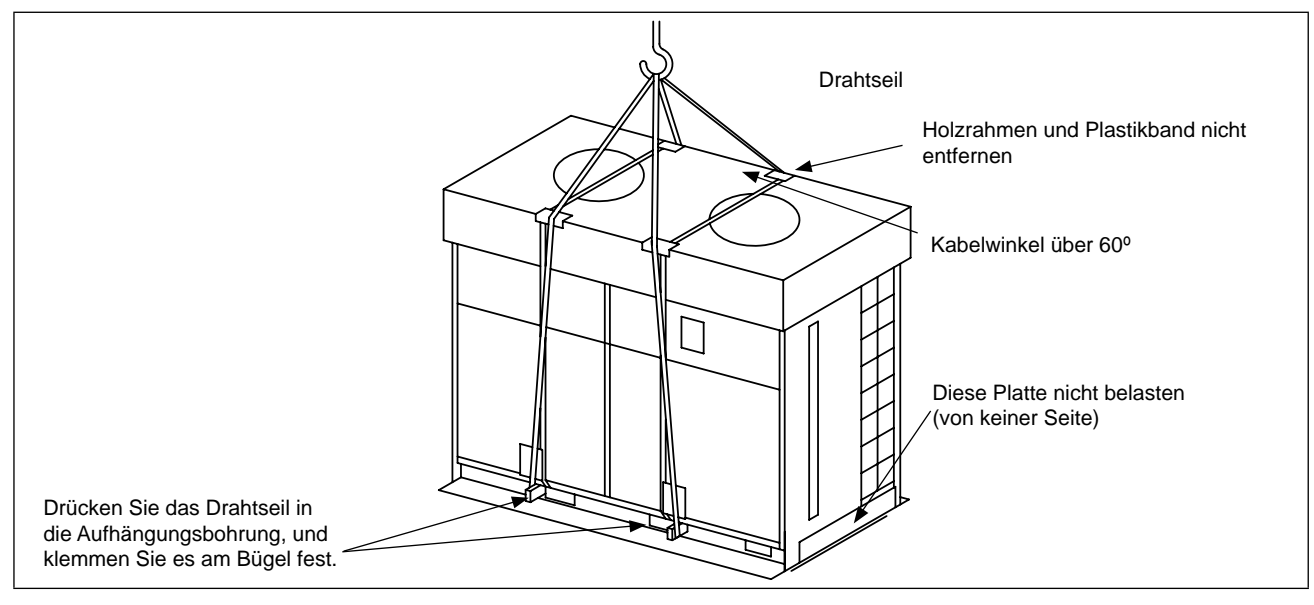

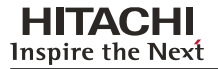

#### ■ Zur Installation RAS-(26~42)FSN2

- Hängen Sie das Gerät in der Verpackung mit vier (4) Seilen auf. Drücken Sie die Drahtseile in die Aufhängebohrung, und klemmen Sie sie am Bügel fest, wie unten gezeigt.

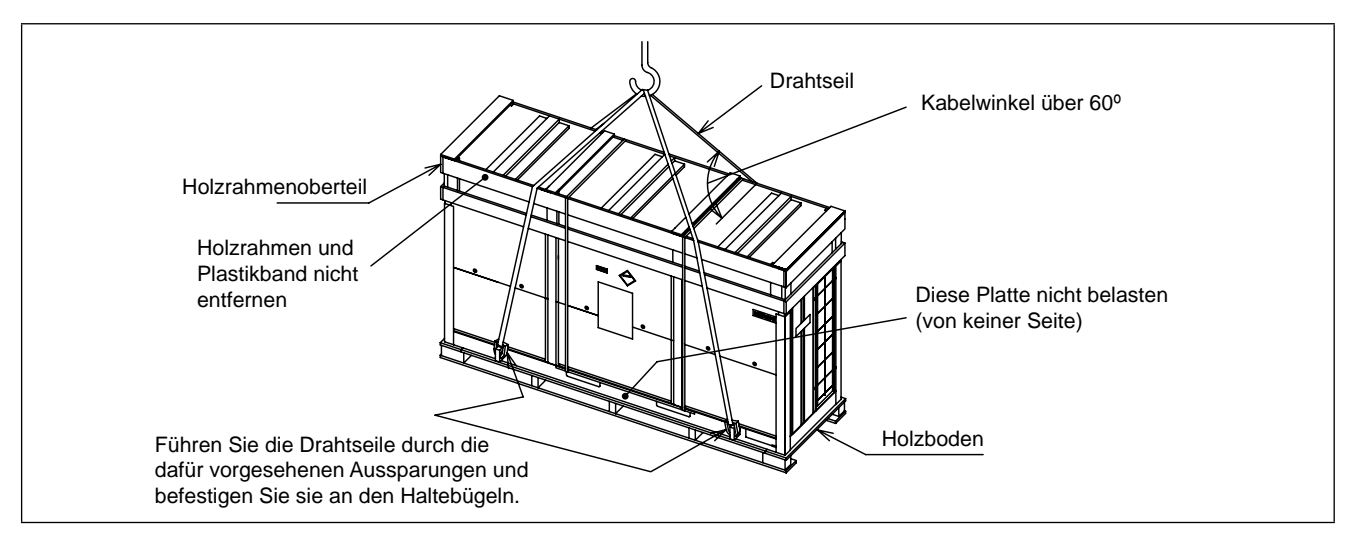

#### **Zur Installation RAS-(44~48)FSN2**

- Hängen Sie das Gerät in der Verpackung mit vier (4) Seilen auf. Drücken Sie die Drahtseile in die Aufhängebohrung, und klemmen Sie sie am Bügel fest, wie unten gezeigt.

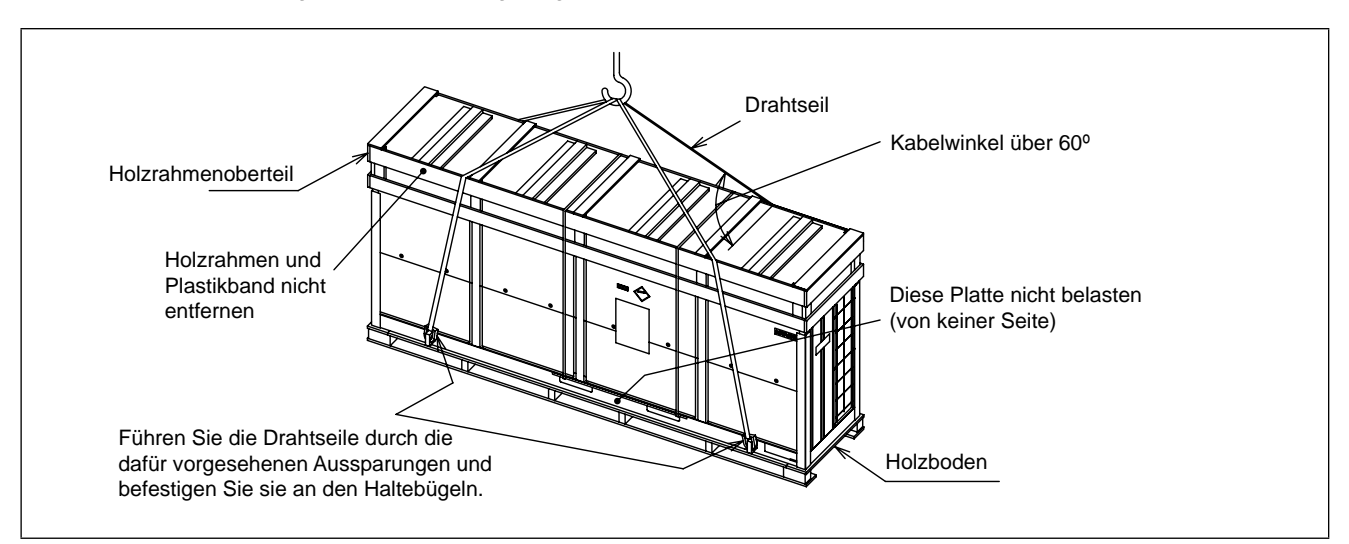

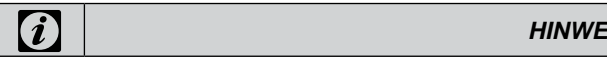

- *- Im Falle eines Transports des Geräts nach Entfernen des Holzbodens muss es wie oben gezeigt aufgehängt werden.*
- *- Im Falle eines Transports des Geräts nach Entfernen der Verpackung, muss es mit den L-Schienen oder mit Stoff geschützt werden.*

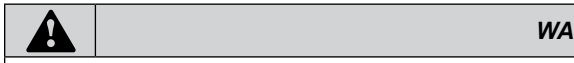

*- Legen Sie keine Fremdkörper in das Außengerät, bzw. vergewissern Sie sich, dass sich keine Fremdkörper darin befinden, bevor Sie das Gerät installieren und einen Testlauf durchführen. Andernfalls kann es zu Bränden oder Ausfällen kommen.*

 $\frac{1}{6}$  SMDE0049 rev.0 - 08/2010

<span id="page-20-0"></span>Wartungshandbuch

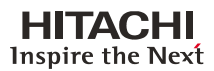

1

#### **1.2.1. Geräteschwerpunkt**

#### **Anheben an Handgriffen**

Achten Sie auf das Folgende, wenn Sie das Gerät an den Griffen anheben: Entfernen Sie nicht die Holzpalette, auf der das Außengerät steht, und achten Sie gemäß der folgenden Abbildung auf den Schwerpunkt des Geräts, damit es nicht kippt. Für das Bewegen des Geräts sind zwei Personen erforderlich.

#### $FSN2$

Modell: RAS-8-12FSN2

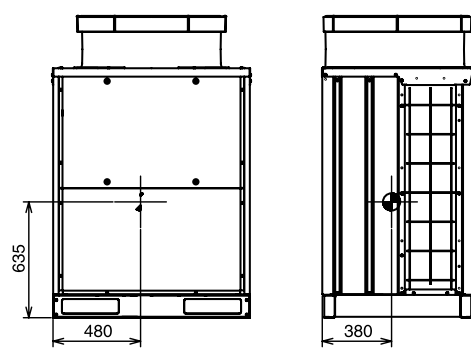

Modell: RAS-14-24FSN2

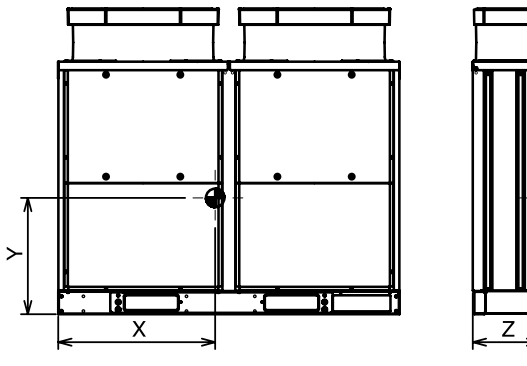

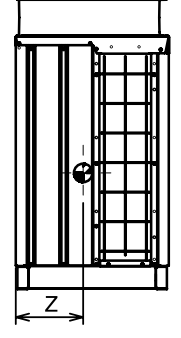

┱

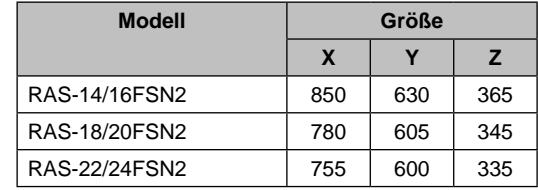

Modell: RAS-26-42FSN2

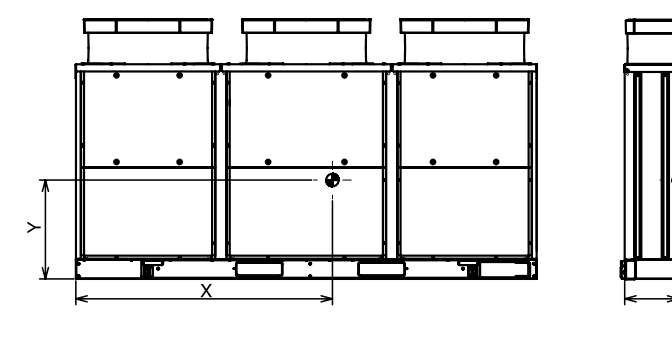

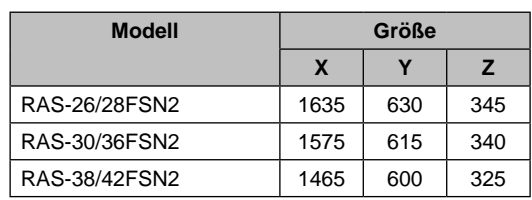

Modell: RAS-44-48FSN2

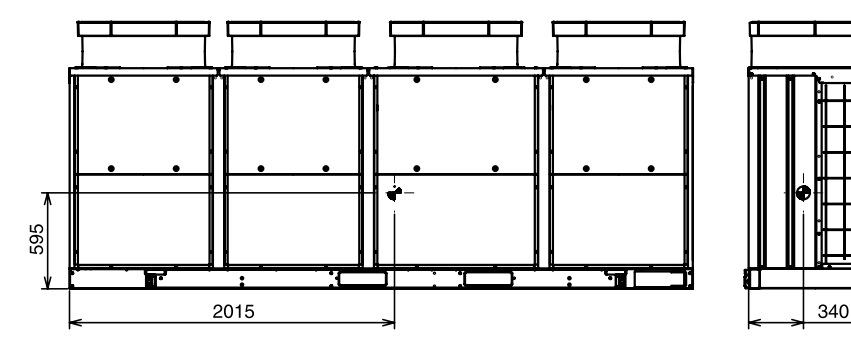

SMDE0049 rev.0 - 08/2010  $\frac{1}{7}$ Transport und Bedienung

### <span id="page-21-0"></span>1.3. Außengeräteinstallation

## **A**

- *– Installieren Sie das Außengerät wie in den folgenden Abbildungen dargestellt, sodass um das Gerät genügend Platz für Betrieb und Wartung bleibt.*
- *– Installieren Sie das Außengerät an einem gut belüfteten Ort.*
- *– Installieren Sie das Außengerät nicht in einer Umgebung mit einem hohen Anteil an Öl, Salz oder Schwefel.*
- *– Installieren Sie das Außengerät möglichst weit (mindestens 3 m) von elektromagnetischen Strahlungsquellen entfernt (beispielsweise medizinische Geräte).*
- *– Halten Sie zwischen den Geräten einen Abstand von mehr als 50 mm ein. Der Lufteinlass darf nicht behindert werden, wenn mehrere Geräte gleichzeitig installiert sind.*
- *– Installieren Sie das Außengerät an einem Ort, der schattig bzw. nicht direkt Sonnenstrahlen oder Strahlung von einer Hochtemperatur-Wärmequelle ausgesetzt ist.*

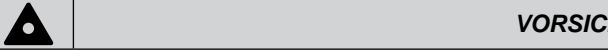

- *– Stellen Sie sicher, dass der Untergrund flach, waagerecht und ausreichend tragfähig ist.*
- *– Installieren Sie das Gerät an einem für die Öffentlichkeit unzugänglichen Ort.*
- *– Die Kühlrippen aus Aluminium sind sehr scharfkantig. Gehen Sie beim Umgang mit den Kühlrippen vorsichtig vor, um Verletzungen zu vermeiden.*

## **A** *vo*

*Achten Sie beim Durchführen der Kabel unter dem Gerät durch die Leitungen auf folgende Punkte. (Vor der Verlegung von Rohrleitungen und Kabeln muss die Abdeckung um die Rohrleitungen entfernt werden).*

- *1. Bringen Sie die Abdeckung um die Rohrleitung an, damit keine Ratten oder anderen Kleintiere in das Gerät gelangen.*
- *2. Dichten Sie die Leitungseingänge vollständig mit Dichtungsmaterial ab.*
- *3. Bringen Sie im untersten Teil der Leitung ein Abflussloch ein.*

#### **1.3.1 Vor der Installation**

Vor der Installation überprüfen Sie, ob folgende Teile in dem Außengerät vorhanden sind

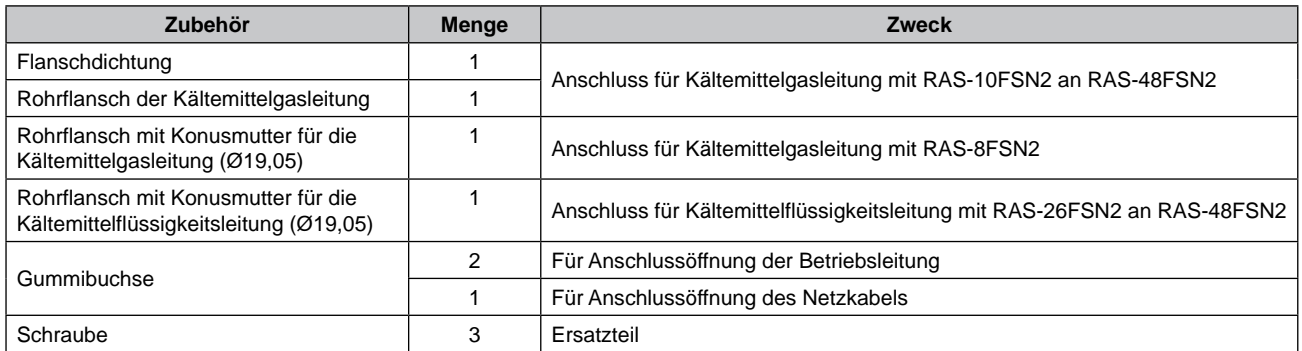

 $\frac{1}{8}$  SMDE0049 rev.0 - 08/2010

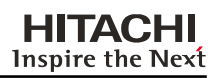

1

#### <span id="page-22-0"></span>**1.3.2 Installationsort**

#### Installationsort

– Achten Sie bei der Installation des Außengeräts darauf, dass um das Gerät genügend Platz für den Betrieb und die Wartung gewahrt wird, wie gezeigt:

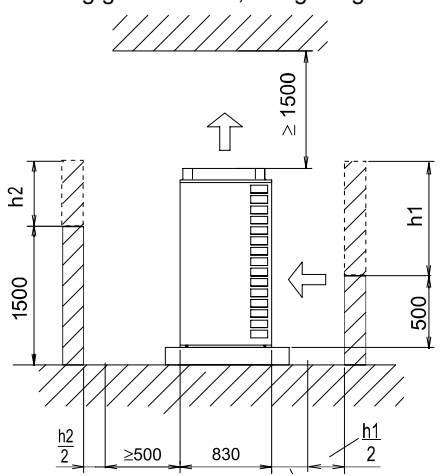

- Wenn sich keine Wände an Vorder- und Rückseite des Geräts befinden, sind an der Vorderseite 500 mm und an der Rückseite 300 mm Platz erforderlich.
- Wenn die vordere Wandhöhe min. 1.500mm ist, weiten Sie den Abstand zur Wand um mehr als (500 + h2/2) aus. Wenn die Rückwandhöhe min. 500 ist, weiten Sie den Abstand zur Wand um (300 +h1/2) mm aus.
- Wenn der Abstand zum Hindernis über dem Gerät max 1.500 mm misst, oder der Raum über dem Gerät nicht offen ist, richten Sie ein Luftablassrohr ein, um einen Kurzschluss zu verhindern.
- Wenn sich um das Gerät Wände befinden, schaffen Sie eine Belüftungsöffnung in der Wand.
- Wenn sich etwas über dem Gerät befindet, sollten die vier Seiten (Vorderseite, Rückseite, rechte und linke Seite) des Geräts prinzipiell offen zugänglich sein.
- Installieren Sie das Außengerät in einer gut belüfteten Umgebung.
- Installieren Sie das Außengerät an einem Ort, an dem Geräusche oder die Abluft des Außengeräts nicht die Nachbarn oder die Umgebungsbelüftung beeinträchtigen. Das Betriebsgeräusch von der Rückseite oder der rechten/linken Seite ist um 3 bis 6 dB(A) höher als der Wert laut Katalog an der Vorderseite.
- Stellen Sie sicher, dass der Untergrund flach, waagerecht und ausreichend tragfähig ist.
- Installieren Sie das Außengerät nicht in einer Umgebung mit einem hohen Anteil an Öl, brennbaren Gasen, Salz oder giftigen Gasen, z. B. schwefelhaltigen Gasen und einer säurehaltigen oder alkalischen Umgebung.
- Installieren Sie das Außengerät nicht an Orten, an denen der elektrische Schaltkasten direkter elektromagnetischer Strahlung ausgesetzt ist.
- Installieren Sie das Außengerät so weit wie möglich (mindestens drei Meter) von der elektromagnetischen Strahlungsquelle entfernt.
- Wenn Sie das Außengerät in Schneegebieten installieren, verwenden Sie entsprechende Hauben (nicht mitgeliefert), um den oberen Teil des Außengeräts und die Einlassseite des Wärmetauschers abzudecken.
- Installieren Sie das Außengerät an einem Ort, der schattig bzw. nicht direkt Sonnenstrahlen oder Strahlung von einer Hochtemperatur-Wärmequelle ausgesetzt ist.
- Installieren Sie das Außengerät nicht an Orten, an denen Staub oder andere Verunreinigungen den Wärmetauscher des Geräts blockieren können.
- Installieren Sie das Außengerät an einem Ort, der nicht öffentlich zugänglich ist.
- Installieren Sie das Außengerät nicht an einem Ort, an dem jahreszeitbedingte Winde direkt in den Wärmetauscher des Geräts oder Abluft aus einem Gebäude direkt in den Außenlüfter wehen.

## **A** *vo*

*Die Kühlrippen aus Aluminium sind sehr scharfkantig. Seien Sie vorisichtig beim Umgang mit den Kühlrippen, um Verletzungen zu vermeiden.*

## **1** *HINWE*

*Installieren Sie das Außengerät auf einem Dach oder in einem Bereich, wo nur Wartungstechniker Zugang zum Außengerät haben.*

#### **Platzbedarf für ein Einzelgerät**

a) Wandhöhe an Vorderseite: < 1.500 mm Wandhöhe an der Rückseite: < 500 mm

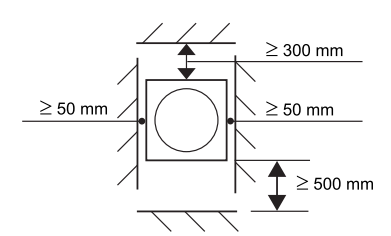

b) Wandhöhe an Vorderseite: > 1.500 mm Wandhöhe an der Rückseite: > 500 mm

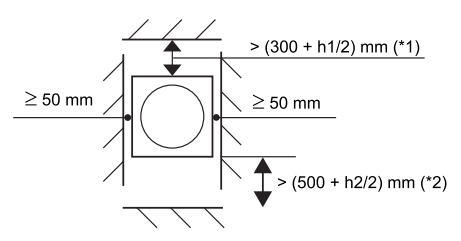

\*1): h1 = Höhe der Wand an Rückseite - 500 mm \*2): h2 = Höhe der Wand an Vorderseite - 500 mm

SMDE0049 rev.0 - 08/2010  $\frac{1}{9}$ 

#### <span id="page-23-0"></span>**1.3.3 Installation von mehreren Geräten**

– Wenn die Vorderseite und eine der beiden Seitenteile offen sind.

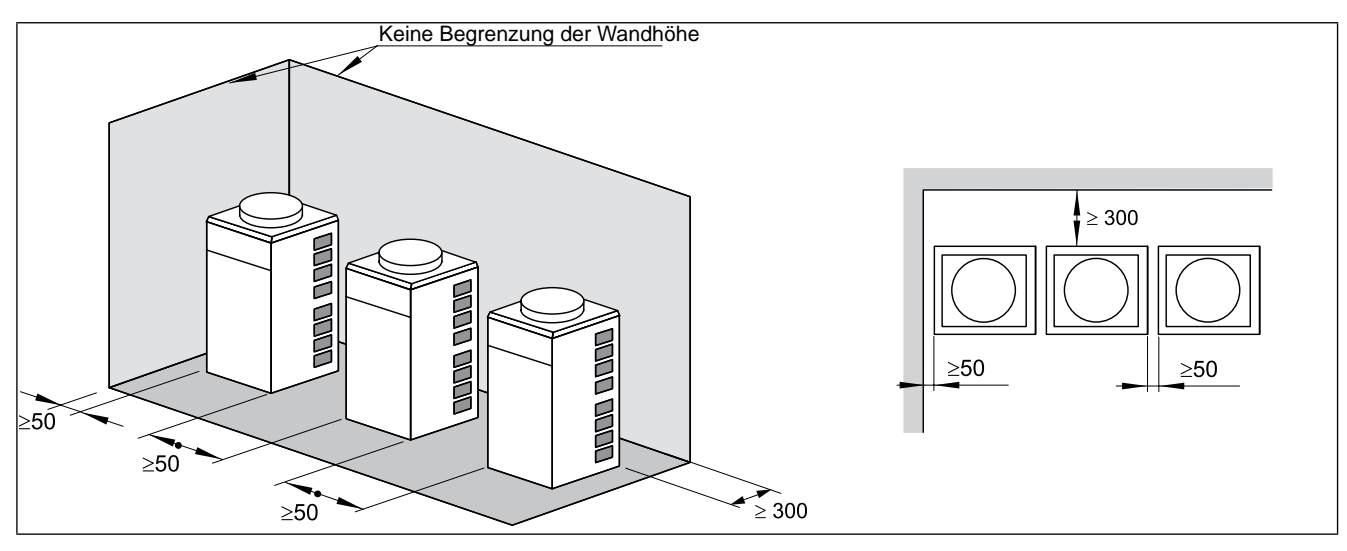

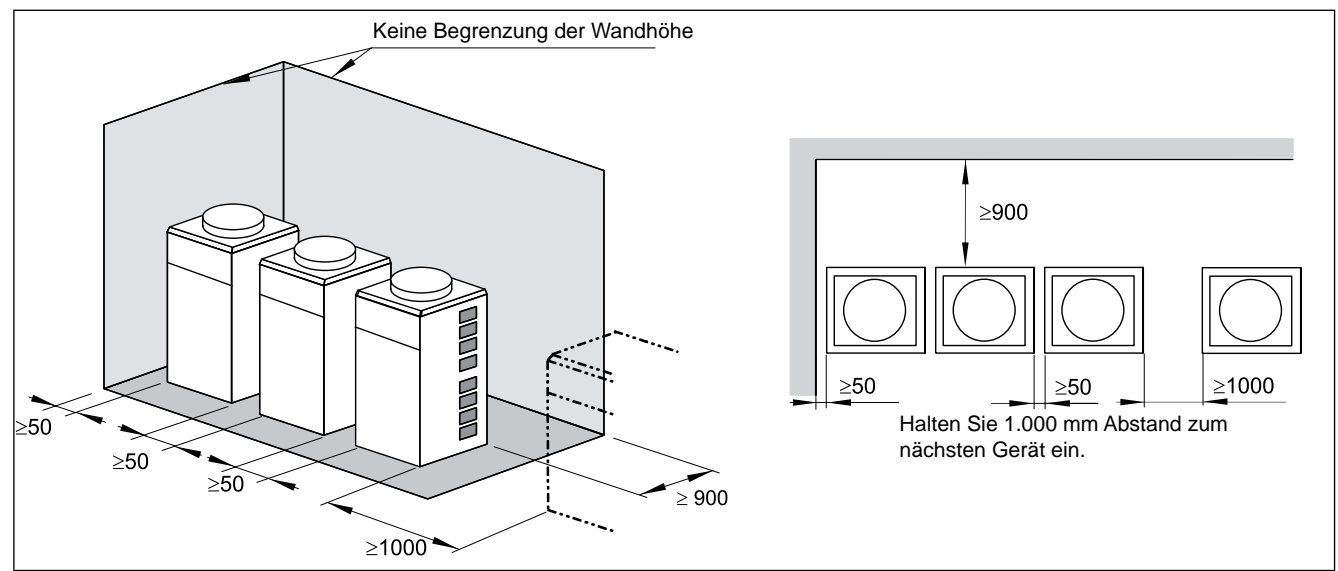

– Falls eine umgebende Wand vorhanden ist.

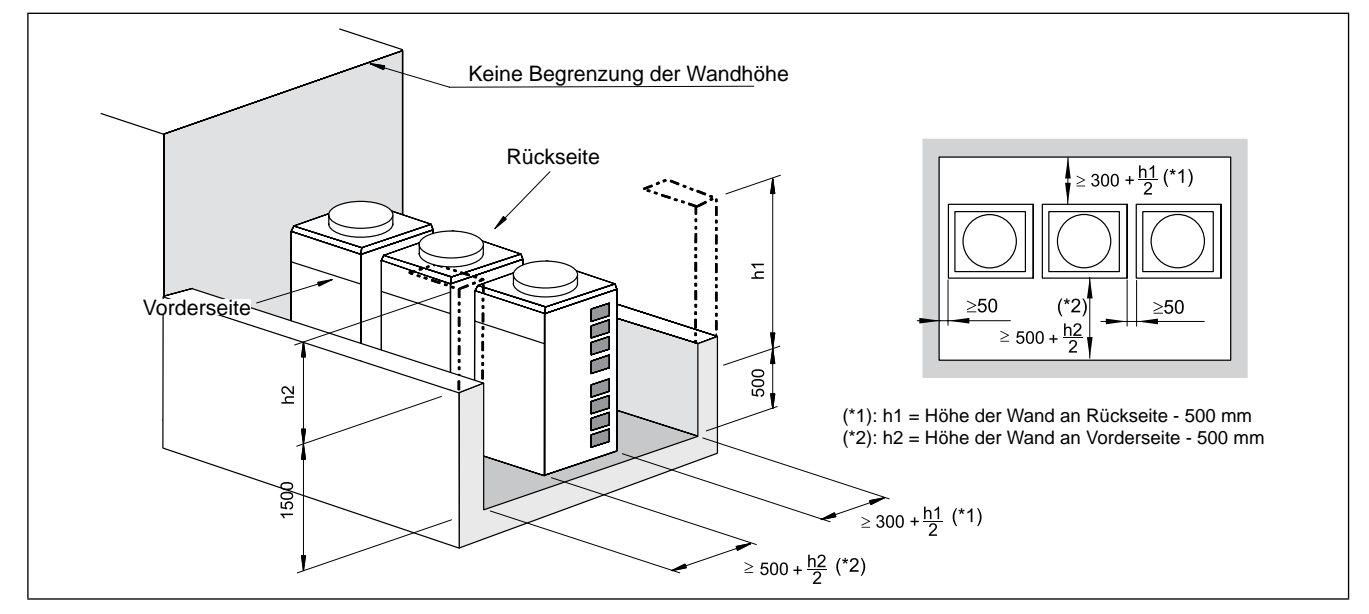

 $\frac{1}{10}$  SMDE0049 rev.0 - 08/2010

Außengeräteinstallation

<span id="page-24-0"></span>Wartungshandbuch

#### **1.3.4 Platz zur Installation von mehreren Geräten**

Die obere Seite muss frei bleiben, um Kurzschlüsse durch Auslassluft zu vermeiden.

- Wenn die Vorderseite und eine der beiden Seitenteile offen sind.
- Installation in derselben Richtung

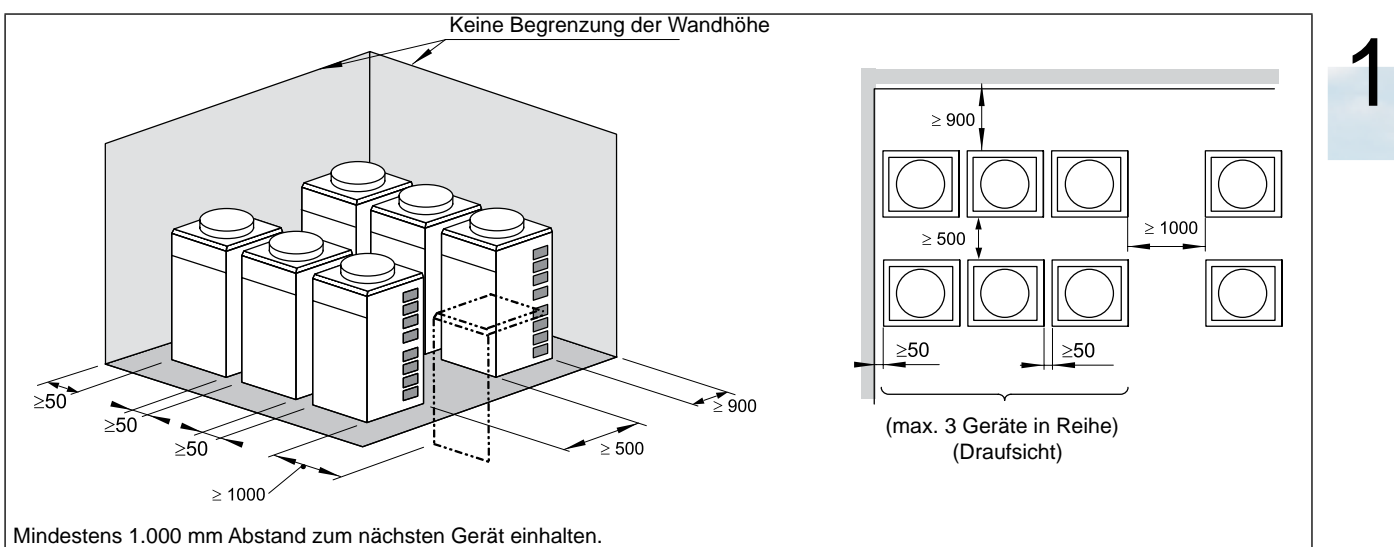

– Installation Rückseite an Rückseite.

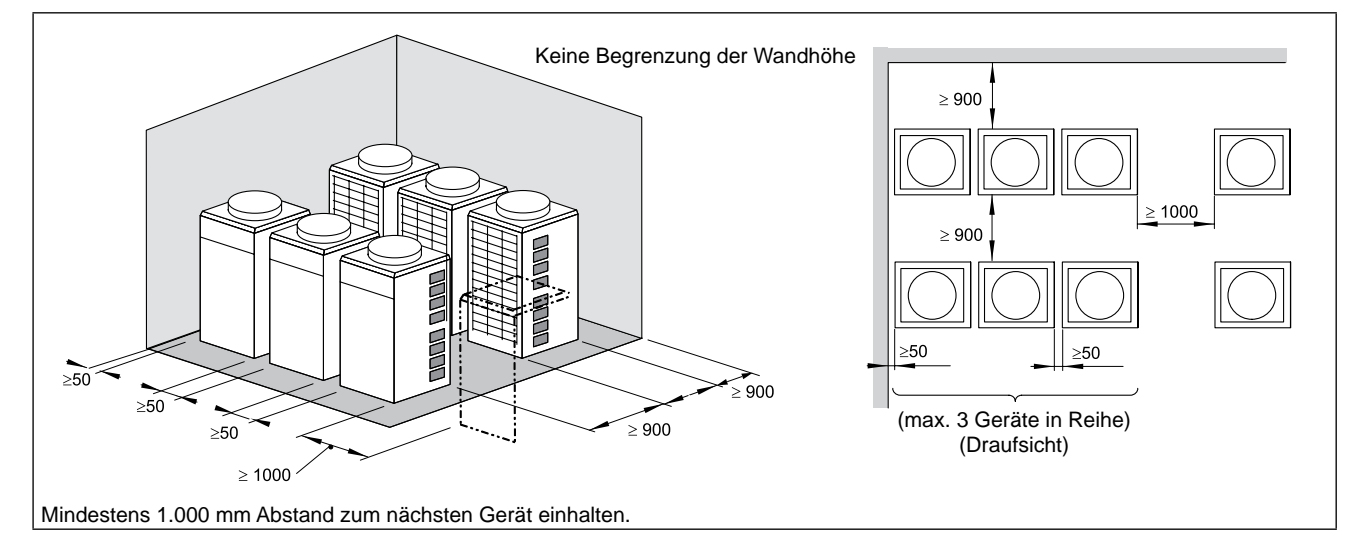

Falls eine umgebende Wand vorhanden ist.

#### Installation in derselben Richtung

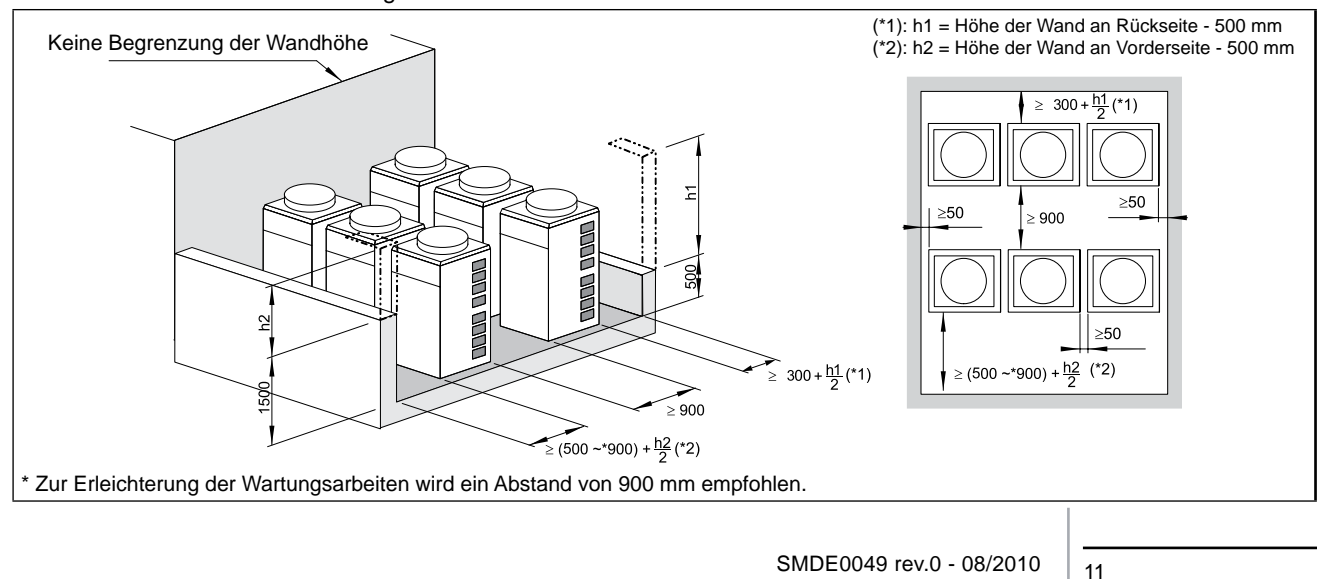

Außengeräteinstallation

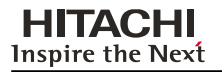

#### – Installation Rückseite an Rückseite (Fall 1)

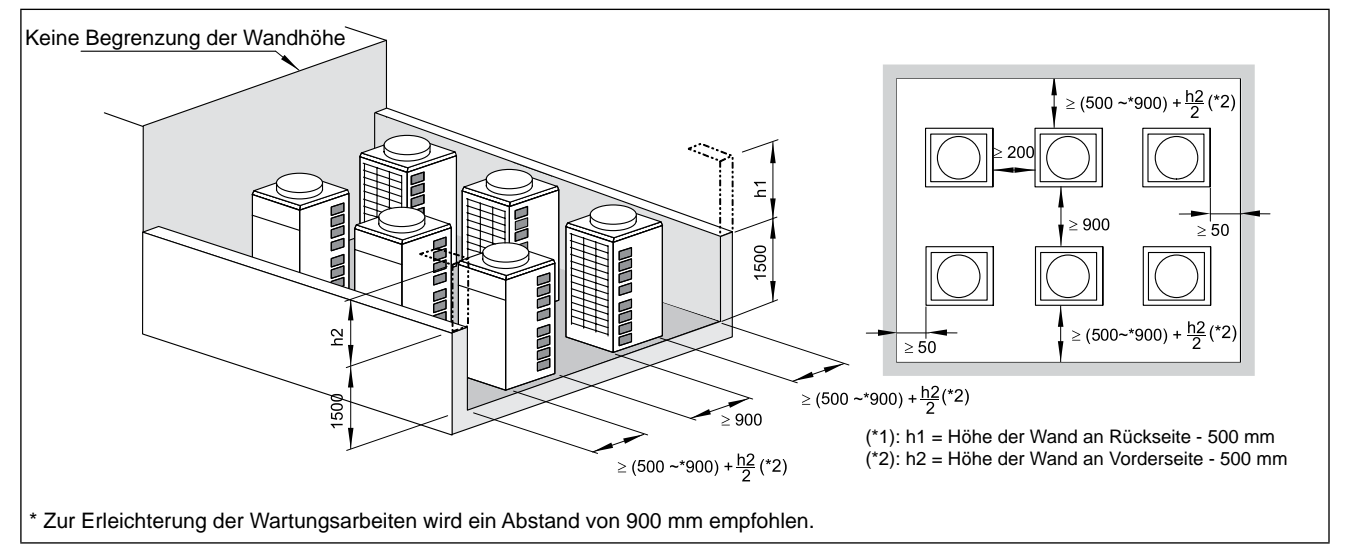

#### – Installation Rückseite an Rückseite (Fall 2)

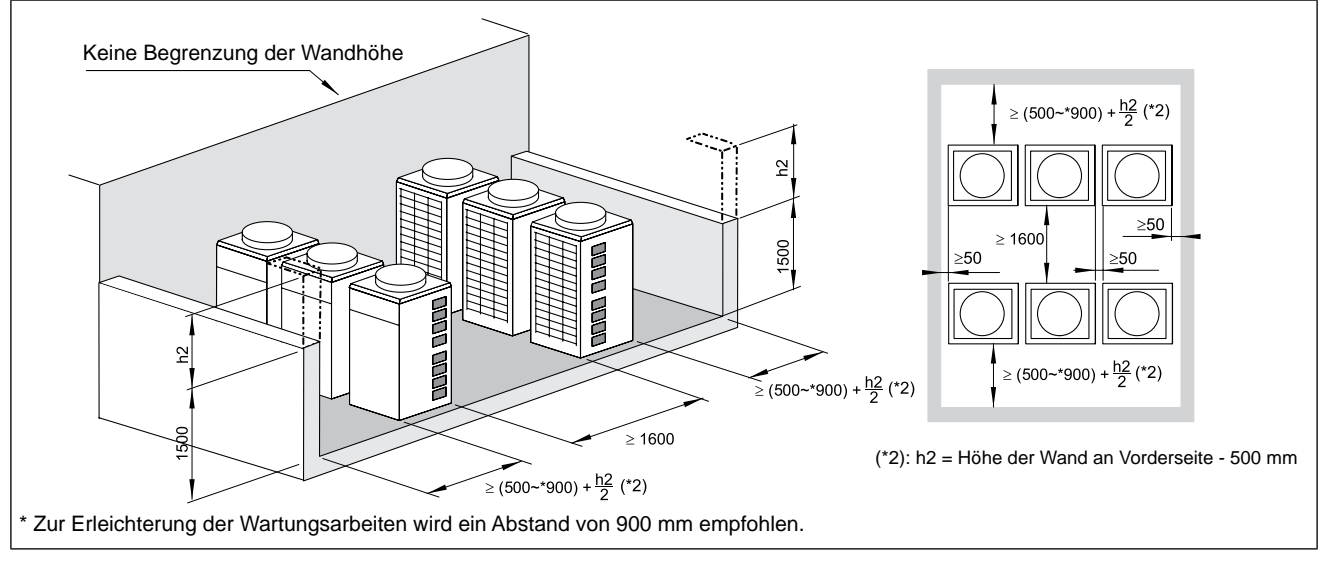

– Installation Rückseite an Rückseite (Fall 3)

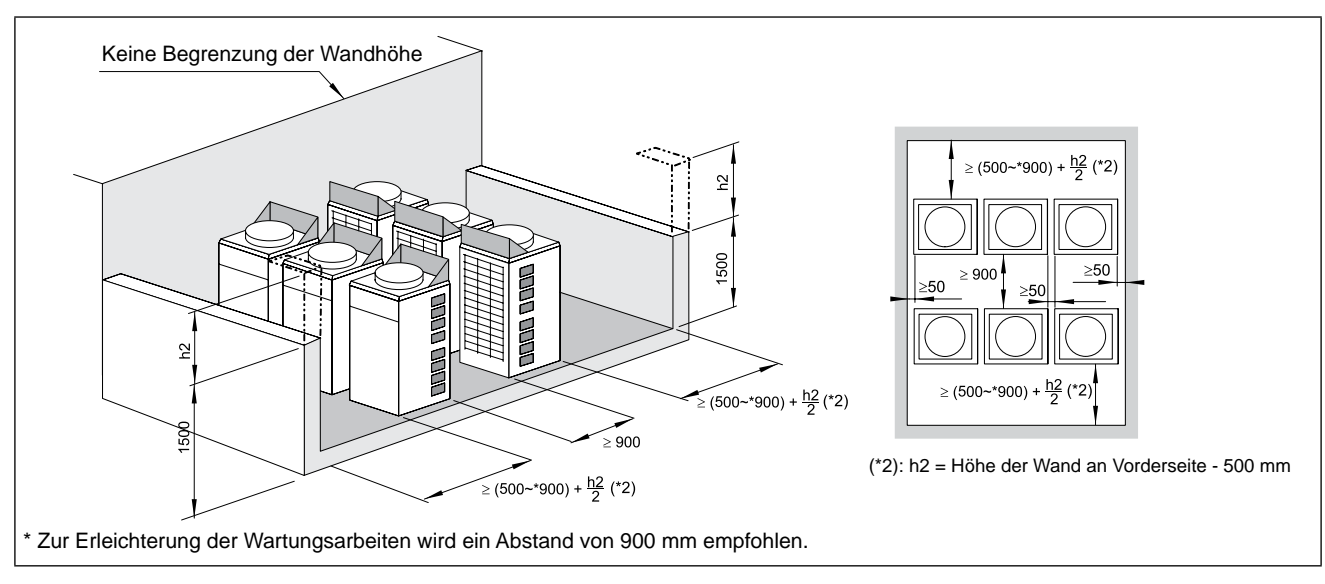

 $\frac{1}{12}$  SMDE0049 rev.0 - 08/2010

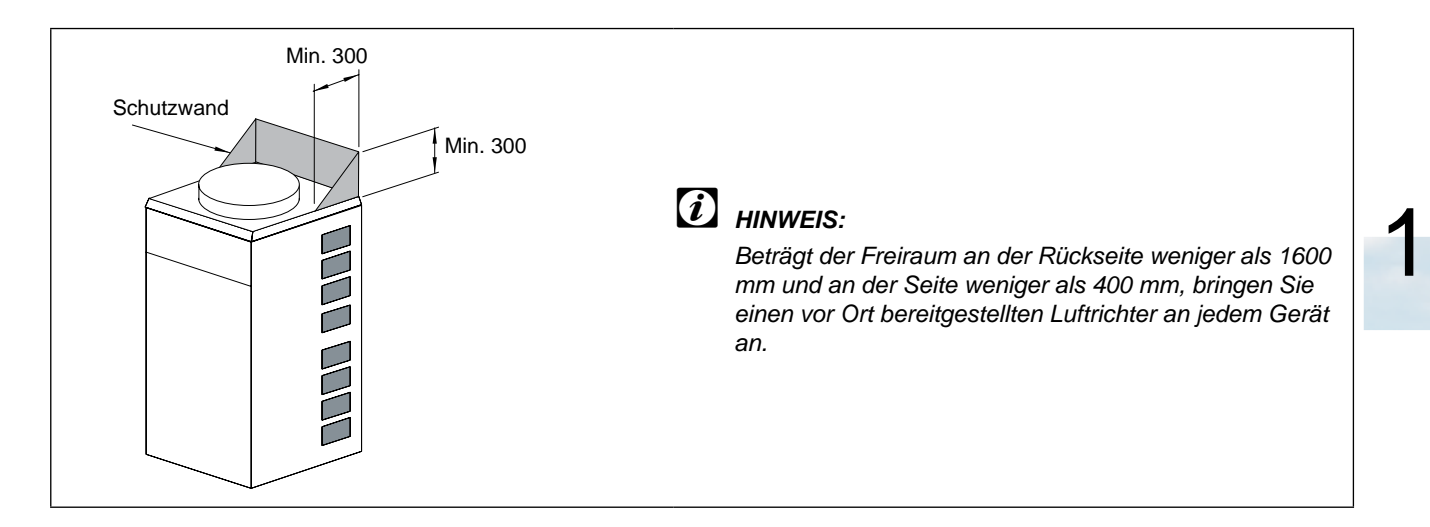

#### **Andere Modelle:**

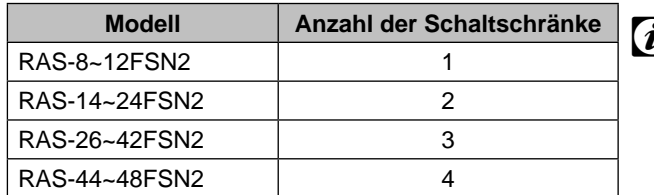

## **Modell Anzahl der Schaltschränke** ? *Hinweis:*

*Für andere Modelle ist der Wartungsraum der gleiche wie für 1 Schaltschrank. Siehe die Tabelle für die Anzahl der Schaltschränke entsprechend des Aussengerätmodells.*

SMDE0049 rev.0 - 08/2010  $\frac{1}{13}$ 

#### n **Berücksichtigung von jahreszeitlich bedingten Windverhältnissen**

Vermeiden Sie Installationen, bei denen die Geräteseite mit dem Lufteinlass (Rückseite) starken jahreszeitlich bedingten Winden ausgesetzt ist.

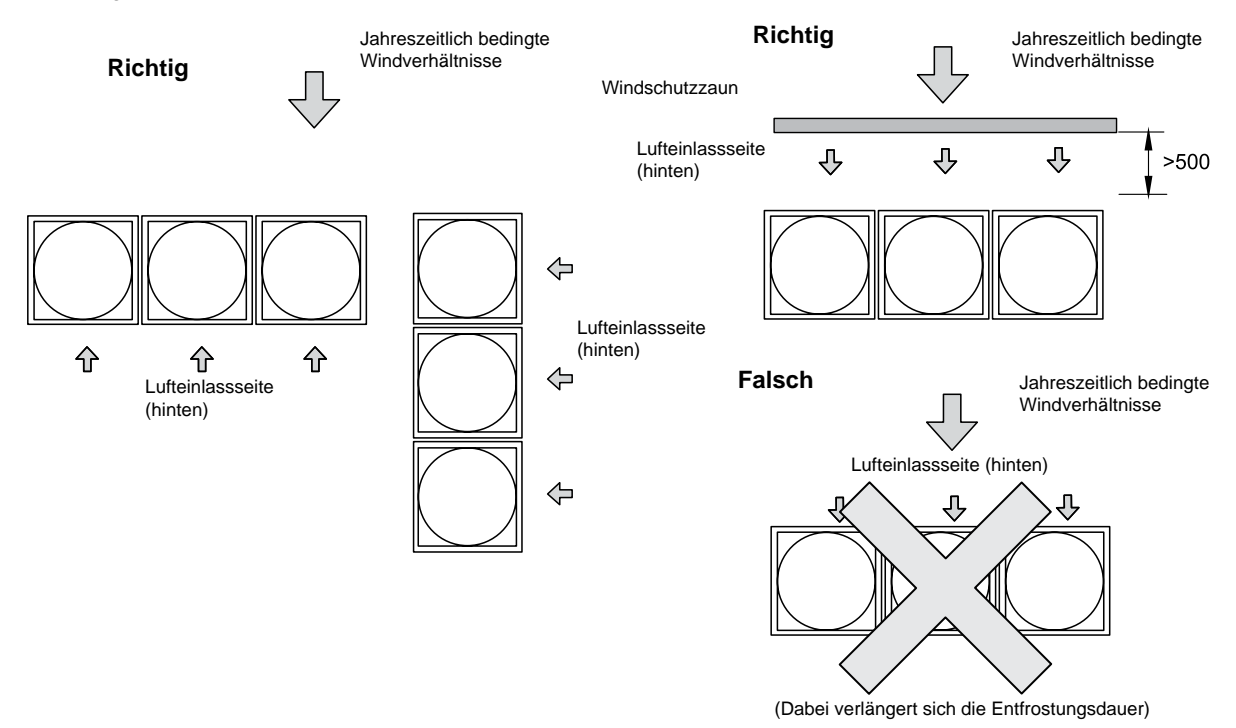

#### **E** Berücksichtigung von Schnee

**HITACHI Inspire the Next** 

> Schützen Sie Luftauslass und -einlass durch eine Haube und installieren Sie ein höheres Fundament, um eine Schneeanhäufung am Luftauslass und -einlass zu vermeiden.

#### n **Vorbeugen von Kurzschlüssen**

Um Kurzschlüsse zwischen Saugluft und Abluft zu verhindern, schützen Sie den Luftauslass mit einer Haube.

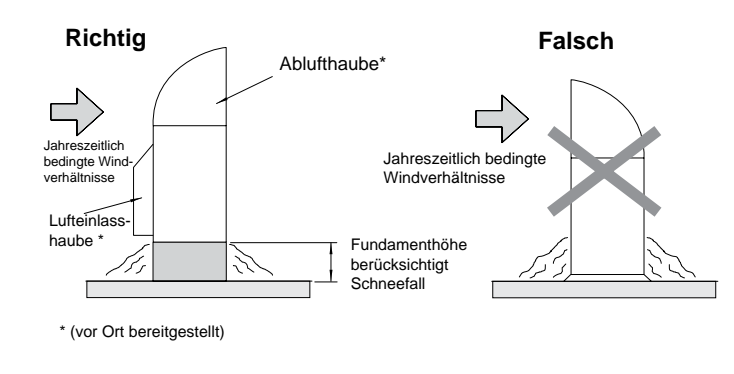

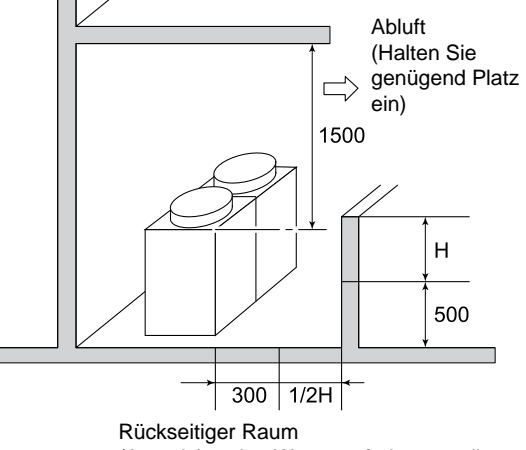

(Ausreichenden Wartungsfreiraum sollte eingehalten werden.)

## ? *HINWEIS:*

*Installieren Sie das Gerät an einer sonnigen Stelle, z.B. an der Ost- oder Südseite des Gebäudes, statt an der Nordseite.*

 $\frac{1}{14}$  SMDE0049 rev.0 - 08/2010

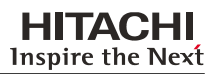

#### <span id="page-28-0"></span>**1.3.5. Fundamente**

#### ■ Betonfundament

- 1 Die Untergrundhöhe muss 100 bis 300 mm höher als die Bodengleiche sein.
- 2 Installieren Sie einen entsprechenden Wasserabfluss um den Untergrund.

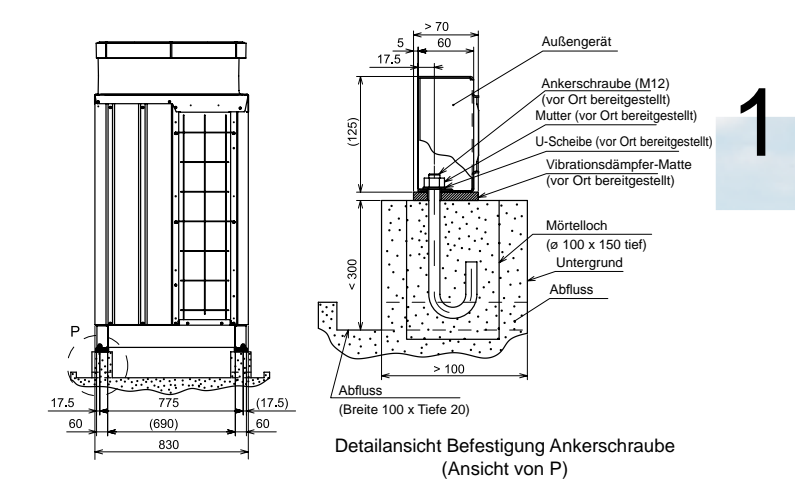

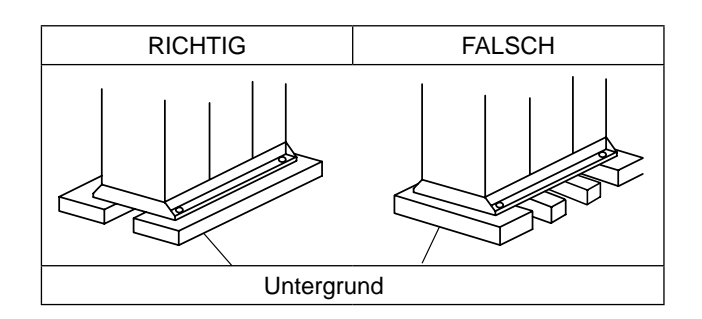

3 Installieren Sie das Außengerät horizontal ausgerichtet nach Vorder-/Rückseite und rechts/links.

Achten Sie darauf, dass die Neigung in den vier Richtungen (Vorderseite, Rückseite, rechts und links) nicht mehr als 10 mm beträgt.

- 4 Sorgen Sie für einen stabilen und ordnungsgemäßen Untergrund, der folgenden Anforderungen gerecht wird:
	- a Das Außengerät sinkt nicht ab.
	- b Es treten keine unnormalen Geräusche auf.
	- c Das Außengerät fällt bei starkem Wind oder Erdbeben nicht herunter.

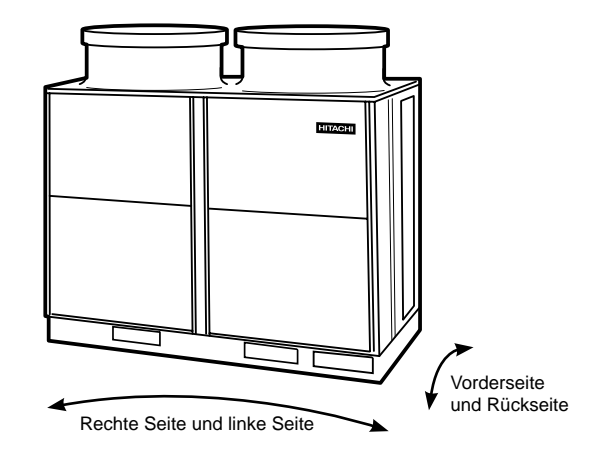

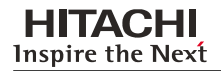

#### n **Abwasseraufbereitung.**

Während des Heiz- oder Entfrosterbetriebs fällt Abwasser an. Sorgen Sie für einen ausreichenden Abfluss dieses Wassers um das Fundament. Wenn Sie das Gerät auf einem Dach oder auf einer Veranda installieren, achten Sie darauf, dass das Wasser nicht auf oder über Fußwegen abgelassen wird, damit es nicht auf Passanten tropfen oder im Winter dort gefrieren kann. Sorgen Sie bei einer Installation an einem derartigen Ort für einen zusätzlichen Wasserablauf um das Fundament.

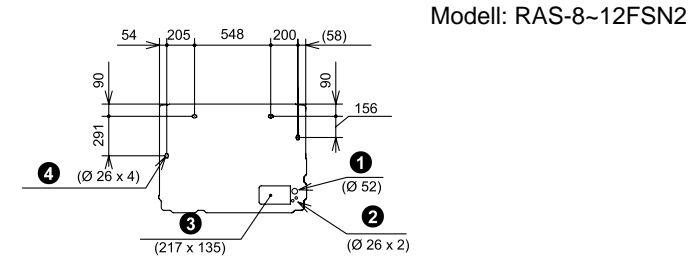

#### $\blacksquare$  Position der Ankerschrauben.

Wenn Sie das Außengerät installieren, befestigen Sie es mit Ankerschrauben. Die Position der Befestigungsbohrungen ist in der folgenden Abbildung dargestellt.

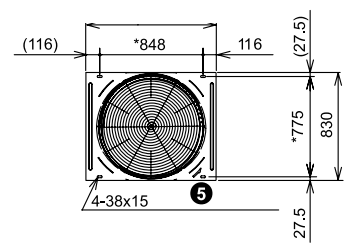

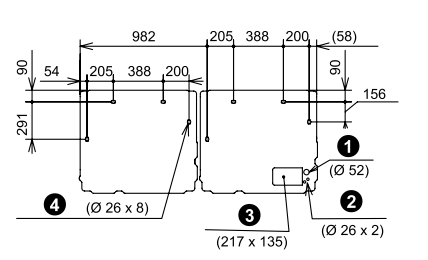

Modell: RAS-14~24FSN2

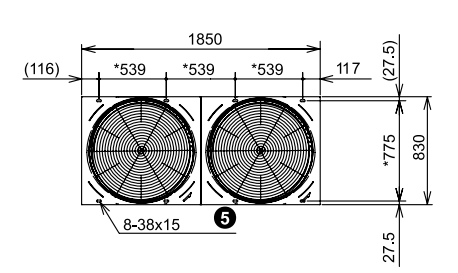

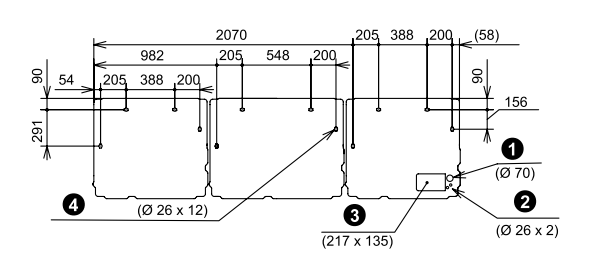

2940  $(116)$  $*67$  $*67$  $*67$  $\overline{\mathbf{6}}$ 10-38x15

Modell: RAS-44~48FSN2

Modell: RAS-26~42FSN2

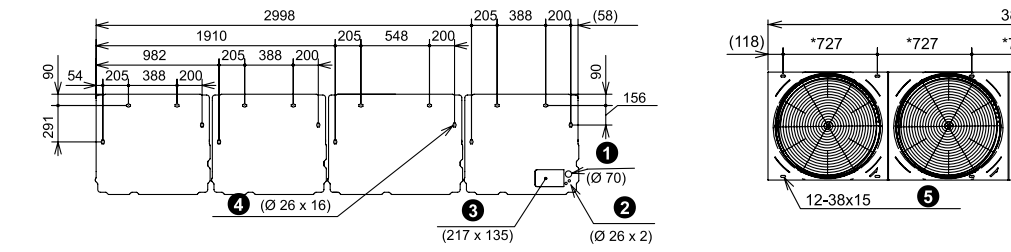

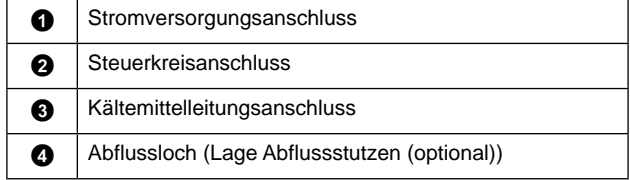

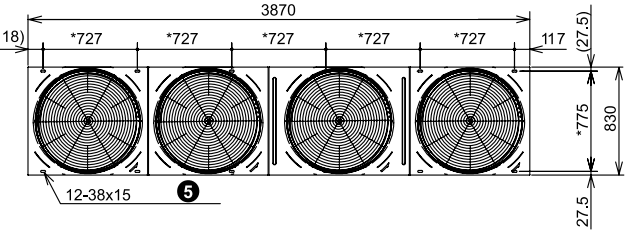

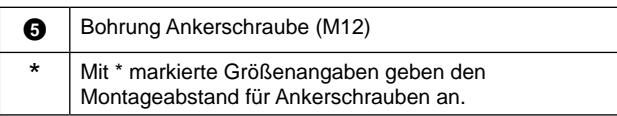

 $\frac{16}{16}$  SMDE0049 rev.0 - 08/2010

2

## **2.** Rohrverlegung

### <span id="page-30-0"></span>**Inhalt**

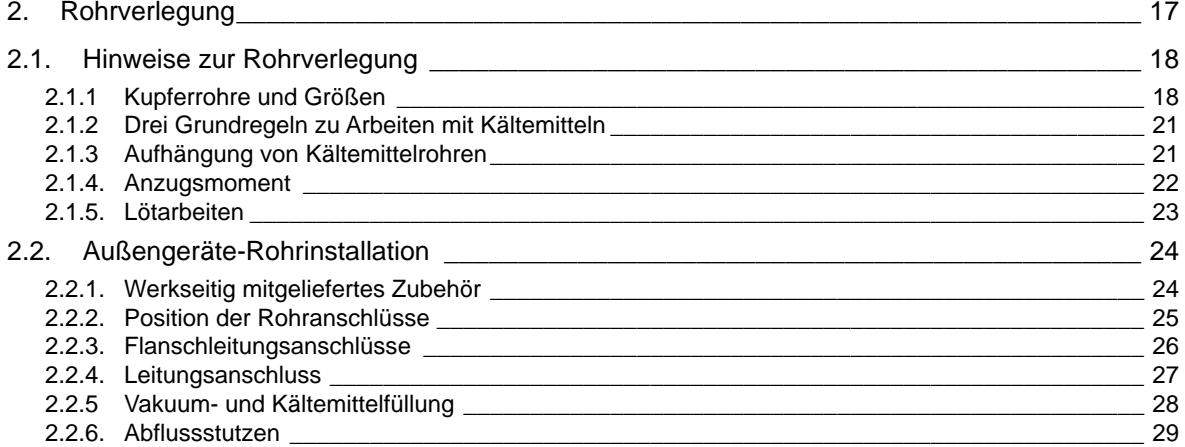

SMDE0049 rev.0 - 08/2010  $\frac{1}{17}$ 

### <span id="page-31-0"></span>2.1. Hinweise zur Rohrverlegung

#### **2.1.1 Kupferrohre und Größen**

- 1. Stellen Sie vor Ort Kupferrohre bereit.
- 2. Wählen Sie die Größe, die Dicke und das Material der Rohre gemäß den Druckanforderungen aus. Wählen Sie die erforderlichen Rohre nach untenstehender Tabelle.

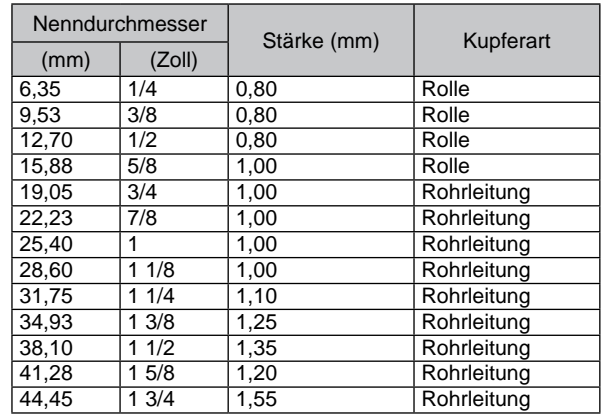

## *i* HINWEIS

*Wenn Kupferrohre für Leitungsdurchmesser über Ø 19,05 mm (3/4") verwendet werden, kann keine Kelchung durchgeführt werden. Benutzen Sie gegebenenfalls einen Muffenadapter.*

- 3. Verwenden Sie stets saubere Kupferrohre. Achten Sie darauf, dass die Rohre innen staubfrei und trocken sind. Entfernen Sie Staub und Fremdmaterial mit sauerstofffreiem Stickstoff aus dem Inneren der Rohre, bevor Sie diese anschließen.
- 4. Dichten Sie nach dem Anschließen der Kältemittelleitung die freibleibende Öffnung zwischen Aussparung und Rohr mit Isoliermaterial ab, wie unten dargestellt.

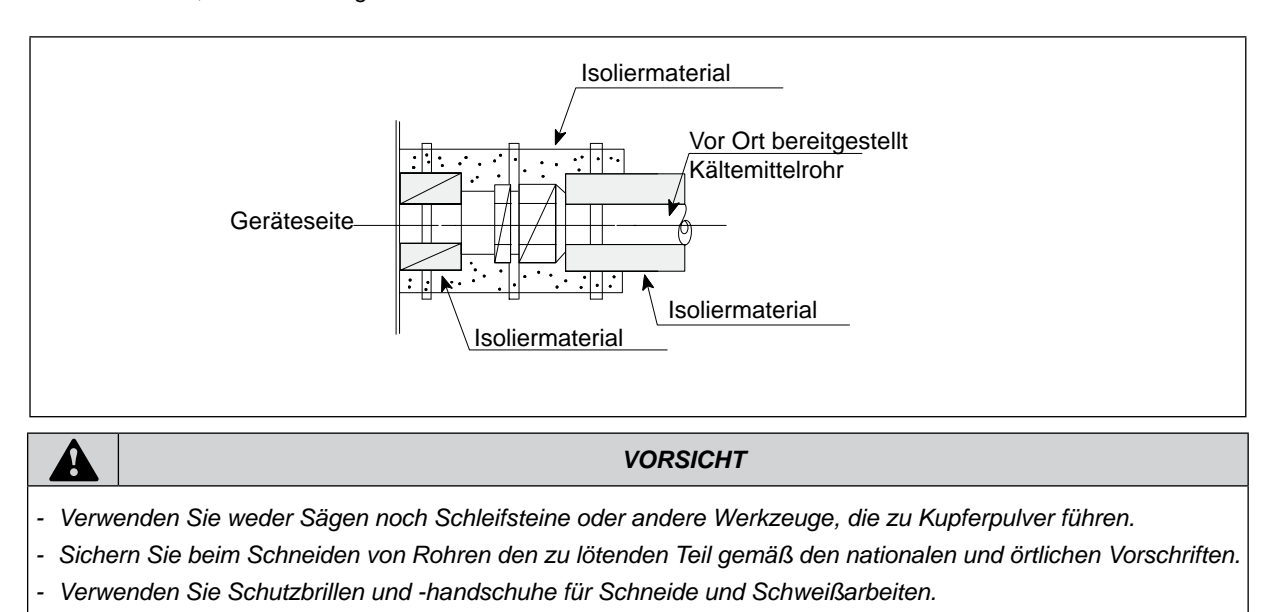

18

#### $\blacksquare$  Rohranschluss

Beim Anschluss der Flüssigkeitsleitung für Geräte mit Rohrleitungen länger als 15 m, Rohre mit Ø 9,53 mm (3/8") verwenden.

Befestigen Sie das Anschlussrohr gemäß der folgenden Abbildung. Verwenden Sie dazu die Isolierung am Innengerät.

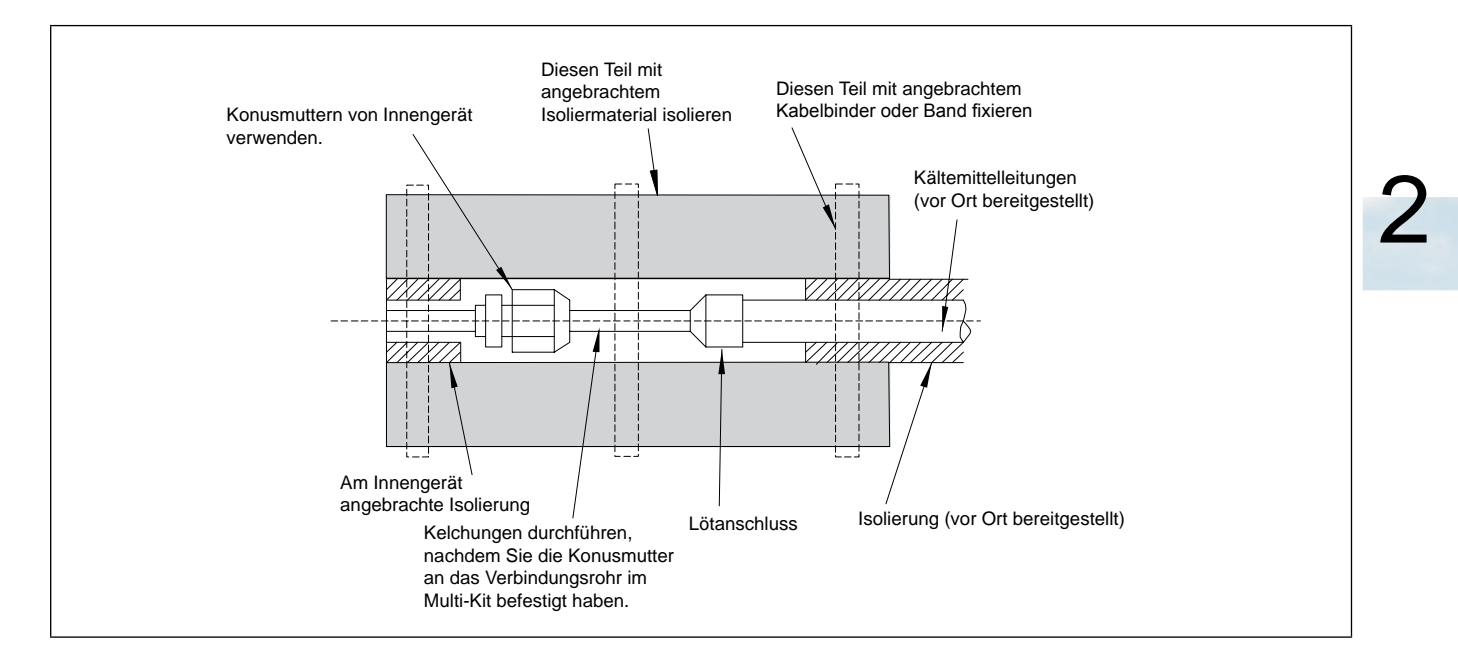

*i*  $\overline{\mathbf{a}}$  **HINWEIS** 

- *- Eine Anlage, die frei von Feuchtigkeit oder Ölverunreinigungen ist, garantiert maximale Leistungsfähigkeit und Lebensdauer, im Gegensatz zu Anlagen mit unzureichender Installation. Achten Sie besonders darauf, dass alle Kupferleitungen innen sauber und trocken sind.*
- *- Blasen Sie die Rohre dazu mit sauerstofffreiem Stickstoff aus.*
- 

## **A**

- *- Beim Einführen von Rohren durch eine Öffnung schützen Sie das Ende mit einer Kappe.*
- *- Legen Sie Rohrleitungen nicht ohne Kappe oder Vinylband über dem Leitungsende direkt auf den Boden.*
- *- Kann die Rohrverlegung am folgenden Tag oder über einen längeren Zeitraum nicht beendet werden, sollten Endstücke der Leitungen verlötet und mit Hilfe eines Schrader-Ventils mit sauerstofffreiem Stickstoff gefüllt werden, um Feuchtigkeit und Verunreinigung durch Partikel zu verhindern.*
- *- Verwenden Sie kein Isoliermaterial, das NH3 enthält. NH3 kann die Kupferrohre beschädigen und zum Auslaufen führen.*

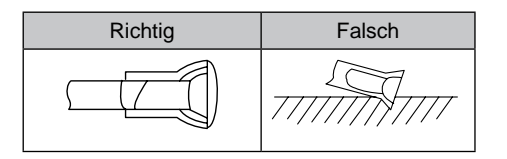

#### **Isolierung**

Befestigen Sie die Rohrisolierung mit Vinylband an den einzelnen Leitungen. Isolieren Sie auch die vor Ort bereitgestellten Rohrleitungen, um einen Leistungsabfall infolge der Umgebungstemperatur sowie Kondensation auf den Rohren infolge von Niederdruck zu verhindern.

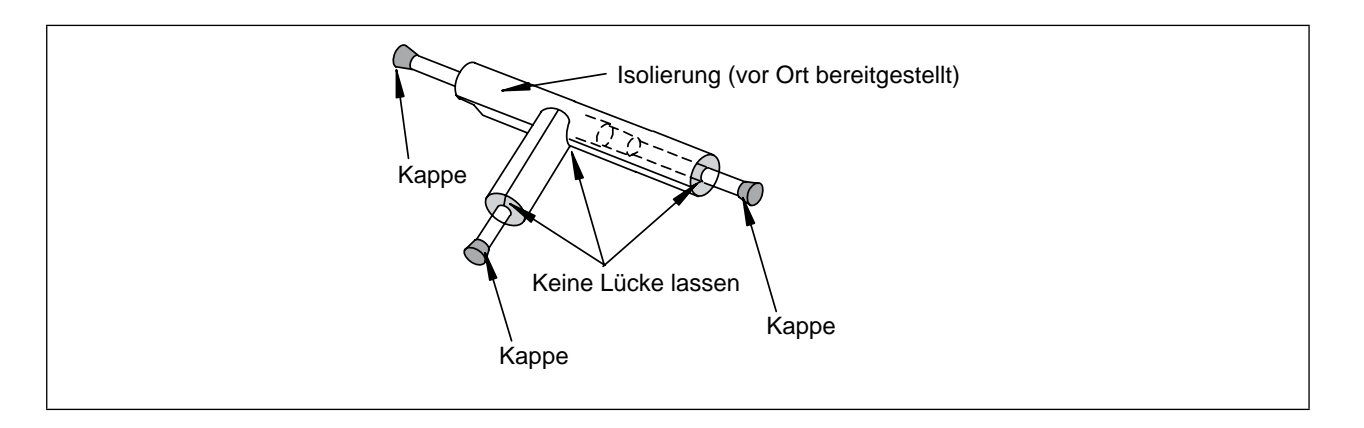

*Hinweis*

- *- Wenn Polyethylenschaum verwendet wird, empfehlen wir 10 mm Dicke für die Flüssigkeitsleitung und 15 bis 20 mm für die Gasleitung.*
- 

## **A**

- *- Führen Sie Isolierungsarbeiten erst durch, wenn die Oberflächentemperatur auf Raumtemperatur zurückgegangen ist, um ein Schmelzen des Isoliermaterials zu vermeiden.*
- *- Verschließen Sie die Leitungsenden nach dem Verlegen mit Kappen oder Plastiktüten, damit keine Feuchtigkeit und kein Staub eindringen können.*

#### <span id="page-34-0"></span>**2.1.2 Drei Grundregeln zu Arbeiten mit Kältemitteln**

Wenn der Kühlkreislauf das Kältemittel R410A enthält, sollte ein synthetisches Kältemittelöl verwendet werden. Um Oxidation zu vermeiden, sollten Sie bei der Rohrverlegung sehr sorgfältige Kontrollen durchführen, um Eindringen von Feuchtigkeit oder Staub zu verhindern.

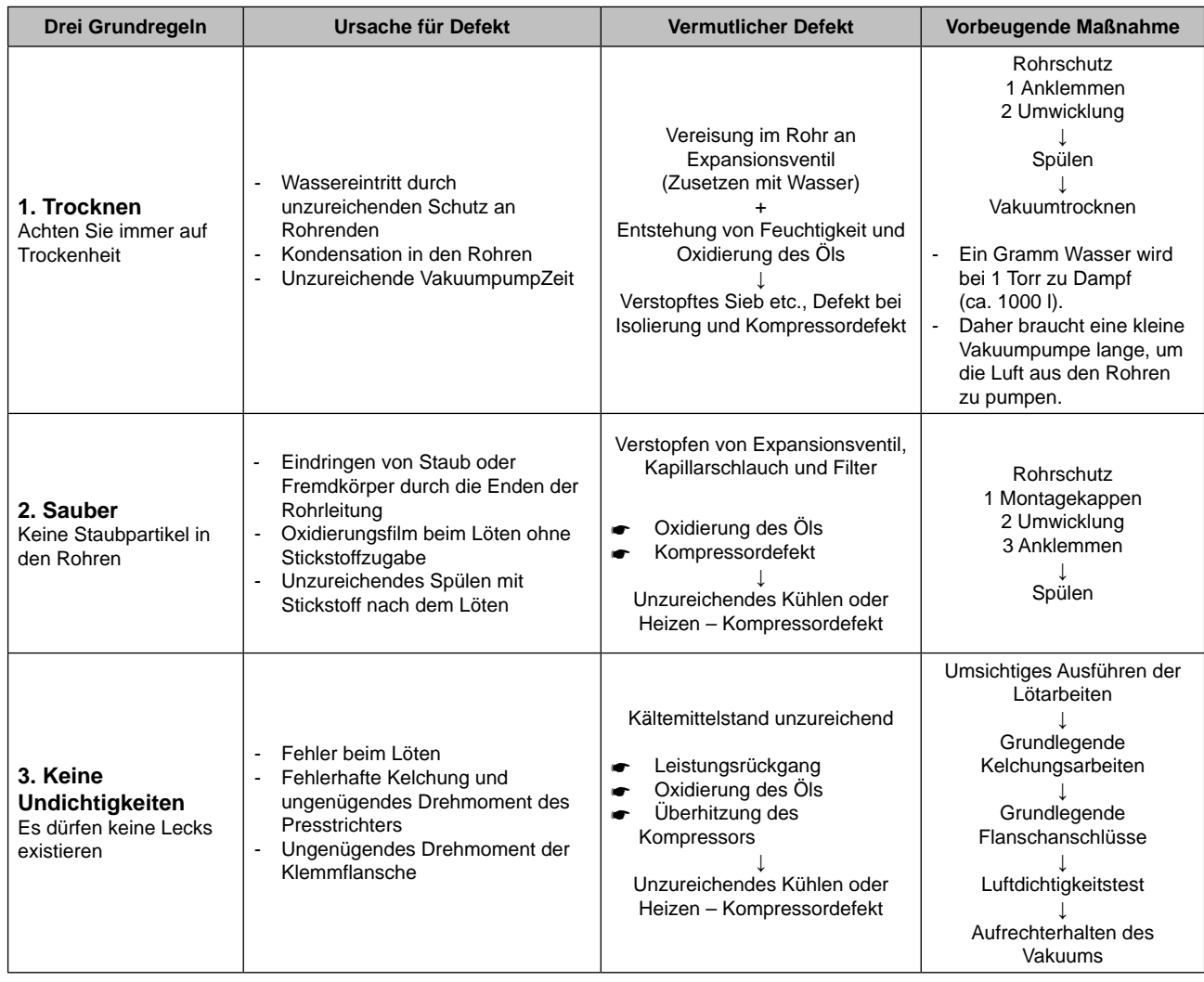

#### **2.1.3 Aufhängung von Kältemittelrohren**

Befestigen Sie die Kältemittelrohrleitungen so, dass keine schwachen/dünnen Teile des Gebäudes wie Wände, Decken usw. berührt werden. (Durch die Vibration der Leitung kann es sonst zu ungewöhnlichen Geräuschen kommen. Achten Sie hierauf besonders bei kurzen Leitungslängen).

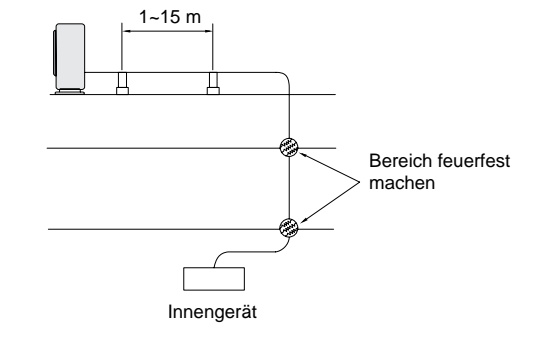

Um die Rohr an Wand oder Decke zu befestigen, verwenden Sie die Aufhängungen und Befestigungen, die in der folgenden Abbildung gezeigt werden.

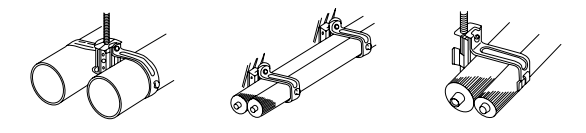

SMDE0049 rev.0 - 08/2010  $\frac{1}{21}$ 

Hinweise zur Rohrverlegung

#### **2.1.4. Anzugsmoment**

<span id="page-35-0"></span>HITACHI **Inspire the Next** 

- 1. Generell werden Konusanschlüsse (mit einem Durchmesser von unter Ø19,05) verwendet. Bei unsachgemäßer Kelchung kommt es jedoch zu erheblichem Austritt von Kältemittel.
- 2. Die Form nach dem Kelchen sollte rechteckig und flach sein. Unterschiedliche Stärken, Risse und Kratzer sind zu vermeiden.

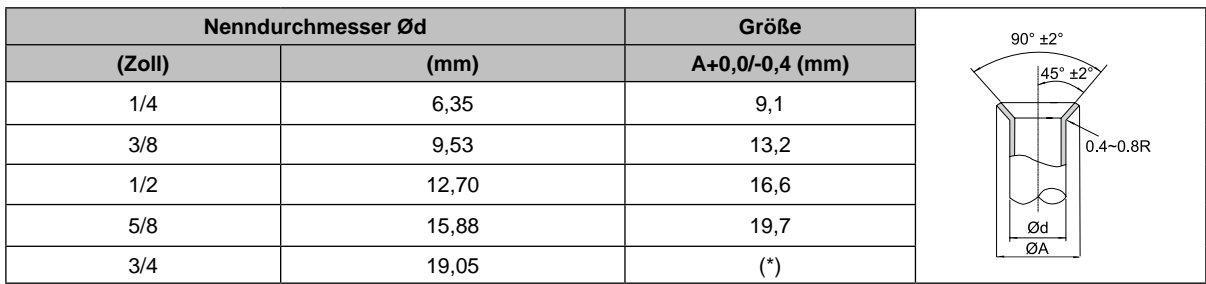

(\*) Hier kann keine Kelchung durchgeführt werden. Verwenden Sie in diesem Falle eine aus der Tabelle unter Punkt 3 ausgewählte Muffe.

Verwenden Sie zum Anziehen der Konusmuttern zwei Schraubenschlüssel, wie in der Abbildung dargestellt.

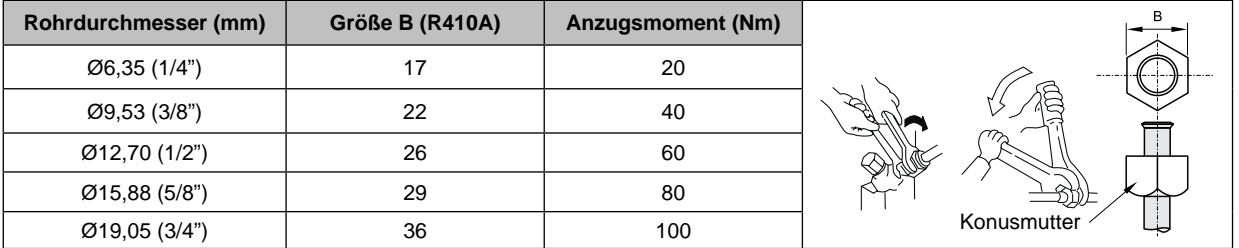

#### **Absperrventil**

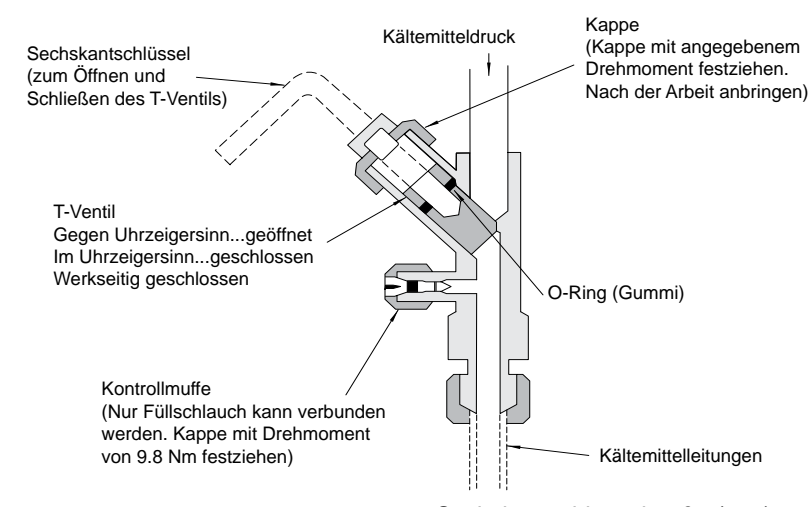

#### Anzugsmoment

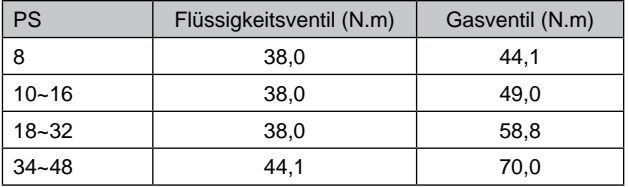

#### Sechskantschlüsselgröße (mm)

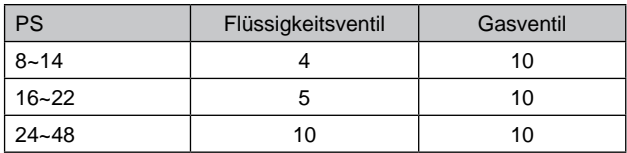

Verwenden Sie für Größen von 5 und 10 mm vor Ort bereit gestellte Sechskantschlüssel.

## **A**

*Üben Sie keine Kraft auf das T-Ventil an der Endöffnung aus (5 Nm oder weniger). Die hintere Befestigungskonstruktion wird nicht mitgeliefert.*

*Beim Testlauf die Spindel vollständig öffnen. Bei nicht vollständig geöffneter Spindel kommt es zu Geräteschäden.*

22

SMDE0049 rev.0 - 08/2010

Hinweise zur Rohrverlegung
#### **2.1.5. Lötarbeiten**

Besonders wichtig bei der Anbringung der Kältemittelleitungen ist die Verlötung der Rohre. Sollte es aufgrund einer Unachtsamkeit beim Löten zu einem Leck kommen, kann dies zur Verstopfung des Kapillarschlauchs oder zu einem ernsthaften Kompressordefekt führen.

Um einen korrekten Lötanschluss zwischen den verschiedenen Leitungsoberflächen zu gewährleisten, müssen die Leitungsabmessungen nach der Ausdehnung angepasst werden (siehe folgende Tabelle):

Es ist wichtig, das Spiel des Anschlussstücks, wie unten dargestellt, zu kontrollieren. Wenn eine Kupferrohraufweitungsvorrichtung verwendet wird, sind folgende Abmessungen einzuhalten.

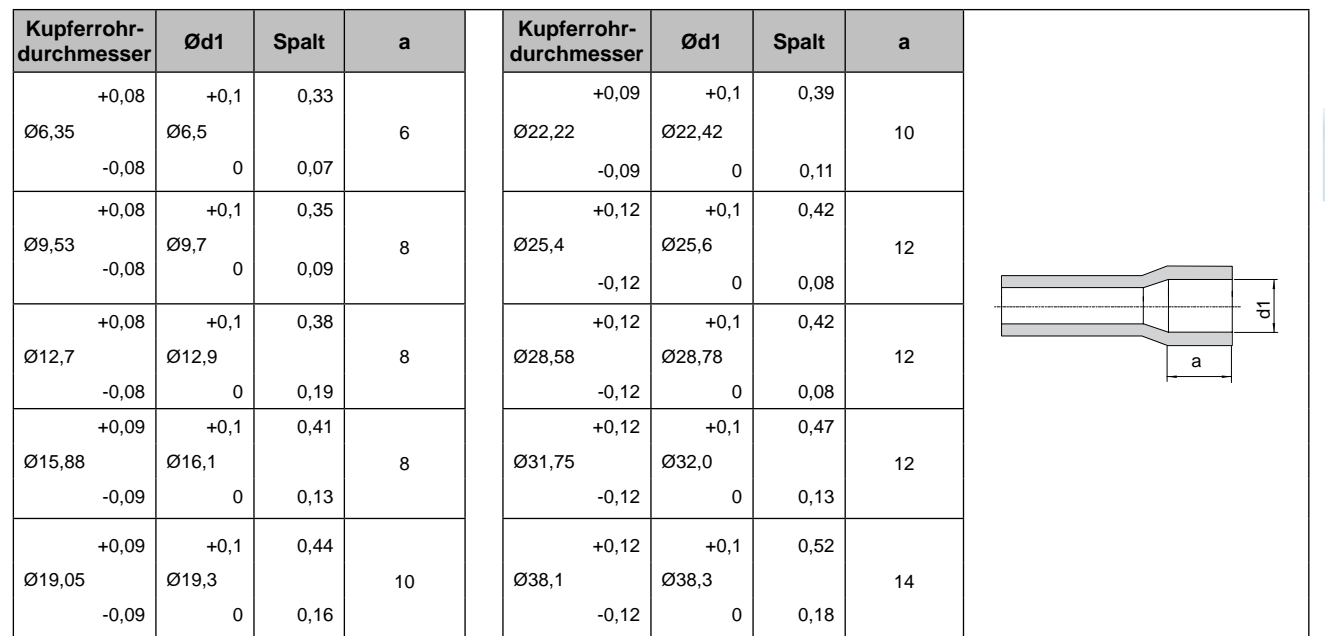

Folgende Abbildung zeigt ein solides Lötverfahren.

- Außenrohr vorheizen, damit das Füllmetall besser fließt
- **2** Rohrinnenseite gleichmäßig erhitzen
- **<sup>6</sup>** Gummistopfen
- **4** Ventil ohne Dichtungseinsatz
- **6** Hochdruckschlauch
- **1** 0,03 bis 0,05 MPa (0,3 bis 0,5 kg/cm<sup>2</sup> G)
- Reduzierventil: Ventil nur öffnen, wenn Gas benötigt wird
- Stickstoff-Gasdurchsatz 0,05m<sup>3</sup>/h oder weniger

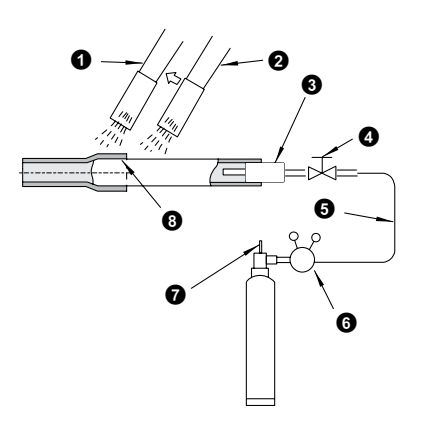

# **A**

- *- Beim Löten Stickstoffgas einsetzen. Bei Verwendung von Sauerstoff, Acetylen oder Fluorkohlenstoffgas kommt es zu Explosionen bzw. zur Bildung giftiger Gase.*
- *- Entfernen Sie nach dem Löten den Oxidationsfilm mit sauerstofffreiem Stickstoff aus dem Inneren der Rohre. Dieser Film wird nach der Inbetriebnahme abgelöst und zirkuliert im Kühlkreislauf, so dass u.a. die Drosselventile verstopfen können und der Kompressor beeinträchtigt wird.*
- *- Verwenden Sie beim Einsatz von Stickstoffgas während des Lötvorgangs ein Reduzierventil. Der Gasdruck sollte bei 0,03 bis 0,05 MPa gehalten werden. Bei zu hohem Druck auf die Leitung kann es zu einer Explosion kommen.*

SMDE0049 rev.0 - 08/2010  $\frac{1}{2}$ 

# 2.2. Außengeräte-Rohrinstallation

#### **2.2.1. Werkseitig mitgeliefertes Zubehör**

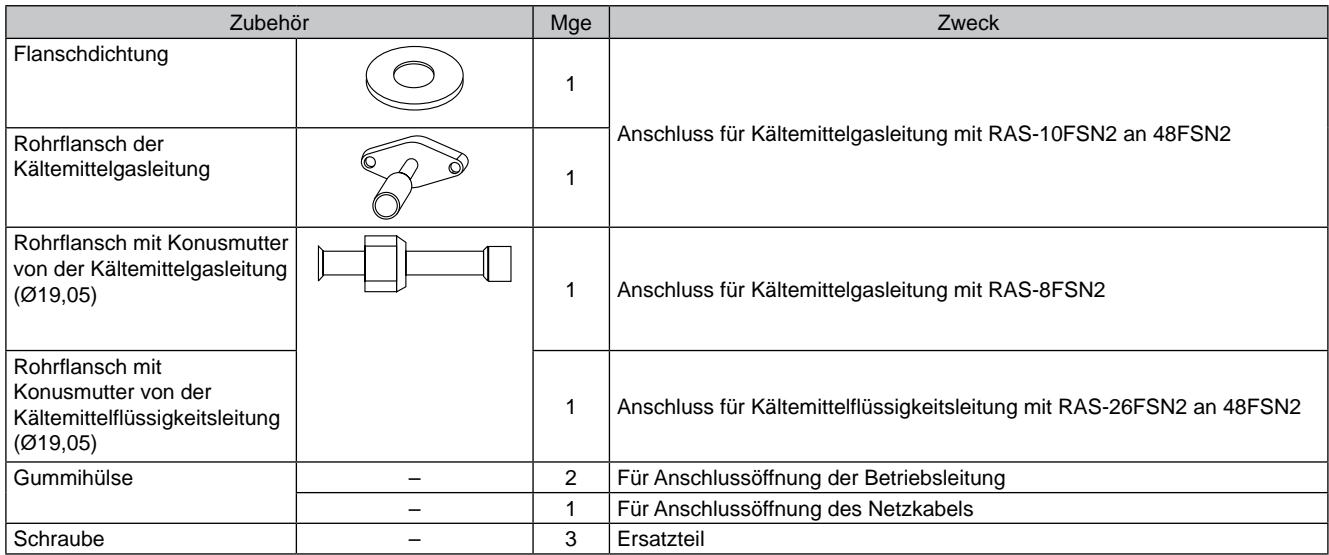

**2.2.2. Position der Rohranschlüsse**

- Entfernen Sie vor Verlegung der Rohre die Wartungsklappe (siehe Abbildung unten).
	- Entfernen Sie die Befestigungsschrauben an der unteren Position (6 Stück) und an der oberen Position (8 Stück).

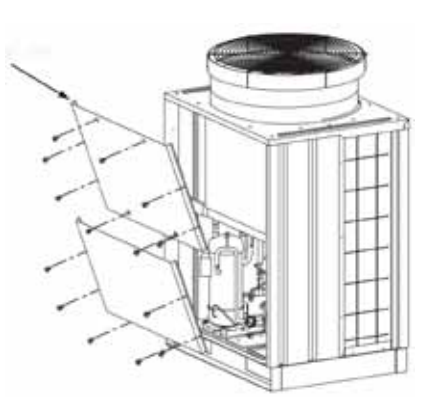

– Verbinden Sie die Leitungen wie gezeigt mit dem Absperrventil der Flüssigkeitsleitung und dem der Gasleitung des Außengeräts:

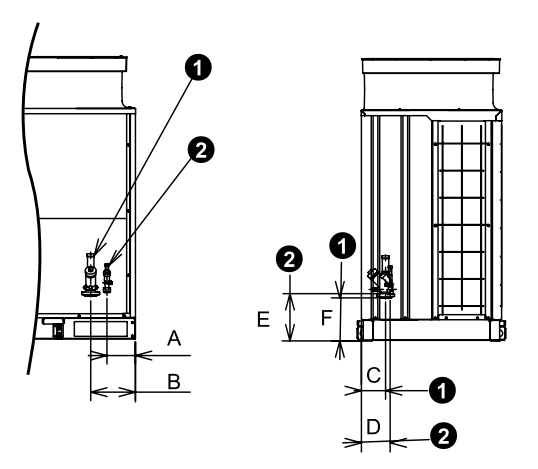

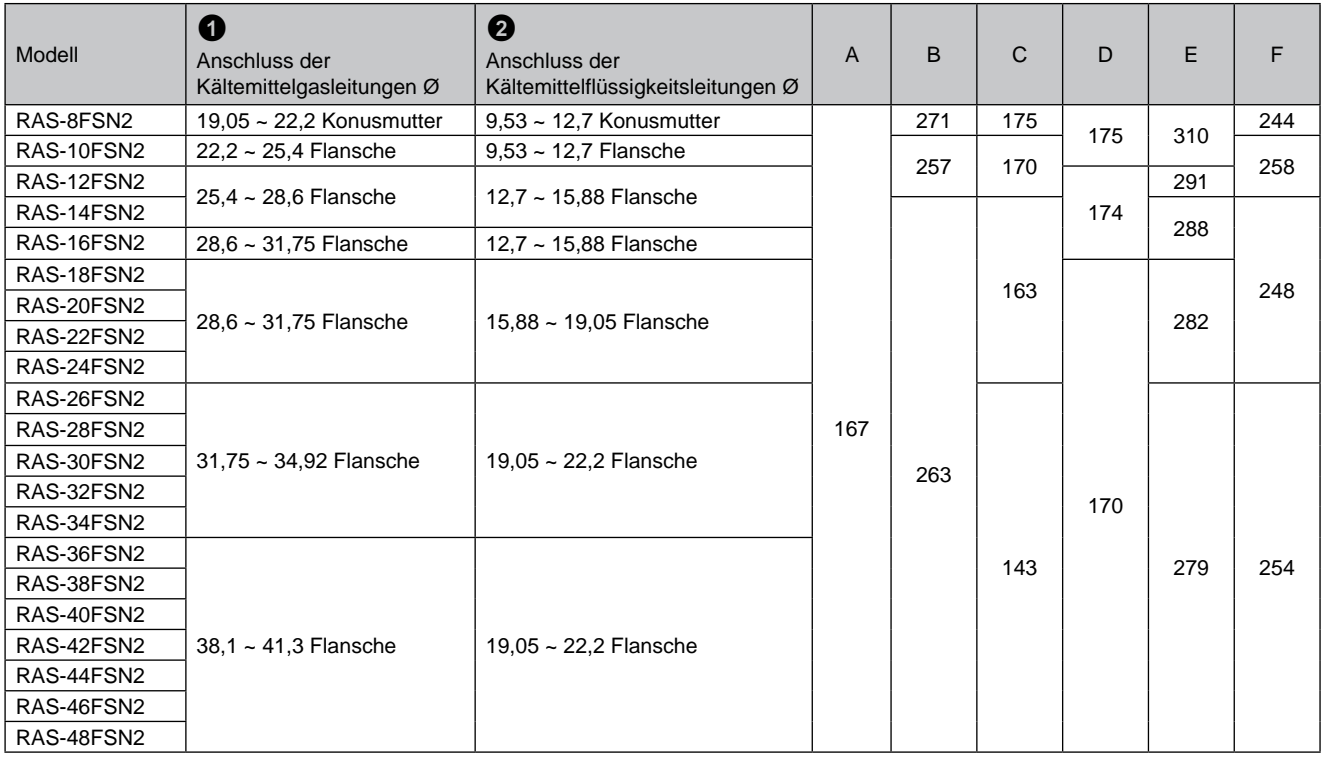

Außengeräte-Rohrinstallation

#### **2.2.3. Flanschleitungsanschlüsse**

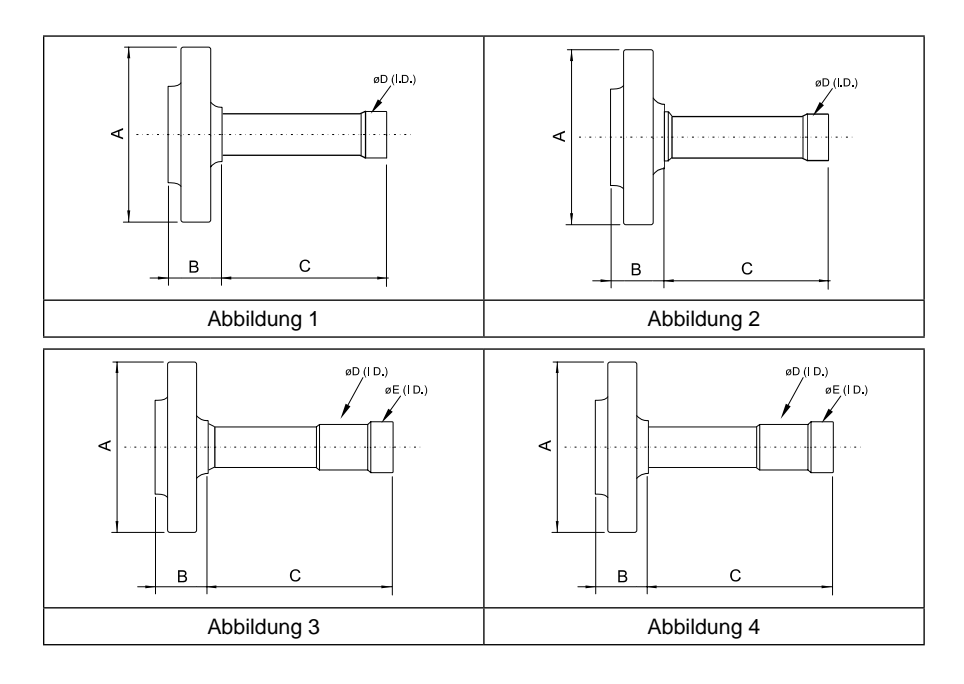

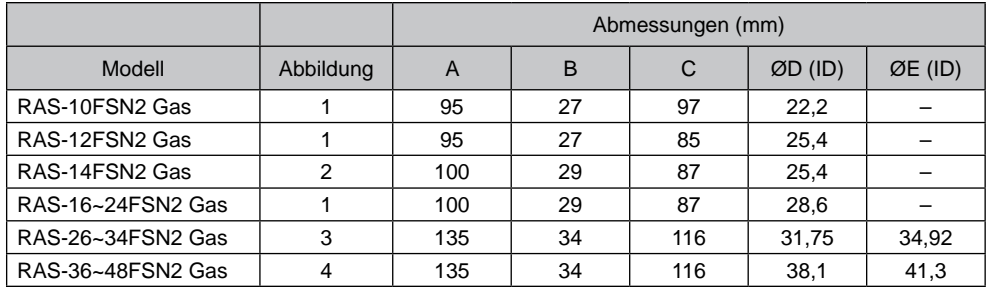

# **1** HINWE

*–Wenn zwei Rohrdurchmesser vorhanden sind, schneiden Sie zum Anschluss der kleineren Rohrdurchmesser für die Außengeräte das Ende des (mitgelieferten) Rohrflansches ab, das für den Anschluss an den größeren Rohrdurchmesser vorgesehen ist.*

*– Verwenden Sie ggf. das Reduzierstück.*

SMDE0049 rev.0 - 08/2010

 $\boldsymbol{\mathcal{U}}$ 

**2.2.4. Leitungsanschluss**

- Prüfen Sie, ob das Ventil geschlossen ist.
- Bereiten Sie ein vor Ort bereitgestelltes Biegerohr für die Flüssigkeitsleitung vor. Verbinden Sie dieses über eine Konusmutter durch die rechteckige Bodenaussparung mit dem Flüssigkeitsventil.
- Für Gasleitungsanschluss:

### **RAS-10~48PS**

- Bereiten Sie ein vor Ort bereitgestelltes Biegerohr für die Gasleitung vor. Verlöten Sie dieses und den mitgelieferten Rohrflansch außen am Gerät.
	- **O** Werkseitig mitgeliefertes Flanschrohr
	- Auf den Kopf stellen und löten
	- **8** Nicht mitgeliefertes Knierohr

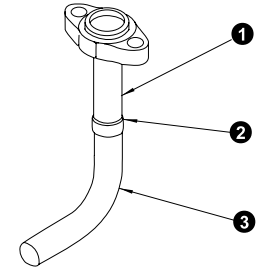

– Entfernen Sie den/die vor dem Versand angebrachte(n) Flansch und Dichtung vom Gerät und befestigen Sie die neue mitgelieferte Dichtung vor dem Anschluss des Rohrflansches an das Gasventil.

#### **RAS-8~48PS**

- **Gasventil 2** Muttern (nur für 8/12PS) **8** Dichtung Rohrflansch (4 Öffnungen für 26~48PS) Schrauben (4 Schrauben für 26~48PS) **6** Entfernen 4 Ø ❺ Å
- Verlöten Sie die Biegerohre und die vor Ort bereitgestellten Rohre.

#### **2.2.5 Vakuum- und Kältemittelfüllung**

- 1. Das Absperrventil wurde werkseitig geschlossen. Kontrollieren Sie jedoch trotzdem, ob die Absperrventile vollständig geschlossen sind.
- 2. Verbinden Sie Innen- und Außengerät mit vor Ort bereitgestellten Kältemittelrohrleitungen.

Befestigen Sie die Kältemittelrohrleitungen so, dass keine schwachen Teile des Gebäudes wie Wände, Decken usw. berührt werden. (Durch die Vibration der Leitung kann es sonst zu ungewöhnlichen Geräuschen kommen. Achten Sie insbesondere bei kurzen Rohrleitungen darauf.)

3. Schließen Sie die Verteilerarmatur mithilfe von Füllschläuchen mit Vakuumpumpe oder einem Stickstoffzylinder an die Kontrollmuffe der Absperrventile der Flüssigkeits- und Gasleitung an.

Führen Sie den Luftdichtigkeitstest durch.

Bringen Sie eine Verteilerarmatur an den Kontrollmuffen der flüssigkeits- und gasseitigen Absperrventile im Außengerät an. Öffnen Sie die Absperrventile nicht.

Verwenden Sie einen Stickstoffdruck von 4,15 MPa.

- 4. Prüfen Sie die Konusmutterverbindungen und gelöteten Abschnitte mit einem Gasundichtigkeitsprüfer oder die Verwendung eines Schaumbildners auf Gaslecks.
- 5. Bringen Sie eine Verteilerarmatur an beiden Seiten der Kontrollmuffen an.

Fahren Sie mit den Vakuumpumparbeiten fort, bis der Druck für ein oder zwei Stunden -756mmHg erreicht.

Schließen Sie nach den Vakuumpumparbeiten das Ventil des Verteilerventils, schalten Sie die Vakuumpumpe ab, und lassen Sie sie eine Stunde lang abgeschaltet. Stellen Sie sicher, dass der Druck in der Verteilerarmatur nicht ansteigt.

- **Außengerät**
- Absperrventil (Gasleitung)
- Absperrventil (Flüssigkeitsleitung)
- **@** Verteilerarmatur
- Stickstofftank (für Luftdichtigkeitstest u. Stickstoffblasen beim Löten)
- **6** Kältemittelbehälter (R410A)
- **a** Vakuum- od. Unterdruckpumpe
- **3** Innengerät
- **O** Isolierung
- m Multi-Kit
- **G** Flüssigkeitsleitung
- **B** Gasleitung
- Ölabscheider sollte jeweils nach 10 Meter Höhenunterschied angebracht werden

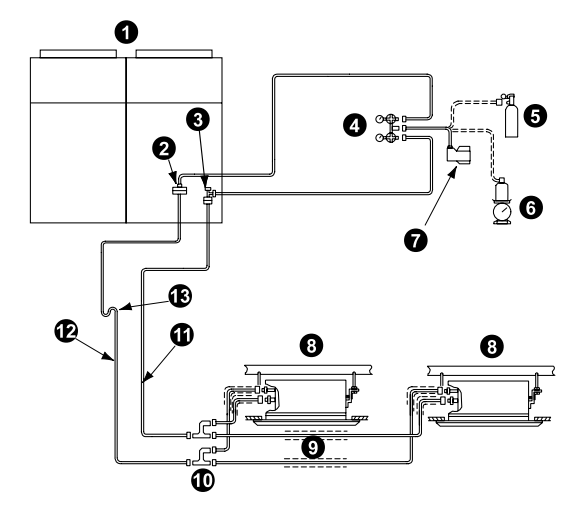

# **1** HINWE

- *1. Wenn Werkzeuge oder Messinstrumente mit dem Kältemittel in Kontakt kommen, verwenden Sie diese ausschießlich mit R410A.*
- *2. Wenn ein Unterdruck von 756 mmHg nicht erreichbar ist, ist davon auszugehen, dass ein Gasleck vorhanden ist. Suchen Sie erneut nach Gaslecks. Wenn kein Leck vorhanden ist, lassen Sie die Vakuumpumpe ein oder zwei Stunden lang laufen.*

#### Außengeräte-Rohrinstallation

- 6. Schließen Sie zum Einfüllen des Kältemittels die Verteilerarmatur mittels Füllschläuchen mit einem Kältemittel-Füllzylinder an die Kontrollmuffe des Absperrventils der Flüssigkeitsleitung an.
- 7 Öffnen Sie das Absperrventil der Gasleitung vollständig und das Absperrventil der Flüssigkeitsleitung leicht.
- 8 Füllen Sie das Kältemittel durch Öffnen des Verteilerarmaturventils ein.
- 9 Füllen Sie die nötige Kältemittelmenge auf ±0.5kg genau bei Kühlbetrieb ein.
- 10. Öffnen Sie das Absperrventil der Flüssigkeitsleitung vollständig, nachdem das Kältemittel eingefüllt wurde.
- 11. Setzen Sie den Kühlbetrieb länger als 10 Minuten fort, damit sich das Kältemittel verteilt.

**A** *vo Prüfen Sie sorgfältig auf Kältemittellecks. Beim Austritt größerer Kältemittelmengen können Atembeschwerden auftreten; bei offenem Feuer im entsprechenden Raum können sich gesundheitsschädliche Gase bilden. Ein Überschuss oder Mangel an Kältemittel ist die Hauptursache für Gerätestörungen. Füllen Sie die richtige Kältemittelmenge ein.*

#### **2.2.6. Abflussstutzen**

Wird die Platte des Außengeräts vorübergehend als Abflussaufnahme verwendet und das Abwasser abgeleitet, wird an diesen Abflussstutzen die Abflussleitung angeschlossen.

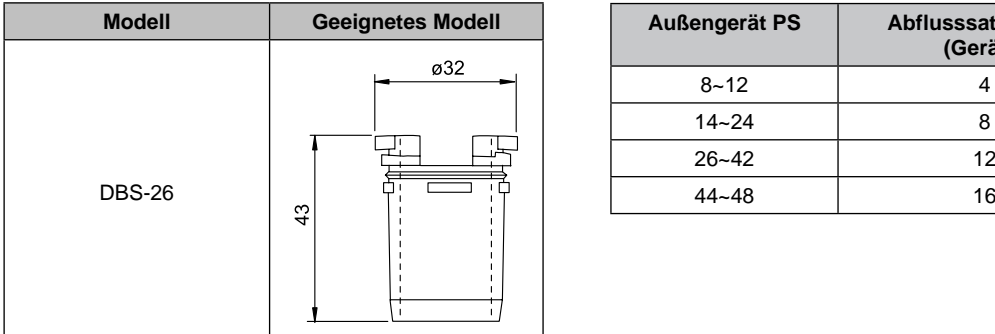

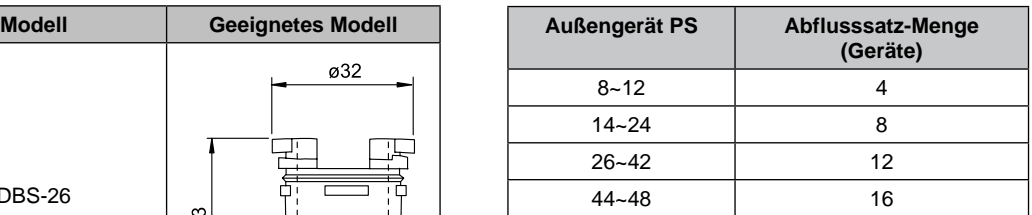

#### **Anschließen des Abflussstutzens**

- Setzen Sie die Gummikappe auf den Abflussstutzen bis zu den extrudierten Teilen auf.
- Setzen Sie den Stutzen in die Gerätegrundplatte ein, und drehen Sie ihn etwa 40° entgegen dem Uhrzeigersinn.
- Die Größe des Abflussstutzens beträgt 32 mm (AD).
- Ein Abflussrohr ist nicht im Lieferumfang enthalten.

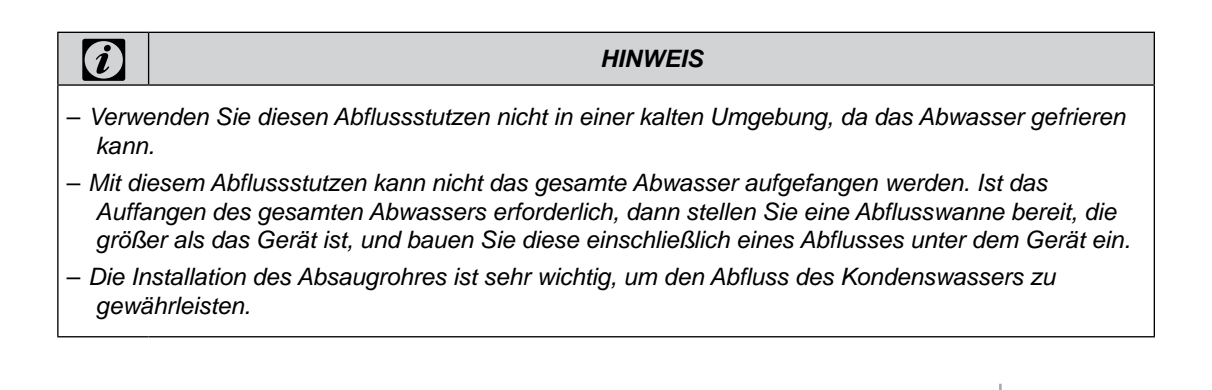

SMDE0049 rev.0 - 08/2010 | 29

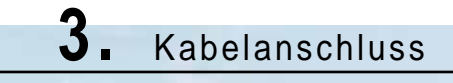

### **Inhalt**

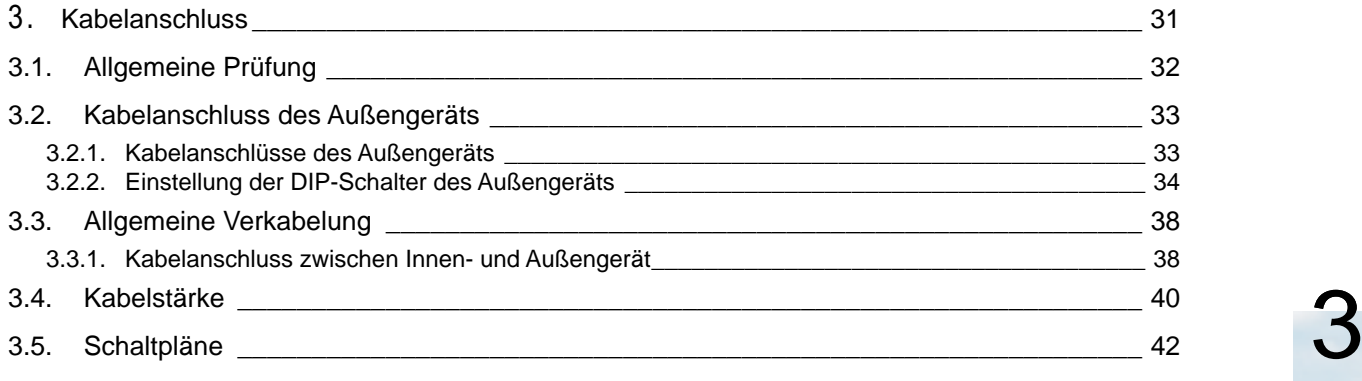

### <span id="page-45-0"></span>3.1. Allgemeine Prüfung

# **A** GEFAHR

- *- Schalten Sie die Stromversorgung zum Innengerät und zum Außengerät AUS, bevor Sie mit der Arbeit an der Verkabelung oder einer der regelmäßigen Überprüfungen beginnen. Vergewissern Sie sich, dass die Lüfter von Innen- und Außengerät ausgeschaltet sind.*
- *- Verhindern Sie, dass die Kabel die Kältemittelrohre, Plattenkanten und elektrische Bauteile innerhalb des Geräts berühren, um Schäden zu vermeiden. Im schlimmsten Fall kann ein Brand verursacht werden.*
- *- Sichern Sie die Kabel mit der Kabelklemme im Inneren des Innengeräts.*

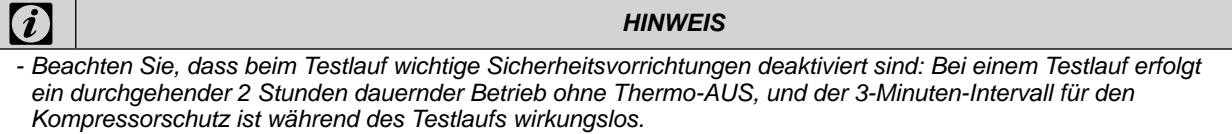

- *- Wenn Kabelführungen zum Außengerät nicht benutzt werden, verkleben Sie diese mit Gummihülsen.*
- *- Beim Zwangshalt des Kompressors kommt der Kompressor zum Stillstand.*
- 1. Stellen Sie sicher, dass die elektrischen Komponenten vor Ort (Hauptschalter, Stromkreisunterbrecher, Kabel, Rohranschlüsse und Kabelanschlüsse) gemäß den elektrischen Spezifikationen in diesem Wartungshandbuch ausgewählt wurden. Stellen Sie sicher, dass die elektrischen Komponenten den VDE-Richtlinien entsprechen.
- 2. Befolgen Sie die Ratsrichtlinie 2004/108/EC (89/336/EEC) bezüglich der elektromagnetischen Verträglichkeit, gibt folgende Tabelle Folgendes an: Maximal zulässige Systemimpedanz Z<sub>max</sub> an der Schnittstelle mit dem Netzanschluss des Nutzers gem. EN61000-3-11.

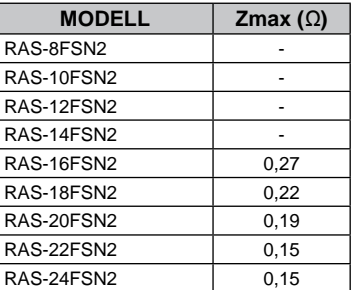

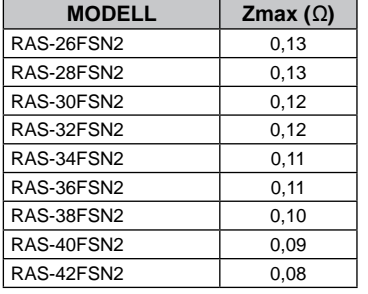

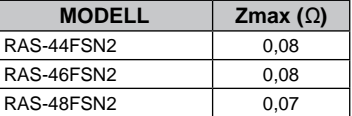

3. Der Zustand der Modelle hinsichtlich der Oberschwingungsströme gemäß den Normen IEC 61000-3-2 und IEC 61000-3-12 sieht folgendermaßen aus:

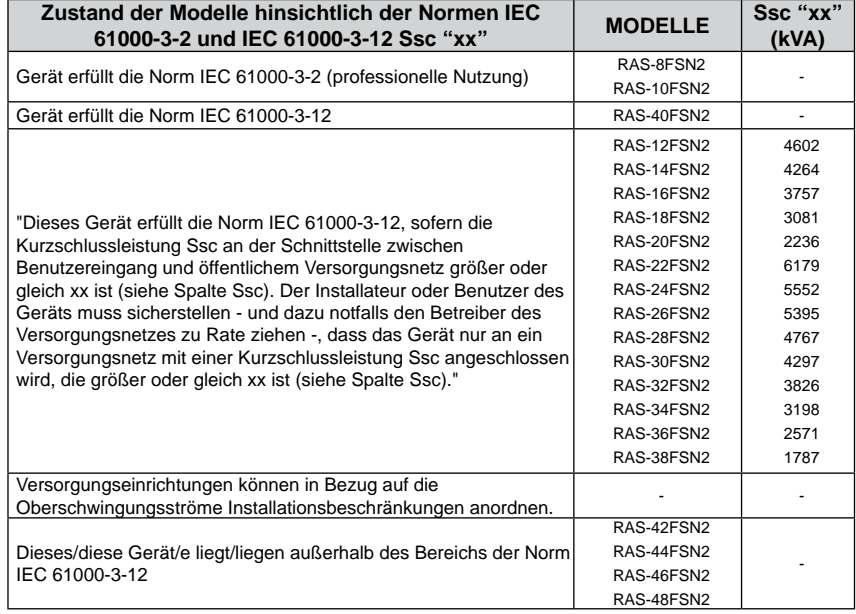

- 4. Prüfen Sie, ob die Spannung der Stromversorgung nicht mehr als ±10% der Nennspannung liegt.
- 5. Überprüfen Sie die Kapazität der Stromkabel. Wenn die Kapazität des Stromversorgungskabels zu gering ist, kann das System aufgrund von Spannungsabfall nicht gestartet werden.
- 6. Stellen Sie sicher, dass das Erdungskabel angeschlossen ist.

# <span id="page-46-0"></span>3.2. Kabelanschluss des Außengeräts

**3.2.1. Kabelanschlüsse des Außengeräts**

### n **FSN2**

**O** Erde

Die Kabelanschlüsse des Außengerätes sind in der folgenden Abbildung dargestellt.

- 1. Schließen Sie die Stromversorgungskabel an L1, L2, L3 und N (bei 400V/50 Hz) für Drehstrom auf der Anschlussleiste an. Schließen Sie die Erdungskabel an die Anschlüsse im Schaltkasten an.
- 2. Schließen Sie die Steuerkabel zwischen dem Innenund dem Außengerät an die Anschlüsse 1 und 2 der Anschlussleiste an.
- 3. Verlegen Sie keine Kabel vor der Befestigungsschraube der Wartungsklappe. Die Befestigungsschraube kann dann nicht entfernt werden.

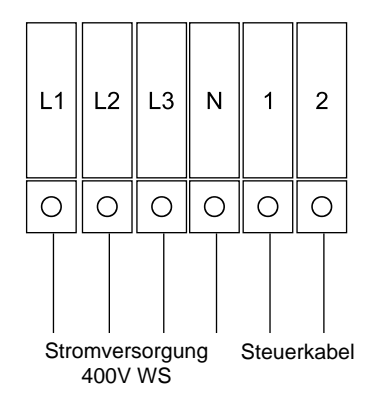

3

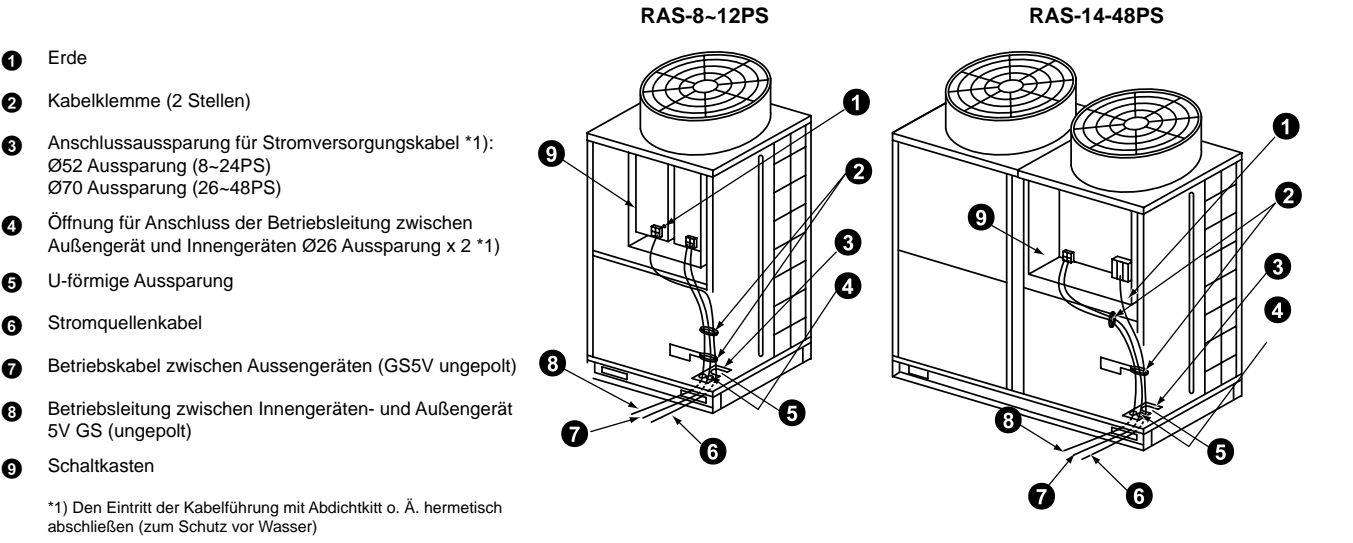

# & *VORSICHT*

*Die abgeschirmten Kabel zwischen dem Innen- und Außengerät mit einem Kabelbinder an nur einem Punkt befestigen. Legen Sie die abgeschirmten Kabel nur beim Innengerät an Erde.*

4. Nehmen Sie vor dem Einschalten des Hauptschalters folgende Überprüfungen vor. Liegt die Nennspannung am Außengerät bei 415V, wechseln Sie den Anschluss CN4 gemäß der folgenden Abbildung zu CN5 des Transformators TF im Schaltkasten.

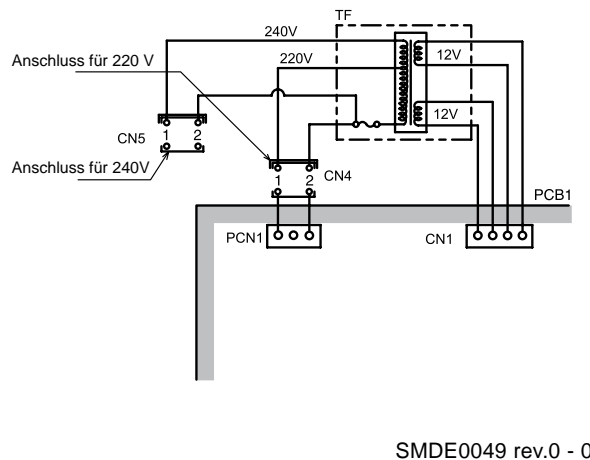

SMDE0049 rev.0 - 08/2010  $\frac{33}{33}$ 

Kabelanschluss des Außengeräts

#### <span id="page-47-0"></span>**3.2.2. Einstellung der DIP-Schalter des Außengeräts**

#### **Anzahl und Position der DIP-Schalter**

Drücken des Schalters PSW1: manuelles Entfrosten Drücken der Schalter PSW2, PSW3: Prüfung nach 7-Segment

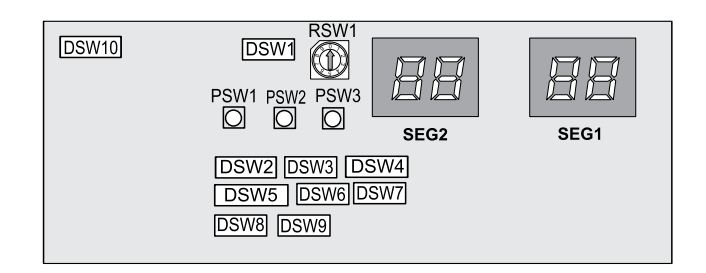

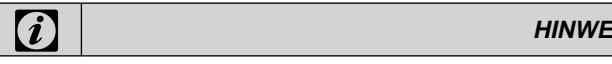

*Das Zeichen "■" gibt die Position der Dip-Schalter an. Die Abbildungen zeigen die werkseitige oder nachträgliche Einstellung.*

*Das Fehlen der Markierung "■" zeigt an, dass die Pin-Position keinerlei Auswirkungen hat.*

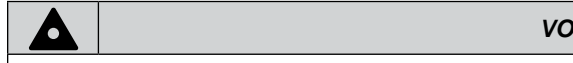

*Vor der Einstellung von Dip-Schaltern muss die Stromversorgung ausgeschaltet werden. Werden die Schalter bei eingeschalteter Stromversorgung eingestellt, sind diese Einstellungen ungültig.*

#### **DIP-Schaltereinstellung**

#### n **DSW1: Einstellen der Nummer des Kühlkreislaufs**

Das Einstellen ist erforderlich. Einstellen der Außengerätenummer in jedem Kältemittelkreislauf. (Werkseitige Einstellung ist Gerät 0)

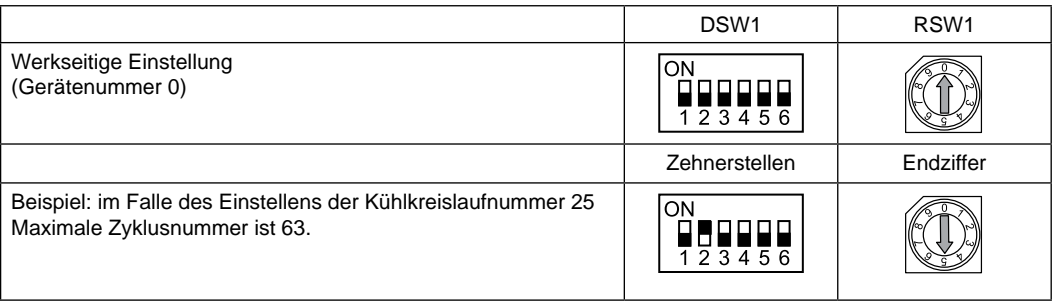

#### n **DSW2: Leistungseinstellungen**

Einstellungen sind nicht erforderlich. Jedes Außengerät ist, wie unten gezeigt, werkseitig eingestellt.

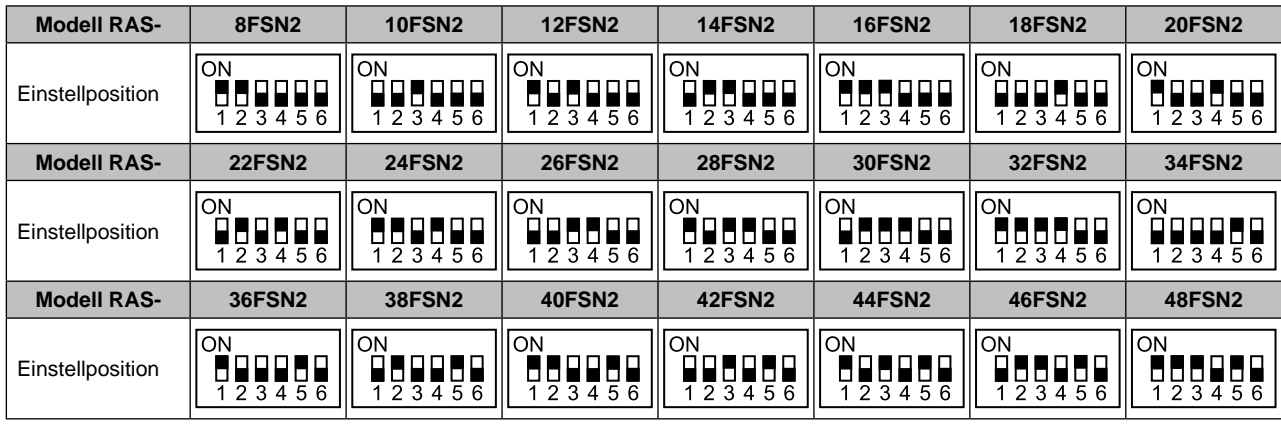

#### n **DSW3: Höhenunterschied**

Das Einstellen ist erforderlich.

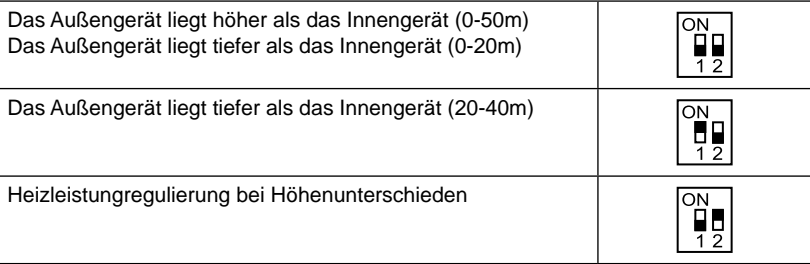

#### n **DSW4: Testlauf und Wartungseinstellung**

Das Einstellen ist erforderlich.

Dieser DIP-Schalter wird für den Testbetrieb und Betrieb des Kompressors verwendet.

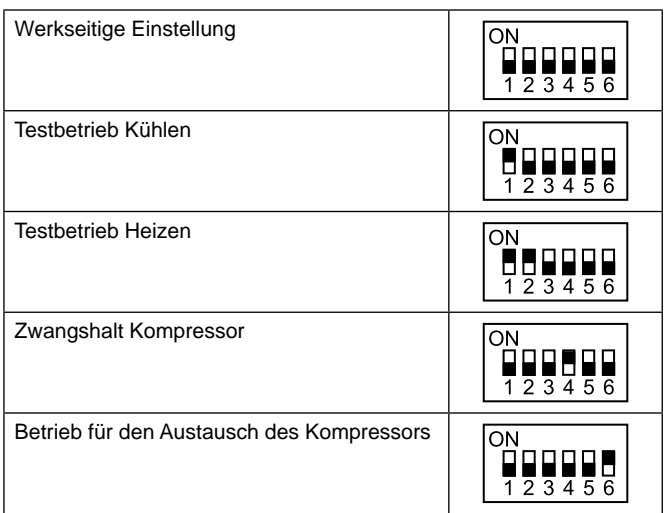

SMDE0049 rev.0 - 08/2010 35

#### n **DSW5: Optionale Funktionseinstellung**

Die Einstellung ist für folgende optionale Funktionen erforderlich.

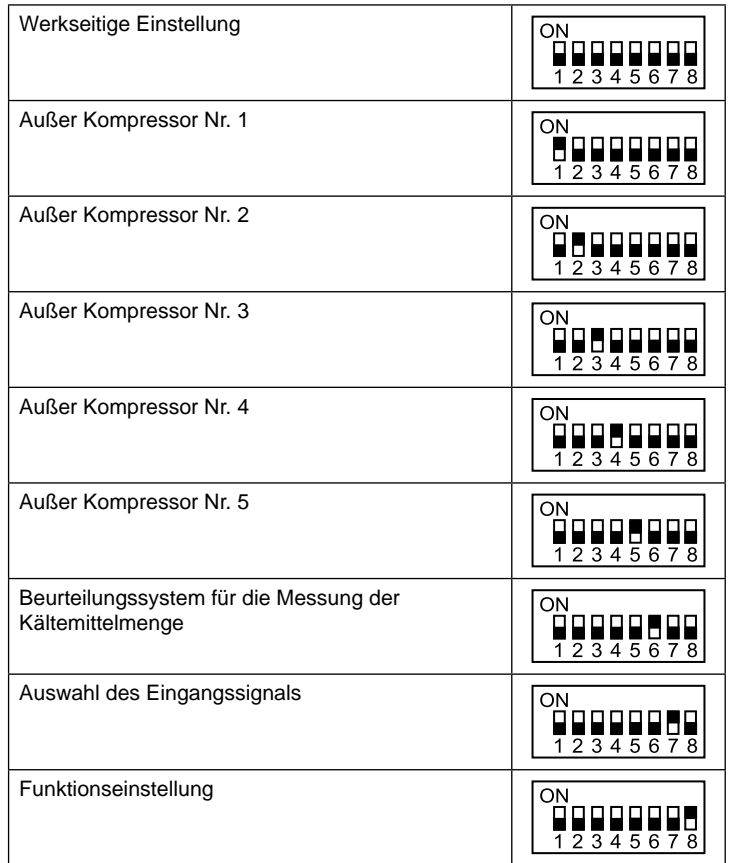

#### n **DSW6: Einstellung der Leitungslänge**

Das Einstellen ist erforderlich.

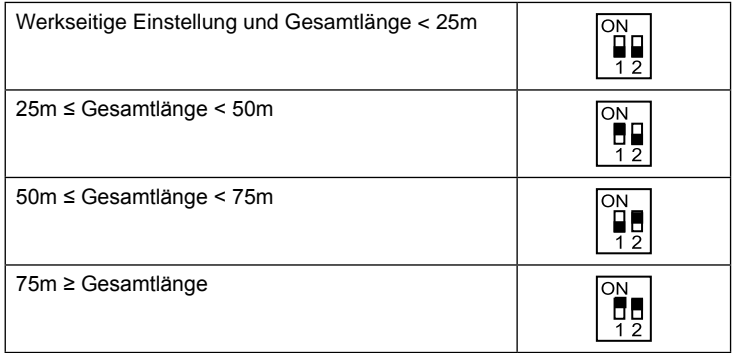

#### ■ DSW7: Stromversorgungseinstellung

Das Einstellen ist erforderlich.

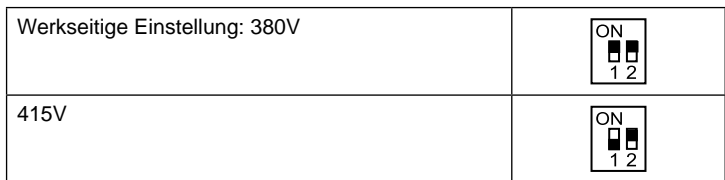

SMDE0049 rev.0 - 08/2010

#### n **DSW8: Einstellung des Gerätemodellcodes**

Einstellungen sind nicht erforderlich.

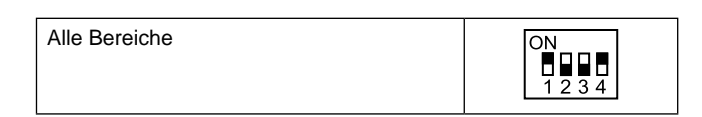

#### $\blacksquare$  **DSW9: Nicht vorhanden**

Einstellungen sind nicht erforderlich.

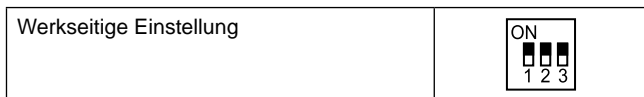

#### n **DSW10: Einstellung für Übertragung**

Die Einstellung für die Übertragung ist erforderlich, um den Endklemmenwiderstand zu löschen.

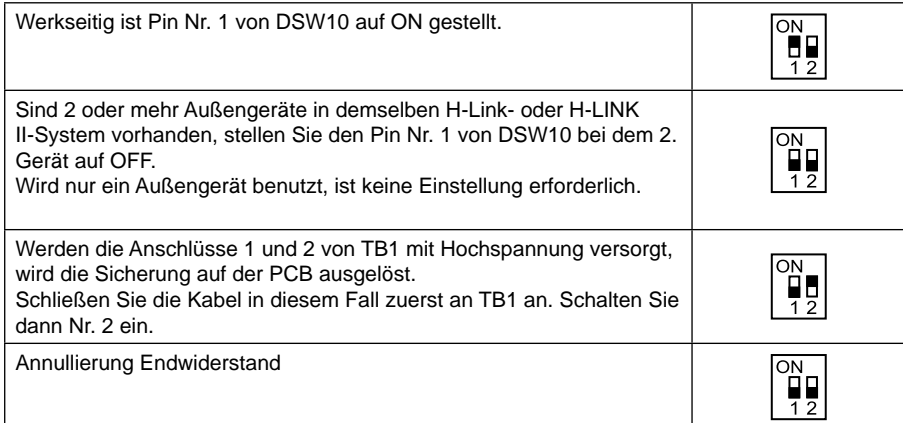

SMDE0049 rev.0 - 08/2010 37

# <span id="page-51-0"></span>3.3. Allgemeine Verkabelung

#### **3.3.1. Kabelanschluss zwischen Innen- und Außengerät**

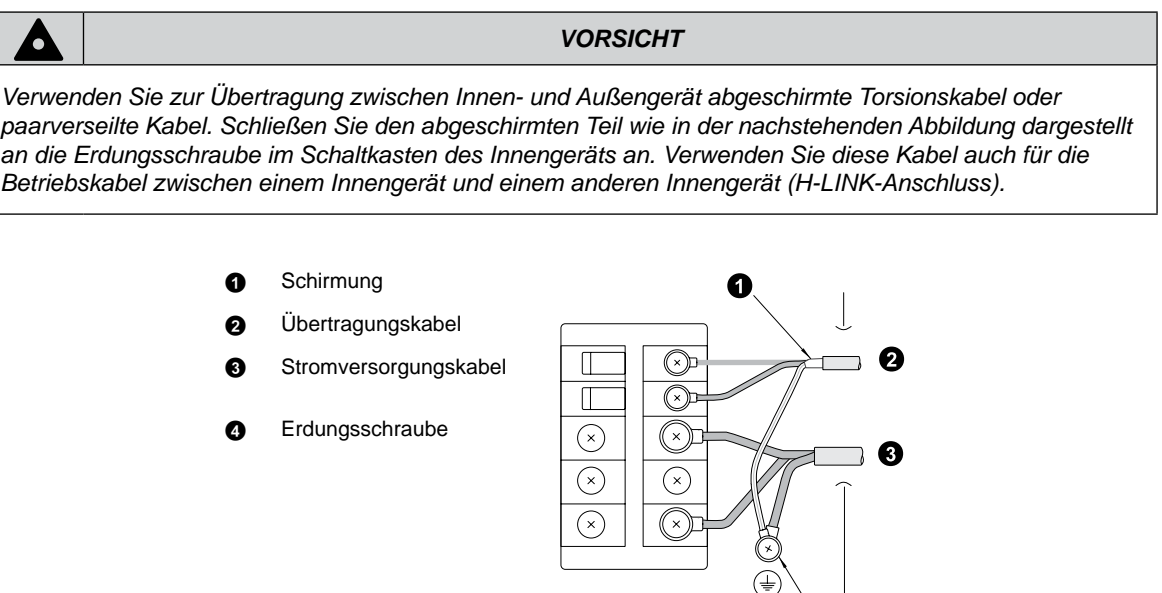

- *– Verbinden Sie die elektrischen Kabel zwischen Innen- und Außengerät wie im Schaltplan dargestellt.*
- *– Stellen Sie sicher, dass die Anschlüsse für die Stromversorgungskabel und diejenigen für die Verbindungskabel zwischen Innen- und Außengerät übereinstimmen. Sind die Anschlüsse der Stromversorgungskabel auf jeder Anschlussleiste "L1" an "L1", "L2" an "L2", "L3" an "L3" und "N" an "N". Für die Betriebsleitung sind die Anschlüsse für die Zwischenkabel "1 und 2" an "1 und 2" jeder Anschlussleiste für 5V GS. Anderenfalls könnten einige Komponenten beschädigt werden.*
- *– Wenn Sie die Verkabelung vornehmen, folgen Sie den nationalen Richtlinien und örtlichen Vorschriften.*
- *– Schließen Sie die Betriebskabel an die Geräte im selben Kühlkreislauf an. (Schließen Sie die Kältemittelleitungen und die Reglerkabel an dieselben Innengeräte an). Wenn die Kältemittelleitungen und die Reglerkabel an die Geräte eines anderen Kühlkreislaufs angeschlossen werden, kann dies zu fehlerhaftem Betrieb führen.*
- *– Die Abschirmung ist nur an einer Kabelseite zu erden.*
- *– Betriebskabel mit nicht mehr als 3 Adern verwenden (H-LINK II). Wählen Sie die Adergrößen entsprechend den nationalen Bestimmungen.*
- *– Schneiden Sie ein Loch in der Nähe der Anschlussaussparung für das Stromversorgungskabel, wenn mehrere Außengeräte an eine Stromversorgungsleitung angeschlossen sind.*

Die empfohlenen Unterbrecherstärken sind in der Tabelle der technischen Daten und empfohlenen Kabel aufgezeigt.

- *– Wird eine der Kabelführung nicht für die Außenverkabelung benutzt, fixieren Sie die Gummihülsen mit einem Kleber an der Platte.*
- *– Alle vor Ort beschafften Kabel und die Ausrüstung müssen nationalen und internationalen Bestimmungen entsprechen.*
- *– Stellen Sie sicher, dass die Versorgungsspannung korrekt ist.*
- *– Eine falsche Verkabelung kann zu Störungen im Transformator PSC-5HR oder in den Geräten führen.*
- *– Schließen Sie die Stromversorgung NICHT an die Anschlussleiste für die Übertragung an.*
- *– Verlegen Sie die H-LINK II-Kabel NICHT neben dem Stromversorgungskabel, anderen Signalkabeln oder sonstigen Kabeln. Wenn Sie die H-LINK II-Kabel neben diesen Kabeln verlegen, kann es aufgrund von elektrischen Störungen zu Fehlfunktionen kommen. Achten Sie auf einen Abstand von mindestens 15 cm, wenn sich eine Verlegung der H-LINK II-Kabel neben diesen Kabeln unter keinen Umständen vermeiden lässt. Andernfalls führen Sie die Kabel durch ein Stahlrohr und erden ein Ende des Rohrs.*

SMDE0049 rev.0 - 08/2010

38

### **Elektrischer Kabelanschluss**

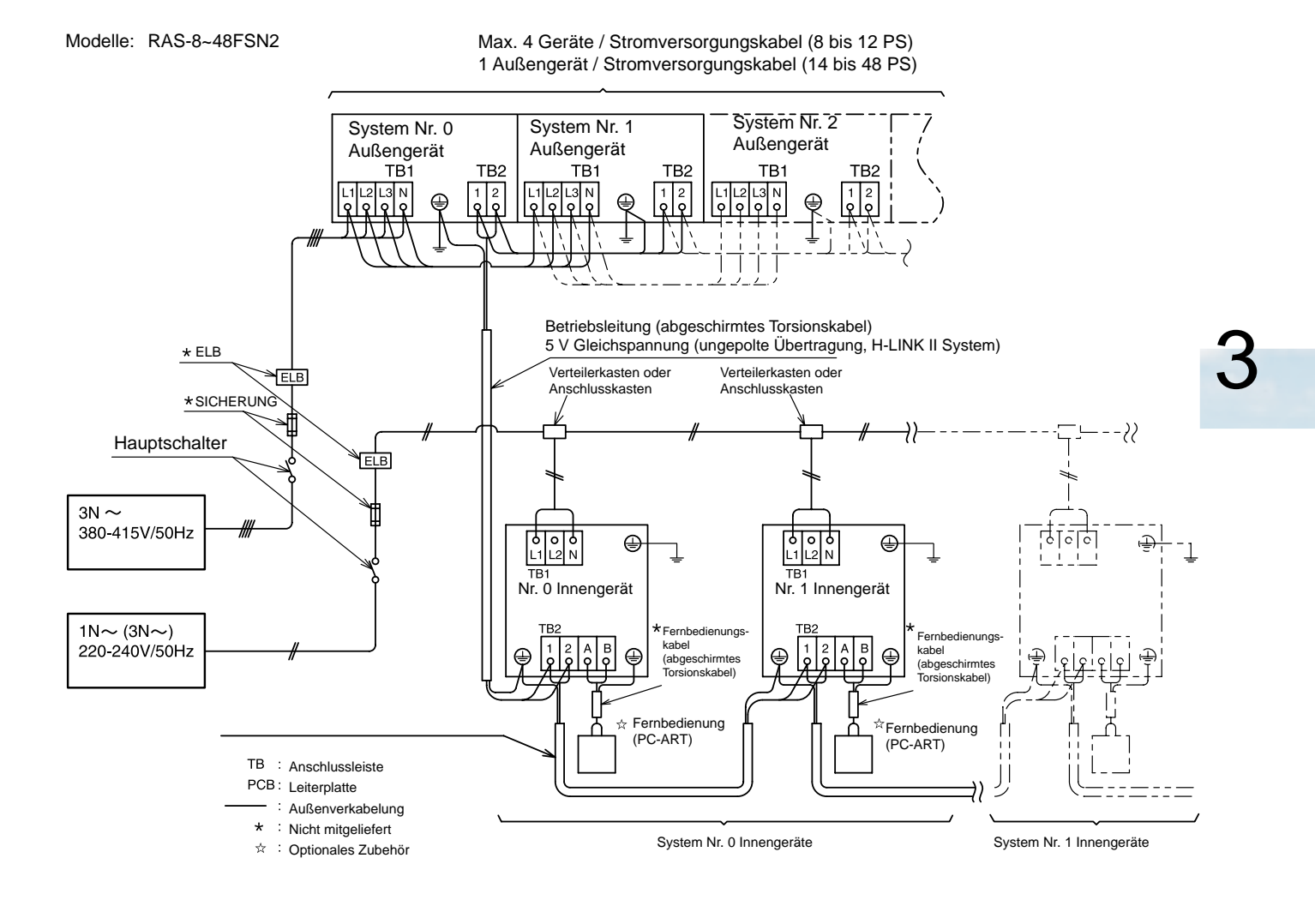

SMDE0049 rev.0 - 08/2010 39

# 3.4. Kabelstärke

<span id="page-53-0"></span>HITACHI Inspire the Next

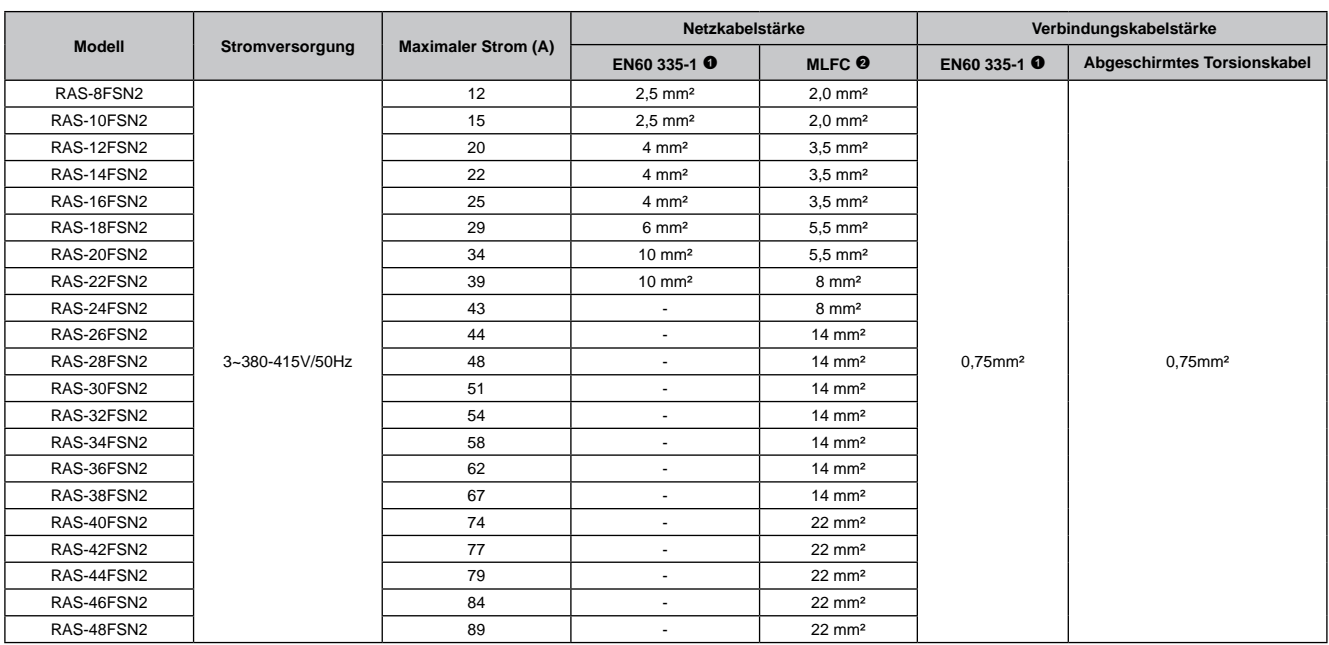

# *HINWEISE:*

*1. Berücksichtigen Sie bei Auswahl der Kabel vor Ort die lokalen und nationalen Bestimmungen.*

- *2. Die in der Tabelle auf dieser Seite mit markierten Kabelstärken sind für einen maximalen Stromwert des Gerätes entsprechend der Europäischen Norm EN60 335-1 ausgewählt. Verwenden Sie auf keinen Fall Kabel, die leichter sind als die standardmäßigen Gummischlauchleitungen (Code-Bezeichnung H05RN-F) oder gewöhnliche Polychloropren-Gummischlauchleitungen (Code-Bezeichnung H05RN-F).*
- *3. Die in der Tabelle auf Seite mit markierten Kabelstärken sind für eine maximale Stromaufnahme des Gerätes mit MLFC-Kabel (abbrandverzögerndes Polyflex-Kabel) ausgewählt, das von Hitachi Cable Ltd. Japan hergestellt wird.*
- *4. Verwenden Sie für den Senderkreis ein geschirmtes Kabel und erden Sie dieses.*
- *5. Sind die Stromversorgungskabel in Reihenschaltung angeschlossen, addieren Sie die maximalen Stromwerte und wählen die untenstehenden Kabel aus.*
- *6. Die Erdungskabelstärke muss den örtlichen Vorschriften entsprechen: IEC 245, Nr. 571.*

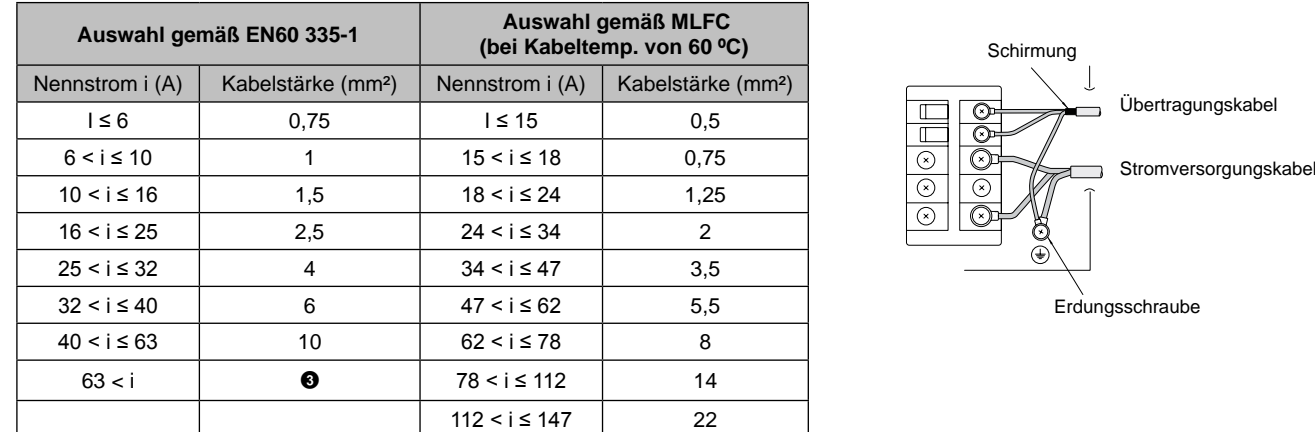

Wenn der Strom 63A übersteigt, verwenden Sei MLFC-Kabel und schließen Sie keine Kabel in Reihe an.

# **A** *VORSICHT:*

- *- Installieren Sie einen mehrpoligen Hauptschalter, und lassen Sie zwischen jeder Phase einen Freiraum von mindestens 3,5 mm.*
- *- Verwenden Sie zur Übertragung zwischen Innen- und Außengeräten abgeschirmte Kabel, und schließen Sie das abgeschirmte Ende der folgenden Beschreibung entsprechend an die Erdungsschraube des Schaltkastens des Innengeräts an.*

SMDE0049 rev.0 - 08/2010

Kabelstärke

 $40$ 

#### n **Wählen Sie die Hauptschalter entsprechend der nachstehenden Tabelle:**

– Innengeräte:

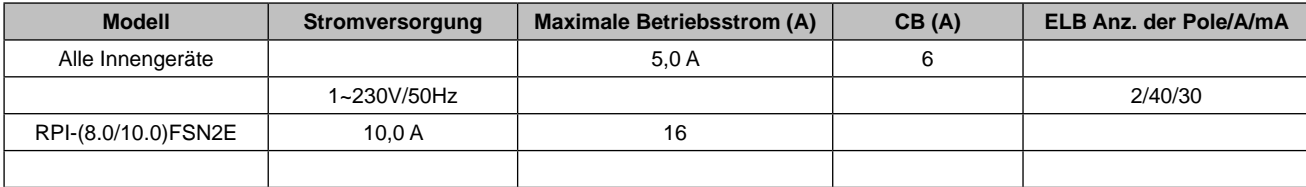

#### – Außengeräte

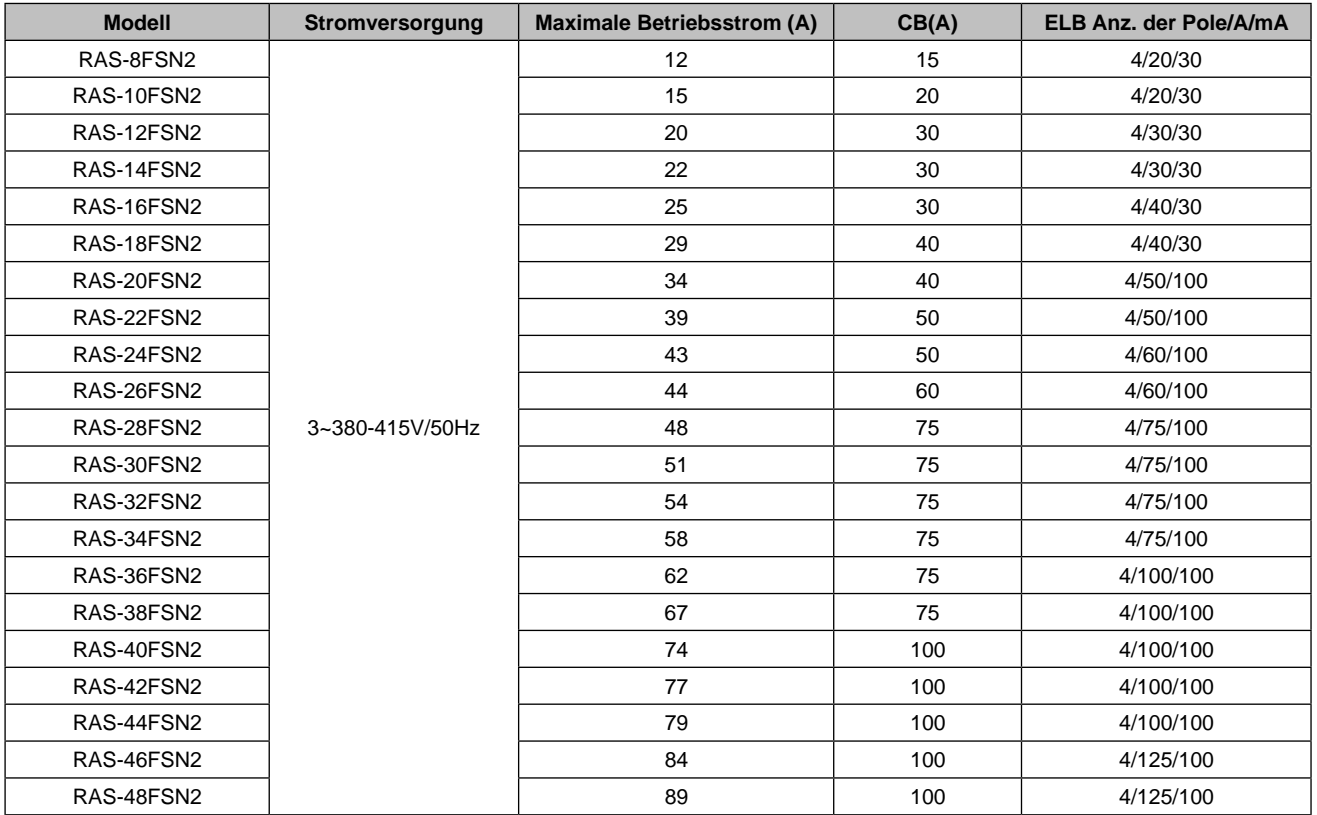

ELB: Erdschlussschalter; CB: Trennschalter

SMDE0049 rev.0 - 08/2010 | 41

# <span id="page-55-0"></span>3.5. Schaltpläne

In diesem Kapitel finden Sie die Schaltpläne für jedes einzelne Gerät der neuen Set Free FSN2 von Hitachi.

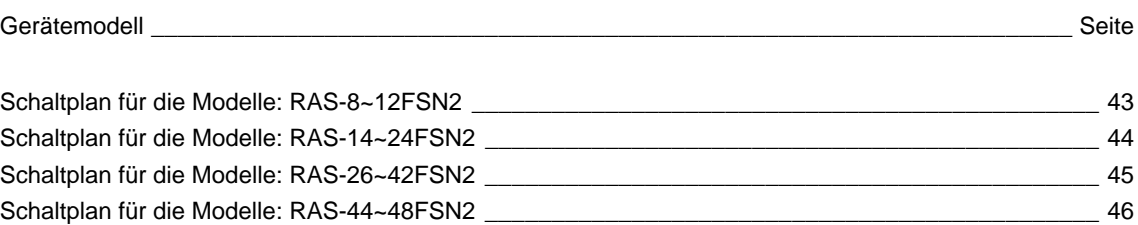

SMDE0049 rev.0 - 08/2010

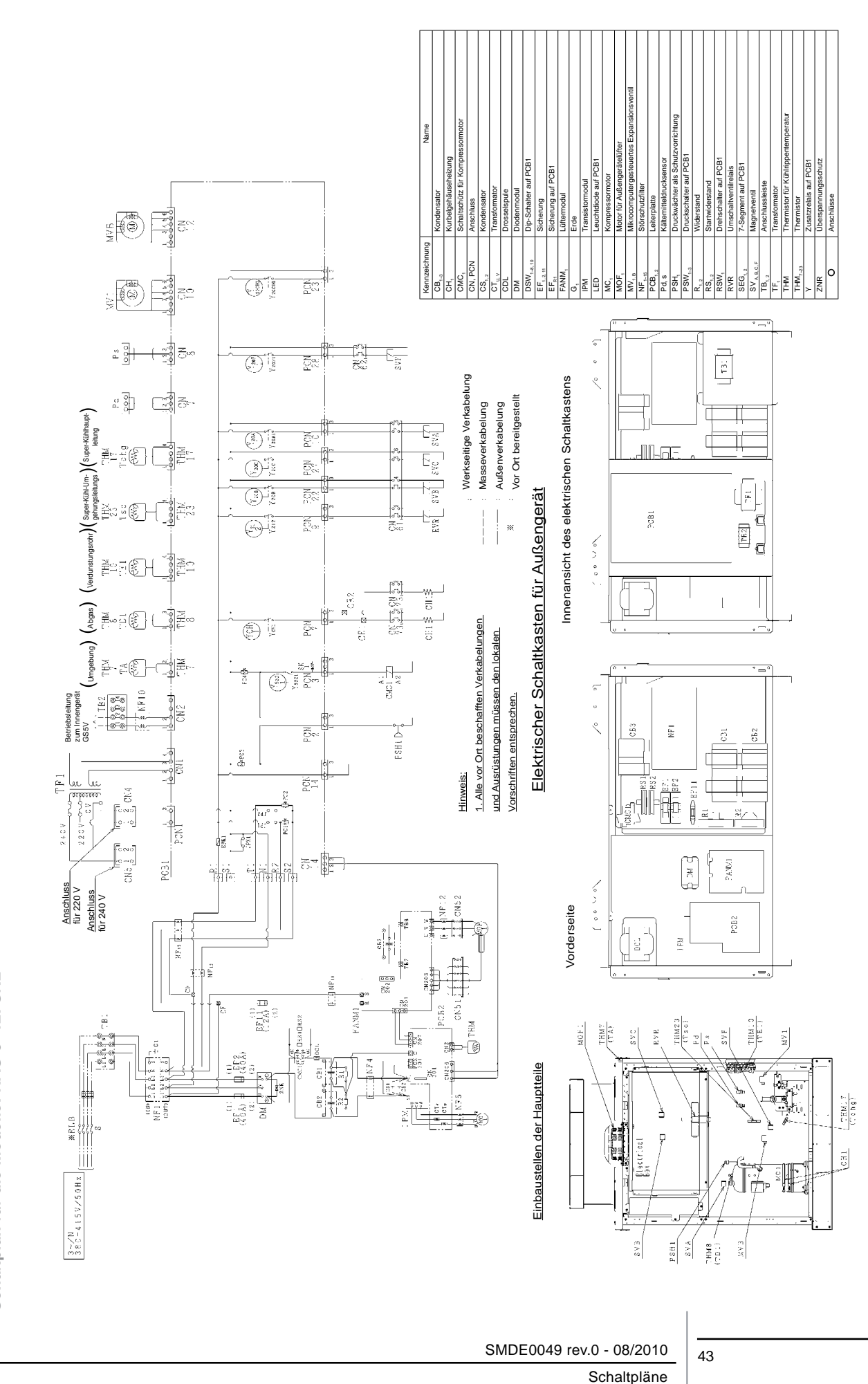

**HITACHI**<br>Inspire the Next

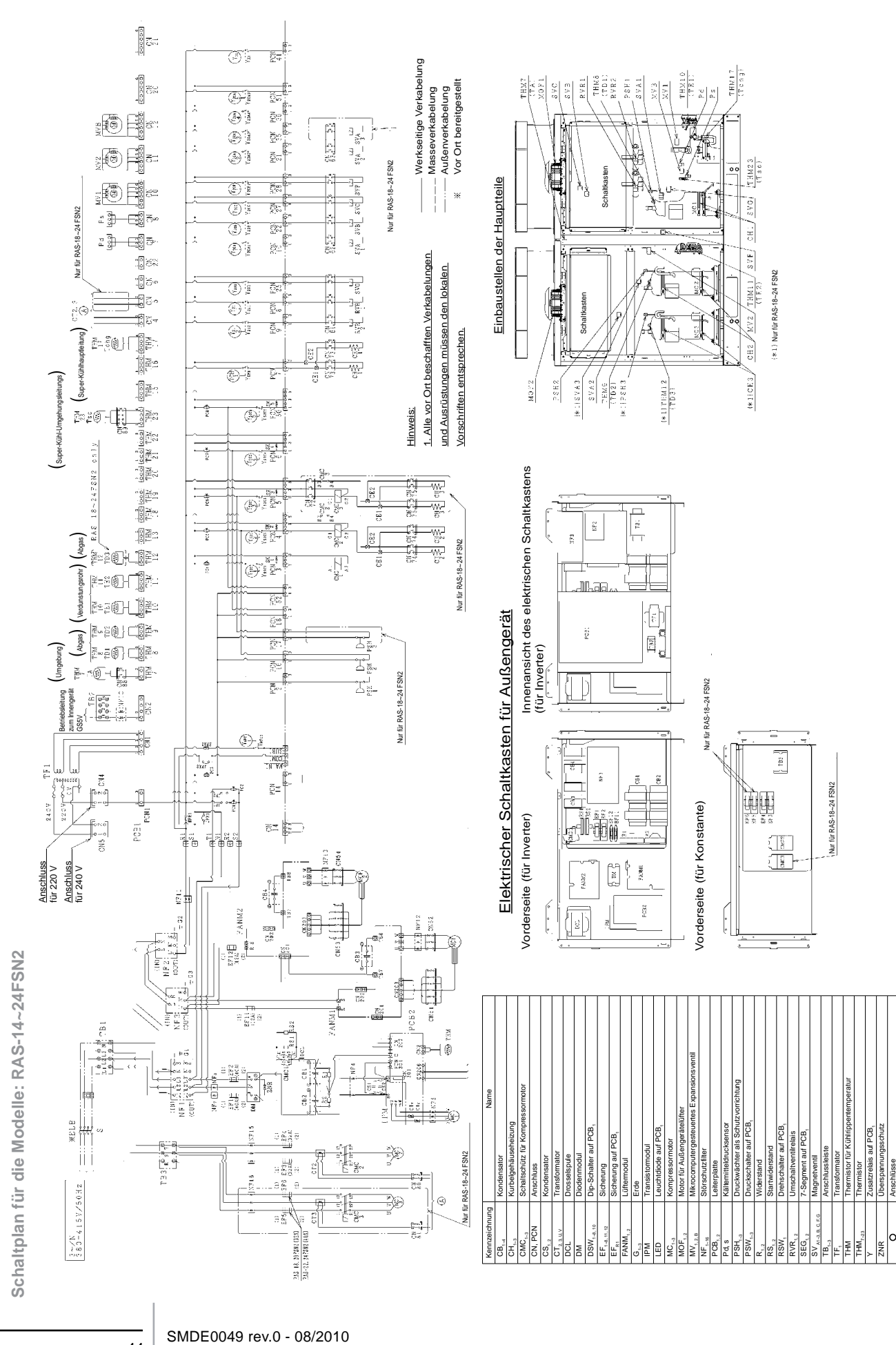

Y Zusatzrelais auf PCB, ZNR Überspannungsschutz Anschlüsse

Schaltpläne

44

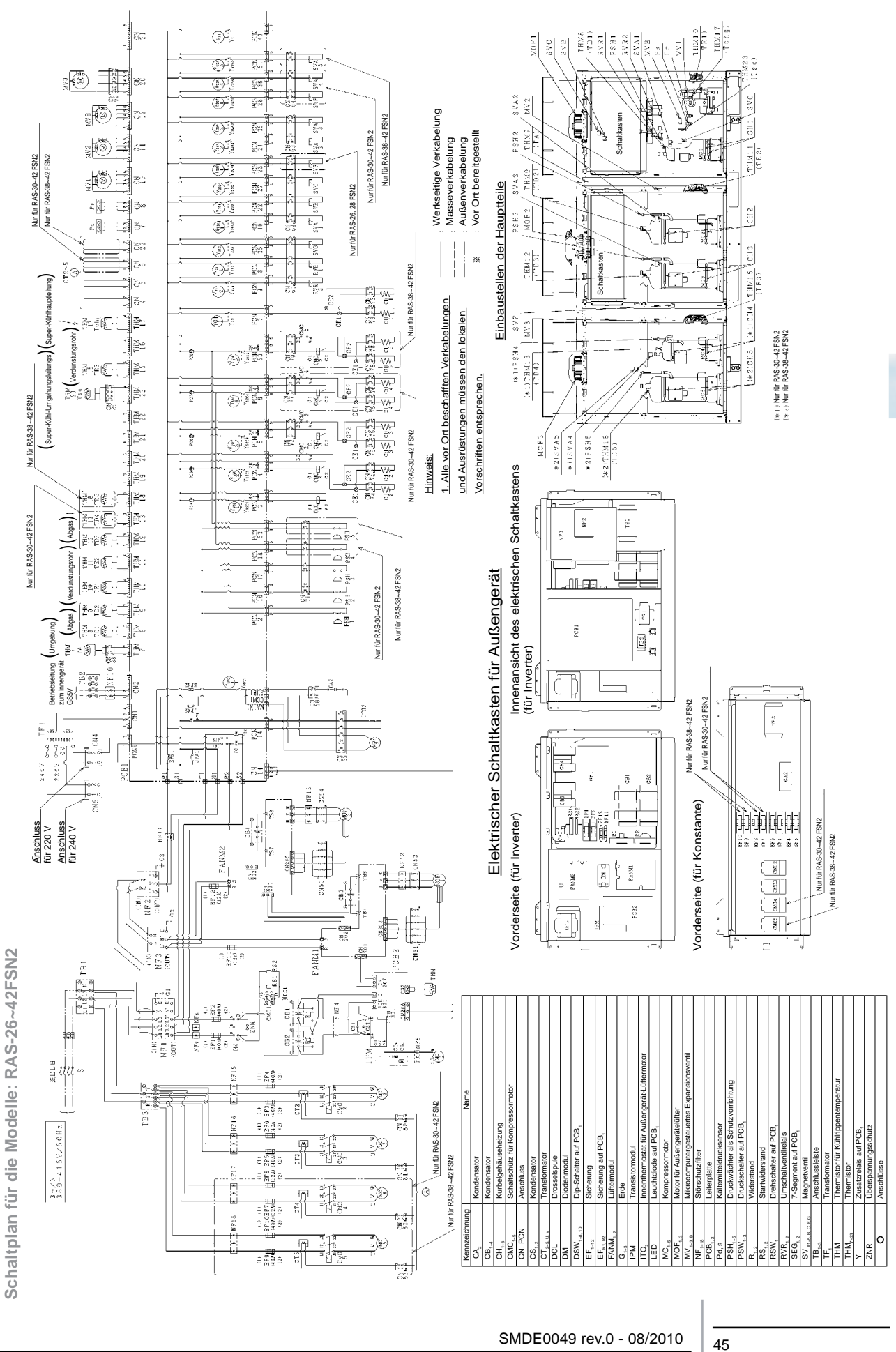

**Schaltpläne** 

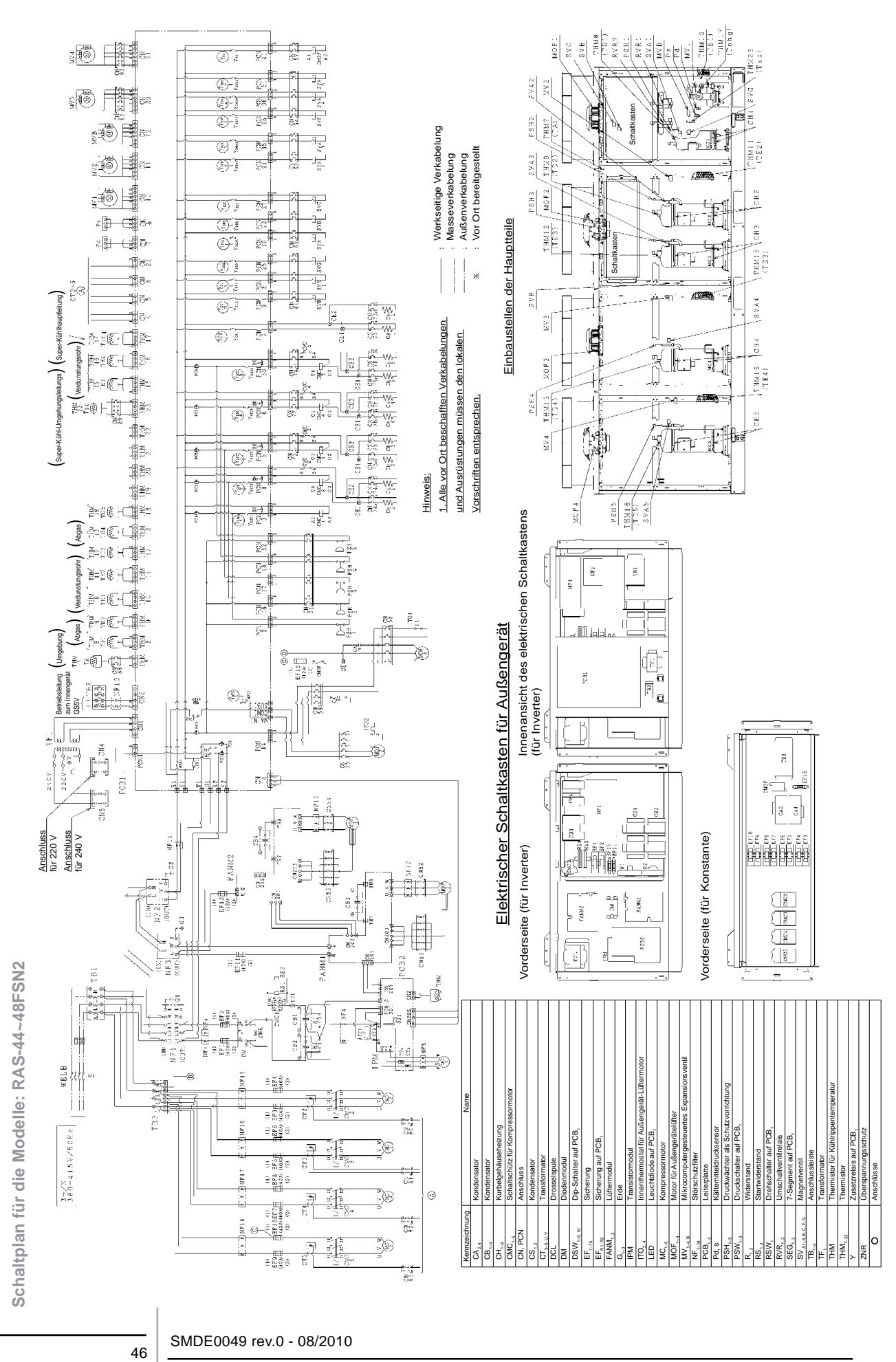

Schaltpläne

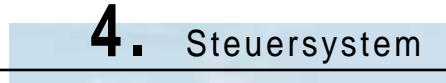

In diesem Kapitel werden die Ablaufdiagramme des Steuerungssystems für die Set-FREE FSN2 -Serie vorgestellt Außengeräte-Serie.

### **Inhalt**

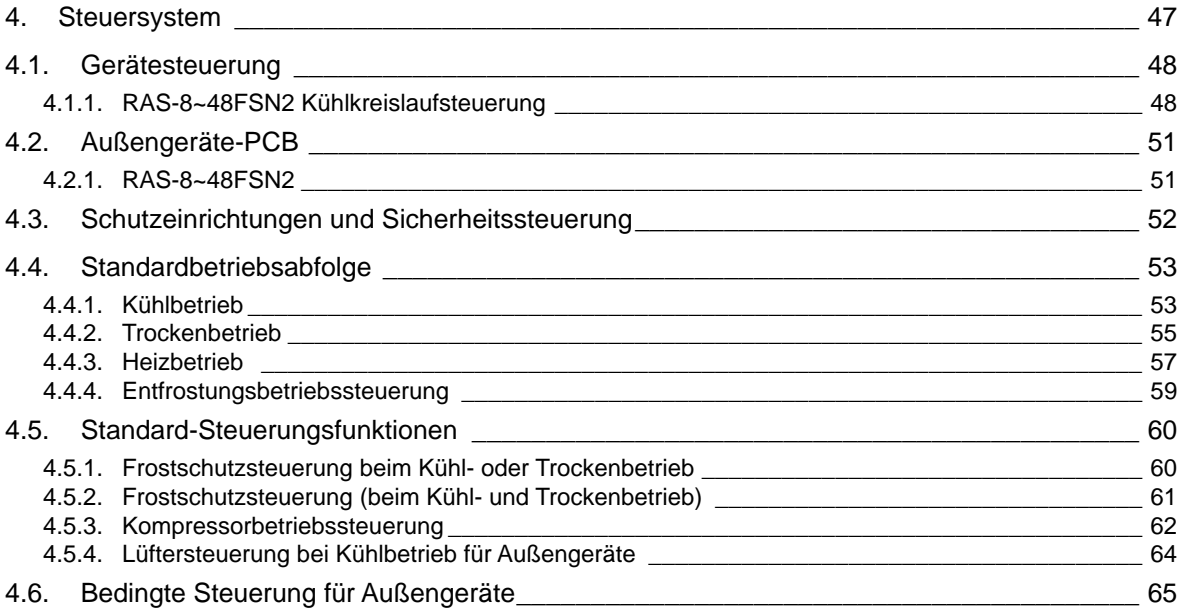

# <span id="page-61-0"></span>4.1. Gerätesteuerung

#### **4.1.1. RAS-8~48FSN2 Kühlkreislaufsteuerung**

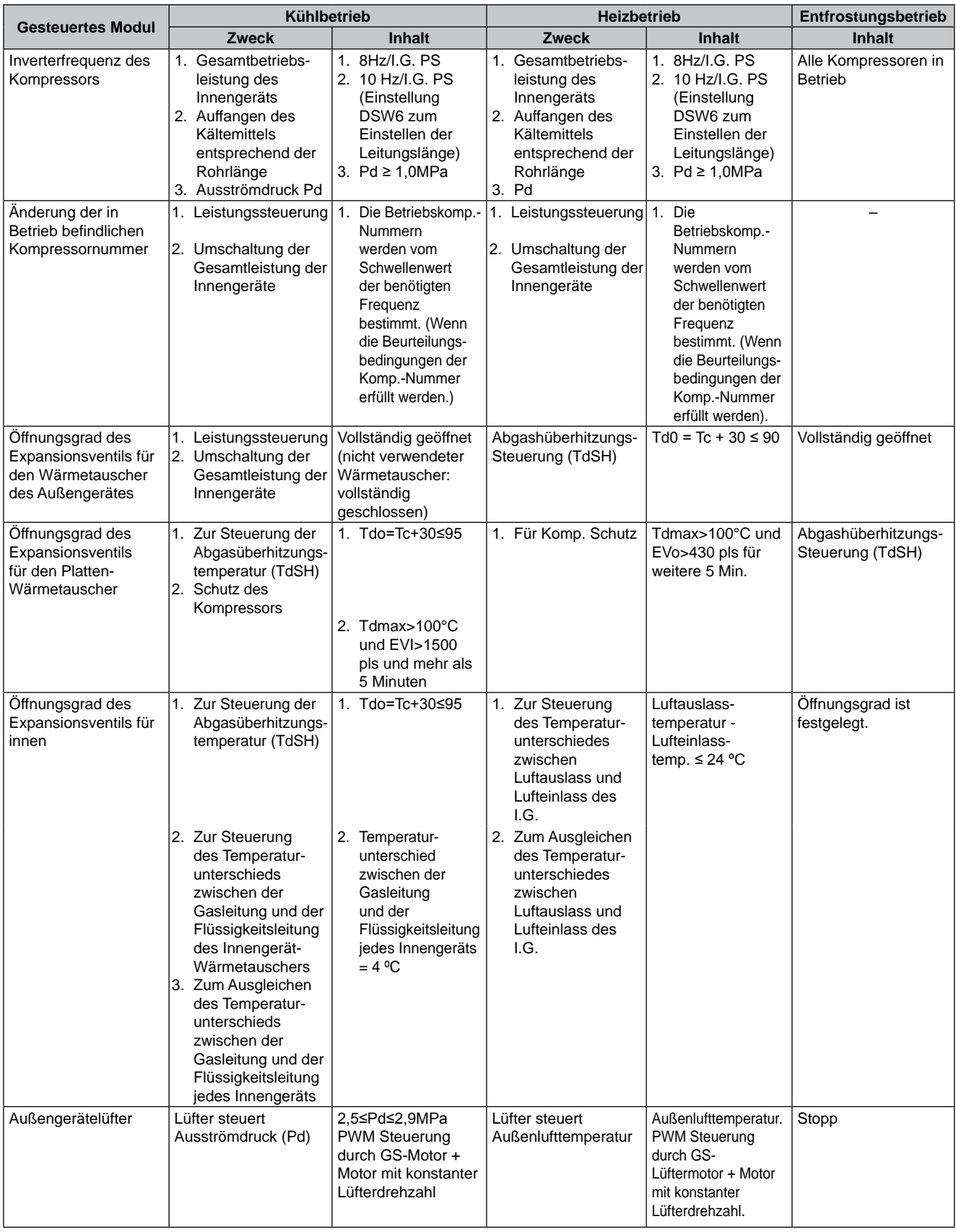

48

SMDE0049 rev.0 - 08/2010

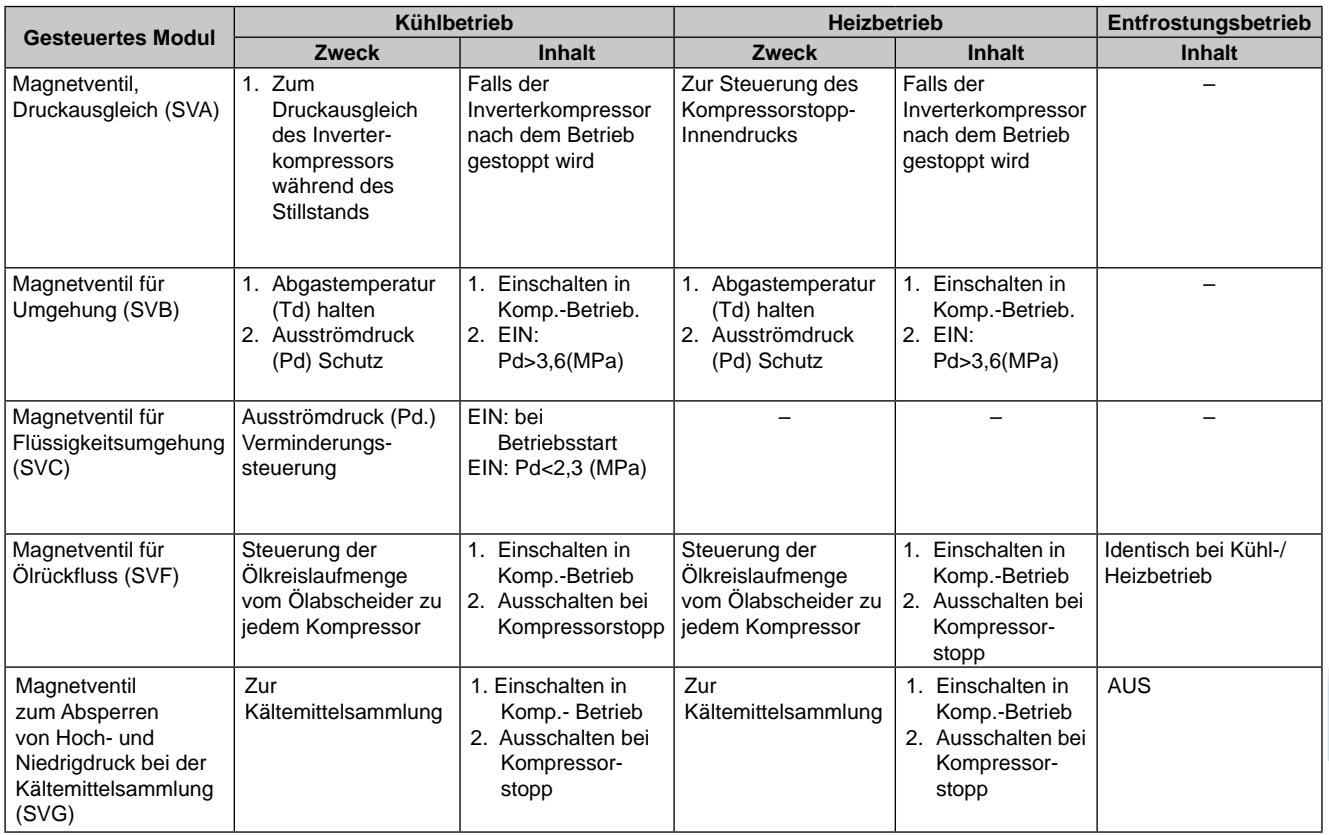

IG: Innengerät<br>Tc / Te: Kondensati

Tc / Te: Kondensationstemperatur / Verdampfungstemperatur

Td: Abgastemperatur

Tl: Flüssigkeitstemperatur<br>Tg: Gastemperatur<br>Cap.: Leistung

Gastemperatur

Cap.: Leistung<br>Temp.: Tempera<br>Komp.: Kompres

Temp.: Temperatur

Komp.: Kompressor

SMDE0049 rev.0 - 08/2010 349

#### Die nachstehende Abbildung zeigt einen Überblick über das Steuerungssystem

#### Beispiel: RAS-48FSN2 + Innengerät

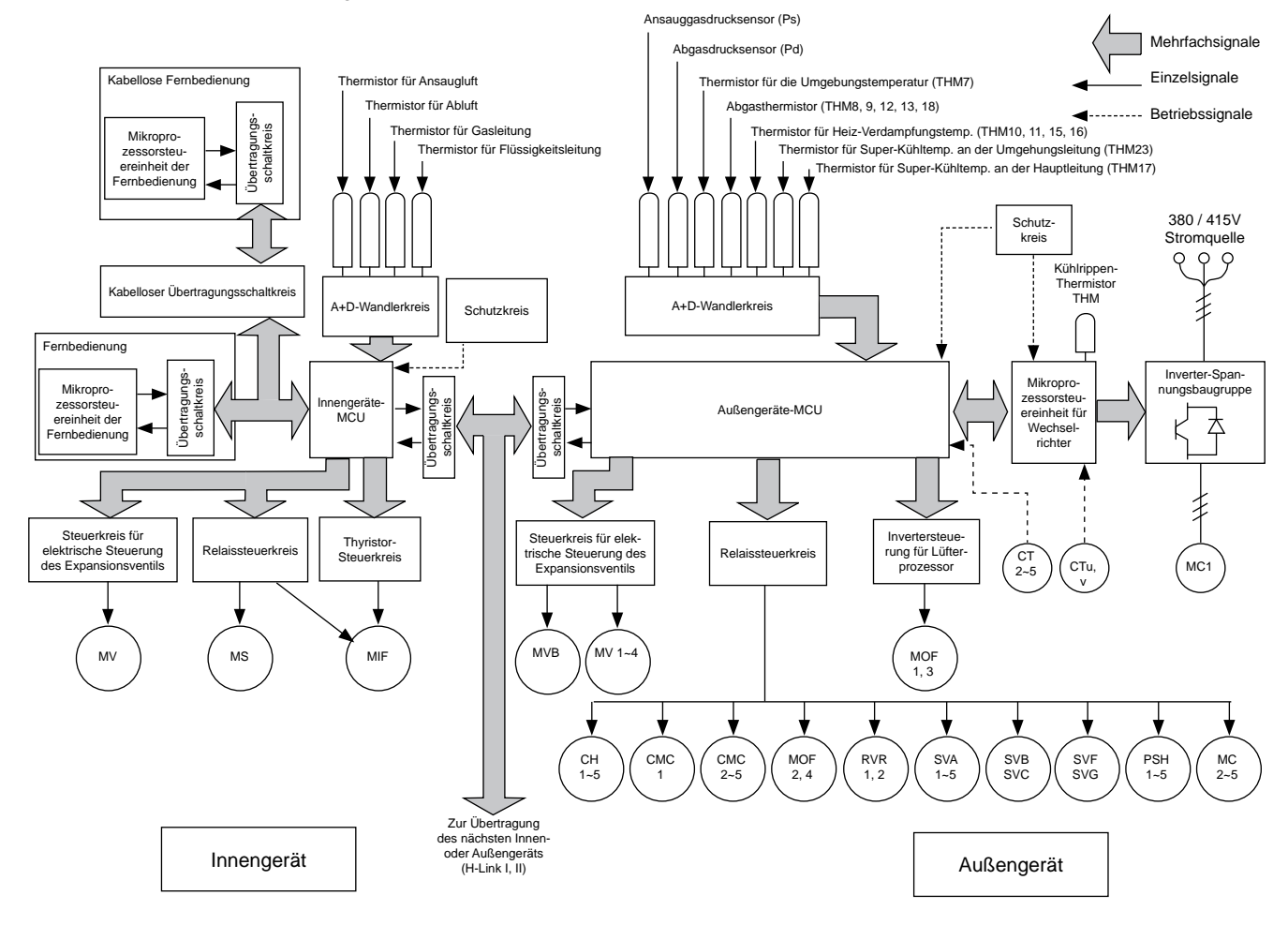

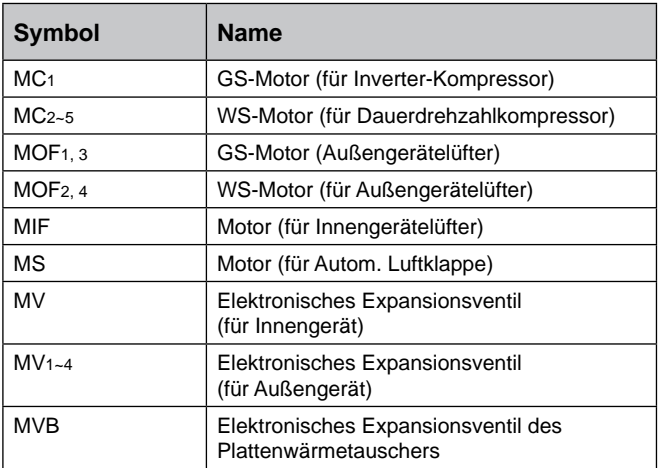

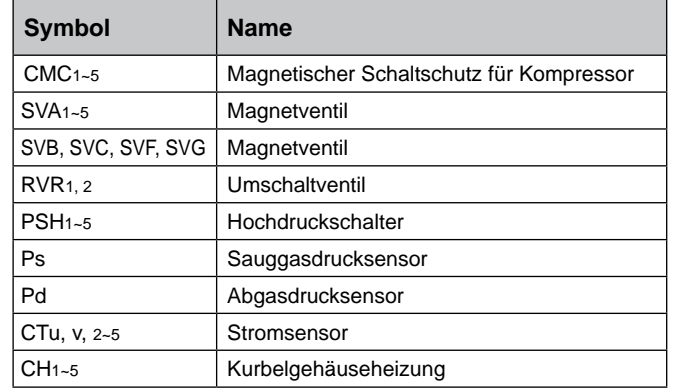

Gerätesteuerung

# <span id="page-64-0"></span>4.2. Außengeräte-PCB

**4.2.1. RAS-8~48FSN2**

### ■ Technische Zeichnung der PCB

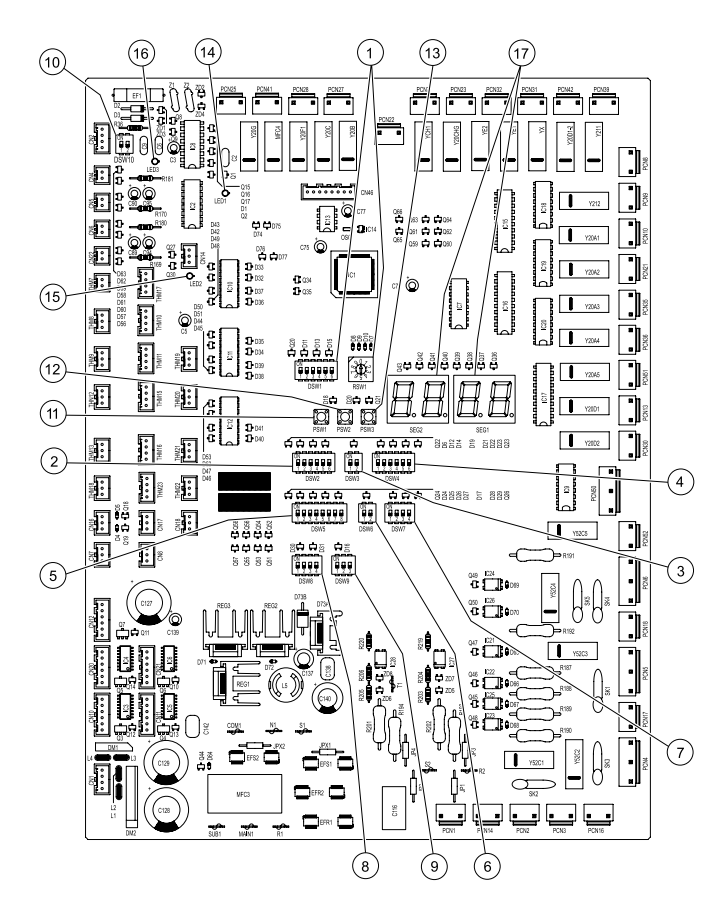

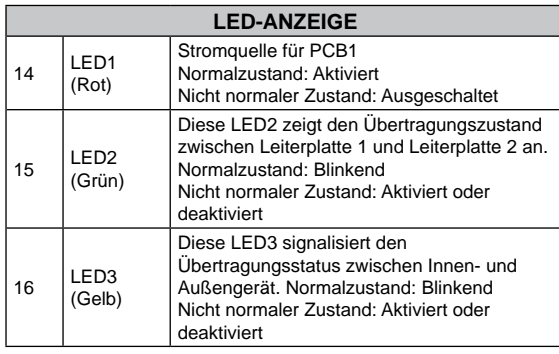

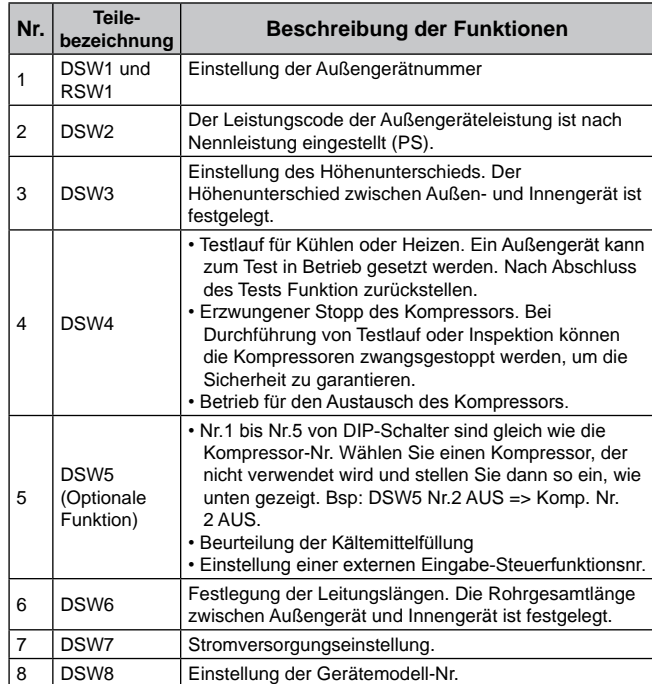

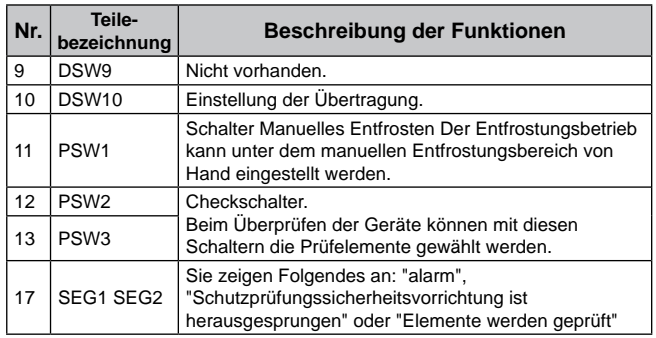

# <span id="page-65-0"></span>4.3. Schutzeinrichtungen und Sicherheitssteuerung

#### **4.3.1.Kompressorschutz**

Der Kompressor wird durch folgende Geräte - einzeln sowie in Kombination – geschützt:

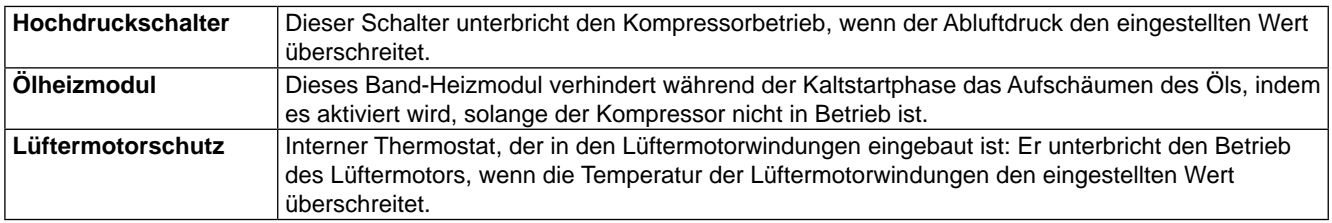

#### **Sicherheits- und Steuerungseinstellungen für Außengeräte**

#### RAS-FSN2

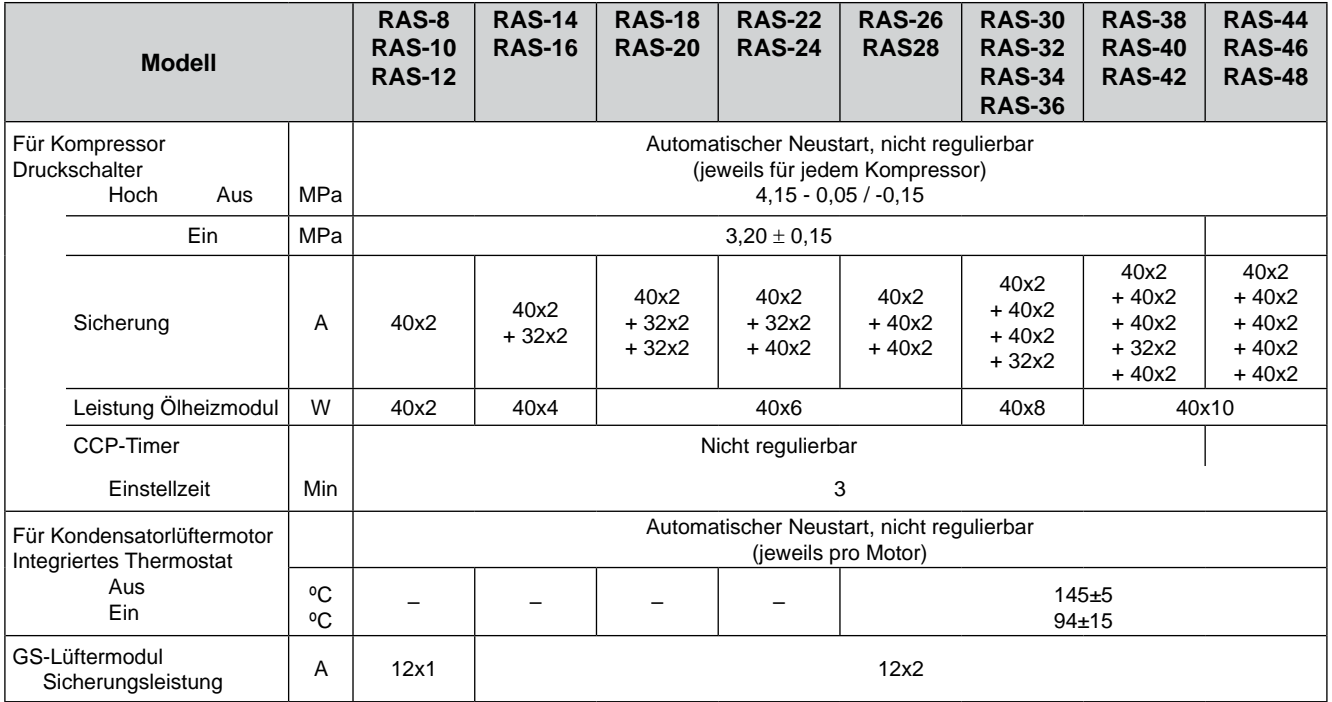

HITACHI **Inspire the Next** 

# <span id="page-66-0"></span>4.4. Standardbetriebsabfolge

**4.4.1. Kühlbetrieb**

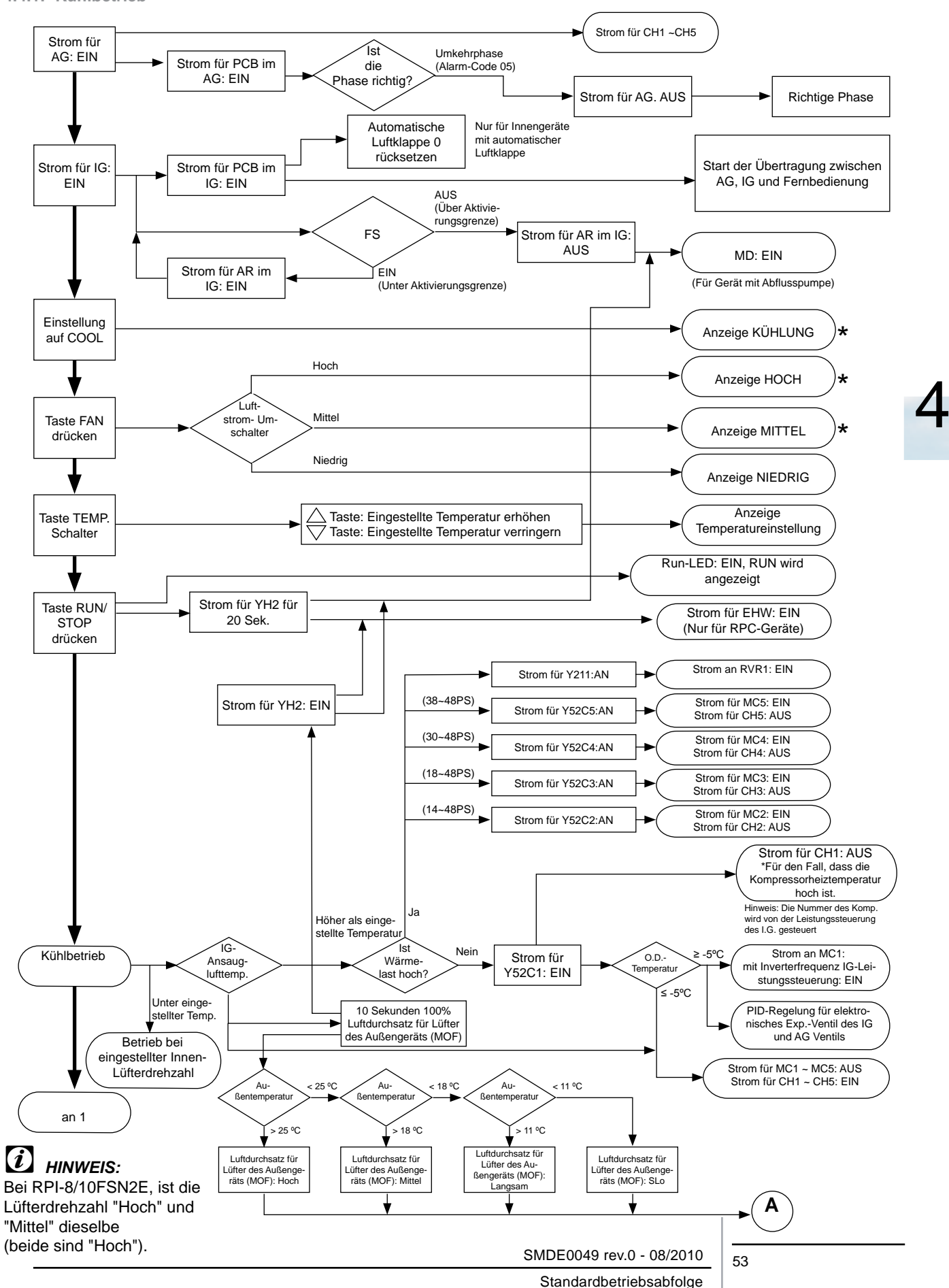

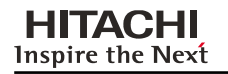

**Kühlbetrieb (Forts.)**

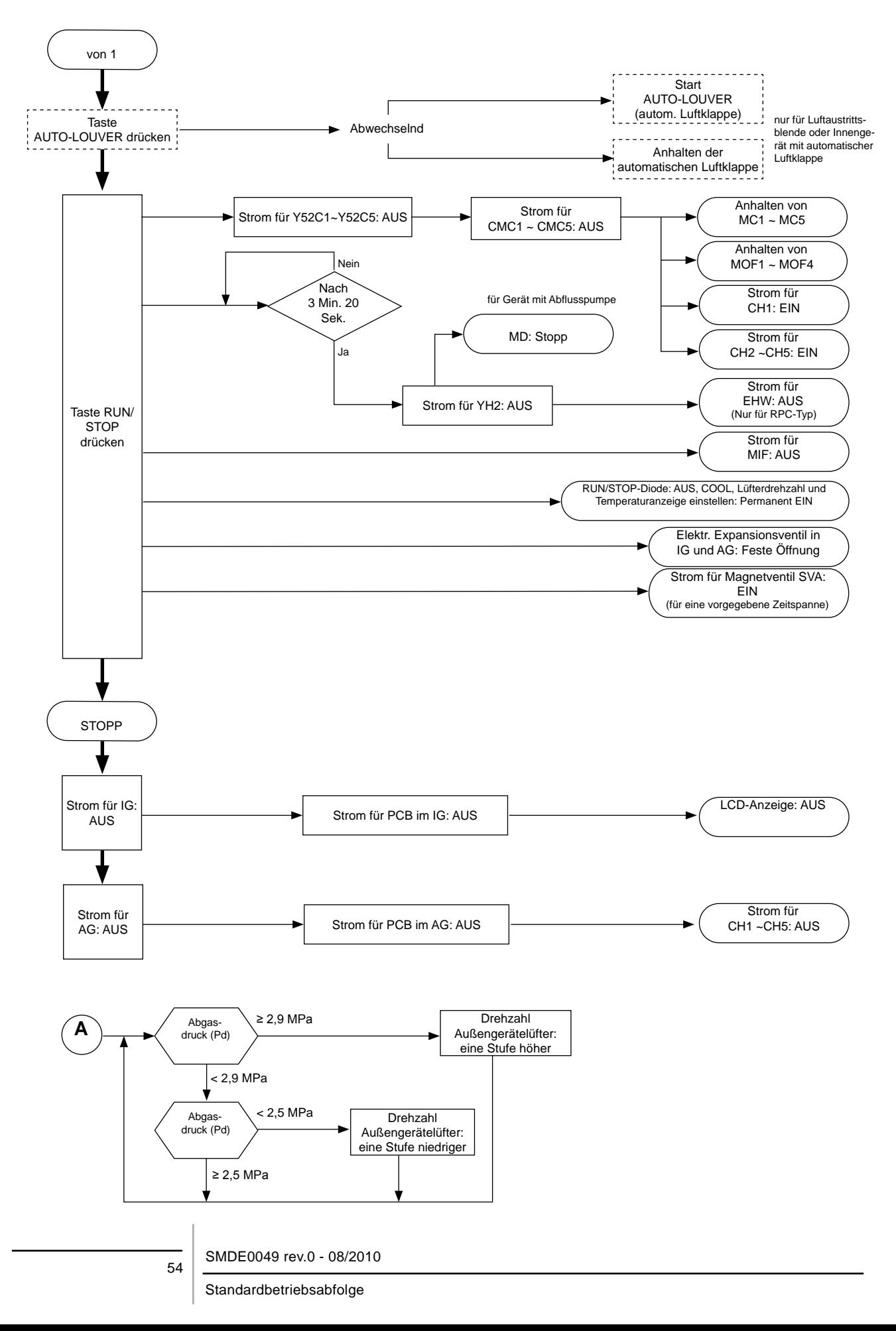

**HITACHI Inspire the Next** 

<span id="page-68-0"></span>**4.4.2. Trockenbetrieb** 

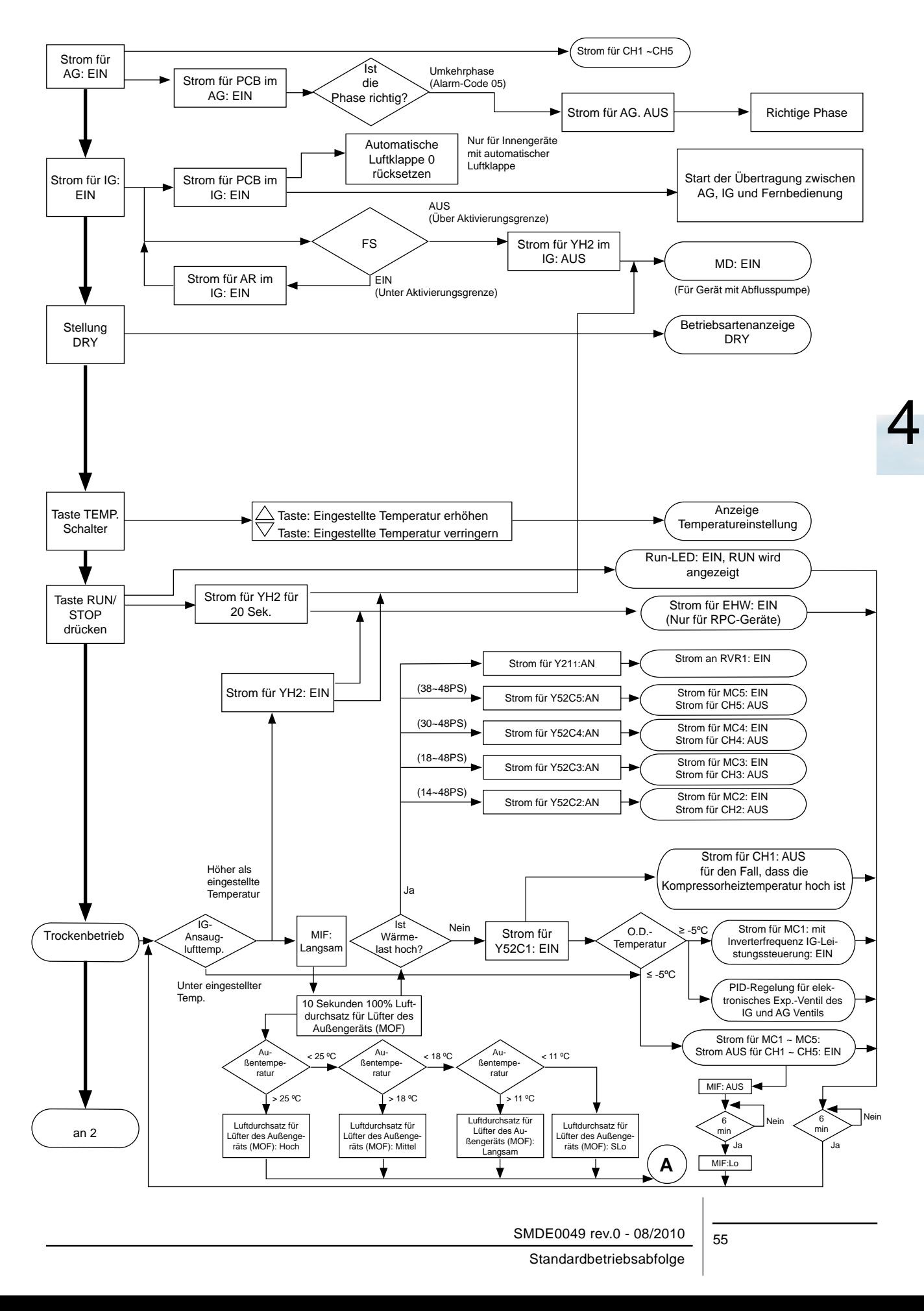

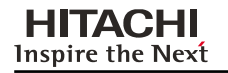

**Trockenbetrieb (Forts.)**

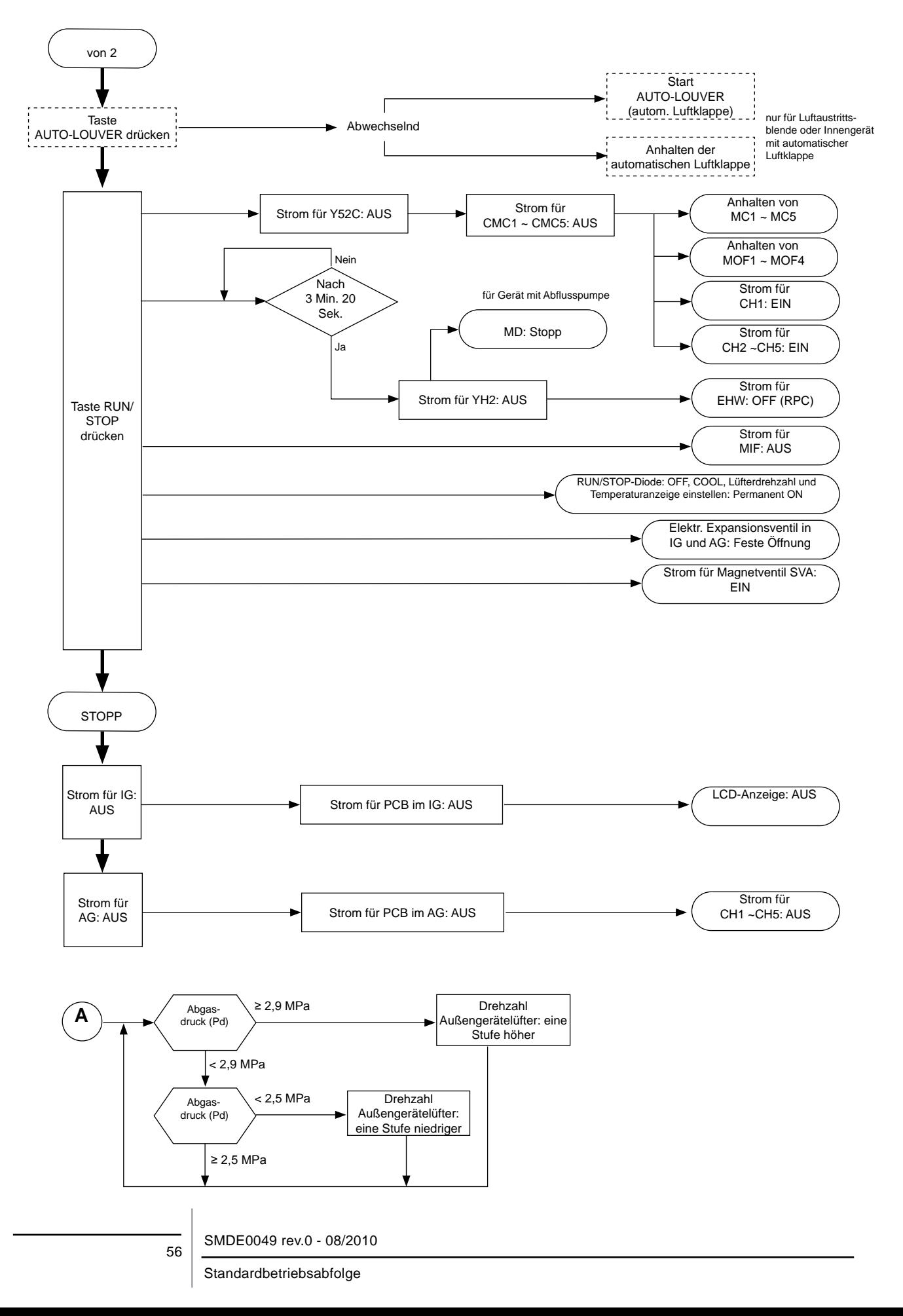

<span id="page-70-0"></span>**4.4.3. Heizbetrieb** 

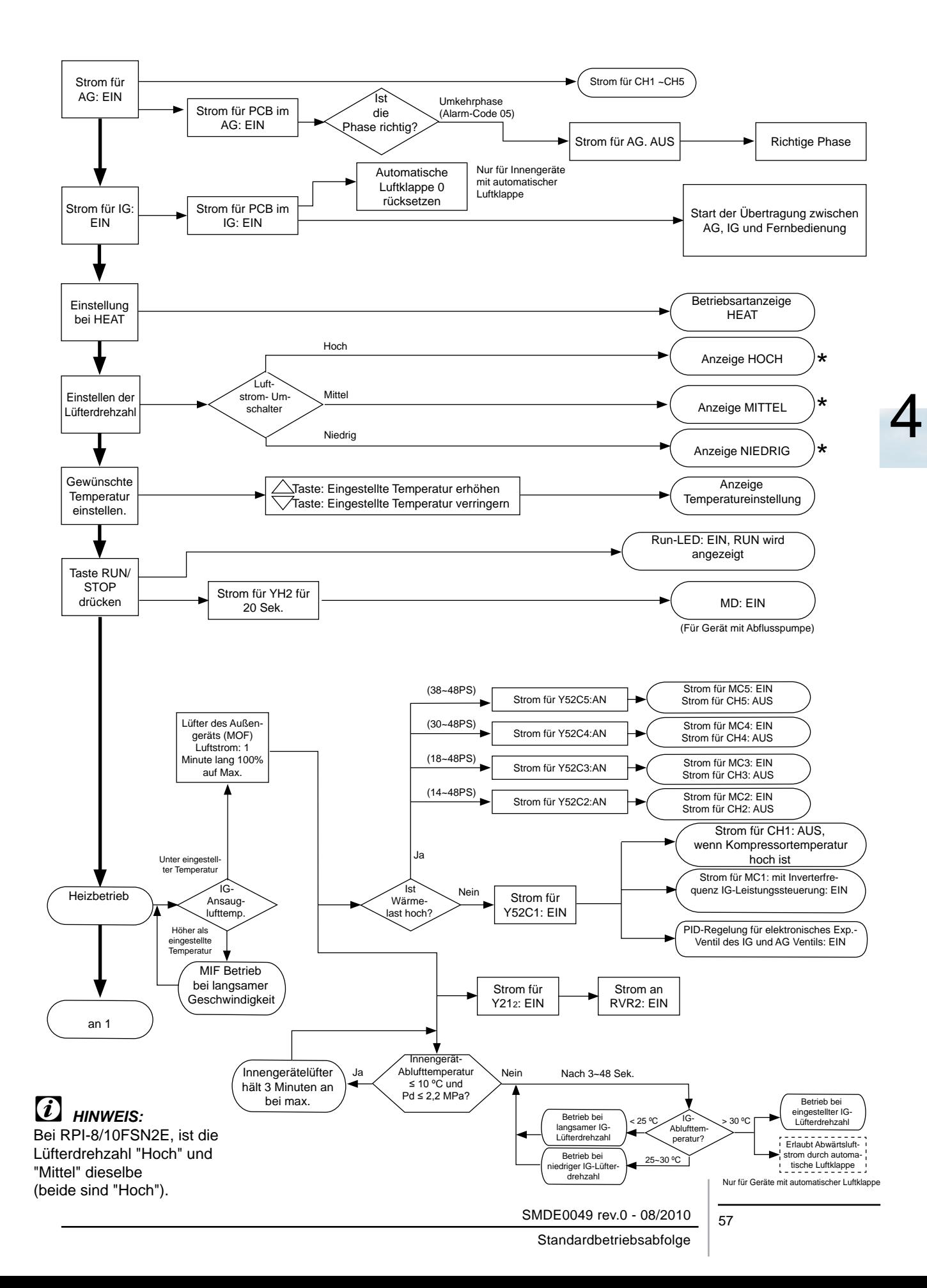

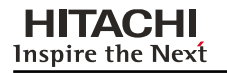

**Heizbetrieb (Forts.)**

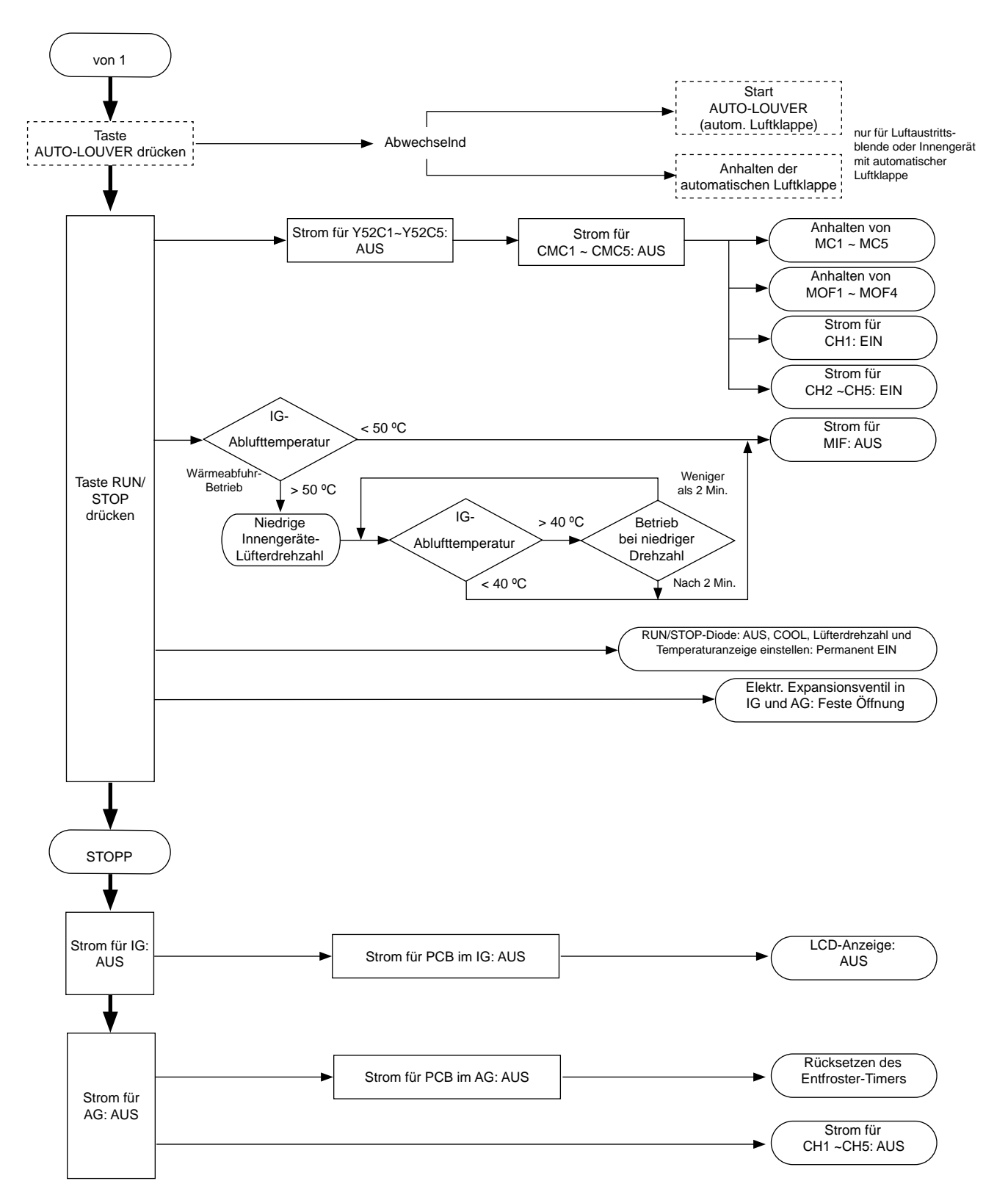

Standardbetriebsabfolge
**4.4.4. Entfrostungsbetriebssteuerung**

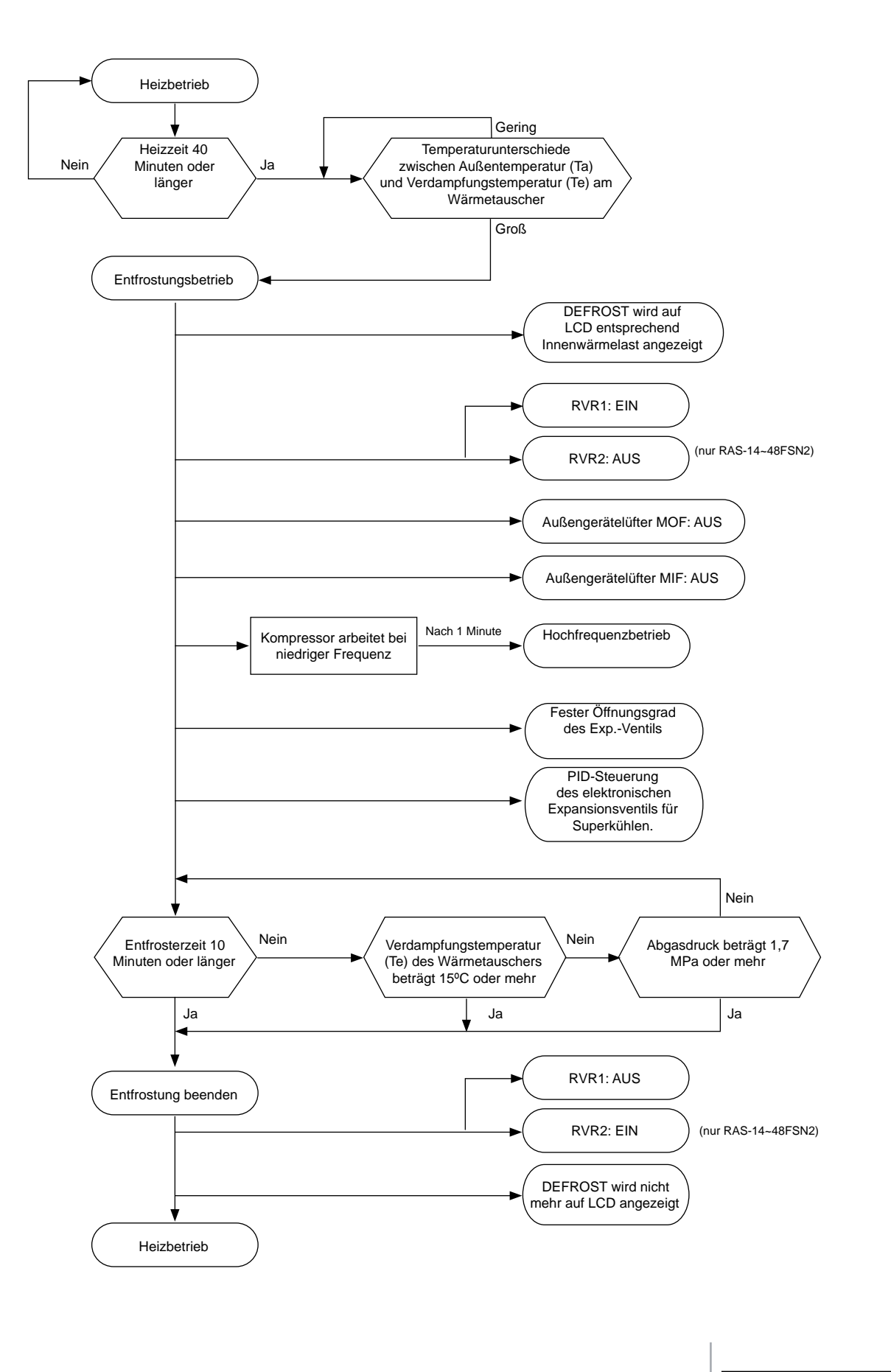

## 4.5. Standard-Steuerungsfunktionen

#### **4.5.1. Frostschutzsteuerung beim Kühl- oder Trockenbetrieb**

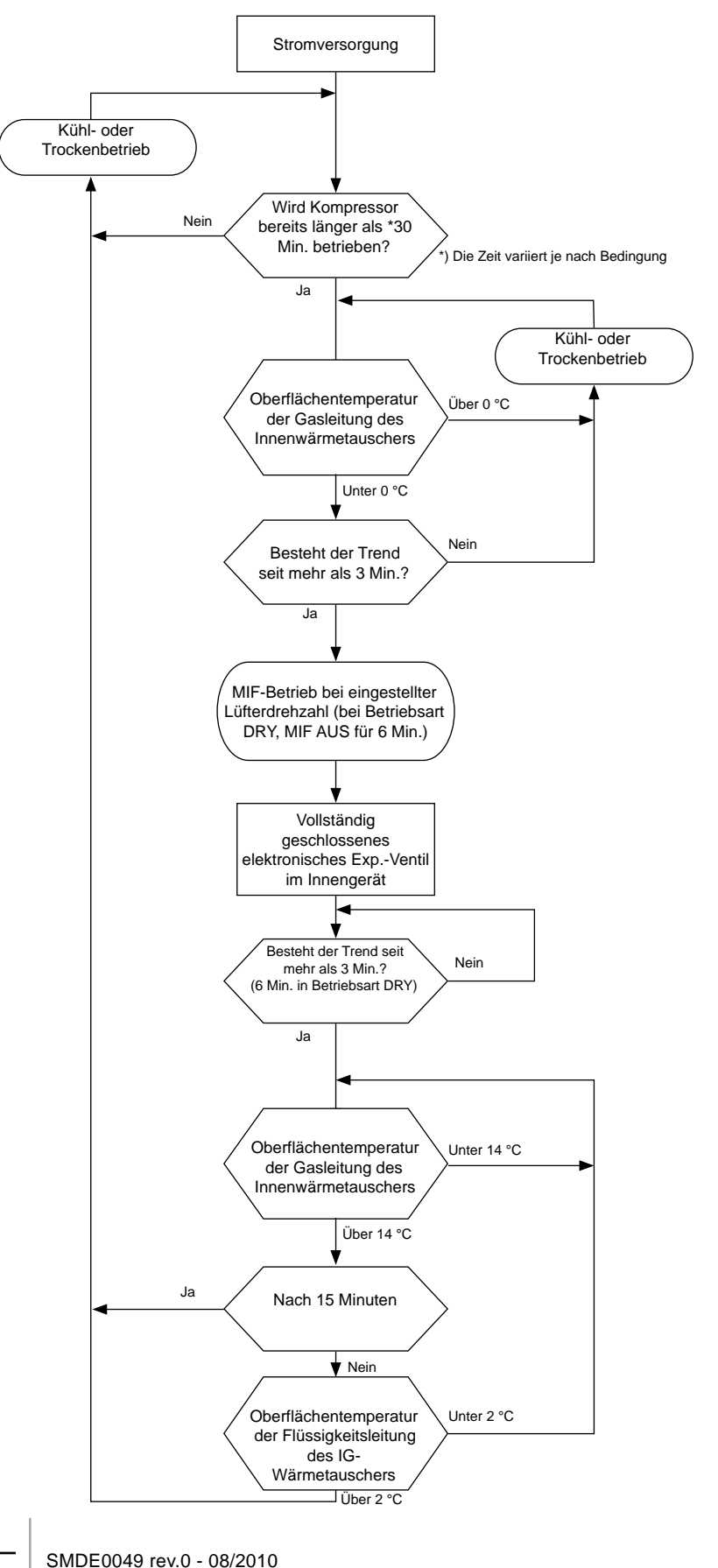

#### 60

**4.5.2. Frostschutzsteuerung (beim Kühl- und Trockenbetrieb)**

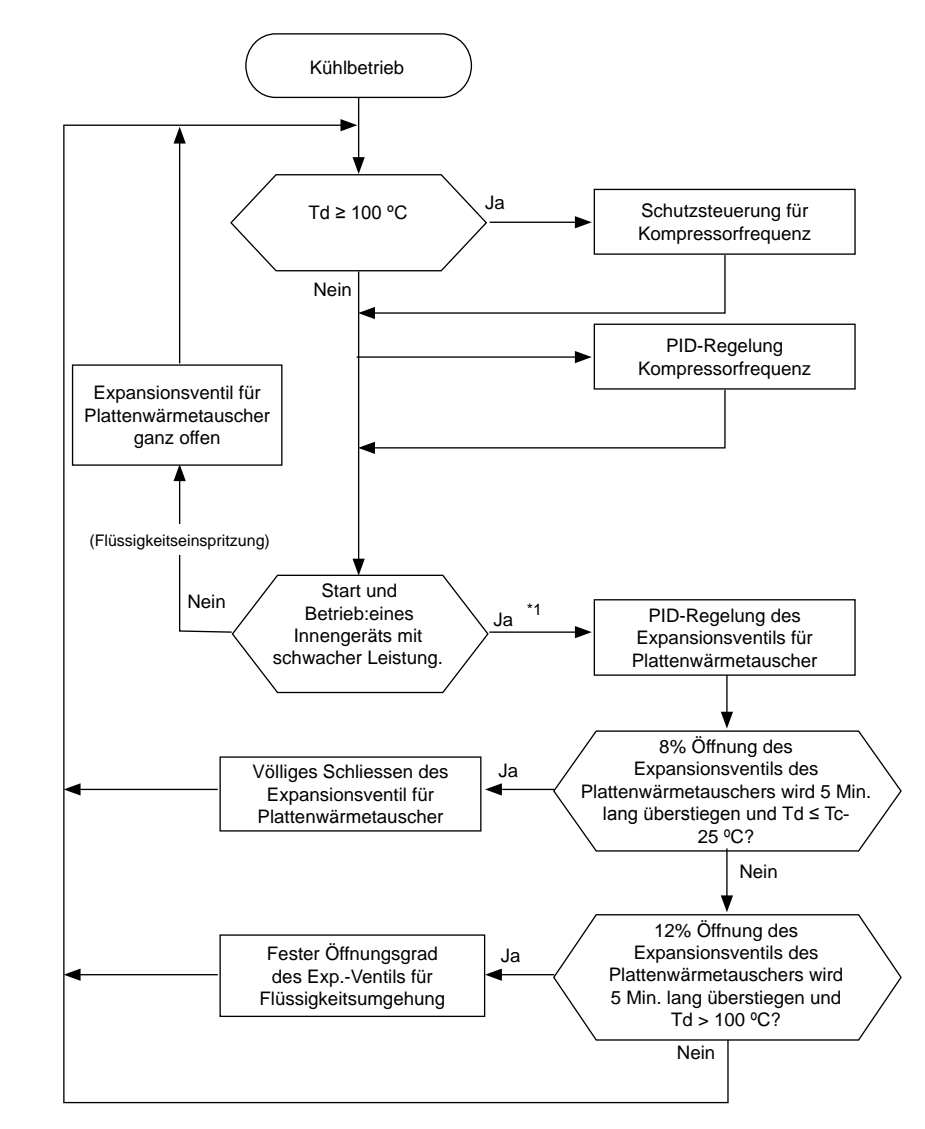

– Steuerung des elektronischen Expansionsventils für den Superkühl-Kreislauf.

# ? *HINWEIS:*

*1. Angemessener Temperaturbereich für Td (über PID-Steuerung des Expansionsventils)*

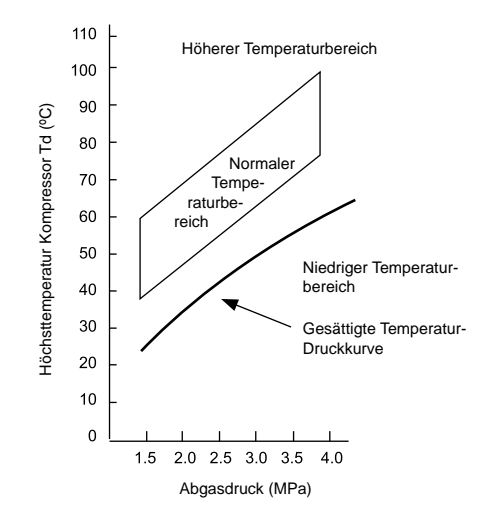

#### **4.5.3. Kompressorbetriebssteuerung**

Die Steuerung des Kompressorbetriebs führt die Ausgabefrequenz des Inverter-Kompressors oder Start/Stopp des Dauerbetriebs entsprechend der Zielfrequenz aus (Die Zielfrequenz wird durch die PID-Kalkulation sowie Kühl- und Heizlast bestimmt). Wenn die Last niedriger ist, funktioniert der Dauerkompressor daher möglicherweise nicht.

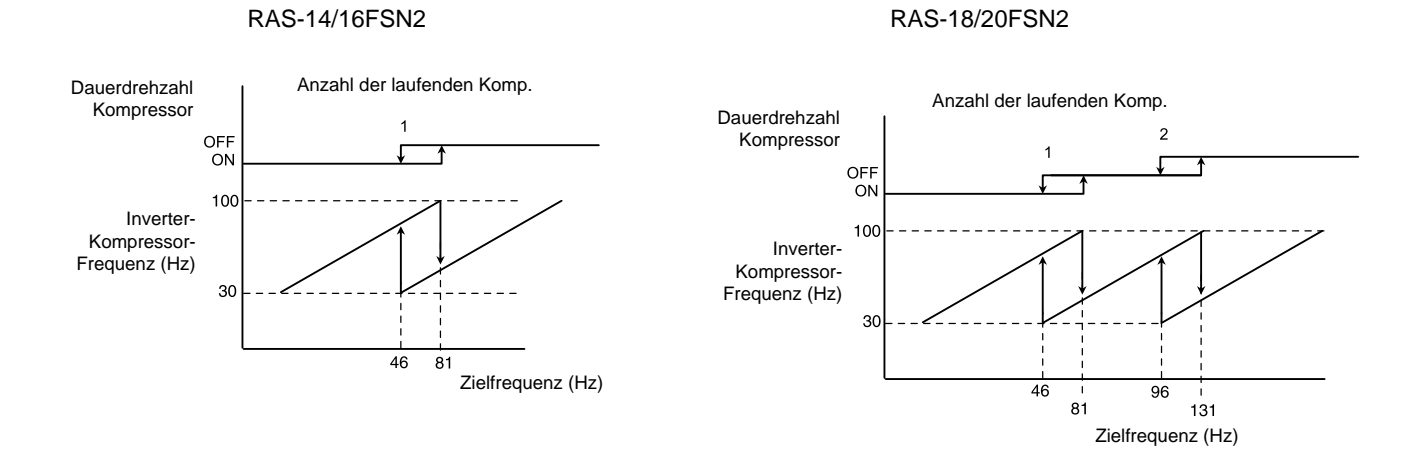

#### RAS-22/24FSN2

RAS-26/28FSN2

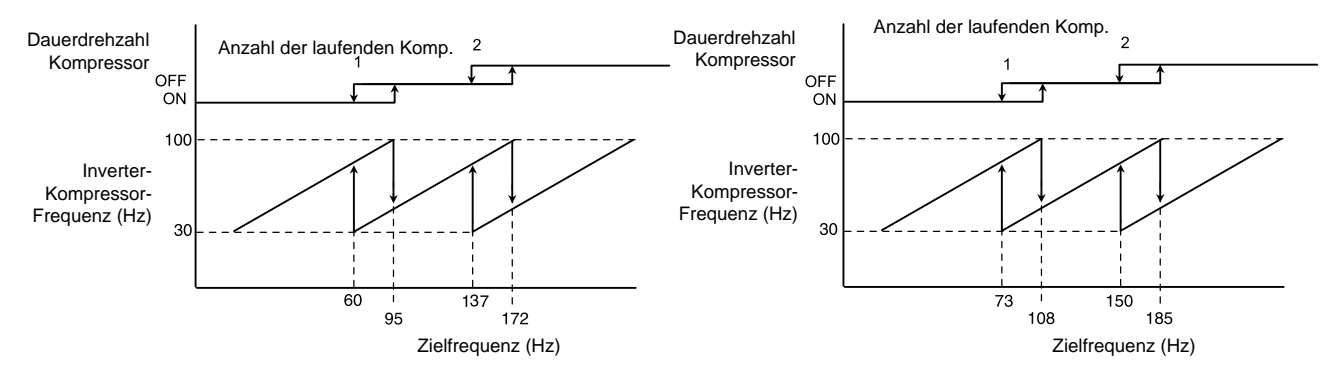

RAS-30~36FSN2

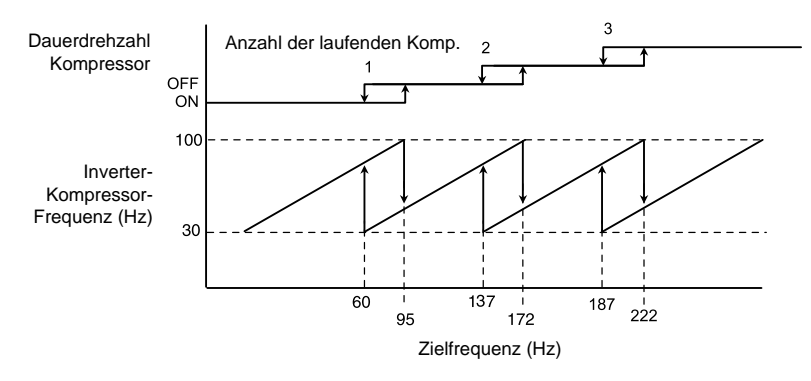

SMDE0049 rev.0 - 08/2010

RAS-38~42FSN2

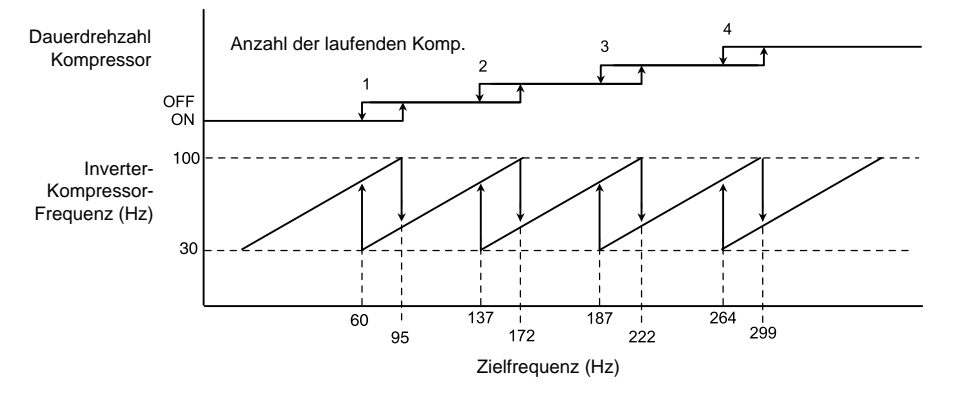

RAS-44~48FSN2

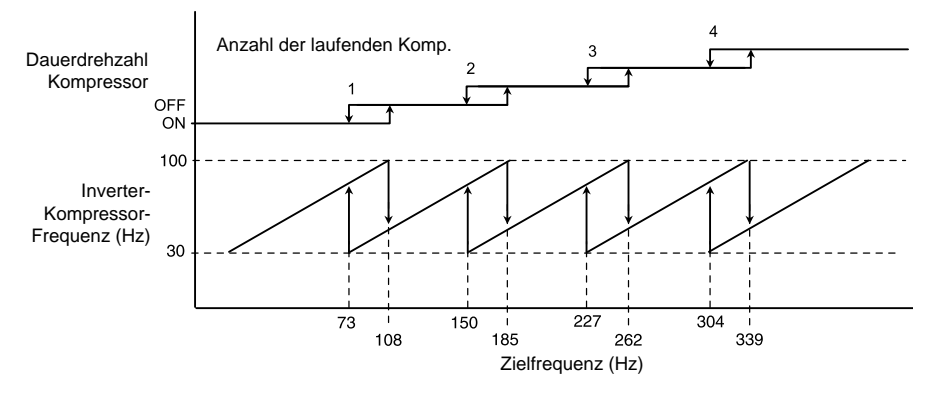

SMDE0049 rev.0 - 08/2010 | 63

#### **4.5.4. Lüftersteuerung bei Kühlbetrieb für Außengeräte**

**HITACHI Inspire the Next** 

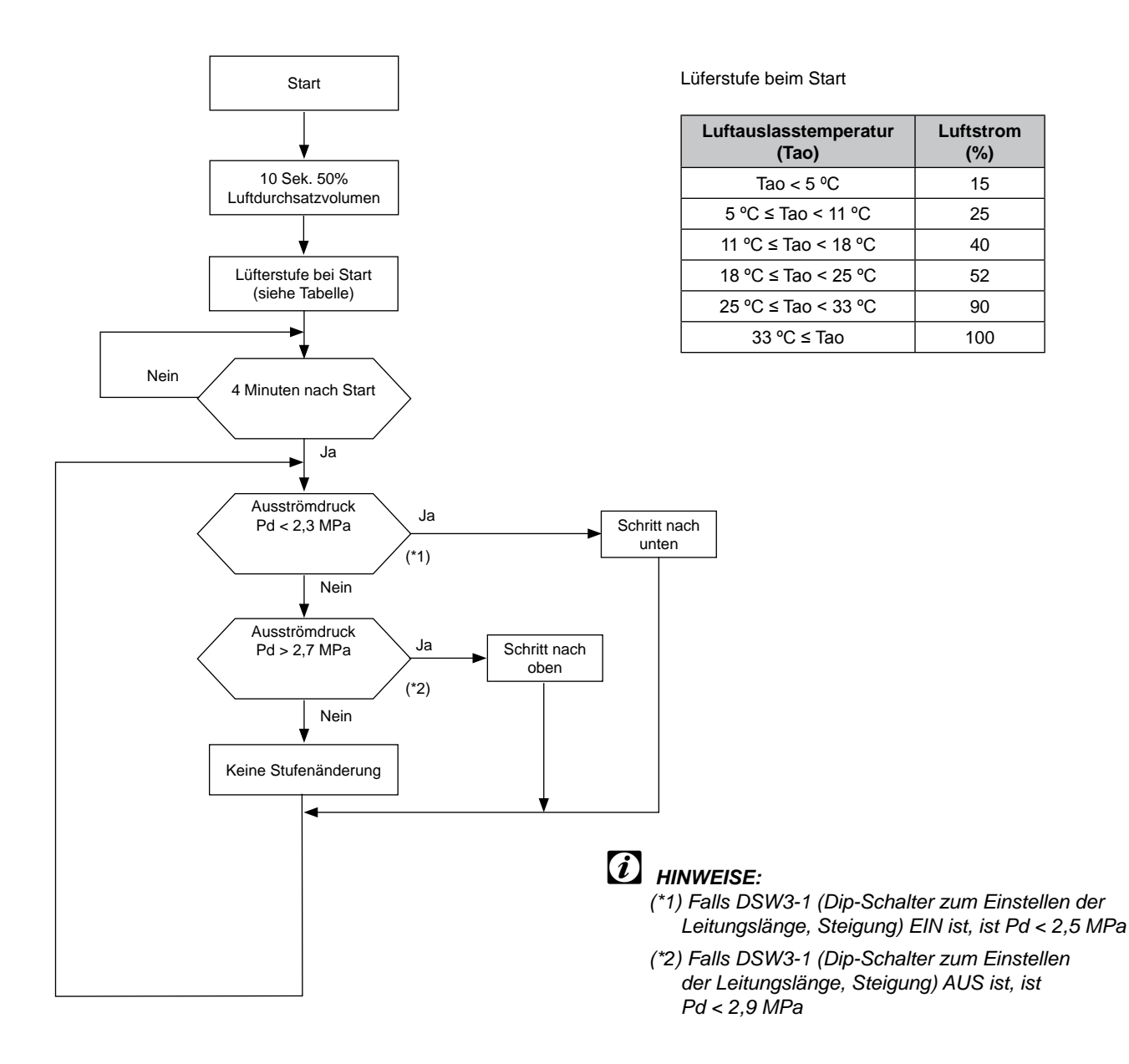

SMDE0049 rev.0 - 08/2010

# 4.6. Bedingte Steuerung für Außengeräte

### 1. Zweck:

Minimieren Sie die Betriebsstillstandshäufigkeit aufgrund eines Alarms.

2. Vorgehensweise:

Verbessern Sie die Schutzsteuerung nach erneutem Versuch. (Schutzsteuerung ist vor dem Erreichen des eingestellten Wertes für jede Schutzsteuerung aktiviert).

Bedingte Steuerung

- 3. Anwendbarer Fall:
	- Sinkende Abgashitze
	- Steigende Abgastemperatur
	- Druckverhältnisverringerung
	- Ausströmdrucksteigerung
	- Inverterüberlast

### Beispiel:

### **Schutzsteuerung bei Anstieg der Abgastemperatur**

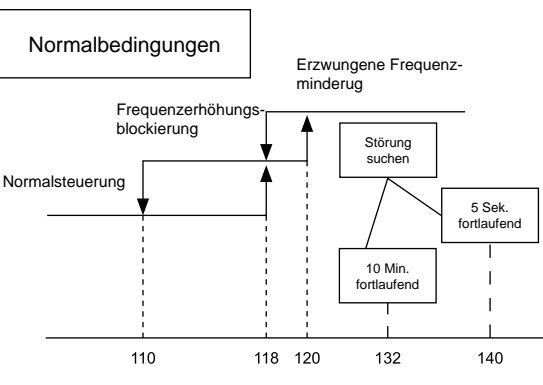

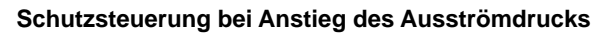

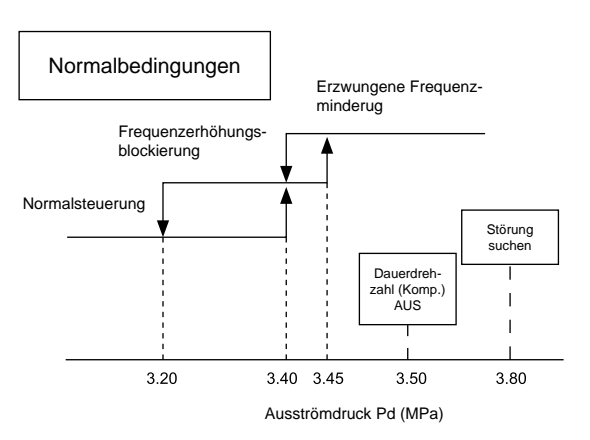

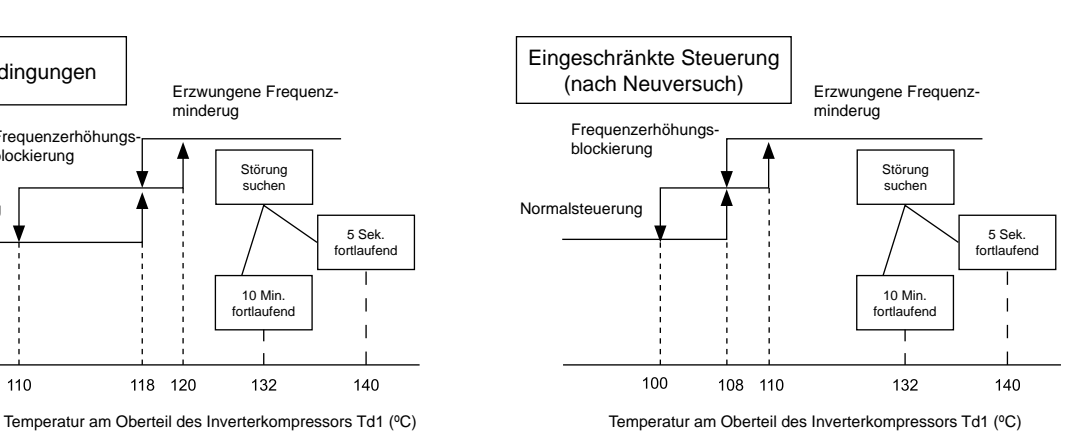

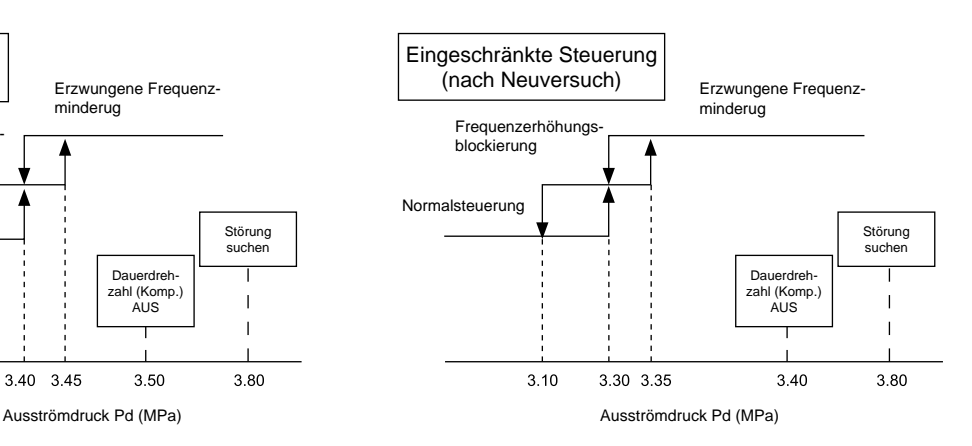

SMDE0049 rev.0 - 08/2010  $\frac{1}{65}$ 

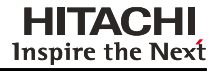

# **5.** Verfügbare optionale Funktionen

### **Inhalt**

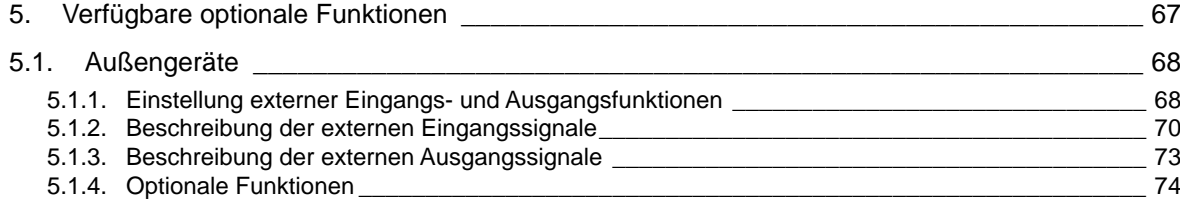

5

## <span id="page-81-0"></span>5.1. Außengeräte

#### **5.1.1. Einstellung externer Eingangs- und Ausgangsfunktionen**

An der Außengerätplatine sind drei Eingangsanschlüsse zum Empfang von externen Signalen und zwei Ausgangsanschlüsse zum Senden von Signalen nach außen. Diese Signale sind durch die unten angezeigten Einstellungen verfügbar.

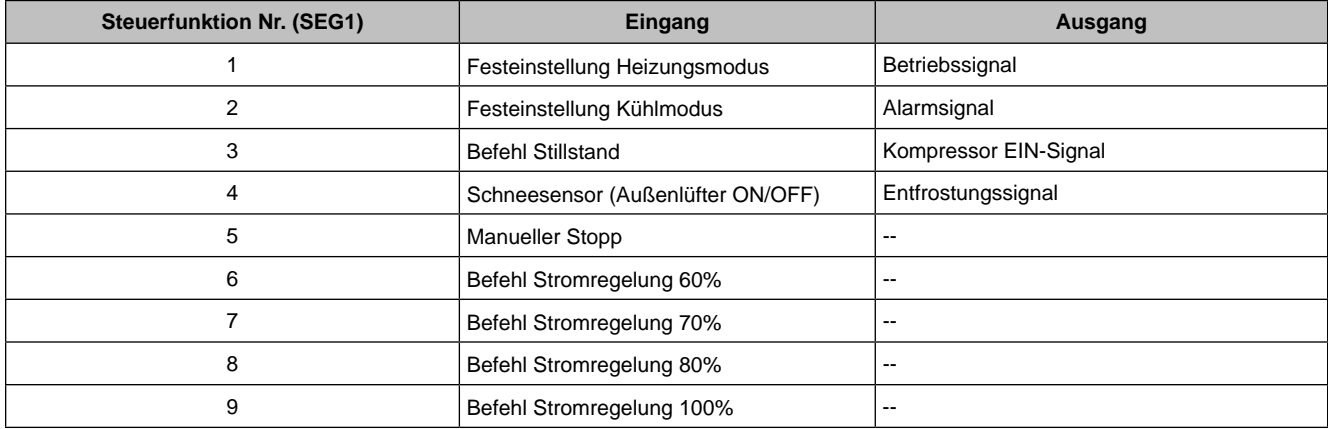

Jede Einstellung der Eingangs- und Ausgangsklemmen wie unten angegeben.

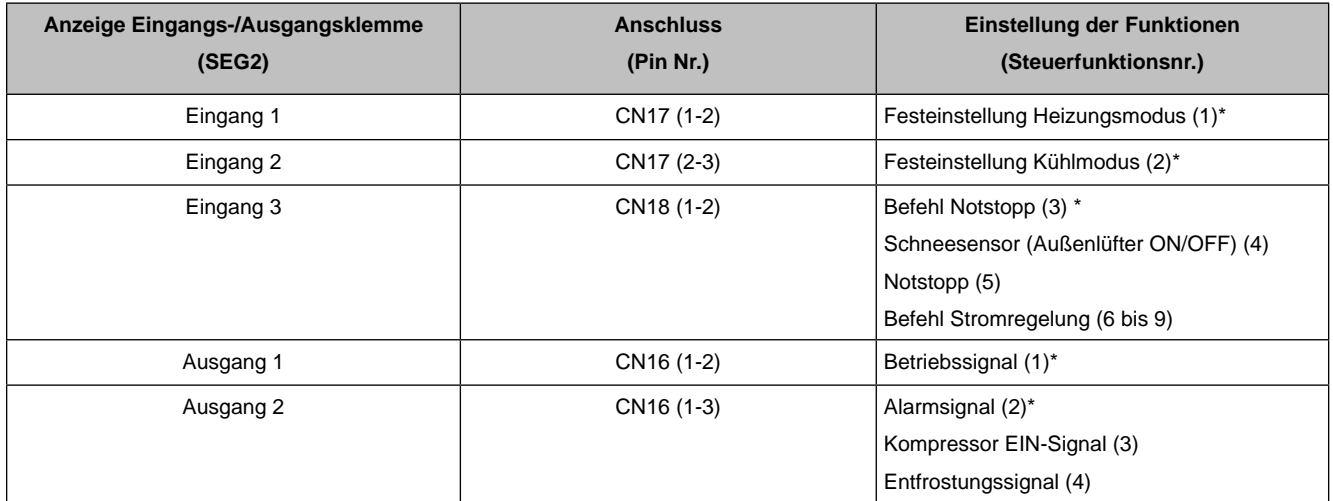

\*: Werkseitige Einstellung

Für den Fall, dass vor Ort eine Änderung der Einstellungen (nur derjenigen, die auf der vorherigen Seite mit einem (\*) markiert sind) erforderlich wird, führen Sie folgende Verfahren durch.

1 Stellen Sie DSW5-#7 der Außen-PCB auf die "ON"-Seite, während das Außengerät an die Hauptstromversorgung angeschlossen ist. Beim Einstellen steht der Funktionswahlmodus zur Verfügung und folgendes erscheint auf der 7-stelligen Anzeige:

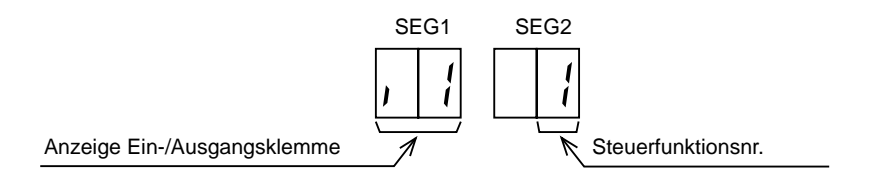

Auf der Anzeige wird angegeben, dass Steuerfunktion Nr. 1 (Festeinstellung Heizmodus) für Eingabe 1 eingestellt ist.

2 Durch Drücken der Schalter PSW2 und PSW3 wird die Bezeichnung der Eingangs-/Ausgangsklemmen geändert.

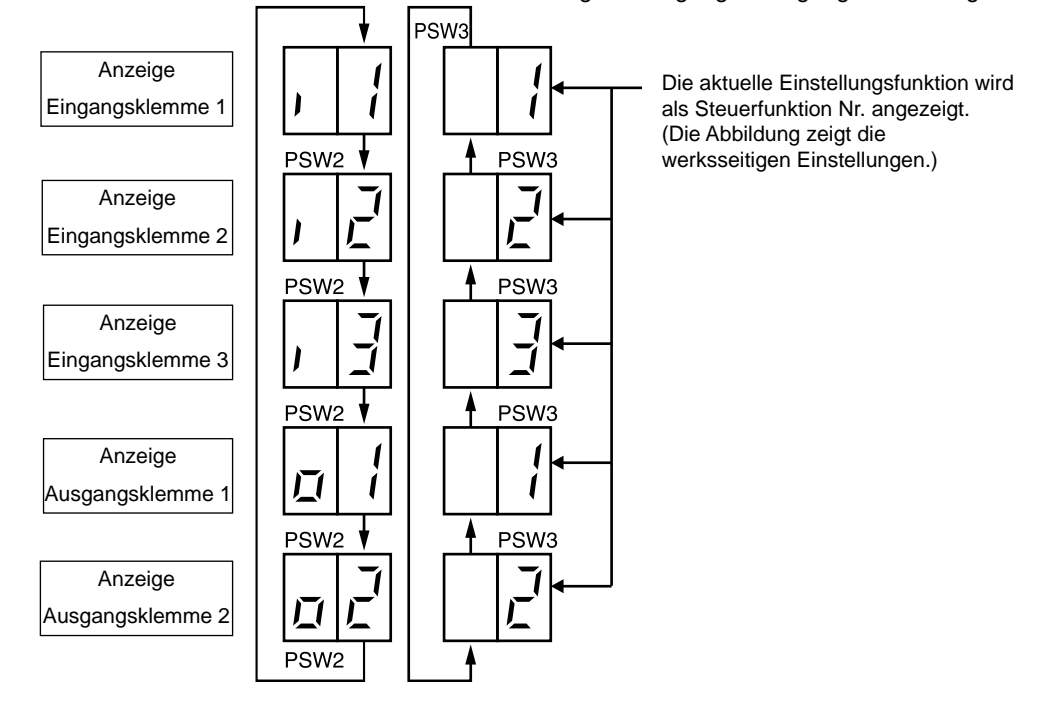

Die folgenden Abbildungen zeigen die Änderungen der Anzeige, wenn PSW2 und PSW3 gedrückt werden.

3 Wenn die Bezeichnung der Eingangs-/Ausgangsklemme gewählt wurde, kann die gewünschte Steuerfunktionsnummer bestimmt werden, indem man PSW2 oder PSW3 gleichzeitig mit PSW1 drückt.

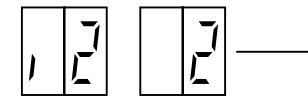

Diese Zahl wird erhöht, indem man PSW2 gleichzeitig mit PSW1 drückt. Diese Zahl wird verringert, indem man PSW3 gleichzeitig mit PSW1 drückt.

4 Nach Auswahl der Funktionsnummer gehen Sie zurück zu Pin Nr. 7 auf der "OFF"-Seite am DSW5. Die gewählten Einstellungen werden in der Außengerätleiterplatte gespeichert und der Funktionswahlmodus wird gestoppt. Die gespeicherten Daten werden auch dann beibehalten, wenn die Stromversorgung unterbrochen wird. Genaue Angaben zum Anschluss jeder Funktion und die erforderlichen Teile finden Sie in der Tabelle "Einstellung externer Eingangs- und Ausgangsfunktionen".

SMDE0049 rev.0 - 08/2010  $\frac{1}{69}$ 

#### <span id="page-83-0"></span>**5.1.2. Beschreibung der externen Eingangssignale**

#### ■ Eingang 1 – Festeinstellung Heizmodus (Steuerfunktion Nr.1)

#### ■ Eingang 2 – Festeinstellung Kühlmodus (Steuerfunktion Nr.2)

Wenn die Feststellseingangsklemmen des Betriebsmodus auf der Außengeräte-PCB 1 kurzgeschlossen sind, kann der Betriebsmodus auf Kühl- oder Heizmodus fest eingestellt werden.

Kurzschluss zwischen Klemmen 1 und 2 von CN17: Festeinstellung Heizungsmodus

Kurzschluss zwischen Klemmen 2 und 3 von CN17: Festeinstellung Kühlmodus

Während dieses fest eingestellten Heiz- (oder Kühl-)Modus kann nicht gekühlt (oder geheizt) werden. Die Innengeräte im Kühl- oder Trockenbetrieb (oder Heizbetrieb) werden während dieses Modus auf den Zustand mit ausgeschaltetem Thermostat geschaltet und der Alarmcode Nr. "20" wird angezeigt.

#### – Beispiel für Einstellung

Festeinstellung Heizbetrieb an Eingang 1 (zwischen den Pins 1 und 2 von CN17).

Festeinstellung Kühlbetrieb an Eingang 2 (zwischen den Pins 3 und 2 von CN17).

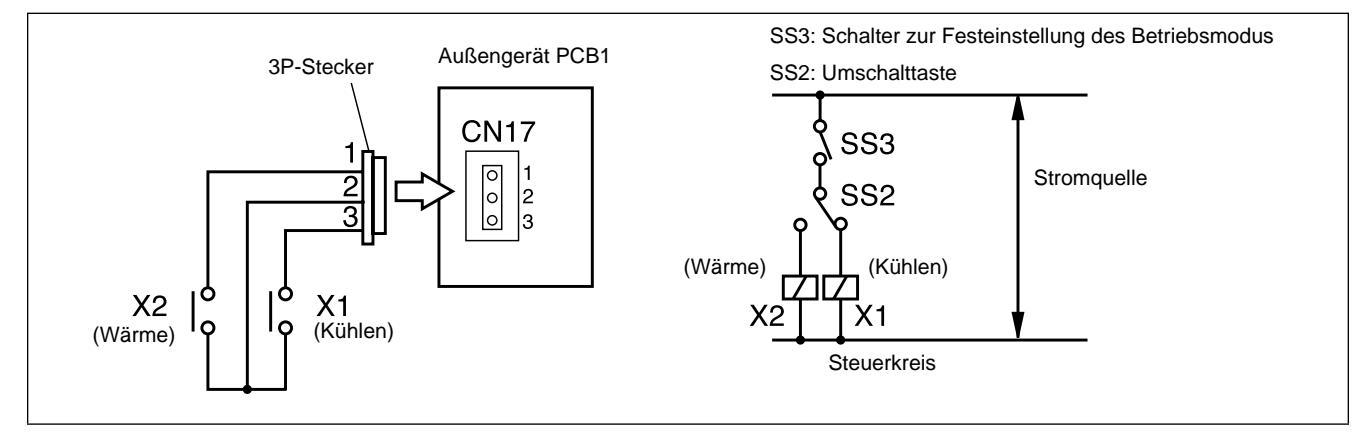

Beispiel eines Schaltplans bei der Festeinstellung des Betriebsmodus

#### ■ Eingang 3 – Befehl Notstopp (Steuerfunktion Nr.3)

Wenn die Klemmen für den Befehlseingang auf der PCB1 des Außengeräts kurzgeschlossen sind, wird der/die Kompressor/en gestoppt. (In diesem Fall gehen die Innengeräte zu einem Status mit ausgeschaltetem Thermostat über. Kühlbetrieb: Einstellung Luftdurchsatz, Heizbetrieb: Einstellung auf Lo)

Der Stoppcode Nr. "10" wird angezeigt. Nach Trennen des Schalterkontaktes für die Befehlssteuerung kann das Gerät neu gestartet werden.

#### – Beispiel für Einstellung

Befehl Notstopp an Eingang 3 (zwischen den Pins 1 und 2 von CN18).

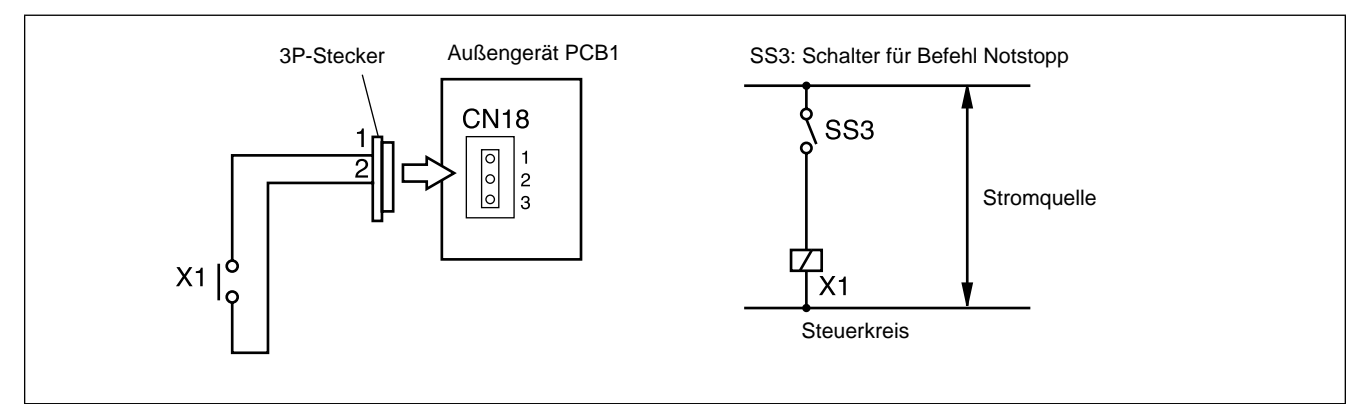

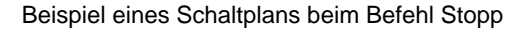

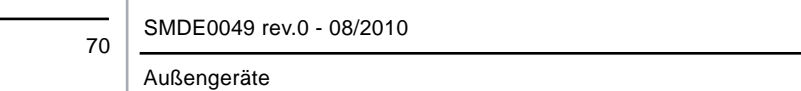

#### ■ Eingang 3 – Schneesensor (Steuerfunktion Nr. 4)

Wenn die Eingangsklemmen des Schneesensors auf der Außengeräte-PCB1 während eines Kompressorstopps kurzgeschlossen sind, laufen alle Außengerätelüftermotoren mit voller Drehzahl. Wenn jedoch der Kompressor den Befehl für Kompressorbetrieb erhält, geht der Lüfter auf Normalbetrieb. Wenn die Eingangsklemme geöffnet wird, bleibt der/die Lüfter stehen. Diese Funktion schützt die Außengeräte davor, mit Schnee bedeckt zu werden.

#### – Beispiel für Einstellung

Schneesensor an Eingang 3 (zwischen den Pins 1 und 2 von CN18).

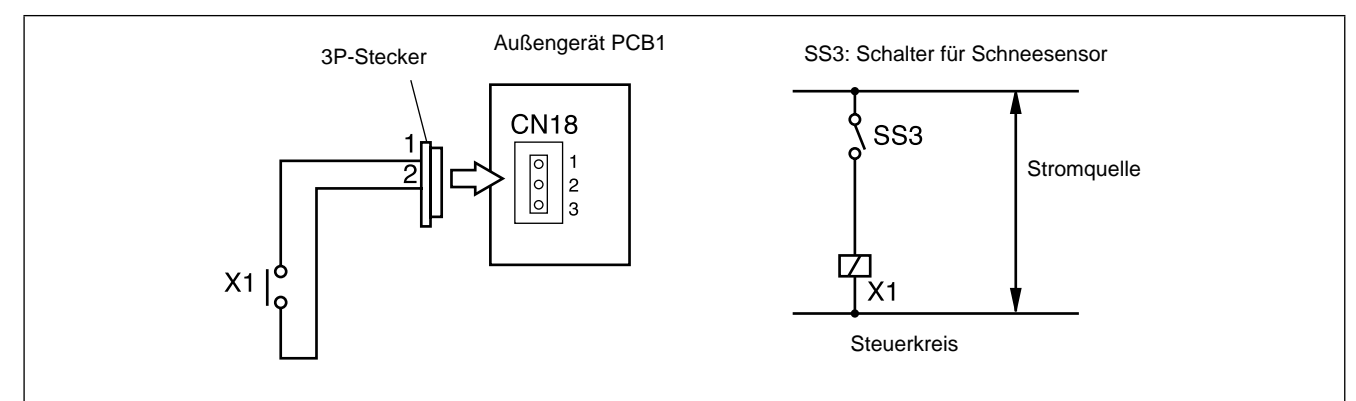

Beispiel für Schaltplan des Schneesensors

#### ■ Eingang 3 – Notstopp (Steuerfunktion Nr.5)

Der Kompressor und der Innengerätlüftermotor werden gestoppt, wenn die Eingangsklemmen für den Notstopp auf der Außengeräte-PCB1 während des Betriebs kurzgeschlossen werden. Die Fernbedienungsanzeige bleibt jedoch im selben Modus mit dem Stopp Code Nr. "10".

Wenn in diesem Fall die Eingangsklemmen geöffnet werden, geht der Betrieb weiter.

#### – Beispiel für Einstellung

Notstopp an Eingang 3 (zwischen den Pins 1 und 2 von CN18).

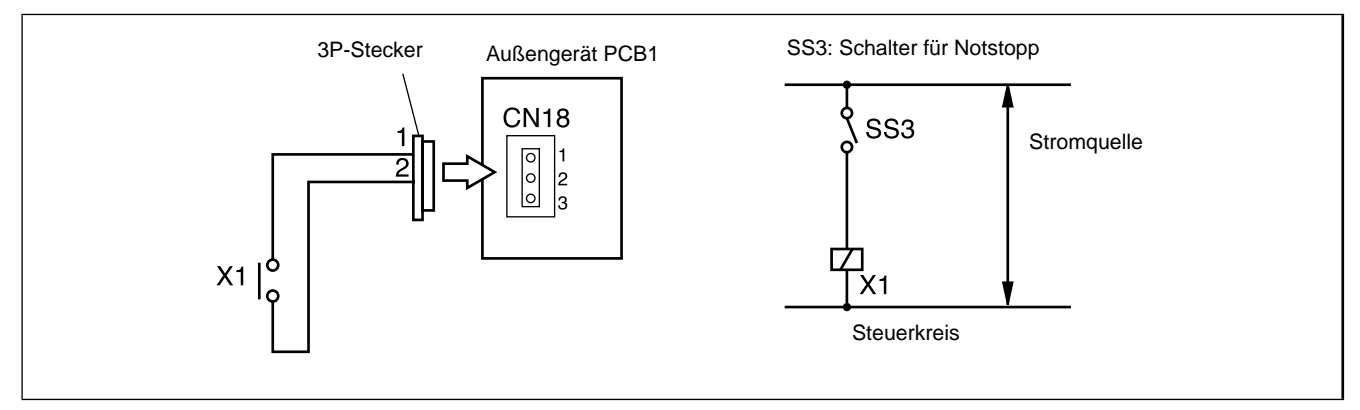

Beispiel eines Schaltplans bei Notstopp

#### ■ Eingang 3 – Befehl Stromregelung (Steuerfunktion Nr. 6 bis 9)

Wenn die Klemmen für die Befehlseingabe auf der PCB1 des Außengeräts kurzgeschlossen sind, wird die Kompressorfrequenz so gesteuert, dass die maximale Begrenzung des Außengerätbetriebsstroms auf 100%, 80%, 70% und 60% eingestellt wird.

(Die maximale Begrenzung des Außengerätbetriebsstroms kann gemäß dem Punkt "Einstellung externer Eingangs- und Ausgangsfunktionen" gewählt werden.)

Wenn der Außengerätbetriebsstrom unter die maximale Begrenzung abfällt, wird das Innengerät auf "Thermo OFF" gestellt. Der Stoppcode Nr. "10" wird angezeigt. Wenn die Eingangsklemme während des Befehls für Stromregelung geöffnet wird, wird ihre Steuerung zurückgestellt.

#### – Beispiel für Einstellung

Befehl Stromregelung an Eingang 3 (zwischen den Pins 1 und 2 von CN18).

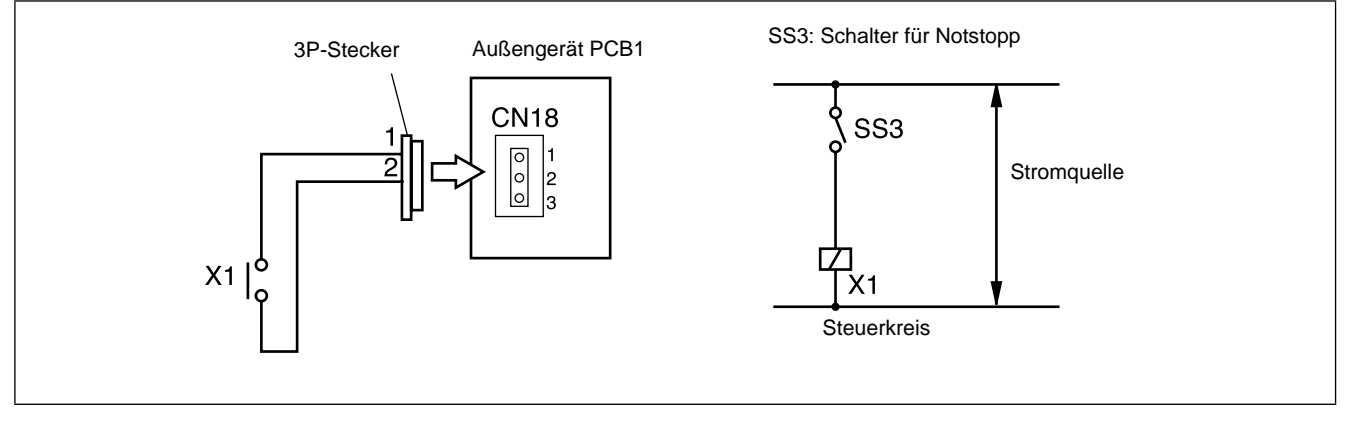

#### Beispiel eines Schaltplans beim Befehl Stromregelung

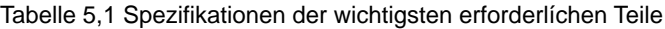

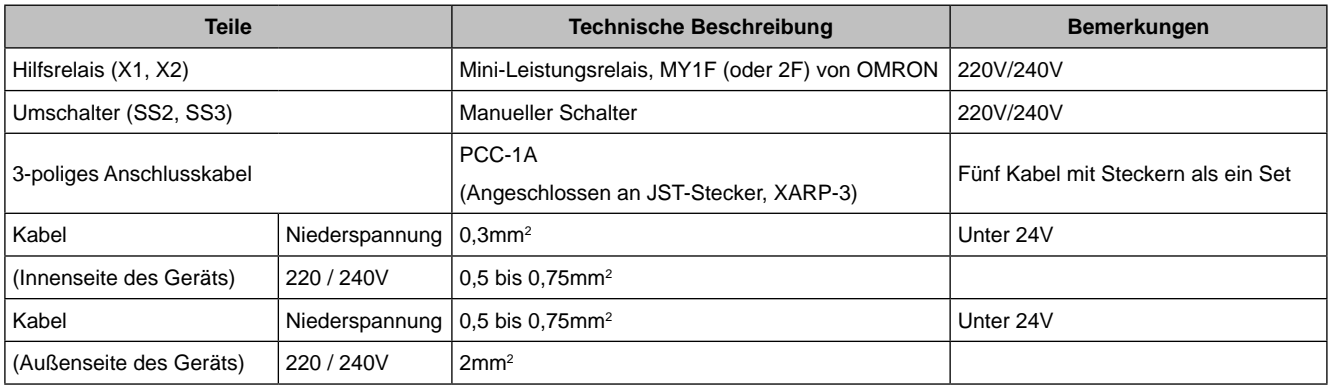

#### *1.Halten Sie die Verkabelung zu den Klemmen so kurz wie möglich.*

*F HINWE* 

*2.Führen Sie die Kabel nicht an Hochspannungskabeln entlang. (Kreuzungen sind jedoch möglich). Sollte es unumgänglich sein, die Leitungen an Hochspannungskabeln entlang zu führen, verlegen Sie das/die Niederspannungskabel in einem Metallrohr und erden Sie es/sie an einem Ende. Werden isolierte Kabel für die Niederspannungsleitung verwendet, erden Sie ein Ende der abgeschirmten Kabel. Die Kabellänge sollte maximal 70 m betragen.*

SMDE0049 rev.0 - 08/2010

#### <span id="page-86-0"></span>**5.1.3. Beschreibung der externen Ausgangssignale**

Die folgenden Signale können von der Außen-PCB aufgenommen werden.

Die erforderlichen Hauptteile finden Sie in der Tabelle.

#### ■ Ausgang 1 – Betriebssignal (Steuerfunktion Nr.1)

Hilfsrelaiskontakt (RYa) ist während des Betriebs geschlossen. Betriebssignal wird gesendet, wenn die Innengeräte in Betrieb sind. (Auch, wenn nur ein (1) Innengerät in Betrieb ist, wird das Signal gesendet.) Diese Funktion kann für den Luftumwälzungs- oder Befeuchtungsbetrieb verwendet werden.

#### – Beispiel für Einstellung

Betriebssignal an Ausgang 1 (zwischen den Pins 1 und 2 von CN16).

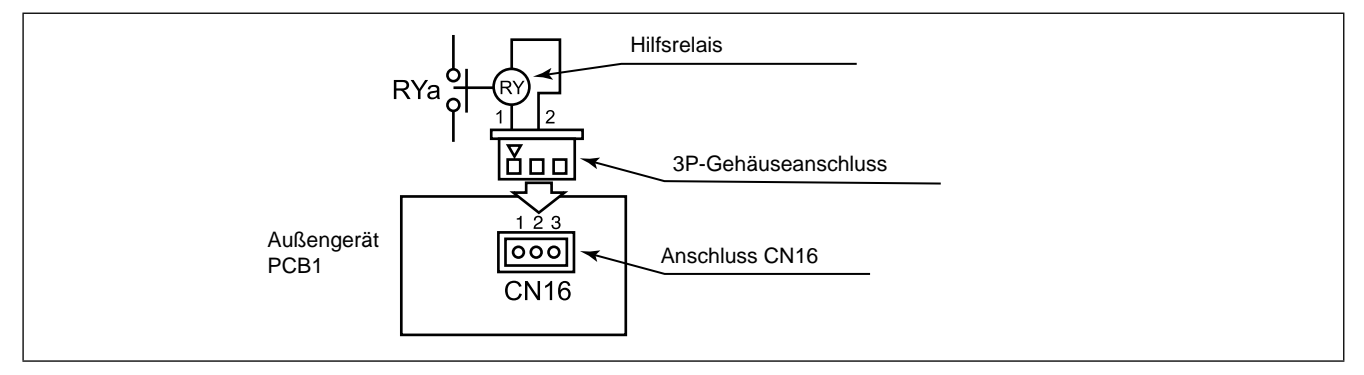

Beispiel eines Schaltplans für das Betriebssignal

#### ■ Ausgang 2 – Alarmsignal (Steuerfunktion Nr.2)

Hilfsrelaiskontakt (RYa) ist geschlossen, wenn der Alarm gemeldet wird. Ein Alarmsignal wird gesendet, wenn der Alarm von den Innengeräten gemeldet wird. (Das Signal wird auch gesendet, wenn der Alarm nur von einem (1) Innengerät gemeldet wird).

#### – Beispiel für Einstellung

Alarmsignal an Ausgang 2 (zwischen den Pins 1 und 3 von CN16).

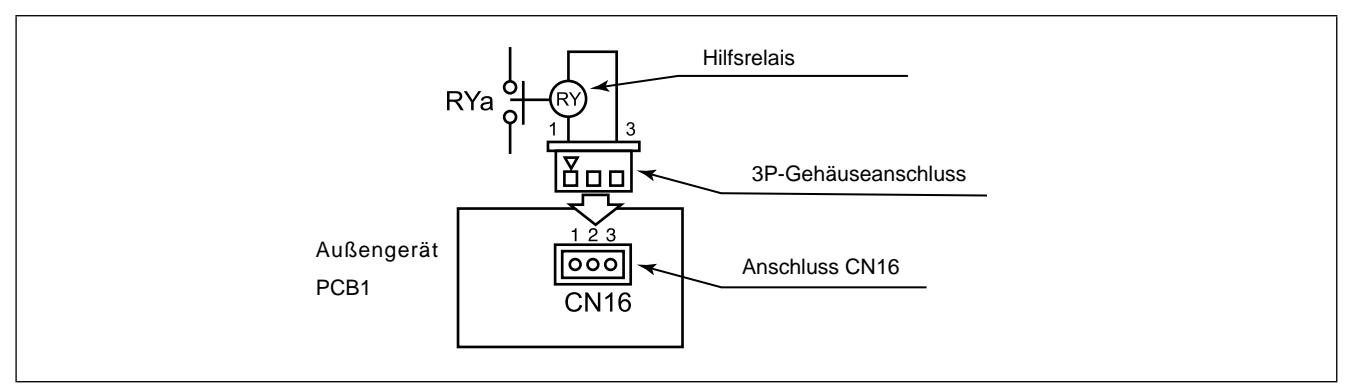

Beispiel eines Schaltplans für das Alarmsignal

### SMDE0049 rev.0 - 08/2010  $\frac{1}{73}$

#### <span id="page-87-0"></span>■ Ausgang 2 – Signal Kompressor EIN (Steuerfunktion Nr.3)

Hilfsrelaiskontakt (RYa) ist während des Kompressorbetriebs geschlossen.

#### – Beispiel für Einstellung

Signal Kompressor EIN an Ausgang 2 (zwischen den Pins 1 und 3 von CN16).

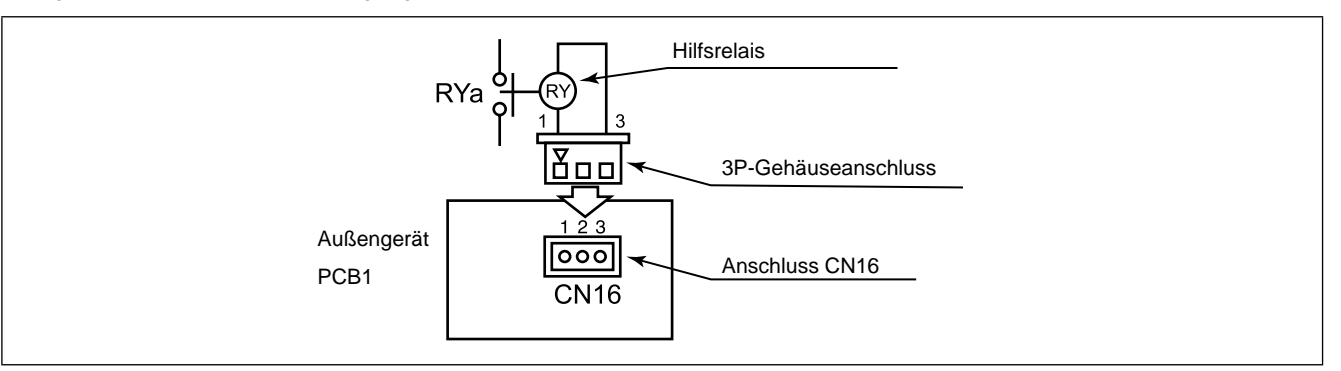

Beispiel eines Schaltplans für das Signal Kompressor AN

#### ■ Ausgang 2 – Entfrostungssignal (Steuerfunktion Nr.4)

Hilfsrelaiskontakt (RYa) ist während des Entfrostens geschlossen.

#### – Beispiel für Einstellung

Entfrostungsstopp an Ausgang 2 (zwischen den Pins 1 und 3 von CN16).

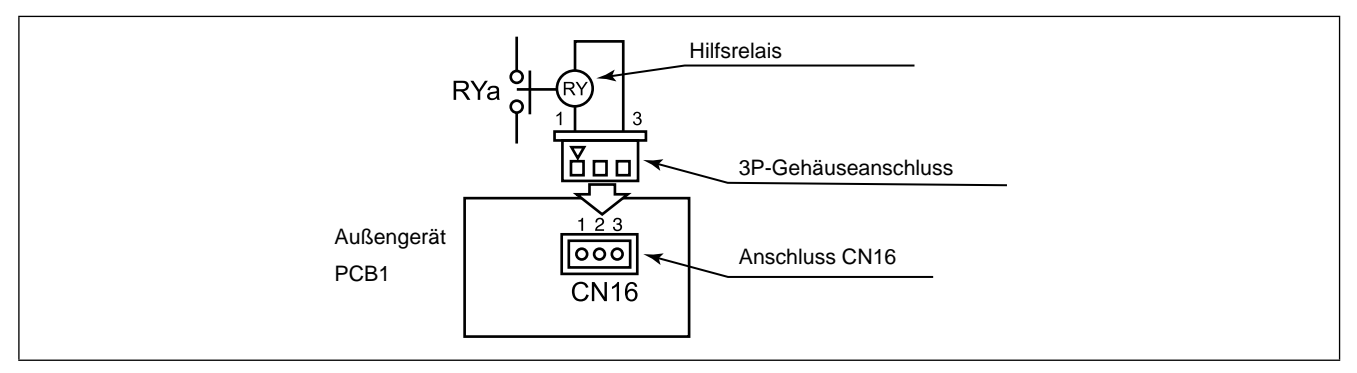

Beispiel eines Schaltplans für das Entfrostungssignal

Tabelle 5.2 Spezifikationen der wichtigsten erforderlíchen Teile

| Teile        | <b>Technische Beschreibung</b>                         |
|--------------|--------------------------------------------------------|
| Hilfsrelais* | Hochleistungsrelais, LY2F 12 V GS hergestelltvon OMRON |

\* Verwenden Sie das Relais nicht mit einer eingebauten Diode.

\* Die Anschlussteile finden Sie in der Tabelle 5.1.

#### **5.1.4. Optionale Funktionen**

#### **Funktionseinstellung der PCB**

- 1 Stellen Sie DSW1-#4 auf der Außengeräte-PCB auf die "ON"-Seite, um zu vermeiden, dass der Kompressor durch einen Bedienfehler eingeschaltet wird.
- 2 Stellen Sie DSW2-#5 der Außengeräte-PCB auf die "ON"-Seite, während das Außengerät an die Hauptstromversorgung angeschlossen ist. (während des Außengerätestopps).
- 3 Beim Einstellen steht der Funktionswahlmodus zur Verfügung und folgendes erscheint auf der 7-stelligen Anzeige:

SMDE0049 rev.0 - 08/2010

Außengeräte

74

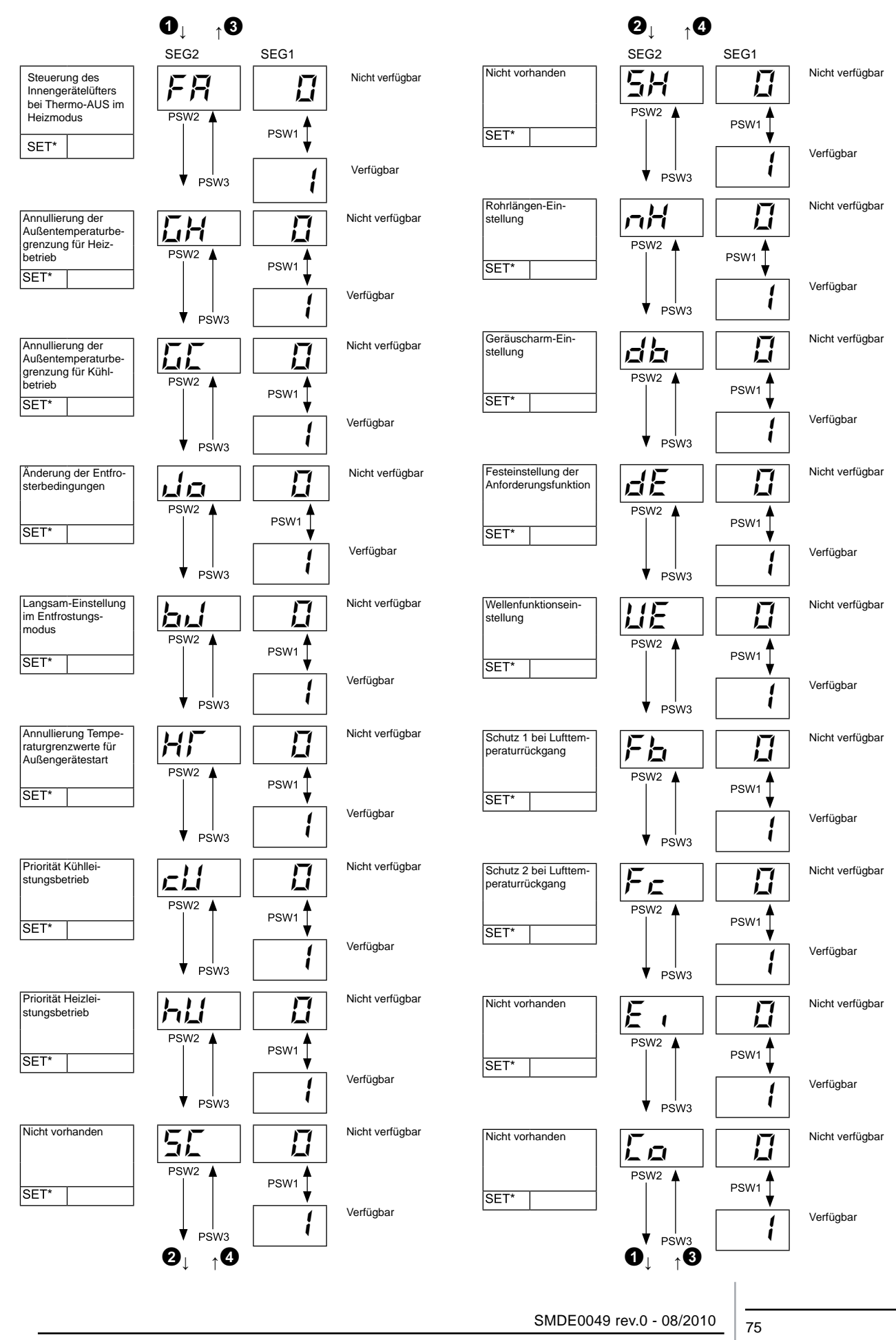

Außengeräte

#### n **Luftumwälzfunktion bei Heizthermostat AUS**

Drücken Sie "RSW1" und wählen Sie die Einstellbedingung "1" bei der Umwälzfunktion bei Heizthermostat-OFF " F H ".

Wenn die Lüfterdrehzahl bei Heizthermostat-OFF auf die Stufe "LOW" eingestellt wird, kommt es dazu, dass die Raumlufttemperatur beim Heizthermostat-OFF- zu hoch ist.

In diesem Fall wird die Umwälzfunktion bei Heizthermostat-OFF empfohlen. Ihre Funktionsweise wird im Folgenden erläutert.

Der Innengerätelüfter läuft 2 Minuten und stoppt 6 Minuten abwechselnd in Zyklen, wenn die Aktivierungsbedingungen erfüllt sind.

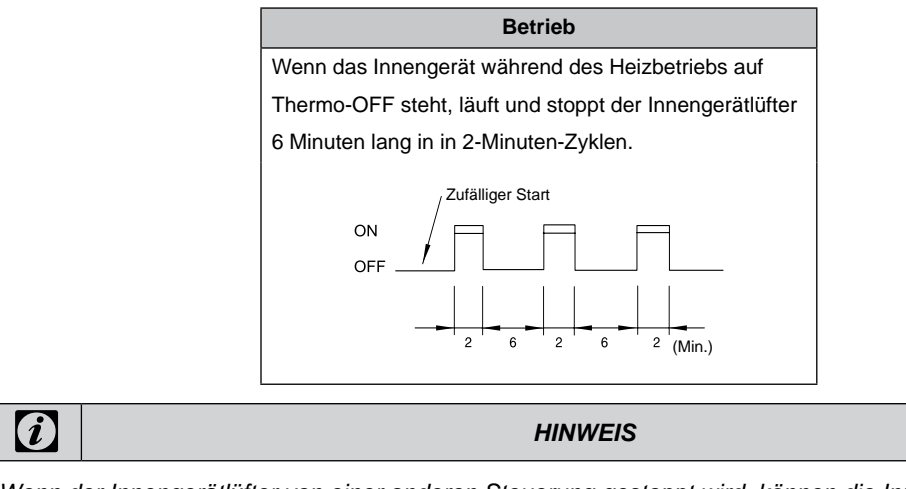

*Wenn der Innengerätlüfter von einer anderen Steuerung gestoppt wird, können die Innengerätlüfter nicht in Betrieb gesetzt werden.*

#### ■ Nachtbetrieb (geräuscharm)

Drücken Sie "PSW1"und wählen Sie die Einstellung "1" bei Nachtbetrieb (geräuscharm) "ח". Dann kann diese Funktion eingestellt werden.

Der Außenlüfterbetrieb wird durch die Lüftersteuerung wie unten gezeigt gesteuert.

Der Nachtmodus sollte dann verwendet werden, wenn die Kühlkapazität den erforderlichen Spielraum für den Leistungsabfall gewährleistet und der geräuscharme Betrieb maßgeblich nachts erwünscht ist.

Außengerätelüfter

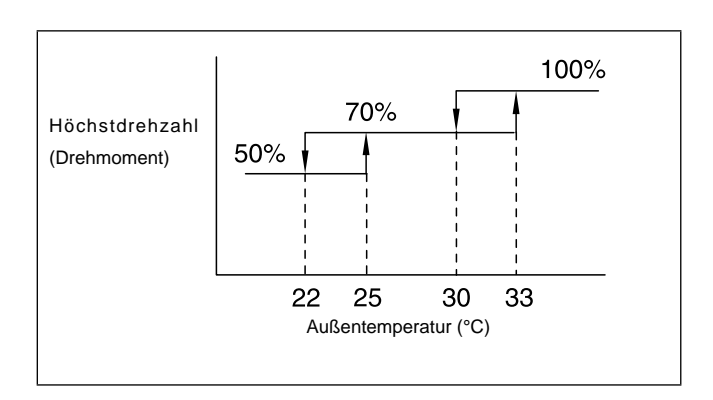

*HINWE* 

*Beim Standardmodell beträgt die Höchstdrehzahl stets 100% (Drehzahlverhältnis) (Keine Beschränkung der Außentemperatur.)*

76

SMDE0049 rev.0 - 08/2010

Außengeräte

#### ■ Frequenzbereich (Kühlbetrieb)

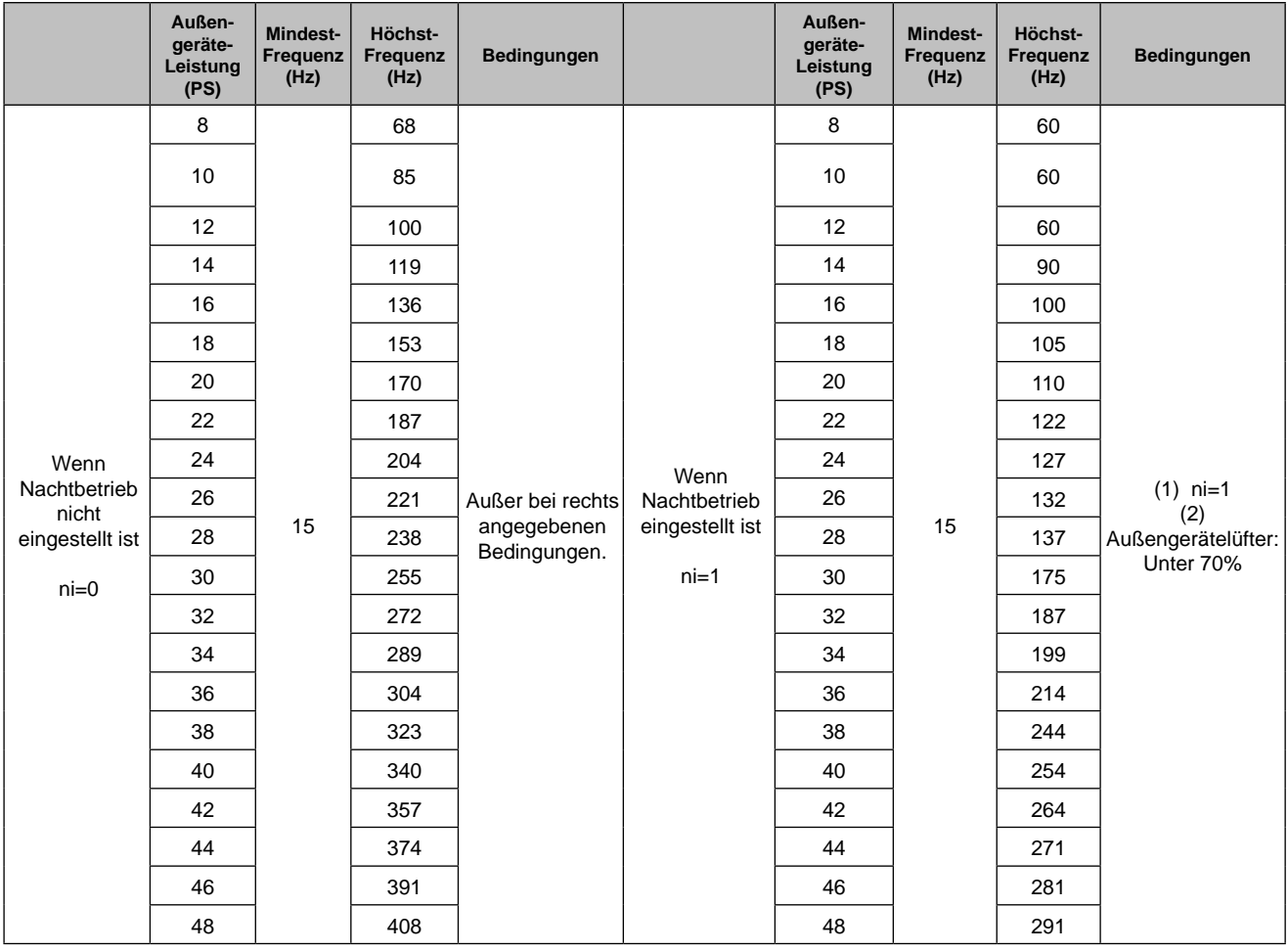

Umformerfrequenz des Dauerdrehzahlkompressors

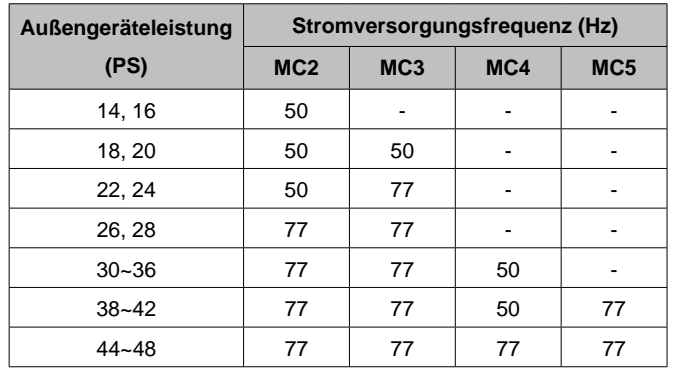

# *F HINWE*

*Die Höchstfrequenz für das 8 bis 48 PS Außengerät wird angegeben als; Wechselrichterfrequenz + Umformerfrequenz des Dauerdrehzahlkompressors.*

#### ■ Annullierung der Außentemperaturbegrenzung für Heizbetrieb

Drücken Sie "PSW1" und wählen Sie die Einstellung "1" bei der Annullierung der Außentemperaturbegrenzung für Heizbetrieb "  $\tilde{L}H$  ". Dann kann diese Funktion eingestellt werden.

Der Heizbetrieb läuft auch bei hohen Außentemperaturen weiter.

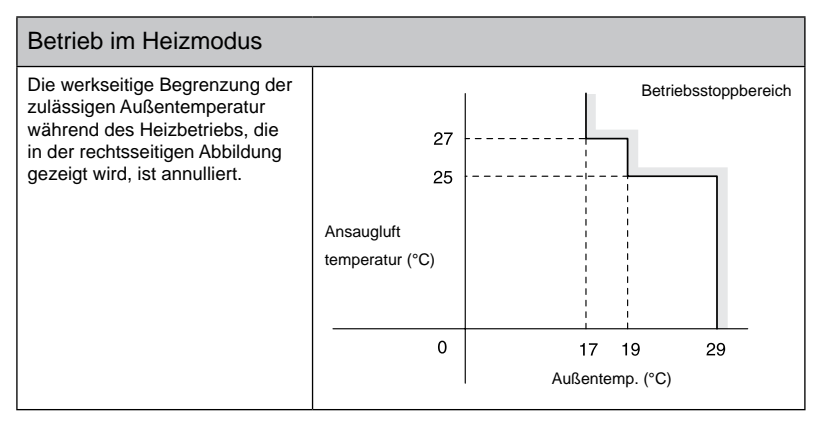

# *HINWEIS*

*Der Betrieb kann wegen der Schutzsteuerung für hohe Außentemperaturen auf OFF stehen, wenn die Schutzsteuerung nicht annulliert wird.*

#### n **Annullierung der Außentemperaturbegrenzung für Kühlbetrieb**

Drücken Sie "PSW1" und wählen Sie die Einstellung "1" bei der Annullierung der Außentemperaturbegrenzung für Kühlbetrieb " $\overline{L}L$ ". Dann kann diese Funktion eingestellt werden.

Der Kühlbetrieb läuft auch bei niedrigen Temperaturen weiter.

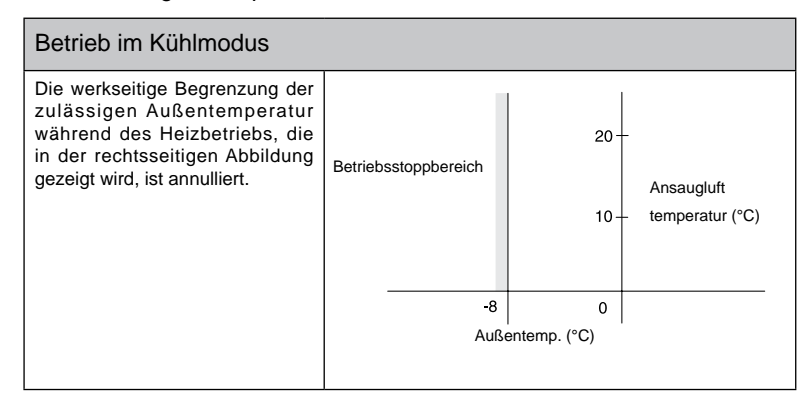

# *HINWEIS*

*Der Betrieb kann wegen der Schutzsteuerung für niedrige Außentemperaturen auf OFF stehen, wenn die Schutzsteuerung nicht annulliert wird.*

SMDE0049 rev.0 - 08/2010

Verfügbare optionale Funktionen Wartungshandbuch

5

### n **Änderung der Entfrosterbedingungen**

Drücken Sie "PSW1"und wählen Sie die Einstellung "1" bei Änderung der Entfrosterbedingungen "Jo".

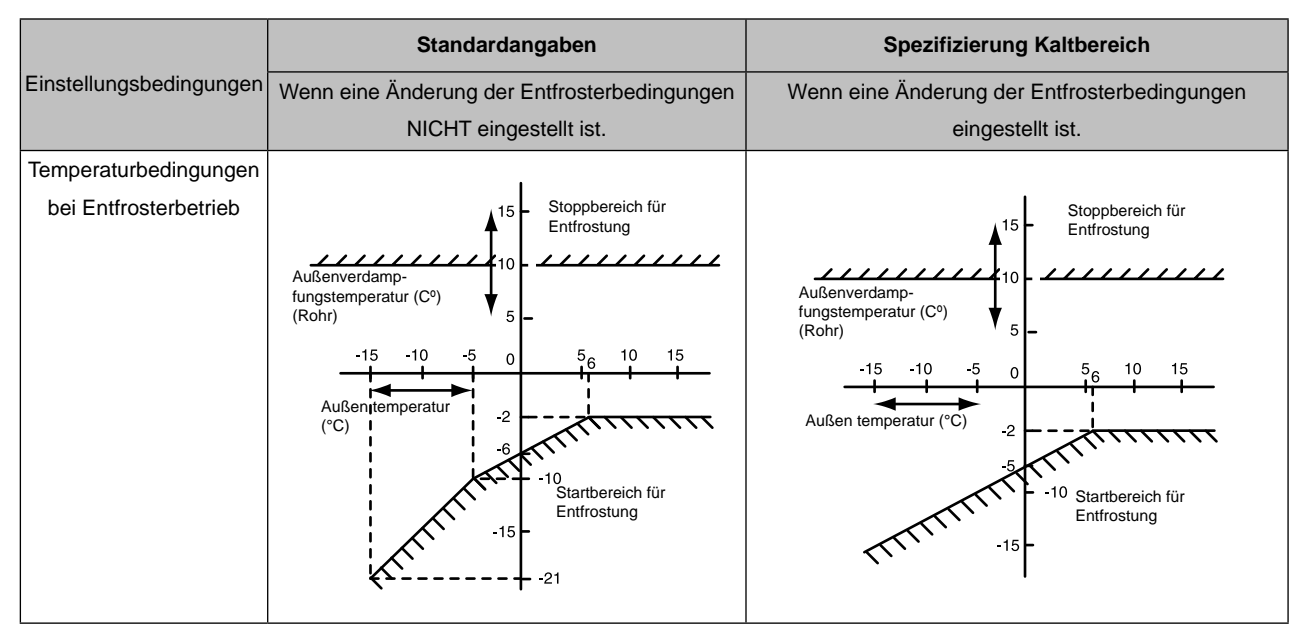

#### ■ Langsam-Einstellung im Entfrostungsmodus

Drücken Sie "PSW1"und wählen Sie die Einstellung "1" bei Langsam-Einstellung im Entfrostungsmodus "bul".

Der Betrieb des Innenlüfters wird während des Entrosterbetriebs gestoppt. Jedoch kann während des Entfrosterbetriebs diese Funktion den Innengerätelüfter bei langsamer Drehzahl laufen lassen.

#### n **Rohrlängen-Einstellung**

Drücken Sie "PSW1"und wählen Sie die Einstellung "1" bei der Rohlängen-Einstellung "nH".

Wenn die Kühl- oder Heizleistung bei der Rohrlängen-Einstellung nicht ausreicht, kann mit dieser Funktion die Zielfrequenz des Kompressors höher eingestellt werden, als der normalen Wert.

#### n **Geräuscharm-Einstellung**

Drücken Sie "PSW1"und wählen Sie die Einstellung "1"damit die Geräuscharm-Einstellung "db" eingestellt werden kann.

Die Höchstdrehzahl des Außengerätelüfters wird niedriger als normal eingestellt, unabhängig von der Außentemperatur. Jedoch kann unter der unten aufgeführten Einstellung kein Dauerbetrieb durchgeführt werden.

a) Außentemperatur liegt bei über 40 ºC.

b) Gesamtkombination liegt bei über 100% Leistung.

#### n **Festeinstellung der Anforderungsfunktion**

Drücken Sie "PSW1" und wählen Sie die Einstellung "1" damit die Festeinstellung der Anforderungsfunktion "dE" eingestellt werden kann.

Es ist jedoch nicht erforderlich, die Klemmen für den Befehlseingang auf der Außengerätes-PCB kurzzuschließen. (Beachten Sie hierzu den Punkt "Eingang 3 - Befehl Stromregelung")

In der Tabelle unten wird die Grenze für den Betriebsstrom für diese Funktion angegeben.

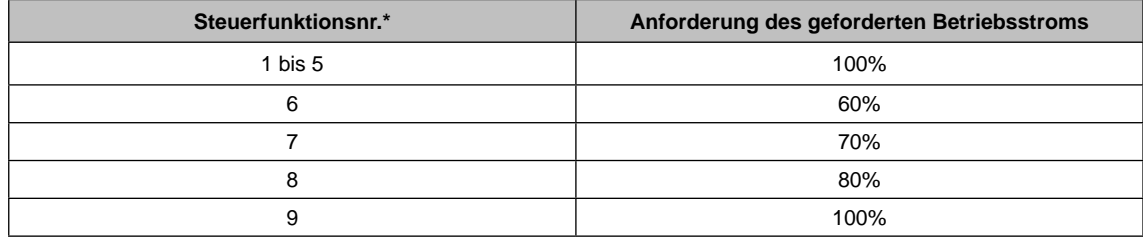

Diese Funktion kann aktiviert werden, wenn die Anforderungsfunktion bei einer der Eingangsklemmenanzeigen it,  $\vec{r}$ und  $\overrightarrow{J}$  gewählt wird.

Wenn mehrere Anforderungsfunktionen bei den Eingangsklemmenanzeigen  $i, i, i^2$  und  $i^3$  eingestellt werden, wird die Stromregelungsanforderung wie unten gewählt.

$$
6 > 7 > 8 > 9
$$
  
|\n  
(Steuerfunktionsnr.)

Anforderungssteuerung

Die Einstellung der selbst anfordernden Funktion mit großem Rückgang des Stromverbrauchs führt zu einer stark verbesserten Energieeinsparung.

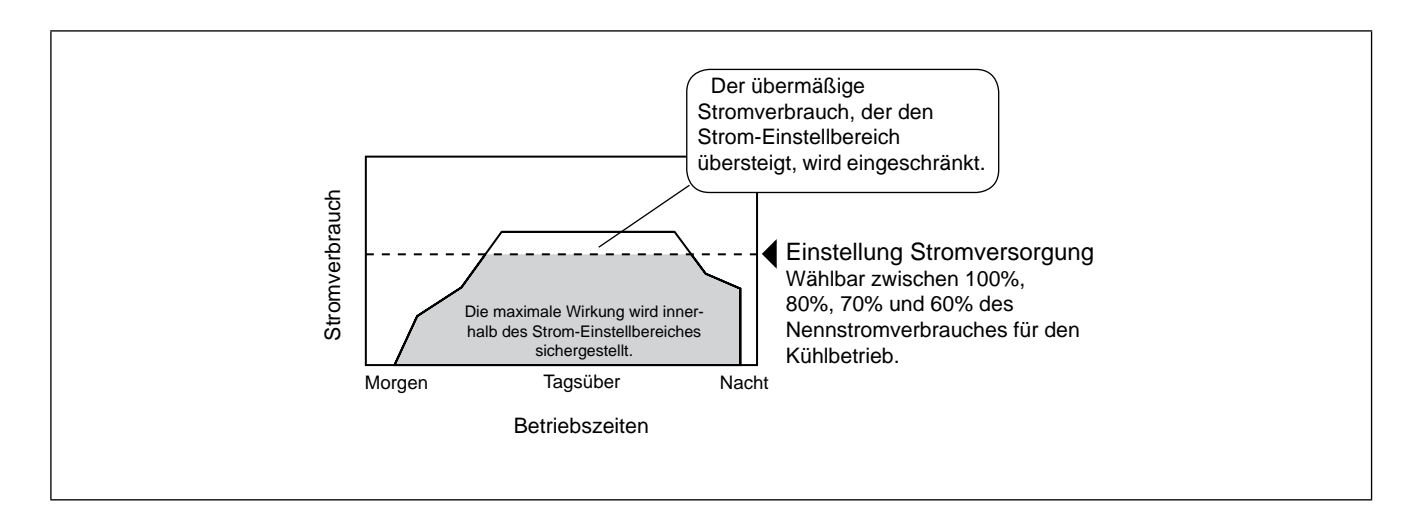

SMDE0049 rev.0 - 08/2010

#### $\blacksquare$  Wellenfunktionseinstellung

Drücken Sie "PSW1"und wählen Sie die Einstellung "1" so dass die Wellenfunktionseinstellung "UE" gewählt wird.

Während dieser Funktion wird die maximale Begrenzung des Betriebsstroms wie in der Abbildung gezeigt von 60% auf 100% heraufgesetzt.

Die Wellenfunktion ist bei der Einstellung "1" bei Festeinstellung der Anforderungsfunktion " $dE$ " nicht verfügbar und die Anforderung Stromregelung vom externen Eingangssignal wird eingestellt.

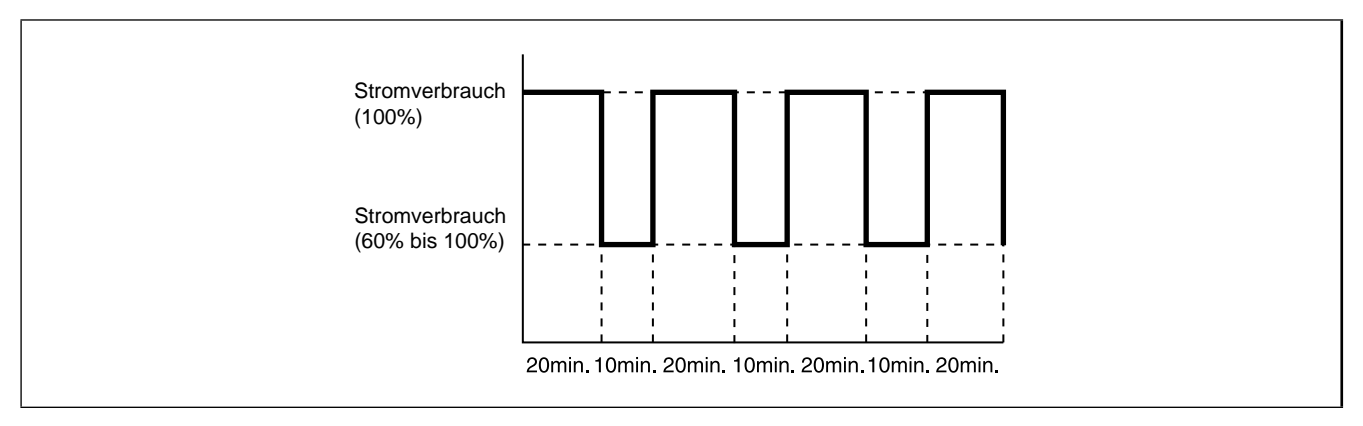

\* Diese Funktion kann aktiviert werden, wenn die Anforderungsfunktion bei einer der Eingangsklemmenanzeigen  $\iota$ l,  $\iota^2$ und  $\overrightarrow{d}$  gewählt wird.

Die Mindestgrenze für die Betriebsstromsteuerung ist entsprechend dem eingestellten Wert der Anforderungsfunktion gewählt.

Wenn die Anforderungsfunktion nicht bei der Eingangsklemmenanzeige eingestellt wird, kann diese Funktion nicht aktiviert werden.

#### n **Schutz 1 bei Lufttemperaturrückgang**

Drücken Sie PSW1 und wählen Sie die Einstellung "1" bei Schutz 1 bei Lufttemperaturrückgang "Fb", damit der Schutz bei Lufttemperaturrückgang eingestellt werden kann. Fällt die Mindestablufttemperatur des Innengerätes im Kühlbetrieb auf 12 ºC oder darunter, hält der Außengerätelüfter an und die Kompressorfrequenz wird gesenkt, um einen Abfall der Ablufttemperatur zu verhindern.

#### n **Schutz 2 bei Lufttemperaturrückgang**

Drücken Sie PSW1 und wählen Sie die Einstellung "1" bei Schutz 2 bei Lufttemperaturrückgang "Fc", damit diese Funktion eingestellt werden kann. Fällt die Mindestablufttemperatur des Innengerätes im Kühlbetrieb auf 10 ºC oder darunter stoppt der Kompressor. In diesem Fall wird der Stoppcode Nr. "28" angezeigt.

5

# **6.** Testlauf

#### **Inhalt**

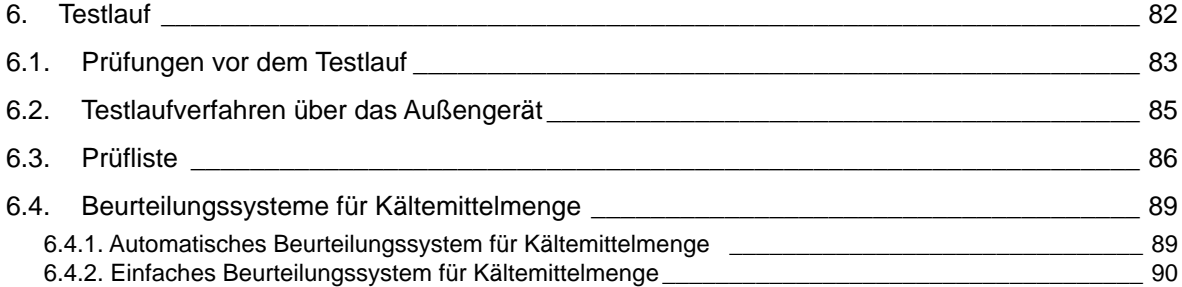

# <span id="page-96-0"></span>6.1. Prüfungen vor dem Testlauf

Testlauf soll gemäß Tabelle 6.2 durchgeführt werden. Verwenden Sie Tabelle 6.1 zum Aufzeichnen des Testlaufs.

# \$ *WARNUNG*

#### n **Das System darf erst dann in Betrieb genommen werden, wenn alle Teile des Tests erfolgreich durchlaufen wurden.**

- A) Achten Sie darauf, dass die Kältemittelleitungen und die Verbindungen zwischen Außengerät und Innengeräten an denselben Kühlkreislauf angeschlossen sind. Ist dies nicht der Fall, kann es zu Betriebsstörungen und schweren Unfällen kommen.
- B) Kontrollieren Sie, dass der Widerstand zwischen allen Stromkreisen und Erde mindestens ein Megaohm beträgt, indem Sie den Erdungswiderstand der Kontakte der Anschlussleiste bestimmen. Ist dies nicht der Fall, lassen Sie das System erst laufen, wenn der Fehlerstrom gefunden und repariert wurde.
- C) Vergewissern Sie sich, dass die Absperrventile des Außengeräts vollständig geöffnet sind, und starten Sie dann das System.
- D) Stellen Sie sicher, dass der Hauptschalter des Systems zuvor bereits mindestens 12 Stunden eingeschaltet war, damit das Ölheizmodul das Kompressoröl erwärmen konnte.
- E) Überprüfen Sie, dass die Kältemittelrohrleitungen und die elektrische Verkabelung zu demselben Kühlkreislauf gehören und dass die Dipschalter-Einstellung des Kühlkreislaufes Nr.(DSW1& RSW1 [A.G.], DSW5 & RSW2 [I.G.]) und die Gerätenummer (RSW) für die Innengeräte dem System entsprechen.

Überprüfen Sie die richtige Einstellungen der DIP-Schalter auf der Leiterplatte der Innen- und Außengeräte.

Achten Sie insbesondere auf die Einstellung des Höhenunterschieds zwischen Innengeräten und Außengerät, die Kältemittelkreislaufnr. und den Endanschlusswiderstand. Siehe Kapitel "Kabelanschluss".

- F) Kontrollieren Sie, dass der Widerstand zwischen allen Stromkreisen und Erde mindestens ein Megaohm beträgt, indem Sie den Erdungswiderstand der Kontakte der Anschlussleiste bestimmen. Ist dies nicht der Fall, lassen Sie das System erst laufen, wenn der Fehlerstrom gefunden und repariert wurde. Die Spannung an den Anschlüssen 1 und 2 für die Signalübertragung darf nicht angelegt werden.
- G)Kontrollieren Sie, dass jedes Kabel L1, L2, L3 und N (R,S, und T) richtig an die Stromversorgung angeschlossen sind.

Bei falschem Anschluss kann das Gerät nicht in Betrieb genommen werden und die Fernbedieung zeigt den Alarmcode "05" an. In diesem Fall überprüfen und ändern Sie die Phase der Stromquelle gemäß der Rückseite der Wartungsklappe.

H) Stellen Sie sicher, dass der Hauptschalter des Systems zuvor bereits mindestens 12 Stunden eingeschaltet war, damit das Ölheizmodul das Kompressoröl erwärmen konnte.

#### ■ Außengeräte der FSN2-Serie laufen nicht während der ersten 4 Stunden nach einer Stromunterbrechung **(Stillstandscode d1-22).**

Im Falle eines Betriebs vor Ablauf dieser 4 Stunden deaktivieren Sie die Schutzsteuerung wie folgt.

- 1. Schalten Sie die Stromversorgung für Außengerät und Innengeräte ein.
- 2. Warten Sie 30 Sekunden.
- 3. Drücken Sie PSW1 auf der PCB länger als 3 Sekunden.

#### ■ Wenn das Gerät in Betrieb ist, beachten Sie bitte die folgenden Hinweise.

- A) Teile in der Umgebung der Abgasseite dürfen nicht von Hand berührt werden, da die Kompressorkammer und die Rohre an dieser Seite auf über 90°C aufgeheizt werden.
- B) BERÜHREN SIE NICHT DIE TASTE DES/DER MAGNETSCHALTER(S). Dies hat einen ernsthaften Unfall zu Folge.
- n **Elektrische Komponenten dürfen frühestens drei Minuten nach dem Ausschalten des Hauptschalters berührt werden.**
- Überprüfen Sie, dass die Einstellungen für die Kältemittelrohrleitungen und die elektrische Verkabelung für das**selbe System gelten, indem Sie die Innengeräte nacheinander einschalten.**

# $\mathbf A$  vorsicht

#### ■ Vorsicht bei Isolationswiderstand

Wenn der Gesamtisolationswiderstand des Geräts unter 1 Megaohm liegt, ist der Kompressorisolationswiderstand möglicherweise aufgrund zurückgehaltenen Kältemittels im Kompressor niedrig. Dies kann geschehen, wenn das Gerät über einen langen Zeitraum nicht in Betrieb genommen wurde.

- 1. Trennen Sie die Kabel vom Kompressor und messen Sie den Isolationswiderstand des Kompressors. Wenn der Widerstandswert über 1 Megaohm liegt, dann liegt ein Isolationsfehler in anderen elektrischen Teilen vor.
- 2. Wenn der Isolationswiderstand weniger als 1 Megohm beträgt, trennen Sie die Kabel des Kompressors von der Inverter-PCB. Schalten Sie dann die Hauptstromversorgung ein, um die Kurbelgehäuse mit Strom zu versorgen.

Messen Sie nach einer Stromzufuhr von über 3 Stunden erneut den Isolationswiderstand. (Je nach Klimaanlagen, Leitungslänge oder Kühlbedingungen kann es notwendig sein, die Stromzufuhr über einen längeren Zeitraum einzuschalten.) Überprüfen Sie den Isolationswiderstand und schließen Sie den Kompressor erneut an.

Wenn der Erdschlussschalter aktiviert ist, überprüfen Sie die in Tabelle 6.1 angegebene empfohlene Größe.

# ? *HINWEISE*

- 1. Kontrollieren Sie, dass die vor Ort bereitgestellten elektrischen Komponenten (Hauptsicherung, Hauptschalter, FI-Schalter, Kabel, Leitungsanschlüsse und Kabelschuhe) gemäß den im Technischen Handbuch aufgeführten elektrischen Daten ausgewählt wurden und dass diese allen zu berücksichtigenden Richtlinien entsprechen.
- 2. Verwenden Sie für die Signalleitungen abgeschirmtes Kabel (≥0,75mm2), um Störungen durch Einstrahlungen zu verhindern. (Die Länge der abgeschirmten Verkabelung muss unter 1000 m liegen. Die Dicke der abgeschirmten Kabel muss den örtlichen Richtlinien entsprechen.)
- 3. Überprüfen Sie, dass der Anschluss für das Stromversorgungskabel (Anschlüsse "L1" an "L1" und "N" an "N" auf jeder Anschlussleiste: WS 380-415V, Anschlüsse "R" zu "L1" oder "S" zu "L2" auf jeder Anschlussleiste: 220V WS). Bei falsch angeschlossenen Kabeln muss mit Geräteschäden gerechnet werden.

84

 $\bigcirc$ 

 $\circ$ 

 $\circ$ 

H Β

6

# <span id="page-98-0"></span>6.2. Testlaufverfahren über das Außengerät

Dieser Abschnitt behandelt die Durchführung eines Testlaufs über das Außengerät. Die Einstellung dieses Dip-Schalters kann bei eingeschalteter Stromversorgung erfolgen. Leiterplatte der Außengeräte (PCB1)

 $\overline{a}$ 

#### **Einstellung des Dip-Schalters (werksseitig)**

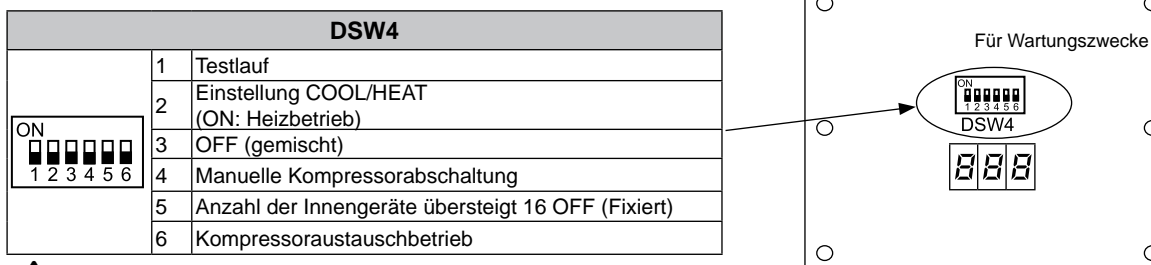

## $\triangle$  *WARNUNG:*

*– Achten Sie darauf, dass Sie beim Einstellen der Schalter keine anderen Komponenten der PCB berühren.*

*– Die Wartungsklappe darf nicht abgenommen oder wieder angebracht werden, während die Stromversorgung des Außengeräts eingeschaltet und das Gerät in Betrieb ist.*

*– Stellen Sie nach dem Testlauf alle DIP-Schalter von DSW4 auf OFF.*

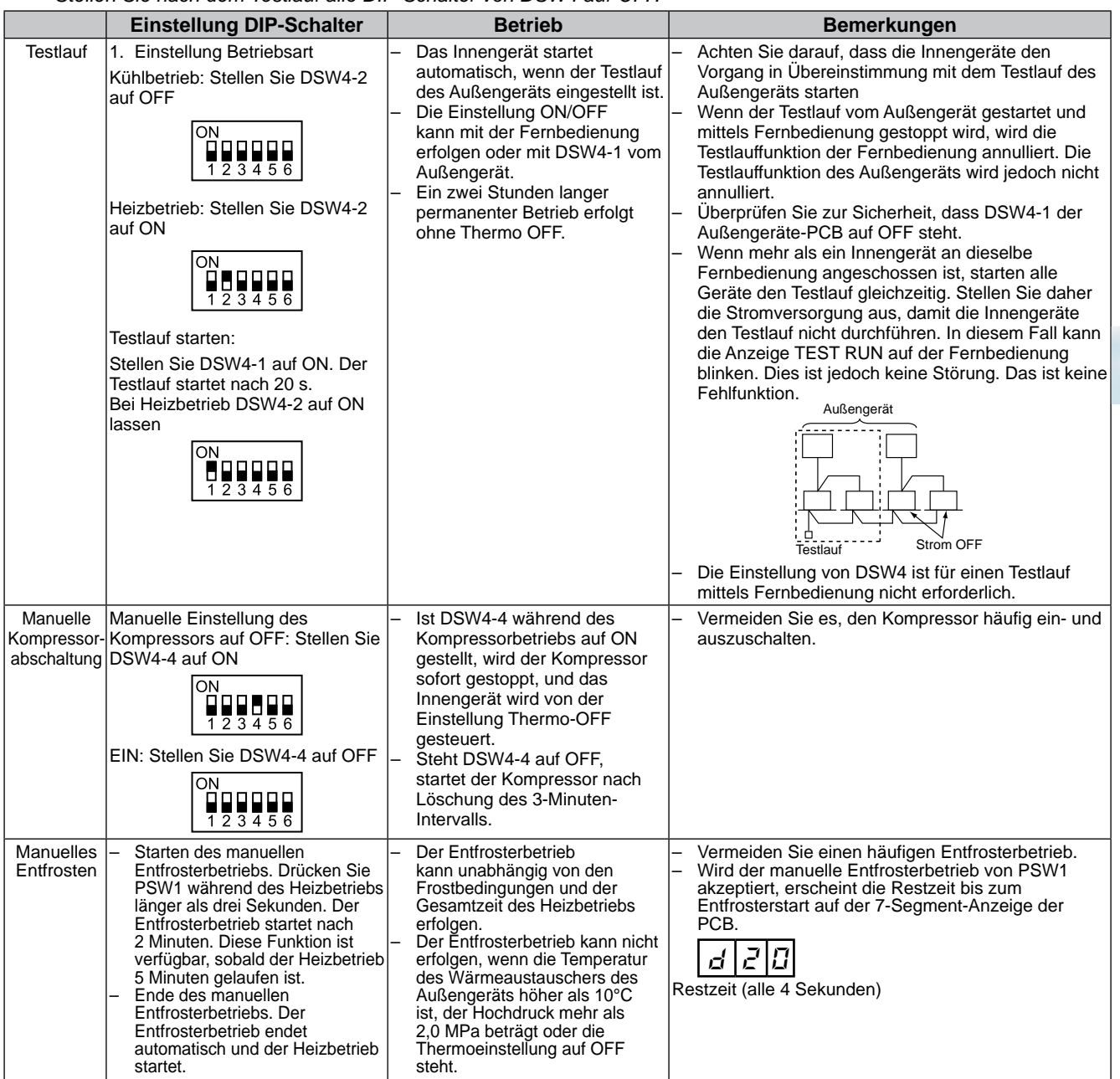

SMDE0049 rev.0 - 08/2010 | 85

Testlaufverfahren über das Außengerät

# <span id="page-99-0"></span>6.3. Prüfliste

#### $\blacksquare$  Prüfliste für den Testlauf

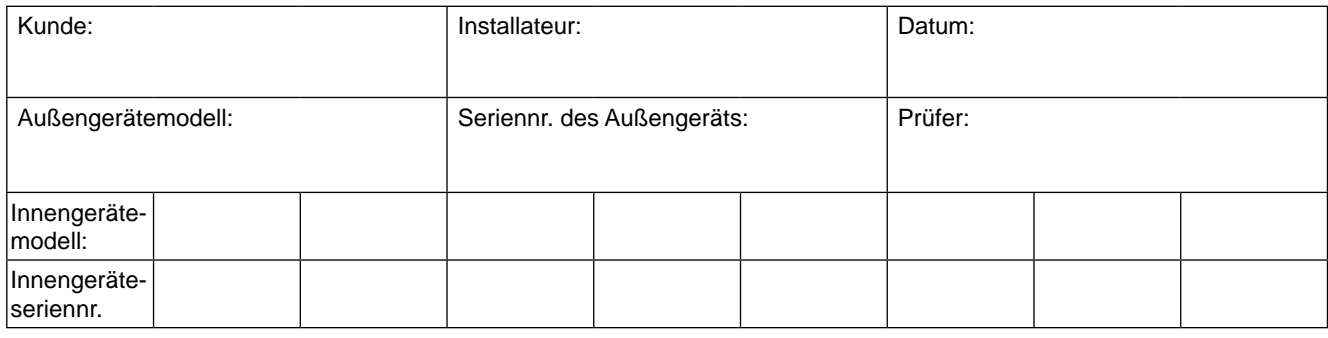

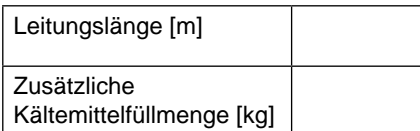

#### **1. Allgemein**

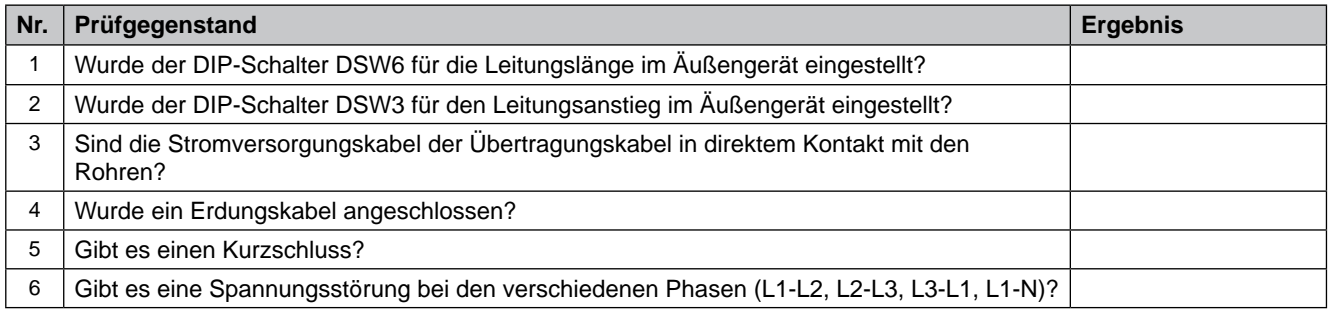

#### **2. Kühlkreislauf**

#### a. Kühl-/Heizbetrieb

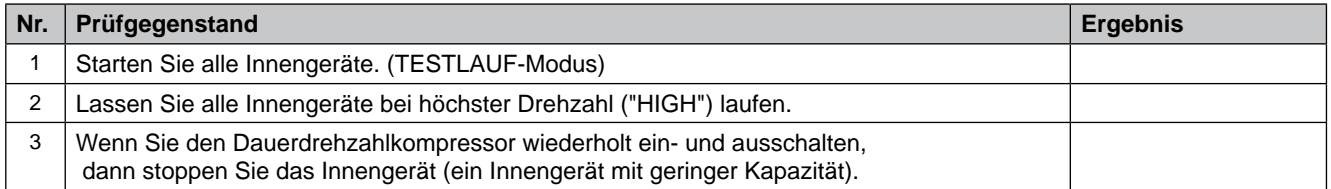

#### b. Stichprobedaten nehmen (Kühl-/Heizvorgang: bei einer Innentemperatur von zwischen 21°C und 30°C.)

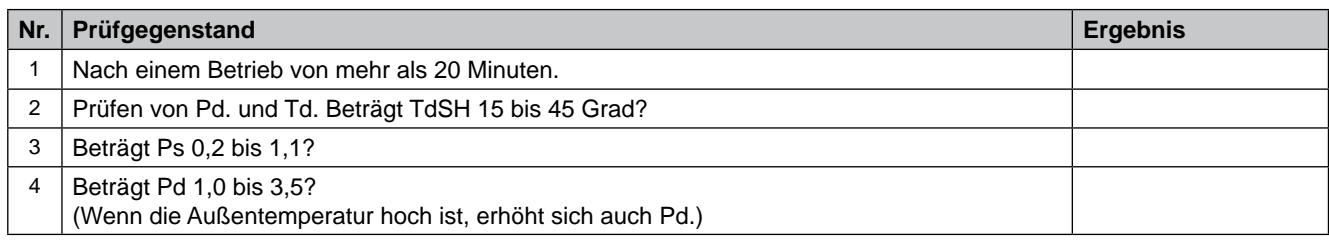

#### **3. Prüfgegenstand nach der Entnahme von Stichproben**

a. Kühlvorgang (bei einer Außentemeratur von mehr als 15ºC)

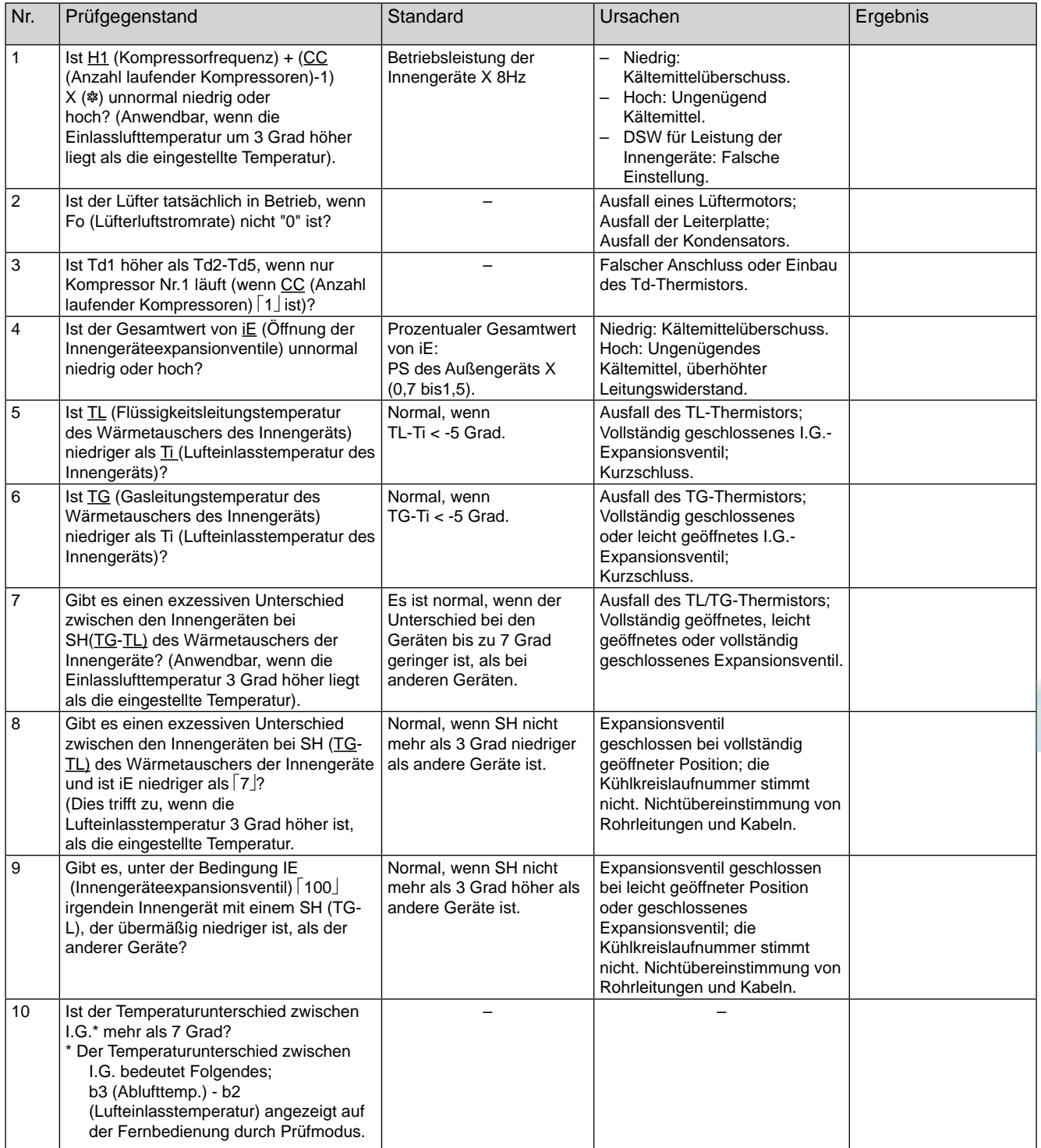

#### b. Heizvorgang (bei einer Außentemeratur von mehr als 0ºC)

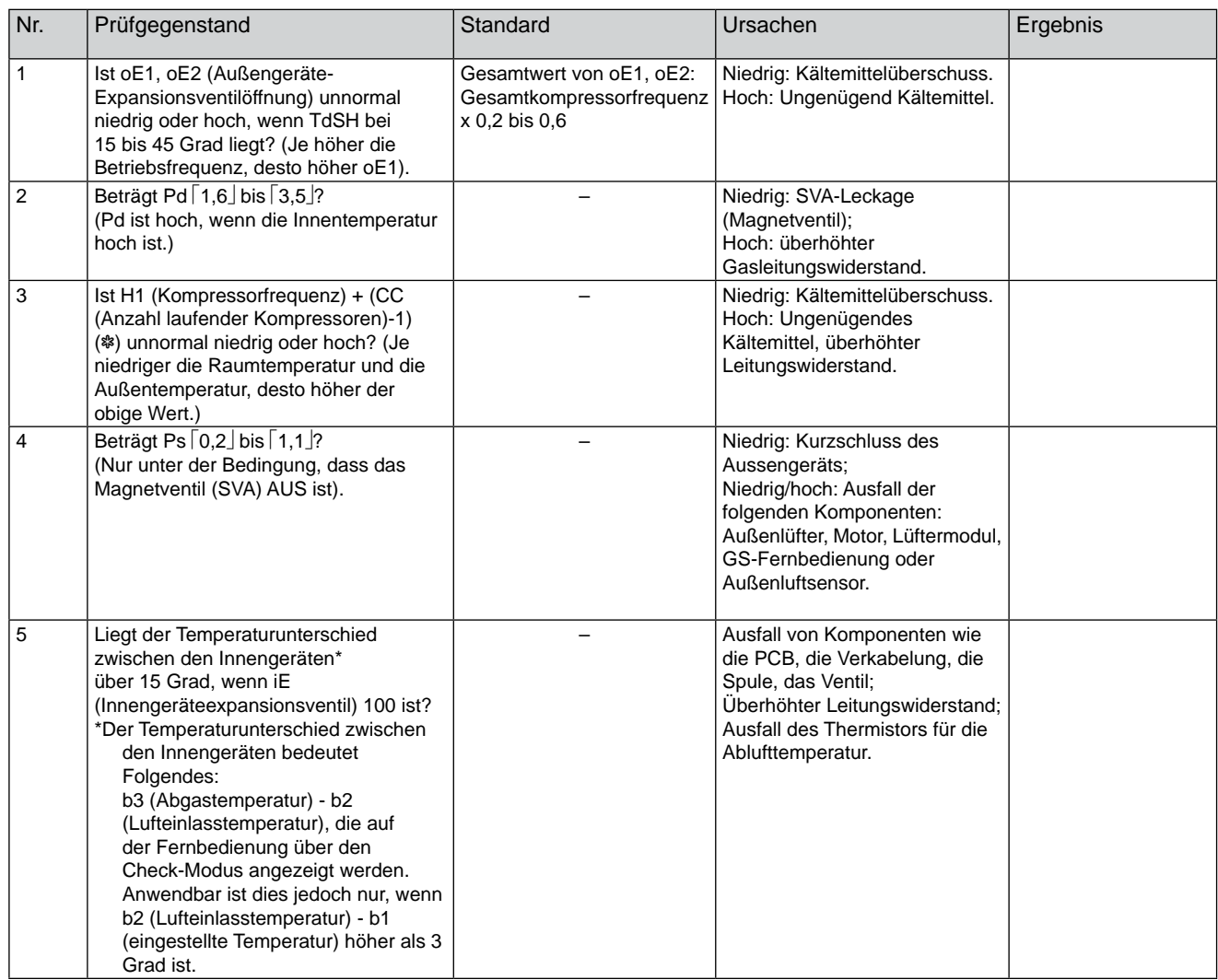

# ? *HINWEISE:*

- 1. Unterstrichene Symbole weisen auf Prüfgegenstände hin. Die Markierung [] bezeichnet Prüfdaten.
- *2. Bezüglich der Markierung () (Umformerfrequenz des Dauerdrehzahlkompressors), sind folgende Werte anzuwenden.*

#### **Für FSN2**

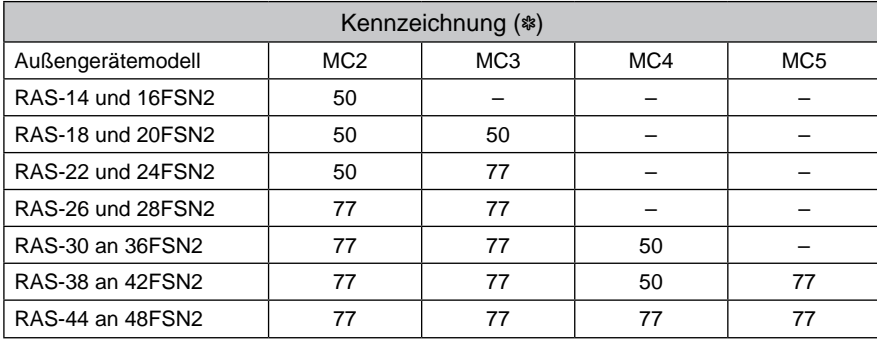

SMDE0049 rev.0 - 08/2010

## <span id="page-102-0"></span>6.4. Beurteilungssysteme für Kältemittelmenge

**6.4.1. Automatisches Beurteilungssystem für Kältemittelmenge** 

- Diese Funktion wird unter folgenden Bedingungen angezeigt:
- − Gesamtleitungslänge ist 300 m oder mehr.
- Die Innen- und Außenlufttemperatur ist innerhalb des anwendbaren Bereichs wie im Bild gezeigt:

Füllen Sie das zusätzliche Kältemittel entsprechend der Gesamtleitungslänge ein, bevor Sie diese Funktion ausführen. Diese Funktion kann allerdings nicht für die Beurteilung von exzessivem Kältemittel und in Verbindung mit dem Innengerät von 8 PS oder mehr verwendet werden.

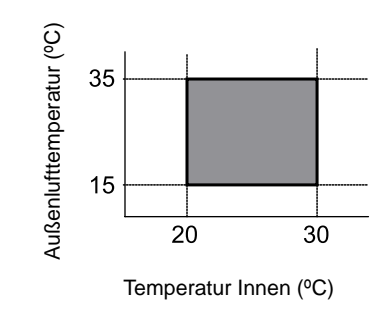

- ¡ **Beurteilungsverfahren für Kältemittelfüllungsmenge**
	- 1.Stellen Sie sicher, dass alle Innengeräte auf AUS geschaltet sind.
	- 2.Stellen Sie Pin Nr. 6 von DSW5 an der Aussengeräte-PCB

(PWB1) auf ON. Bei Beginn der Beurteilung werden alle Innengeräte im Kühlbetrieb betrieben.

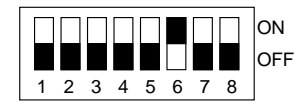

# *HINWEISE:*

*Diese Funktion wird automatisch im Kühlbetrieb beurteilt. Im Heizbetrieb ist diese Funktion nicht verfügbar. Überprüfen Sie, dass die Innen- und Aussenlufttemperatur im anwendbaren Bereich ist.*

¡ **Inhalte der Beurteilung für Kältemittelfüllungsmenge**

Während des Beurteilungsbetriebs wird die 7-Segmentanzeige entsprechend der Betriebsbedingungen verändert.

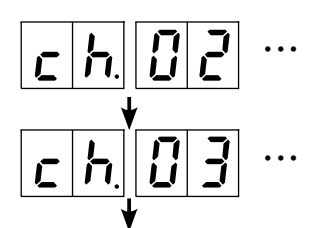

Anzeige des Beurteilungsresultats

Überprüfung des Kältemittelkreislauf -Zustands

\* Dies dauert 10 oder mehr Minuten nach Beginn der Beurteilung.

Während der Beurteilung der Kältemittelfüllungsmenge

\* Dies dauert 10 oder mehr Minuten nach Beginn der Beurteilung. Wenn das Beurteilungsresultat nicht angezeigt wird, ist die Beurteilung durch die grosse Variierung des Kältemittelkreislaufs wahrscheinlich nicht möglich. (Siehe Punkt (3) -2.- f).)

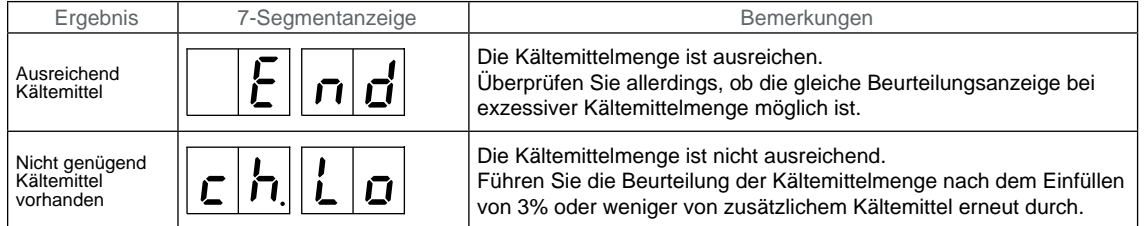

# *HINWEISE:*

- *1. Diese Funktion wird nur im Fall von ungenügendem Kältemittel verwendet. Bei exzessivem Kältemittel und einer Gesamtlkeitungslänge von 300 Meter oder mehr wird sie nicht verwendet.*
- 2. Während der Kältemittelbeurteilung, blinkt die 7–Segmentanzeige **ch Lund der** *Beurteilungsbetrieb wird zur Beendigung gezwungen. Die Ursachen für die erzwungene Beendigung sind folgende. Wenn die Ursache für die erzwungene Beendigung beseitigt ist, starten Sie die Kältemittelmenge-Beurteilung erneut.*
- *a) Wenn die Stromversorgung auf EIN gestellt wird, wird die automatische Einstellung der Adressen zur gleichen Zeit durchgeführt. Während dieser Zeit wird der Pin Nr. 6 von DSW5 auf ON gestellt.*
- *b) Bevor der Pin Nr. 6 von DSW5 auf ON gestellt wird, war ein anderes Innengerät in Betrieb.*
- *c) Die Innenkühllast wird reduziert und die Gesamtleistung der Innengeräte ist 30% oder weniger im Vergleich zu der Aussengeräteleistung.*

SMDE0049 rev.0 - 08/2010 | 89

- <span id="page-103-0"></span>*d) Pin Nr. 1 oder Nr. 4 von DSW4 ist auf ON gestellt.*
- *e) Beim Start des Beurteilungssytembetriebs für die Kältemittelmenge ist die Innen- und* 
	- *Aussenlufttemperatur ausserhalb des anwendbaren Bereichs.*
- *f) Der Kühlkreislauf variiert sehr.*

*Ausser im Fall von a) bis e) ist die Beurteilung durch die grosse Variierung des Kältemittelkreislaufs wahrscheinlich nicht möglich. Dies ist auf den Installationszustand durch geringere Innenheizlast usw. zurückzuführen. Berechnen Sie das zusätzliche Kältemittel entsprechend der Gesamtleitungslänge.*

- *3. Der automatische Kältemittelmenge-Beurteilungsbetrieb dauert 20 bis 120 Minuten.*
- *4. Es ist normal, wenn die 7-Segmentanzeige während der Kältemittelmenge-Beurteilung von der Schutzsteuerung in den Schutzsteuerungscode verändert wird. Siehe das beigefügte Blatt im Inneren der Aussengeräte-Wartungsabdeckung zum Schutzsteuerungscode.*

#### **6.4.2. Einfaches Beurteilungssystem für Kältemittelmenge**

Der Überschuss oder das Fehlen des Kältemittels kann anhand der Daten ermittelt werden, die über den Check-Modus auf dem 7-Segment-Display angezeigt werden. Das folgende Prüfverfahren ist während des Testlaufs und der Wartung nützlich.

- ¡ **Vor dem Prüfverfahren:**
	- 1. Lassen Sie alle Innengeräte im Modus "TEST RUN" und mit hoher Drehzahl laufen.
	- 2. Überprüfen Sie folgende Punkte, um sicherzustellen, dass der Kühlkreislauf einwandfrei läuft.
	- 1) Ein permanenter Betrieb muss mindestens 20 Minuten lang laufen.
	- 2) Td·SH ist 25 bis 45 ºC beim Kühlen oder 15 bis 45 ºC beim Heizen
	- 3) Ps ist 0,4 bis 1,1 MPa beim Kühlen oder 0,2 bis 1,1 MPa beim Heizen
	- 4) Pd ist 2,0 bis 3,5 MPa beim Kühlen oder 1,6 bis 3,5 MPa beim Heizen
	- Td·SH: Abgastemperatur-Überhitzung
	- Ps: Ansaugdruck, Pd: Ausströmungsdruck
	- 3. Erfassen Sie die Kontrolldaten, die Sie im Check-Modus in der 7-Segment-Anzeige erhalten.
	- 4. Führen Sie die Überprüfung nach dem folgenden Verfahren durch:
	- Führen Sie die Bewertung gemäß dem folgenden Zielwert durch:

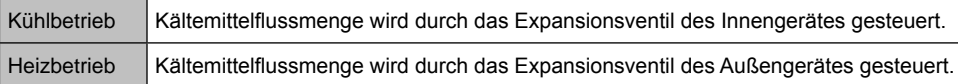

Zulässige Lufttemperaturen für das Prüfverfahren:

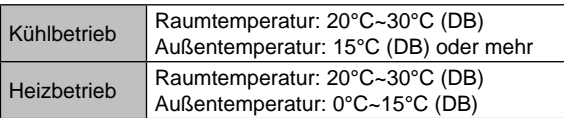

- ¡ **Prüfverfahren für das Kühlen**
- Verfahren
	- 1. Rechnen Sie iE (Innengerät-Expansionsventilöffnung) mithilfe der folgenden Tabelle um:

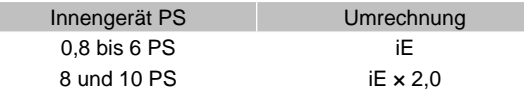

2. Addieren Sie die umgerechneten Werte von iE.

3. Berechnen Sie die Gesamtfrequenz (=H1 (Inverterfrequenz)+ reduzierte Frequenz des Dauerkompressors) entsprechend der folgenden Tabelle:

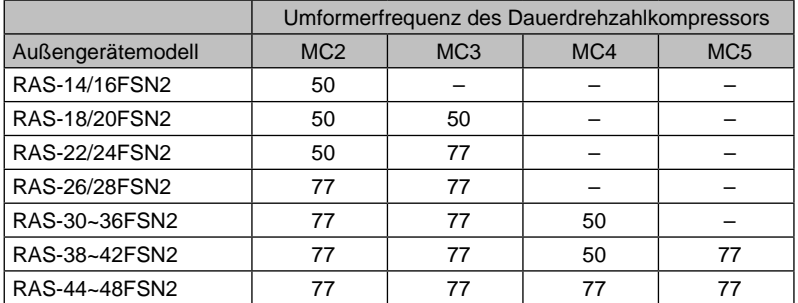

#### **◈** Beurteilung

- Ist der Gesamtwert des umgerechneten  $E/d$ ie Gesamtfrequenz <  $0.7$  = Kältemittelmangel.
- Ist der Gesamtwert des umgerechneten  $E/d$ ie Gesamtfrequenz > 1,6 = = Kältemittelüberschuss.
- ¡ **Prüfverfahren für das Heizen**
- Verfahren
	- 1. Ermitteln von oE (Expansionsventilöffnung aller Außengeräte) = oE1+oE2+oE3+oE4
	- 2. Berechnen Sie die Gesamtfrequenz (=H1 (Inverterfrequenz)+ reduzierte Frequenz des Dauerkompressors) entsprechend der vorherigen Tabelle:
- **◈** Beurteilung
	- Ist die Gesamt- oE/ Gesamtfrequenz < 0.8 x Zielwert = Kältemittelmangel
	- Ist die Gesamt- oE/ Gesamtfrequenz > 1,2 x Zielwert =<br>
	Kältemittelüberschuss<br>
	Für die Verwendung des Zielwerts beim Heizen Kältemittelüberschuss

Für die Verwendung des Zielwerts beim Heizen beachten Sie bitte folgende Tabelle.

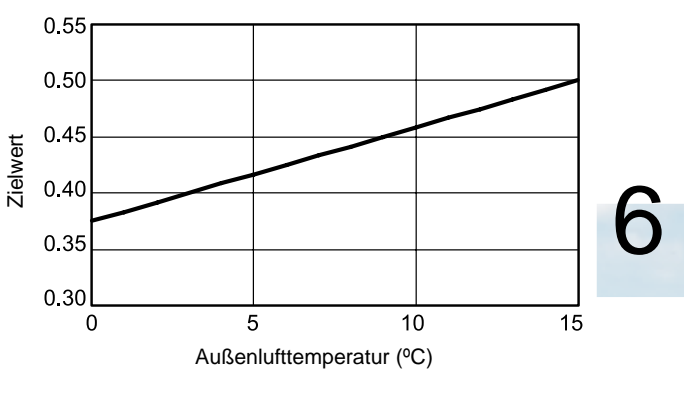

- ¡ **Beispiele**
- Kühlbetrieb

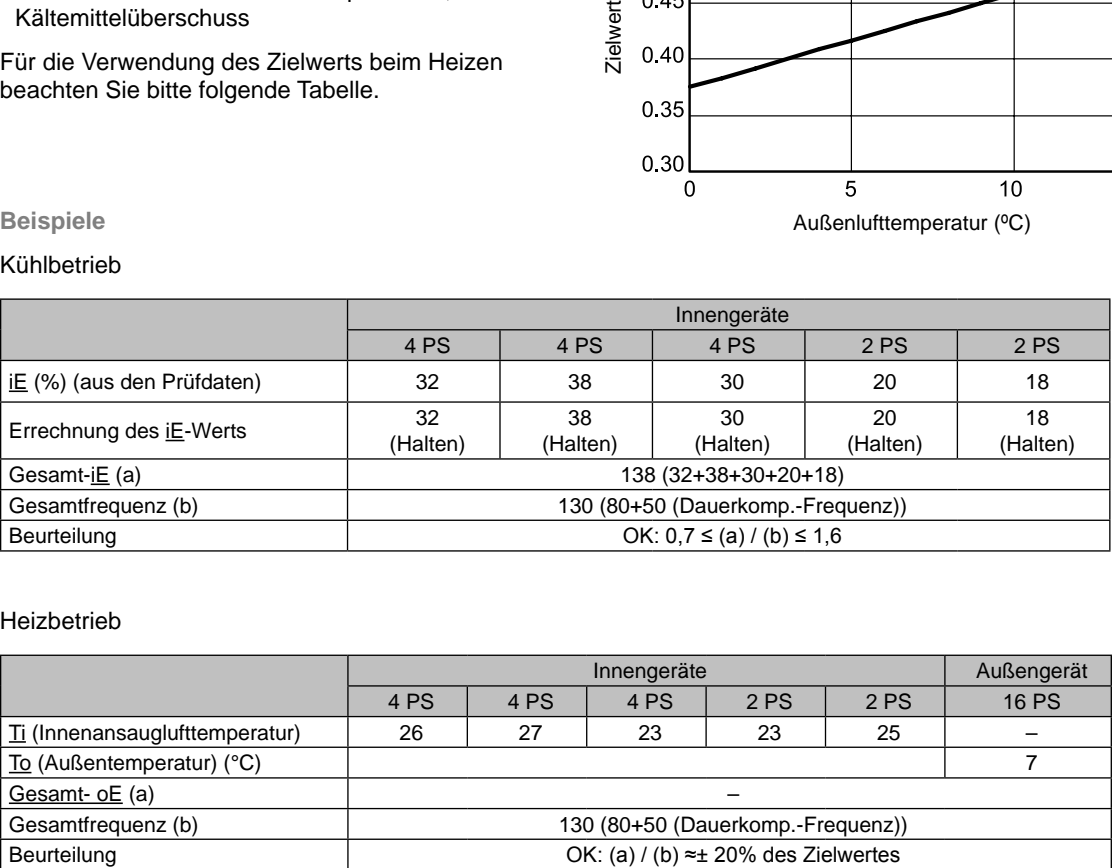

#### **◈** Heizbetrieb

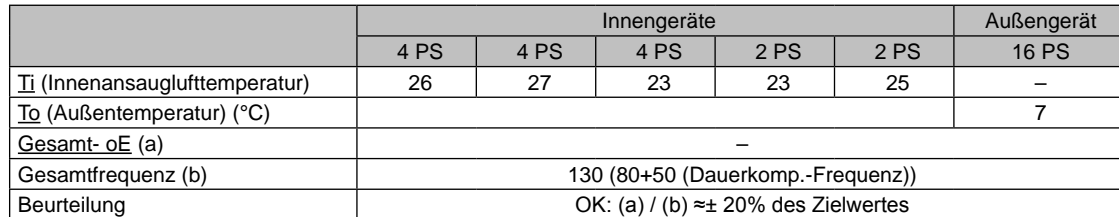

SMDE0049 rev.0 - 08/2010 | 91

# **7.** Fehlerbehebung

### **Inhalt**

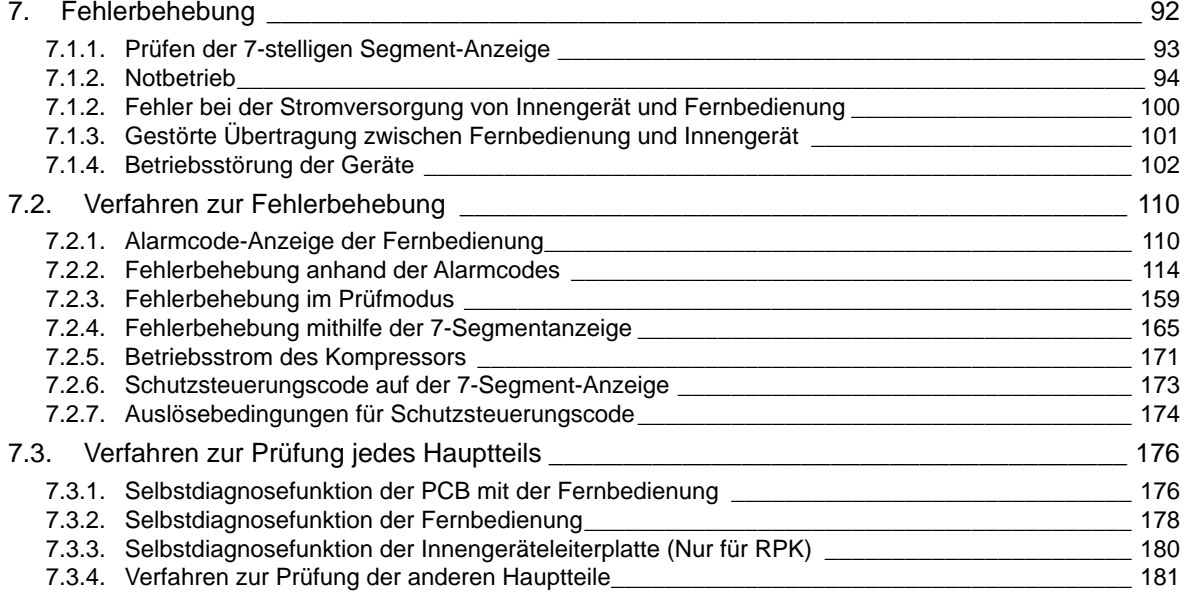

## <span id="page-106-0"></span>7.1. Prinzipielle Fehlerbehebung

#### **7.1.1. Prüfen der 7-stelligen Segment-Anzeige**

#### **Einfaches Prüfverfahren mit der 7-Segment-Anzeige**

- 1. Alle Innengeräte, die an das Außengerät angeschlossen sind, einschalten.
- 2. Außengerät einschalten
- 3. Auto Adressierung beginnt (Außengeräte PCB1)
	- Während der automatischen Adressierung können Sie folgende Elemente mithilfe der 7-Segment-Anzeige des Außengeräts überprüfen.
	- Fehlender Anschluss der Stromversorgung am Innengerät.
	- Doppelte Vergabe der Innengerätenummer. Siehe Alarmcode 35.

#### **Normalfall:**

Die 7-Segment-Anzeige des Außengeräts wird nicht angezeigt.

#### **Störfall:**

Im Falle einer Störung erscheinen auf der 7-Segment-Anzeige des Außengeräts folgende Angaben:

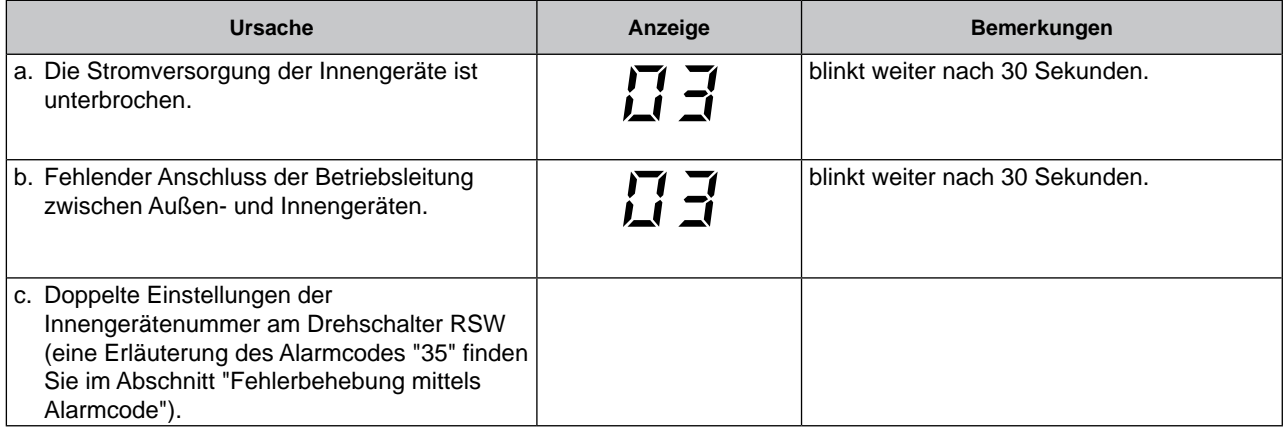

#### <span id="page-107-0"></span>**7.1.2. Notbetrieb**

#### ■ Notbetrieb (nur RAS-14FSN2 bis RAS-48FSN2)

1. Notbetrieb von der Fernbedienung aus.

Wenn der Kompressor-/Lüftermotor ausfällt, kann über die Fernbedienung auf Notbetrieb umgeschaltet werden. Sogar wenn der Kompressor ausgefallen ist, ist der Klimaanlagenbetrieb weiterhin verfügbar, bis die Fehlerbehebung durchgeführt wird.

#### **Zum Notbetrieb gehörende Alarme (\*)**

- Inverterkompressor Fehler
	- 06: Störung der Inverter-Spannung
	- 23: Fehler bei Abgasthermistor
	- 48: Überstromschutz des Inverters aktiviert
	- 51: Ausfall des Inverter-Stromsensors
	- 53: Aktivierung des Transistormodulschutzes
	- 54: Störung im Thermistor der Inverterkühlrippe
- Dauerdrehzahlkompressor-Fehler 23: Fehler bei Abgasthermistor 39: Falscher Betriebsstrom für Dauerdrehzahlkompressor
- Fehler Aussengeräte-Lüftermotor 56 bis 58: Fehler im Außengerätelüfterbetrieb
- a. Vorgehensweise
	- Durch das Drücken von "TEMP"  $\heartsuit \oslash \Phi$  gleichzeitig für 3 Sekunden startet der Notbetrieb. "EMG" kann während dieses Betriebs auf der LCD angezeigt werden.
- b. Betriebsbedingung
- Inverterkompressor-Fehler Der Notbetrieb wird bei anderen Kompressoren ausgeführt (ausser Inverterkompressor), wenn der Inverterkompressor ausfällt.

Der Kompressor muss zum Kompressorschutz unter folgenden Bedingungen stoppen:

Gesamtleistung der Thermo-EIN I.G. < 50% der A.G.-Leistung, und die Gesamtleistung der Thermo-EIN I.G. < 10 PS

- Dauerdrehzahlkompressor-Fehler Der Notbetrieb wird bei anderen Kompressoren ausgeführt (ausser beim ausgefallenen Kompressor).
- Ausfall eines GS-Lüftermotors

Der Notbetrieb wird von einem anderen GS-Lüftermotor ausgeführt (ausser beim ausgefallenen GS-Lüftermotor).

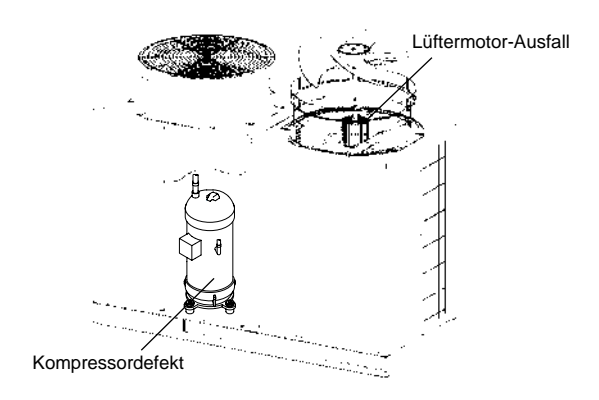

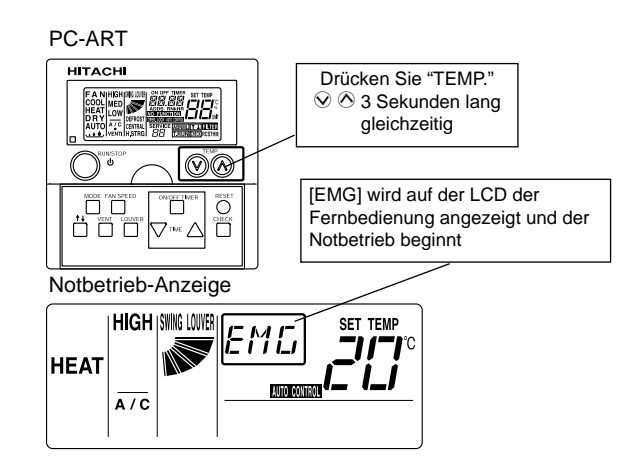

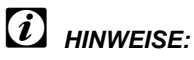

- *– Der Notfallbetrieb ist nur verfügbar, wenn alle Innengeräte und die Fernbedienung an H-LINK II angeschlossen sind.*
- *– Der Notfallbetrieb steht nur zur Verfügung, wenn die obigen Alarmcodes (\*) angezeigt werden.*
- *– Der Notbetrieb steht nicht bei Fehlern der Inverter-PCB oder Lüftersteuerung zur Verfügung.*
- *– Dieses Verfahren ist ein Notbetrieb und nur eine vorübergehende Anwendung, solange bis das Wartungspersonal erscheint. Wenn der Alarm während des Notbetriebs angezeigt wird, kann dieser Alarm nicht abgeschaltet werden.*
2. Notbetrieb über die PCB bei Inverterkompressor-Fehler

Bei dieser Betriebsart handelt es sich um einen Notbetrieb mittels eines Dauerdrehzahlkompressors im Falle eines Ausfalls des Inverterkompressors.

## **Alarm beim Ausfall des Inverterkompressors**

- 04: Störung der Inverter-Übertragung
- 06: Störung der Inverter-Spannung
- 23: Fehler bei Abgasthermistor
- 48: Überstromschutz des Inverters aktiviert
- 51: Ausfall des Inverter-Stromsensors
- 53: Aktivierung des Transistormodulschutzes
- 54: Störung im Thermistor der Inverterkühlrippe
- a).Vorgehensweise
	- 1. Alle Hauptschalter der Innen- und Außengeräte ausschalten.
	- 2. Inverter-PCB prüfen. Wenn die Inverter-PCB fehlerhaft ist, ziehen Sie die Kabel der Anschlüsse (U, V, W) am Diodenmodul ab. (Isolieren Sie die Anschlussklemmen.)
	- 3. Schalten Sie DSW5-#1 der Aussengeräte-PCB1 auf ON.
	- 4. Schalten Sie die Stromversorgung EIN.
	- 5. Starten Sie den Betrieb mit dem Fernbedienungsschalter.
- b).Betriebsbedingungen
- Betriebsleistung des Innengeräts Der Kompressor muss zum Kompressorschutz unter folgenden Bedingungen stoppen:

Gesamtleistung der Thermo-EIN I.G. < 50% der A.G.-Leistung, und

Gesamtleistung der Thermo-EIN I.G. < 10 PS

(Eine geringe Leistung des Thermo-EIN vom Innengerät kann einen Ausfall des Dauerdrehzahlkompressors verursachen, da der Kompressoer wiederholt gestartet und gestoppt wird.)

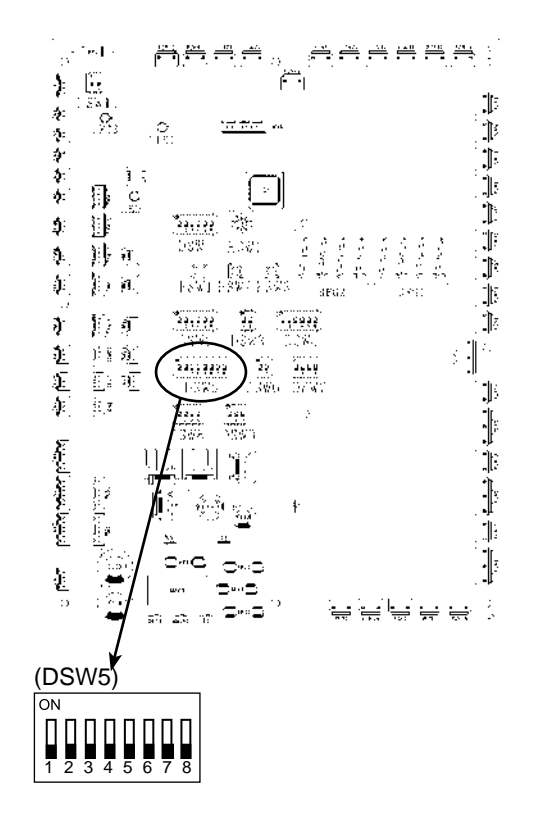

## ? *HINWEISE:*

*– Messen Sie den Isolierungswiderstand des Inverterkompressors. Führen Sie keinen Notbetrieb aus, wenn der Isolierungswiderstand 0 Ωist. Ein anderer Kompressor kann beschädigt sein, da das Kältemittelöl oxidiert sein kann.*

7

- *– Die Gesamtleistung des Innengeräts sollte 10 PS und mehr betragen. (Weniger als 10 PS: Notstopp)*
- *– In diesem Notbetrieb kann die Frequenz des Kompressors nicht bei jedem 1 Hz gesteuert werden. Daher ist es möglich, dass die Alarmcodes "07", "43", "44", "45", "45" oder "47" auf dem LCD angezeigt werden.*
- *– Der Notbetrieb bietet nicht die erforderliche Kühl- und Heizleistung.*
- *– Dieses Verfahren ist ein Notbetrieb und nur eine vorübergehende Anwendung, solange der Inverterkompressor beschädigt ist. Ersetzen Sie ihn deshalb so schnell wie möglich durch einen Neuen.*
- *– Schalten Sie DSW5 der Aussengeräte-PCB1 nach dem Ersetzen des Kompressors auf ON. Wenn diese Einstellung nicht vorgenommen wird, kommt es zur Beschädigung des Inverterkompressors.*

SMDE0049 rev.0 - 08/2010  $\frac{1}{95}$ 

3. Notbetrieb über die PCB bei Dauerdrehzahlkompressor-Fehler

Bei dieser Betriebsart handelt es sich um einen Notbetrieb mittels eines anderen Kompressors im Falle eines Ausfalls des Dauerdrehzahlkompressors.

## **Alarm beim Ausfall des Dauerdrehzahlkompressors**

23: Fehler bei Abgasthermistor

39: Falscher Betriebsstrom für Dauerdrehzahlkompressor

a Vorgehensweise

**HITACHI Inspire the Next** 

- 1. Alle Hauptschalter der Innen- und Außengeräte ausschalten.
- 2. Stellen Sie DSW5 der Aussengeräte-PCB1 auf ON, wie in der unteren Tabelle gezeigt.
- 3. Schalten Sie die Stromversorgung EIN.
- 4. Starten Sie den Betrieb mit dem Fernbedienungsschalter.

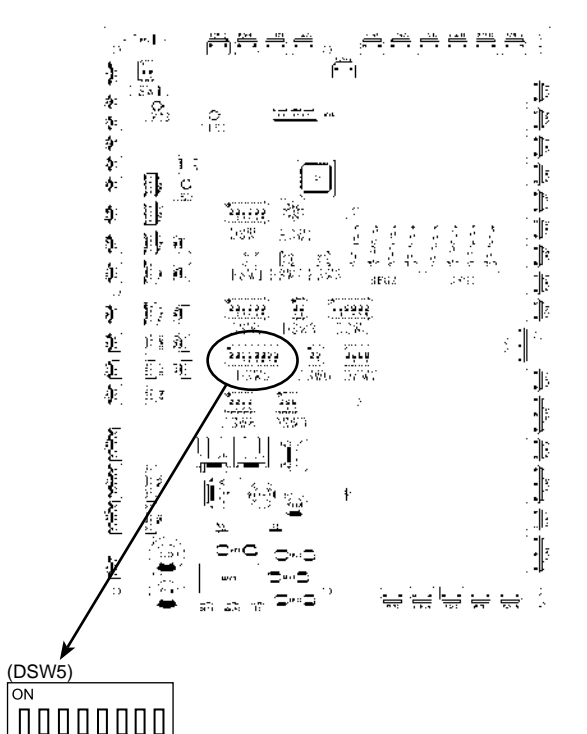

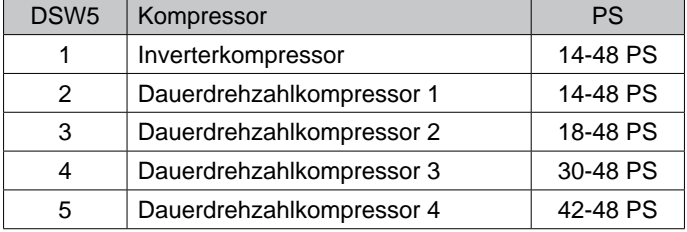

- b. Betriebsbedingung
- Td-Thermistor

Der Td-Thermistor am ausgefallenen

Dauerdrehzahlkompressor wird bei der Einstellung von DSW5 ignoriert.

Diese Betriebsart ist verfügbar, wenn der Thermistor kurz geschlossen ist.

# ? *HINWEISE:*

1 2 3 4 5 6 7 8

- *– Messen Sie den Isolierungswiderstand des Dauerdrehzahlkompressors. Führen Sie keinen Notbetrieb aus, wenn der Isolierungswiderstand 0 Ωist. Ein anderer Kompressor kann beschädigt sein,*
- *da das Kältemittelöl oxidiert sein kann. – In diesem Notbetrieb kann die Kompressorfrequenz nicht bei jedem 1 Hz gesteuert werden. Daher ist es möglich, dass die Alarmcodes "07", "43", "44", "45", "45" oder "47" auf dem LCD angezeigt werden.*
- *– Der Notbetrieb bietet nicht die erforderliche Kühl- und Heizleistung.*
- *– Dieses Verfahren ist ein Notbetrieb und eine vorübergehende Anwendung, solange der Dauerdrehzahlkompressor beschädigt ist. Ersetzen Sie ihn deshalb so schnell wie möglich durch einen Neuen.*
- *– Schalten Sie DSW5 der Aussengeräte-PCB1 nach dem Ersetzen des Kompressors auf OFF. Wenn diese Einstellung nicht vorgenommen wird, kommt es zur Beschädigung des Dauerdrehzahlkompressors.*

SMDE0049 rev.0 - 08/2010

## n **Verfahren der Sammlung des Kältemittels**

1 Wenn der Kompressor in Betrieb ist

Nur Durchführen, wenn das Auffangen von Kältemittel notwendig ist.

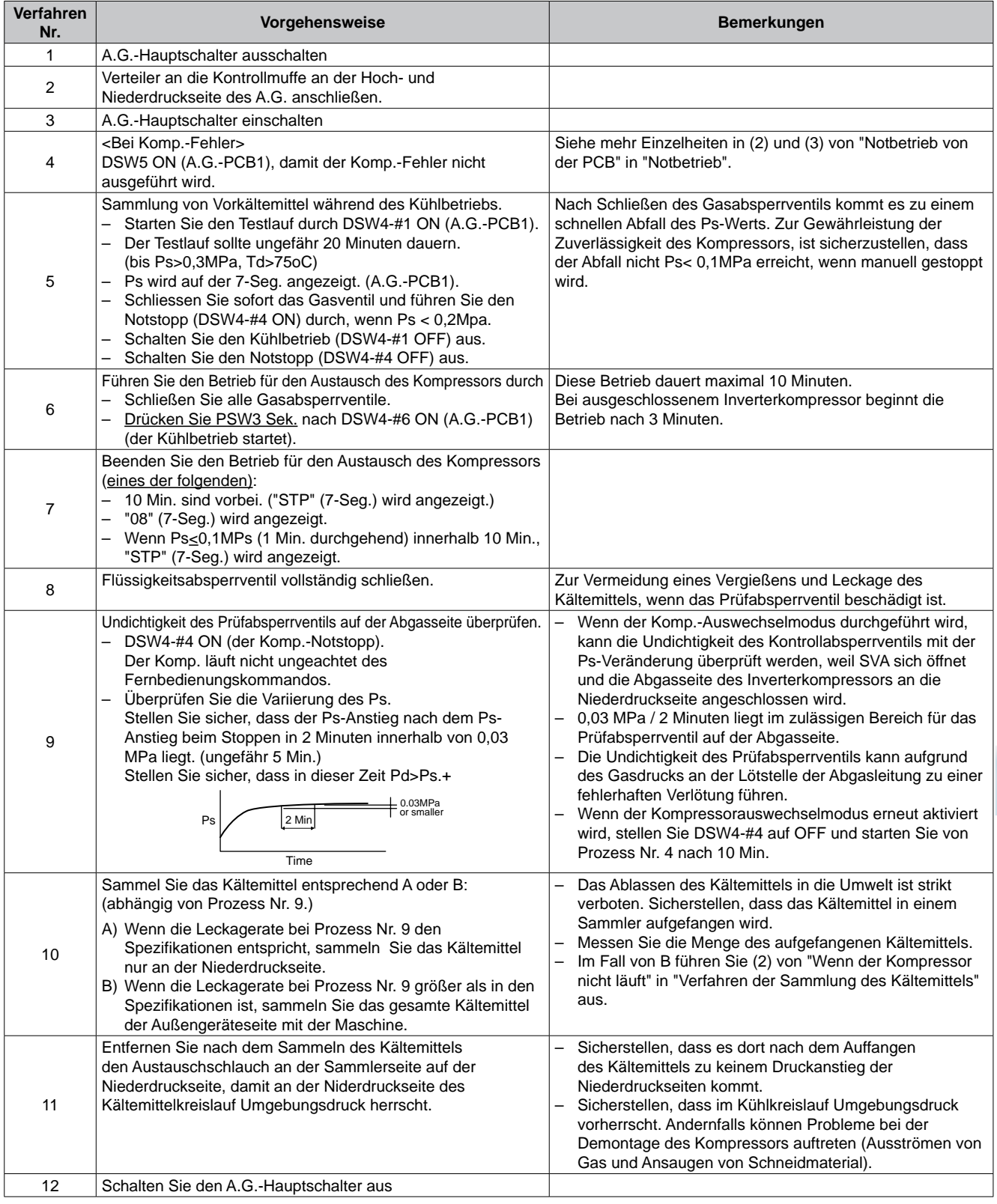

SMDE0049 rev.0 - 08/2010  $\frac{1}{97}$ 

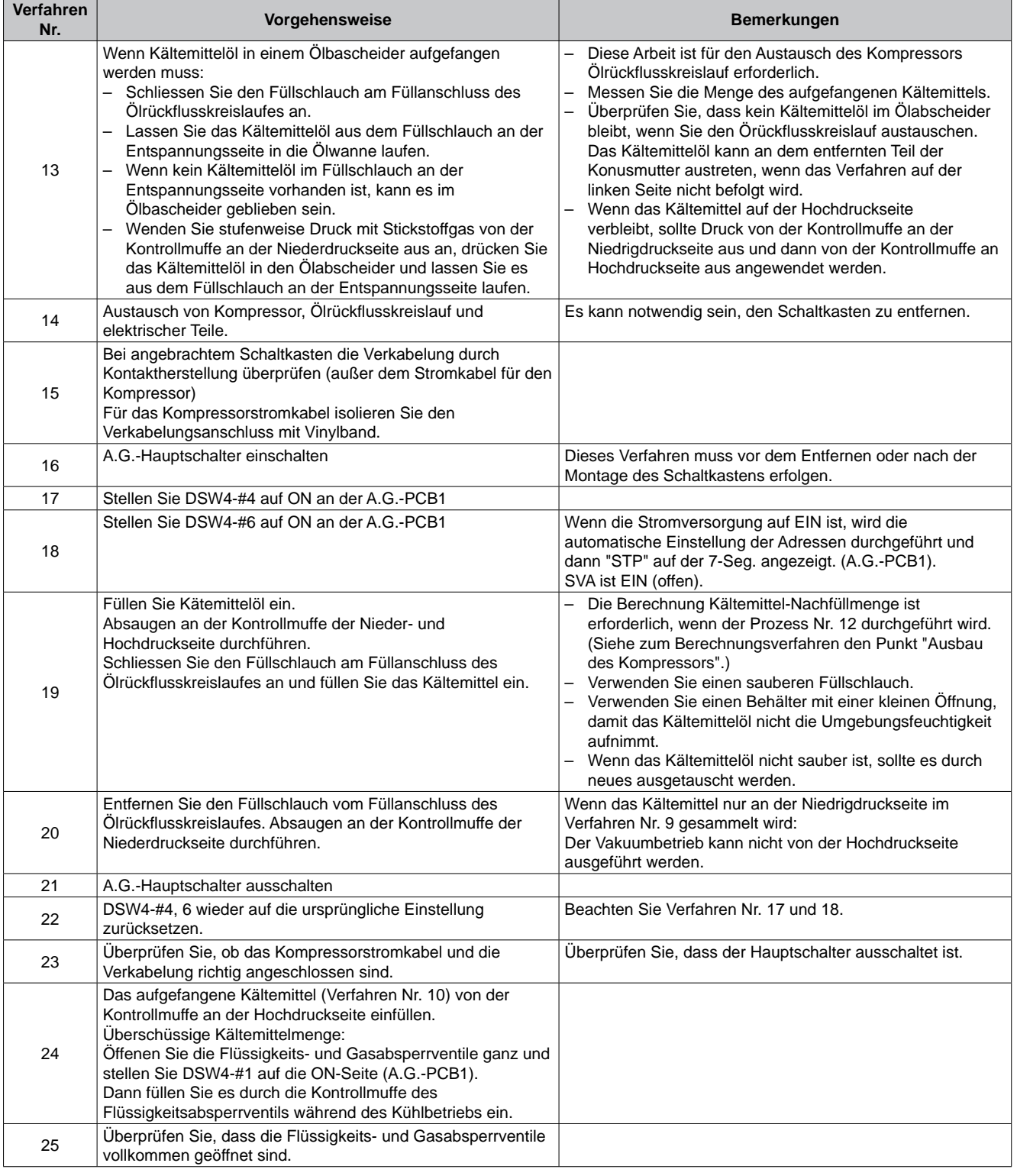

AG: Außengerät IG: Innengerät 7-Seg.: 7 Segmente Komp.: Kompressor

SMDE0049 rev.0 - 08/2010

2 Wenn der Kompressor nicht in Betrieb ist

Nur durchführen, wenn das Sammeln des Kältemittels des Aussengeräts erforderlich ist. (Kompressor austauschen und Ölrückflusskreislauf durchführen, wenn erforderlich.)

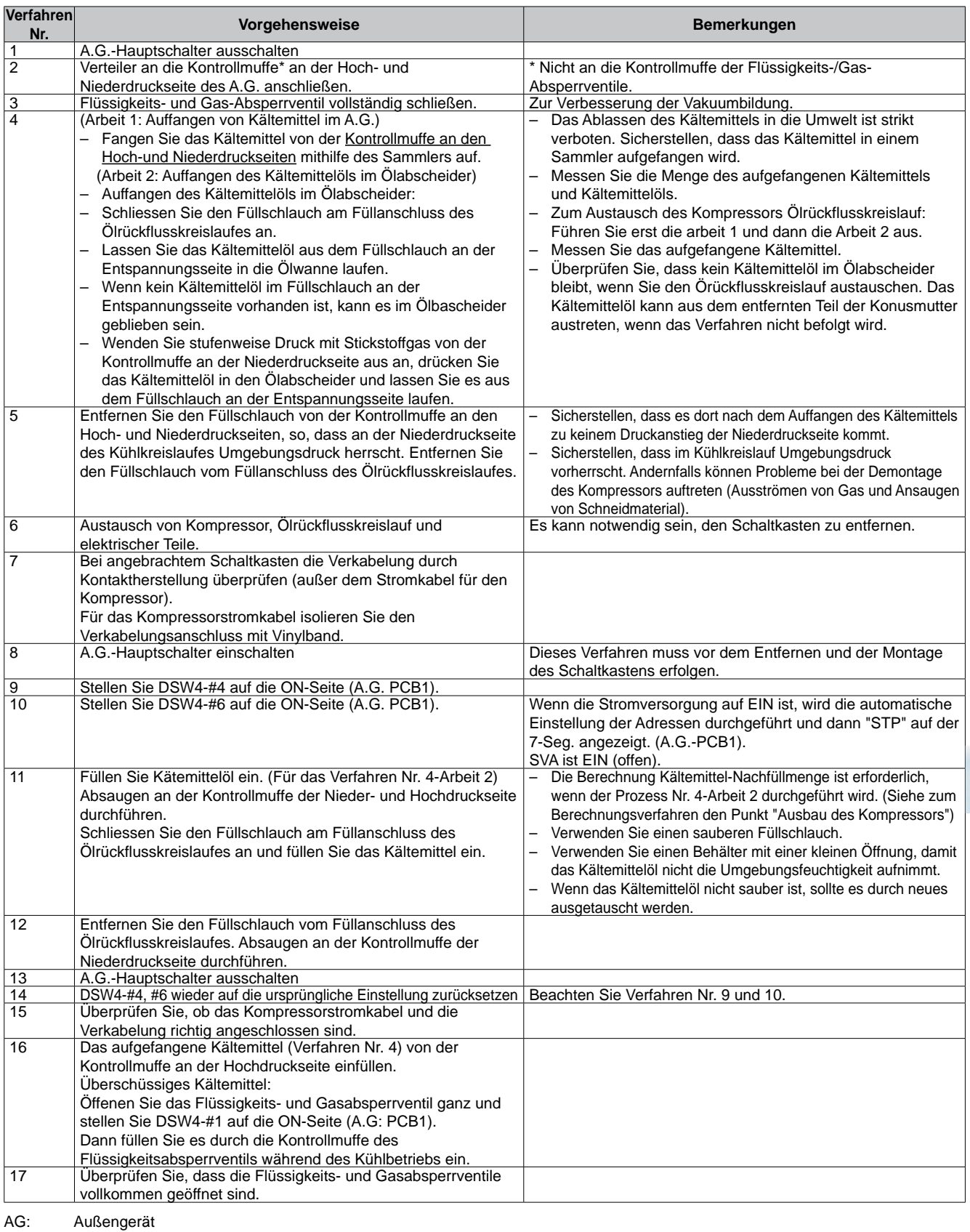

IG: Innengerät

7-Seg.: 7 Segmente IG: Innengerät<br>7-Seg.: 7 Segmente<br>Komp.: Kompressor

SMDE0049 rev.0 - 08/2010  $\frac{1}{99}$ 

#### **7.1.2. Fehler bei der Stromversorgung von Innengerät und Fernbedienung**

#### ■ LED und LCD werden nicht angezeigt.

#### **Keine Funktion**

Wenn Sicherungen durchgebrannt sind oder ein Unterbrecher aktiviert wurde, prüfen Sie die Ursache des Überstroms und unternehmen Sie entsprechende Maßnahmen.

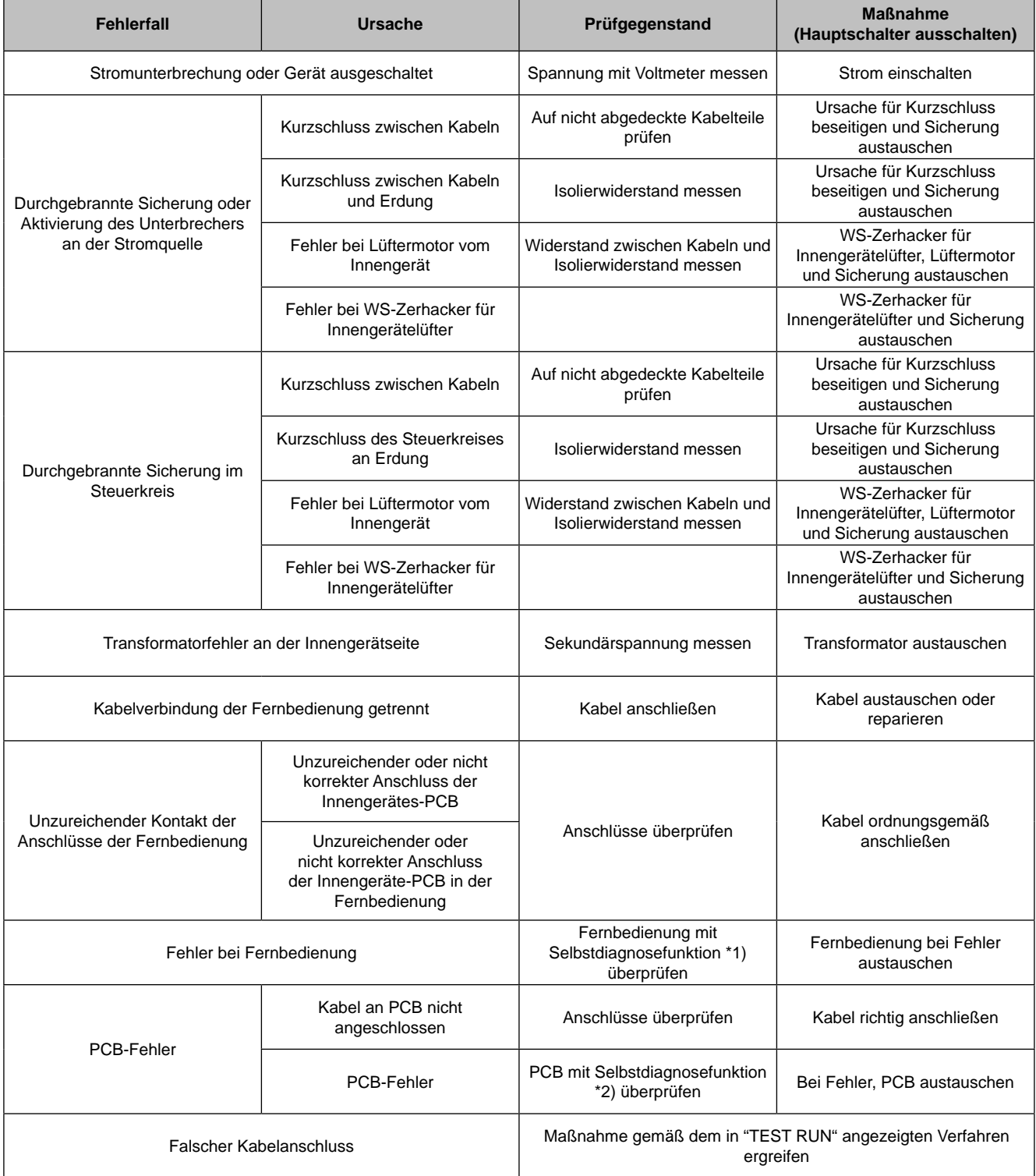

\*1): Siehe Abschnitt "*Selbstdiagnose der Fernbedienung*".

\*2): Siehe Abschnitt "*Selbstdiagnose der PCB mit der Fernbedienung*".

100

**7.1.3. Gestörte Übertragung zwischen Fernbedienung und Innengerät**

#### **RUN-LED auf der Fernbedienung:**

Blinken alle 2 Sekunden.

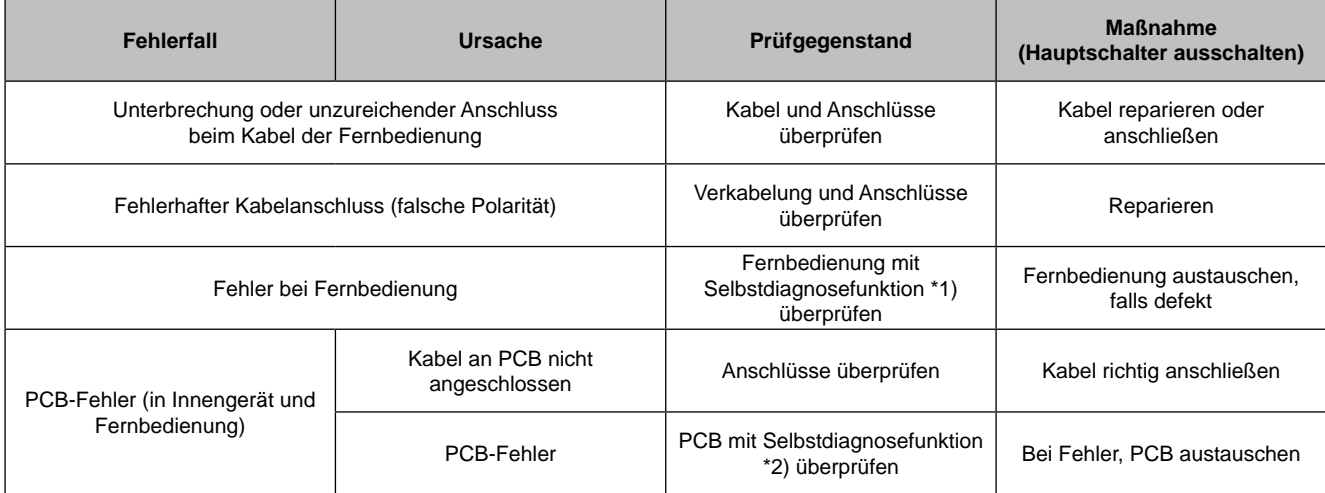

\*1): Siehe Abschnitt "*Selbstdiagnose der Fernbedienung*".

\*2): Siehe Abschnitt "*Selbstdiagnose der PCB mit der Fernbedienung*".

#### **7.1.4. Betriebsstörung der Geräte**

Für den Fall, dass diese Störungsnr. (Alarm-Code) auf der Fernbedienung angezeigt wird und kein normaler Betrieb möglich ist, unternehmen Sie die notwendigen Maßnahmen gemäß den unten aufgeführten Verfahren.

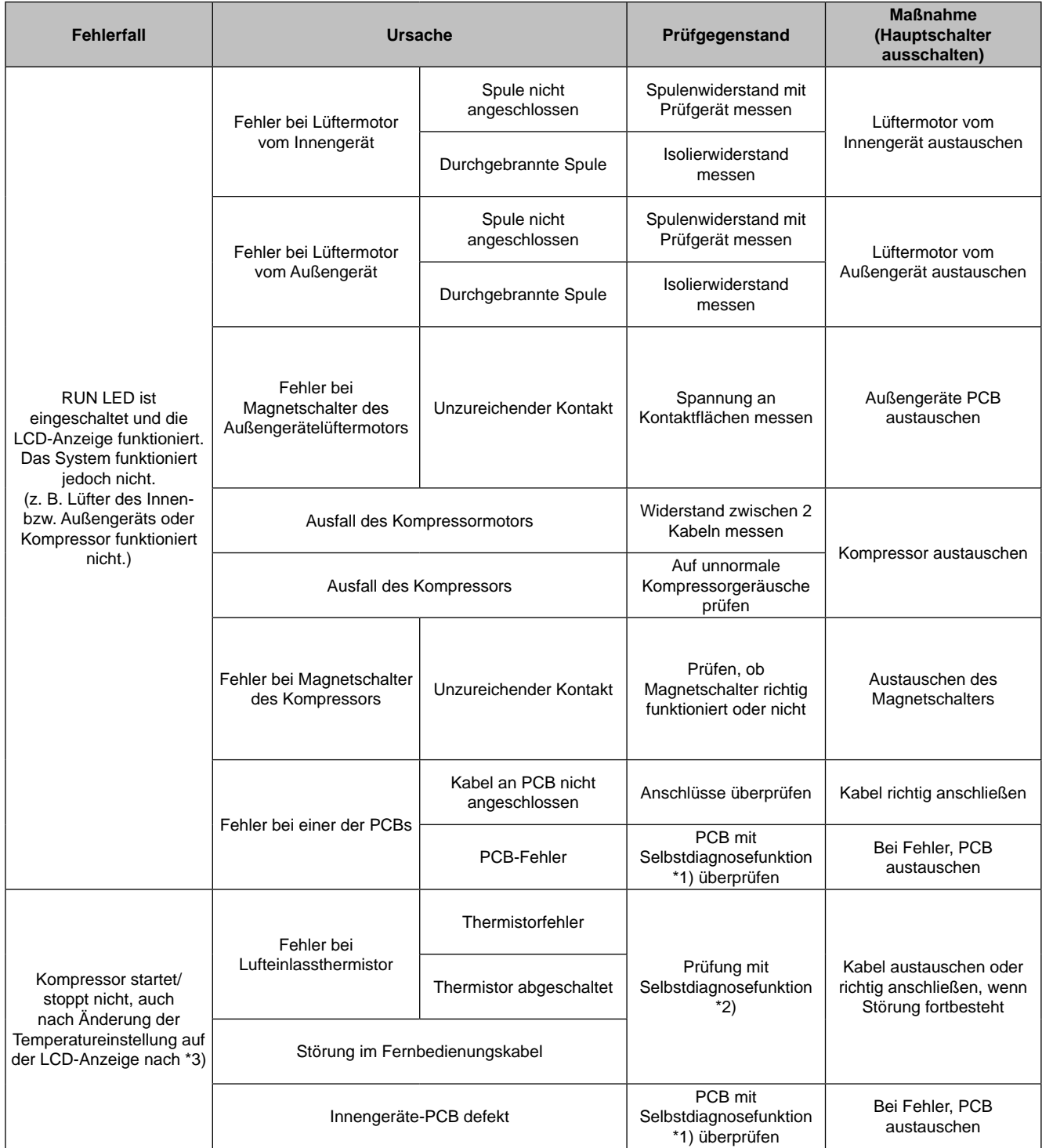

## **Anormaler Betrieb der Geräte (Forts.)**

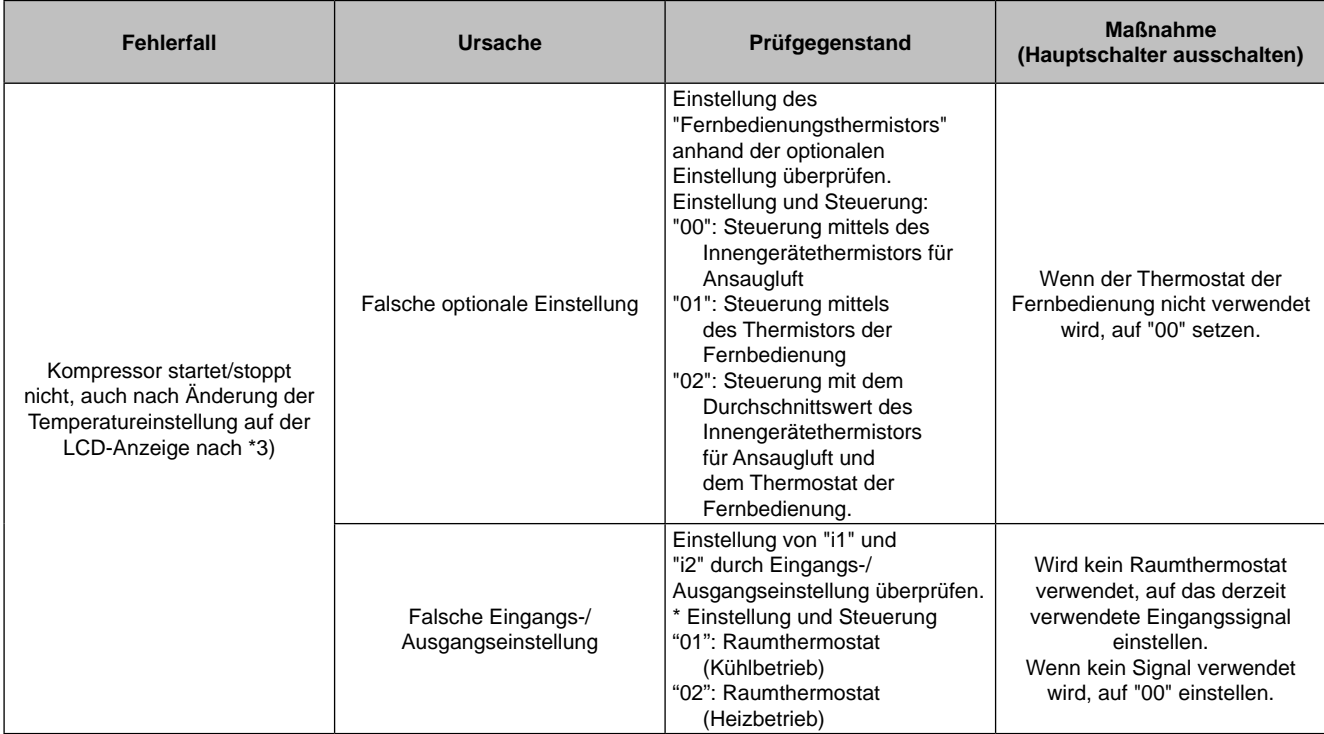

\*1): Siehe Abschnitt "*Selbstdiagnose der PCB mit der Fernbedienung*".

- \*2): Siehe Abschnitt "*Fehlerbehebung im Prüfmodus mit der Fernbedienung*".
- \*3): Auch bei normal funktionierender Fernbedienung arbeitet der Kompressor unter folgenden Bedingungen nicht:
	- Innentemp. liegt unter 19°C oder Außentemp. liegt unter -5°C während des Kühlbetriebs (DB).
	- Innentemp. über 30°C (DB) oder Außentemp. über 23°C (WB) während des Heizbetriebs.
	- Wenn an das Außengerät ein Signal für den Kühl- bzw. Heizbetrieb übertragen wird und an die Innengeräte davon abweichende Betriebsmodi.
	- -. Wenn an das Außengerät ein Notstopp-Signal übertragen wird.

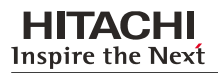

#### **Anormaler Betrieb der Geräte (Forts.)**

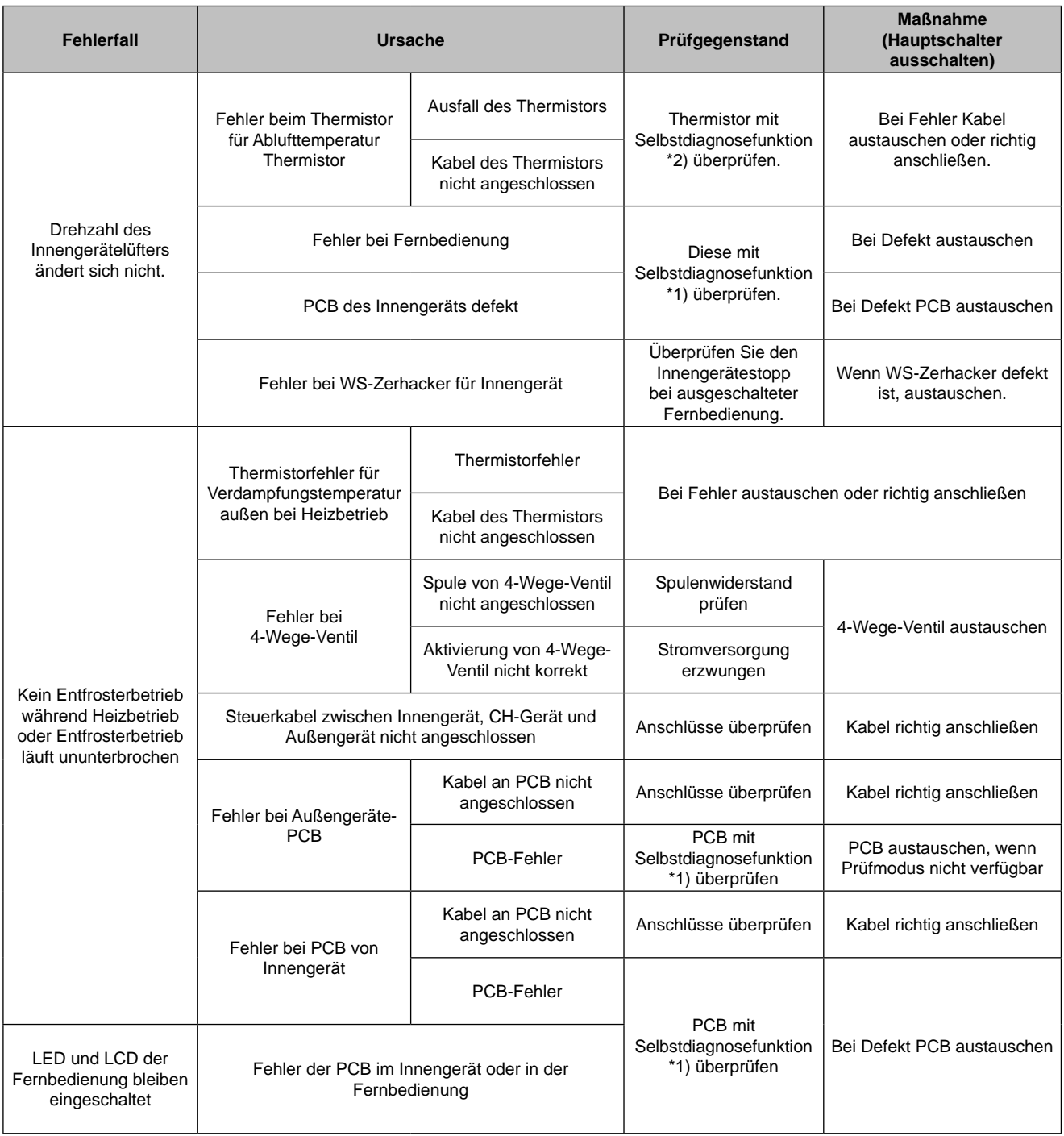

\*1): Siehe Abschnitt "*Selbstdiagnose der PCB mit der Fernbedienung*".

\*2): Siehe Abschnitt "*Fehlerbehebung im Prüfmodus mit der Fernbedienung*".

## **Anormaler Betrieb der Geräte (Forts.)**

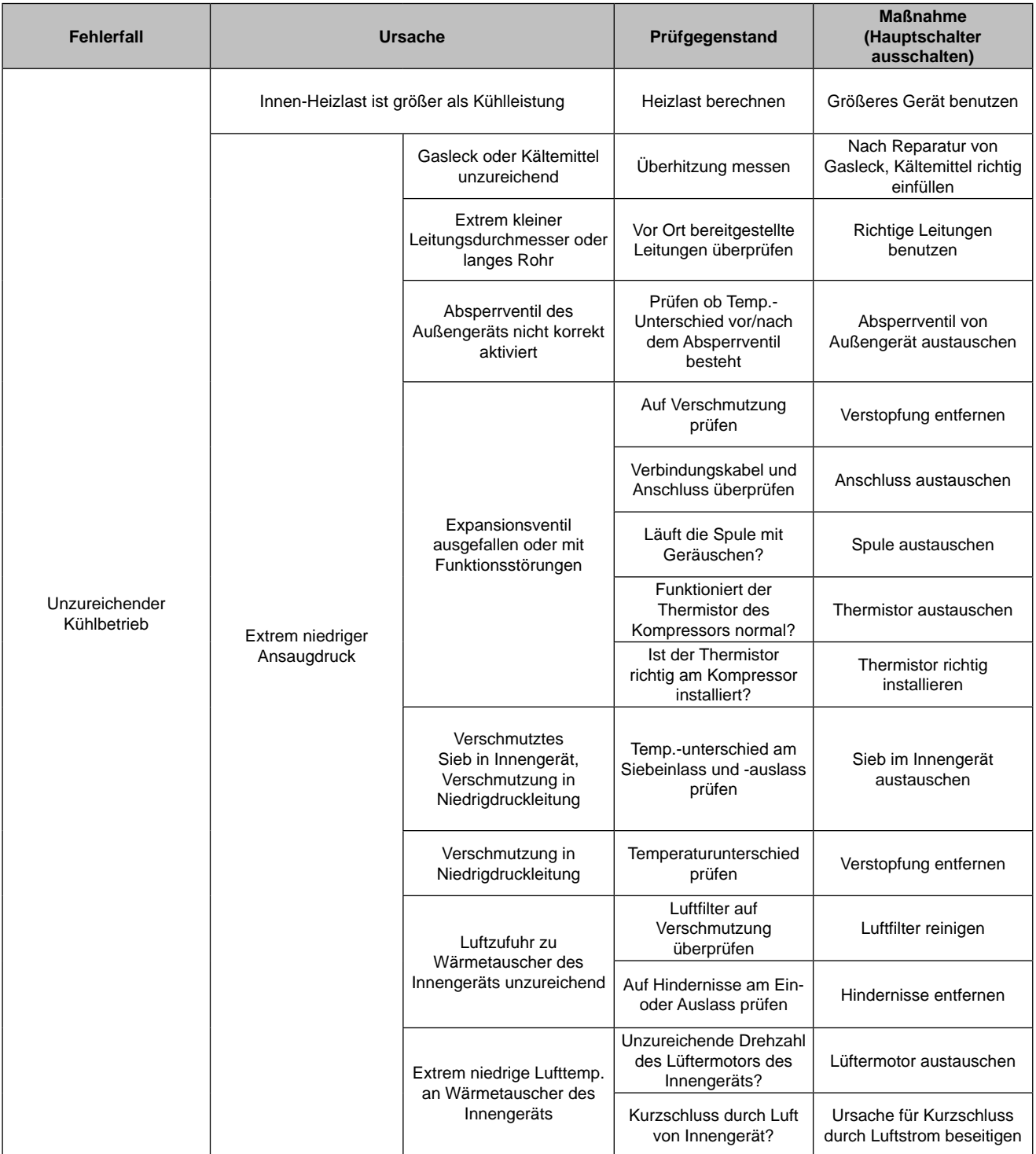

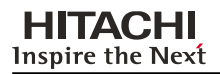

## **Anormaler Betrieb der Geräte (Forts.)**

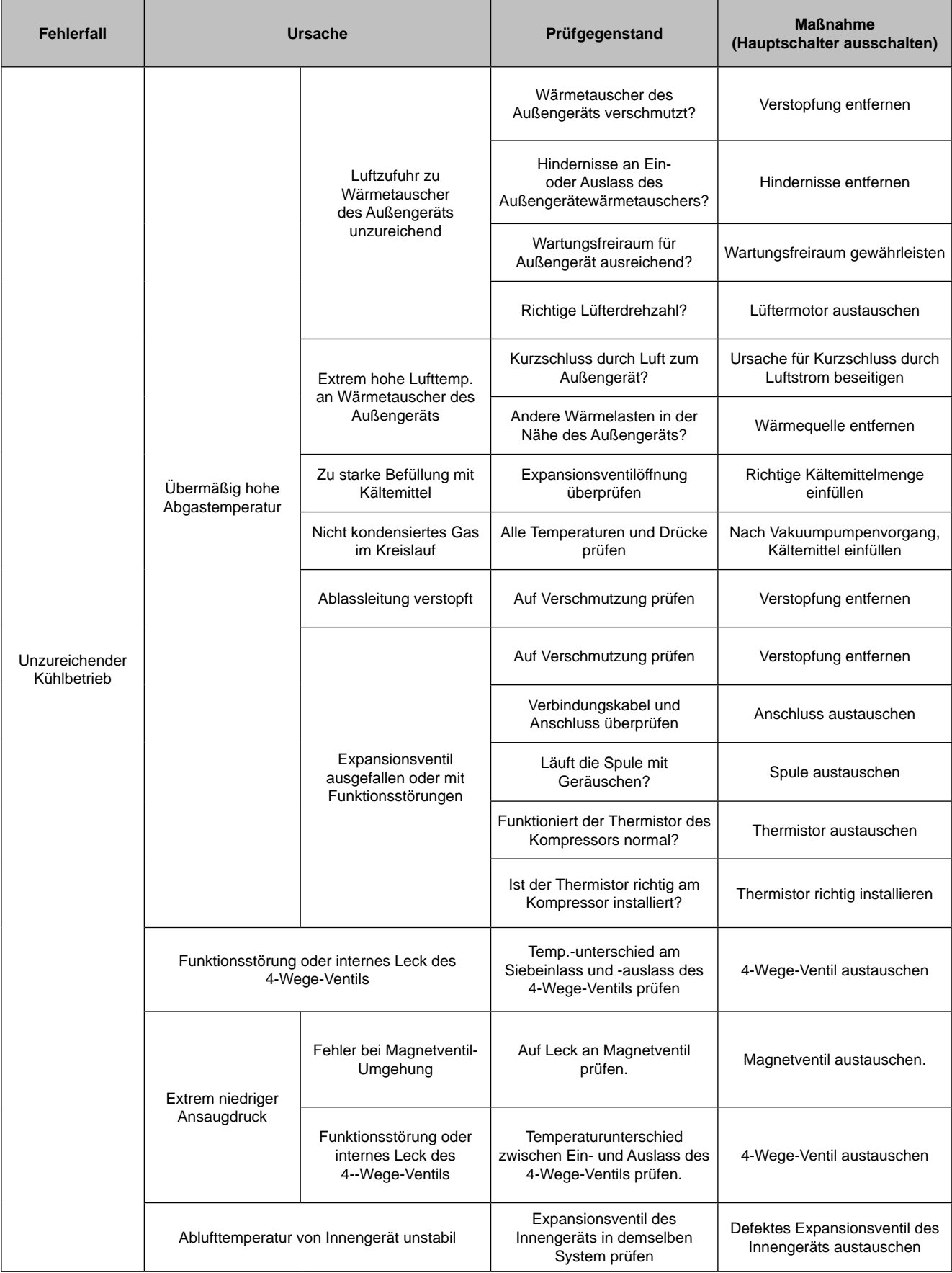

106

SMDE0049 rev.0 - 08/2010

## **Anormaler Betrieb der Geräte (Forts.)**

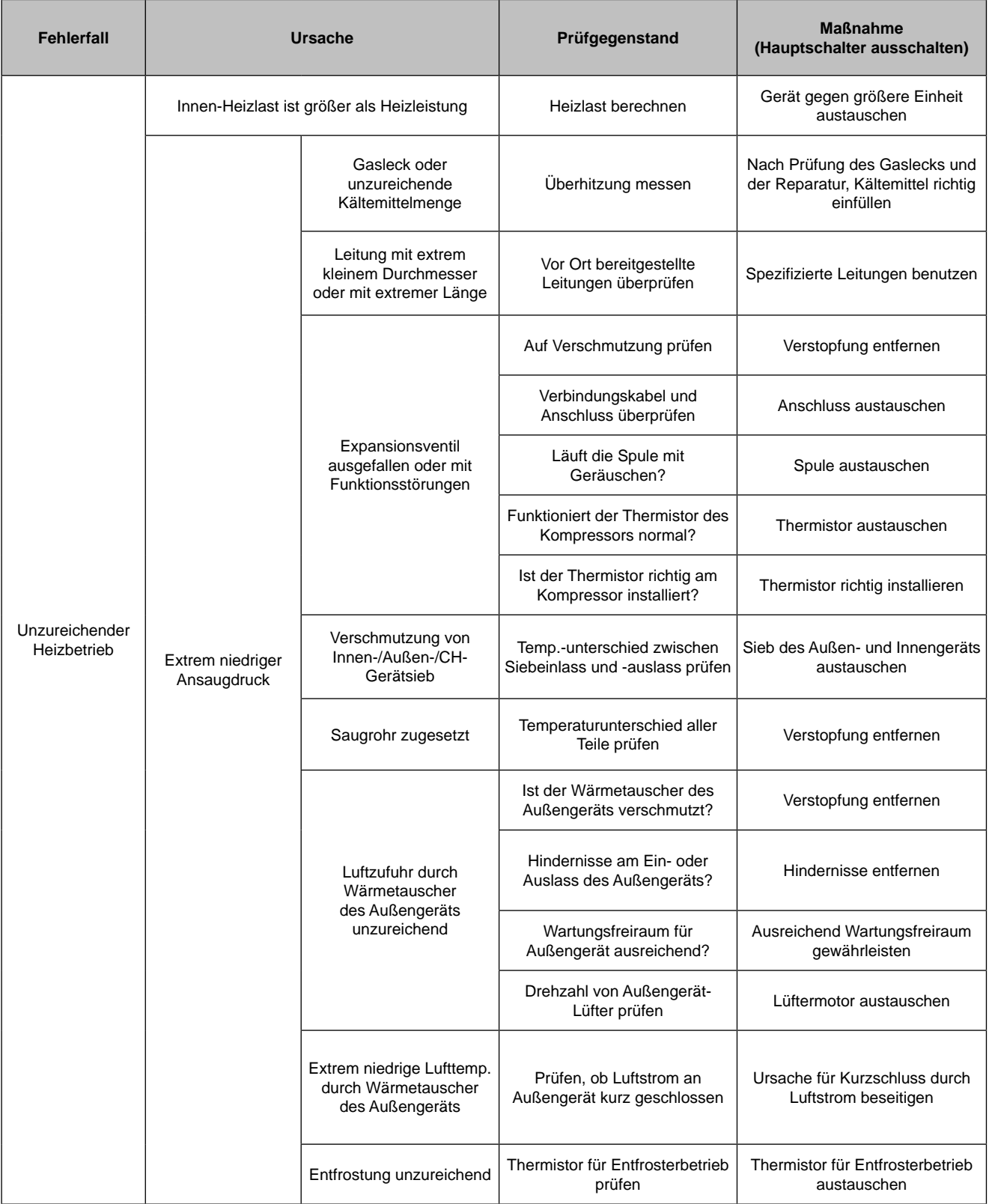

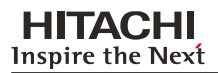

## **Anormaler Betrieb der Geräte (Forts.)**

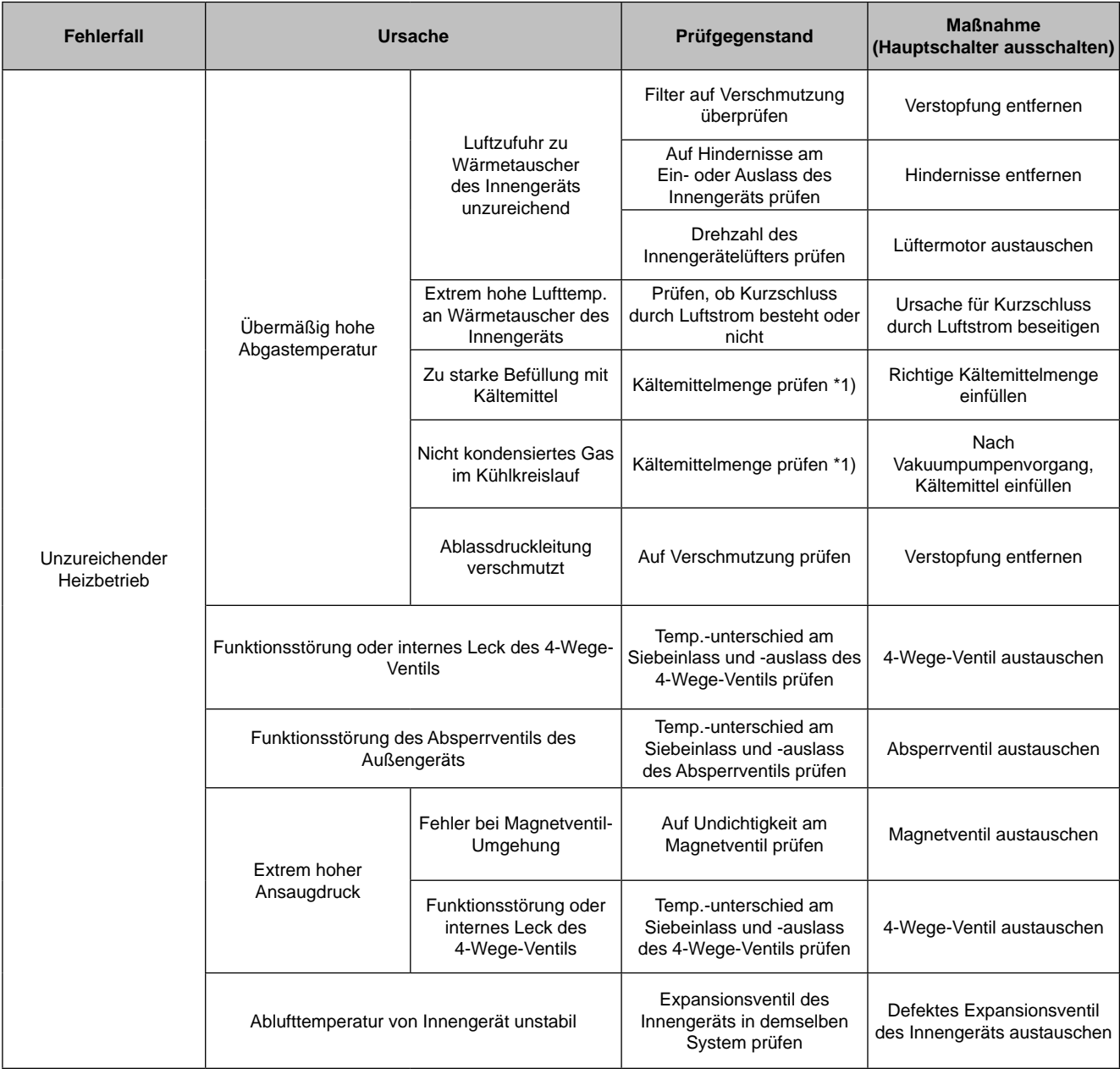

\*1): Siehe Technisches Handbuch, Kapitel 7.

## **Anormaler Betrieb der Geräte (Forts.)**

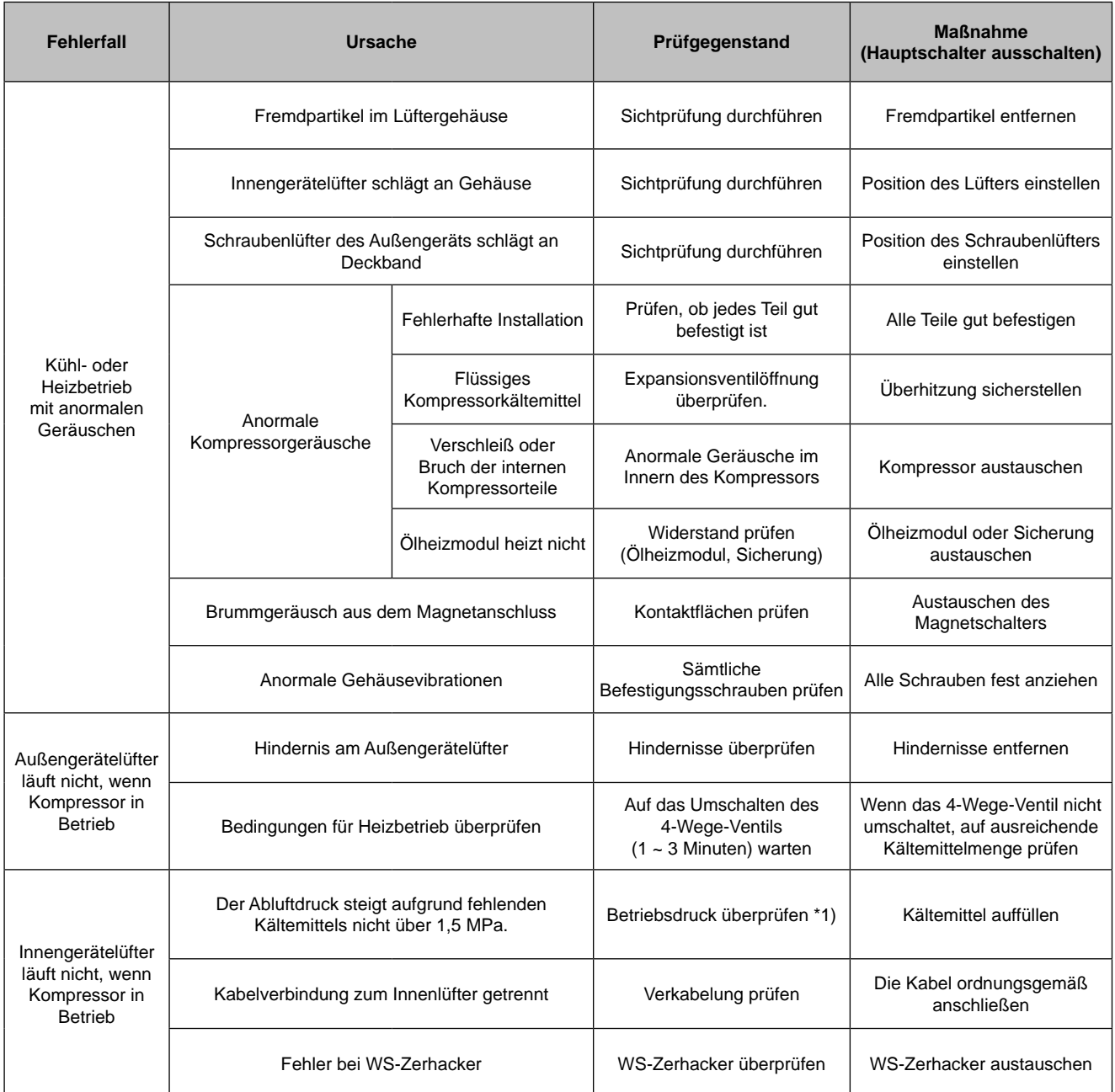

\*1): Siehe Technisches Handbuch, Kapitel 10.

## 7.2. Verfahren zur Fehlerbehebung

#### **7.2.1. Alarmcode-Anzeige der Fernbedienung**

Wenn die RUN-LED 2 Sekunden lang blinkt, liegt ein Übertragungsfehler zwischen Innengerät und Fernbedienung vor.

Mögliche Ursachen:

- Fernbedienungskabel beschädigt
- Fehler im Anschluss des Fernbedienungskabels
- IC oder Mikrocomputer defekt

Wenden Sie sich in jedem Fall an Ihren Kundendienst.

Wenn die RUN-LED 5-mal blinkt (5 Sekunden) sowie Gerätenummer und Alarmcode angezeigt werden, notieren Sie den Alarmcode (siehe unten stehende Tabelle) und wenden Sie sich an Ihren Kundendienst. Fehlerhaftes Innengerät Nr. Falsche Kühlkreislauf-Nr.

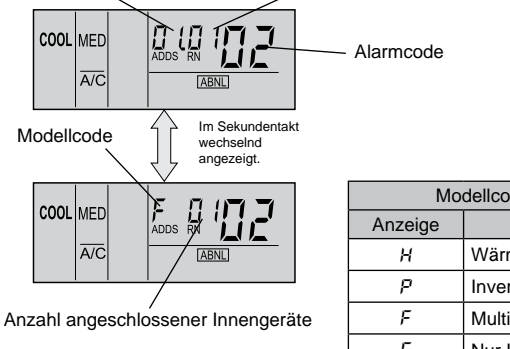

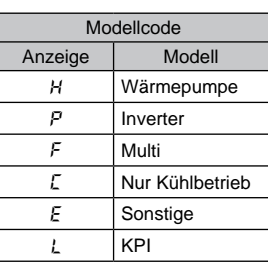

#### n **Alarmcode-Tabelle**

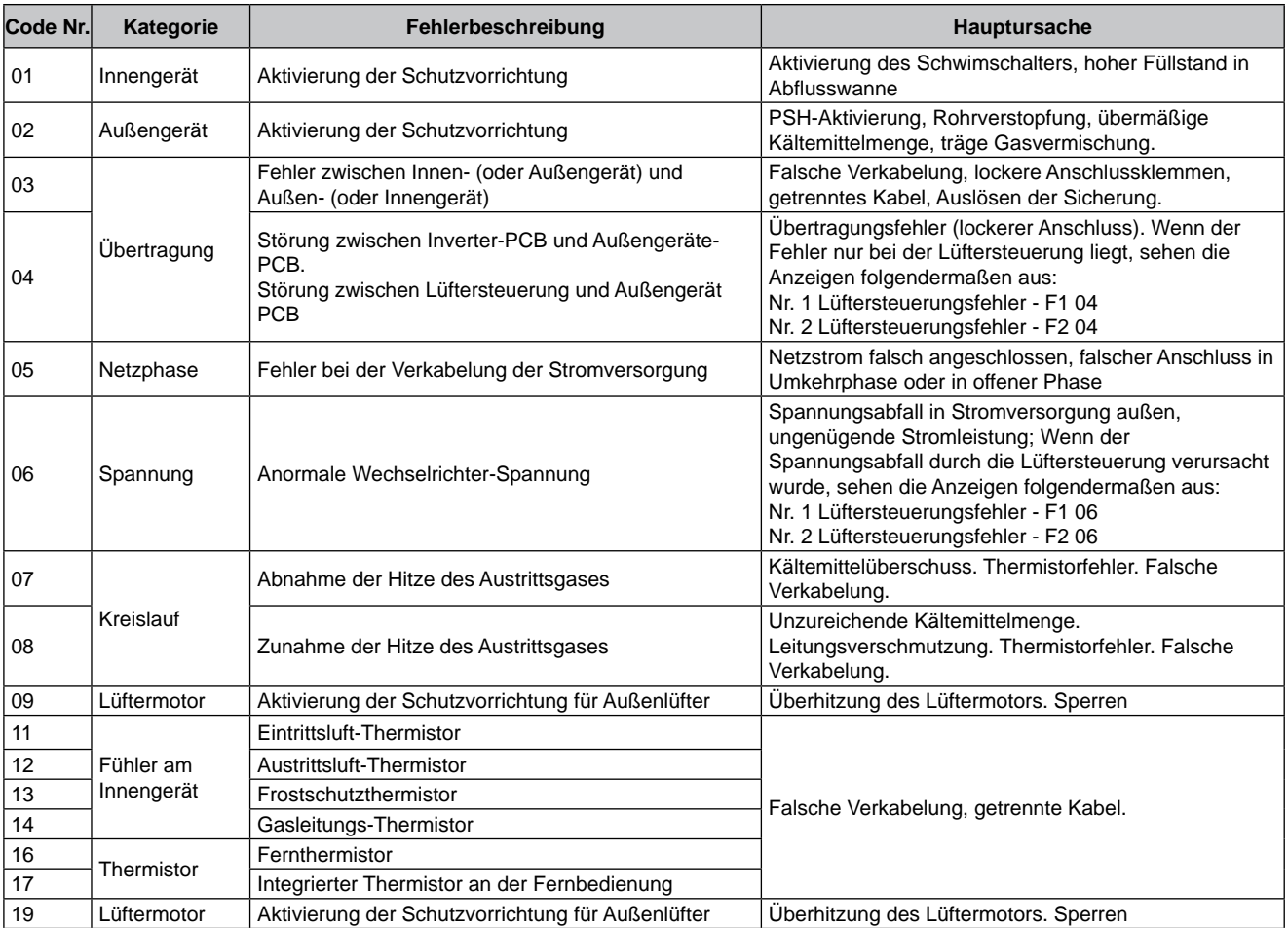

SMDE0049 rev.0 - 08/2010

110

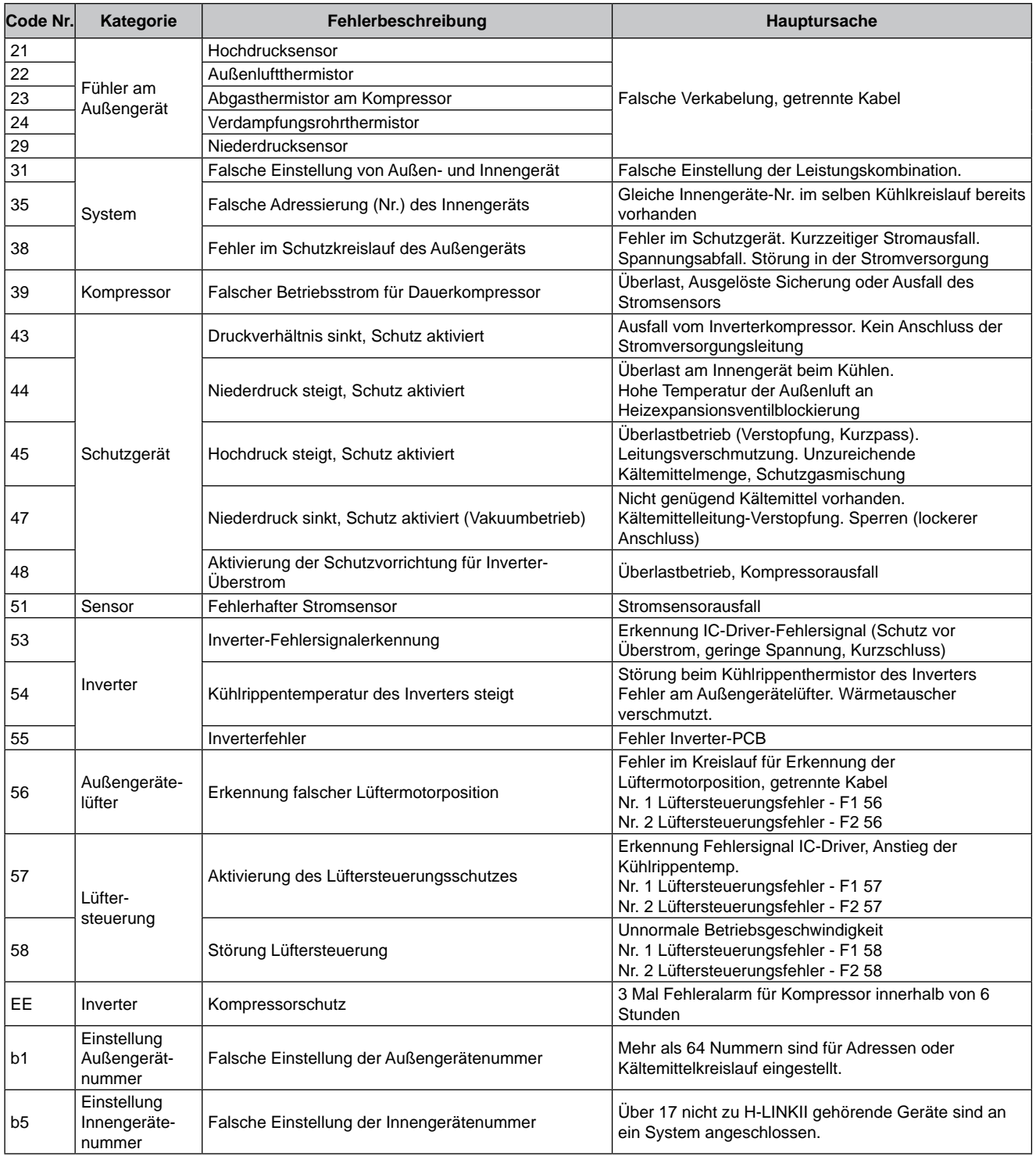

## SMDE0049 rev.0 - 08/2010 | 111

#### HITACHI Inspire the Next

#### ■ Funktion Alarmcode-Chronik bei der Außengeräte PCB1

Die Alarmcodechronik kann während des Prüfmodus auf der 7-Segment-Anzeige der PCB1 des Außengerätes angezeigt werden.

#### **1 Anzeige der Alarmcodechronik**

- Die Chronik kann bis zu höchstens 15 Fälle speichern (In der Reihenfolge der aufgetretenen Alarme).
- Dieselbe Ursache für eine Störung kann als ein Fall gezählt werden.
- Folgende Elemente können für einen Fall registriert werden.

(Für weitere Einzelheiten beachten Sie bitte die Abbildung unten und die Tabelle (3).)

- Inverterkompressor Gesamtzeit, wenn der Alarm angezeigt wird (UJ1 Wert)
- Ursache für den Stopp (Alarmcode oder Stopp-Code)
- ITC (Stopp-Code Inverter)
- FTC (Stopp-Code Lüftersteuerung)

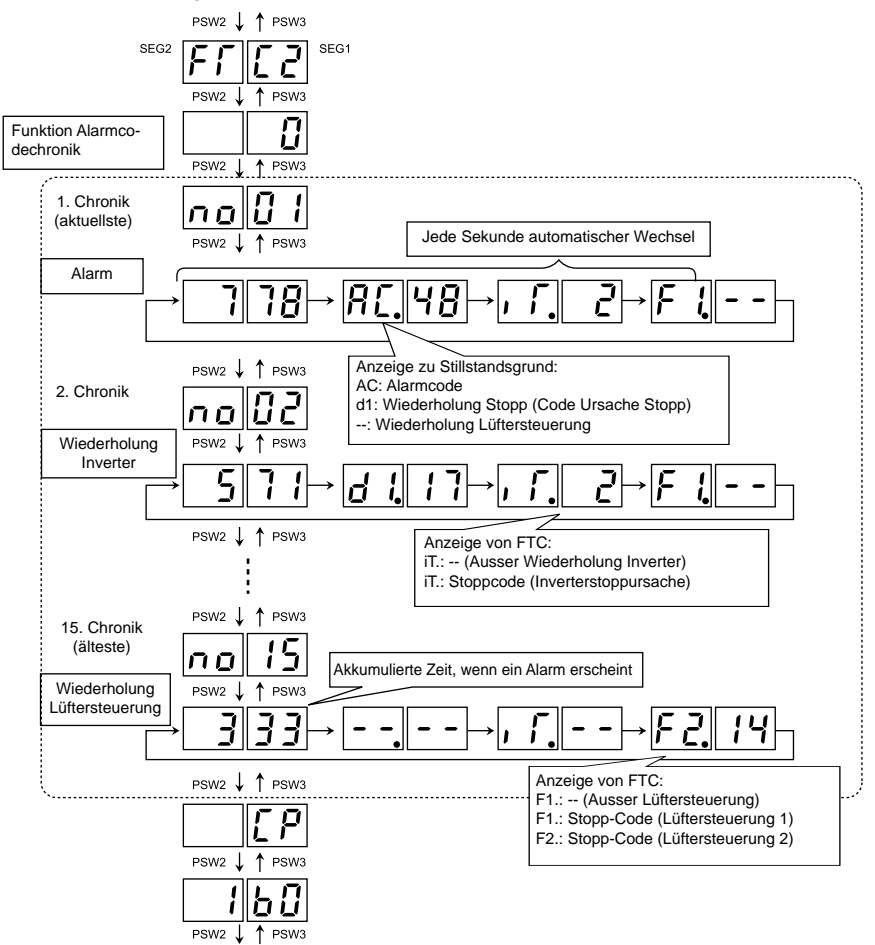

#### **2 Löschen der Alarmcodechronik**

Um die Alarmcodechronik zu löschen, drücken Sie 5 Sekunden lang PSW1, während die Chronikdaten angezeigt werden. (Die gesamte Chronik kann gelöscht werden.)

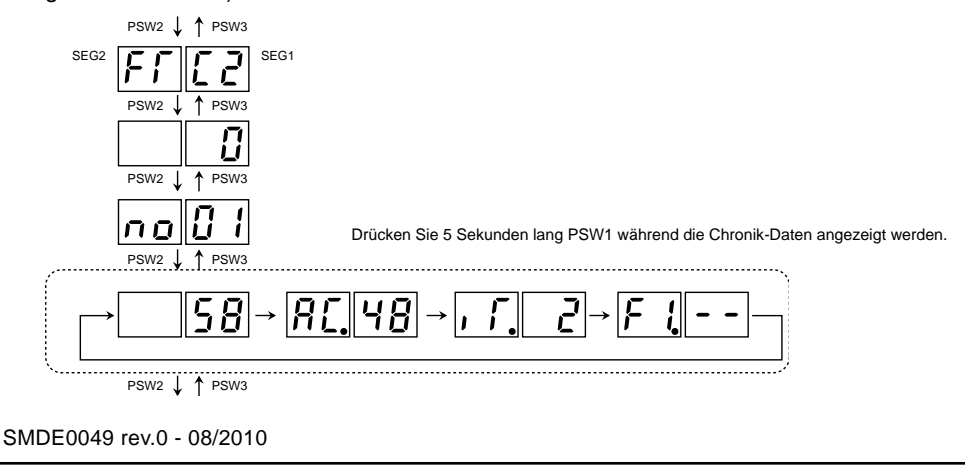

#### **3 Register der Alarmcodechronik**

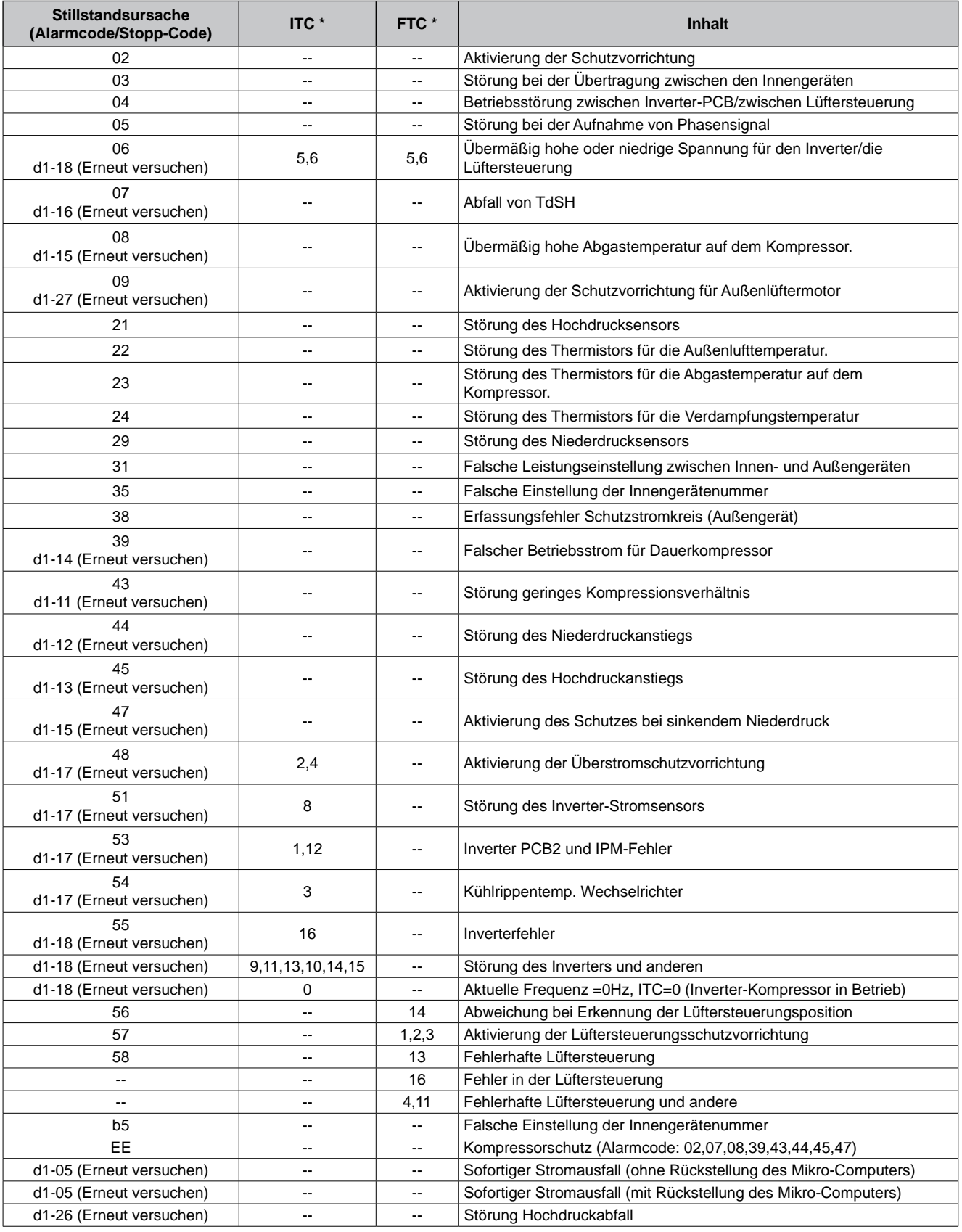

\* Nur für Wiederholung eines Stopps, der durch die Inverter-PCB und Lüftersteuerung ausgelöst wurde.

"--" Andere Ursachen

#### **7.2.2. Fehlerbehebung anhand der Alarmcodes**

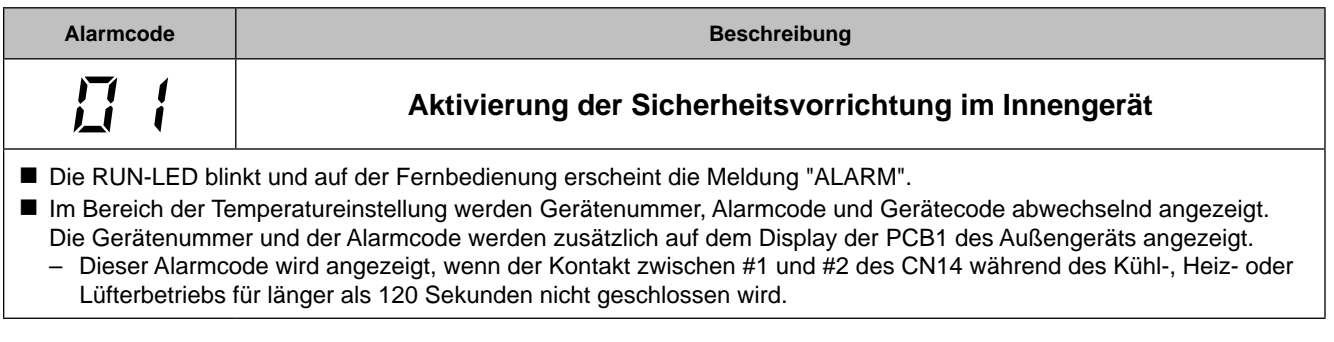

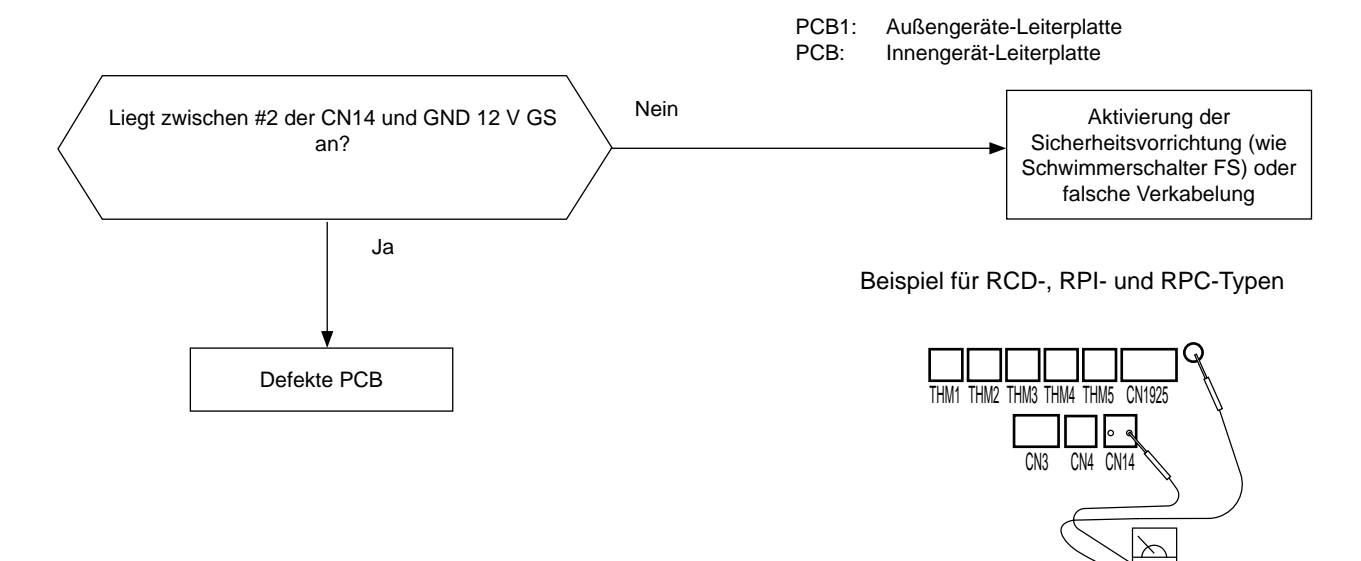

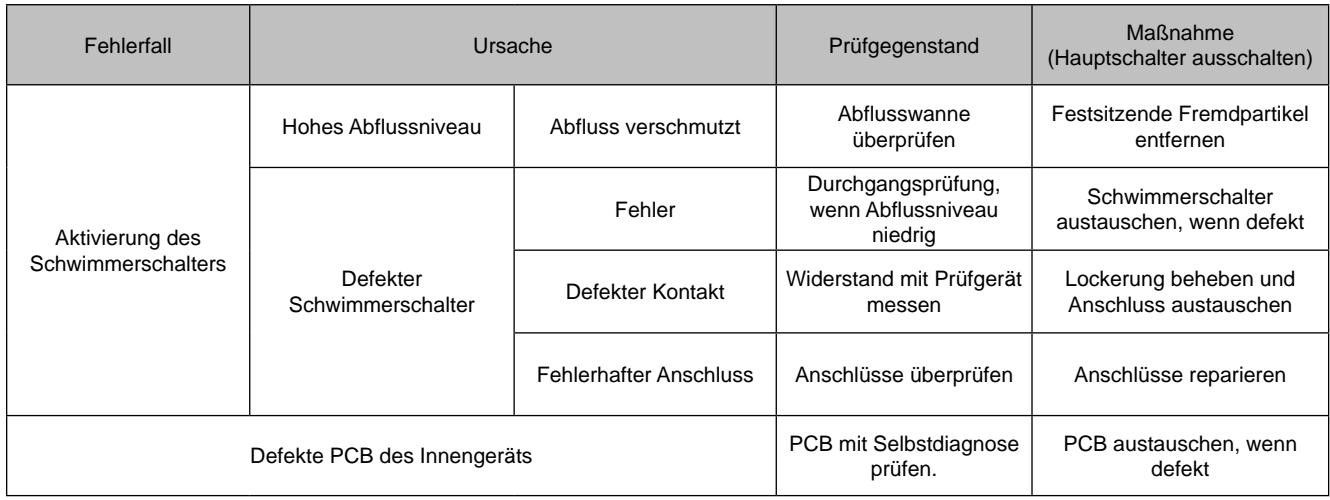

Display-Anzeige Außengeräte-PCB:

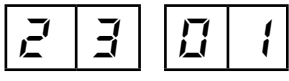

Innengerätenummer Alarmcode für Ausfall

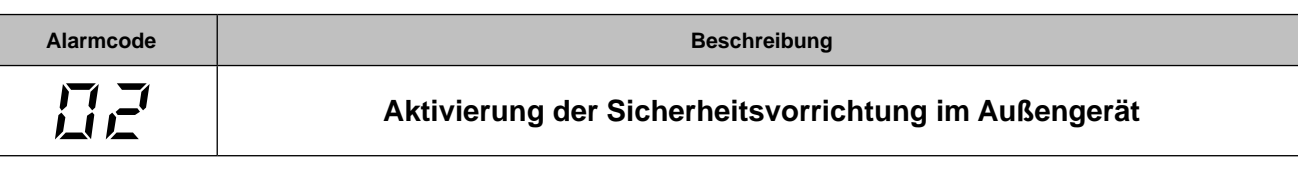

■ Die RUN-LED blinkt und auf der Fernbedienung erscheint die Meldung "ALARM".

n Die Gerätenummer, der Alarmcode und der Gerätecode werden abwechselnd im Bereich für die Temperatureinstellung angezeigt. Die Gerätenummer und der Alarmcode werden abwechselnd im Display der Außengeräteleiterplatte 1 angezeigt.

– Dieser Alarmcode wird angezeigt, wenn eine der Sicherheitsvorrichtungen während des Kompressorbetriebs aktiviert wird.

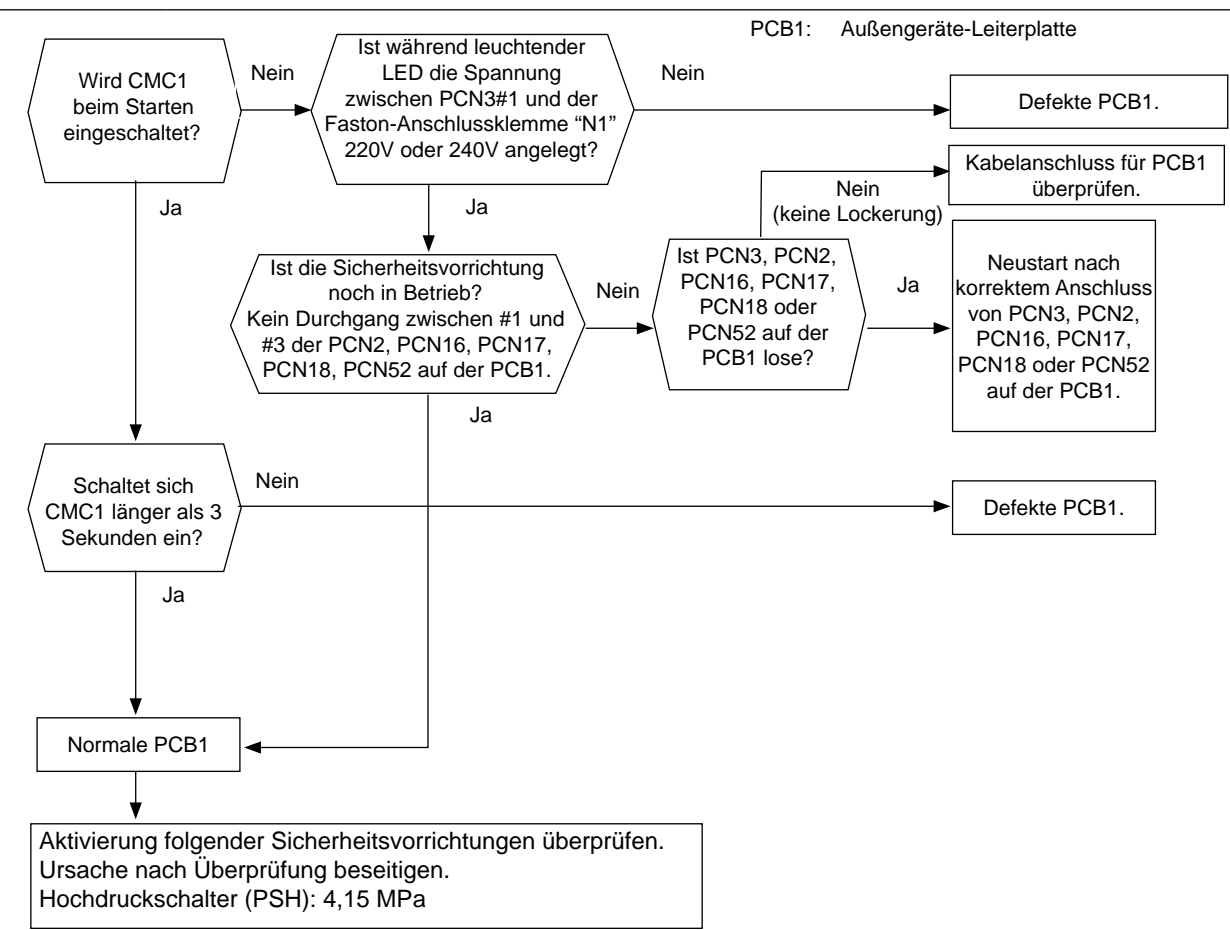

#### Display-Anzeige Außengeräte-PCB 1

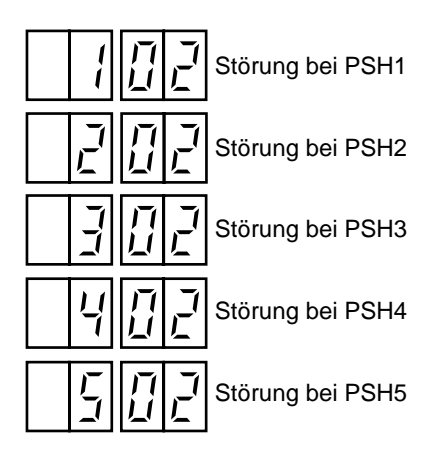

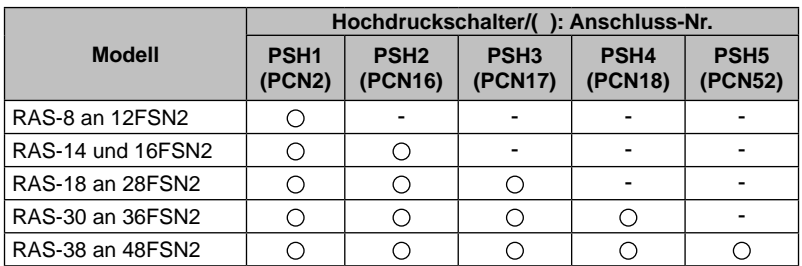

SMDE0049 rev.0 - 08/2010  $\frac{1}{115}$ 

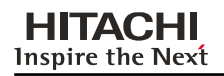

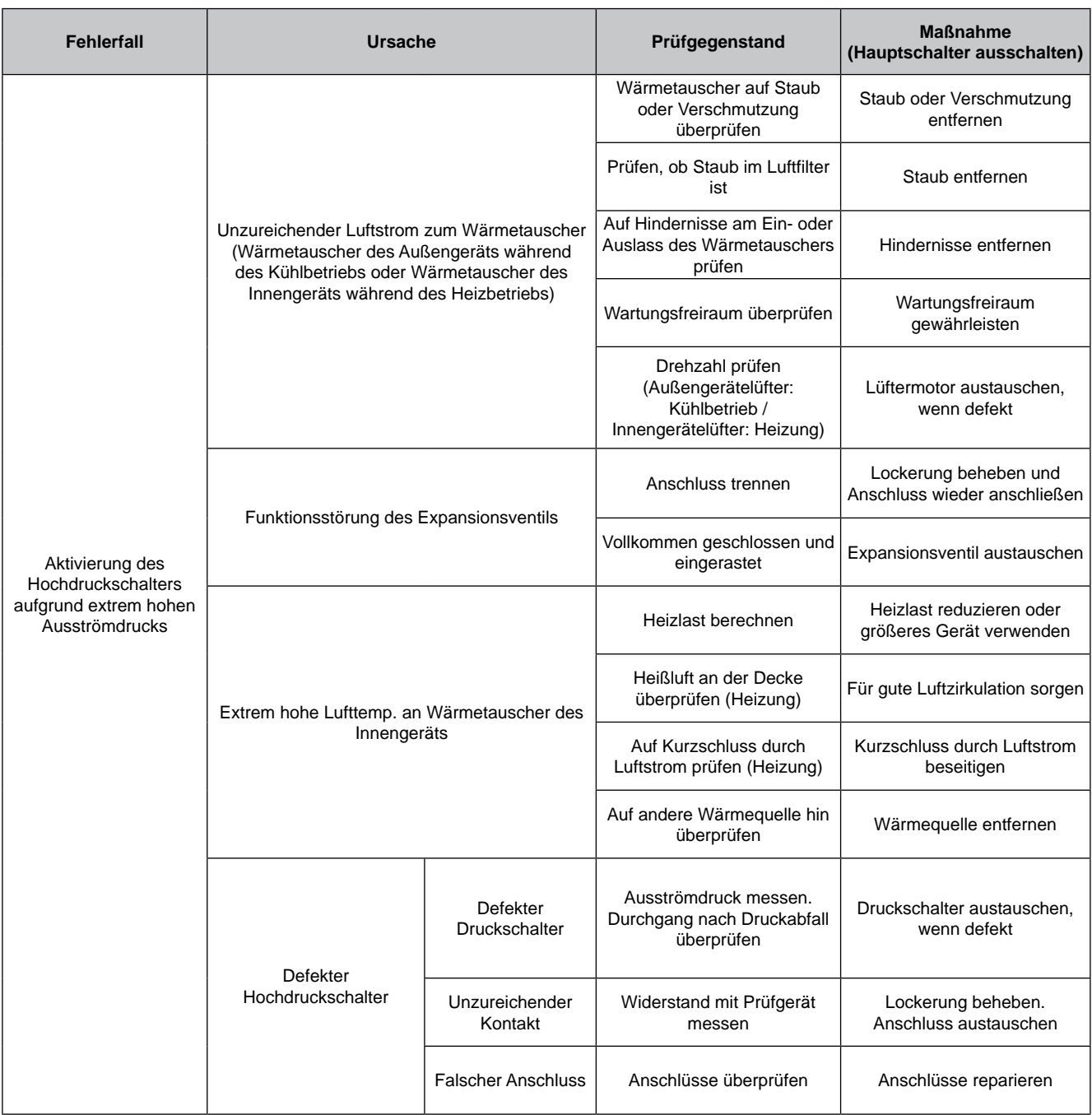

SMDE0049 rev.0 - 08/2010

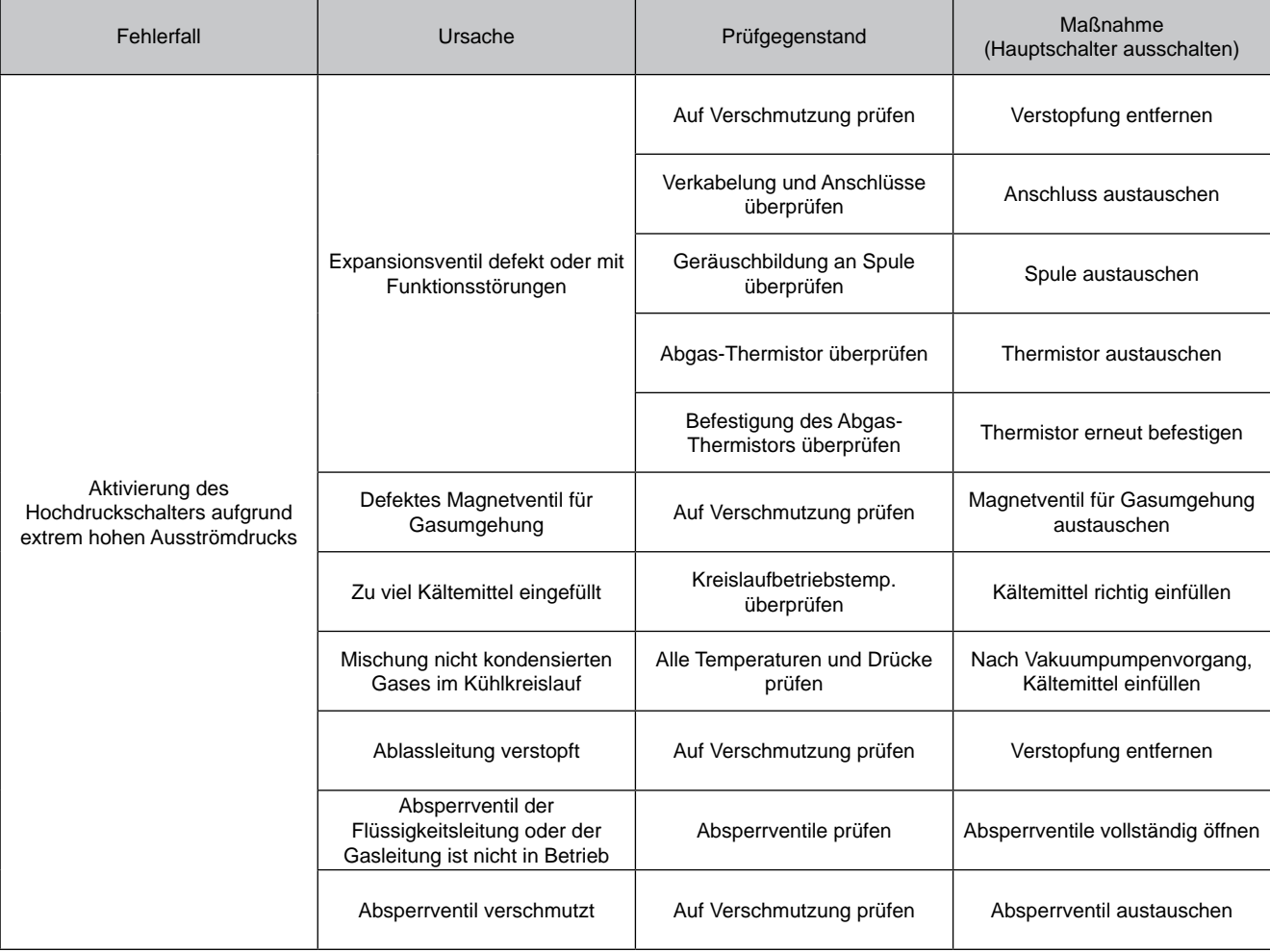

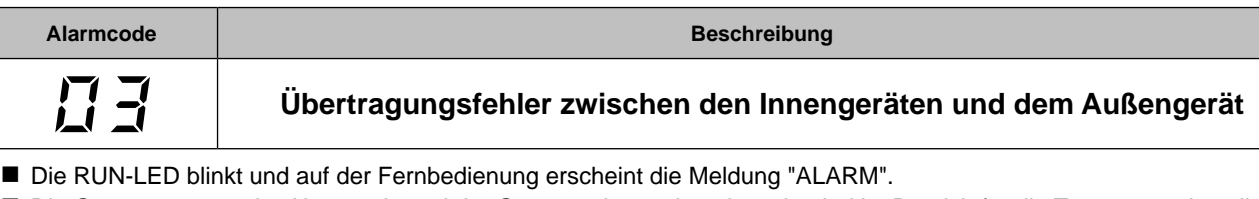

- n Die Gerätenummer, der Alarmcode und der Gerätecode werden abwechselnd im Bereich für die Temperatureinstellung angezeigt.
	- Die Gerätenummer und der Alarmcode werden abwechselnd im Display der Außengeräte-PCB1 angezeigt.
	- Dieser Alarm wird angezeigt, wenn eine Störung nach der normalen Übertragung zwischen Innengeräten und dem Außengerät für mehr als 3 Minuten festgestellt wird. Eine Störung kommt ebenfalls 30 Sekunden lang vor, nachdem der Mikrocomputer automatisch neu gestartet wurde. Dieser Alarmcode wird angezeigt, wenn die anormale Übertragung 30 Sekunden lang nach dem Start des
	- Außengerätes beibehalten wird. – Stellen Sie die Ursache für den Überstrom fest und ergreifen Sie die notwendigen Maßnahmen, wenn die Sicherungen ausgelöst haben oder der Unterbrecher des Außengeräts aktiviert ist.

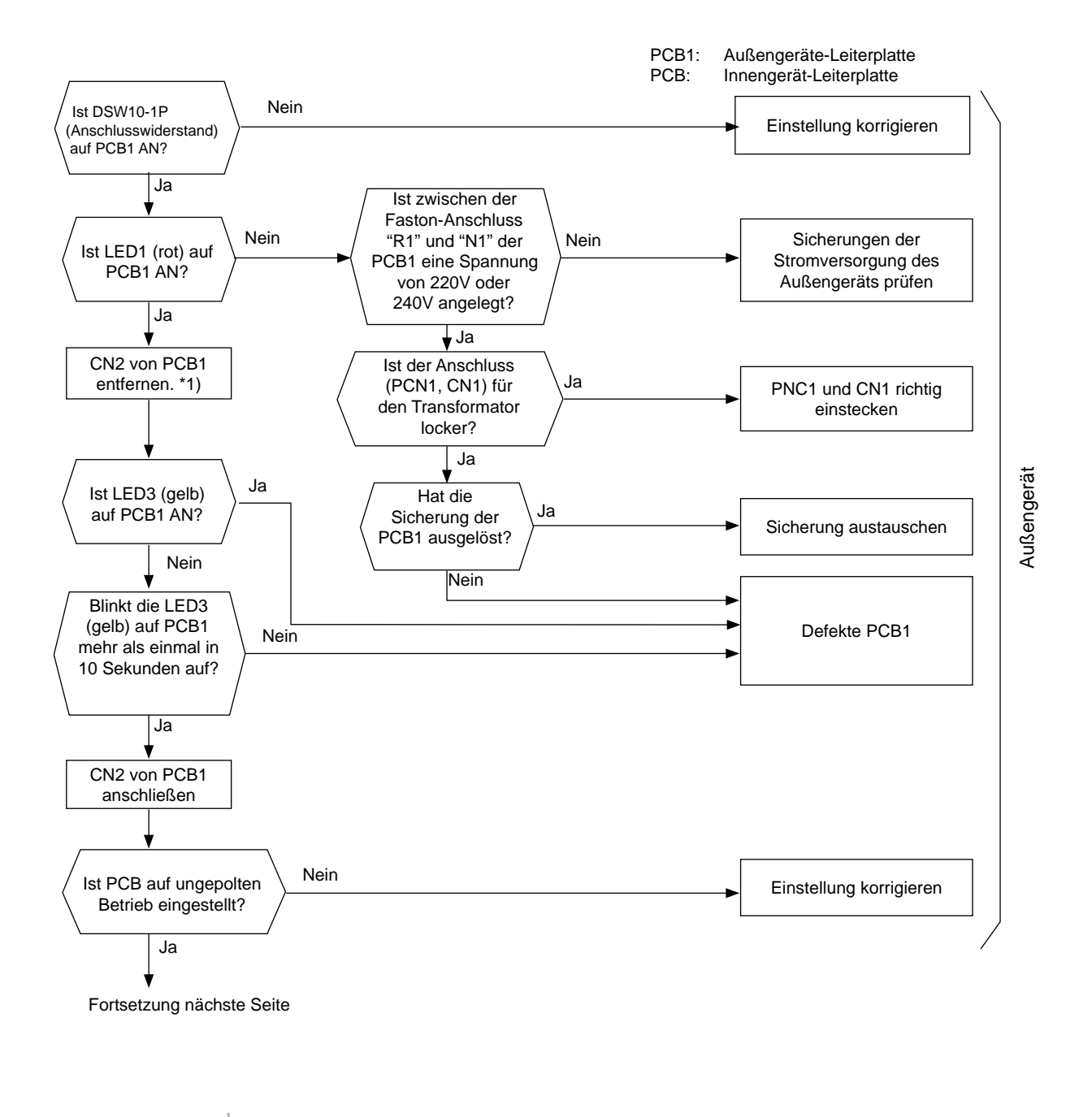

SMDE0049 rev.0 - 08/2010

118

HITACHI **Inspire the Next** 

Fortsetzung von Vorseite

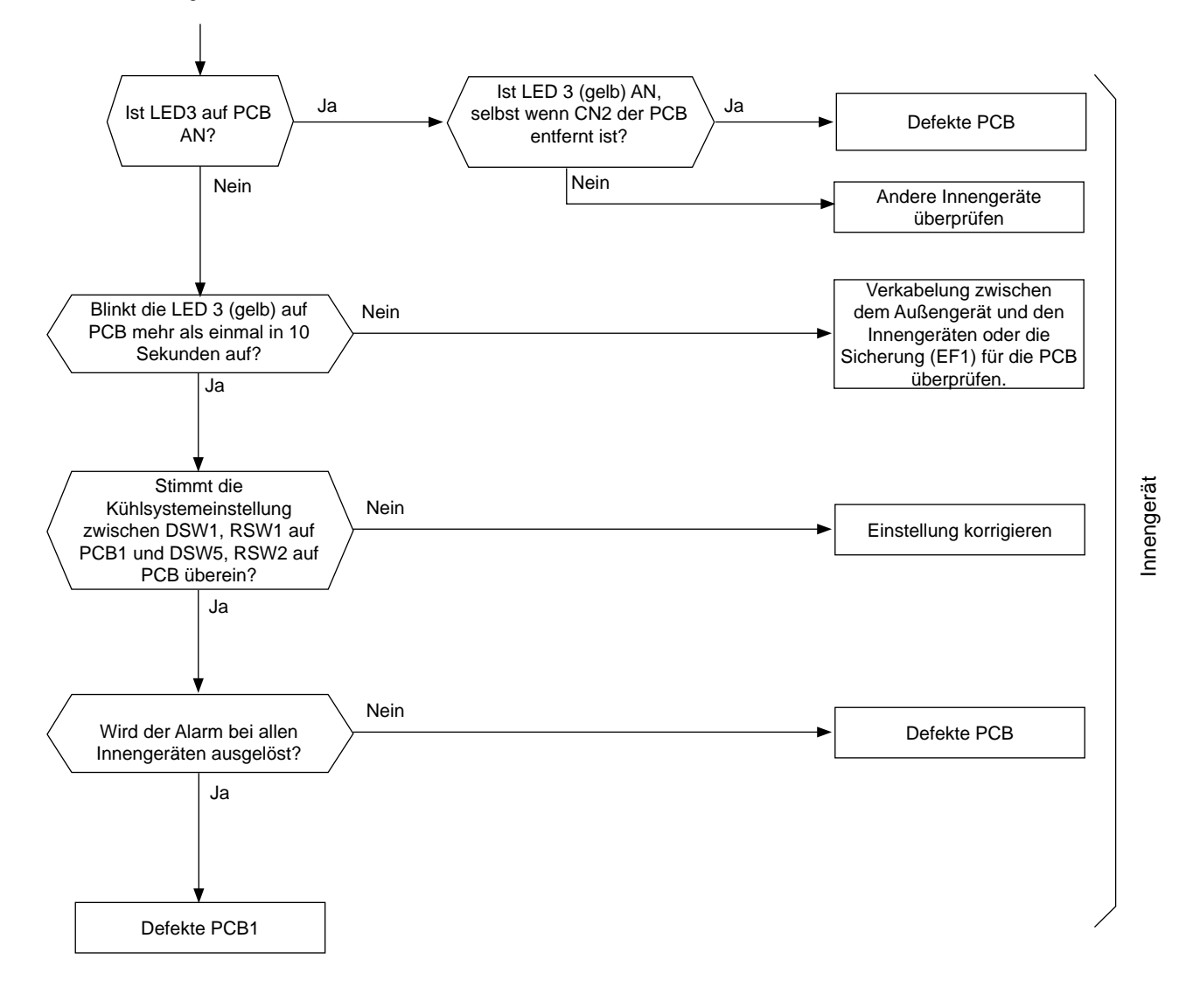

\*1): Wenn der Anschlusswiderstand (DSW10-1P) bei aktivierter H-Link-Verbindung ausgeschaltet ist.

Schalten Sie den Anschlusswiderstand EIN, wenn CN2 entfernt ist. Schalten Sie den Anschlusswiderstand AUS, wenn CN2 wieder angeschlossen ist.

## Fehlerbehebung Wartungshandbuch

## **HITACHI** Inspire the Next

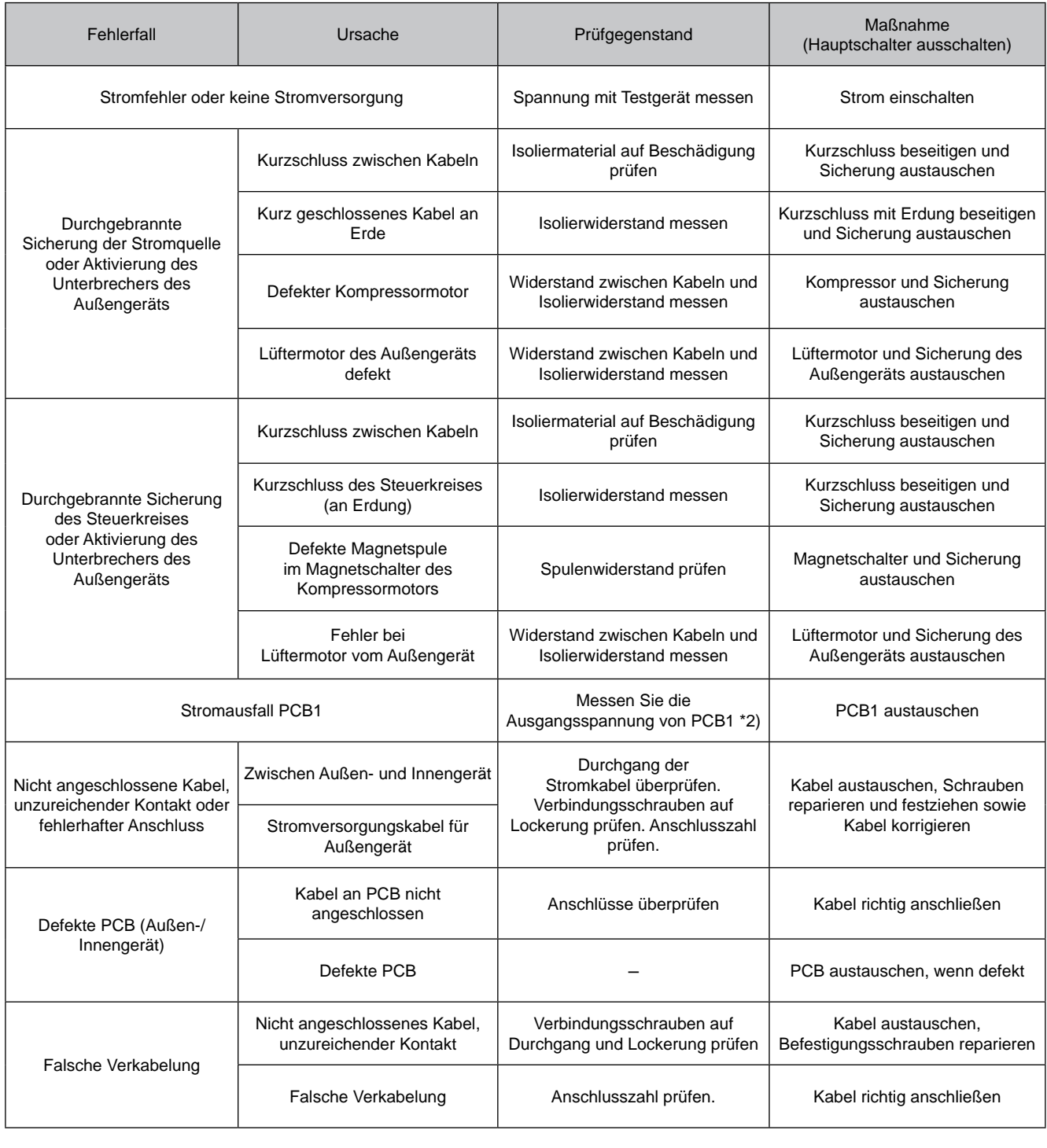

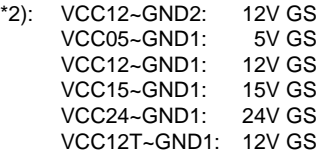

120

SMDE0049 rev.0 - 08/2010

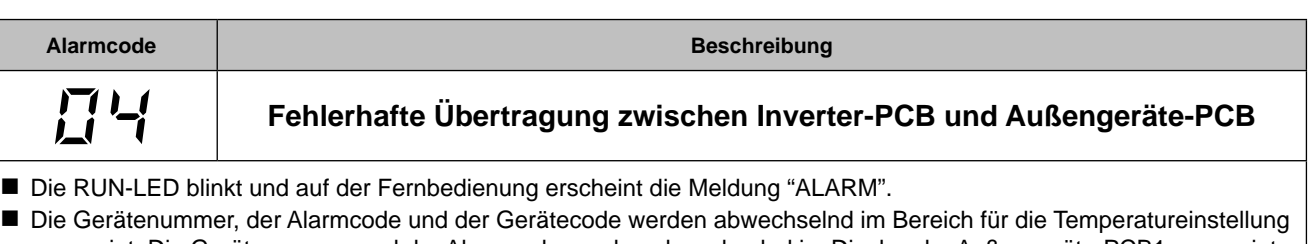

angezeigt. Die Gerätenummer und der Alarmcode werden abwechselnd im Display der Außengeräte-PCB1 angezeigt. – Dieser Alarm wird angezeigt, wenn eine Störung nach der normalen Übertragung zwischen der PCB1 und PCB2 des Außengeräts länger als 30 Sekunden andauert und wenn eine Störung nach einem automatischen Reset des Mikrocomputers länger als 30 Sekunden andauert. Dieser Alarmcode wird angezeigt, wenn die anormale Übertragung 30 Sekunden lang nach dem Start des Außengerätes beibehalten wird.

– Alarmcode "04." wird angezeigt, wenn die Übertragung zwischen Inverter und Lüftersteuerung gestört ist.

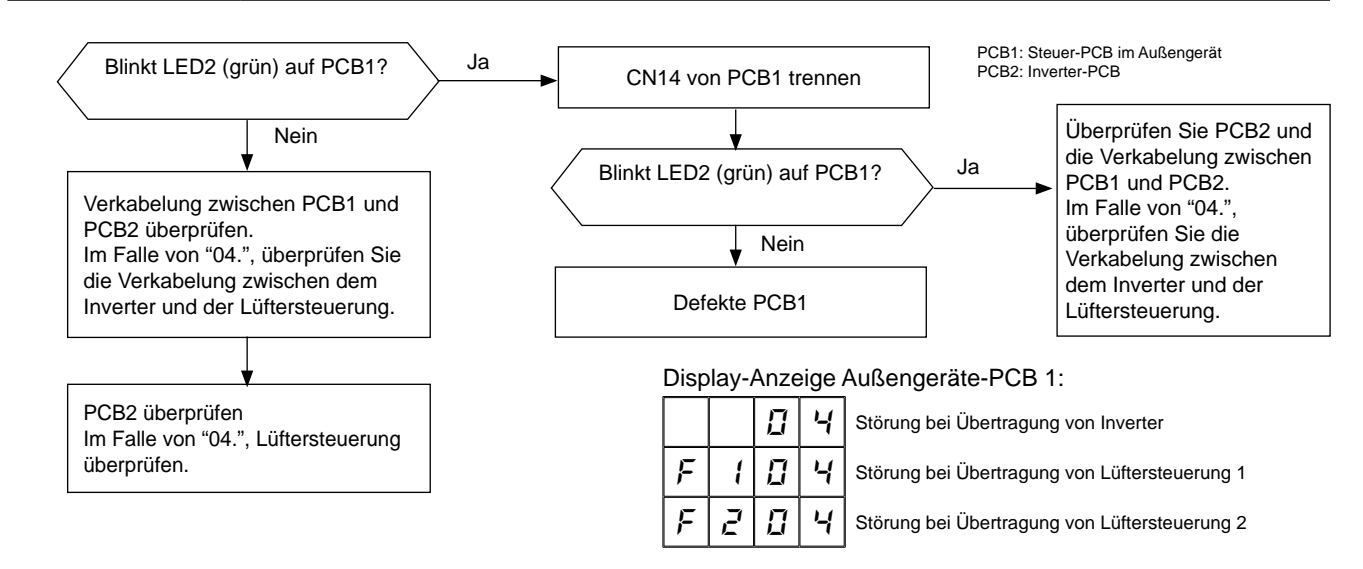

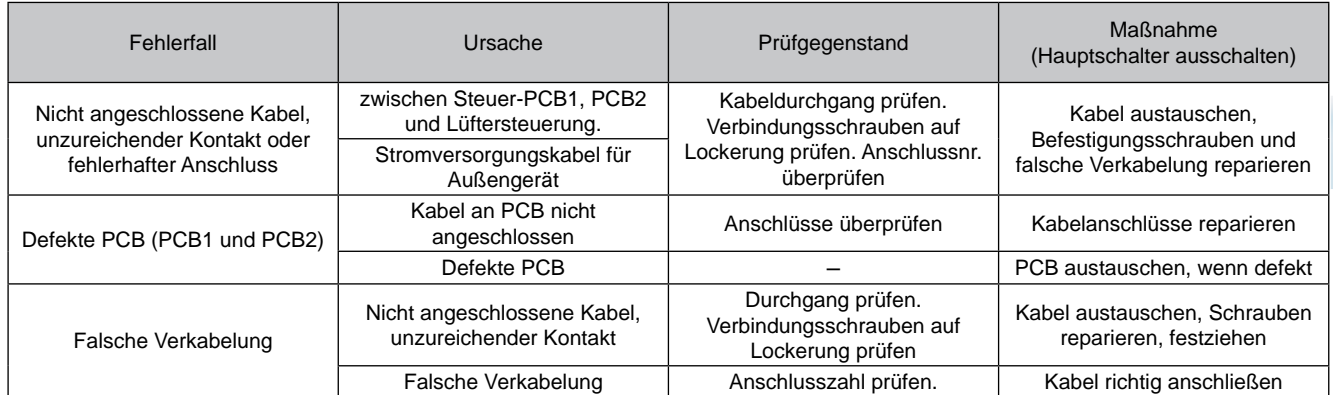

Stellung des Überspannungsschutzes (SA)

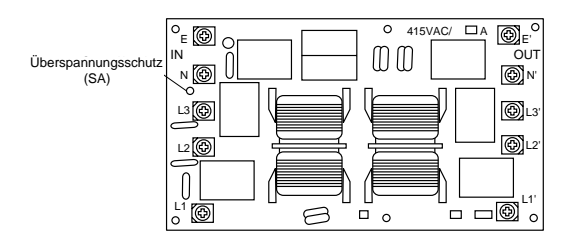

Bei Überspannung aufgrund von Blitzen oder anderen Ursachen wird der Alarmcode "04" angezeigt oder der Inverter-Stopp-Code (ITC) "11" und das Gerät kann nicht in Betrieb genommen werden. Überprüfen Sie in diesem Fall den Überspannungsschutz (SA) am Geräuschfilter (NF1). Sollte die Überspannungsschutzvorrichtung innen normal sein, schalten Sie die Stromzufuhr einmal aus und warten Sie bis sich die PCB2-LED aus- und wieder angeschaltet hat.

# **Alarmcode Beschreibung** 5 **Störung bei der Aufnahme von Phasensignal**

■ Die RUN-LED blinkt und auf der Fernbedienung erscheint die Meldung "ALARM".

**HITACHI Inspire the Next** 

n Die Gerätenummer, der Alarmcode und der Gerätecode werden abwechselnd im Bereich für die Temperatureinstellung angezeigt. Die Gerätenummer und der Alarmcode werden abwechselnd im Display der Außengeräte-PCB1 angezeigt. – Dieser Alarmcode wird angezeigt, wenn die Phase der Hauptstromversorgung umgekehrt angeschlossen ist oder

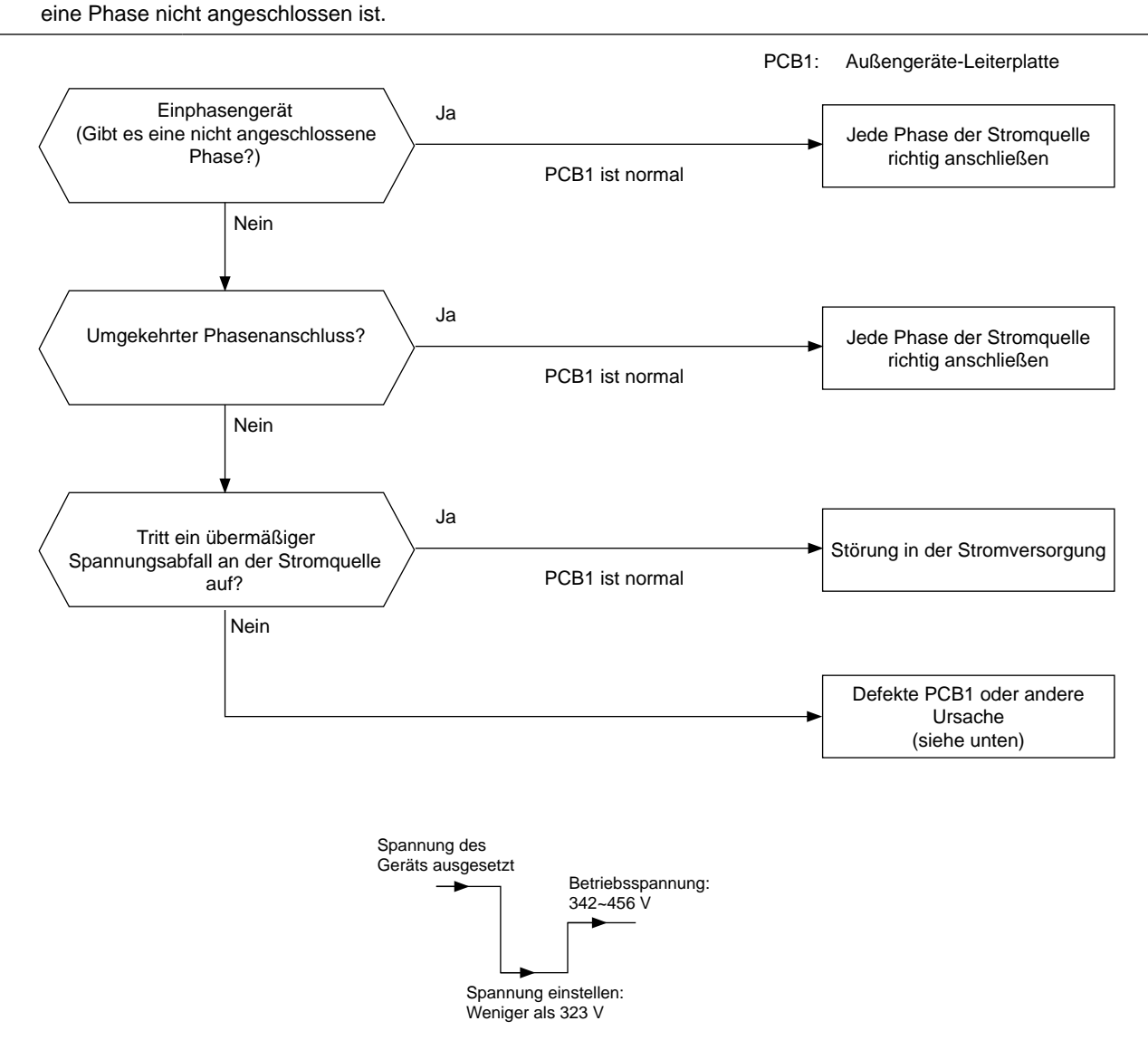

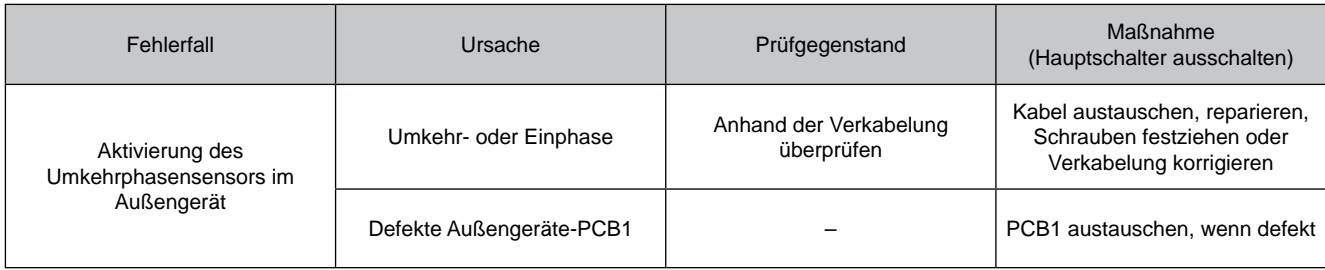

SMDE0049 rev.0 - 08/2010 122

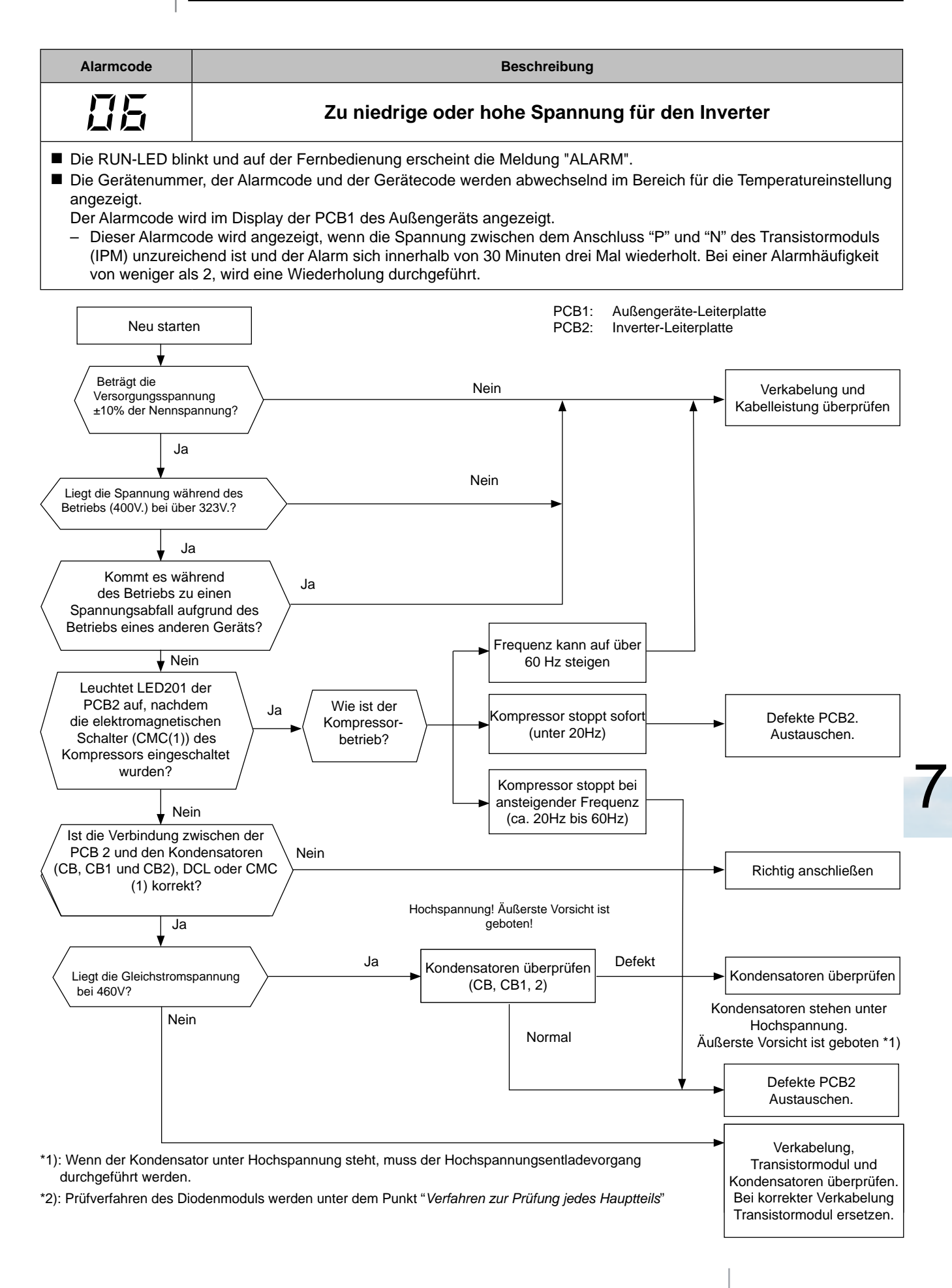

SMDE0049 rev.0 - 08/2010  $\frac{1}{123}$ 

Verfahren zur Fehlerbehebung

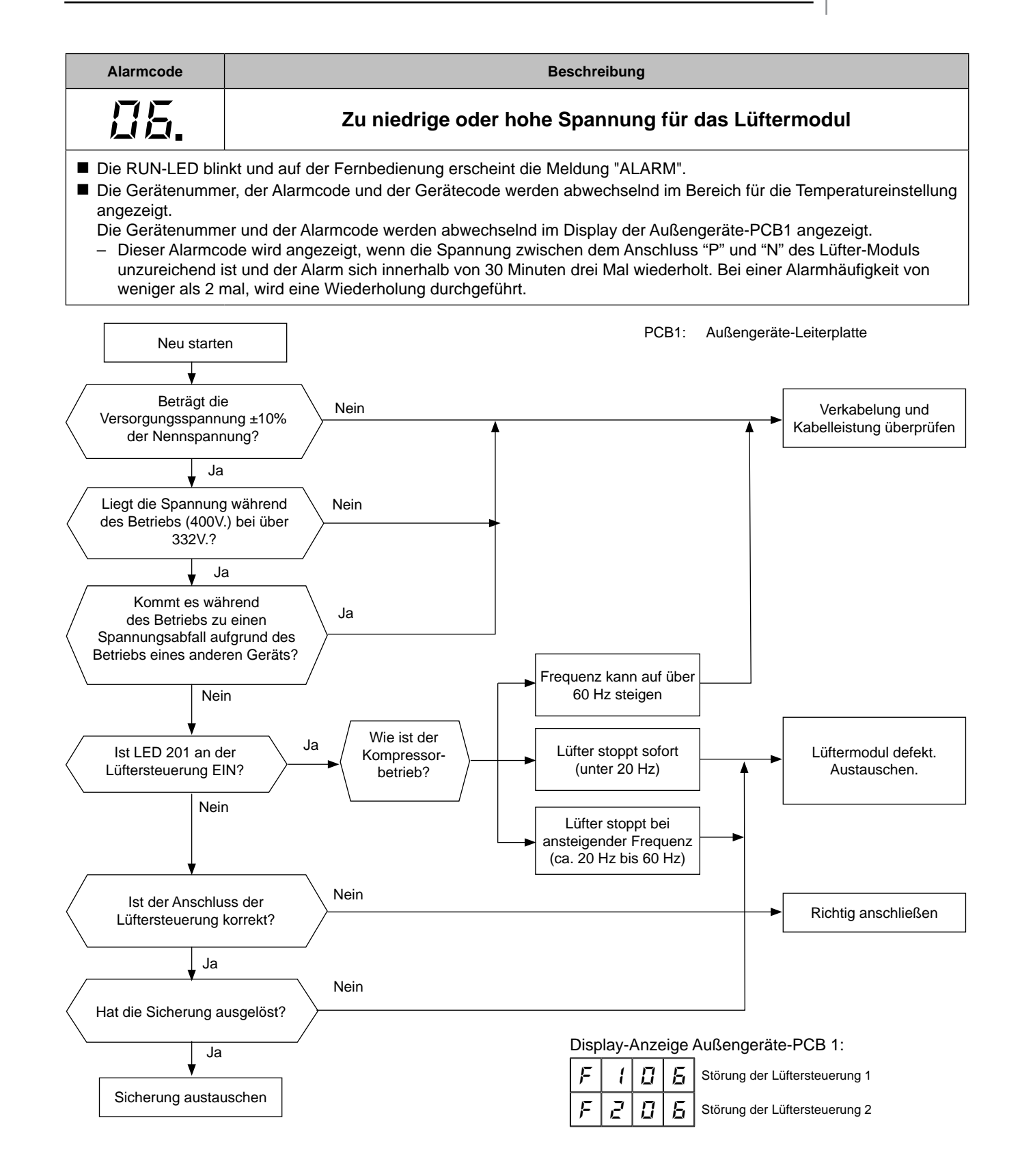

\*1): Wenn der Kondensator unter Hochspannung steht, muss der Hochspannungsentladevorgang durchgeführt werden. \*2): Überprüfen Sie den Kabelanschluss entsprechend des Prüfverfahrens für die Lüftersteuerung

SMDE0049 rev.0 - 08/2010

124

HITACHI **Inspire the Next** 

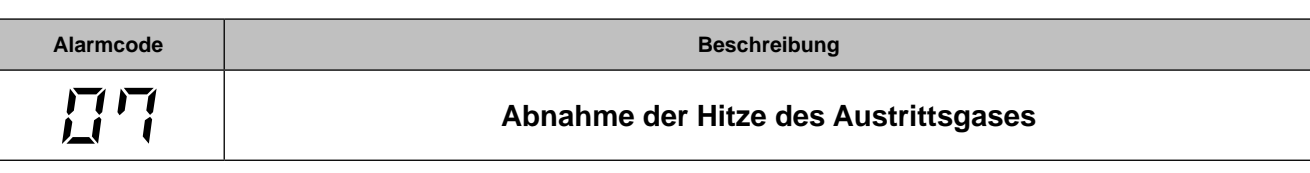

■ Die RUN-LED blinkt und auf der Fernbedienung erscheint die Meldung "ALARM".

n Die Gerätenummer, der Alarmcode und der Gerätecode werden abwechselnd im Bereich für die Temperatureinstellung angezeigt. Die Gerätenummer und der Alarmcode werden abwechselnd im Display der Außengeräte-PCB1 angezeigt. – Wenn die Abgashitze auf der Oberseite des Kompressors 30 Minuten lang unter 10 ºC beträgt, wird eine Wiederholung durchgeführt. Wenn der Alarm zwei weitere Male innerhalb von 2 Stunden ausgelöst wird, dann wird

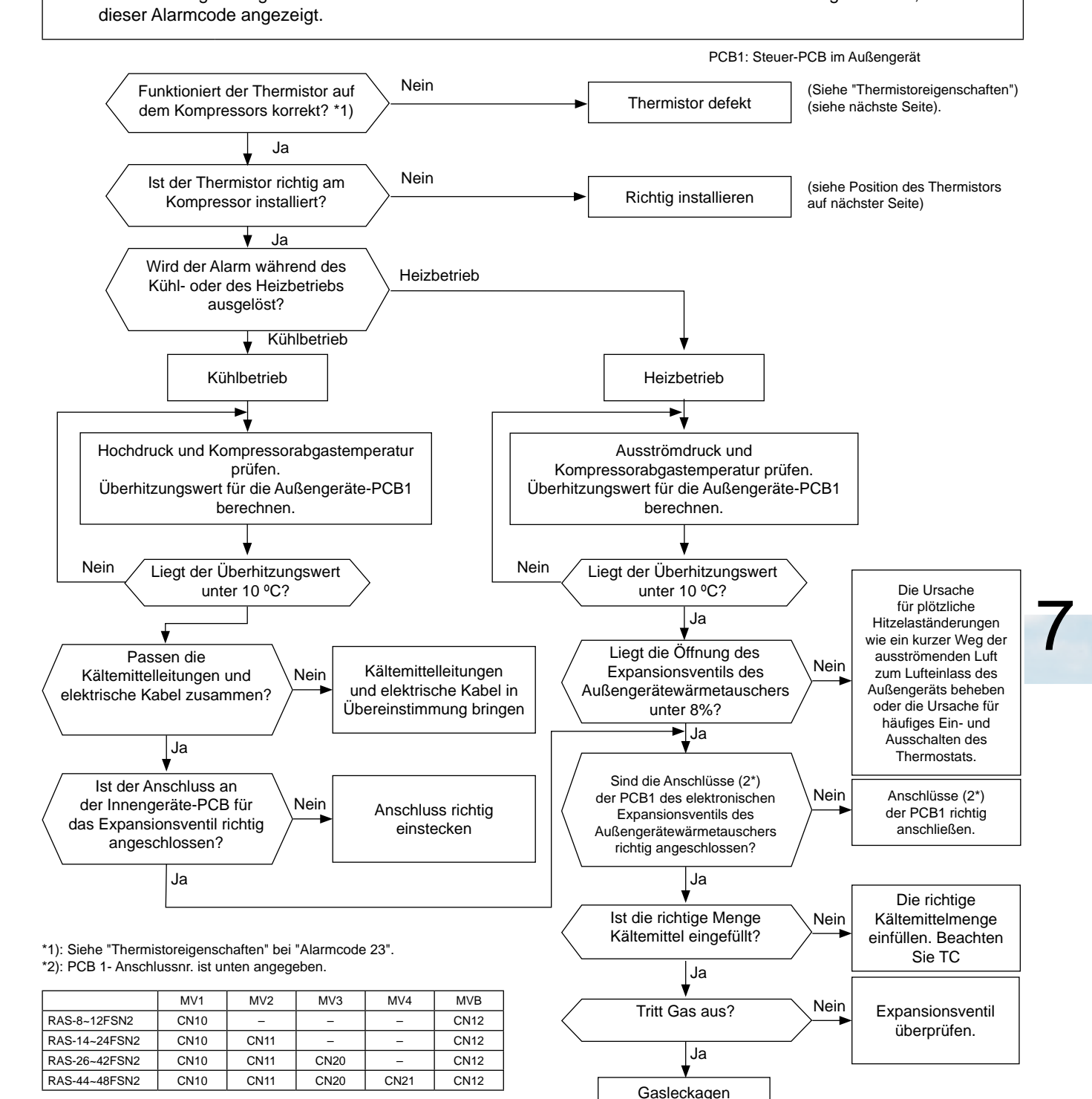

reparieren. Richtige Kältemittelmenge einfüllen

#### $\blacksquare$  Position des Thermistors

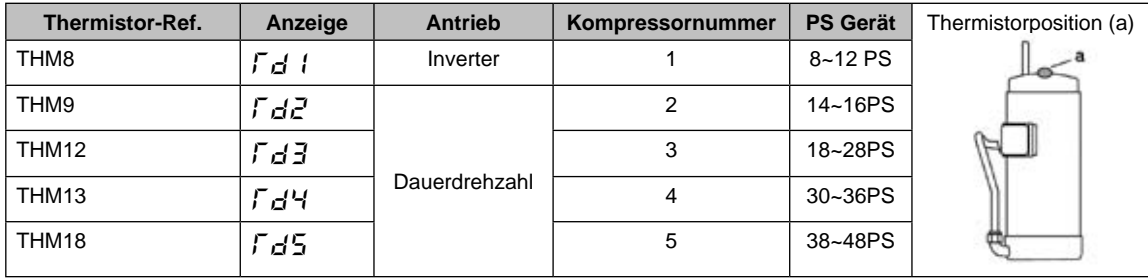

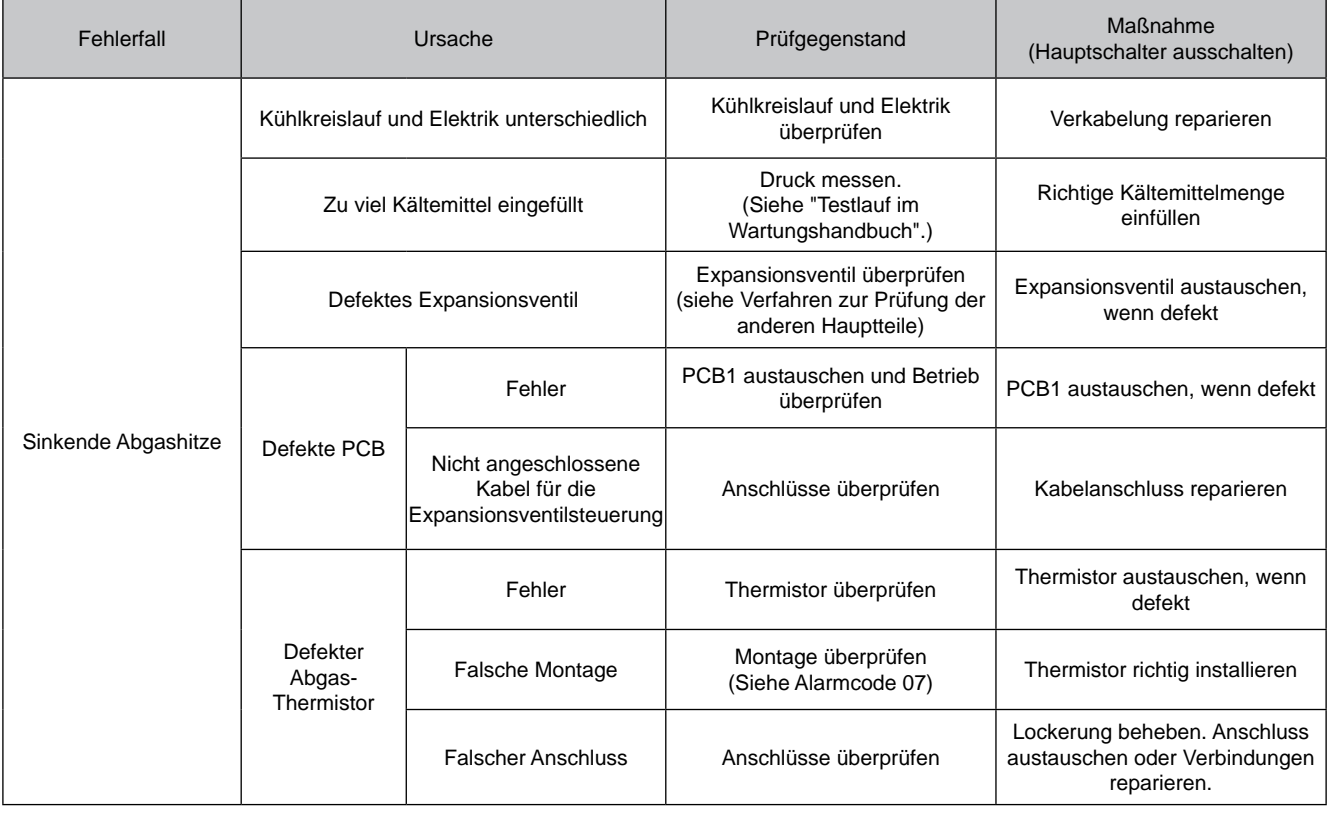

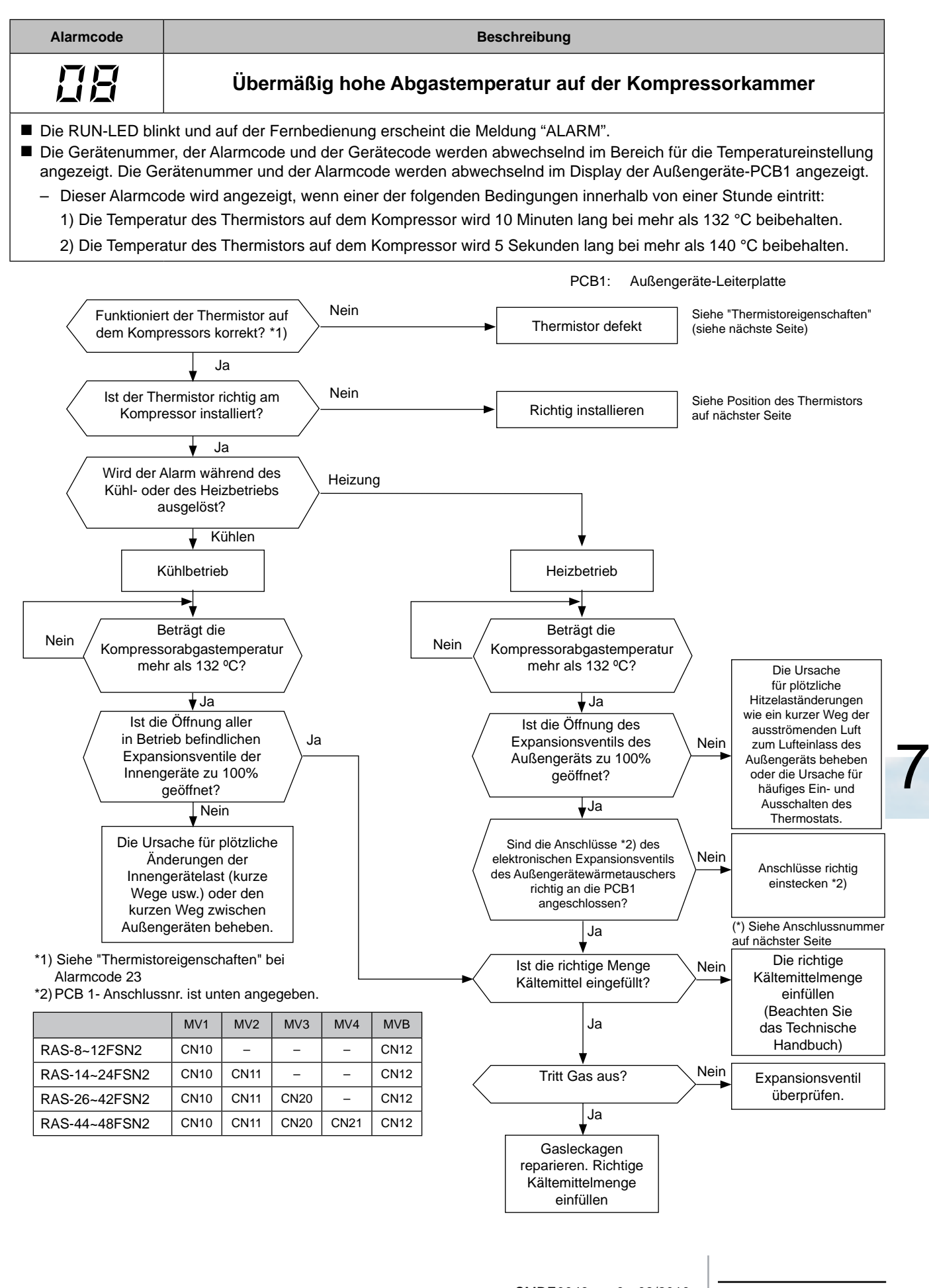

SMDE0049 rev.0 - 08/2010 327

#### $\blacksquare$  Position des Thermistors

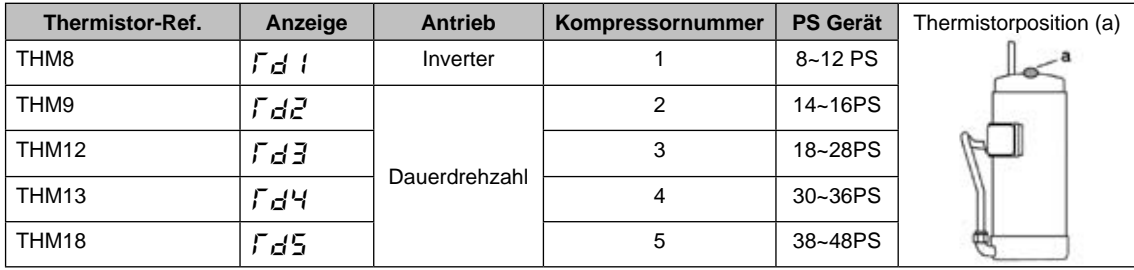

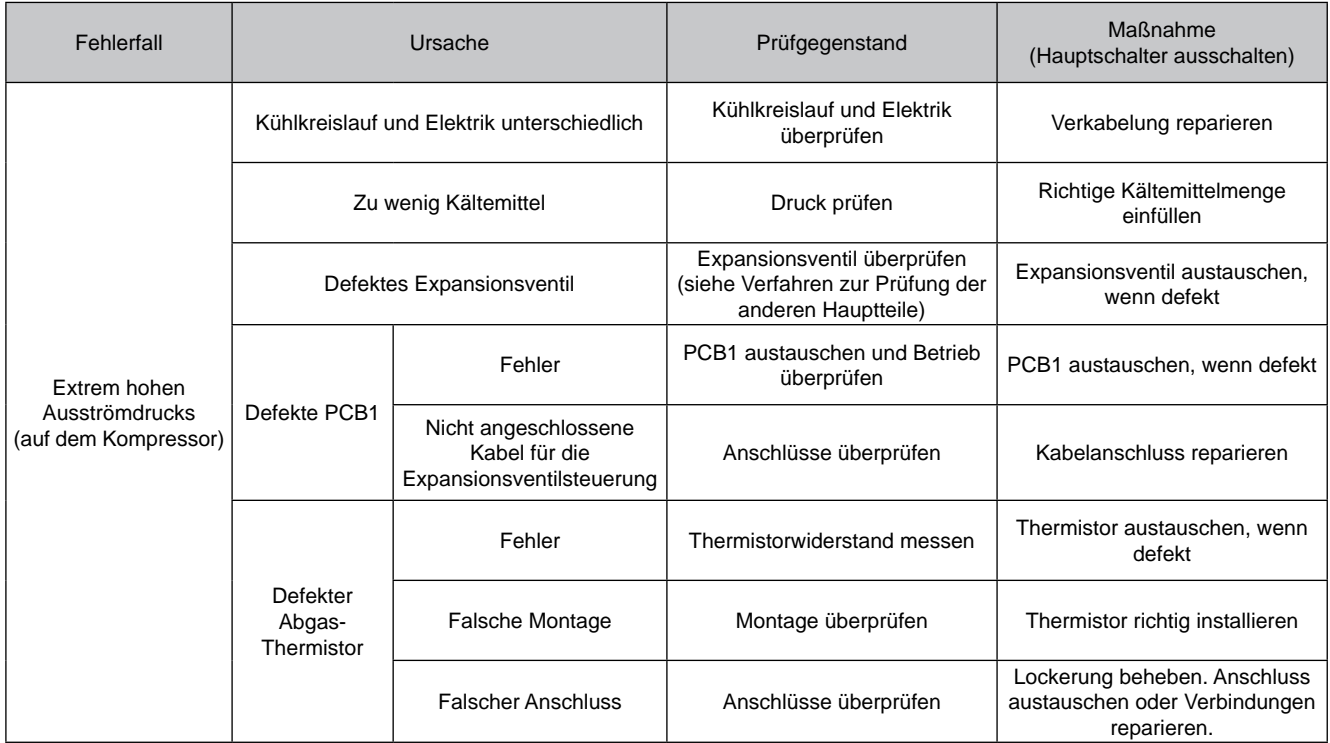

SMDE0049 rev.0 - 08/2010

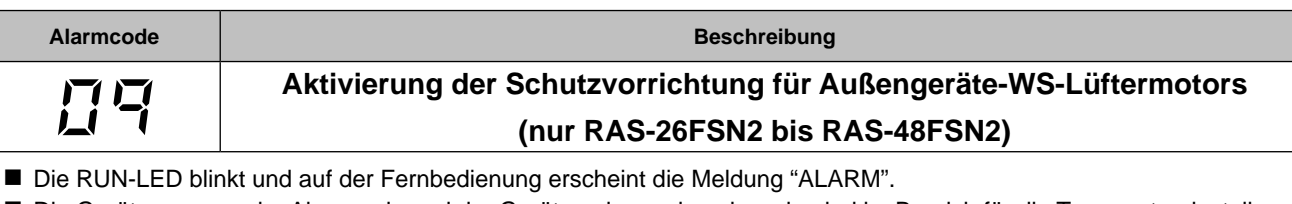

n Die Gerätenummer, der Alarmcode und der Gerätecode werden abwechselnd im Bereich für die Temperatureinstellung angezeigt. Die Gerätenummer und der Alarmcode werden abwechselnd im Display der Außengeräte-PCB1 angezeigt. – Dieser Alarmcode wird angezeigt, wenn die Temperatur am internen Thermostat (ITO2 für RAS-26 bis 42FSN2) (IOT2 und IOT4 für RAS-44 bis 48 FSN2)des Außengerätelüftermotors 130°C überschreitet.

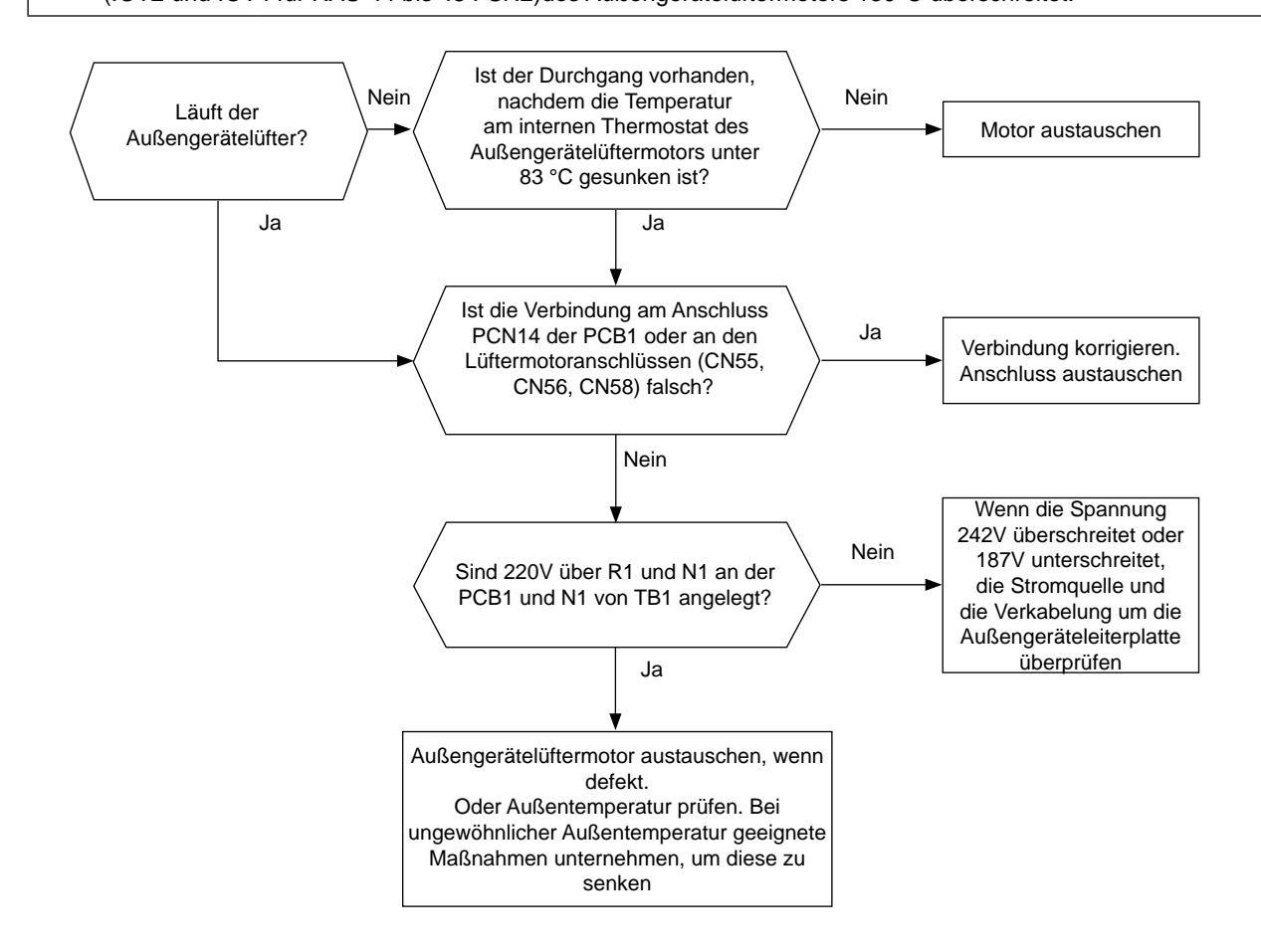

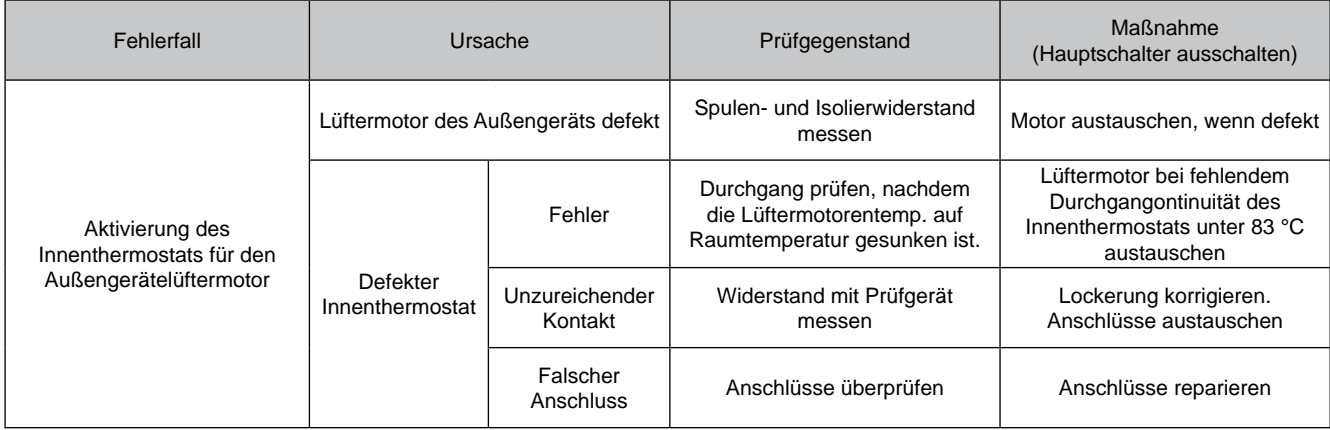

SMDE0049 rev.0 - 08/2010 329

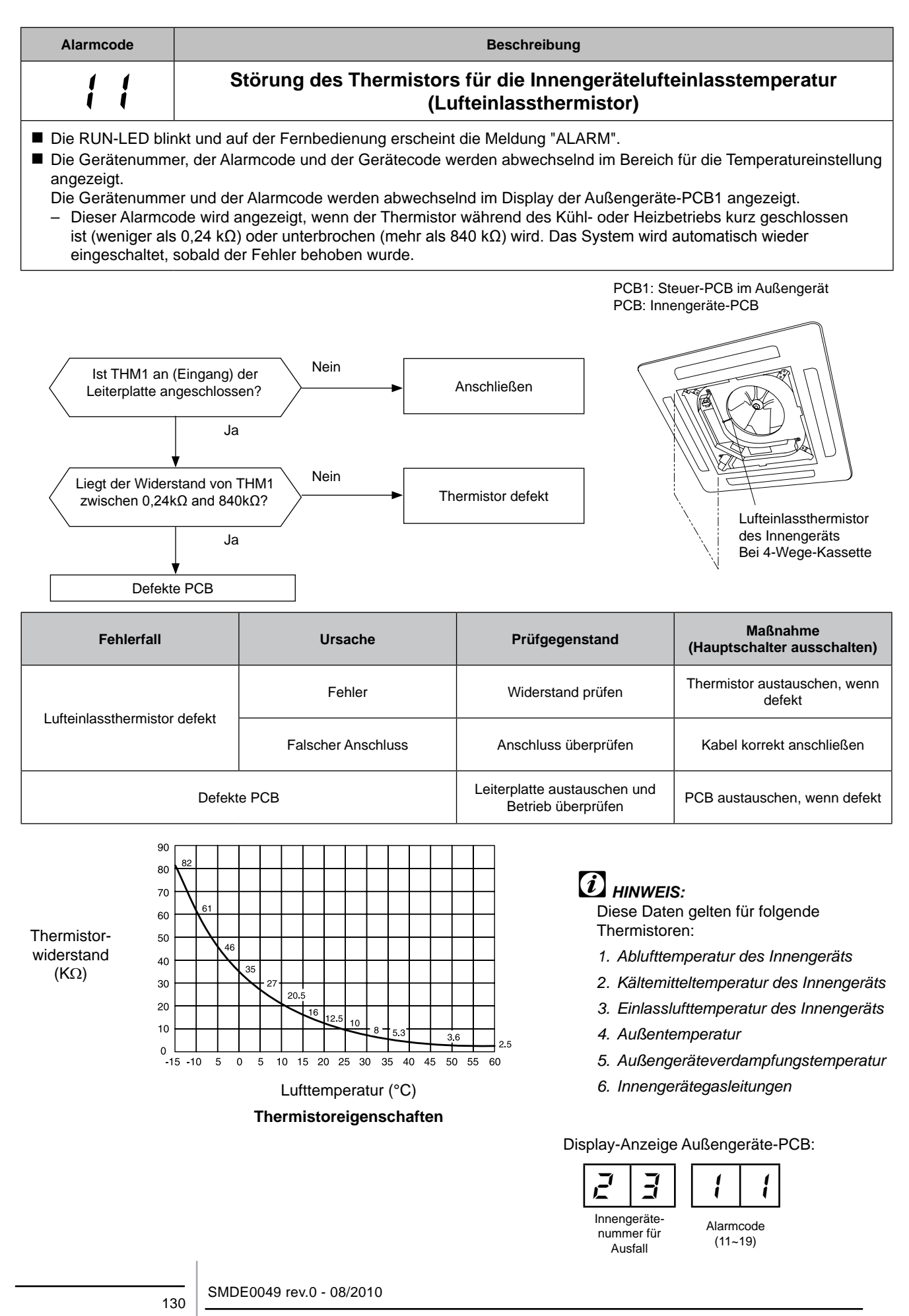

Verfahren zur Fehlerbehebung

HITACHI **Inspire the Next**
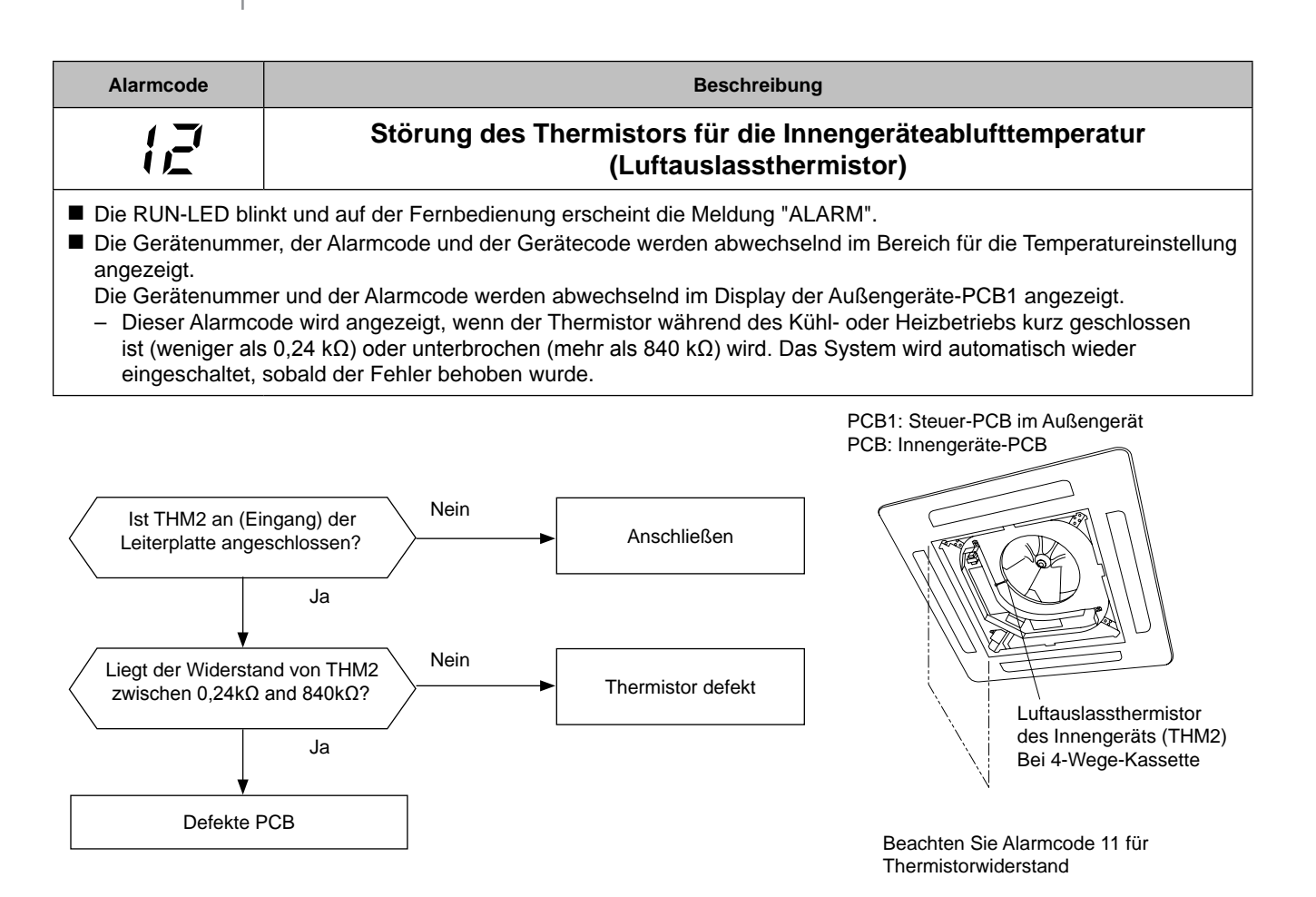

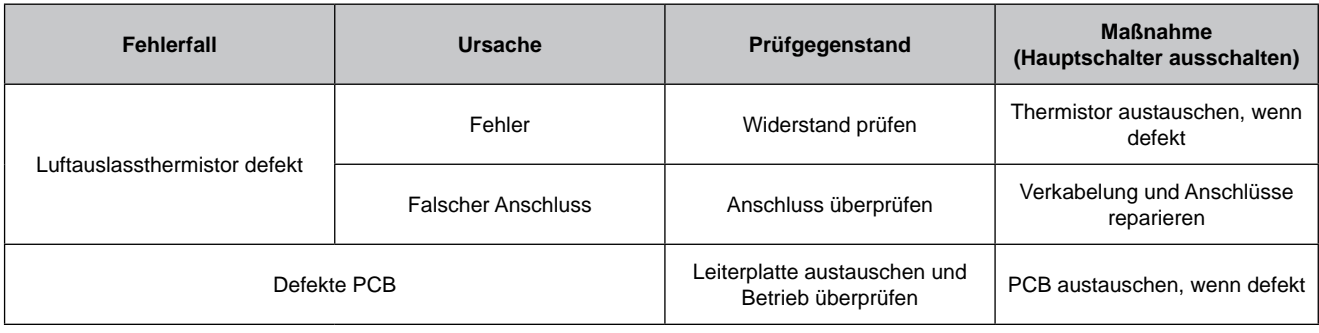

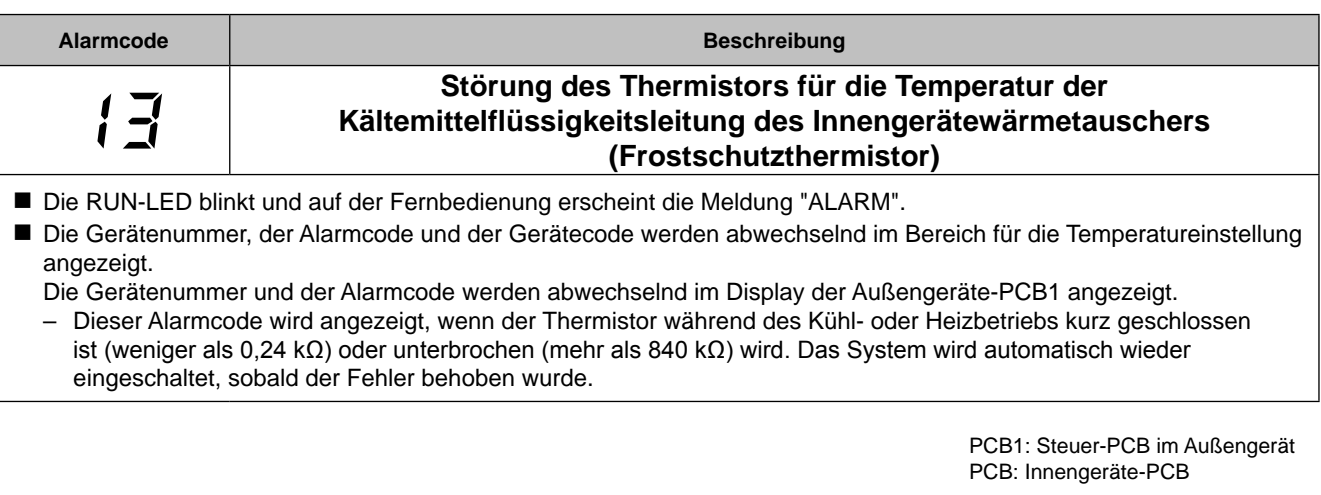

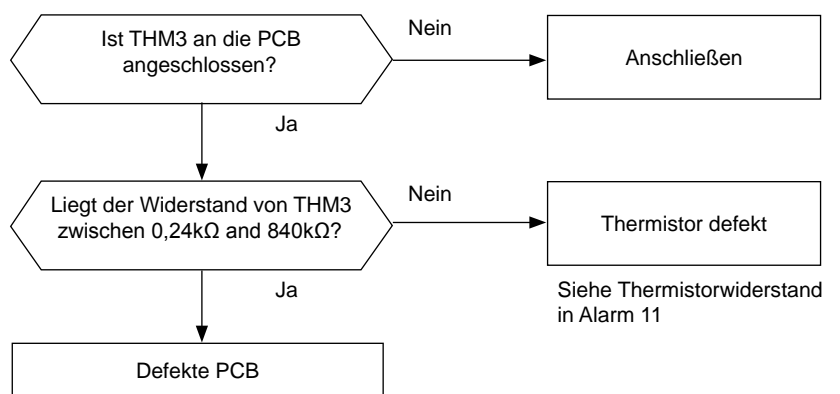

**HITACHI Inspire the Next** 

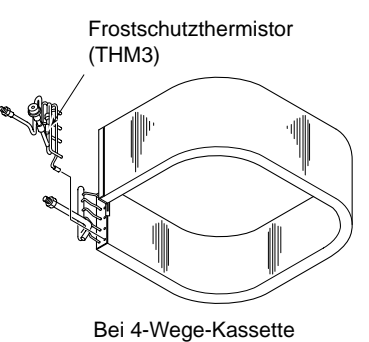

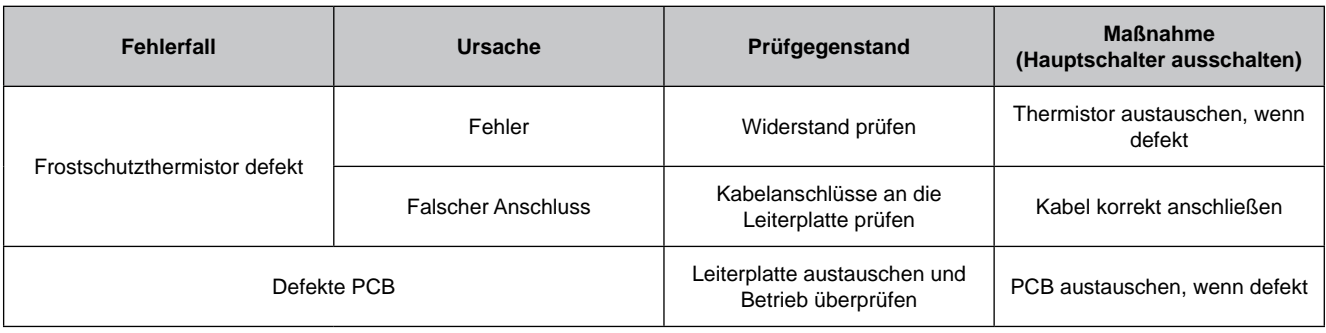

#### SMDE0049 rev.0 - 08/2010

Defekte PCB

7

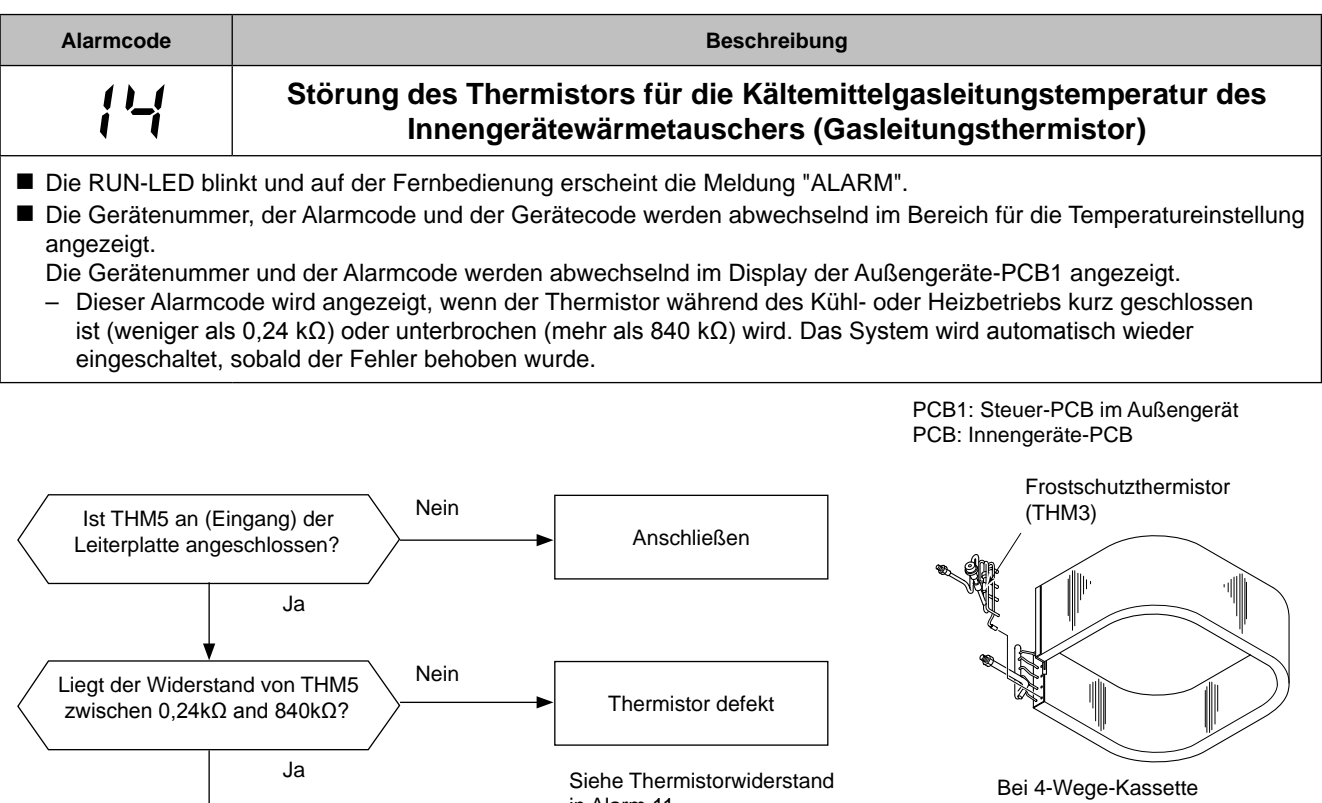

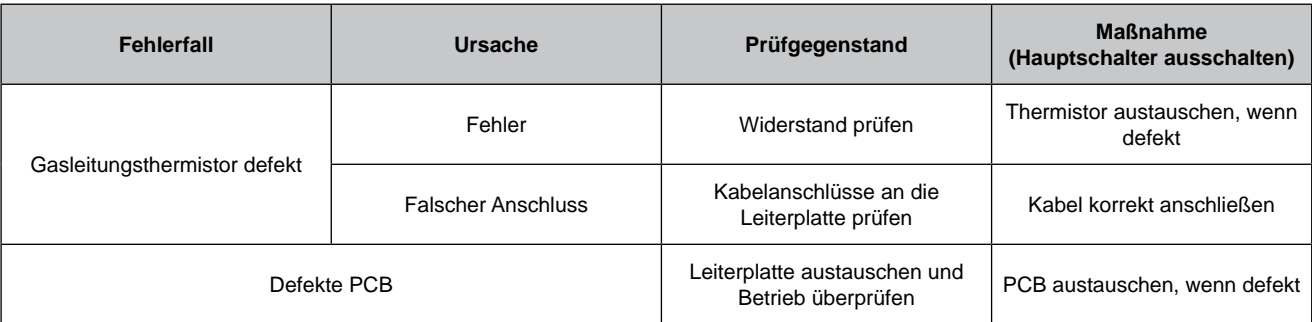

in Alarm 11

SMDE0049 rev.0 - 08/2010 33

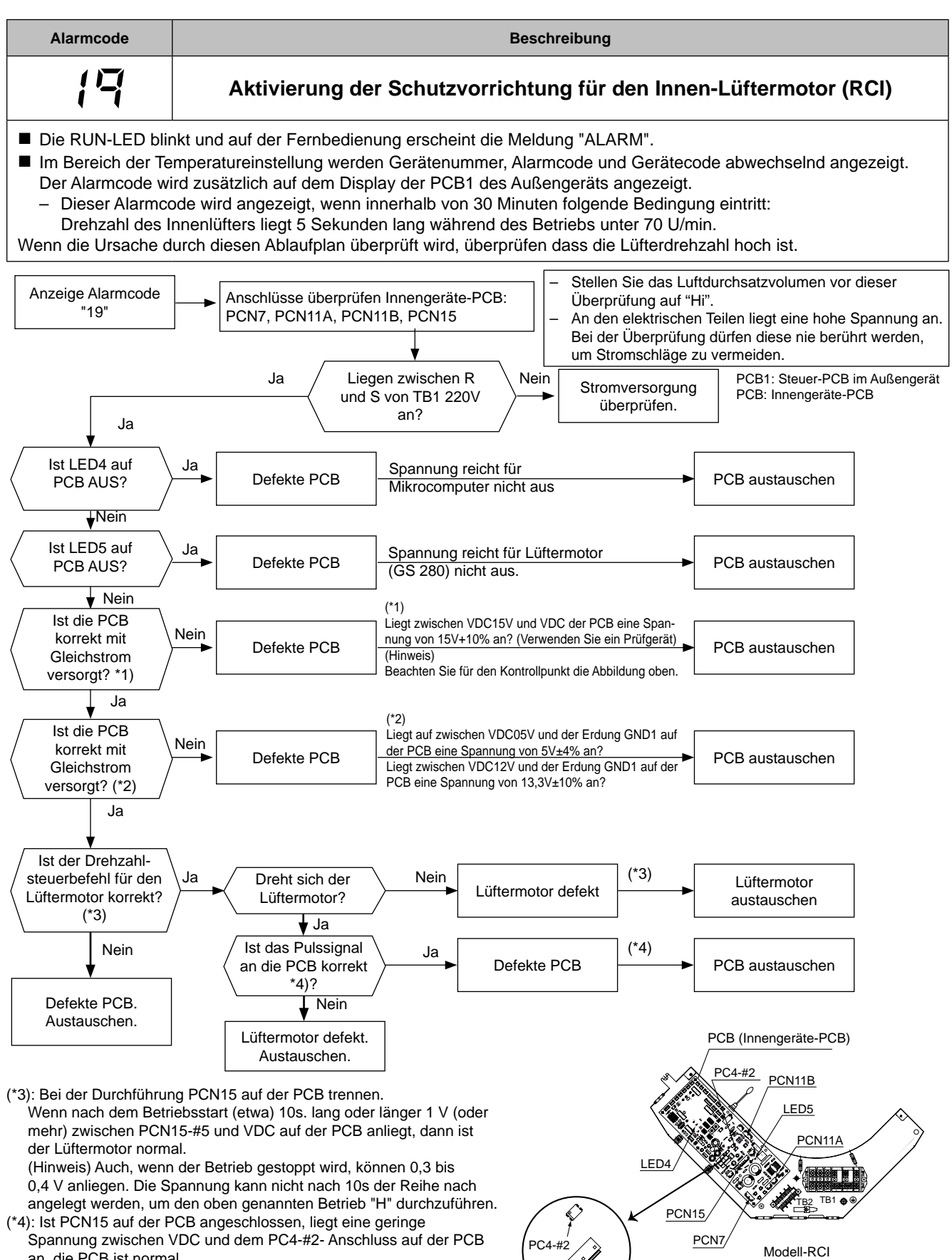

PCN15

Schaltkasten

an, die PCB ist normal.

(Hinweis) Auch, wenn der Betrieb gestoppt wird, können (ungefähr) 0,2V anliegen.

SMDE0049 rev.0 - 08/2010

134

HITACHI Inspire the Next

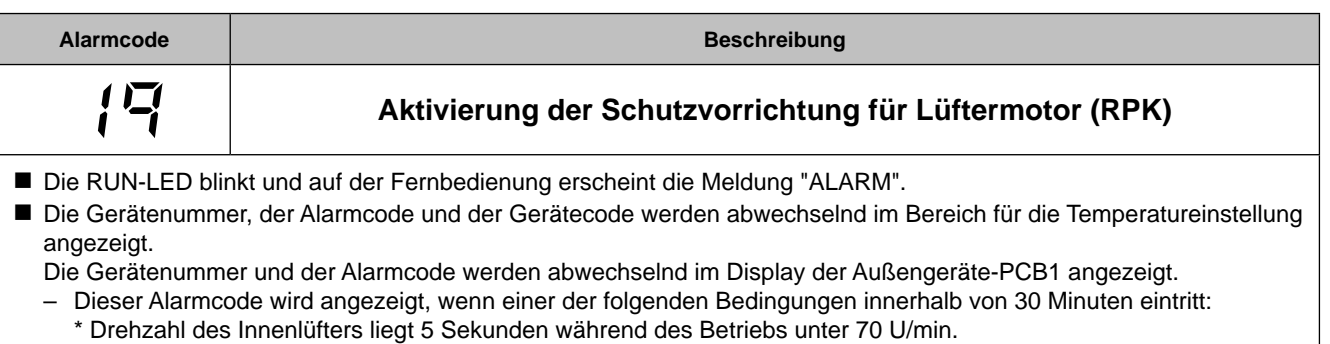

Stellen Sie das Luftdurchsatzvolumen vor dieser Überprüfung auf "Hi".

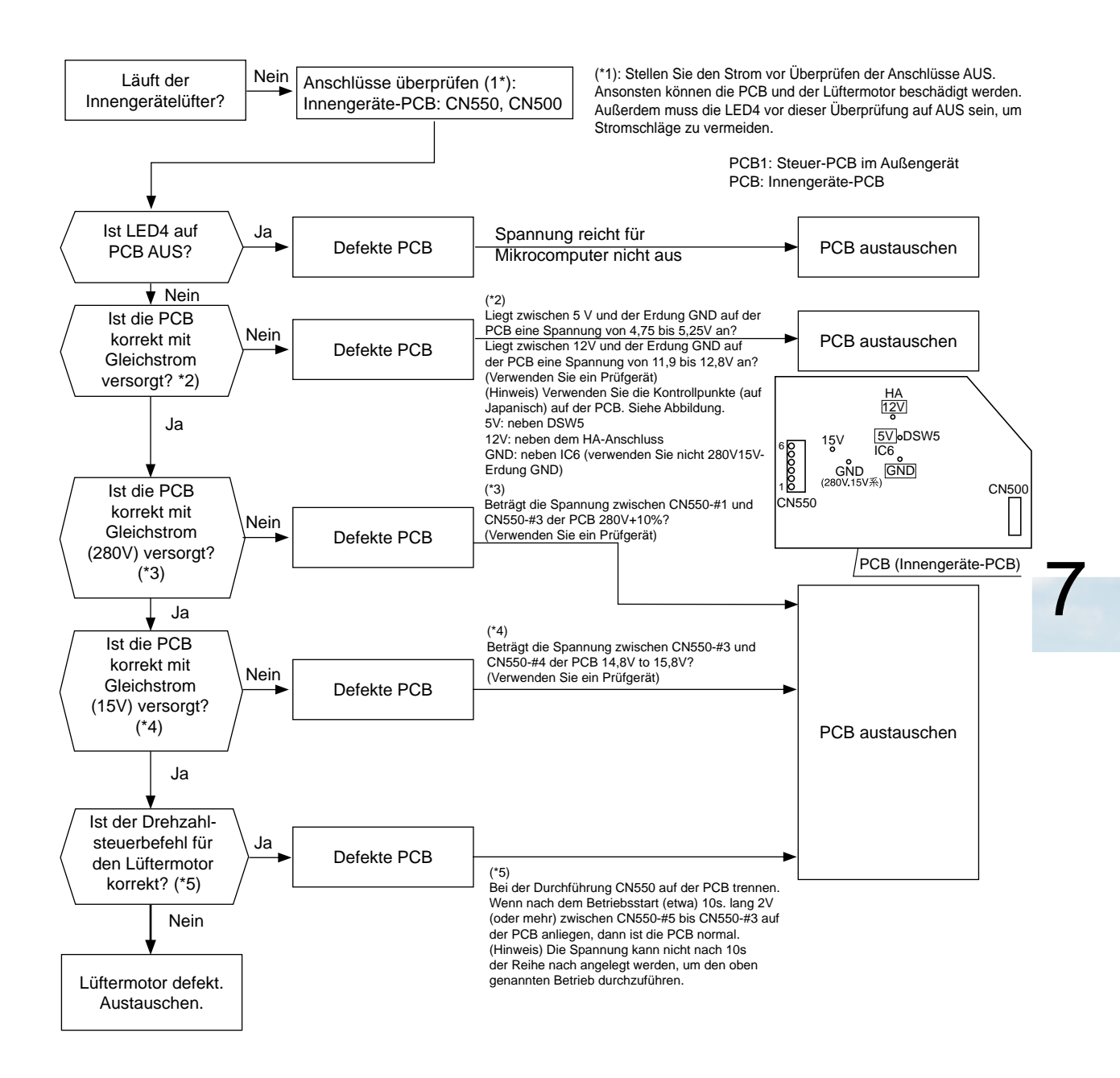

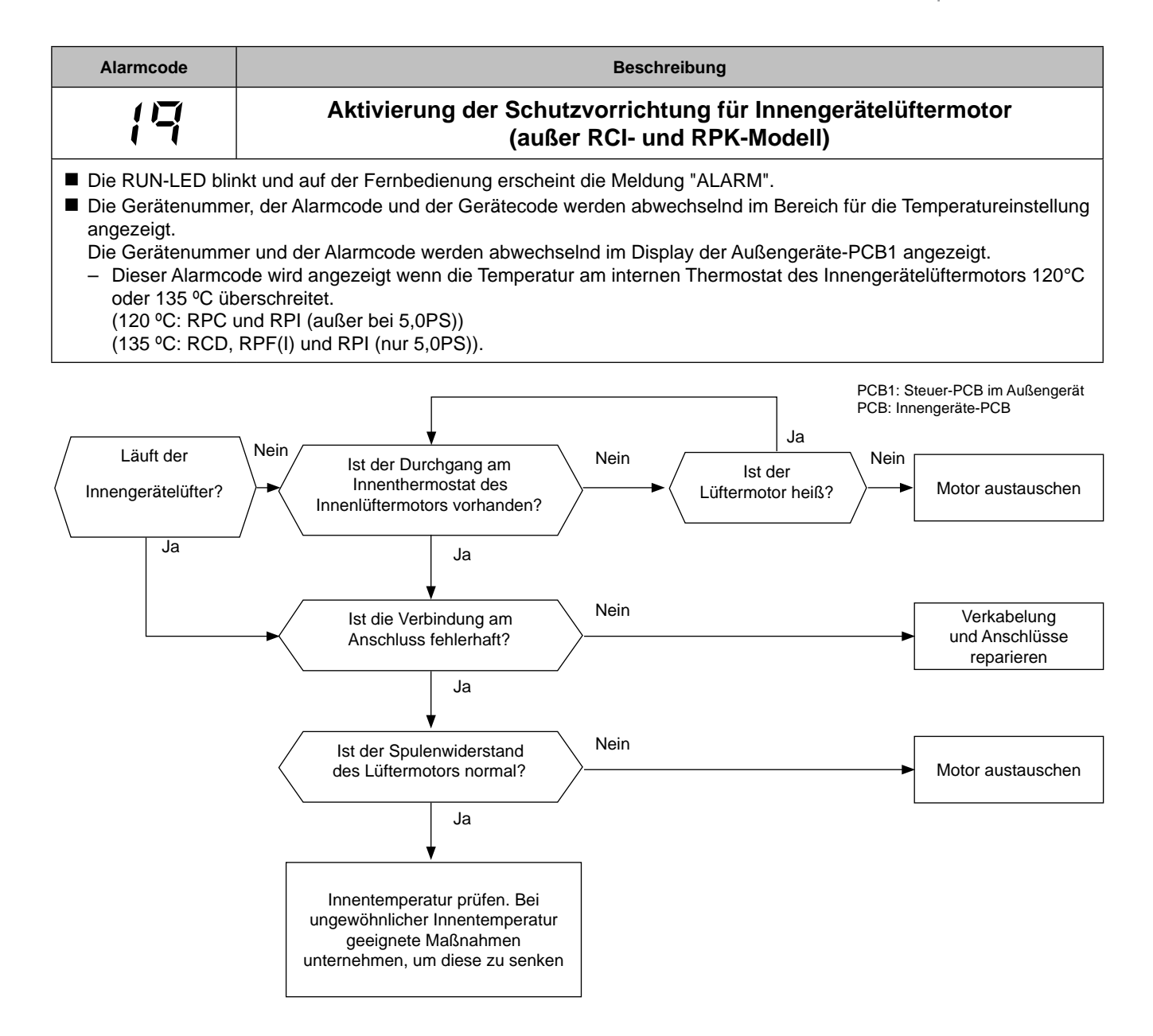

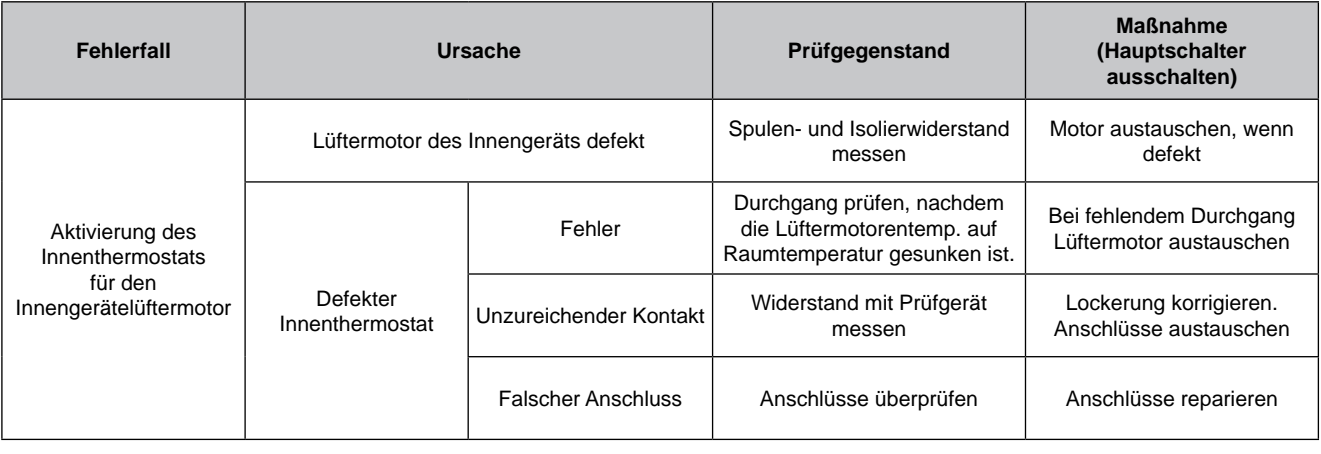

**HITACHI Inspire the Next** 

SMDE0049 rev.0 - 08/2010

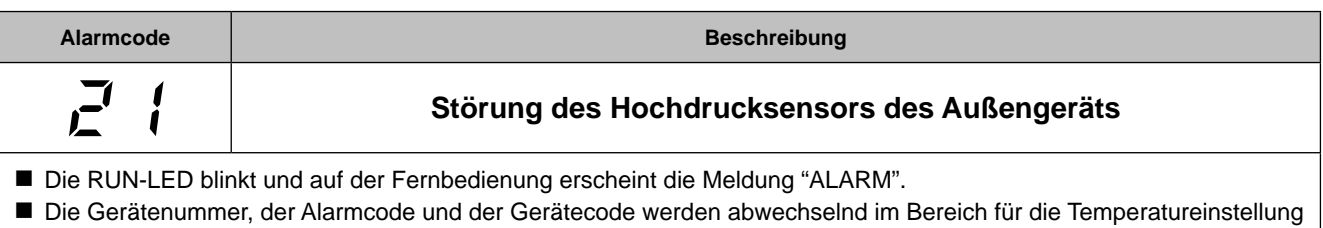

angezeigt. Die Gerätenummer und der Alarmcode werden abwechselnd im Display der Außengeräte-PCB1 angezeigt. – Dieser Alarmcode wird angezeigt, wenn die Hochdrucksensorspannung während des Betriebs unter 0,1V sinkt oder höher als 4,9 V steigt.

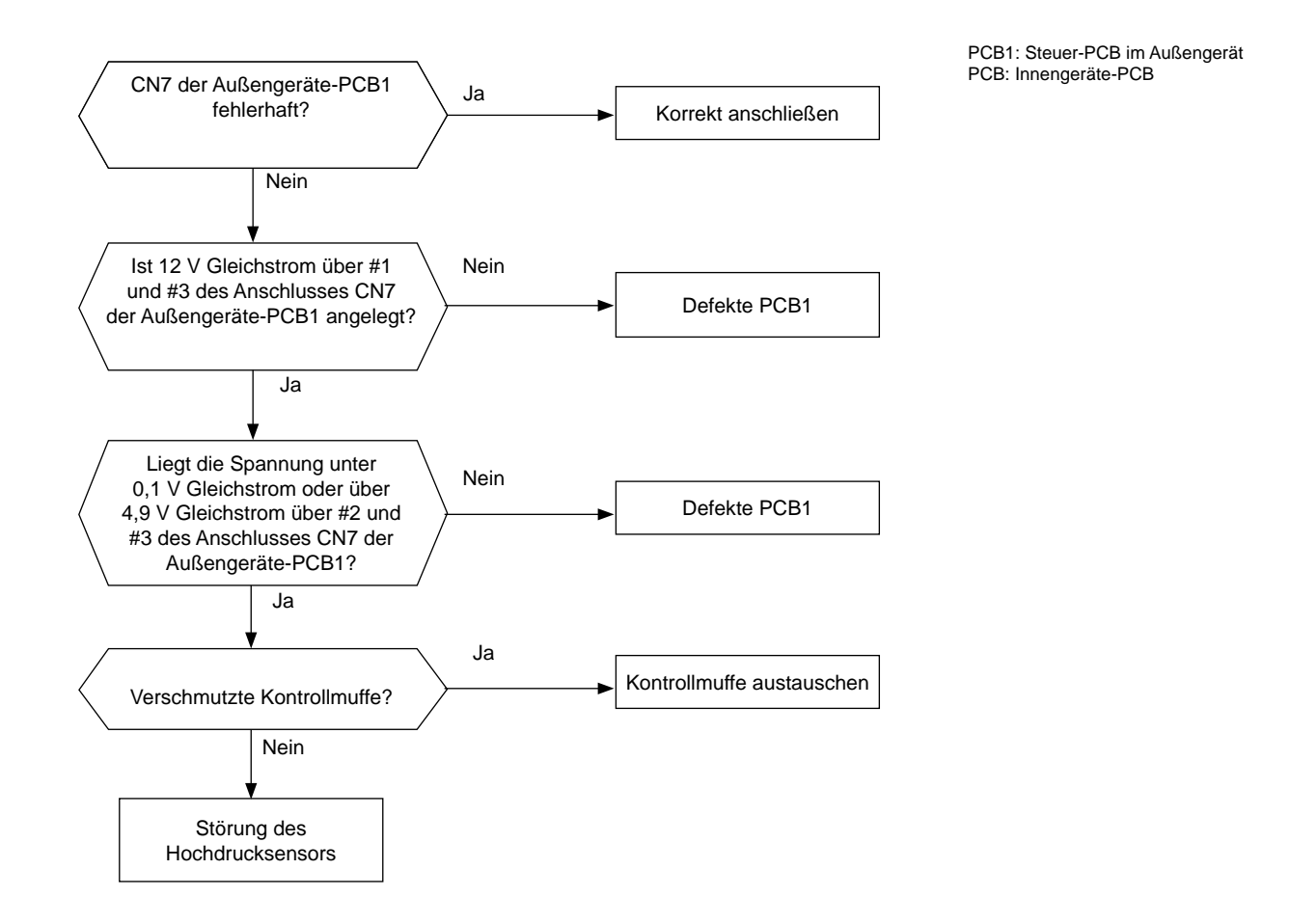

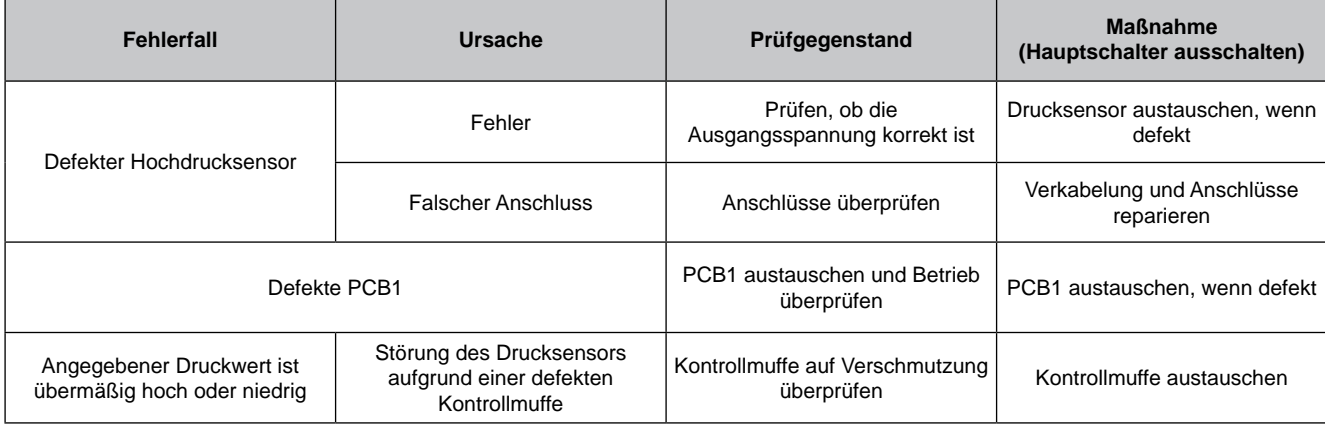

SMDE0049 rev.0 - 08/2010 | 137

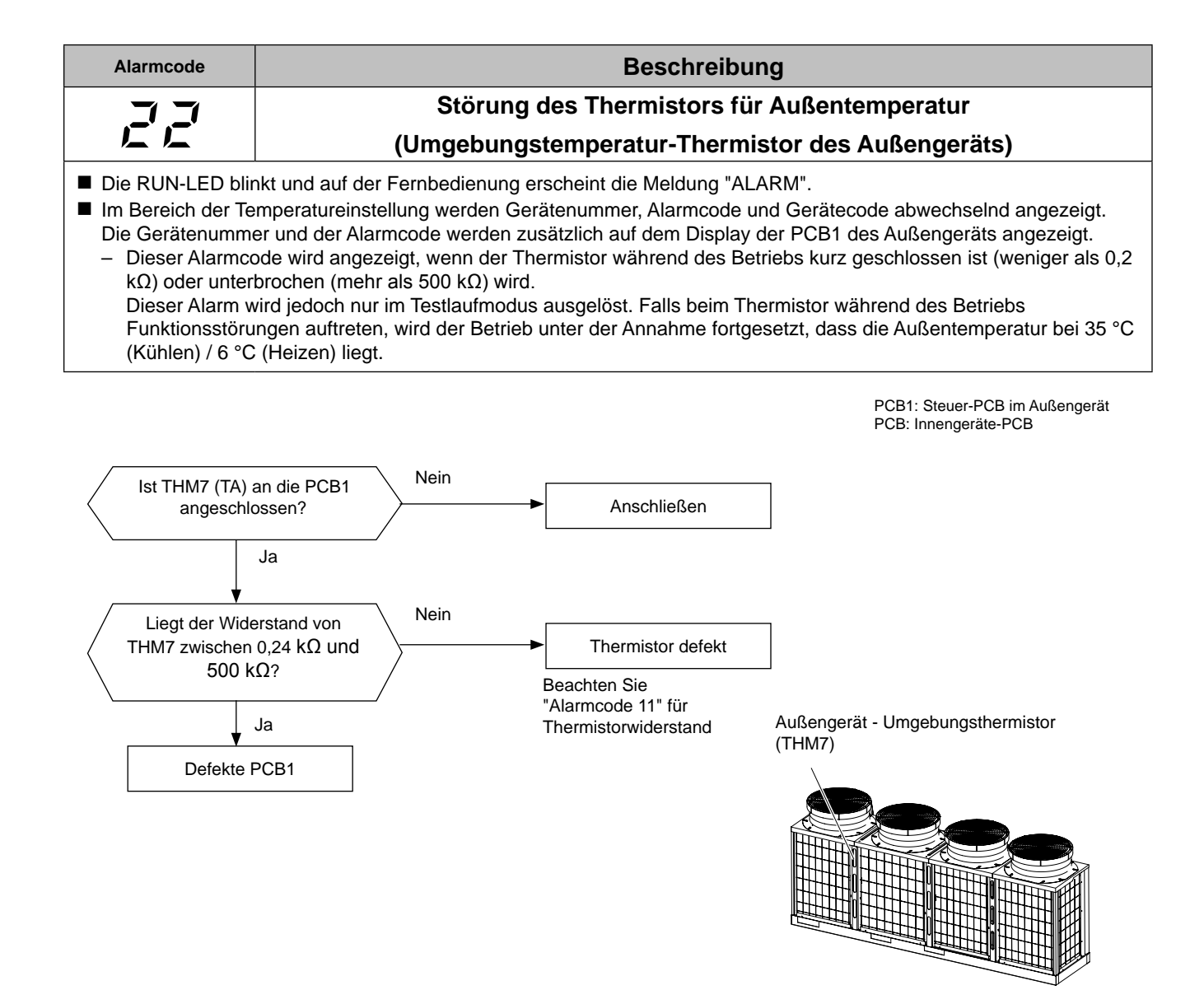

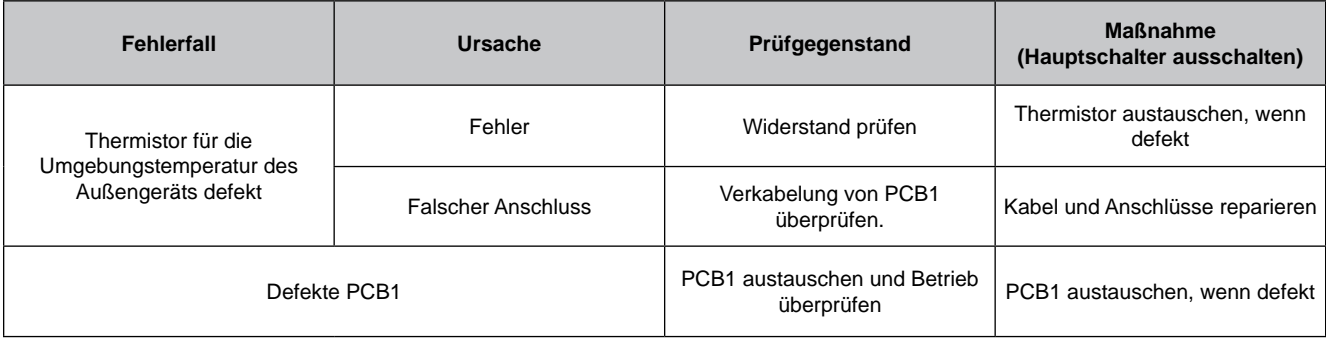

**HITACHI Inspire the Next** 

SMDE0049 rev.0 - 08/2010

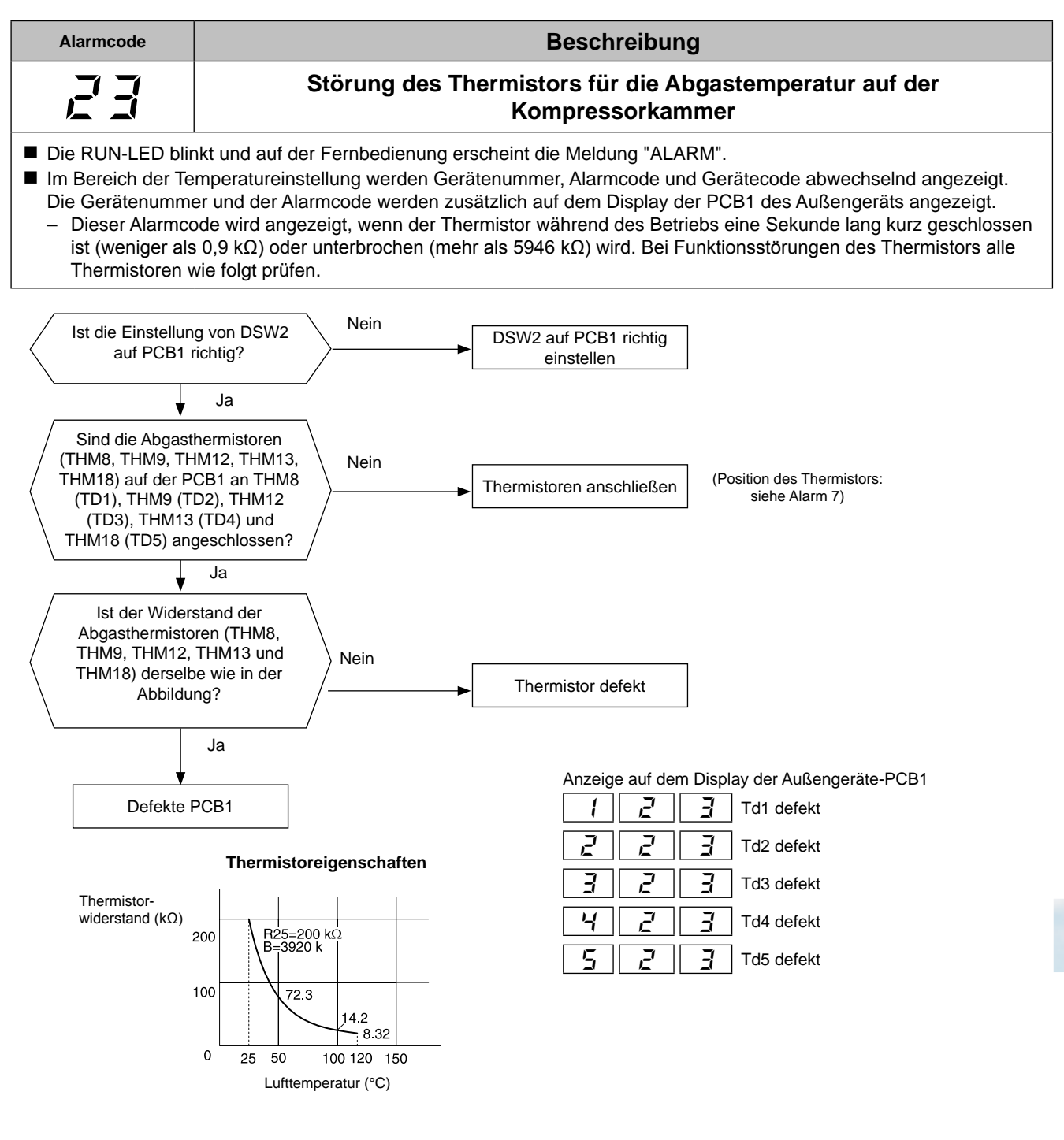

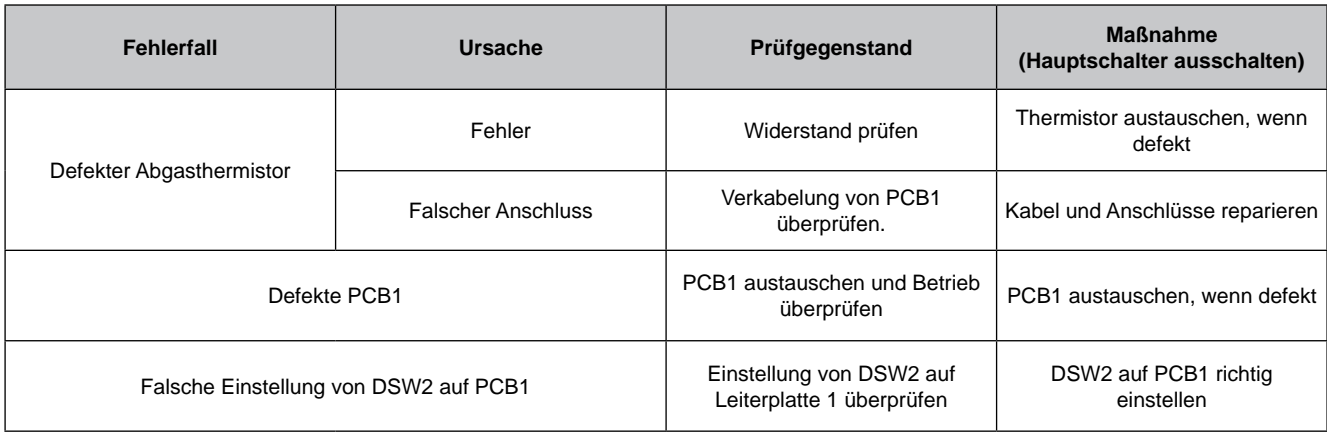

# SMDE0049 rev.0 - 08/2010  $\frac{1}{139}$

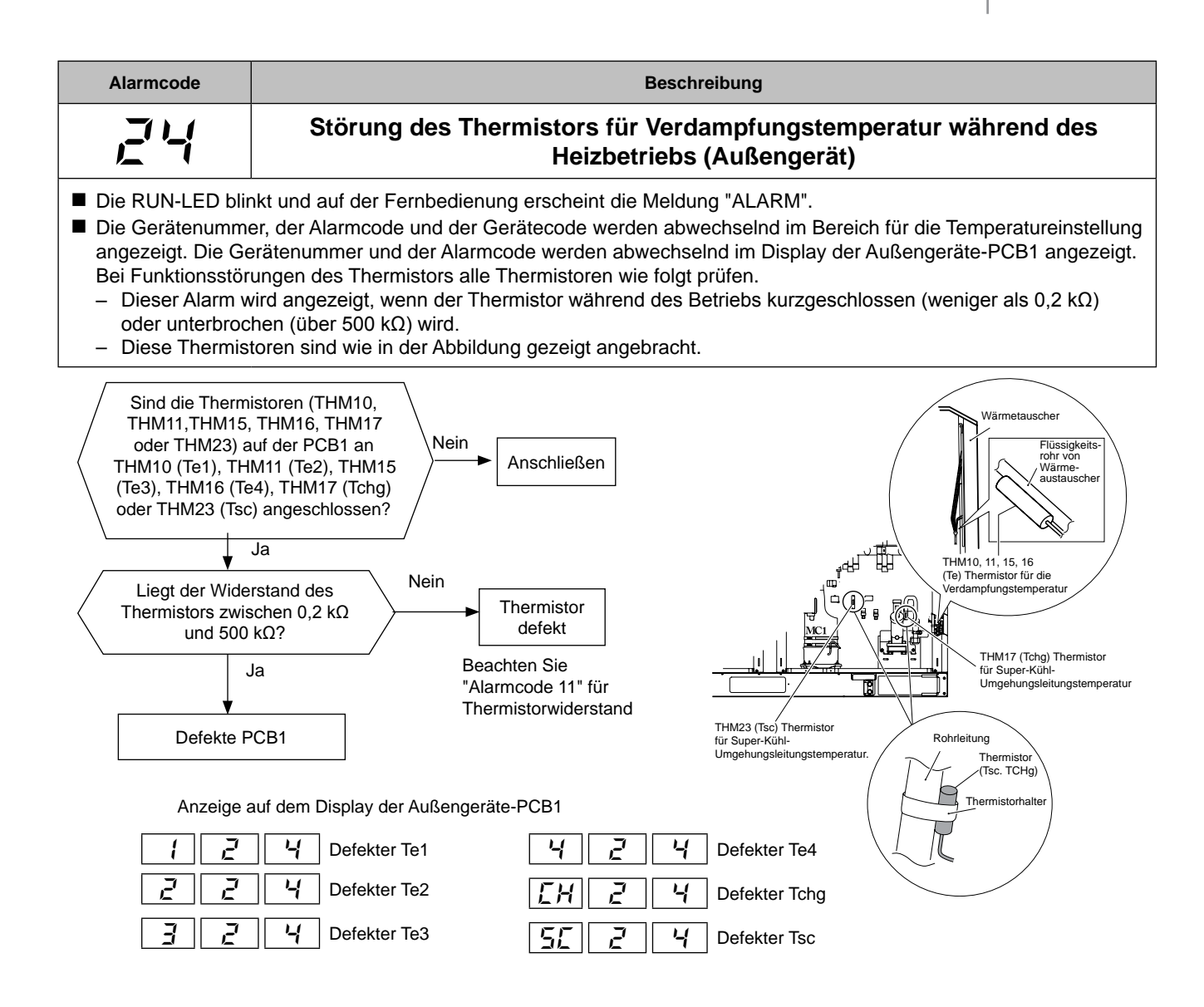

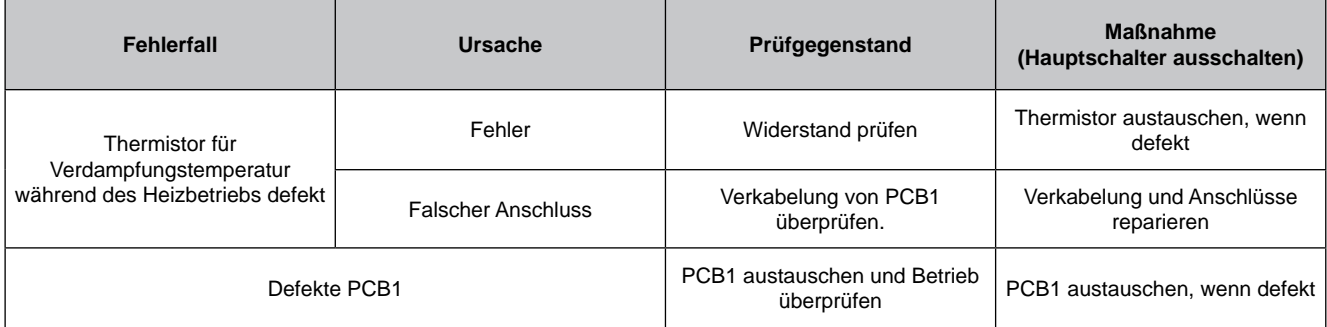

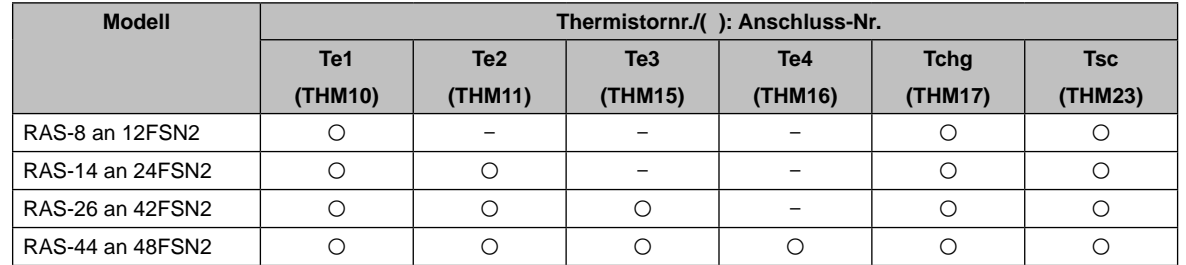

SMDE0049 rev.0 - 08/2010 140

**HITACHI Inspire the Next** 

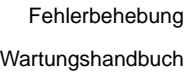

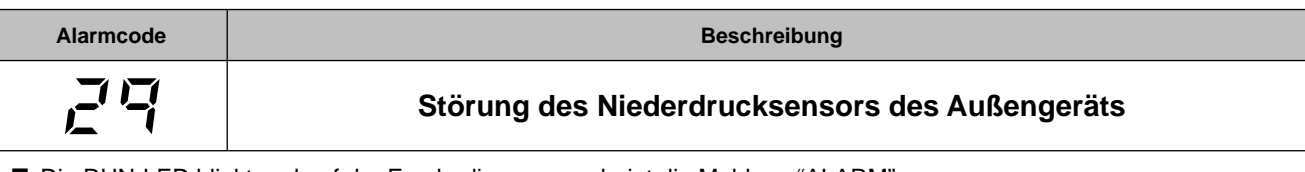

■ Die RUN-LED blinkt und auf der Fernbedienung erscheint die Meldung "ALARM".

n Die Gerätenummer, der Alarmcode und der Gerätecode werden abwechselnd im Bereich für die Temperatureinstellung angezeigt. Die Gerätenummer und der Alarmcode werden abwechselnd im Display der Außengeräte-PCB1 angezeigt. – Dieser Alarmcode wird angezeigt, wenn die Niederdrucksensorspannung während des Betriebs unter 0,1 V sinkt

oder höher als 4,9 V steigt.

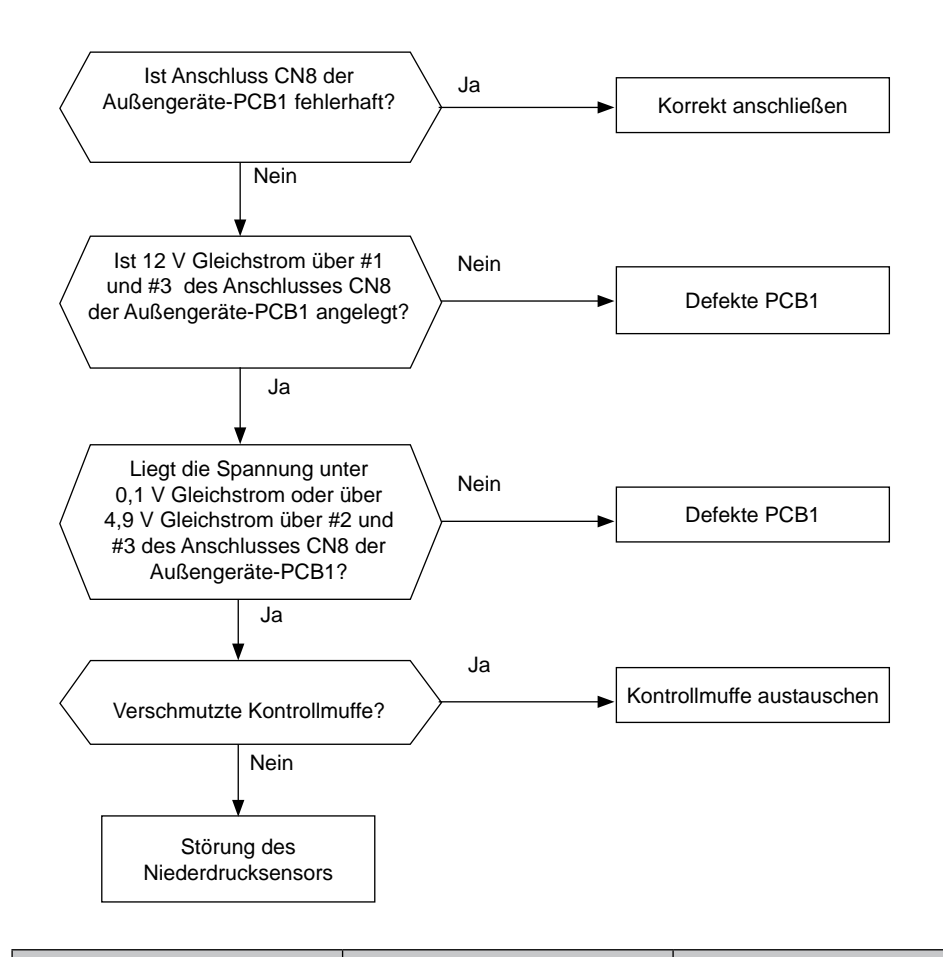

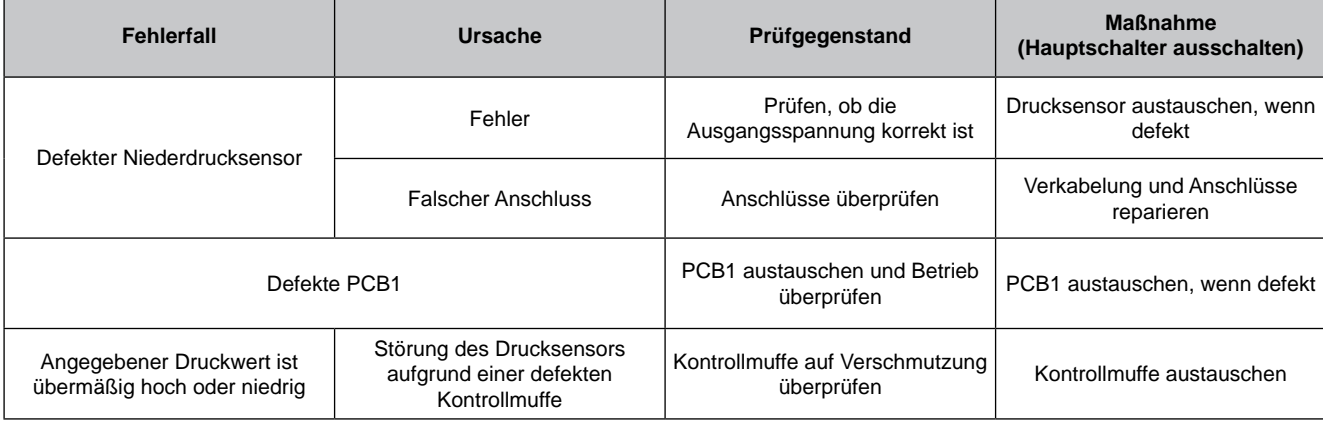

SMDE0049 rev.0 - 08/2010 341

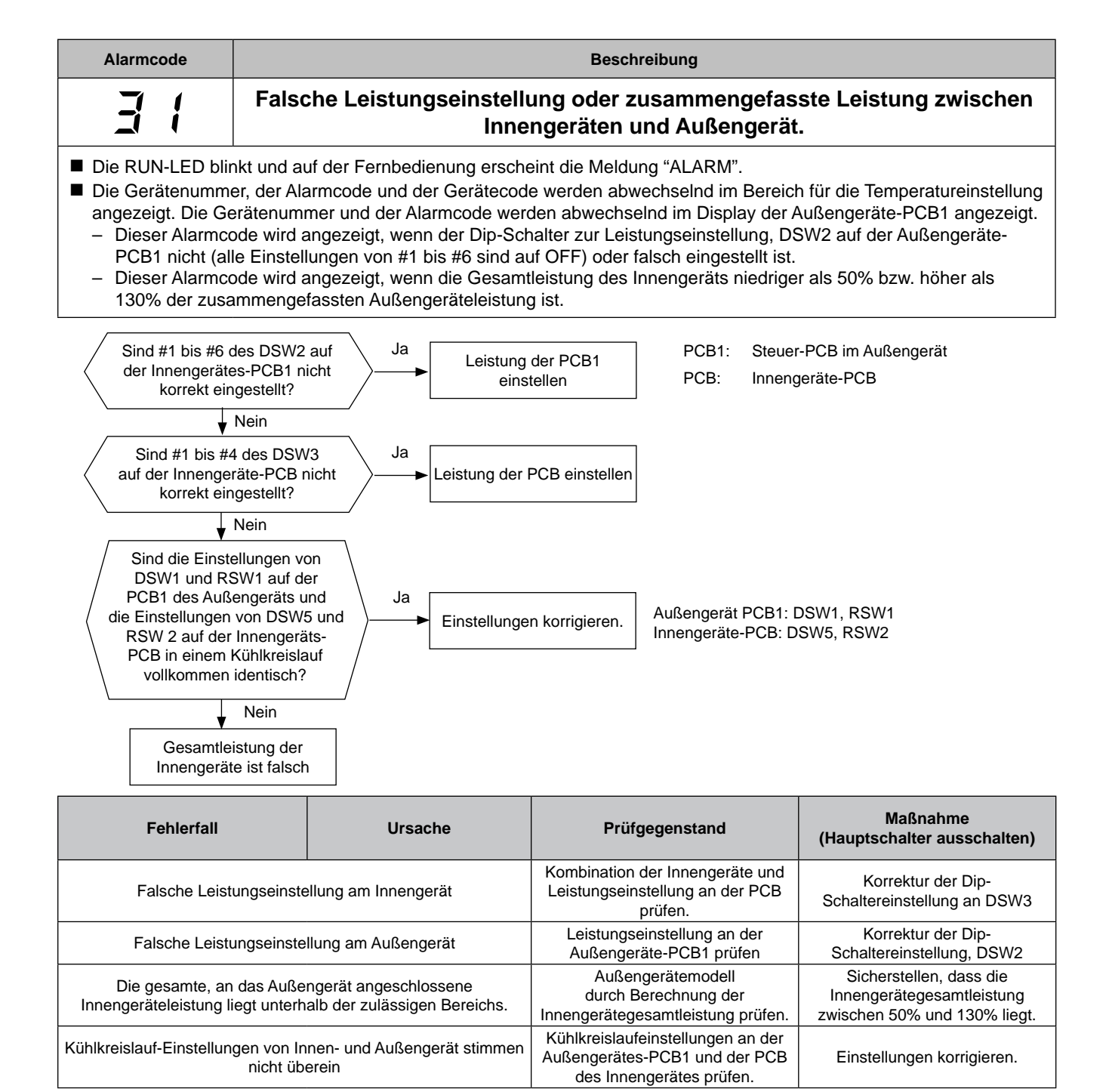

#### Kombination

HITACHI **Inspire the Next** 

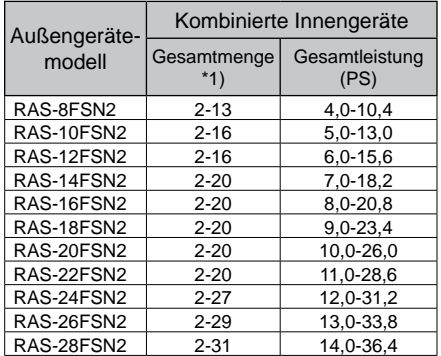

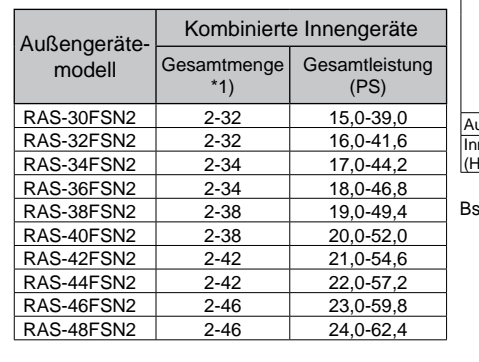

#### Einstellung der Kühlkreislaufnr.

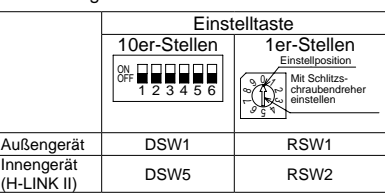

Bsp.: Bei Einstellung des Kältemittelkreislaufs Nr. 25

 $\lesssim$ 

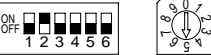

Turn ON No. 2 pin. Set Dial No.5. Ist die werkseitige Einstellung von DSW und RSW auf 0 gesetzt. Die höchste einstellbare Kältemittelkreislaufnr ist 63.

SMDE0049 rev.0 - 08/2010

142

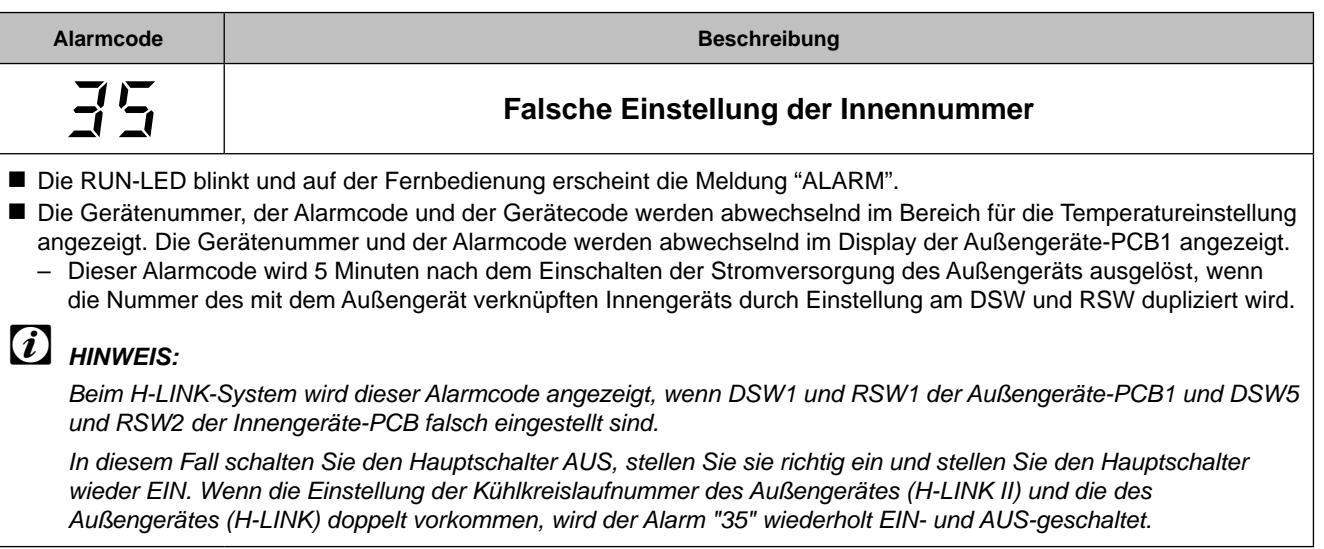

PCB1: Steuer-PCB im Außengerät

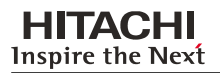

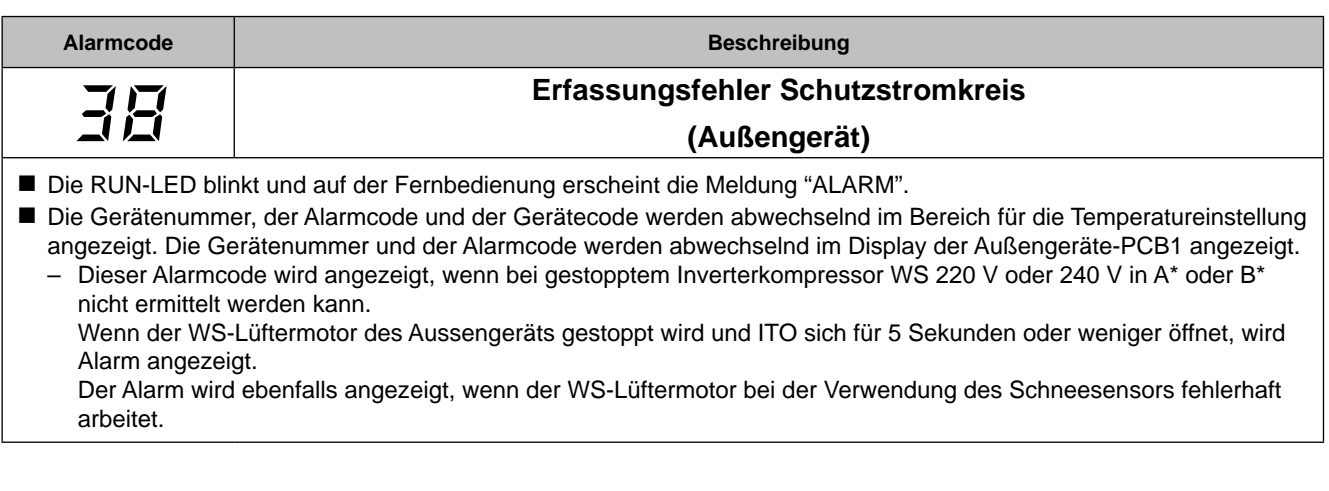

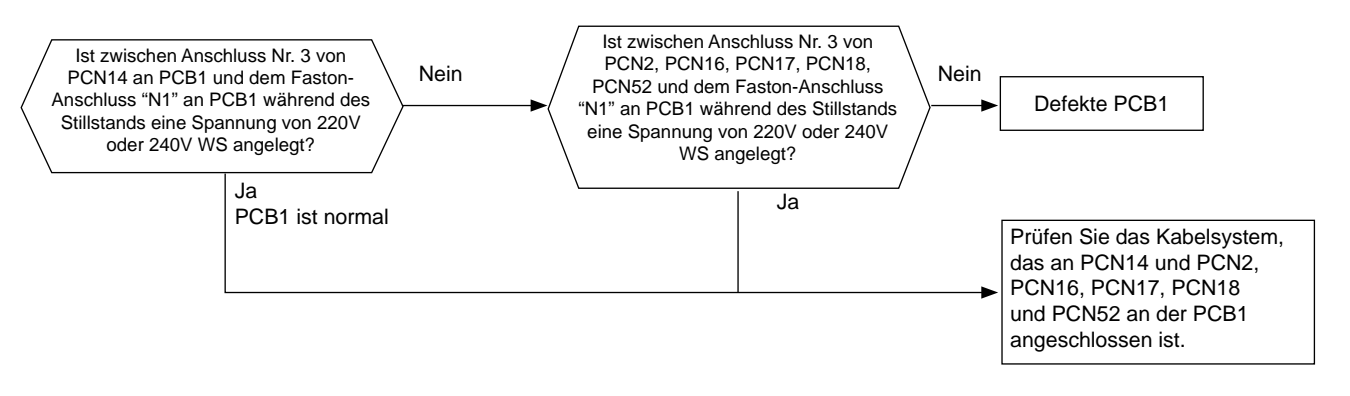

#### Anzeige auf dem Display der Außengeräte-PCB1

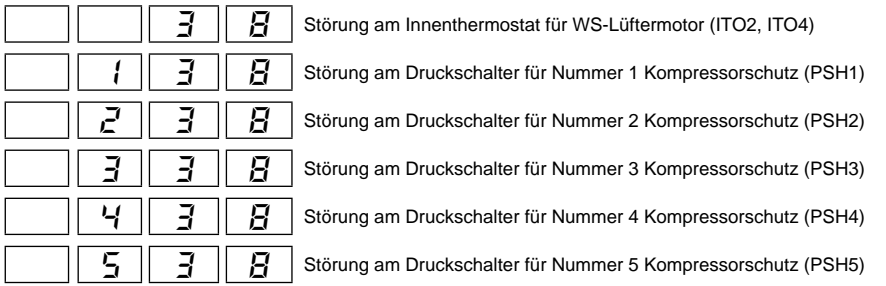

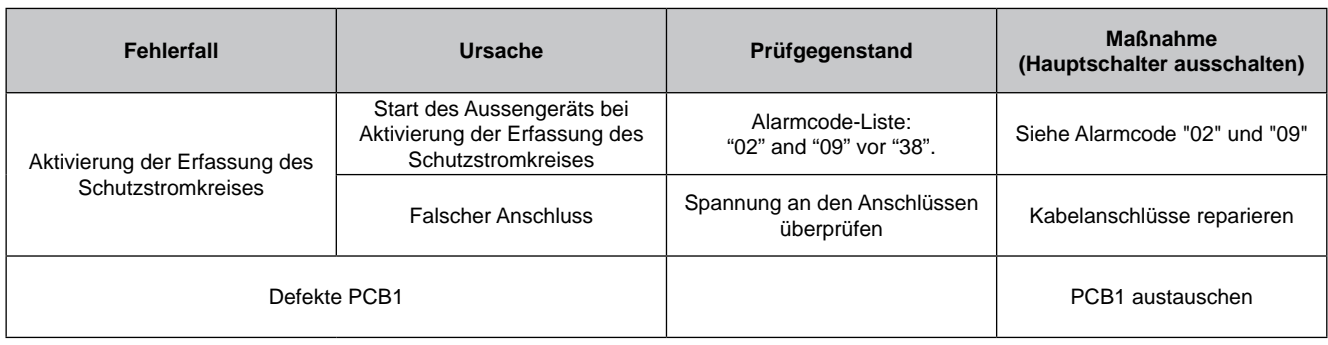

144

SMDE0049 rev.0 - 08/2010

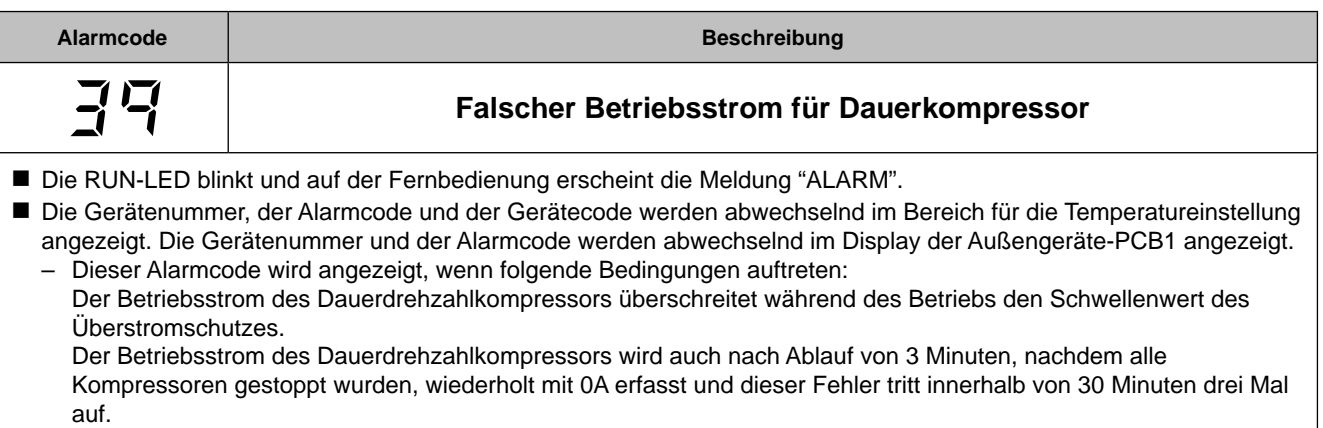

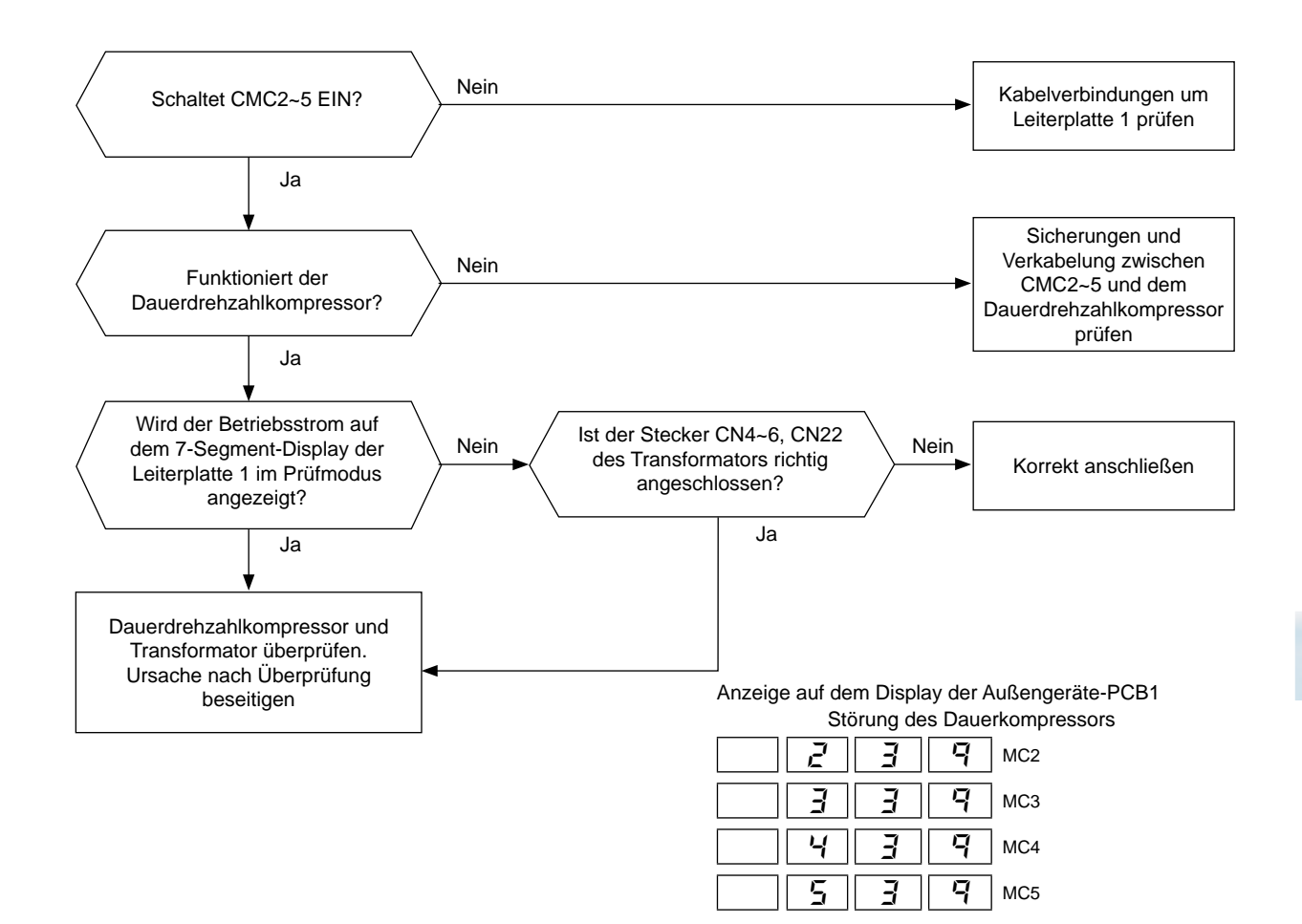

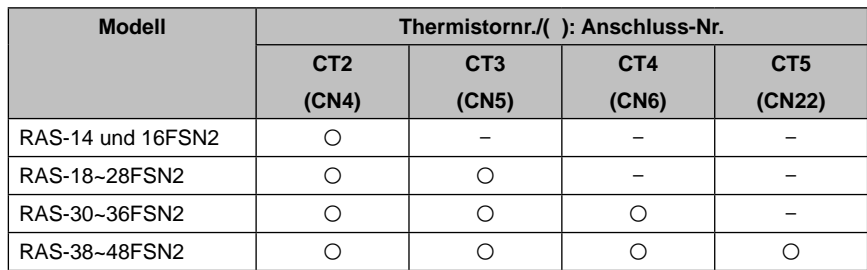

CT: Stromwandler

SMDE0049 rev.0 - 08/2010 145

# **HITACHI** Inspire the Next

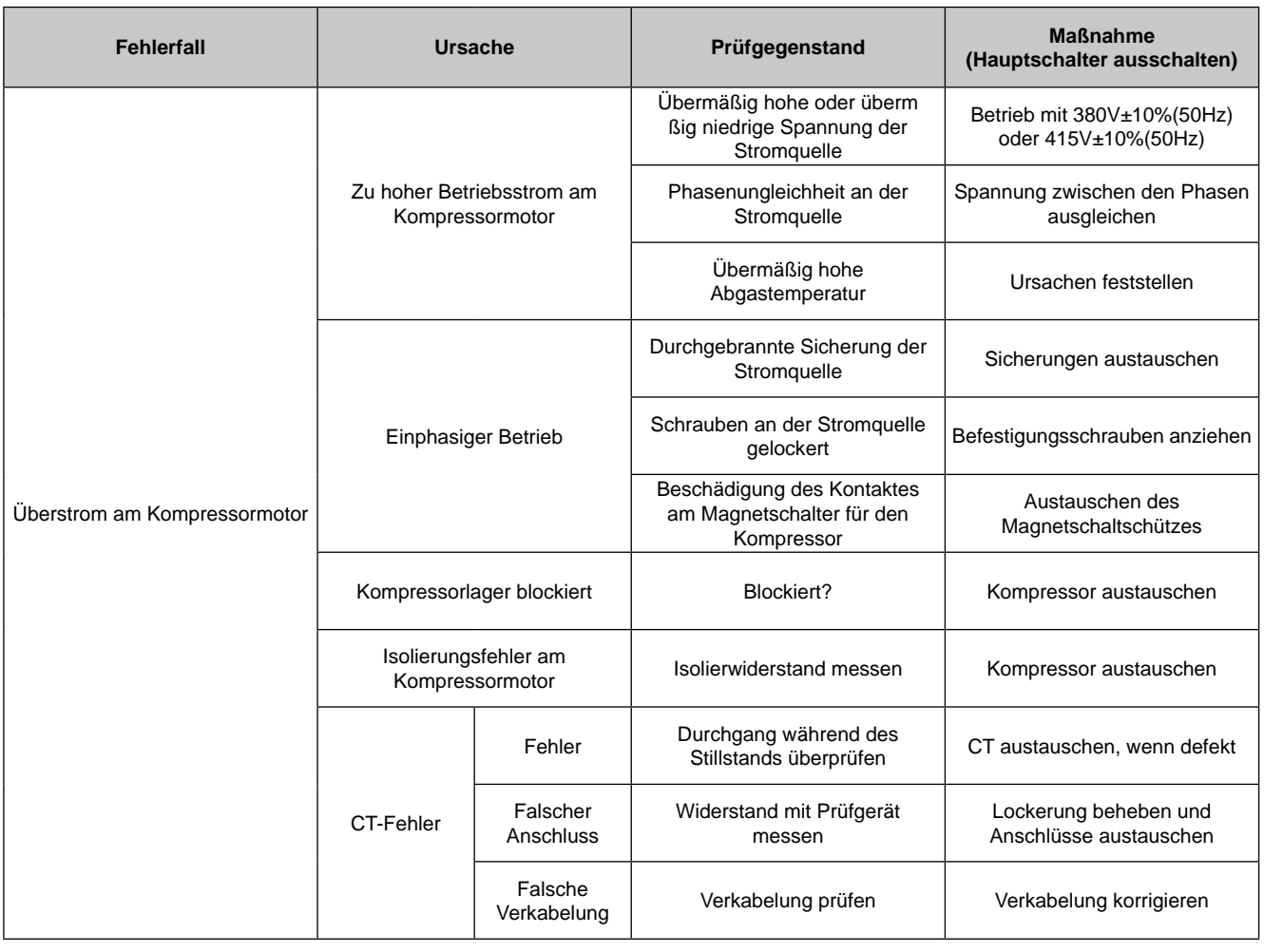

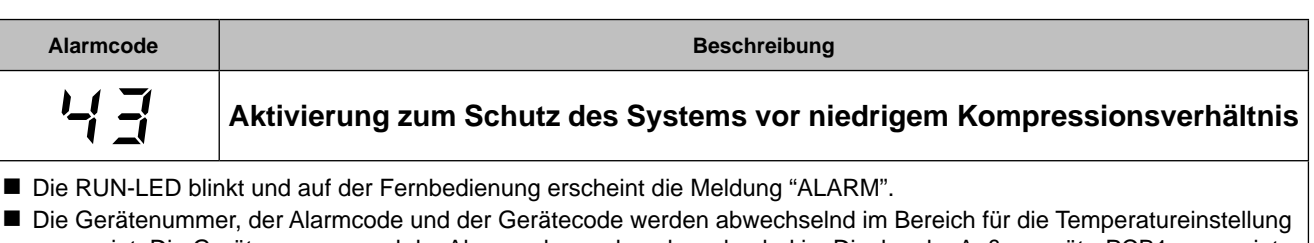

angezeigt. Die Gerätenummer und der Alarmcode werden abwechselnd im Display der Außengeräte-PCB1 angezeigt. – Dieser Alarmcode wird angezeigt, wenn ein Kompressionsverhältnis ε = {(Pd + 0,1) /(Ps + 0,06)} aus einem Ausströmdruck (Pd MPa) und einem Ansaugdruck (Ps MPa) berechnet wird und die Bedingung, die weniger als ε = 1,8, innerhalb einer Stunde drei Mal oder öfter eintritt.

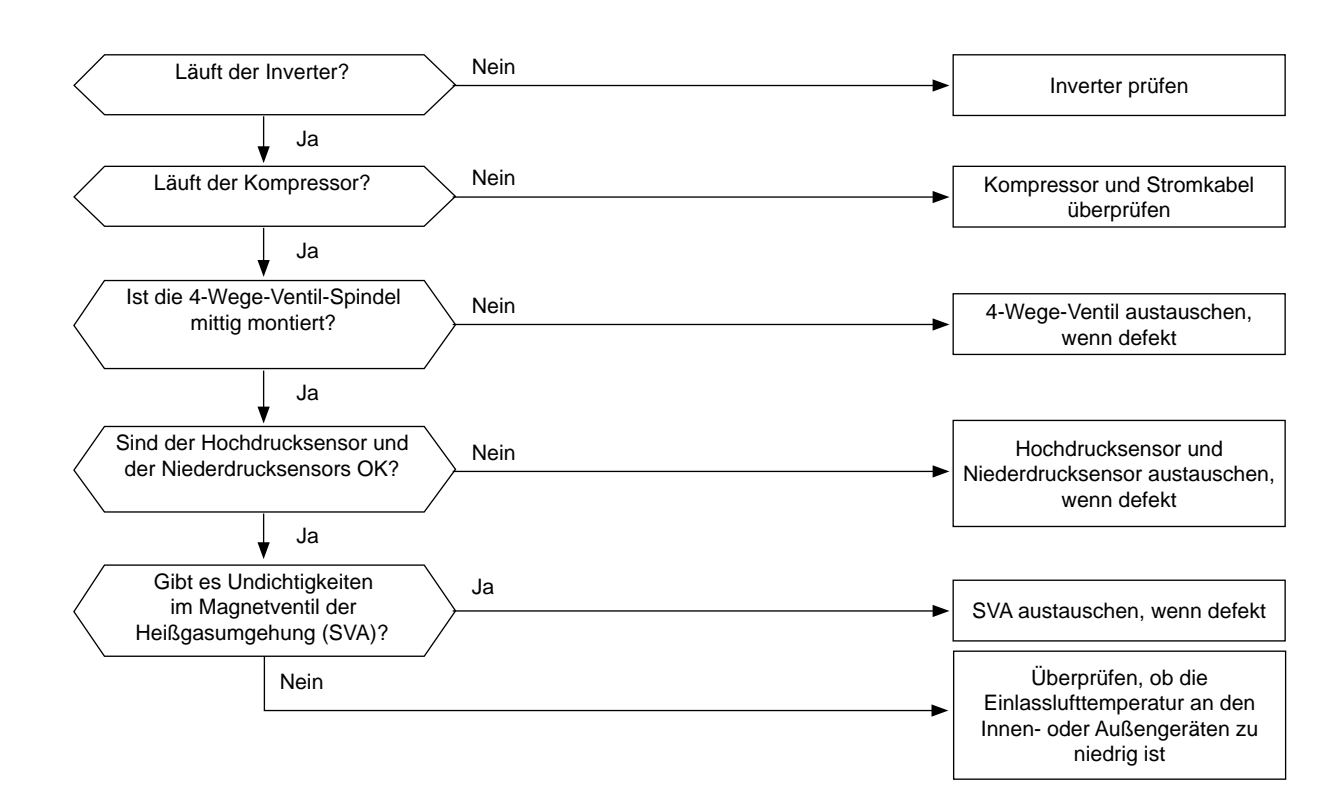

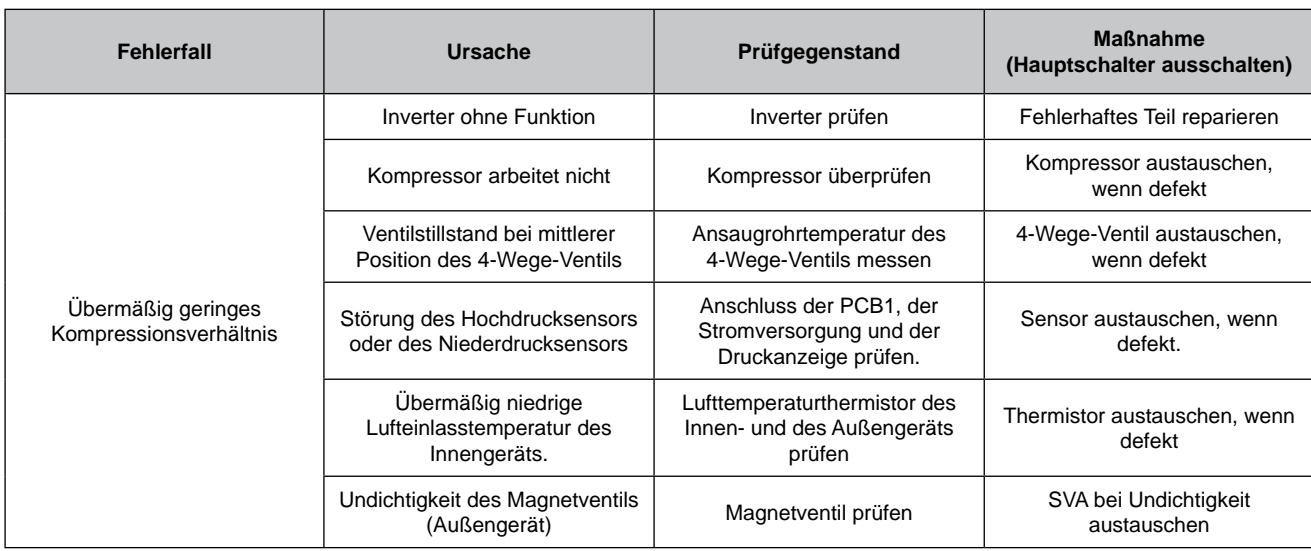

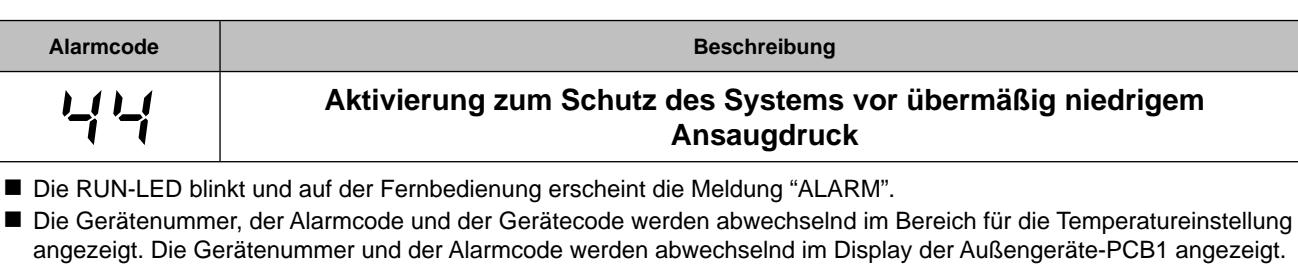

– Für den Fall, dass der Kompressor unter der Bedingung betrieben wird, dass der Ansaugdruck (Ps) eine Minute lang höher ist, als 1,5MPa, so werden sämtliche Kompressoren gestoppt und es erfolgt nach 3 Minuten ein erneuter Betriebsstart. Jedoch wird der Alarmcode angezeigt, wenn dasselbe Phänomen binnen der nächsten 30 Minuten zweimal auftritt.

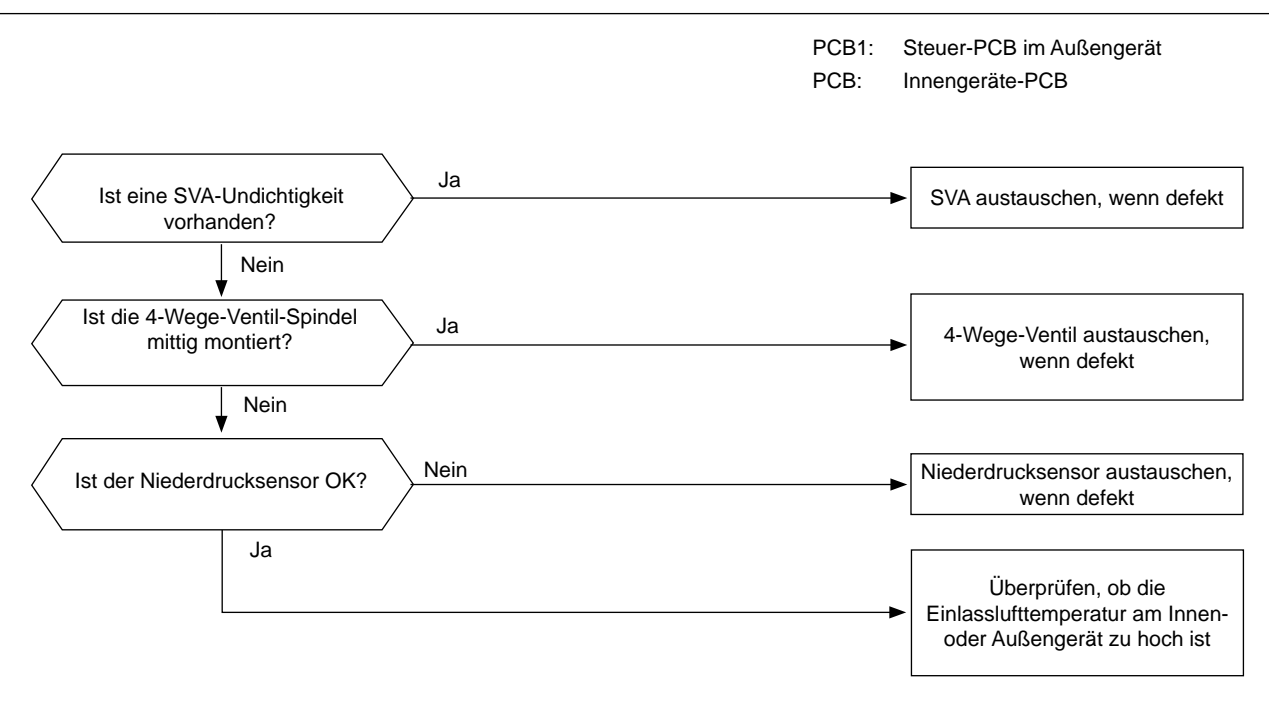

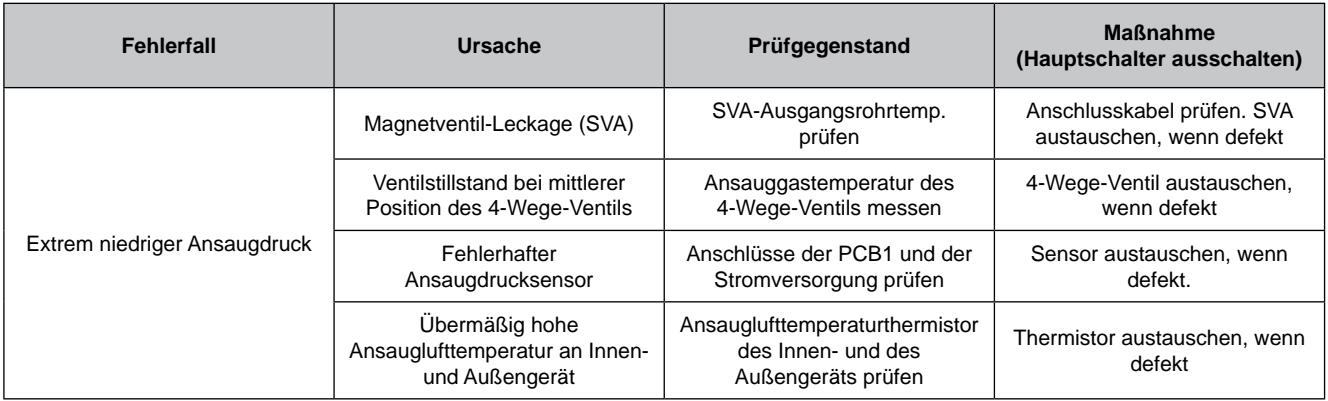

SMDE0049 rev.0 - 08/2010

**HITACHI Inspire the Next** 

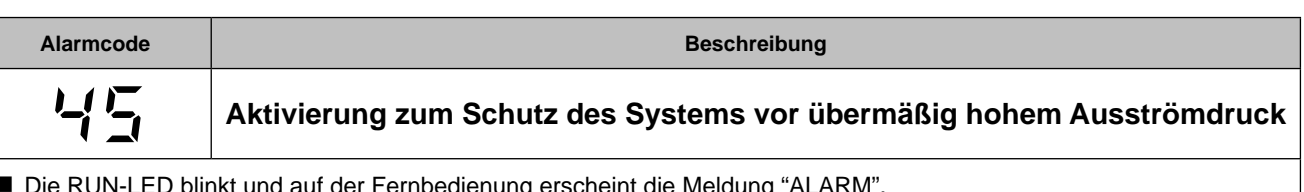

■ Die RUN-LED blinkt und auf der Fernbedienung erscheint die Meldung "ALARM".

n Die Gerätenummer, der Alarmcode und der Gerätecode werden abwechselnd im Bereich für die Temperatureinstellung angezeigt. Die Gerätenummer und der Alarmcode werden abwechselnd im Display der Außengeräte-PCB1 angezeigt. – Für den Fall, dass der Kompressor unter der Bedingung betrieben wird, dass der Ansaugdruck (Pd) eine Minute lang höher ist, als 3,8MPa, so werden sämtliche Kompressoren gestoppt und es erfolgt nach 3 Minuten ein erneuter Betriebsstart. Jedoch wird der Alarmcode angezeigt, wenn dasselbe Phänomen binnen der nächsten 30 Minuten zweimal auftritt.

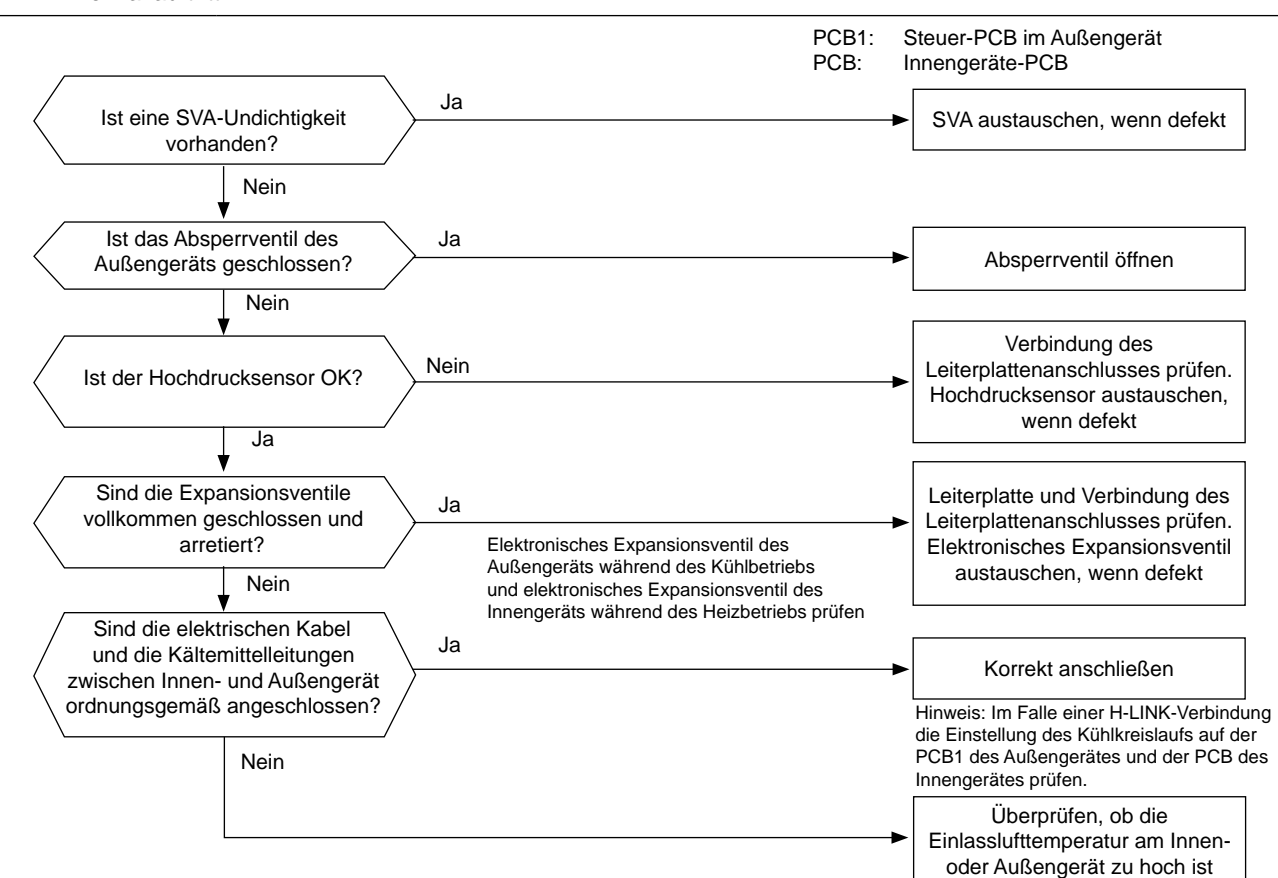

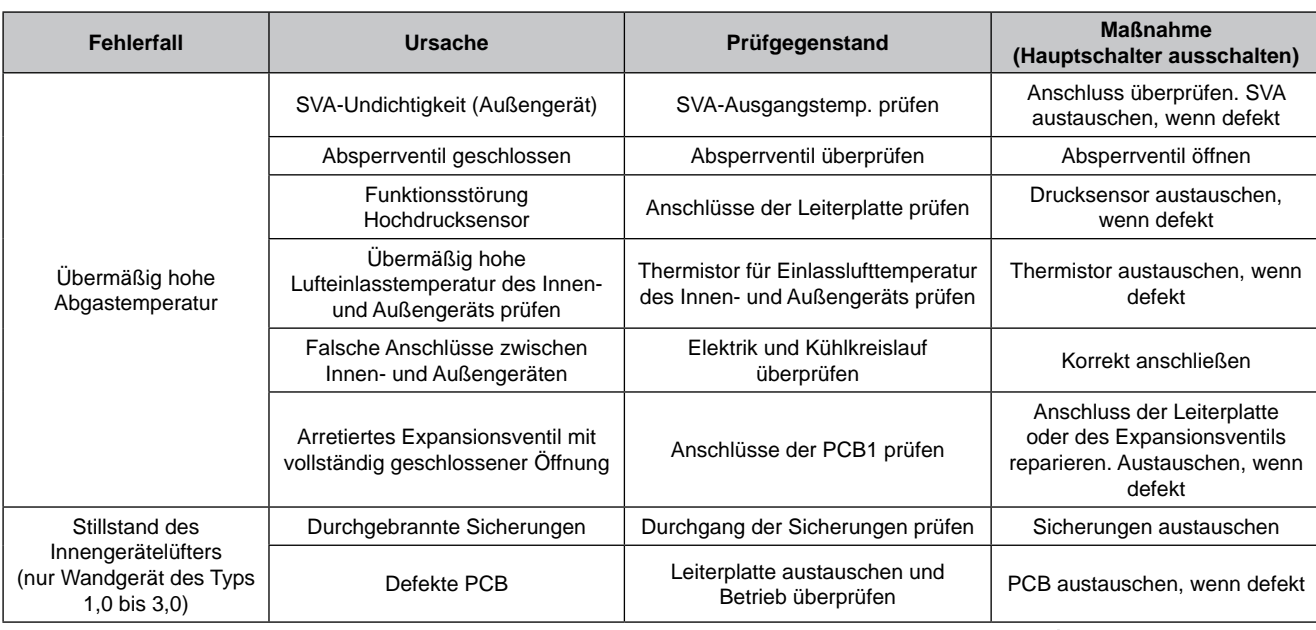

SMDE0049 rev.0 - 08/2010 349

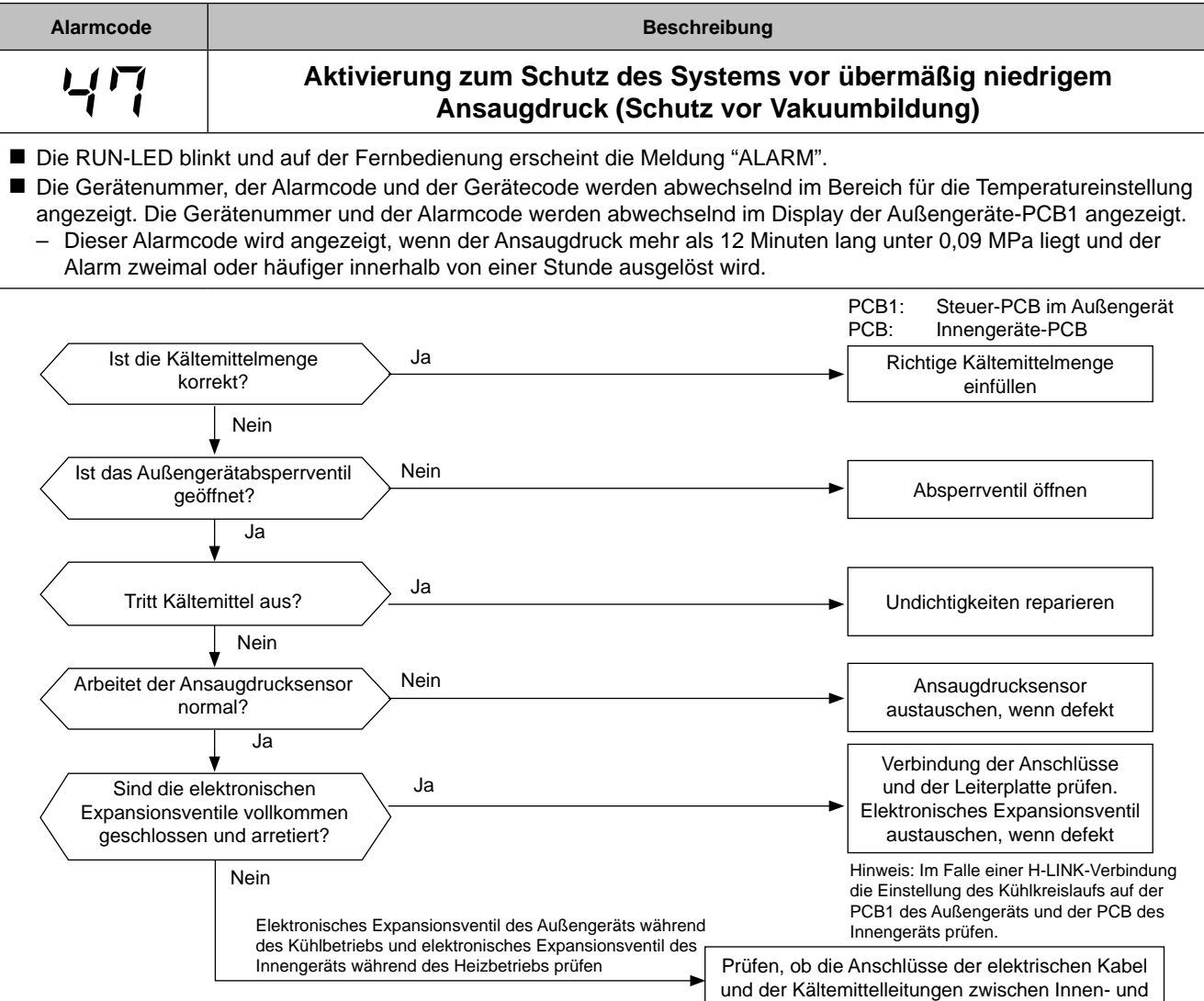

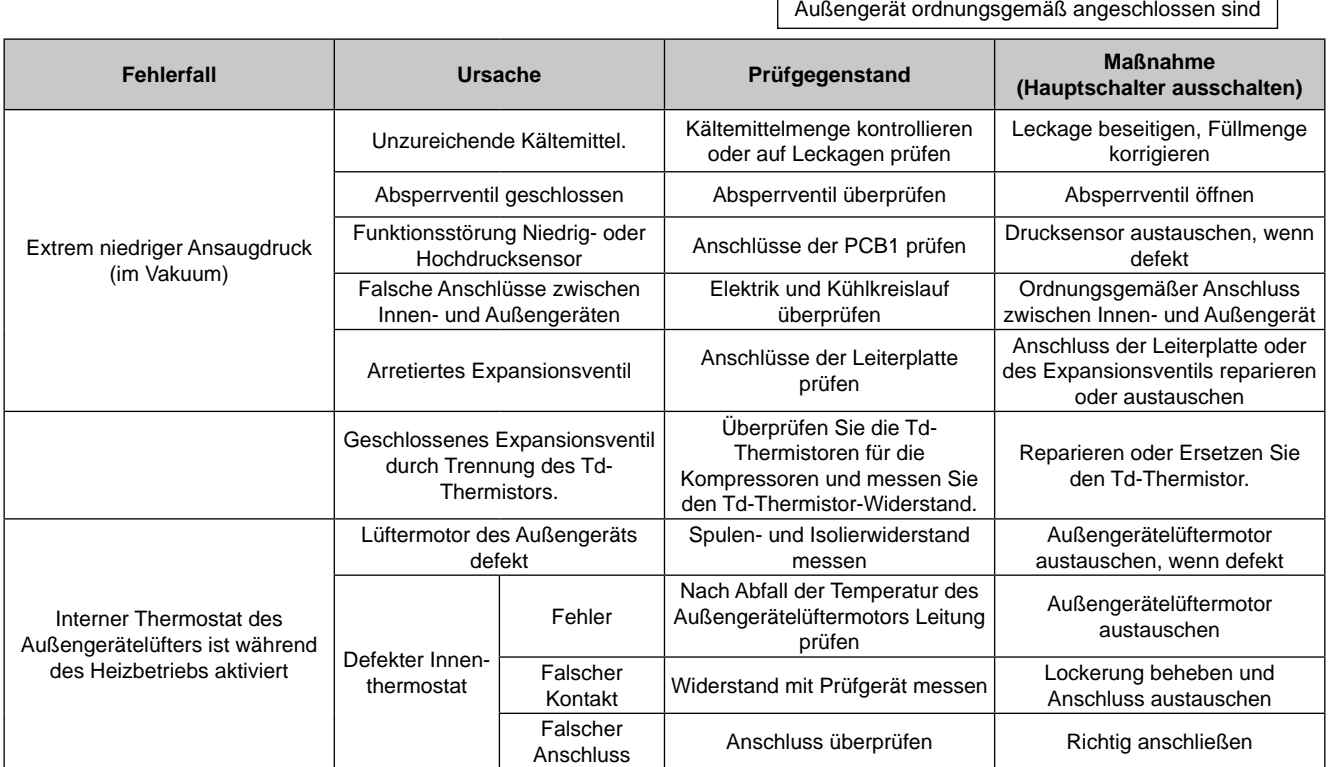

SMDE0049 rev.0 - 08/2010

150

**HITACHI** Inspire the Next

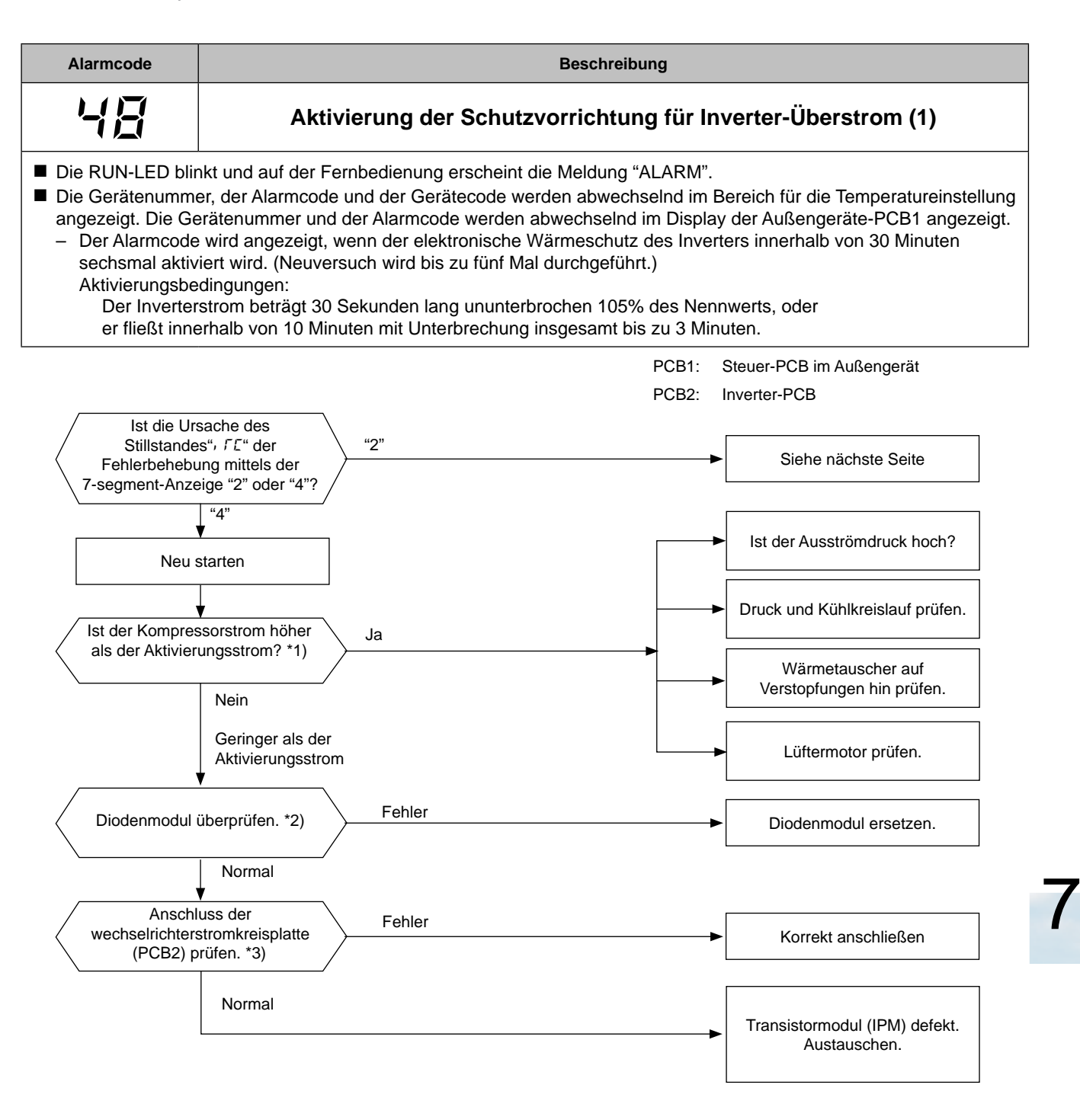

- \*1): Bezüglich der Einstellung des Wertes für Aktivierungsstrom, beachten Sie bitte den Punkt "*Spezifikationen des Inverters*"
- \*2): Bezüglich des Austauschens oder Überprüfens des Diodenmoduls beachten Sie bitte den Punkt "*Verfahren zur Prüfung der anderen Hauptteile*".
- \*3): Bezüglich des Austauschens oder Überprüfens der Inverterteile beachten Sie bitte den Punkt "*Verfahren zur Prüfung der anderen Hauptteile*".

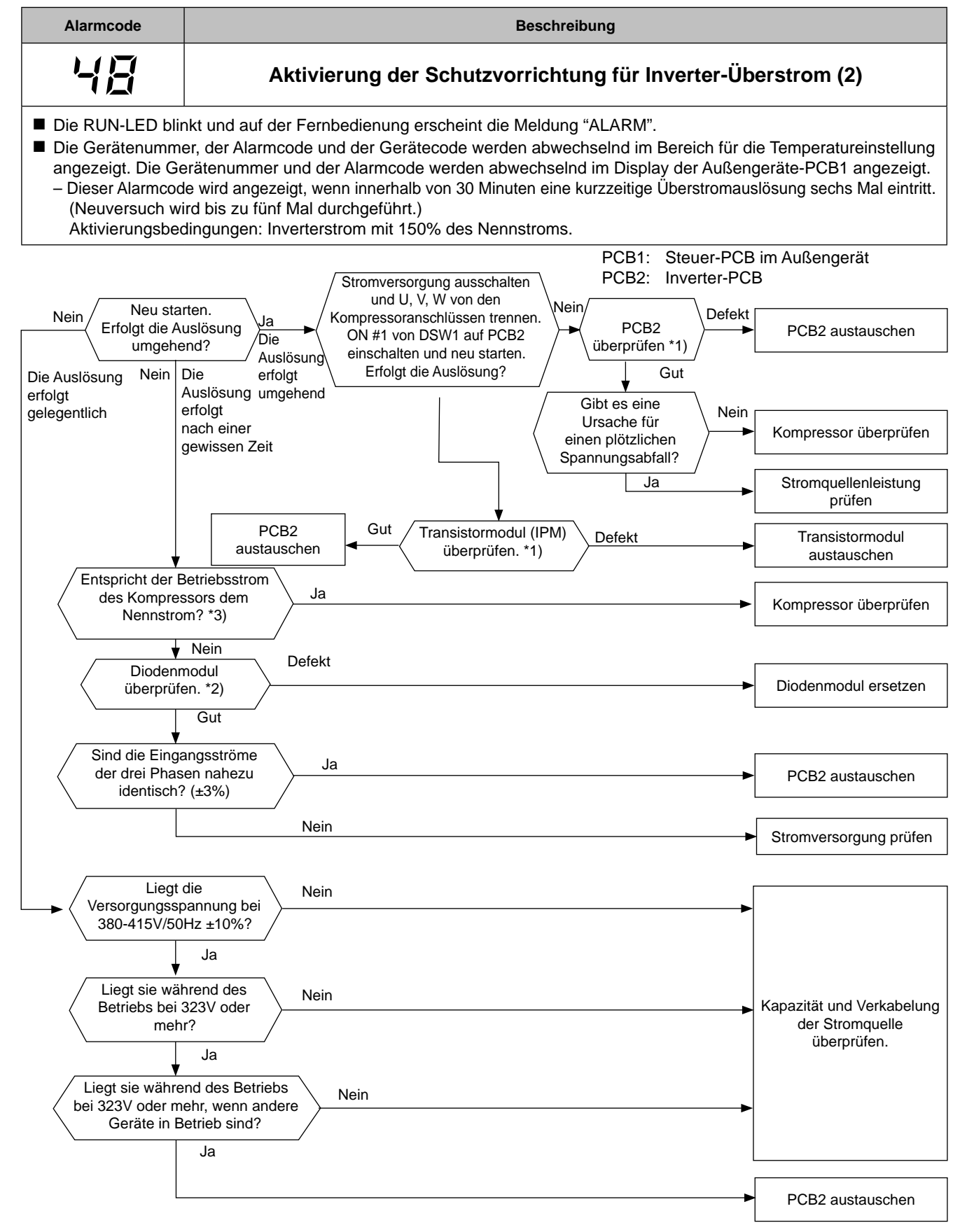

\*1): Bezüglich des Austauschens oder Überprüfens der Inverterteile beachten Sie bitte den Punkt "*Verfahren zur Prüfung der anderen Hauptteile*". \*2): Vor dem Überprüfen des Diodenmoduls beachten Sie bitte den Punkt "*Verfahren zur Prüfung der anderen Hauptteile*".

\*3): Bezüglich der Einstellung des Wertes für Aktivierungsstrom, beachten Sie bitte den Punkt "*Spezifikationen des Inverters*"

152

HITACHI Inspire the Next

SMDE0049 rev.0 - 08/2010

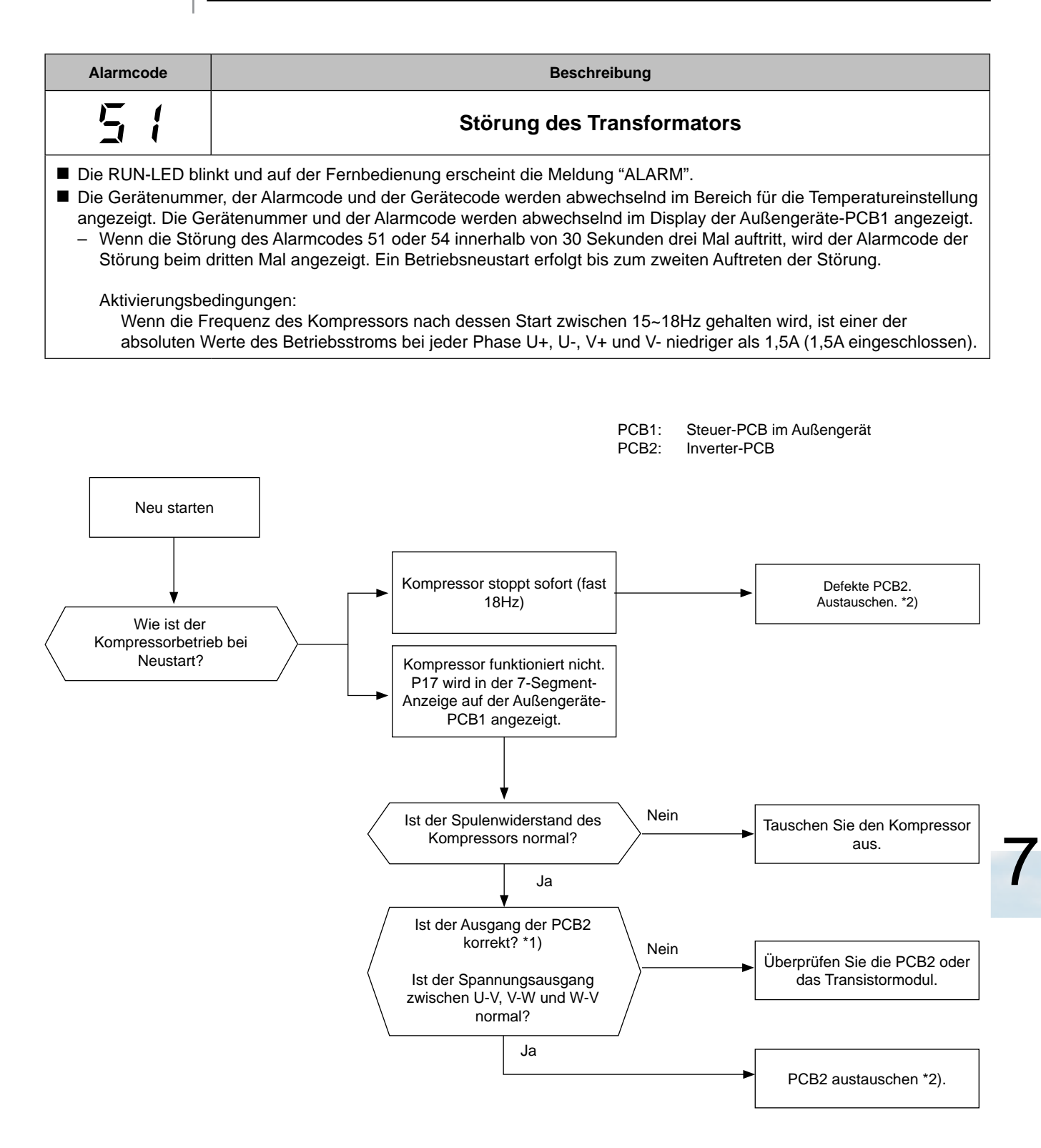

\*1: Führen Sie die Hochspannungsentladung gemäß dem Punkt "*Verfahren der anderen Hauptteile*" durch, bevor Sie die Inverterteile überprüfen und austauschen.

SMDE0049 rev.0 - 08/2010  $\frac{1}{153}$ 

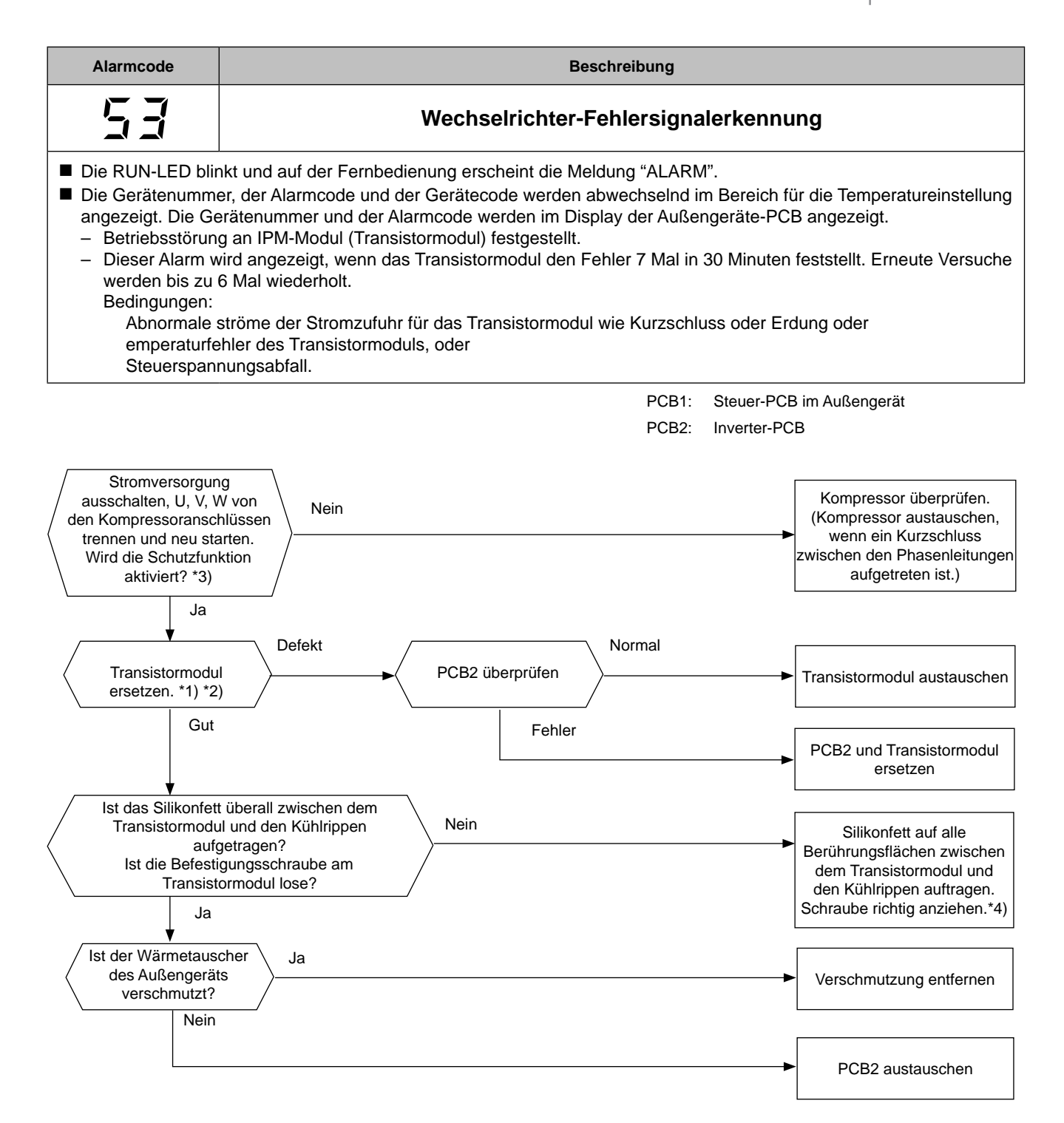

- \*1): Bezüglich des Austauschens oder Überprüfens der Inverterteile beachten Sie bitte den Punkt "*Verfahren zur Prüfung der anderen Hauptteile*" \*2): Vor dem Überprüfen der Inverterteile beachten Sie bitte den Punkt "*Verfahren zur Prüfung der anderen Hauptteile*" bezüglich elektrischer Entladung.
- \*3): Schalten Sie den Schalter Nr. 1 des Dip-Schalters DSW1 auf der PCB2 ein, wenn Sie erneut starten und trenne Sie die Anschlüsse des
- Kompressors. Nach der Fehlerbehebung den Schalter Nr.1 des Dip-Schalters DSW1 auf der PCB2 ausschalten.
- \*4): Verwenden Sie das als Zubehör erhältliche Silikonfett (Wartungsteilenr.: P22760).

Stellung des Überspannungsschutzes (SA) (380~415V)

HITACHI Inspire the Next

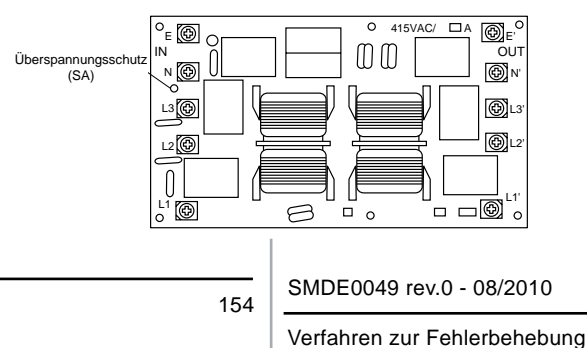

Bei Überspannung aufgrund von Blitzen oder anderen Ursachen wird der Alarmcode "04" angezeigt oder der Inverter-Stopp-Code (ITC) "11" und das Gerät kann nicht in Betrieb genommen werden. Überprüfen Sie in diesem Fall den Überspannungsschutz (SA) am Geräuschfilter (NF1). Sollte die Überspannungsschutzvorrichtung innen normal sein, schalten Sie die Stromzufuhr einmal aus und warten Sie bis sich die PCB2- LED aus- und wieder angeschaltet hat.

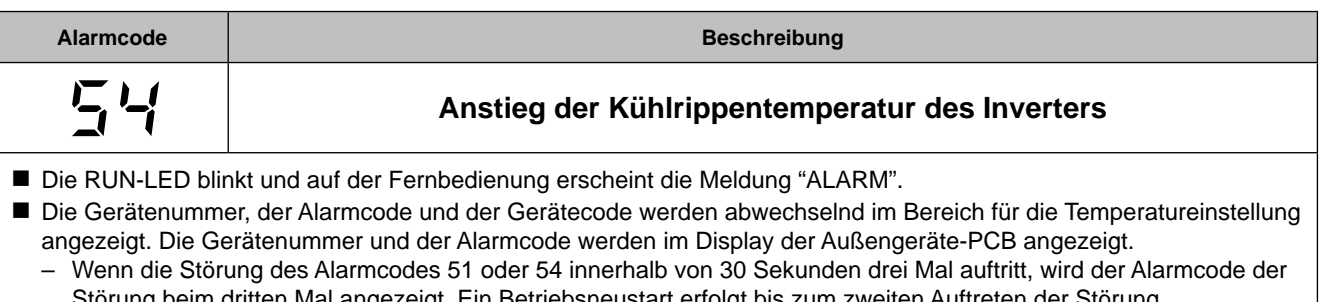

itten Mal angezeigt. Ein Betriebsneustart erfolgt bis zum zweiten Auftreten der Störung. Bedingungen: Dieser Alarm wird angezeigt, wenn die Temperatur des internen Thermostats des Transistormoduls 100ºC überschreitet.

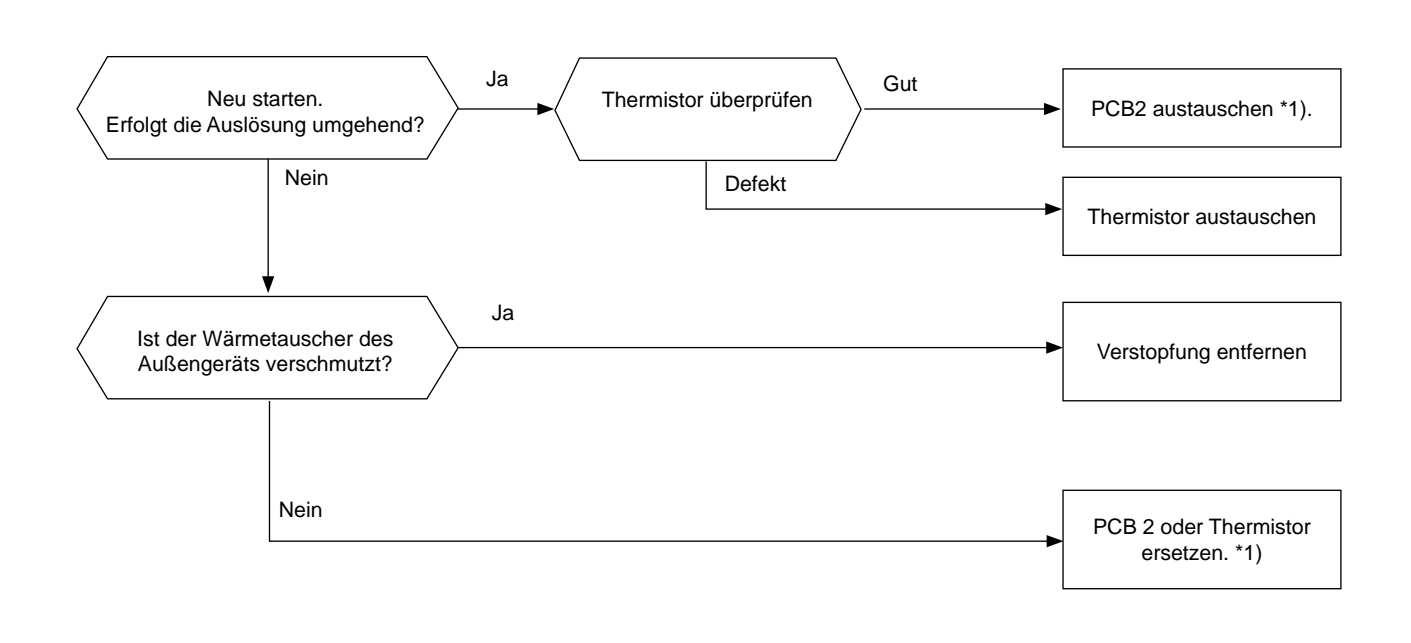

1\*): Siehe Punkt "*Verfahren zur Prüfung der anderen Hauptteile*" zum Austauschen und Prüfen der PCB 2.

SMDE0049 rev.0 - 08/2010 | 155

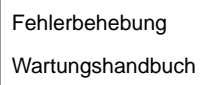

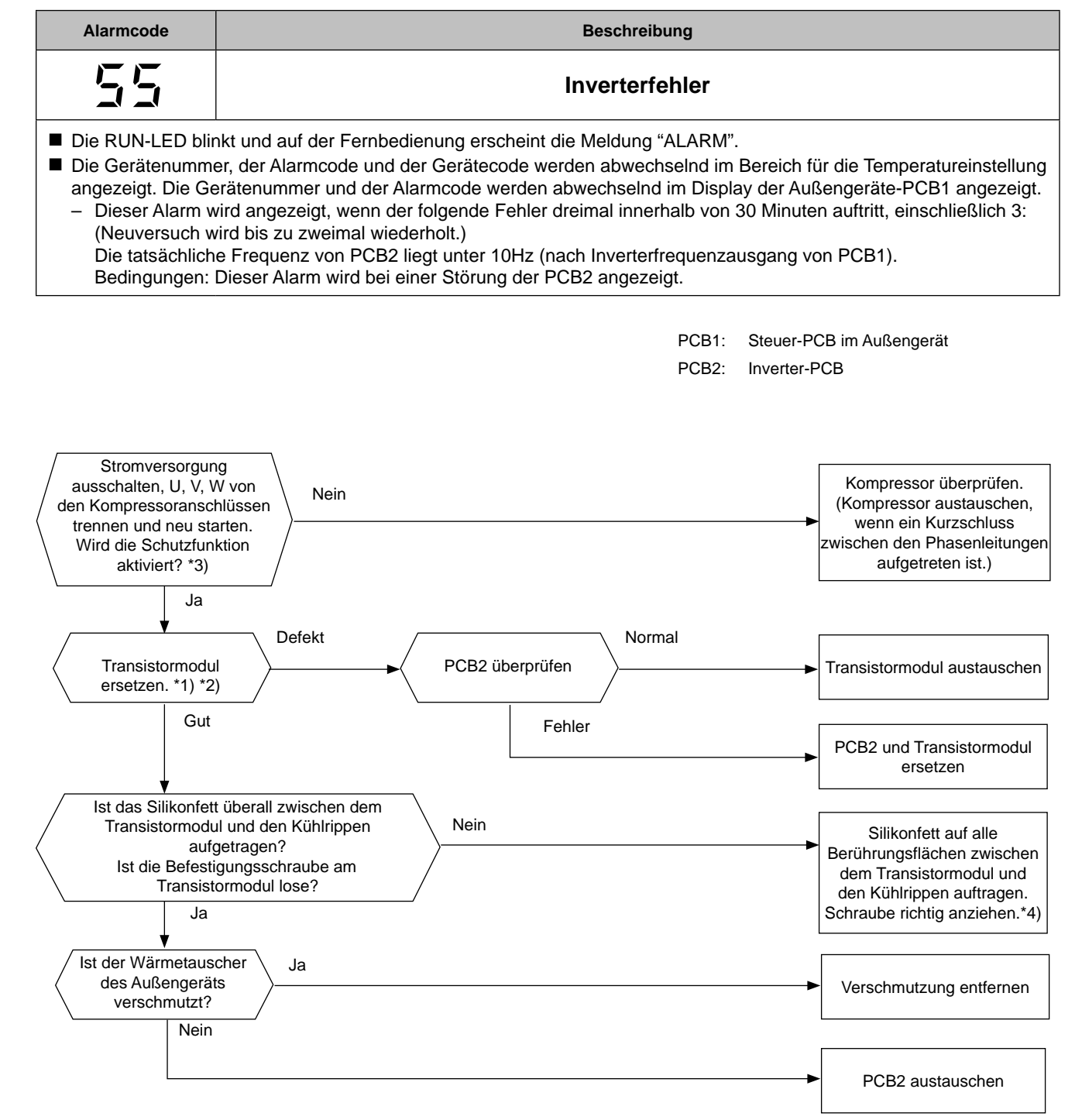

\*1): Bezüglich des Austauschens oder Überprüfens der Inverterteile beachten Sie bitte den Punkt "*Verfahren zur Prüfung der anderen Hauptteile*"

\*2): Vor dem Überprüfen der Inverterteile beachten Sie bitte den Punkt "*Verfahren zur Prüfung der anderen Hauptteile*"bezüglich elektrischer Entladung.

\*3): Schalten Sie den Schalter Nr. 1 des Dip-Schalters DSW1 auf der PCB2 ein, wenn Sie erneut starten und trenne Sie die Anschlüsse des Kompressors. Nach der Fehlerbehebung den Schalter Nr.1 des Dip-Schalters DSW1 auf der PCB2 ausschalten.

\*4): Verwenden Sie das als Zubehör erhältliche Silikonfett (Wartungsteilenr.: P22760).

Stellung des Überspannungsschutzes (SA) (380~415V)

HITACHI **Inspire the Next** 

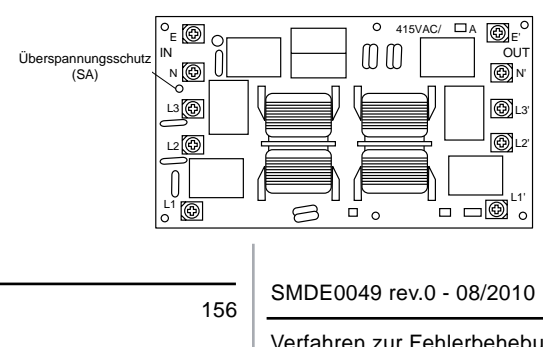

Bei Überspannung aufgrund von Blitzen oder anderen Ursachen wird der Alarmcode "04" angezeigt oder der Inverter-Stopp-Code (ITC) "11" und das Gerät kann nicht in Betrieb genommen werden. Überprüfen Sie in diesem Fall den Überspannungsschutz (SA) am Geräuschfilter (NF1). Sollte die Überspannungsschutzvorrichtung innen normal sein, schalten Sie die Stromzufuhr einmal aus und warten Sie bis sich die PCB2- LED aus- und wieder angeschaltet hat.

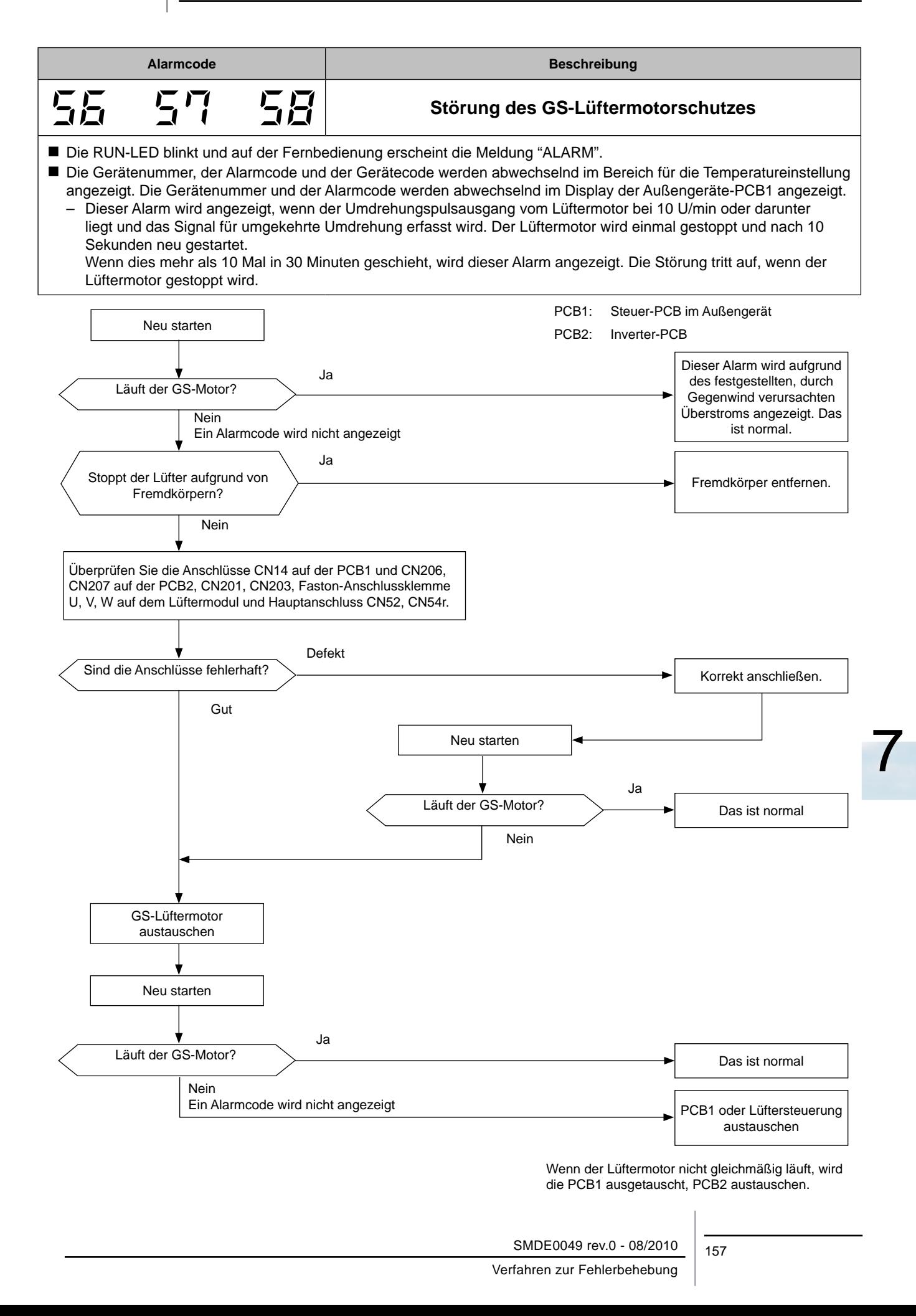

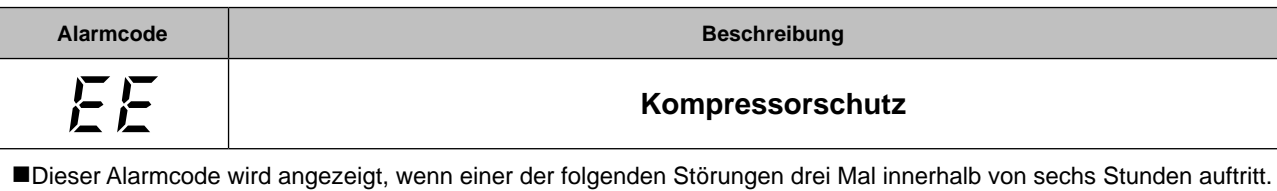

Wenn das Außengerät weiterhin in Betrieb bleibt, ohne dass die Ursache für die Störung behoben wird, kann es zu einer ernsthaften Beschädigung des Kompressors kommen.

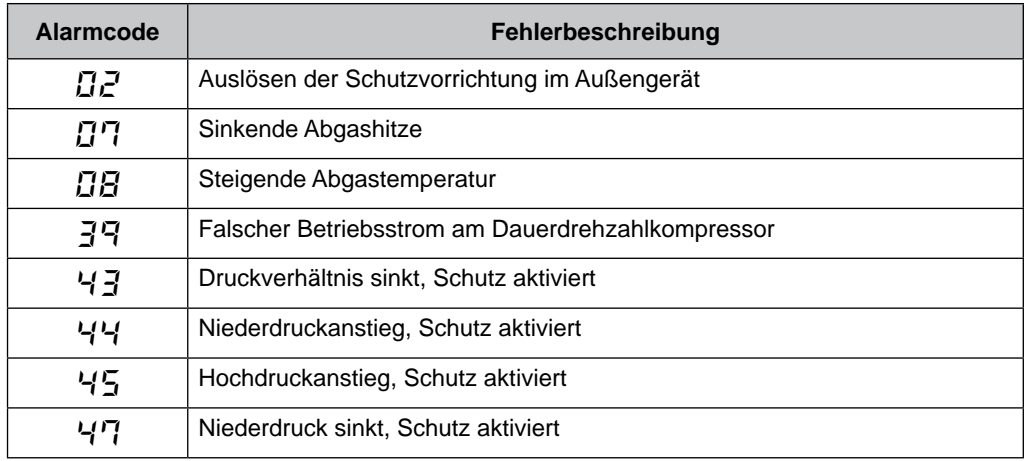

# $\triangle$  *VORSICHT:*

*Sie können diese Alarme mittels des Prüfmodus 1 überprüfen. Folgen Sie den Anweisungen in den einzelnen Alarmtabellen. Sie können diese Alarme nur abstellen, indem Sie den Hauptschalter des Systems ausschalten. Gehen Sie vor dem Starten jedoch besonders vorsichtig vor, da die Möglichkeit besteht, die Kompressoren ernsthaft zu beschädigen.*

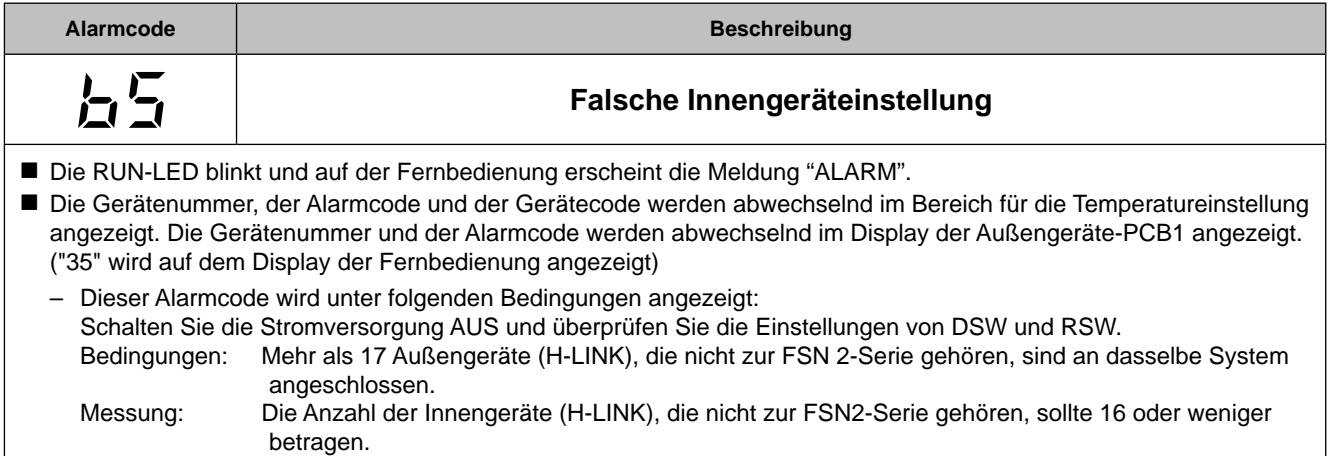

₹ESE  $\subset$ 

FAN HIGH HEAT 10W **DRY** 

#### **7.2.3. Fehlerbehebung im Prüfmodus**

Verwenden Sie die Taste 'OK' der Fernbedienung in folgenden Fällen: 1. Wenn die RUN-LED blinkt.

- 2. Um die Ursache eines Fehlers nach einem Neustart zurückzuverfolgen, der nötig wurde, nachdem das System aufgrund eines Fehlers mit blinkender RUN-LED abgeschaltet wurde.
- 3. Um bei Normalbetrieb oder im Ruhezustand eine Prüfung vorzunehmen.
- 4. Um die Einlasslufttemperatur und die Ablufttemperatur zu überwachen.

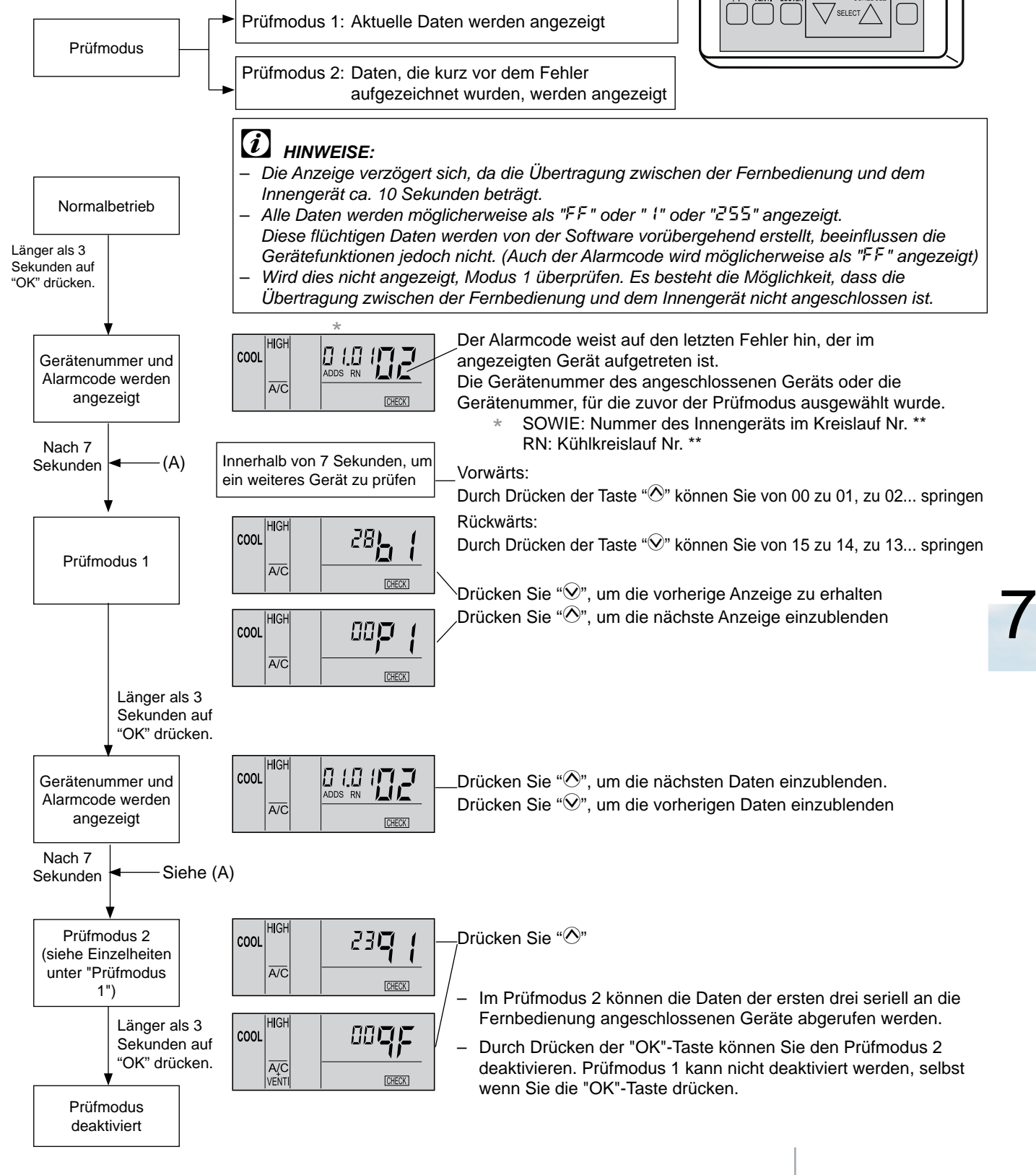

Die kabellose Fernbedienung wird für das Innenwandgerät mit eingebautem Empfänger benutzt. Der Alarmcode kann über eine PC-ART geprüft werden.

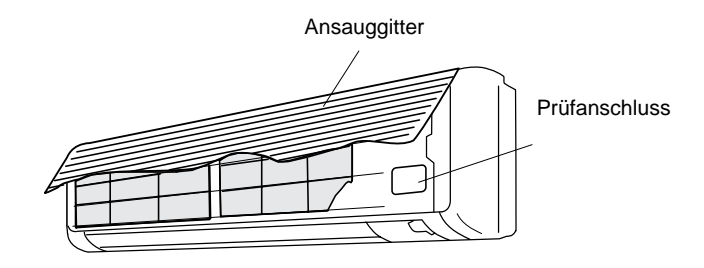

# *HINWEISE:*

- *1. Das Gerät wird durch Drücken des Betriebsschalters nicht aktiviert.*
- *2. Die obige Funktion steht nur bei Alarmauslösung zur Verfügung.*
- *3. Die PCB kann nicht über die Fernbedienung geprüft werden.*
- *4. Auf der Anzeige werden die Daten eingeblendet, wenn PC-ART angeschlossen wird. In der Anzeige erscheinen nicht die vor dem Alarm vorhandenen Daten.*

# ■ Inhalt des Prüfmodus 1

HITACHI **Inspire the Next** 

Die nächsten Daten werden angezeigt, wenn Sie auf der Taste "TEMP" den Teil "" drücken.

Wenn " $\overline{\vee}$ " auf der TEMP-Taste gedrückt wird, wird die vorherige Anzeige angezeigt.

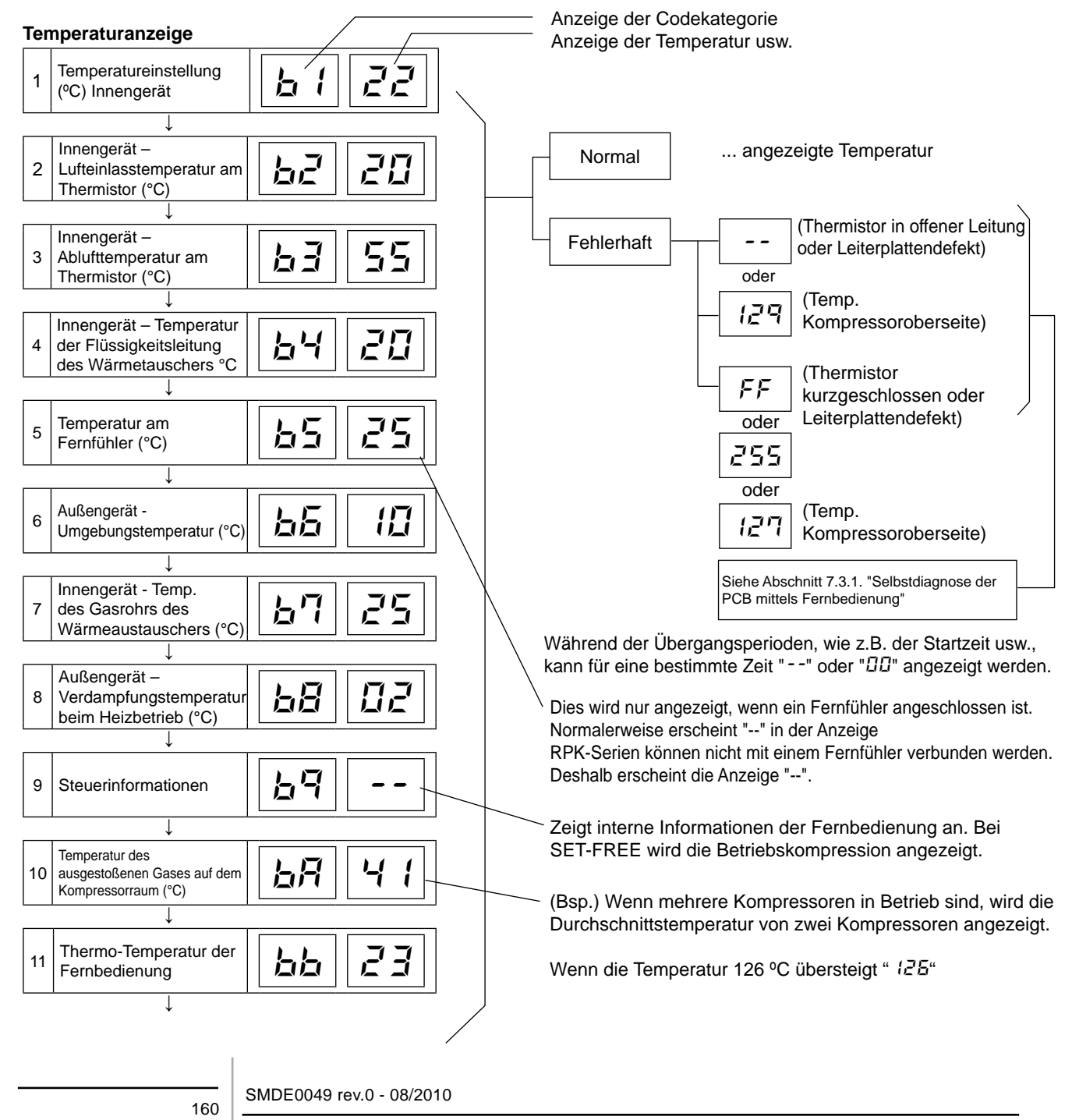

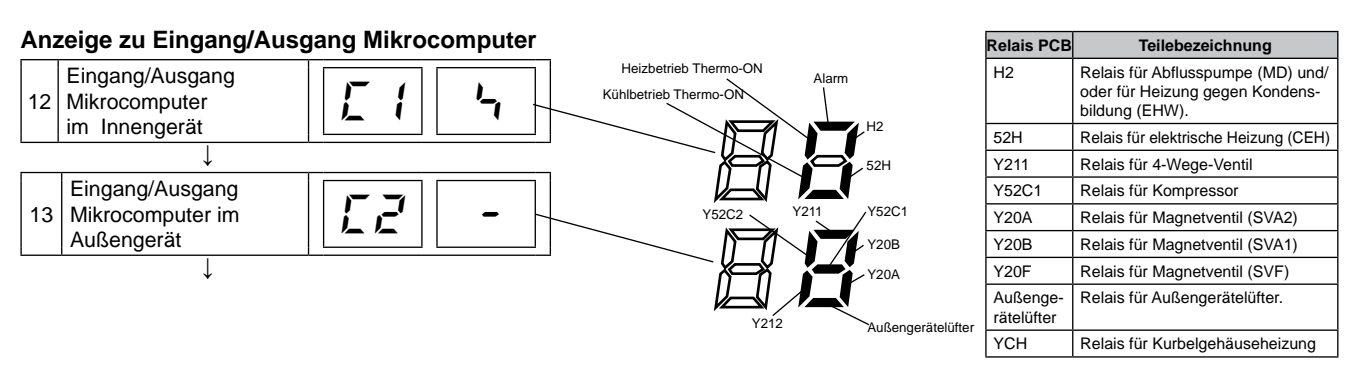

# **Anzeige zu Gerätestillstandsgrund**

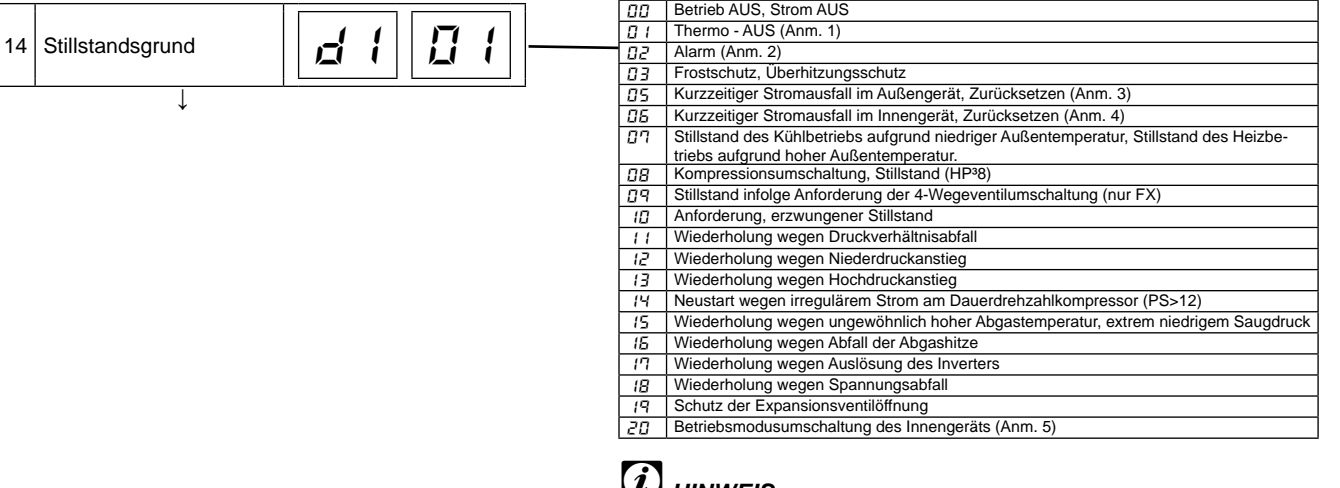

#### ?*HINWEIS: 1. Begriffserklärung*

*Thermo-EIN: Bedingung, unter der ein Innengerät die Aktivierung eines Kompressors anfordert.*

- *Thermo-AUS: Bedingung, unter der ein Innengerät die Aktivierung eines Kompressors nicht anfordert.*
- *2. Selbst wenn "Alarm" die Stillstandsursache ist, wird nicht immer "02" angezeigt.*
- *3. Wenn die Übertragung zwischen Inverter-Leiterplatte und Steuerungs-Leiterplatte nicht binnen 30 Sekunden stattfindet, liegt die Stillstandsursache d1-05 vor und der Alarmcode "04" kann angezeigt werden.*
- *4. Wenn die Übertragung zwischen Innen- und Außengerät nicht binnen 3 Minuten stattfindet, werden die Innengeräte angehalten.*

*In diesem Fall liegt Stillstandsursache d1-06 vor und der Alarmcode "03" kann angezeigt werden.*

*5. Bei der Differenz zwischen Innengeräten wird beim System "20" angezeigt.*

# Zählbar bis 99.

Über 99 wird weiterhin "99" angezeigt.

# *HINWEIS:*

- *1. Wenn ein Übertragungsfehler 3 Minuten besteht, wird 1 zum Häufigkeitszähler addiert.*
- *2. Die Speicherdaten können gelöscht werden; siehe hierzu Abschnitt 7.3.1 "Selbstdiagnose der PCB mittels Fernbedienung".*

#### 15 Störungshäufigkeitszähler $||$ ↓ 16 Zähler kurzzeitiger Stromausfälle im<br>
Innengerät ↓ 17 Zähler von Übertragungsfehlern zwischen Fernbedienung und Innengerät  $E$  3  $||$   $\varPi l$ ↓ 18 Störungshäufigkeitszähler | E4 | DI

**Störungshäufigkeitszähler**

# **Anzeige der Bedingungen für automatische Luftklappe**

↓

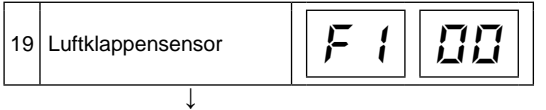

## **Druck/Frequenzanzeige des Kompressors**

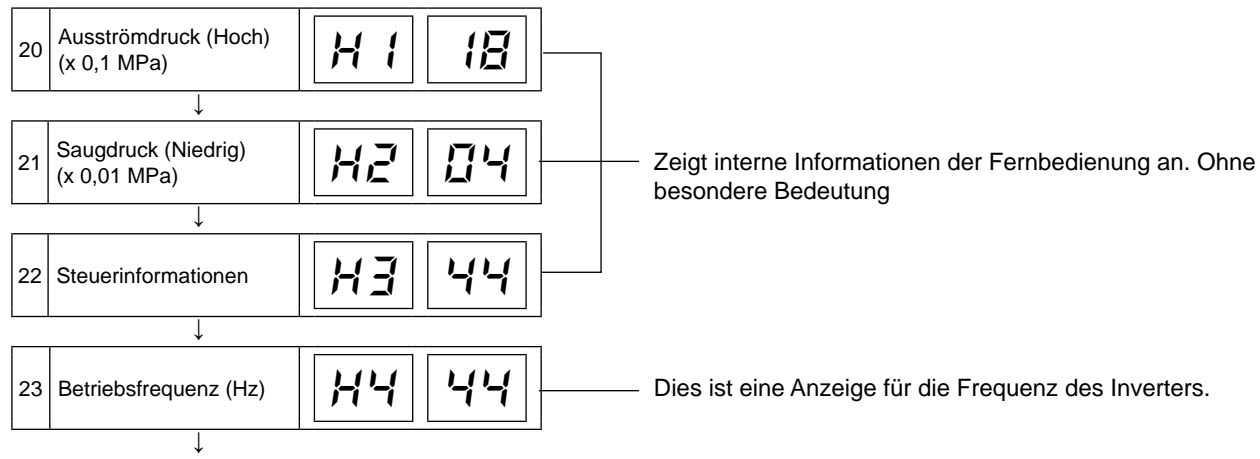

#### **Leistungsanzeige des Innengeräts**

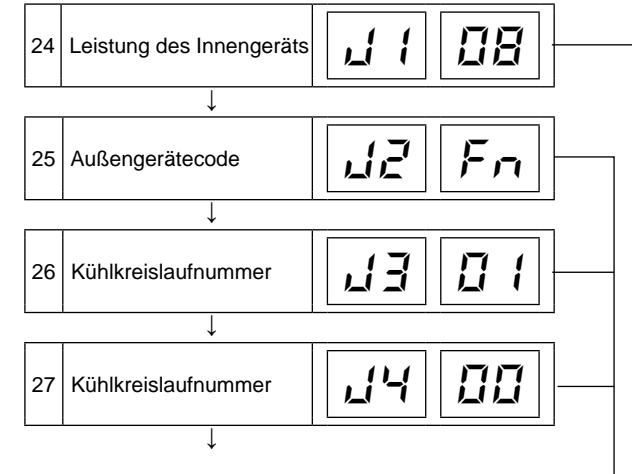

### **Expansionsöffnungsanzeige**

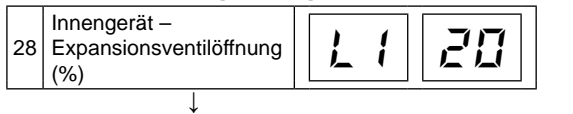

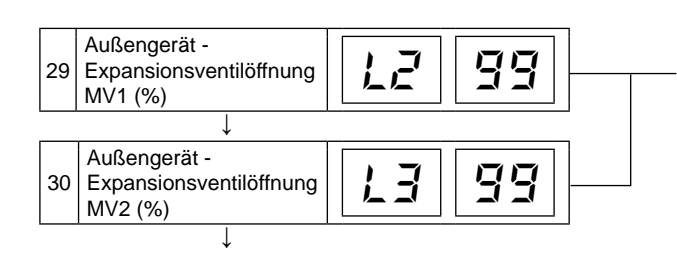

# **Anzeige für geschätzten Stromwert**

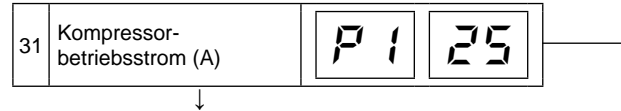

Zurück zur **Temperatureinstellung** 

Die Leistung der Innengeräte finden Sie in folgender Tabelle.

#### **Leistungscode des Innengeräts**

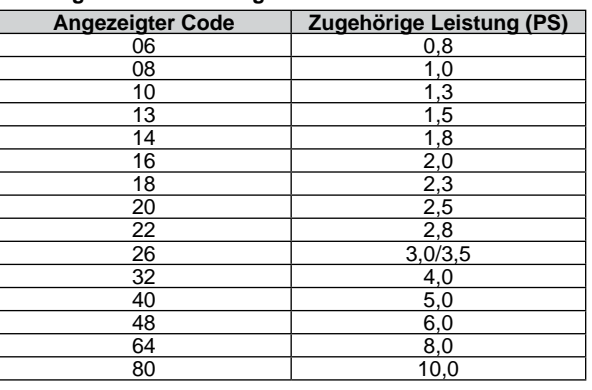

"n" entspricht der Gesamtzahl der Innengeräte:

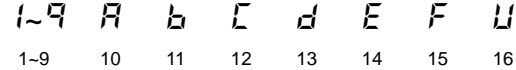

J3: 01 ~ 16 (01: bei Versand (DSW5), dezimale Angabe

J4: 00 ~ 0F (00: bei Versand (DSW5), Angabe mit 16 Nummern

Für Modelle ohne Expansionsventil (MV2) wird der gleiche Wert angezeigt.

Beim Betrieb verschiedener Kompressoren wird der Gesamtstrom angezeigt.

Bei einem Inverterkompressor wird der Betriebsstrom der Hauptseite des Inverters angezeigt.

# $\blacksquare$  Inhalt des Prüfmodus 2

Die neuesten Daten der ersten drei seriell angeschlossenen Innengeräte werden angezeigt, wenn mehr als drei Innengeräte an eine Fernbedienung angeschlossen sind.

Wenn " $\mathbb{O}$ " auf der TEMP-Taste gedrückt wird, erscheint die nächste Anzeige. Wenn " $\mathbb{O}^*$  auf der TEMP-Taste gedrückt wird, erscheint die vorherige Anzeige.

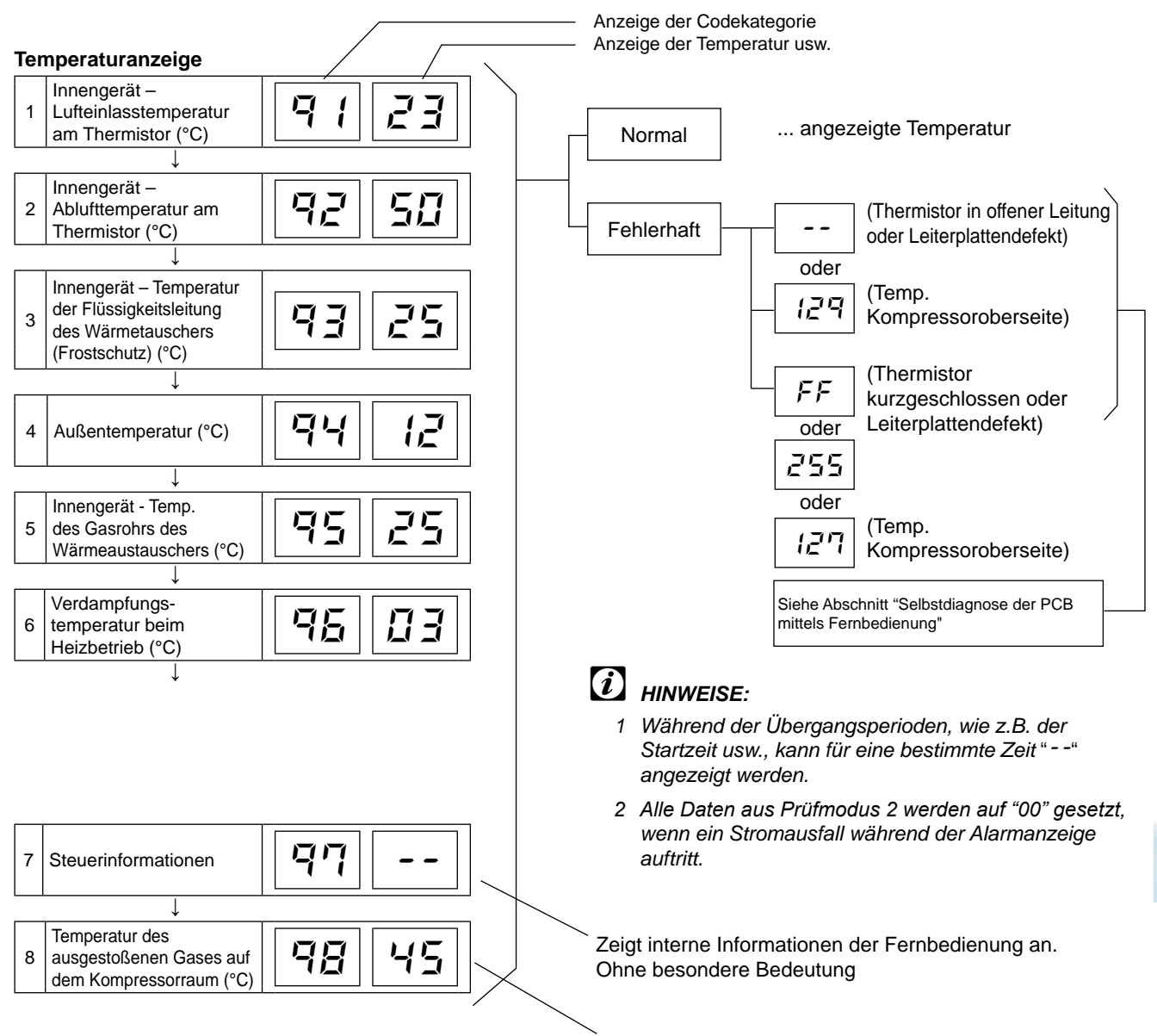

Die Durchschnittstemperatur des laufenden Kompressors wird angezeigt.

### **Druck/Frequenzanzeige des Kompressors**

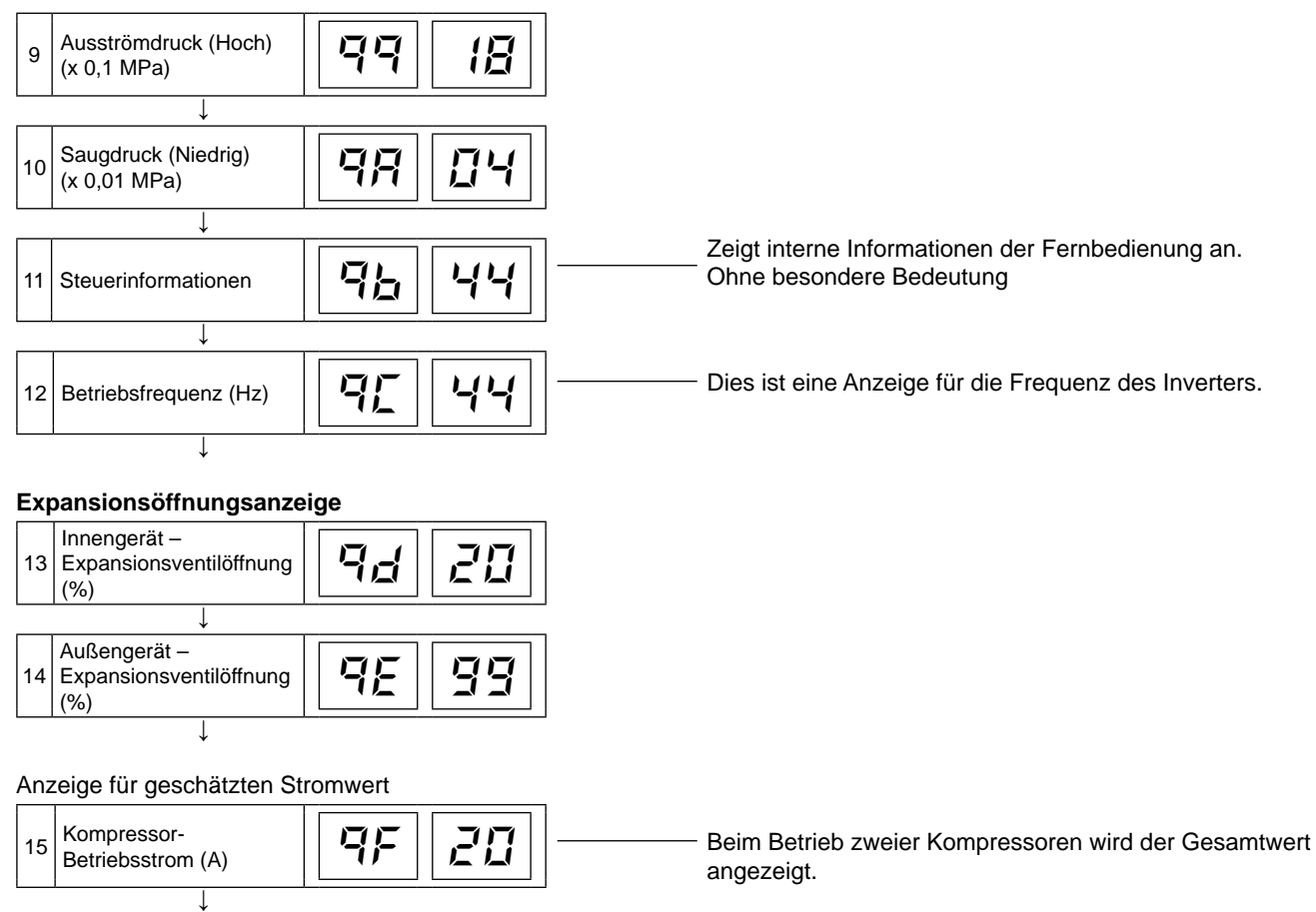

Zurück zur **Temperaturanzeige**

164

# **7.2.4. Fehlerbehebung mithilfe der 7-Segmentanzeige**

#### ■ Einfache Prüfung mit der 7-stelligen Anzeige

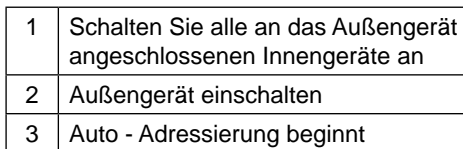

Außengerät, Leiterplatte, PCB1

Während der automatischen Adressierung können die folgenden Punkte mit der 7-Segmentanzeige (LED) des Außengeräts geprüft werden.

- 1 Fehlender Anschluss der Stromversorgung am Innengerät.
- 2 Umgekehrter Anschluss der Betriebsleitung zwischen Außen- und Innengeräten.
- 3 Doppelte Vergabe von Innengerätenummern.

#### n **Prüfverfahren mit der 7-Segment Anzeige**

Betriebsbedingungen und jeder Teil des Kühlkreislaufs können mittels der 7-Segmentanzeige und Druckschalter (PSW) auf der PCB 1 des Außengeräts überprüft werden. Berühren Sie während der Überprüfung der Daten mit Ausnahme der folgenden Schalter keine elektrischen Teile, da sie Strom führen (220-240V). Achten Sie darauf, keine elektrischen Teile mit den Werkzeugen zu berühren. Sollte dies geschehen, können elektrische Bauteile beschädigt werden.

#### **PSW-Schalter**

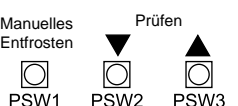

#### **7-Segmentanzeige**

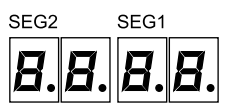

#### **Prüfverfahren:**

- Drücken Sie den Schalter PSW2 zum Prüfstart länger als 3 Sekunden.
- Drücken Sie PSW2 zum Fortsetzen der Prüfung (vorwärts) weniger als 2 Sekunden.
- Um zum vorherigen Punkt zurückzukehren (rückwärts) drücken Sie die Taste PSW3 weniger als 2 Sekunden.
- Drücken Sie zum Abbruch der Prüfung die Taste PSW2 länger als 3 Sekunden. Die Anzeige kehrt zur vorherigen Information zurück. Drücken Sie dann PSW2 erneut länger als 3 Sekunden.

# **VORSICHT**

*Vergewissern Sie sich, dass der Prüfmodus nach der Prüfung deaktiviert wird. Anderenfalls könnten Funktionsstörungen auftreten.*

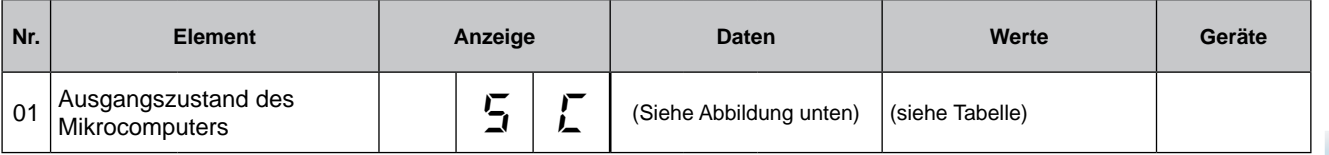

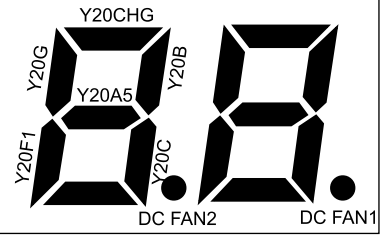

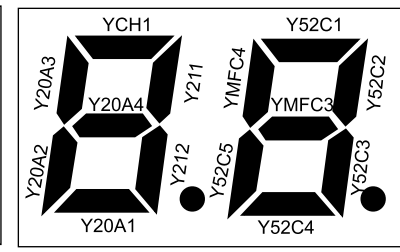

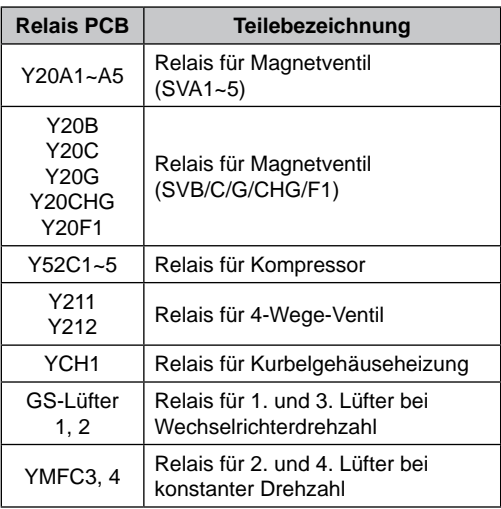

7

SMDE0049 rev.0 - 08/2010 365

# Fehlerbehebung Wartungshandbuch

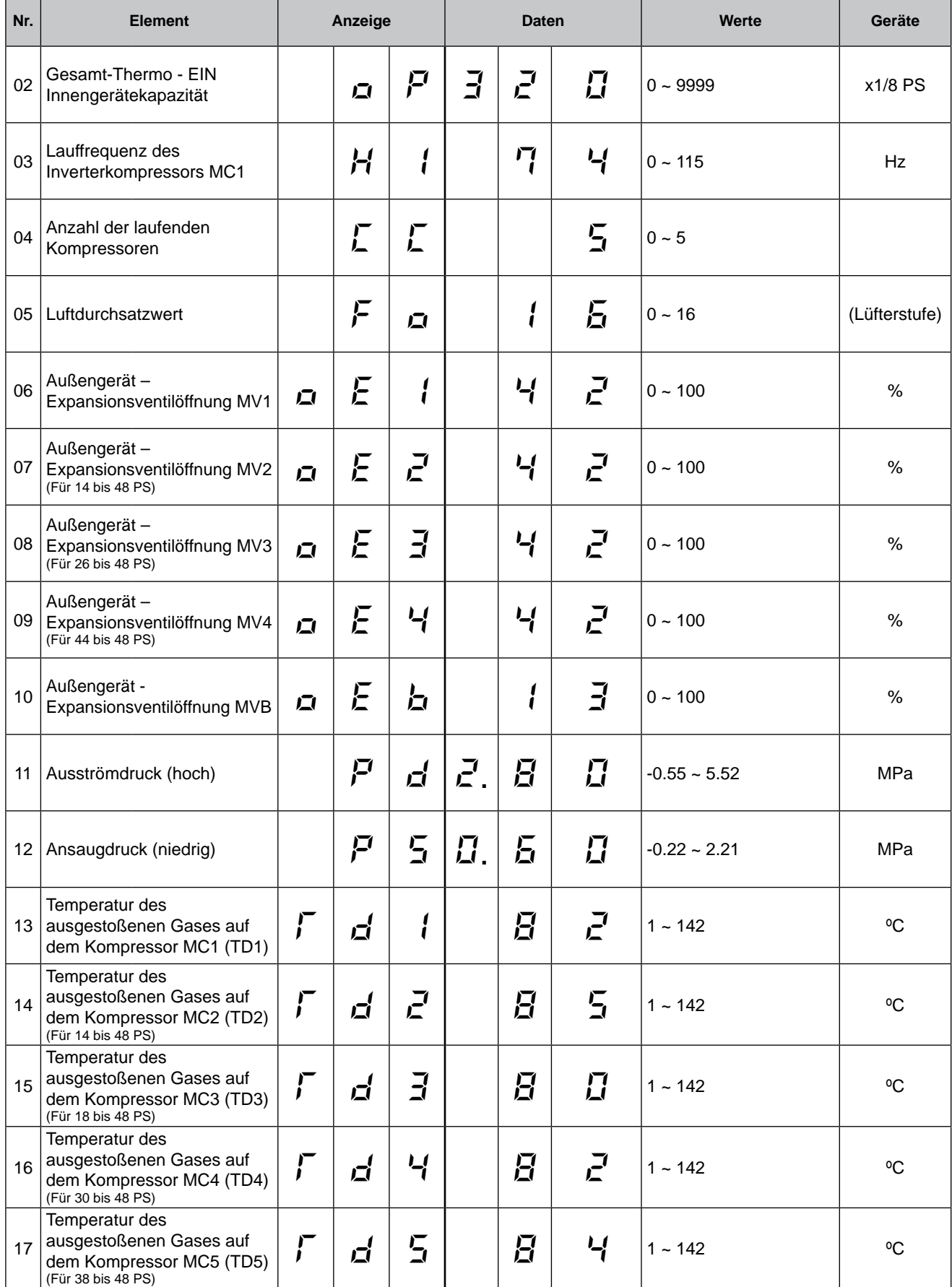

**HITACHI** Inspire the Next

SMDE0049 rev.0 - 08/2010
## Fehlerbehebung

Wartungshandbuch

7

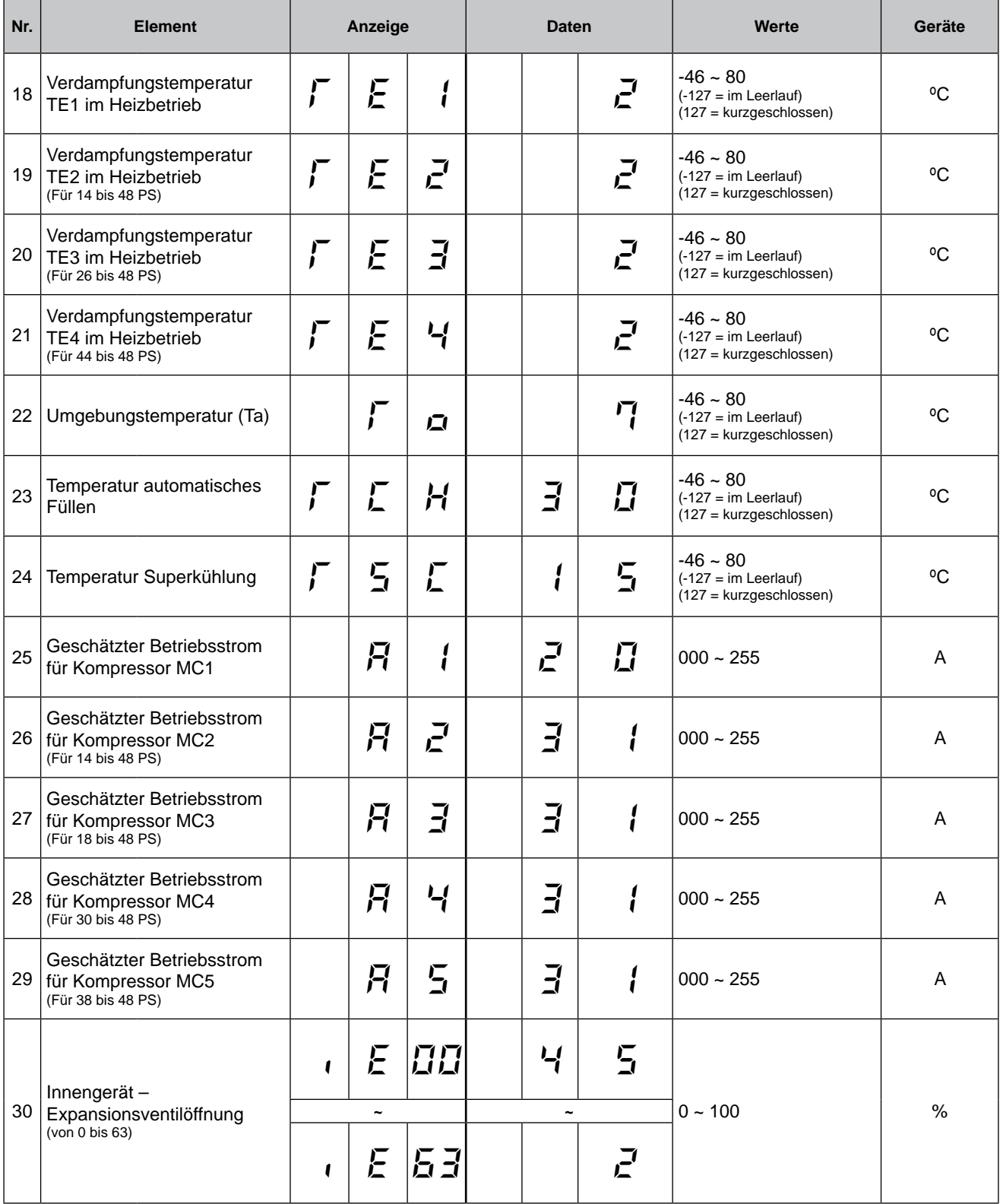

SMDE0049 rev.0 - 08/2010 767

## Fehlerbehebung Wartungshandbuch

### **HITACHI** Inspire the Next

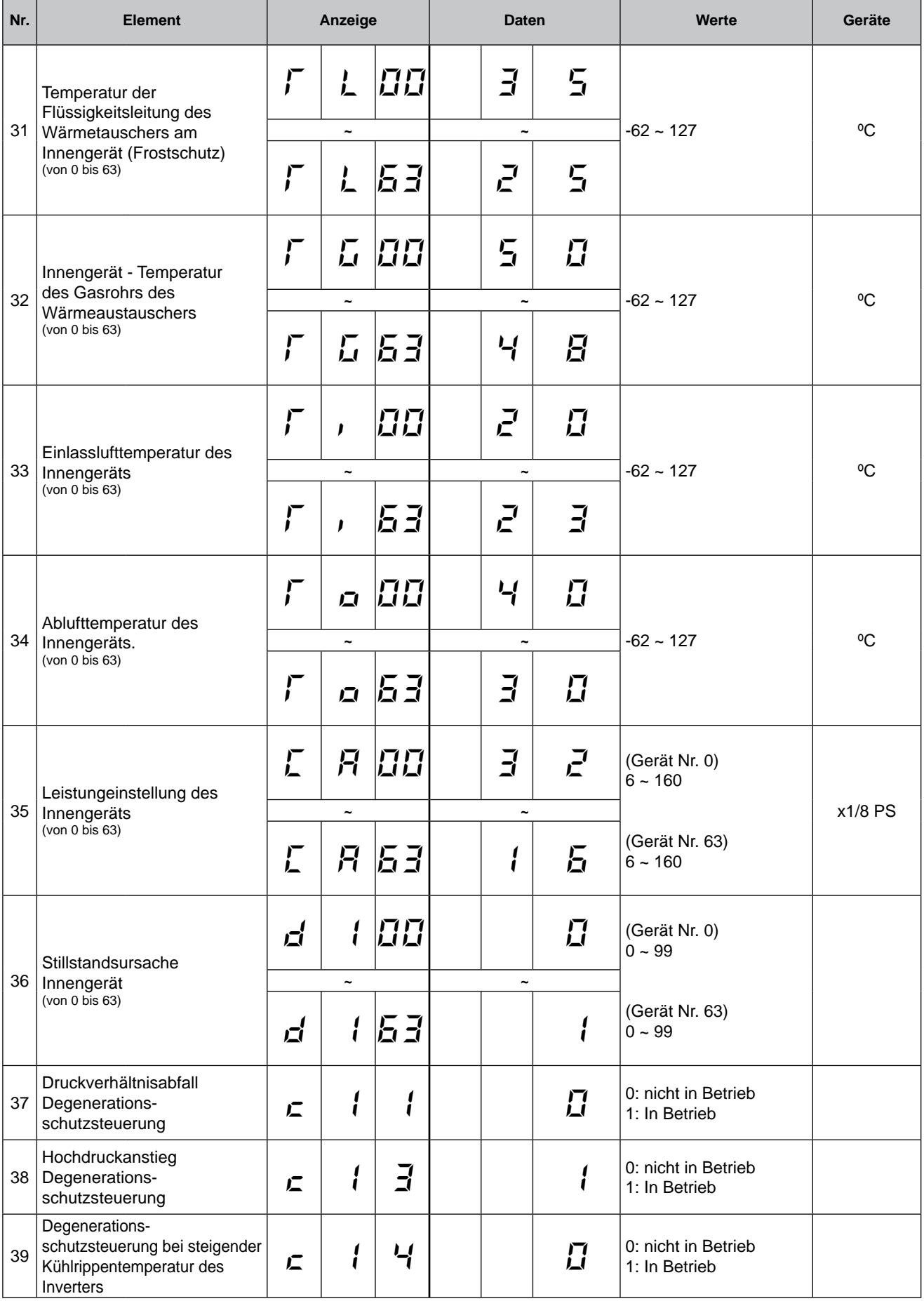

SMDE0049 rev.0 - 08/2010

## Fehlerbehebung

Wartungshandbuch

7

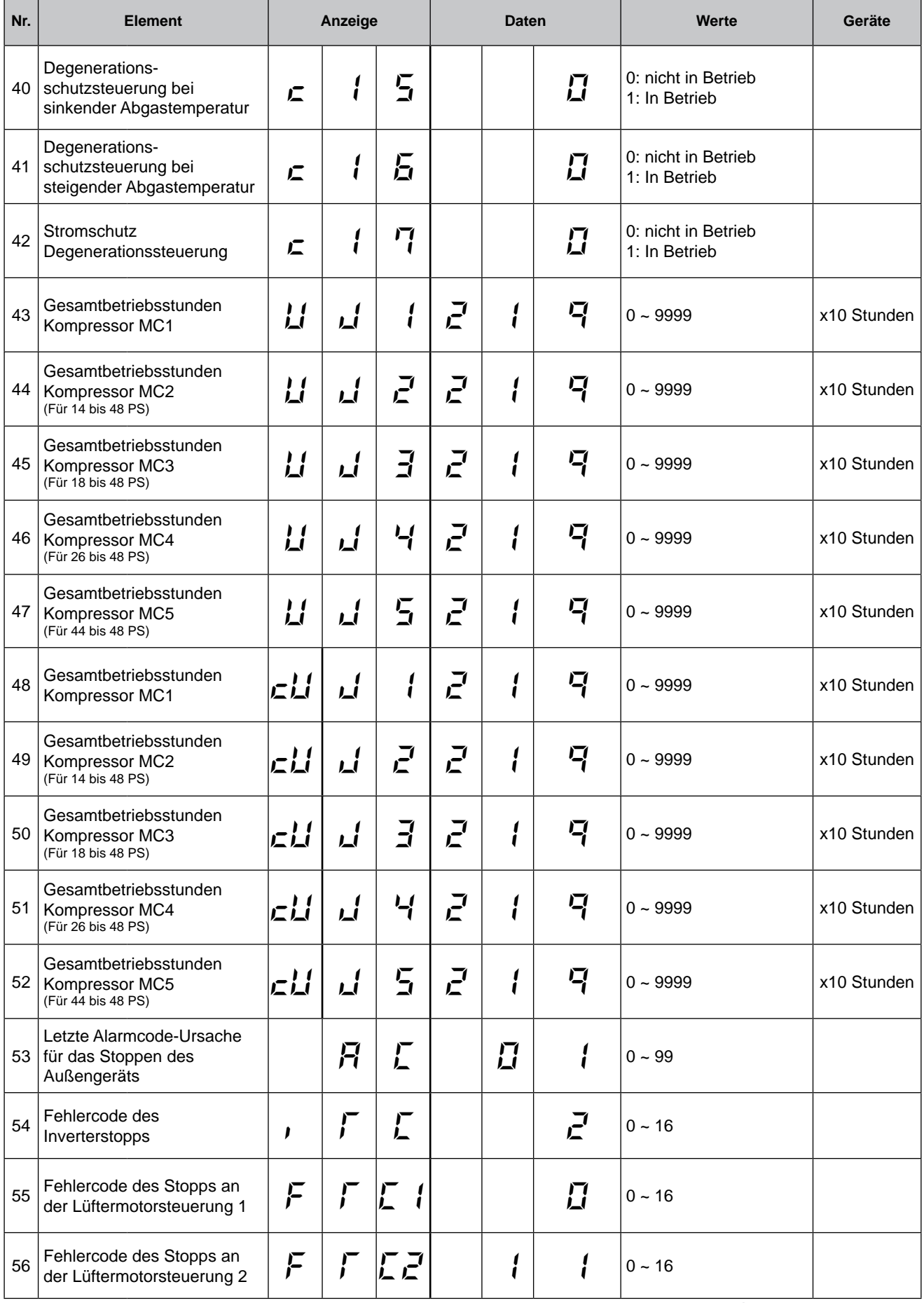

## SMDE0049 rev.0 - 08/2010 | 169

Verfahren zur Fehlerbehebung

### HITACHI **Inspire the Next**

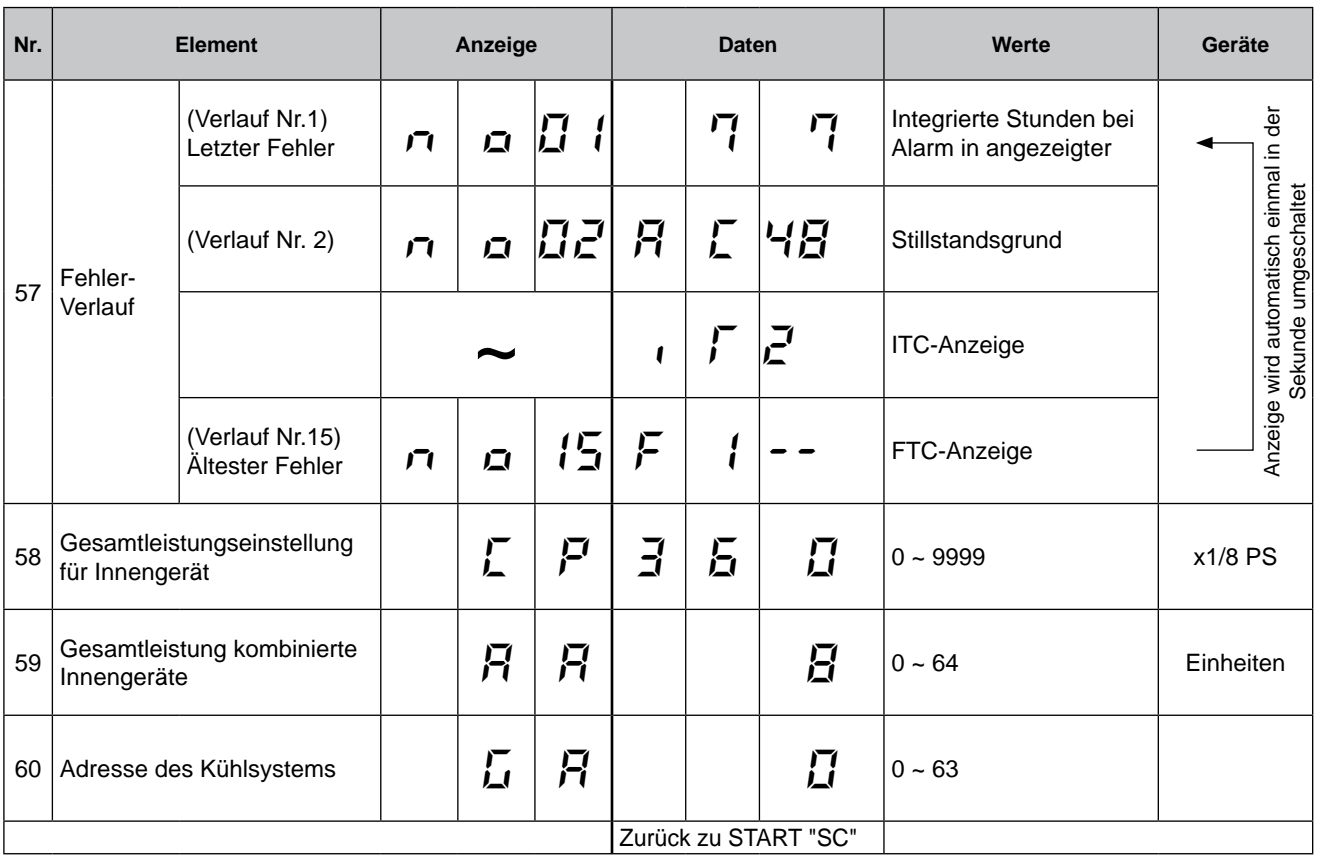

#### ■ Zurücksetzen der akkumulierten Betriebszeit des Kompressors 1-5 nach Wartung (cUJ1-cUJ5)

### **Vorgehensweise**

Drücken Sie 5 Sekunden lang PSW1 während die akkumulierte Betriebszeit des Kompressors angezeigt wird.

#### **Beispiel für Kompressor 1**

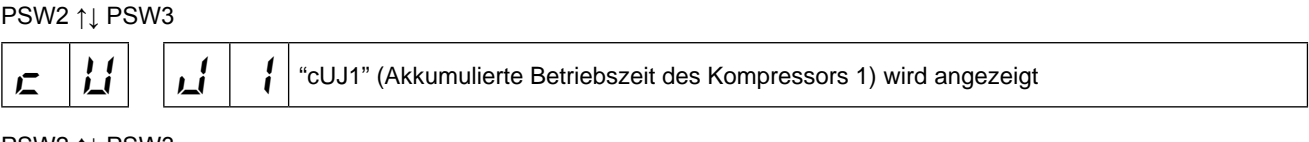

PSW2 ↑↓ PSW3

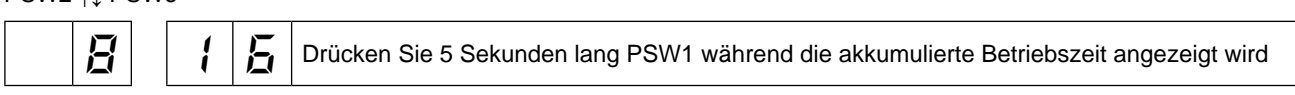

Die Anzeige schaltet dann auf "0" (Die akkumulierte Betriebszeit des Kompressors 1 beträgt "0")

↓

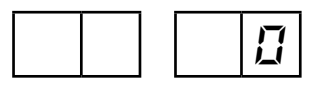

#### **7.2.5. Betriebsstrom des Kompressors**

#### **Inverterhauptstrom**

Der Wechselrichterhauptstrom wird aus dem Betriebsstrom von Kompressor MC1 (siehe 7-Segmentanzeige) gemäß der Grafik geschätzt.

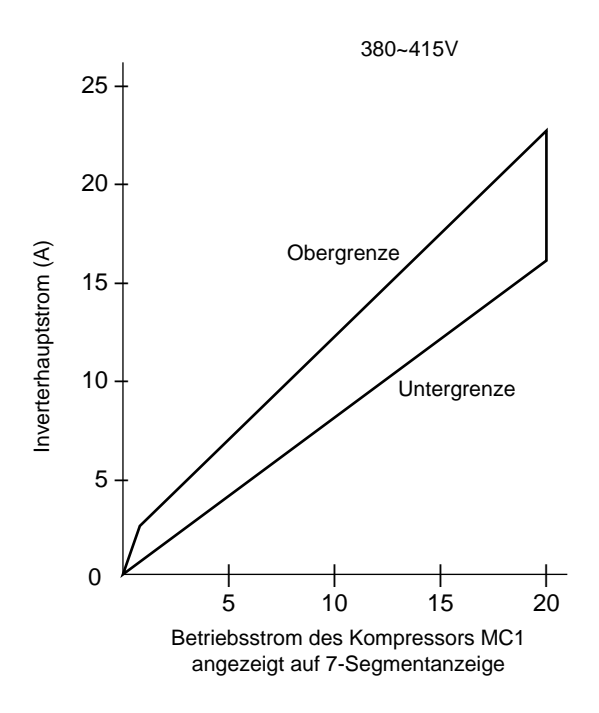

#### **Angezeigter Betriebsstrom für Kompressor MC2, MC3, MC4, MC5**

Der Betriebsstrom für Kompressor MC2, MC3, MC4, MC5 wird vom Stromsensor ermittelt. (CT2 ~ CT5)

### **Stillstandsgrund für Inverter (Inhalt von Prüfelement "")**

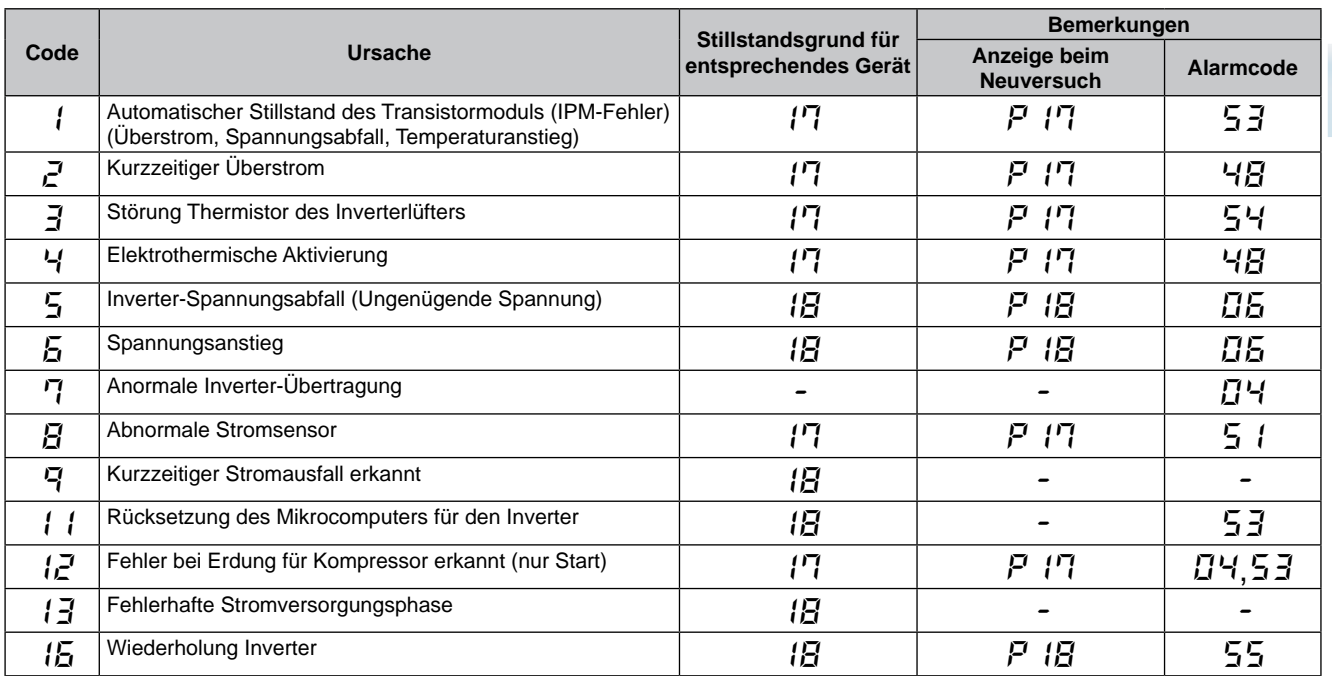

## **Stillstandsgrund für Lüftersteuerung (Inhalt von Prüfelement "**F**")**

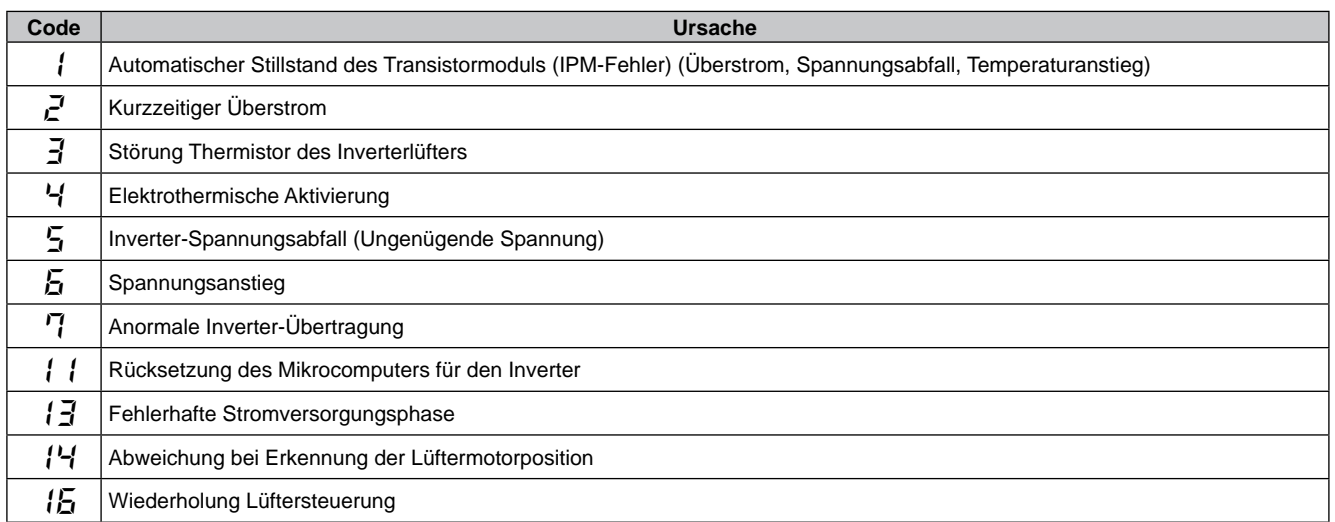

172

SMDE0049 rev.0 - 08/2010

#### **7.2.6. Schutzsteuerungscode auf der 7-Segment-Anzeige**

- 1. Der Schutzsteuerungscode wird auf der 7-Segmentanzeige eingeblendet, wenn eine Schutzsteuerung aktiviert wurde.
- 2. Der Schutzsteuerungscode wird angezeigt, während die Funktion abläuft und erlischt, wenn die Freigabe erfolgt ist.
- 3. Wenn mehrere Schutzsteuerung aktiviert sind, werden Codes mit höherer Priorität angezeigt (siehe untenstehende Prioritätsskala).
	- Die Schutzsteuerung der Frequenzkontrolle hat höchste Priorität.

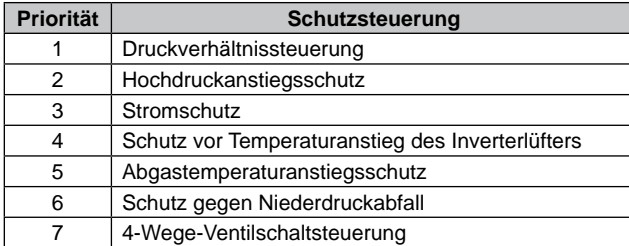

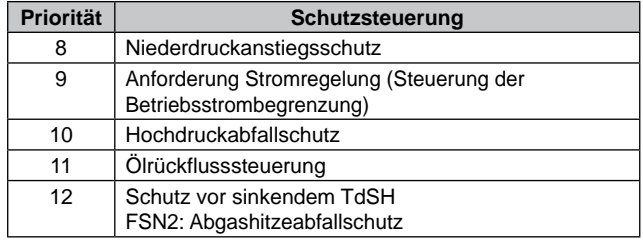

– Für die Neuversuchssteuerung wird der letzte Versuch angezeigt, sofern keine Schutzsteuerung für die Frequenzkontrolle angezeigt wird.

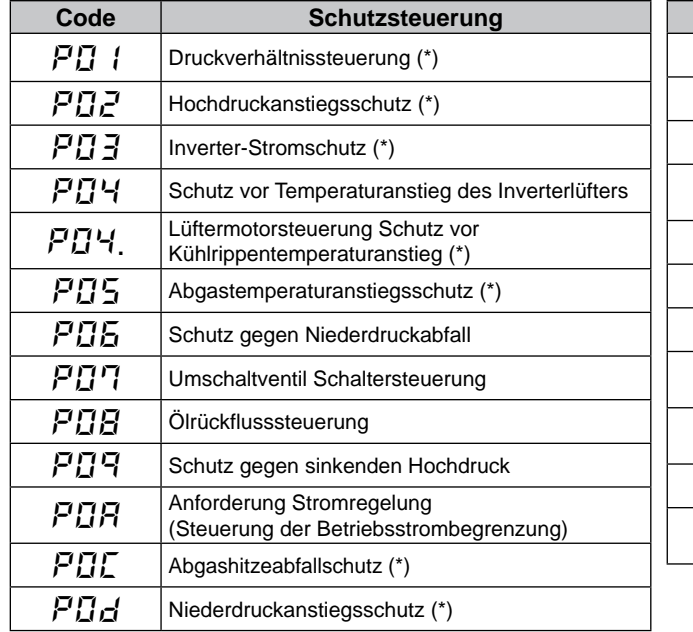

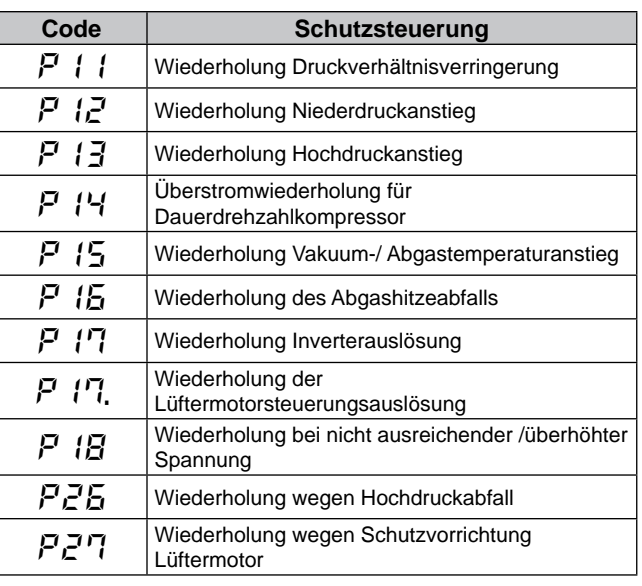

- Wenn die Degenerationssteuerung aktiviert ist, wird anstelle von  $\Pi$  ein  $\epsilon$  angezeigt (siehe oben \*)
- Die Wiederholungsanzeige erfolgt 30 Minuten lang, sofern keine Schutzsteuerung angezeigt wird.
- Die Wiederholungsanzeige erlischt, wenn das Signal zum Anhalten aus allen Räumen empfangen wird.

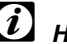

## *HINWEIS:*

*Der auf der 7-Segment-Anzeige dargestellte Schutzsteuerungscode wird bei fehlerhaftem Betrieb in einen Alarmcode umgewandelt. Der Alarmcode wird auch auf der Fernbedienung angezeigt.*

SMDE0049 rev.0 - 08/2010 373

#### **7.2.7. Auslösebedingungen für Schutzsteuerungscode**

Zur Überwachung von Zuständen wie Temperaturänderungen o. ä., erfolgt eine Kontrolle der Frequenz und andere Kontrollen durch die Schutzsteuerung, um Betriebsstörungen zu vermeiden. Die Auslösebedingungen für die Schutzsteuerung sind in der folgenden Tabelle aufgeführt:

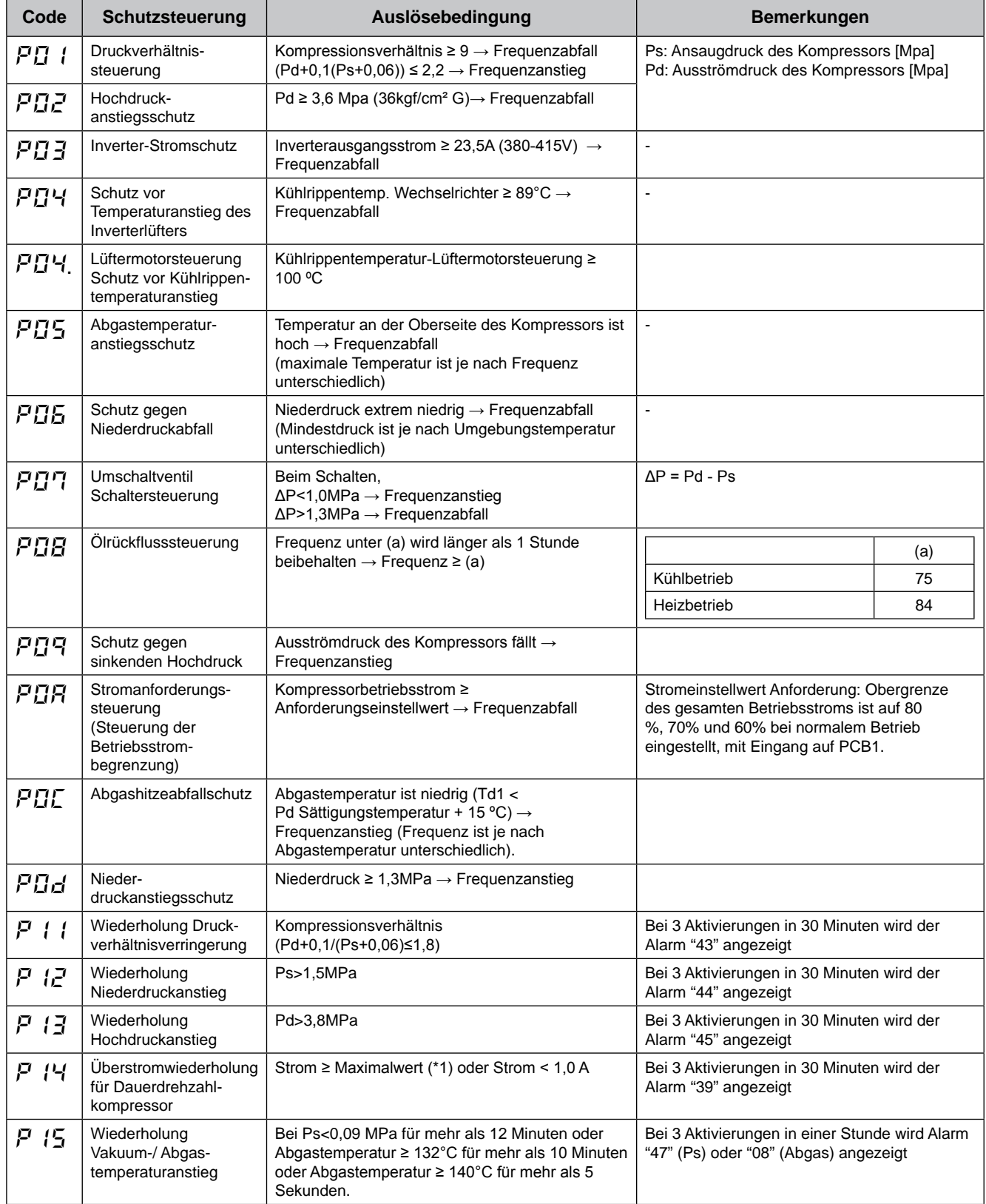

SMDE0049 rev.0 - 08/2010

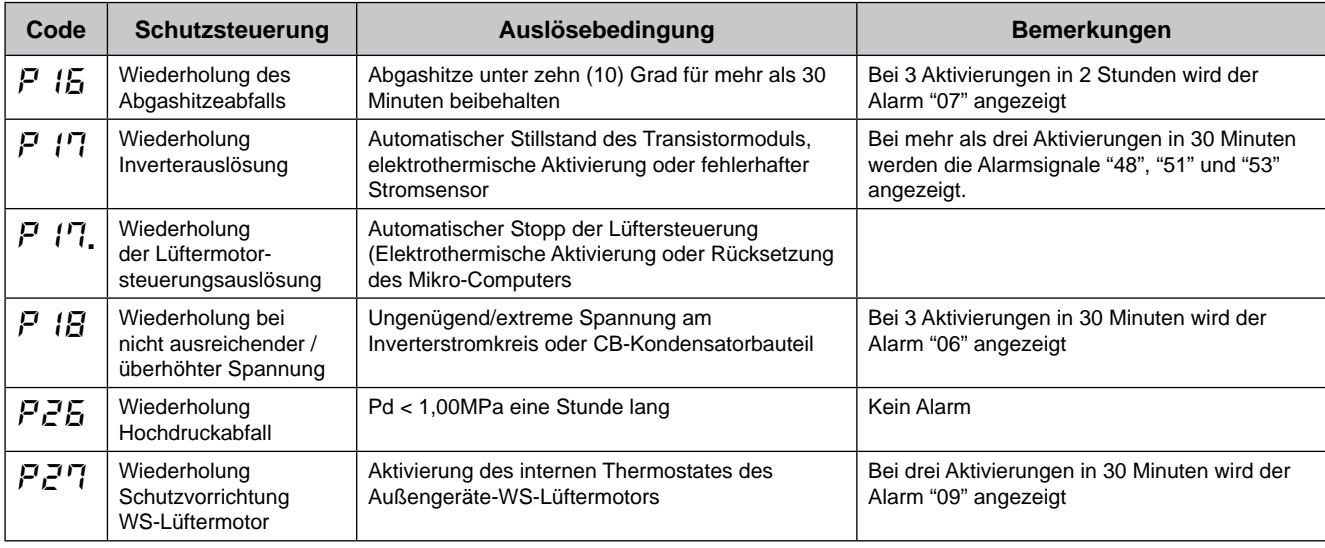

Ps: Saugdruck von Kompressor

Pd: Ausströmdruck des Kompressors

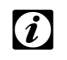

## ? *HINWEIS*

*Während der Schutzsteuerung (außer beim Alarmstillstand) wird der Schutzsteuerungscode angezeigt.*

*Der Schutzsteuerungscode wird während der Schutzsteuerung angezeigt und erlischt, wenn die Schutzsteuerung beendet ist.*

*Nach der Wiederholsteuerung läuft die Überwachung weitere 30 Minuten.*

*Der Maximalstromwert des konstanten Kompressors (\*1) beträgt:*

Stromquelle: 380-415V/50Hz

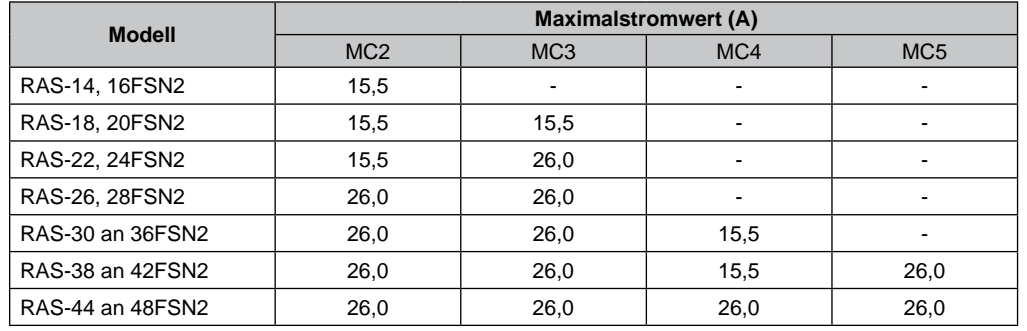

## 7.3. Verfahren zur Prüfung jedes Hauptteils

**7.3.1. Selbstdiagnosefunktion der PCB mit der Fernbedienung**

Verwenden Sie folgendes Fehlerbehebungsverfahren zum Testen der Leiterplatte im Innen- und Außengerät

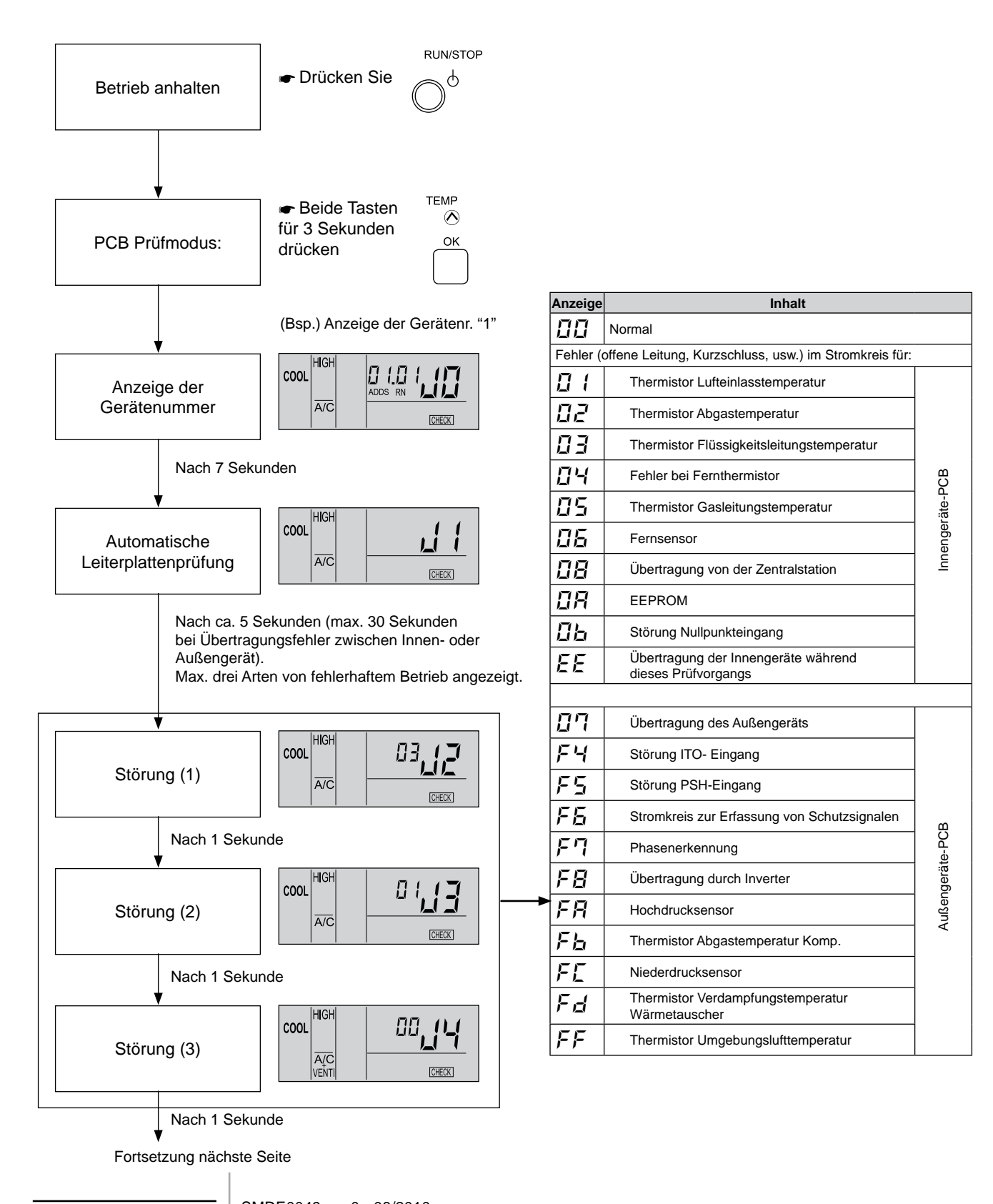

176

SMDE0049 rev.0 - 08/2010

Gehen Sie für obige Tests mit der kabellosen Fernbedienung und dem integrierten Empfänger des Innenwandgeräts (RPK) wie folgt vor:

- 1. Schalten Sie die Stromversorgung AUS.
- 2. Trennen Sie den Anschluss (CN25) von PWB(M).
- 3. Schließen Sie PC-P1HE an.
- 4. Schalten Sie die Stromversorgung EIN.

Schalten Sie nach dem Test die Stromversorgung wieder AUS und stellen Sie die Verbindungen wie zuvor her.

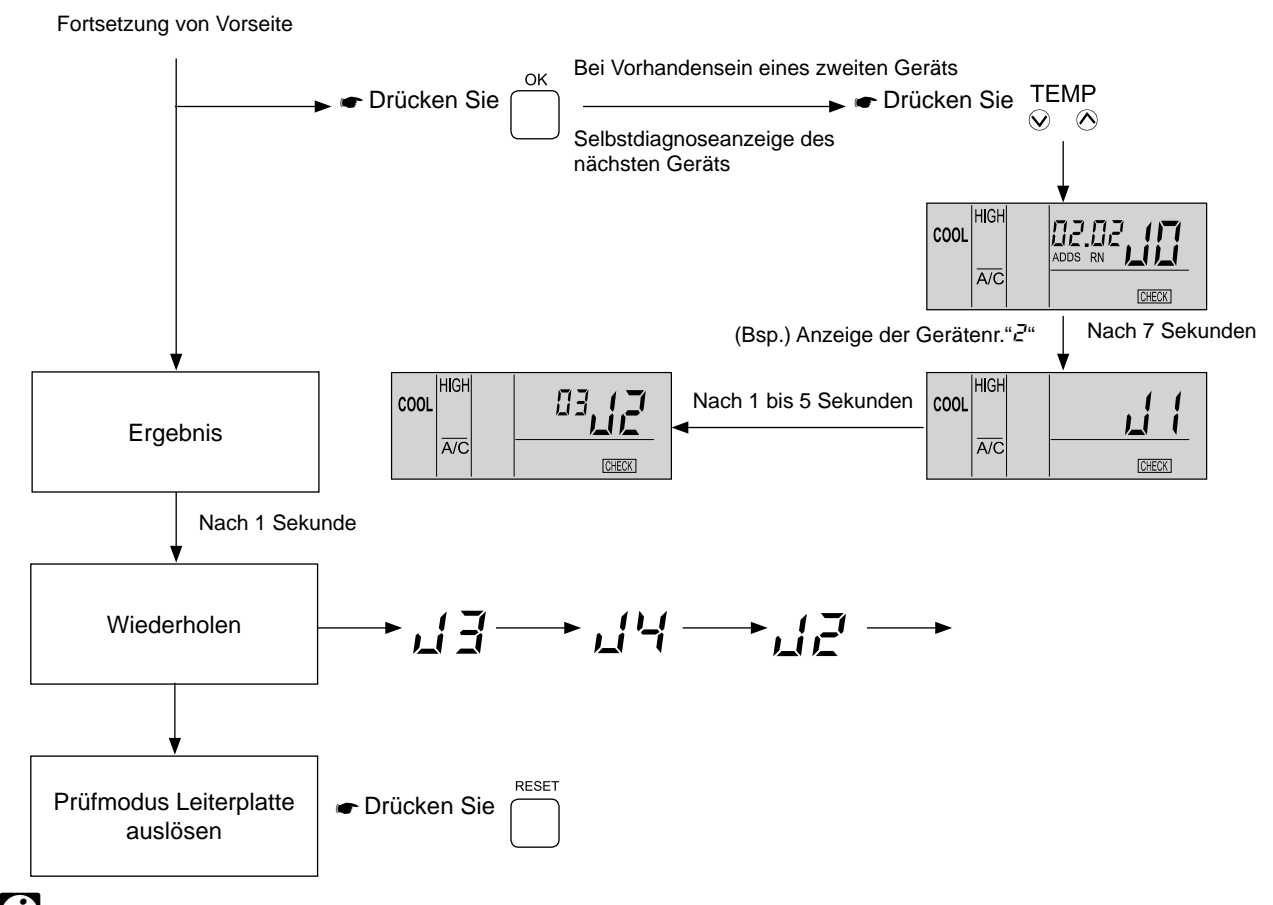

## *HINWEIS:*

*1. Wenn diese Anzeige bestehen bleibt und der alarmcode "" nicht angezeigt wird, bedeutet dies, dass keines der Innengeräte an die Fernbedienung angeschlossen ist. Überprüfen Sie die Verkabelung zwischen der Fernbedienung und dem Innengerät.*

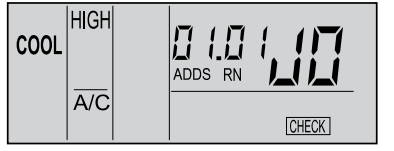

- *2. Bei diesem Verfahren zur Fehlerbehebung können die folgenden Teile der Leiterplatte nicht überprüft werden. Leiterplatte im Innengerät: Relaisstromkreis, DIP-Schalter, optionaler Stromkreis, Lüfterkreislauf, Schutzkreislauf. Leiterplatte im Außengerät: Relaisstromkreis, DIP-Schalter, optionaler Stromkreis.*
- *3. Wenn die Fehlersuche im System mit Hilfe der Zentraleinheit durchgeführt wird, verändert sich während dieses Vorgangs möglicherweise die Anzeige der Zentraleinheit. Dies ist jedoch kein Fehler.*

SMDE0049 rev.0 - 08/2010 | 177

#### **7.3.2. Selbstdiagnosefunktion der Fernbedienung**

Fälle, in denen die CHECK-Taste verwendet wird.

- 1. Wenn die Fernbedienung eine Funktionsstörung anzeigt.
- 2. Für die regelmäßige Wartung.

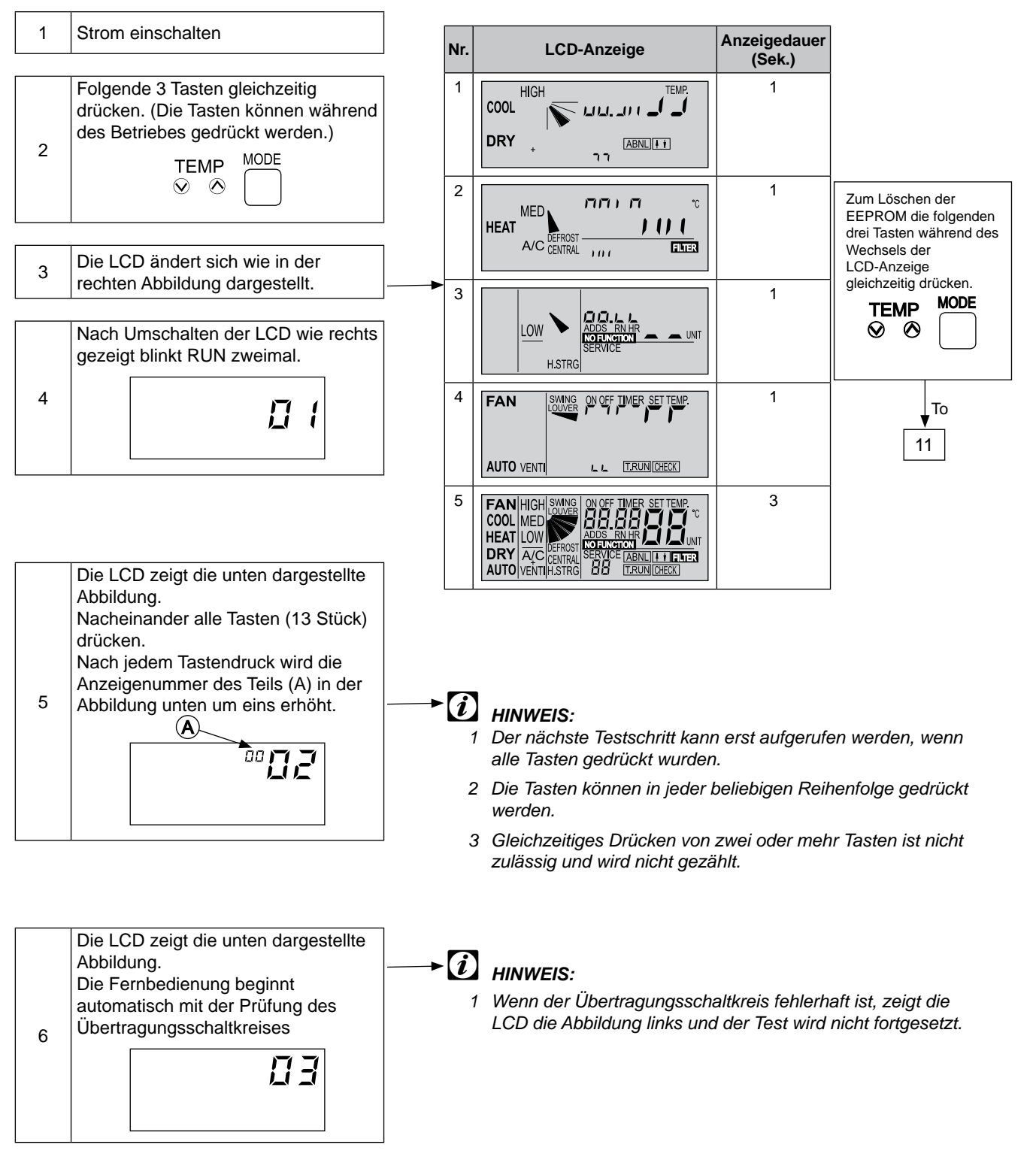

SMDE0049 rev.0 - 08/2010

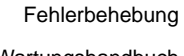

Wartungshandbuch

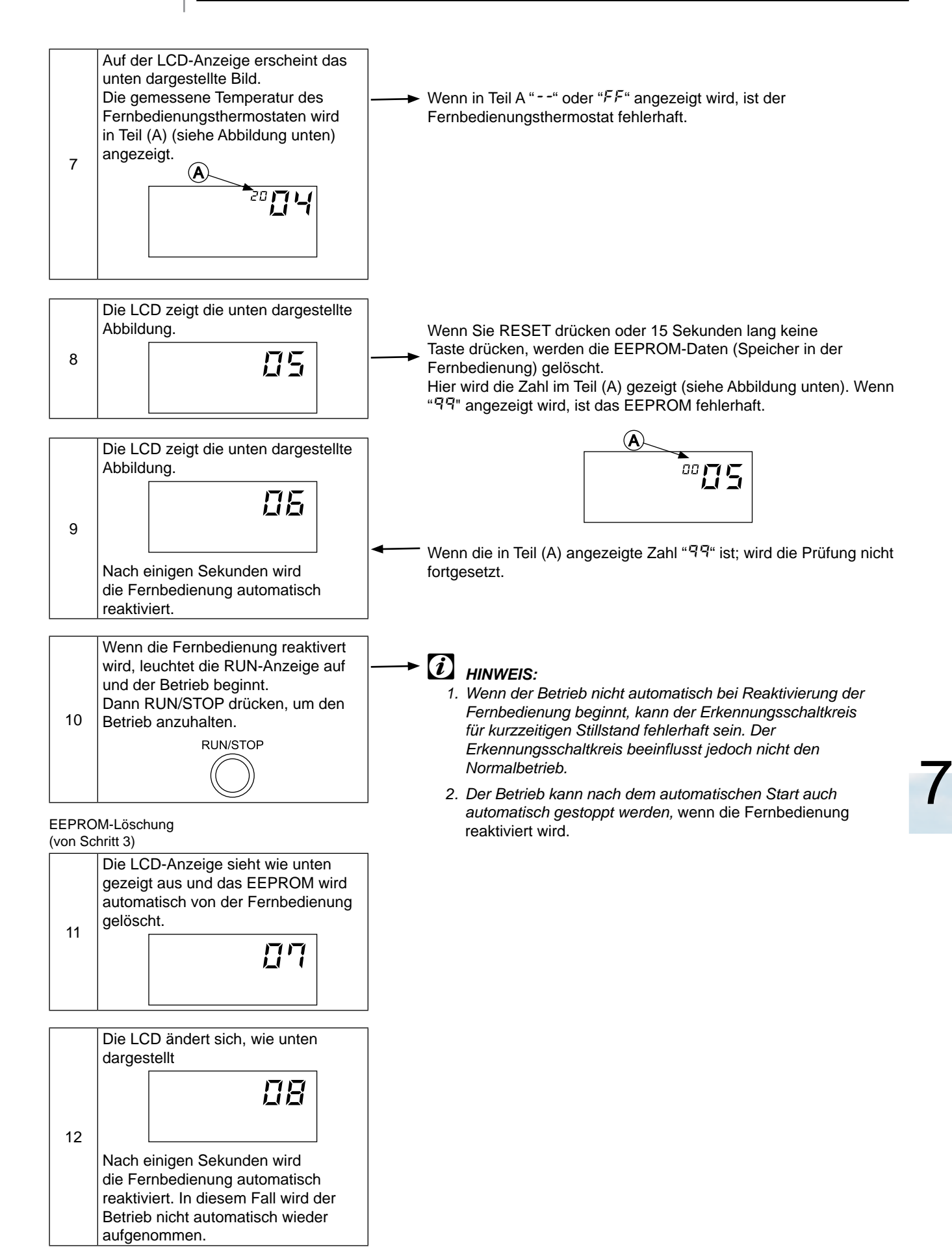

SMDE0049 rev.0 - 08/2010 379

### **7.3.3. Selbstdiagnosefunktion der Innengeräteleiterplatte (Nur für RPK)**

#### **Selbstdiagnosefunktion mit den Relais der Innengeräte-PCB**

- Zur Prüfung der Betriebsstörung auf der Innengeräteleiterplatte aufgrund einer Fehlfunktion.
- Zur Prüfung der Betriebsstörung auf der Innengeräteleiterplatte entsprechend den Ergebnissen des Prüfverfahrens mittels der CHECK-Taste auf der Fernbedienung und der Selbstdiagnosefunktion.

#### **Vorgehensweise**

- 1 Schalten Sie den Hautpschalter der Stromversorgung AUS.
- 2 Trennen Sie die Anschlüsse CN7 und CN8.
- 3 Stellen Sie den DIP-Schalter DSW2 wie unten gezeigt ein.

Pin Nr. 1 auf EIN und Pin Nr. 2 auf AUS einstellen.

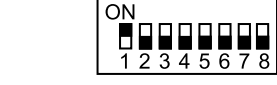

DIP-Schalter DSW2

4 Schalten Sie den Hautpschalter der Stromversorgung EIN.

Prüfmodus startet. (Siehe folgende Seite)

- A Analog-test
- B Relais-Test
- 5 Schalten Sie die Stromversorgung nach Abschluss des Selbstdiagnoseverfahrens AUS und stellen Sie den DIP-Schalter wie vorher ein.

#### **Selbstdiagnosefunktionen im Prüfmodus**

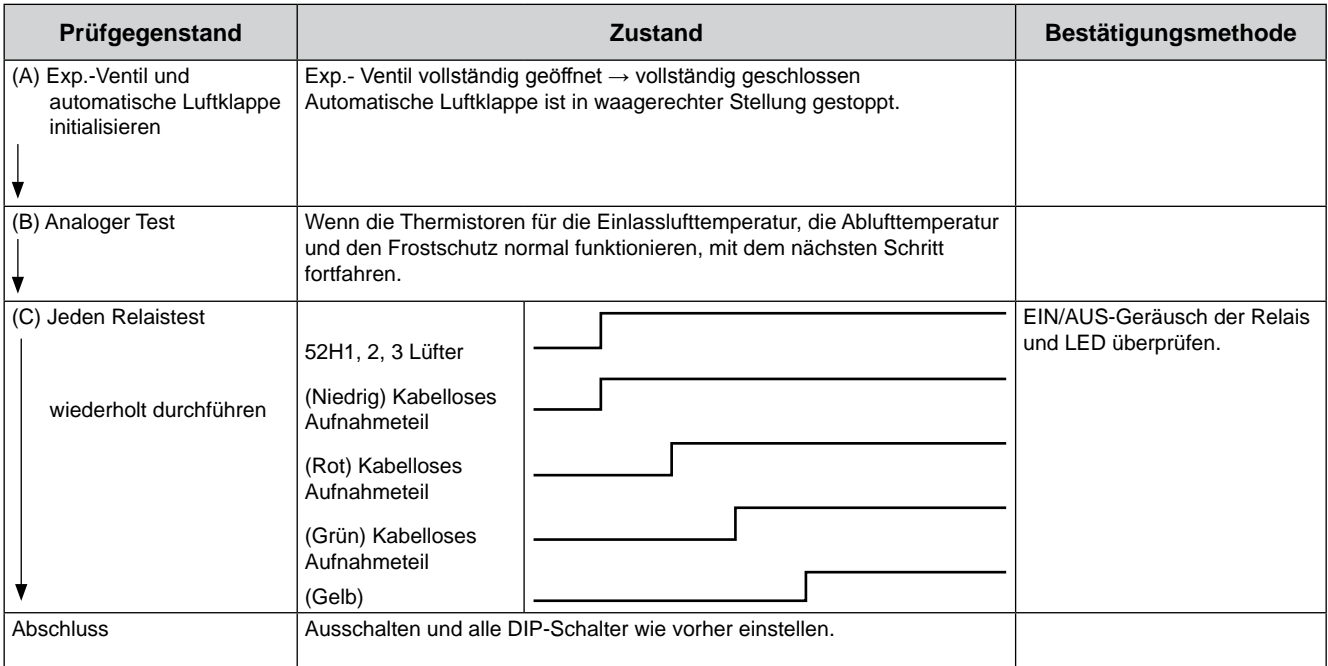

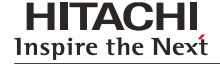

## 7.3.4. Verfahren zur Prüfung der anderen Hauptteile<br>.

## ■ Hochspannungsentladung vor dem Austausch von Teilen **<Perform this high voltage discharge work to avoid an electric shock.>**

## % *WARNUNG* **Procedure**

Führen Sie dieses Hochspannungsentladung durch, um einen Stromschlag zu vermeiden.

Vorgehensweise:  $\mathbf s$ wei $\mathbf s$ e $\mathbf s$ 

- -<br>a. Die Hauptschalter ausschalten und drei Minuten lang warten. Vergewissern Sie sich, dass keine Hochspannung Die Hauptschalten dassenation and dien minden lang waten. Vergemissem eine steht, dass keine Hechphalmang Spannung auf unter 50V Gleichstrom ab.<br>
Spannung is started, resulting is started, resulting in the wires to terminal started, resulting is started, r
- b. Verbindungskabel an einen elektrischen Lötkolben anschließen.
- c Kabel an die Anschlüsse P und N am IPM-Modul anschließen. => Entladung ist gestartet, der Lötkolben wird heiß. Vorsicht vor einem Kurzschluss zwischen Anschluss P und N. (d) Wait for 2 or 3 minutes and measure the voltage once again. Check to ensure that no voltage is ei an die A
- d. 2 oder 3 Minuten warten und dann die Spannung erneut messen. Sicherstellen, dass keine Spannung angelegt ist.

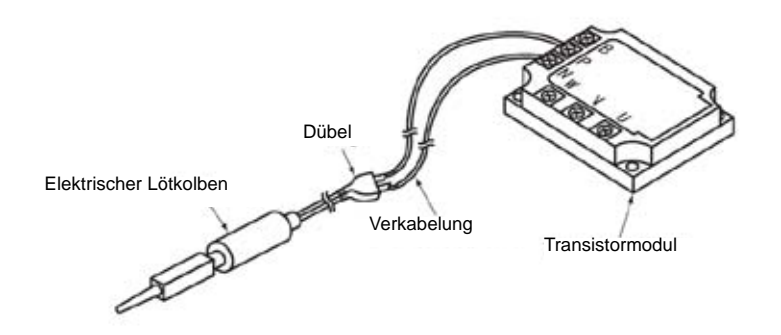

### n **Prüfverfahren für Transistormoduls**

Außeres Aussehen und interner Kreislauf des Transistormoduls

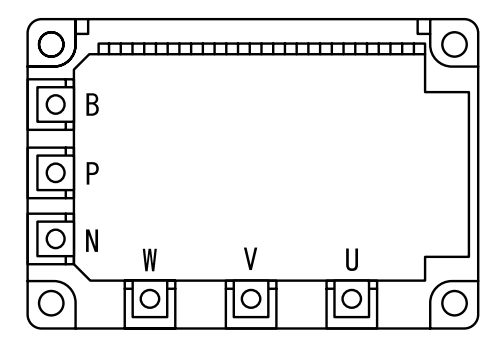

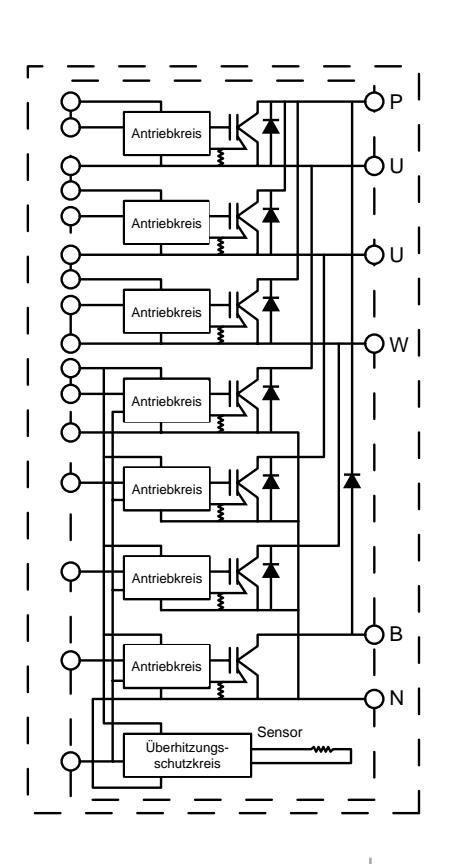

SMDE0049 rev.0 - 08/2010 | 181

Verfahren zur Prüfung jedes Hauptteils

#### n **Verfahren für das Transistormodul (IPM) überprüfen.**

Entfernen Sie sämtliche Anschlüsse des Transistormoduls vor der Überprüfung. Sind bei der Durchführung der Schritte (a) bis (d) alle Ergebnisse zufriedenstellend, dann liegt keine Störung des Transistormoduls vor. Messen im 1kΩ-Bereich eines Testgeräts.

## & *VORSICHT:*

*Führen Sie die Hochspannungsentladung durch wie beschrieben Kein digitales Testgerät verwenden.*

- a. Prüfen des Widerstandes durch Anlegen der + -Seite des Testgeräts an den P-Anschluss des Transistormoduls und der - -Seite des Testgeräts an U, V und W des Transistormoduls. Wenn alle Widerstände zwischen 1 und 5kΩ liegen, ist der Widerstand normal.
- b. Messen des Widerstandes durch Anlegen der - -Seite des Testgeräts an den P-Anschluss des Transistormoduls und der + -Seite des Testgeräts an U, V und W des Transistormoduls. Wenn alle Widerstände über 100 kΩ liegen, ist der Widerstand normal.
- c. Prüfen des Widerstandes durch Anlegen der - -Seite des Testgeräts an den N-Anschluss des Transistormoduls und der + -Seite des Testgeräts an U, V und W des Transistormoduls. Wenn alle Widerstände zwischen 1 und 5kΩ liegen, ist der Widerstand normal.
- d. Prüfen des Widerstandes durch Anlegen der + -Seite des Testgeräts an den N-Anschluss des Transistormoduls und der - -Seite des Testgeräts an U, V und W des Transistormoduls. Wenn alle Widerstände über 100 kΩ liegen, ist der Widerstand normal.

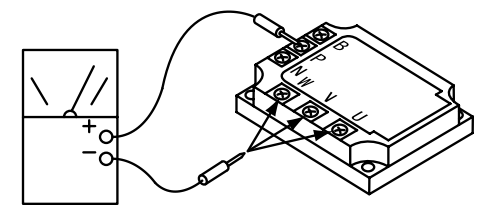

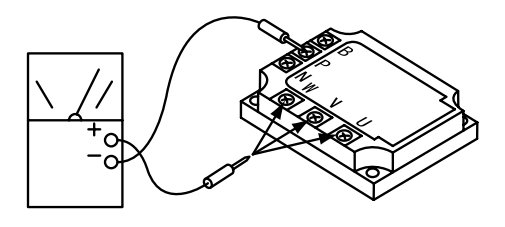

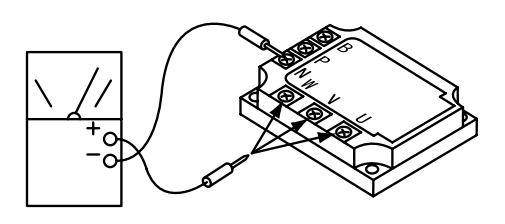

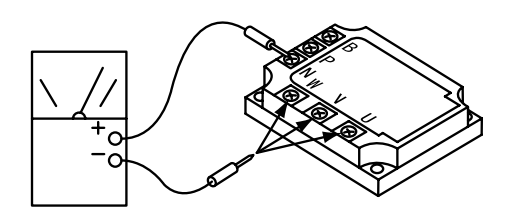

### n **Prüfverfahren für Diodenmodul**

Äußeres Aussehen und interner Kreislauf des Diodenmoduls

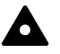

& *VORSICHT:*

*Kein digitales Testgerät verwenden.*

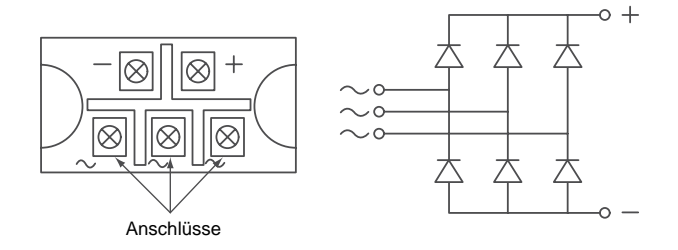

Entfernen Sie sämtliche Anschlüsse des Diodenmoduls vor der Überprüfung. Sind bei der Durchführung der Schritte (a) bis (d) alle Ergebnisse zufriedenstellend, dann liegt keine Störung des Transistormoduls vor. Messen im 1kΩ-Bereich eines Testgeräts.

(a) Prüfen des Widerstandes durch Anlegen der + -Seite des Testgeräts an den + -Anschluss des Diodenmoduls und der - -Seite des Testgeräts an U, V und W des Diodenmoduls. Wenn alle Widerstände zwischen 5 und 50kΩ liegen, ist der Widerstand normal.

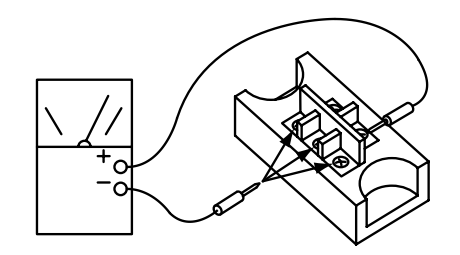

(b) Prüfen des Widerstandes durch Anlegen der - -Seite des Testgeräts an den + -Anschluss des Diodenmoduls und der + -Seite des Testgeräts an U, V und W des Diodenmoduls. Wenn alle Widerstände über 500 kΩ liegen, ist der Widerstand normal.

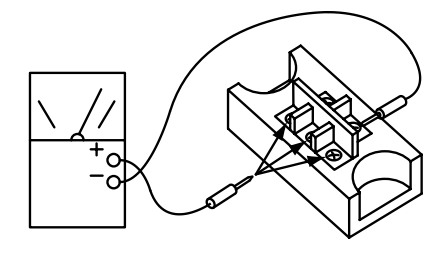

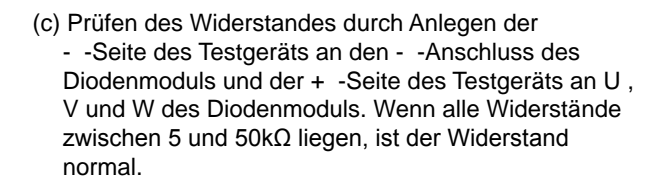

(d) Prüfen des Widerstandes durch Anlegen der + -Seite des Testgeräts an den - -Anschluss des Diodenmoduls und der - -Seite des Testgeräts an U, V und W des Diodenmoduls. Wenn alle Widerstände über 500 kΩ liegen, ist der Widerstand normal.

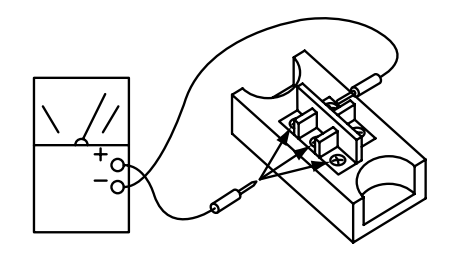

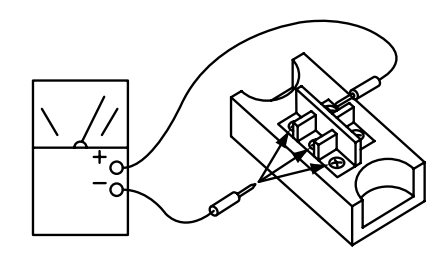

SMDE0049 rev.0 - 08/2010  $\frac{1}{183}$ 

Verfahren zur Prüfung jedes Hauptteils

### n **Überprüfung des Lüftermoduls**

Stellen Sie vor Beginn dieser Arbeit sicher, dass LED201 (rot) der PCB2 aus ist.

Ziehen Sie alle an das Lüftermodul angeschlossenen Kabel wie in der Abb. rechts gezeigt ab.

- 1. Ziehen Sie die Kabel der Anschlüsse CN201, CN202 und CN203 vom Lüftermodul ab.
- 2. Ziehen Sie die Kabel von R, S, T, U, V, W am Diodenmodul ab.
- 3. Widerstand zwischen den Klemmanschlüssen mit Tester messen. (Kein digitales Testgerät verwenden.) Achten Sie mer dem Franchen der Frühmandschlässen im der der Recken (dem Eigenheit der gesten der Franchen), den der Tabelle<br>Beim Messen auf die Farbe der Prüfsonnde und der zu messenden Klemmanschlüsse, wie unten in der Tabelle gezeigt:

**TROUBLESHOOTING** 

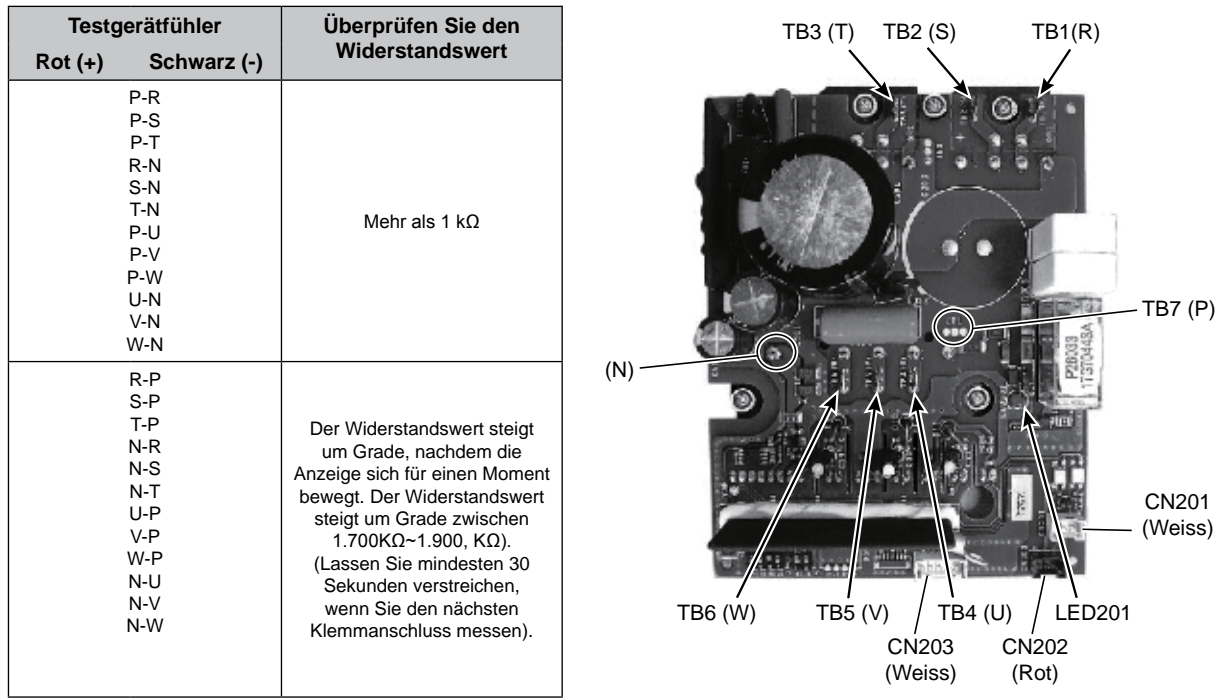

## ?*HINWEIS:*

- *1. Entfernen Sie das Lüftermodul ohne große Kraftanstrengung. Ansonsten könnten die Lötstellen brechen und eine Fehlfunktion des Lüftermoduls könnte die Folge sein.*
- *2. Kennzeichnen Sie die Anschlussklemmen beim Einbau mit den Nummern der Kabelbindermarken. Wenn sie nicht richtig angeschlossen sind, können Fehler beim Betrieb oder Schäden entstehen.*
- *3. Vergewissern Sie sich beim Wiedereinbau der PCB2, dass die elektrischen Kabel nicht zwischen die zu montierenden elektrischen Komponenten und die Montageplatten geraten.*
- NOTE: *nicht im Lieferumfang enthaltenes Zubehörprodukt (Wartungsteile Nr. P22760).*  $1.$  Do not apply great force when  $\mathcal{L}$  module, or the fan module, or the brazing will be fallen apart and apart and apart and apart and apart and apart and apart and apart and apart and apart and apart and apart and *4. Tragen Sie beim Einbau gleichmäßig Silikonfett auf die gesamte Rückseite des Lüftermoduls auf. Silikonfett ist ein*

### **Prüfverfahren für das elektronische Expansionsventil**

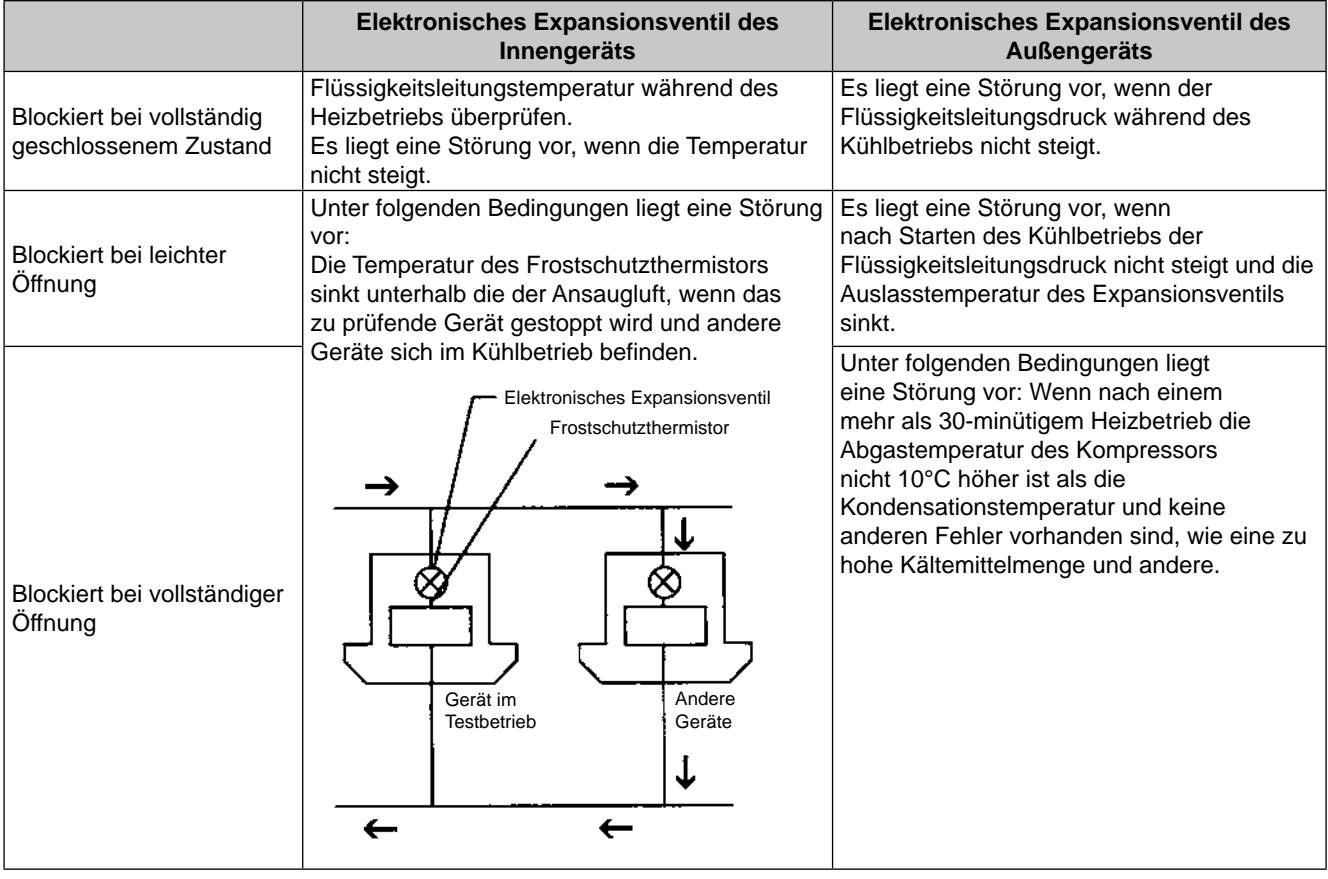

### n **Prüfen der elektrischen Spulen**

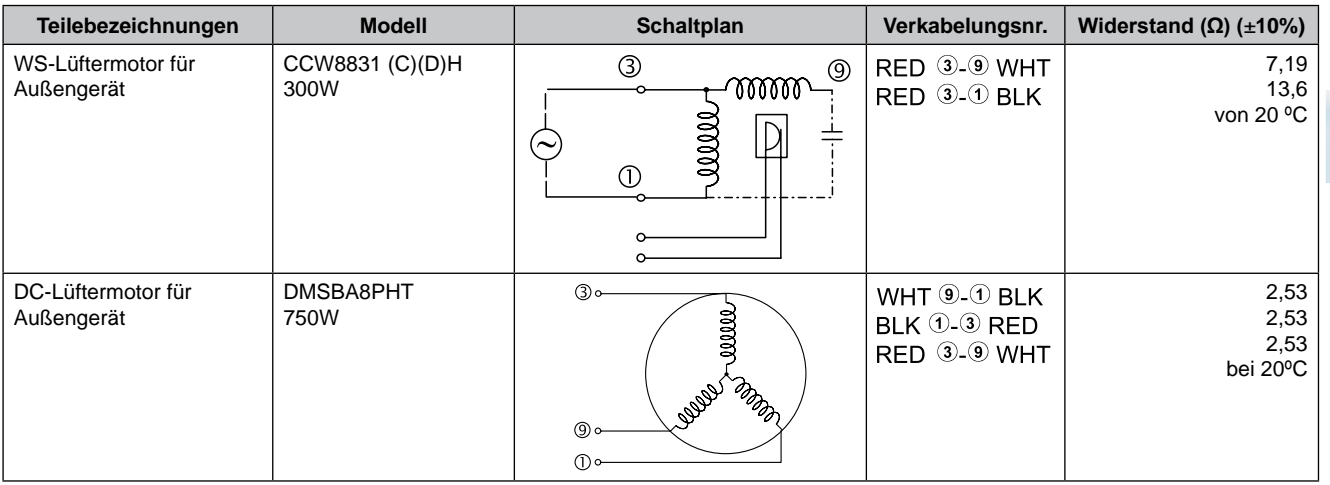

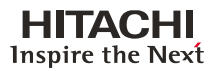

## $\blacksquare$  Weitere Teile

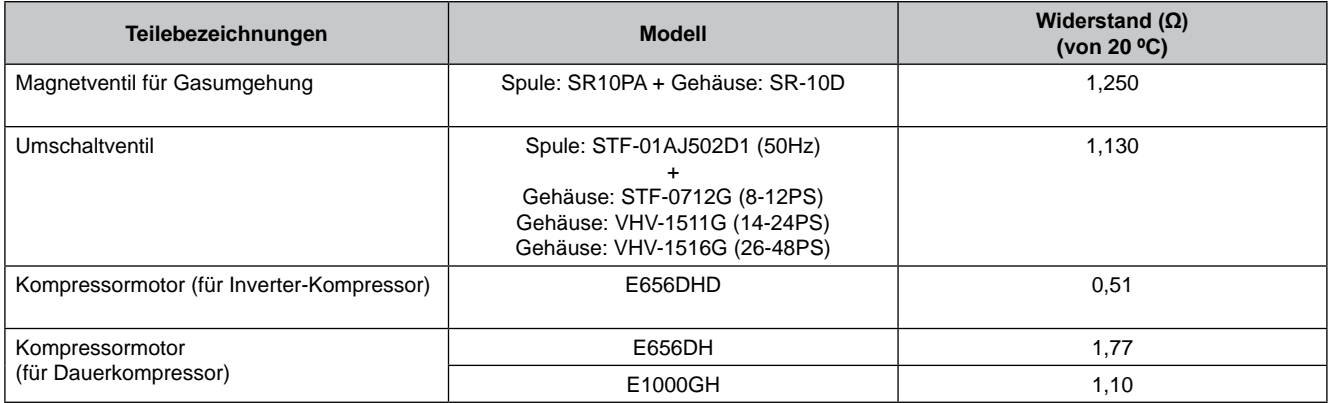

## n **Überprüfung des Kompressors**

Prüfliste für den Kompressor

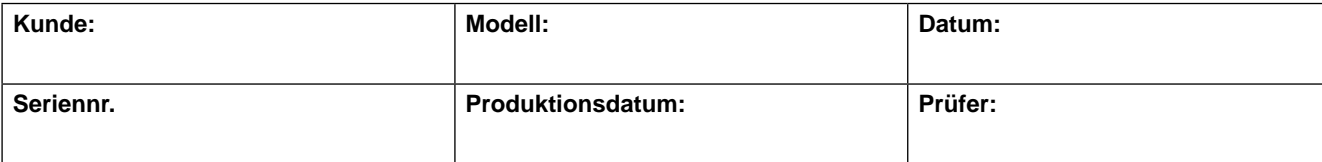

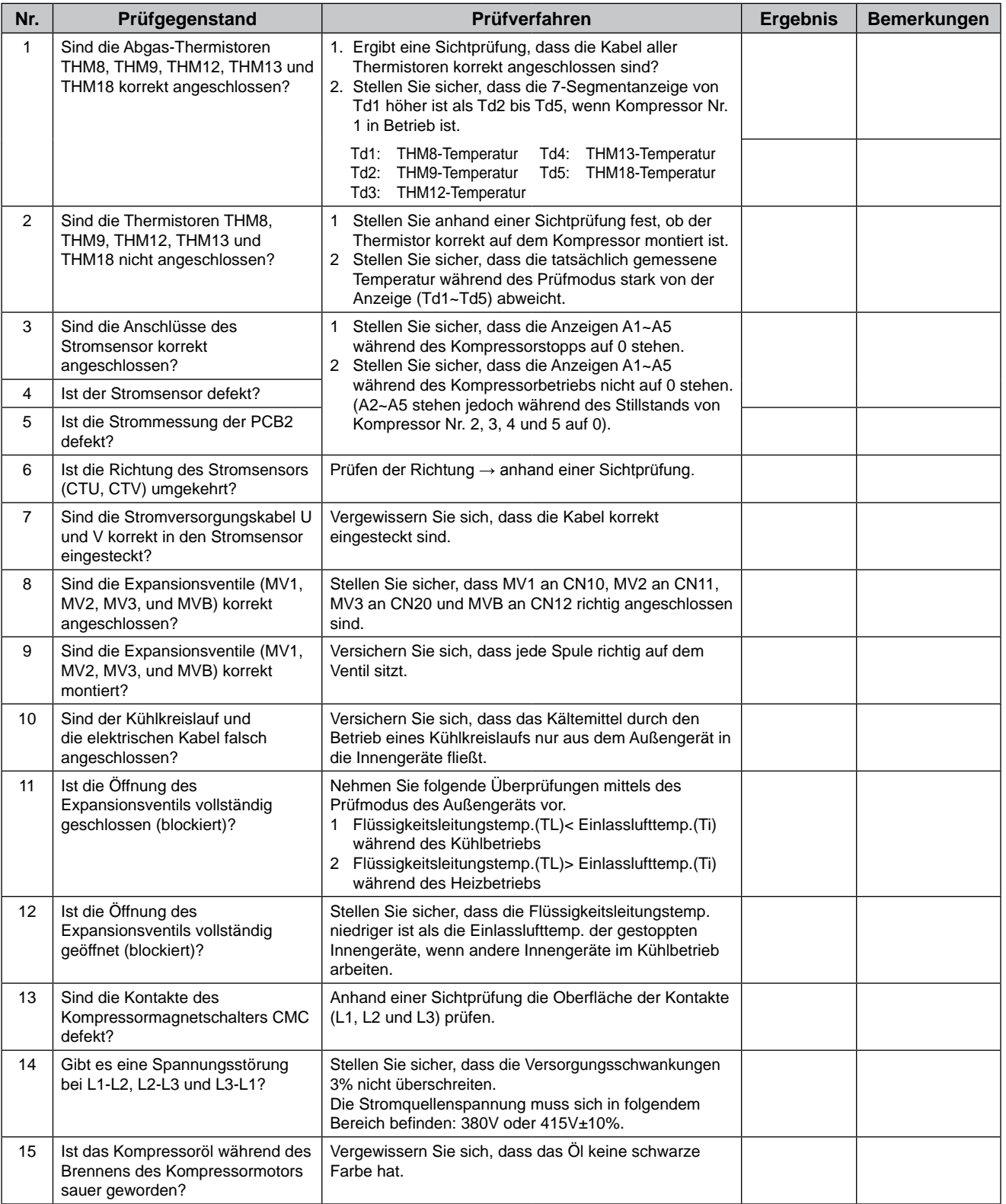

### **Zusatzinformationen zur "Prüfliste für den Kompressor"**

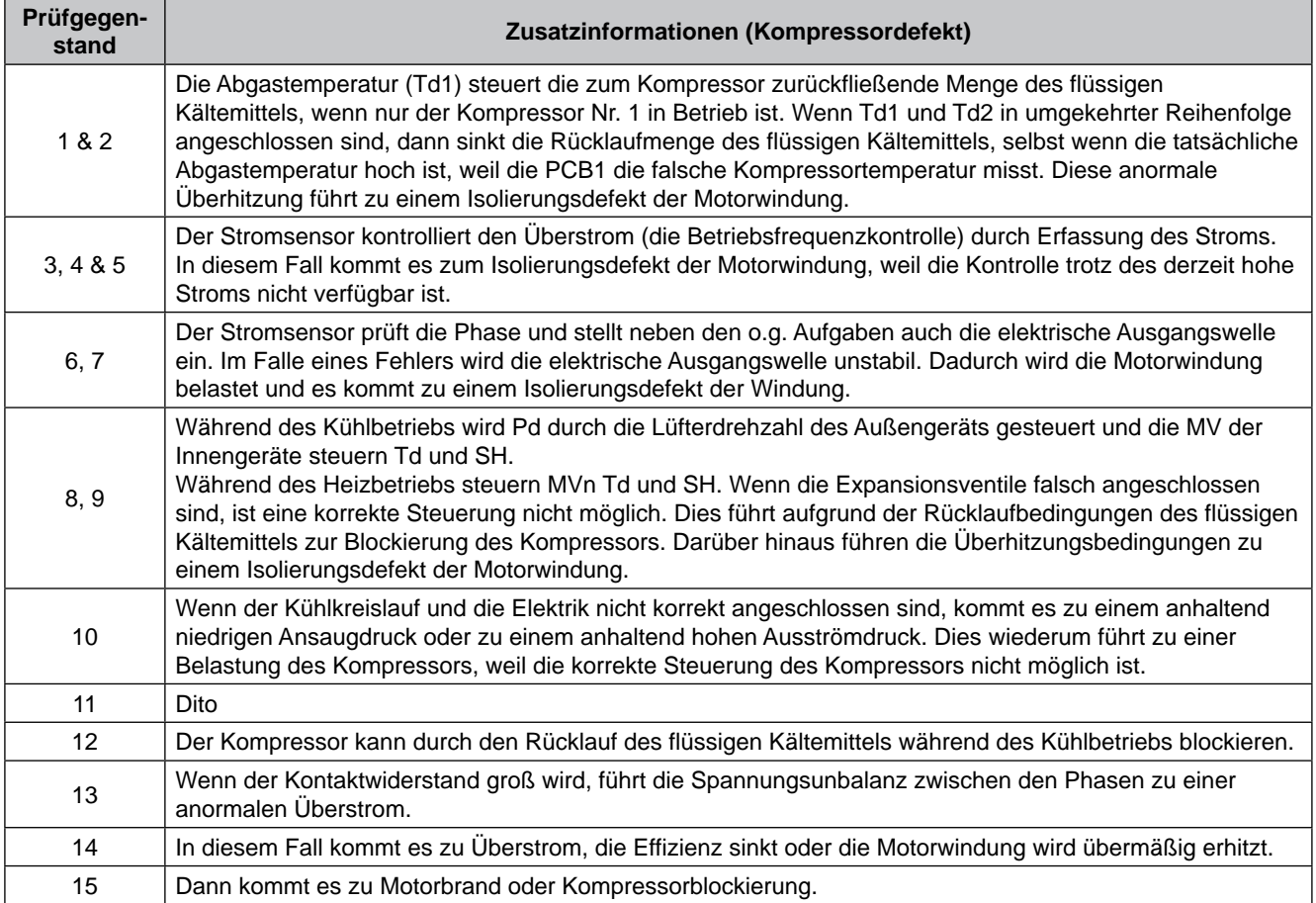

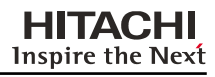

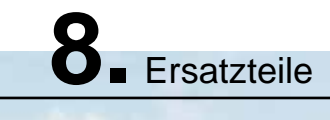

## **Inhalt**

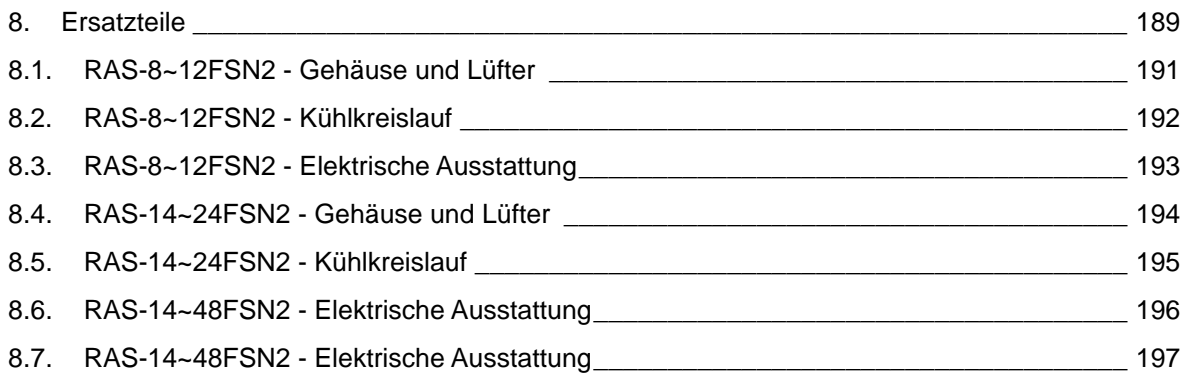

RAS-2FSN2

## <span id="page-204-0"></span>8.1. RAS-8~12FSN2 - Gehäuse und Lüfter

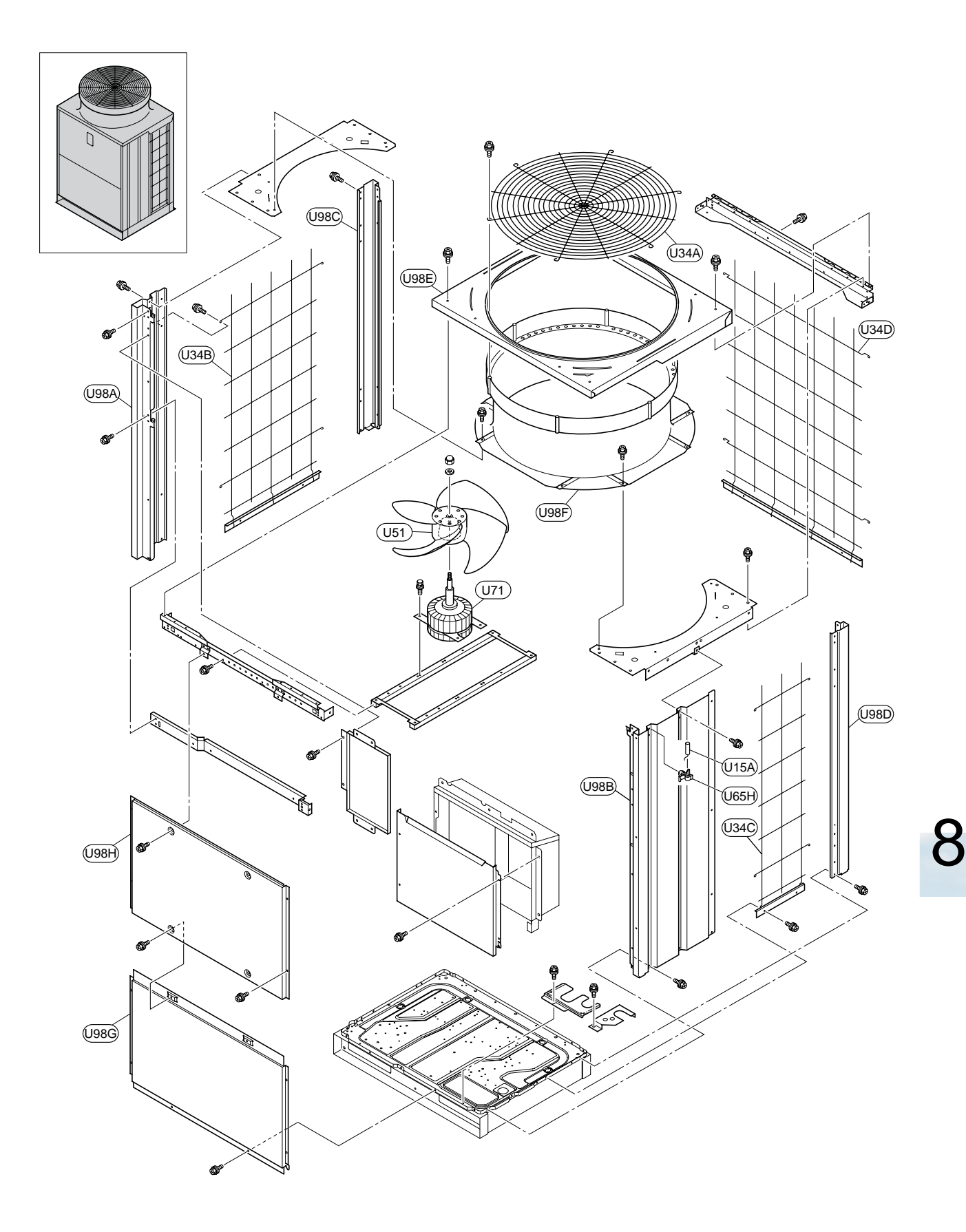

RAS-2FSN2

## <span id="page-205-0"></span>8.2. RAS-8~12FSN2 - Kühlkreislauf

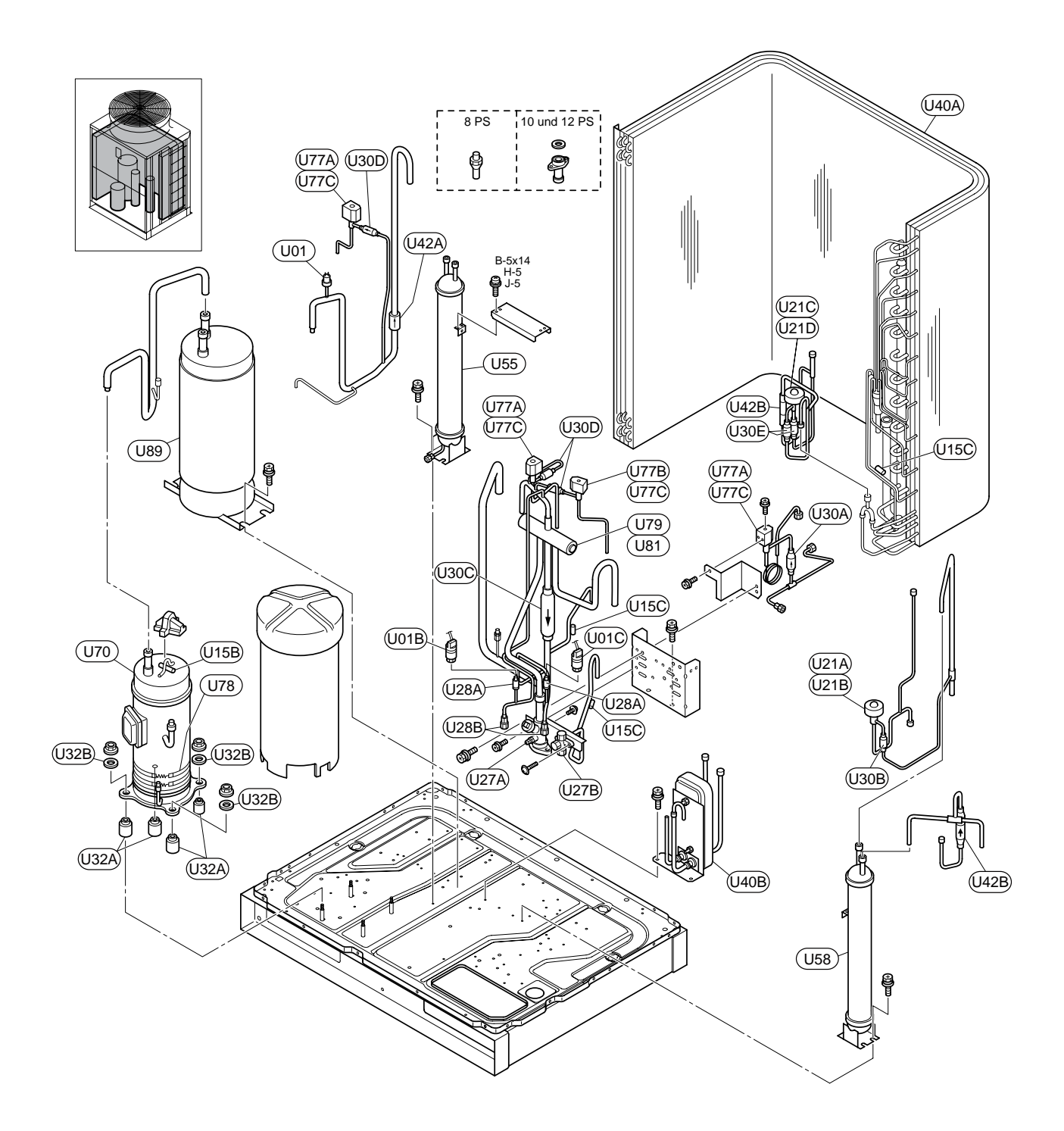

SMDE0049 rev.0 - 08/2010

## 8.3. RAS-8~12FSN2 - Elektrische Ausstattung

<span id="page-206-0"></span>(380-4V/0Hz) <del>(380-4V/0Hz)</del>

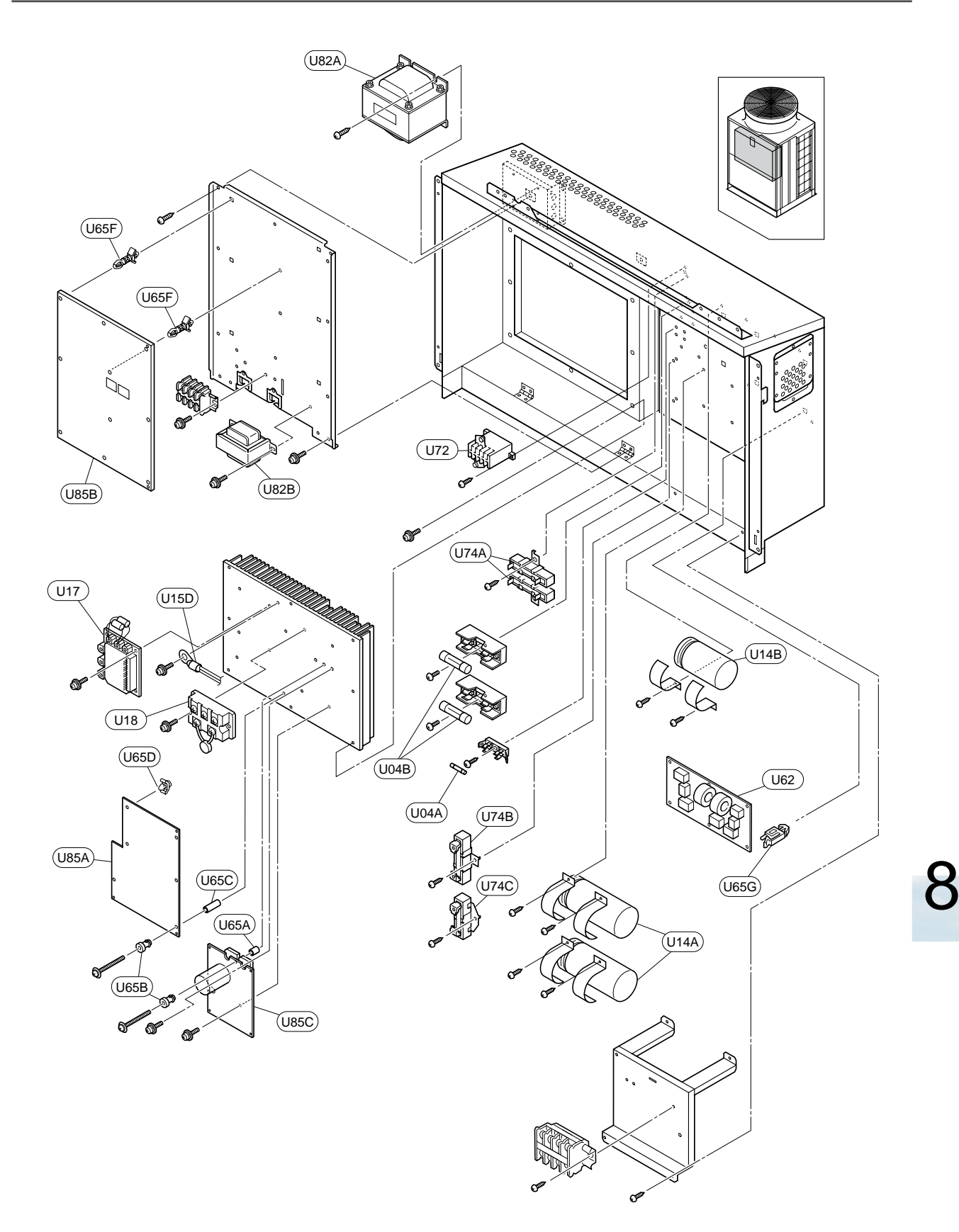

<span id="page-207-0"></span>CABINET AND FAN

MODEL: RAS-4FSN2

## 8.4. RAS-14~24FSN2 - Gehäuse und Lüfter

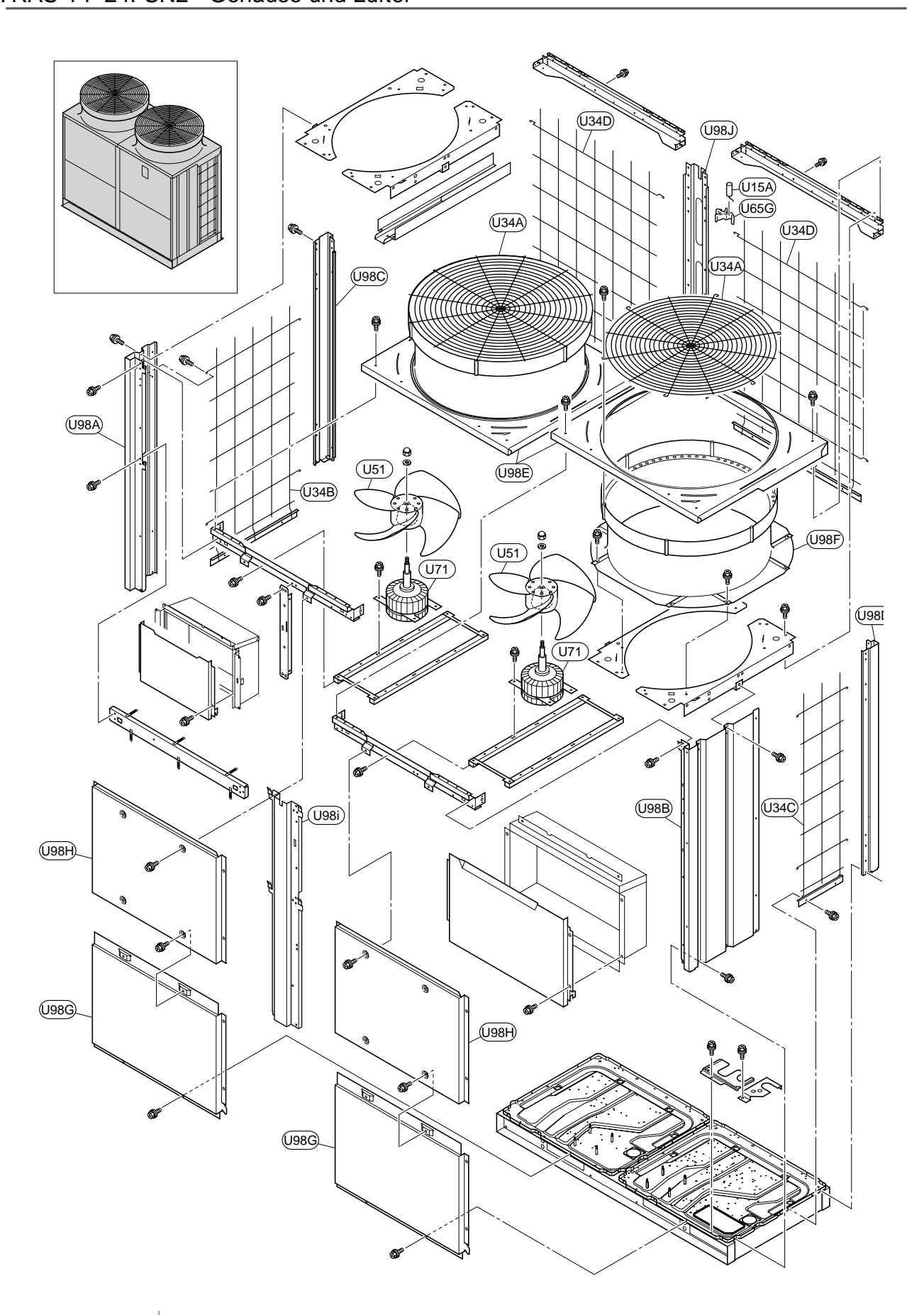

SMDE0049 rev.0 - 08/2010

<span id="page-208-0"></span>REFRIGERANT CYCLE

RAS-20FSN2

## 8.5. RAS-14~24FSN2 - Kühlkreislauf

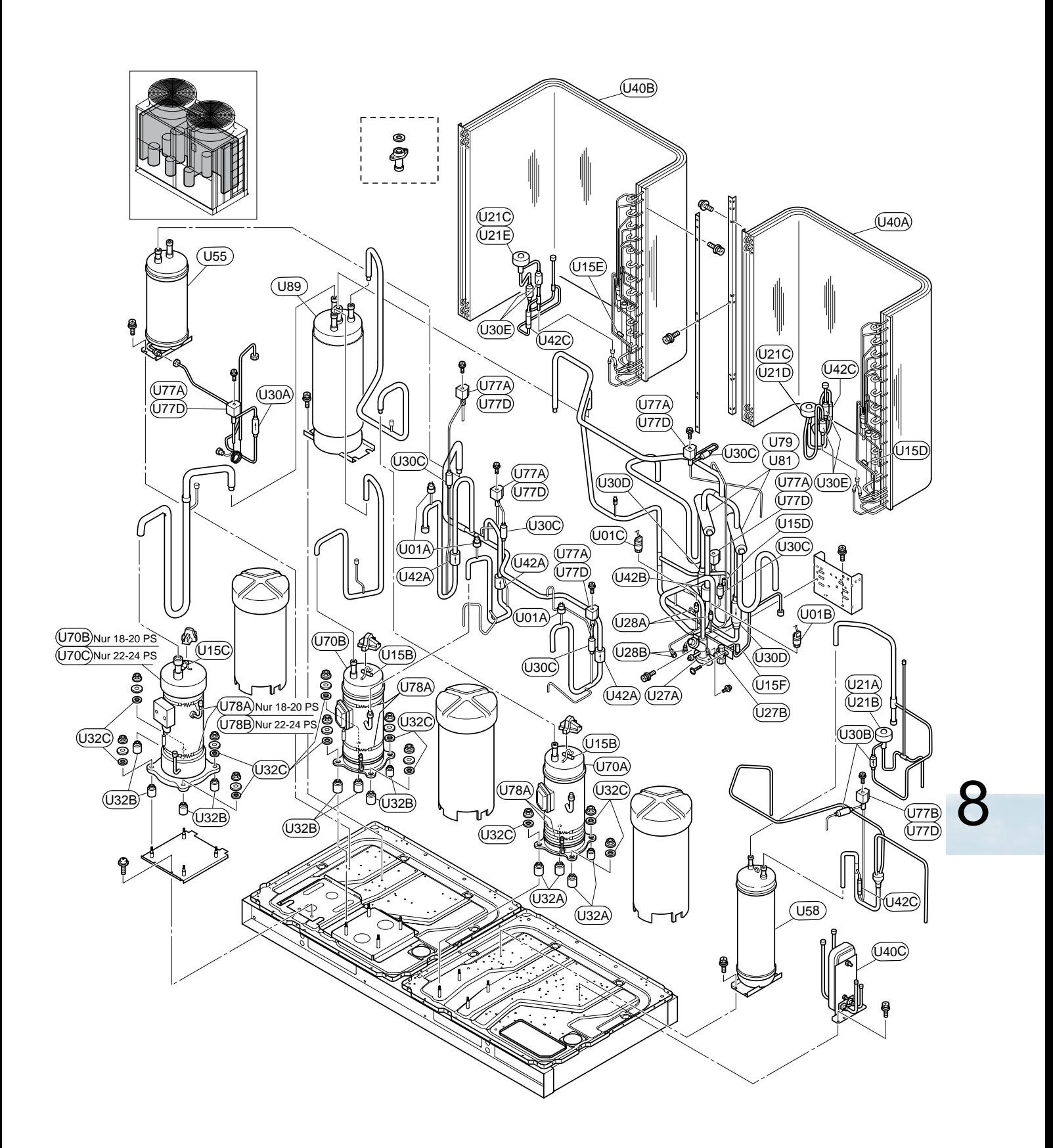

D-RAS-4FSN2, D-RAS-6FSN2, D-RAS-8FSN, D-RAS-20FSN2, RAS-22FSN2, RAS-24FSN2

RAS-22FSN2 RAS-40FSN2

## <span id="page-209-0"></span>8.6. RAS-14~48FSN2 - Elektrische Ausstattung

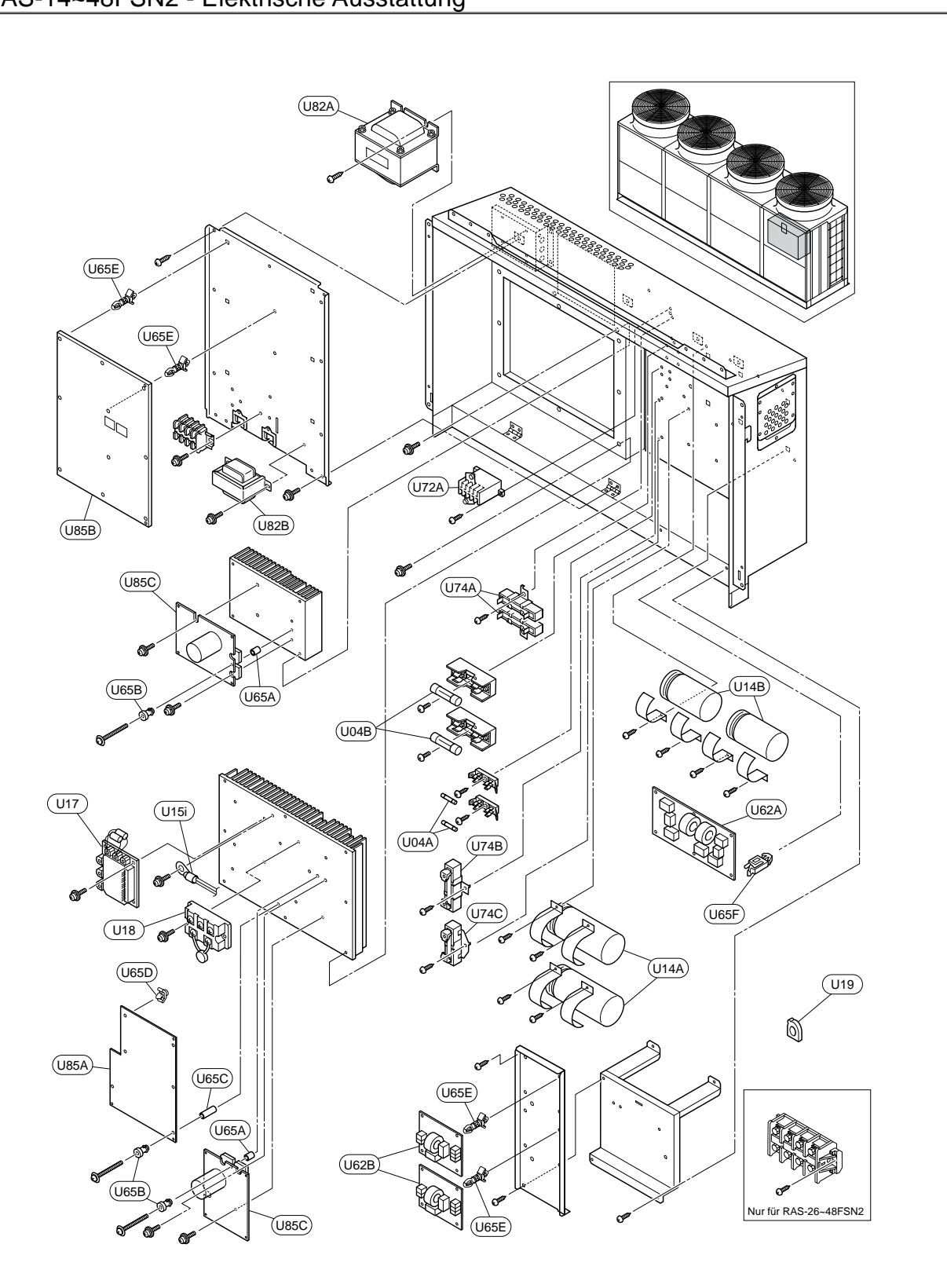

SMDE0049 rev.0 - 08/2010

## <span id="page-210-0"></span>8.7. RAS-14~48FSN2 - Elektrische Ausstattung

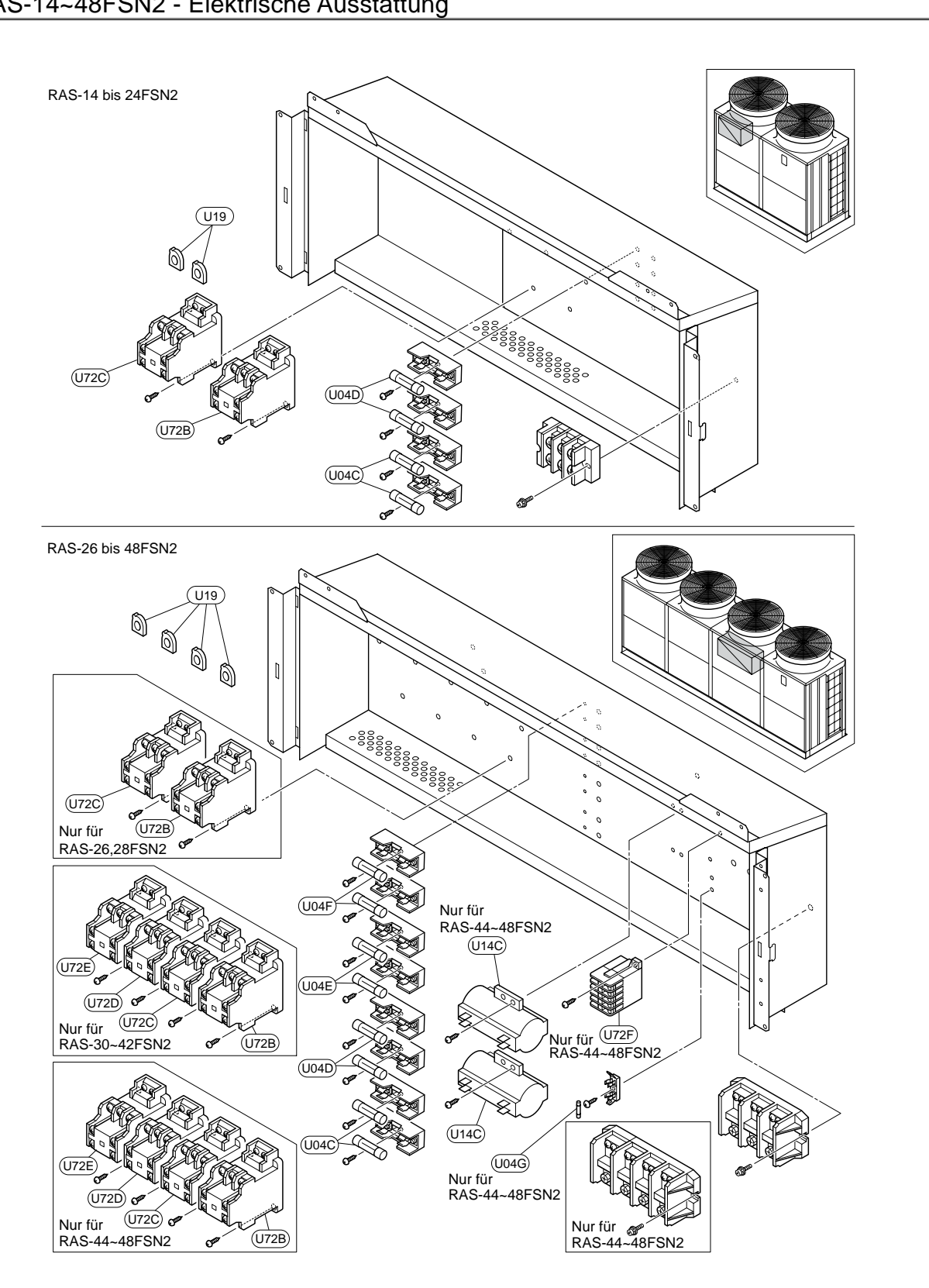

SMDE0049 rev.0 - 08/2010 | 197

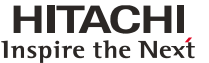

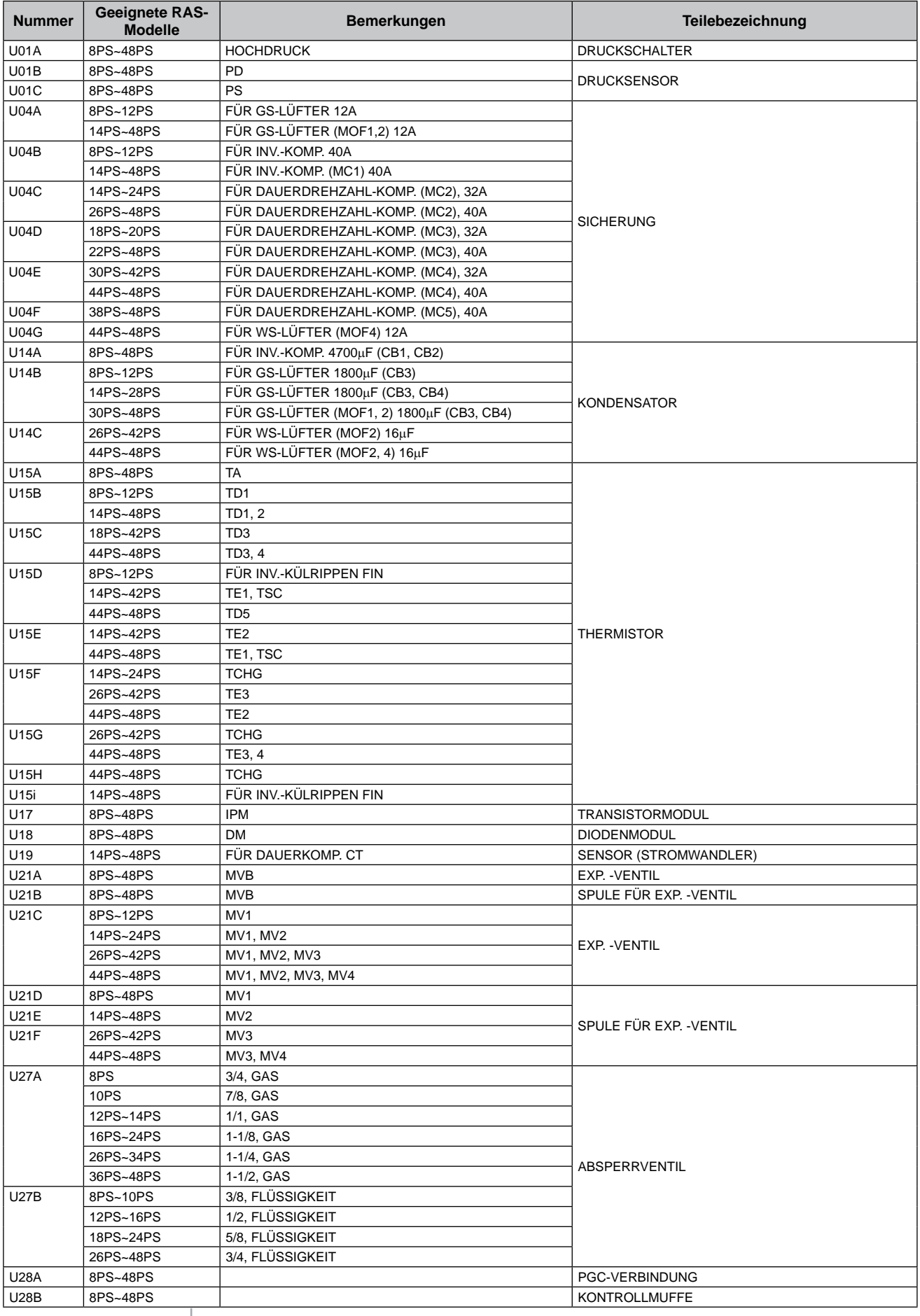

SMDE0049 rev.0 - 08/2010

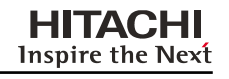

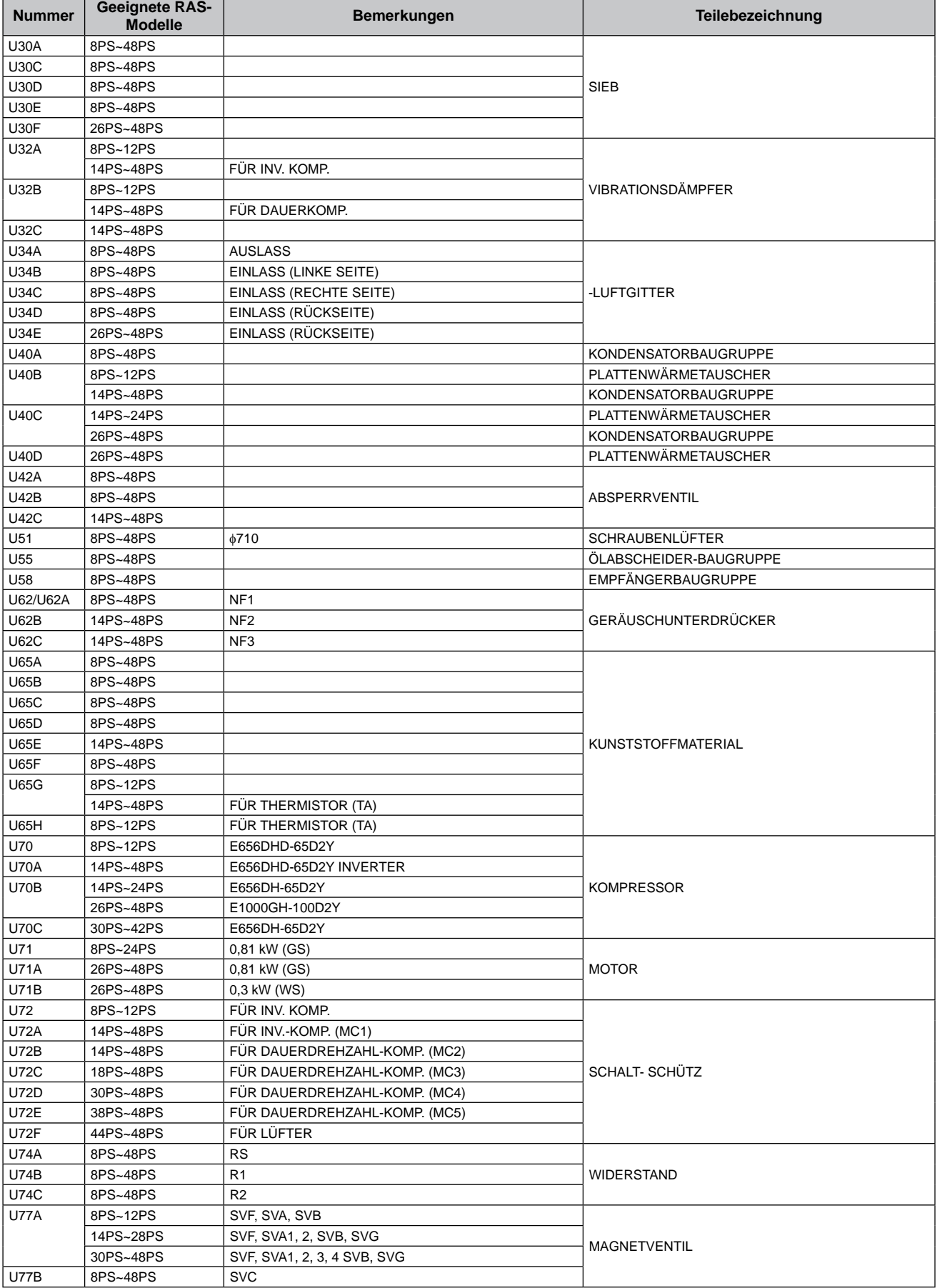

SMDE0049 rev.0 - 08/2010 | 199

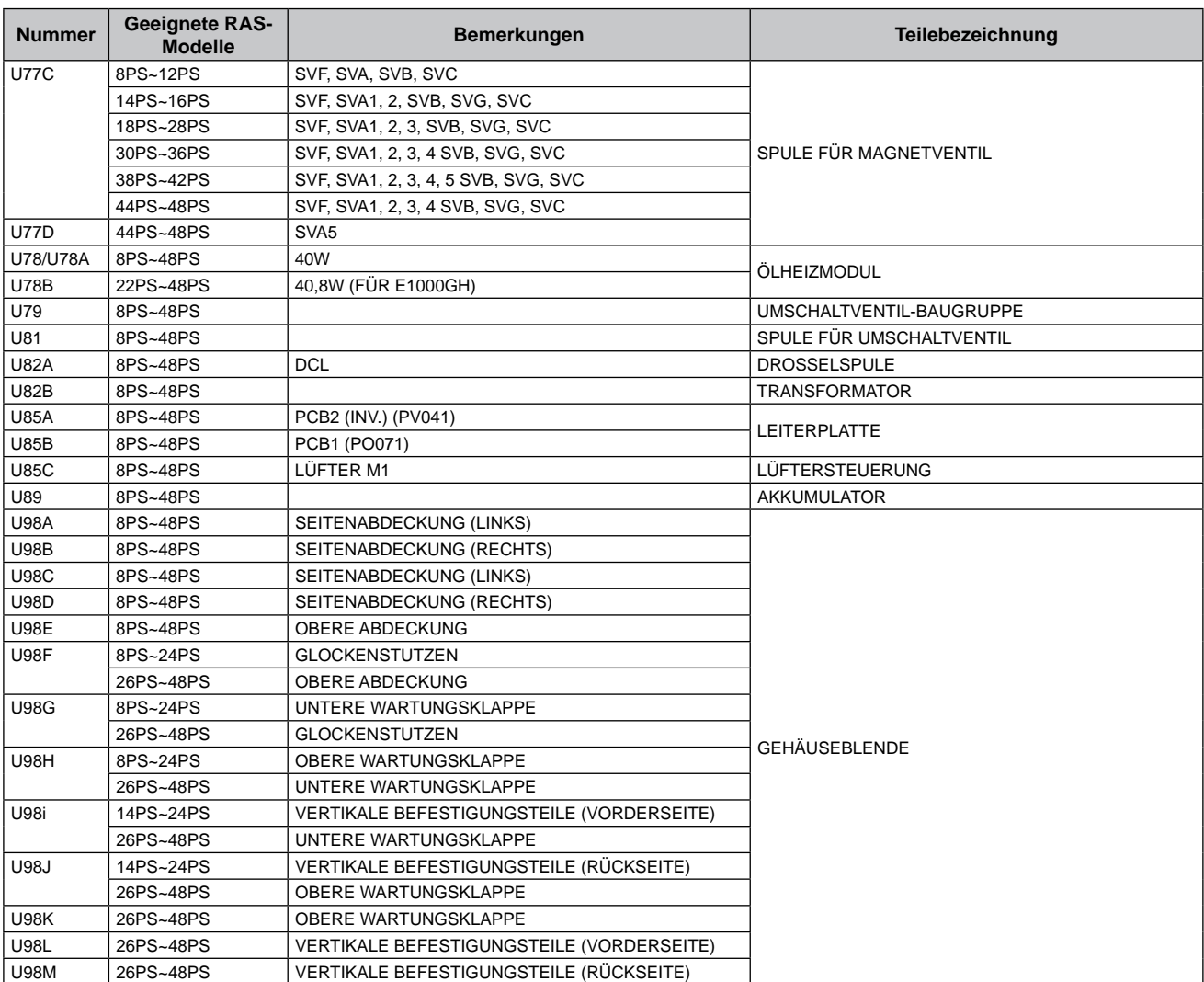

SMDE0049 rev.0 - 08/2010

Wartungshandbuch

# **9.** Wartung

## **Inhalt**

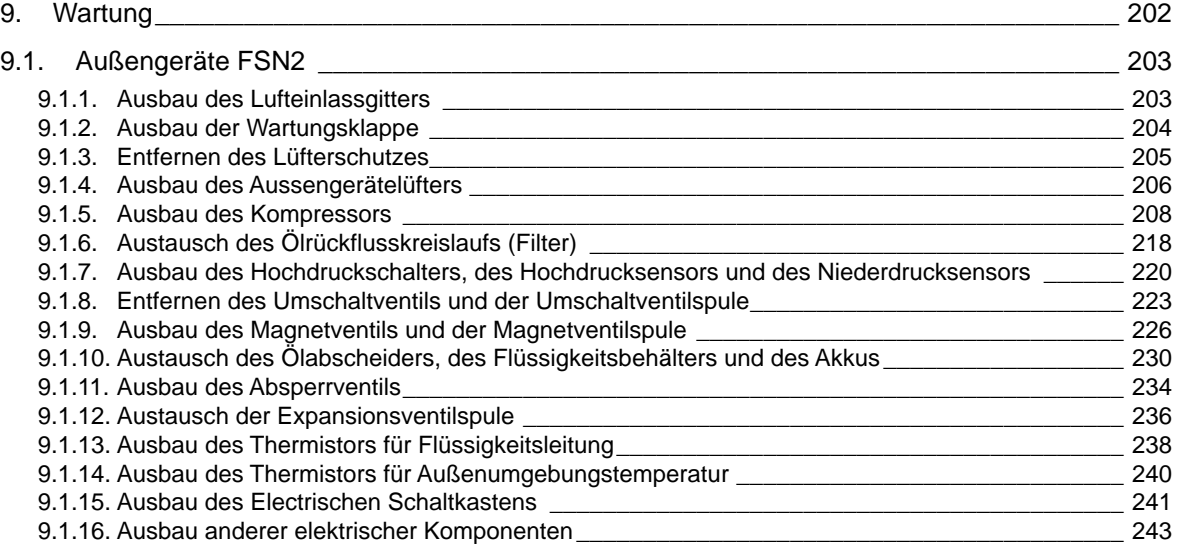
### 9.1. Außengeräte FSN2

- **9.1.1. Ausbau des Lufteinlassgitters**
- An der Rückseite
- 1 Entfernen Sie die Schrauben an der unteren Seite des Lufteinlassgitters. (sechs (6) Schrauben pro Gitter)
- 2 Entfernen Sie das Lufteinlassgitter durch nach oben ziehen und haken Sie es aus.
- n **RAS-8FSN2 bis RAS-12FSN2**
- An der rechten und linken Seite
- 1 Entfernen Sie die sechs (6) Schrauben an jeder Seite des Lufteinlassgitters.
- 2 Entfernen Sie das Lufteinlassgitter durch nach oben ziehen und haken Sie es aus

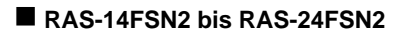

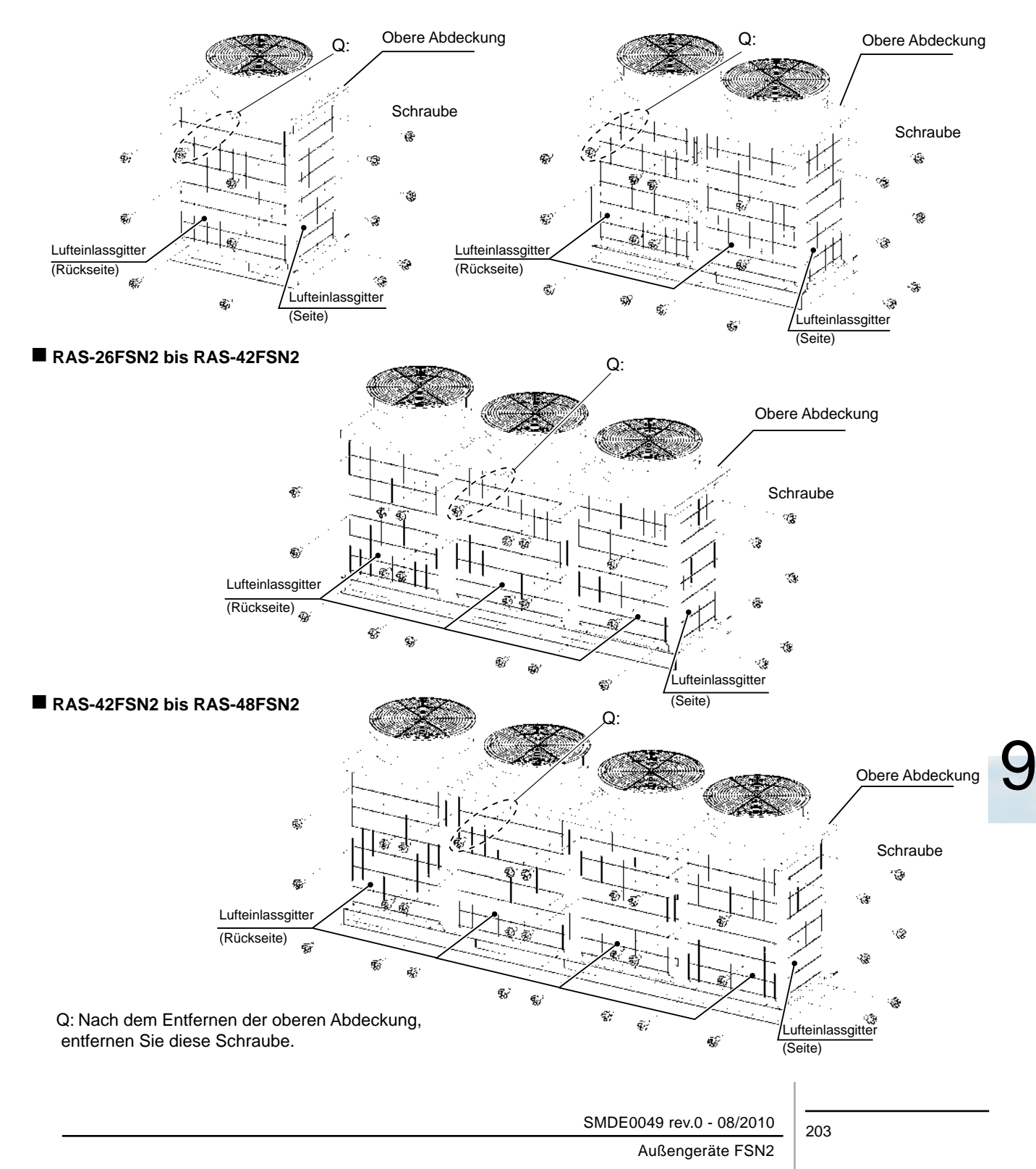

### **9.1.2. Ausbau der Wartungsklappe**

**HITACHI Inspire the Next** 

> Entfernen Sie die Schrauben, die die vordere Wartungsklappe befestigen. Wartungsklappe: acht (8) Schrauben, Frontblende: sechs (6) Schrauben

Heben Sie die Klappen leicht nach oben und entfernen Sie sie.

Frontblende

#### n **RAS-8FSN2 bis RAS-12FSN2**

**Schraube** 

 $\mathbf{z} \cdot \mathbf{g}$ 

Wartungsklappe

n **RAS-26FSN2 bis RAS-48FSN2**

**(Abbildung für RAS-26FSN2 to RAS-42FSN2)**

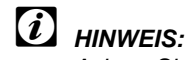

*Achten Sie beim Befestigen / Entfernen der Wartungsklappe darauf, dass Sie sich nicht an der Plattenkante verletzen.*

### n **RAS-14FSN2 bis RAS-24FSN2**

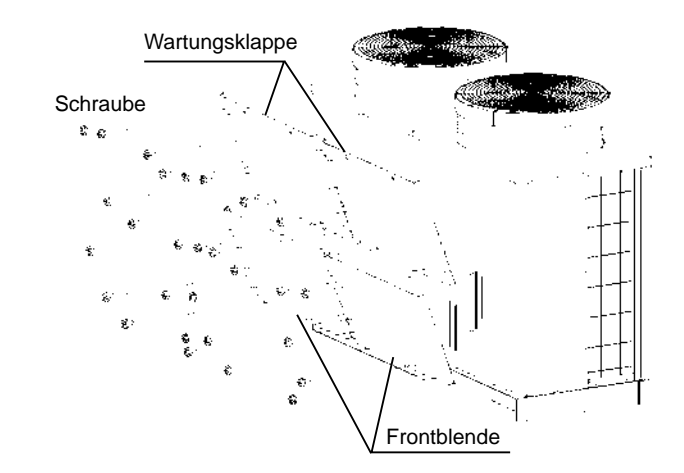

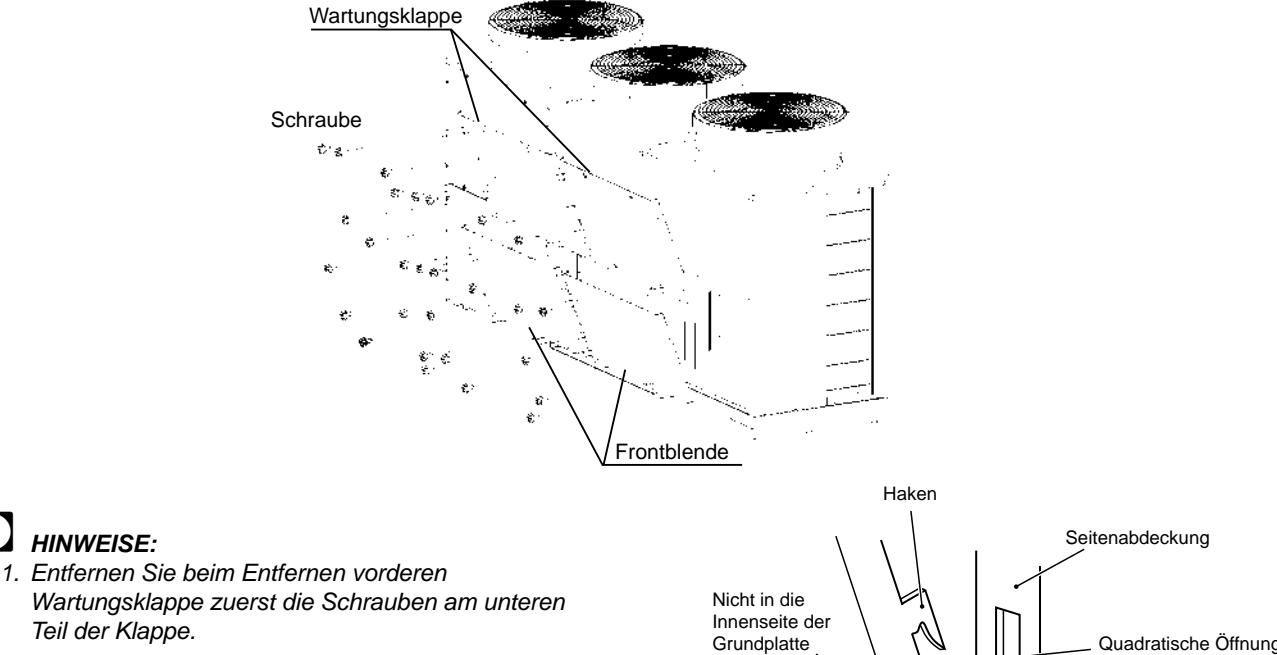

*2. Wenn Sie die vordere Wartungsklappe anbringen, setzen Sie den Haken wie in der Abbildung gezeigt an der unteren Seite der quadratischen Öffnung in der Seitenabdeckung ein.*

? *HINWEISE:*

*Führen Sie das untere Ende der Wartungsklappe in das innere Unterteil ein.*

einsetzen. Quadratische Öffnung Wartungsklappe **Bodenplatte** Setzen Sie den Haken fest in das untere Ende der quadratischen Öffnung ein

SMDE0049 rev.0 - 08/2010 204

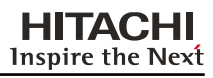

### **9.1.3. Entfernen des Lüfterschutzes**

Entfernen Sie die sechs (6) Schrauben, mit denen der Lüfterschutz befestigt ist.

Entfernen Sie den Lüfterschutz.

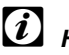

# ? *HINWEIS:*

*Üben Sie KEINE große Kraft auf den Schutzkragen aus (Kunststoffteil), um Deformierung und Bruch zu vermeiden.*

### n **RAS-12FSN2 (Beispiel)**

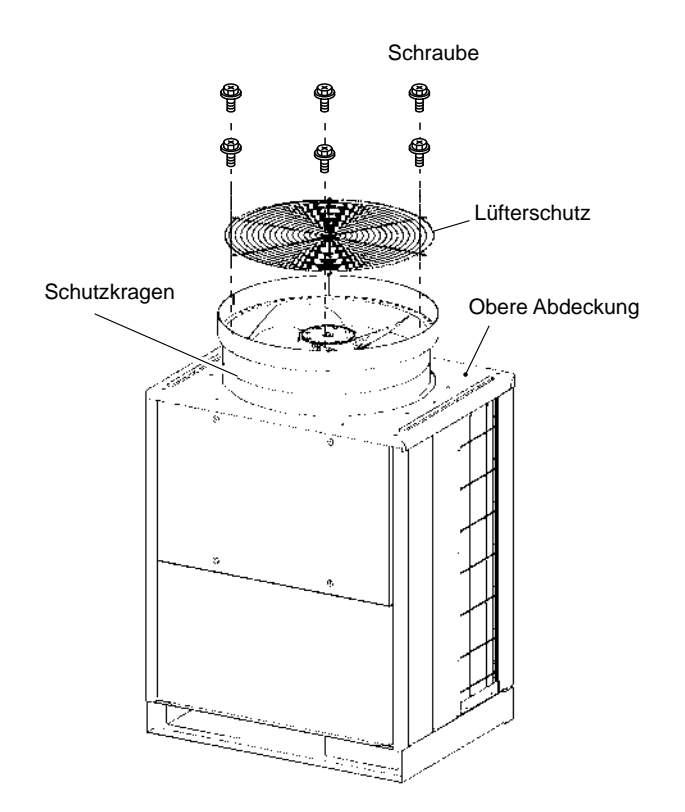

SMDE0049 rev.0 - 08/2010 205

### **9.1.4. Ausbau des Aussengerätelüfters**

**HITACHI Inspire the Next** 

1 Nehmen Sie die Lüfterschutzvorrichtung gemäß dem Punkt "Entfernen des Lüfterschutzes" ab.

### n **RAS-8FSN2 bis RAS-12FSN2**

#### n **RAS-14FSN2 bis RAS-24FSN2**

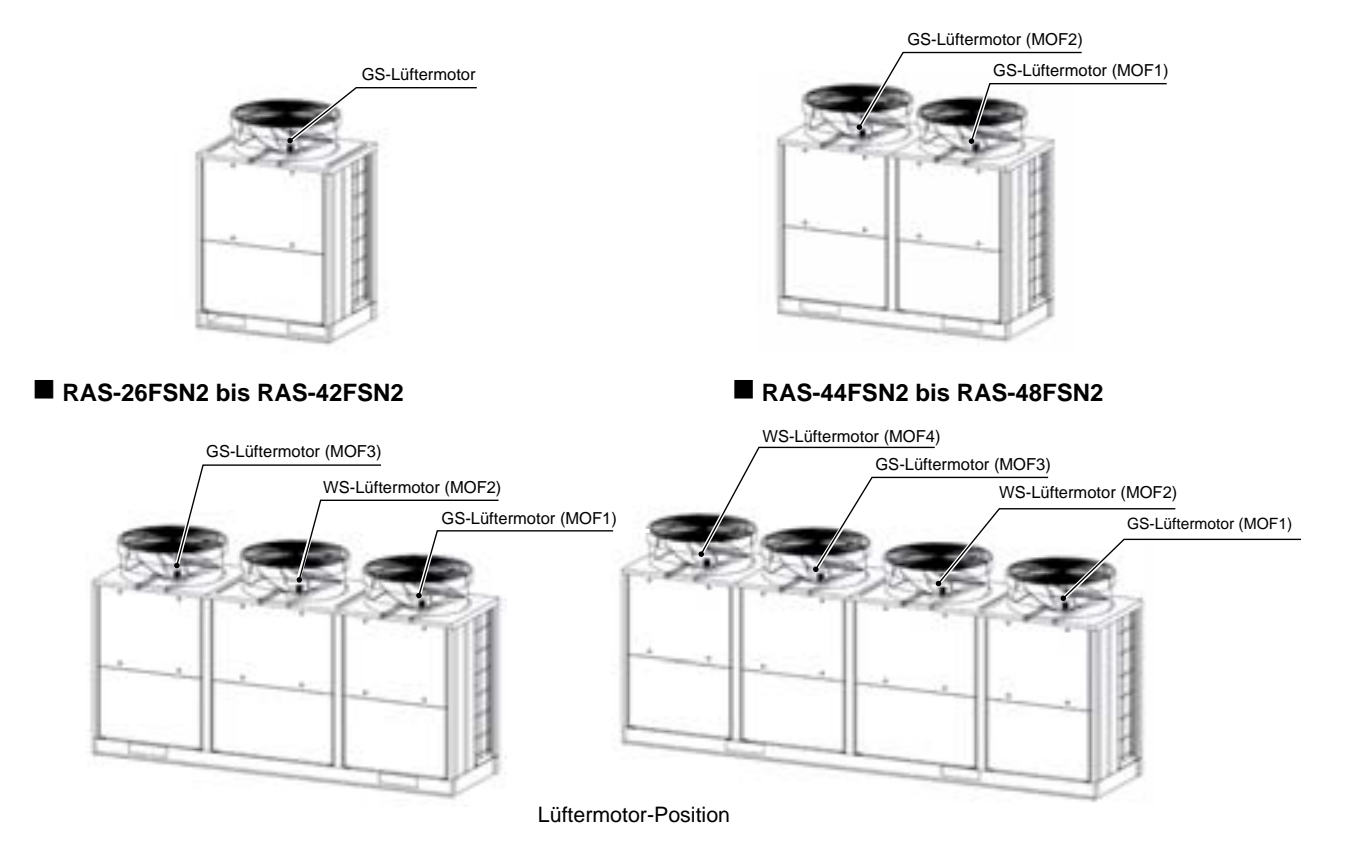

2 Entfernen Sie mit einem einstellbaren Schlüssel die Muttern und die Unterlegscheiben, mit denen der Schraubenlüfter auf den Motorwellen befestigt ist. Nehmen Sie den Schraubenlüfter von der Motorwelle. Sollte der Lüfter nur schwer abzunehmen sein, da er fest an der Motorwelle befestigt ist, nehmen Sie einen Abzieher zu Hilfe.

# ? *HINWEIS:*

*Üben Sie KEINE große Kraft auf den Schutzkragen aus (Kunststoffteil), um Deformierung und Bruch zu vermeiden.*

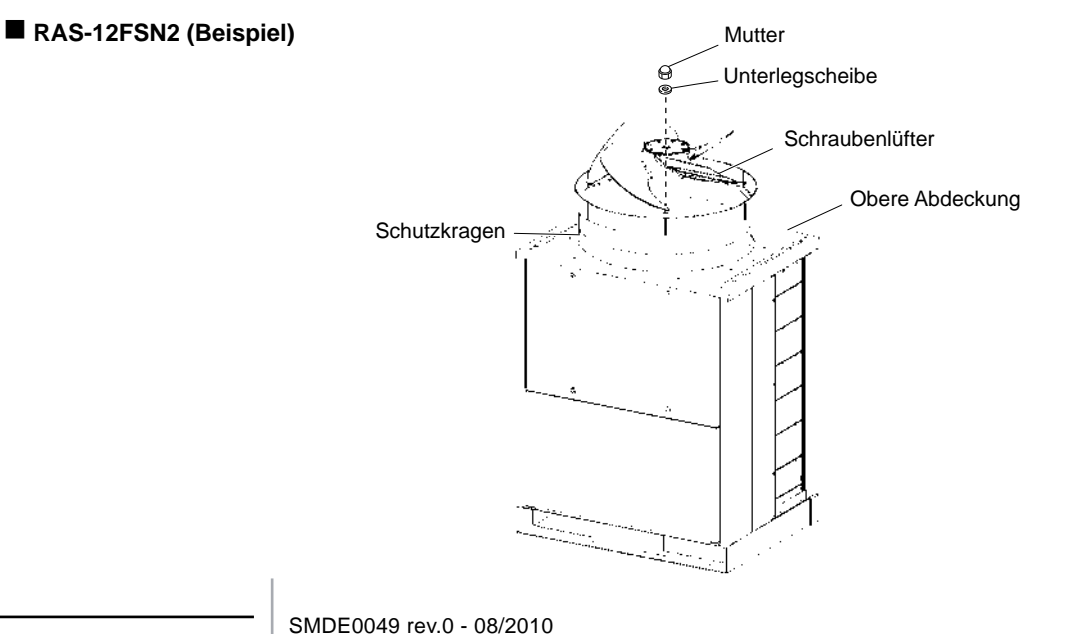

Außengeräte FSN2

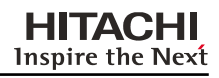

9

3 Kabel entfernen

- Entfernen Sie die Wartungsklappe und den elektrischen Schaltkasten gemäß Punkt "Ausbau der Wartungsklappe" und Punkt "Ausbau des elektrischen Schaltkastens".
- Ziehen Sie im elektrischen Schaltkasten den Stecker des Motors heraus.
- 4 Entfernen Sie die vier (4) Schrauben zur Befestigung des Motors und nehmen Sie den Motor heraus.

(WS-Lüftermotor (M8), GS-Lüftermotor (M5))

5 Führen Sie beim Wiedereinbau des Außengerätlüfters die Schritte in umgekehrter Reihenfolge wie beim Ausbau aus.

# ? *HINWEISE:*

- *1. Das Kabelauslassende des Motors sollte beim Einbau des Motors nach unten zeigen. (Machen Sie eine Kabelfalle.)*
- *2. Befestigen Sie das Motorkabel mit einem Plastikkabelhalter an der Motorhalterung, damit es nicht mit dem Schraubenlüfter in Kontakt kommt.*
- *3. Wenn Sie den Schraubenlüfter montieren, setzen sie den Schraubenlüfter auf und drücken Sie, bis die -Markierung mit dem ausgeschnittenen Teil der Motorwelle übereinstimmt. Sobald der Kopf der Lüfterwelle hoch kommt, ziehen Sie den Schraubenlüfter mit einem Drehmoment von 30N.m fest an.*

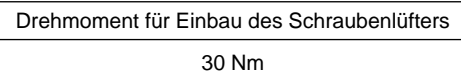

- *4. Schließen Sie den Kabelanschluss des Motors an den Anschluss im elektrischen Schaltkasten an.*
- 6 Überprüfen Sie an der oberen Seite der oberen Abdeckung, dass zwischen dem Schraubenlüfter und der oberen Abdeckung ein gleichmäßiger Abstand besteht. Vergewissern Sie sich auch, dass beim Schraubenlüfterbetrieb keine Geräusche durch Kontakt zwischen dem Schraubenlüfter und der oberen Abdeckung entstehen.

### n **RAS-12FSN2 (Beispiel)**

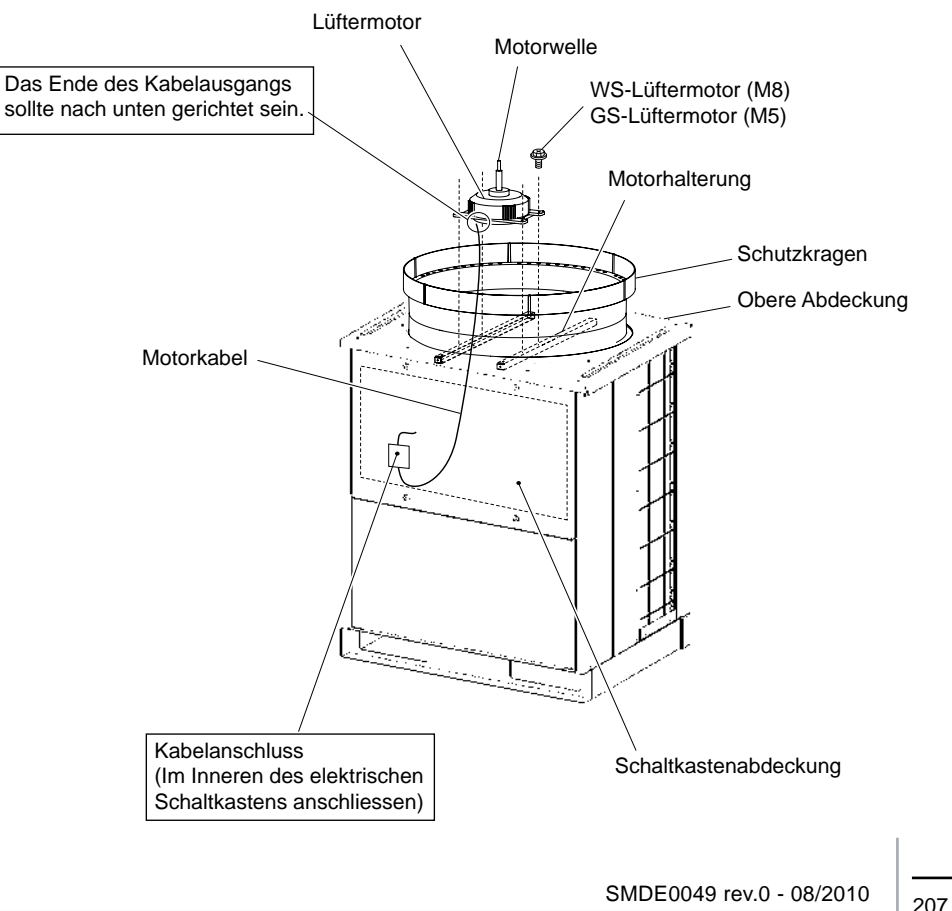

### **9.1.5. Ausbau des Kompressors**

Wenn Sie das Kältemittel beim Kompressorbetrieb auffangen, siehe die Anleitung "Verfahren der Sammlung des Kältemittels".

In anderen Fällen fangen Sie das Kältemittel vor dem Beginn der Arbeit auf und schalten Sie die Stromversorgung AUS.

# ? *HINWEIS:*

*Berühren Sie NICHT den Kompressor und die Kältemittelhochdruckleitungen während des Betriebs oder unmittelbar nach dem Gerätestopp, da hohe Temperaturen vorhanden sind. Vermeiden Sie beim Entfernen der Kabel oder dem Wiedereinbau des Kompressors den direkten Kontakt der Kabel mit dem Kompressor oder den Kältemittelleitungen.*

- 1 Entfernen Sie die vordere Wartungsklappe entsprechend Punkt "Ausbau der Wartungsklappe". Wenn das Außengerät dicht an der Wand installiert ist, entfernen Sie die Kältemittelleitungen und nehmen Sie das Außengerät von der Wand ab.
- 2 Lösen Sie den Reissnagel für die obere Kappe des Kompressors und entfernen Sie die obere Kappe.
- 3 Demontieren Sie den auf dem Kompressor befindlichen Td-Thermistor.

# ? *HINWEIS:*

*Der Thermistorhalter, die Thermistorbefestigungsplatte und die Wasserisolierungsabdeckung werden beim Wiedereinbau wieder verwendet. Bewahren Sie sie zur korrekten Aufbewahrung in einem Kasten auf.*

# ? *HINWEIS:*

*Wenn Sie den Kompressor ausbauen, kann der Schaltkasten über dem Kompressor beim Ausbau der Wasserisolierungsabdeckung stören. In diesem Fall sollte der Schaltkasten vor Beginn der Arbeit entfernt werden. Wenn nicht, kann der innere Aluminiumfilm beim Ausbau der wasserdichten Abdeckung beschädigt werden.*

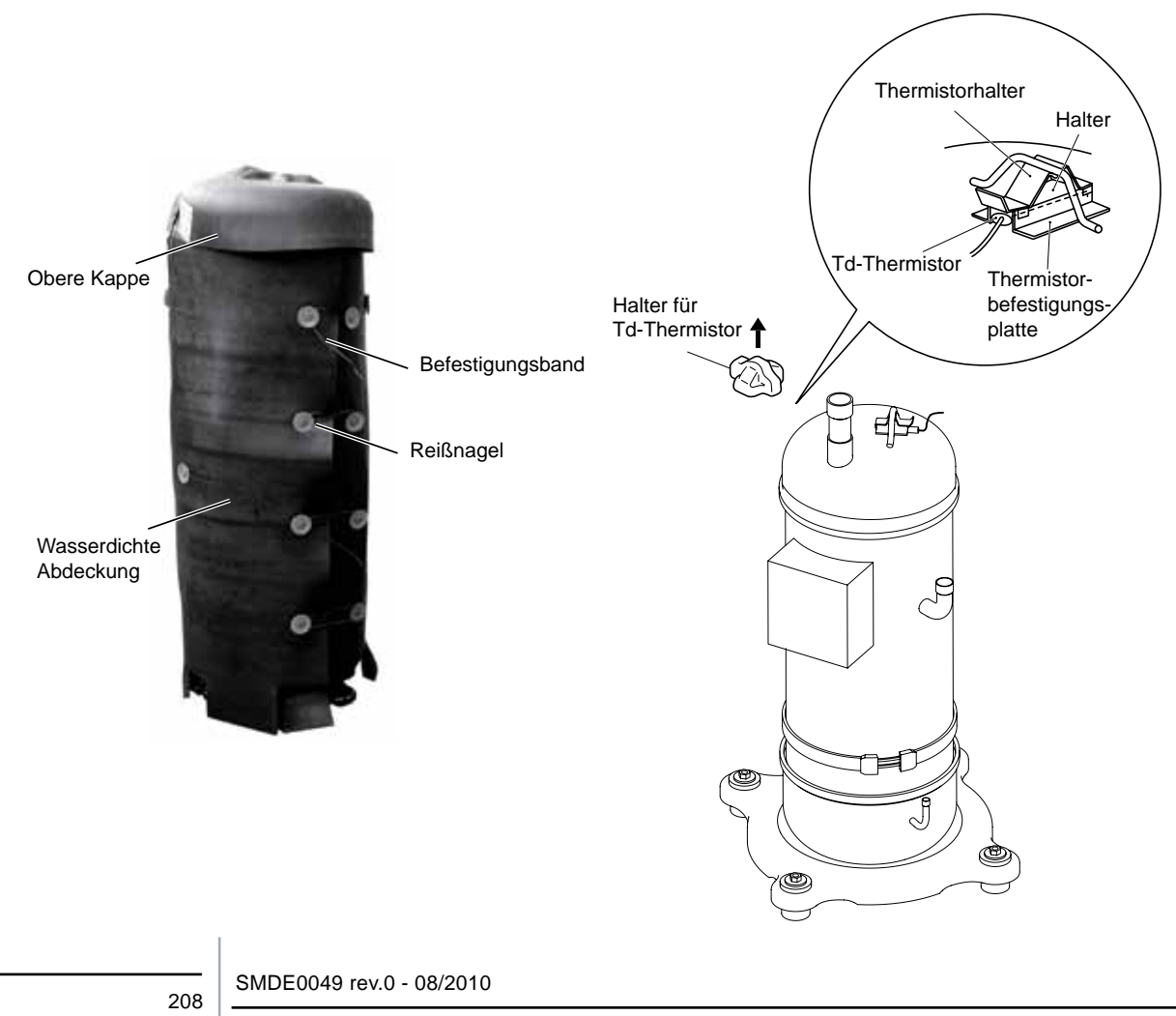

4 Lösen Sie zum Ausbau die Schnur für die wassedichte Abdeckung.

# ? *HINWEISE:*

- *1. Vermeiden Sie beim Ausbau der wasserisolierenden Abdeckung das Verbiegen der Rohre in der Nähe der Abdeckung. Der Lötanschluss kann bei einem Verbiegen der Rohre beschädigt werden.*
- *2. Achten Sie beim Ausbau des Kompressors darauf, dass Sie sich nicht an der Metallplattenkante oder den Wärmetauscherrippen verletzen.*
- *3. Der Aluminiumfilm ist leitfähig. Wenn der Aluminiumfilm beschädigt ist, kann dies zu Störungen durch Kabelanschlusskontakt führen. Überprüfen Sie zur Vermeiden dieser Störung bei der Befestigung die Bedingungen der wasserdichten Abdeckung.*

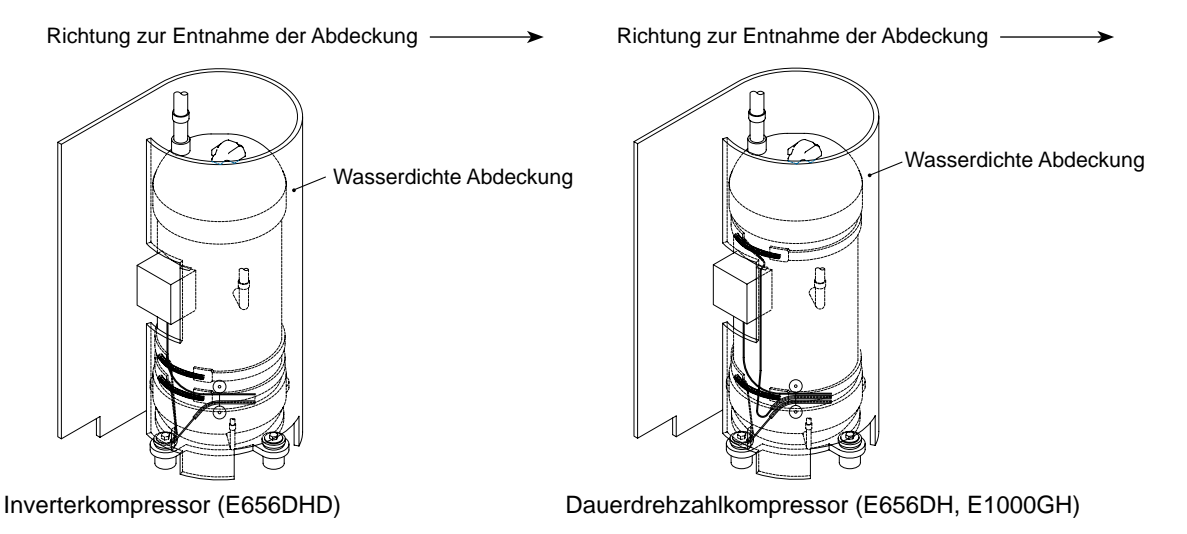

5 Nehmen Sie die Abdeckung für die Anschlüsse des Kompressors ab und ziehen Sie die Anschlussklemmen am Kompressor ab. Kennzeichnen Sie die Anschlussklemmen beim Einbau mit den Nummern der Kabelbindermarken. Wird die Verkabelung falsch vorgenommen, kann der Kompressor beschädigt werden, wenn er rückwärts läuft.

# ? *HINWEISE:*

- *– Prüfen Sie beim Austausch des Kompressors den Zustand der Ringkabelschuhklemmen. Wenn die Ringkabelschuhklemme beschädigt ist oder etwas nicht in Ordnung ist, tauschen Sie es mit einer Neuen aus.*
- *Befestigen Sie die Verbindungskabel mit Plastikkabelbindern.*
- *Ziehen Sie die Kompressorschrauben nach dem Austausch wieder fest an.*

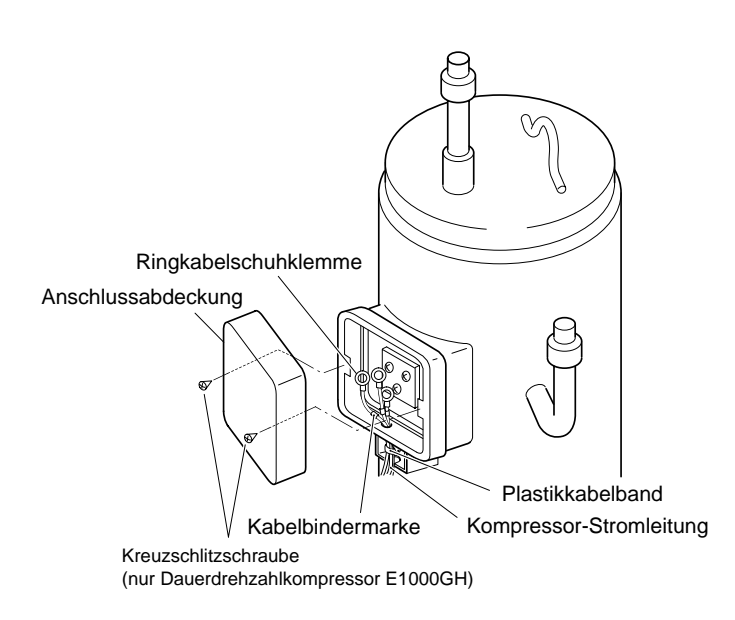

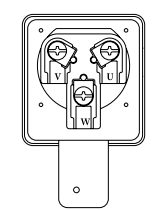

Inverterkompressor (E656DHD) Dauerdrehzahl Kompressor (E656DH) 9

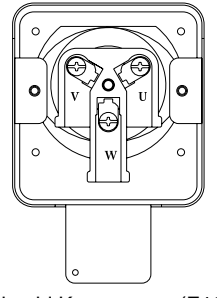

Dauerdrehzahl Kompressor (E1000GH)

SMDE0049 rev.0 - 08/2010  $\frac{1}{209}$ 

Außengeräte FSN2

6 Entfernen Sie zum Ausbau des Ölheizers die Feder.

**HITACHI Inspire the Next** 

Feder Ölheizmodul

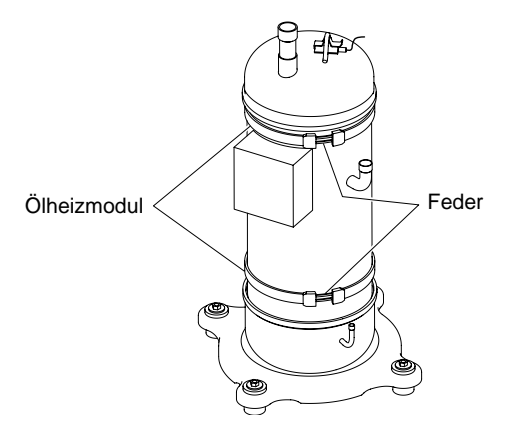

Inverterkompressor (E656DHD) Dauerdrehzahlkompressor (E656DH, E1000GH)

7 Lösen Sie die Abfluss- und Ansaugleitung vom Kompressor.

Überprüfen Sie, dass der Druck im Rohr dem atmosphärischen Druck entspricht. Durchtrennen Sie die Leitung in der näheren Position zum Kompressor von der Lötstelle. Entfernen Sie nach dem Durchtrennen die Leitung von Lötstelle des Kompressors.

# ? *HINWEISE:*

- *1. Bei allen Rohren erfolgt der Anschluss durch Verlöten. Wenn Sie einen Brenner an den Rohranschlüssen anwenden, kann das im Rohr verbliebene Öl Feuer fangen. Entfernen Sie vor dem Löten allle entflammbaren Stoffe in der Nähe des Kompressors.*
- *2. Brennerarbeit unter Verwendung von Gassdruck ist sehr gefährlich. Die Rohre müssen vor der Brennerarbeit abgetrennt werden.*

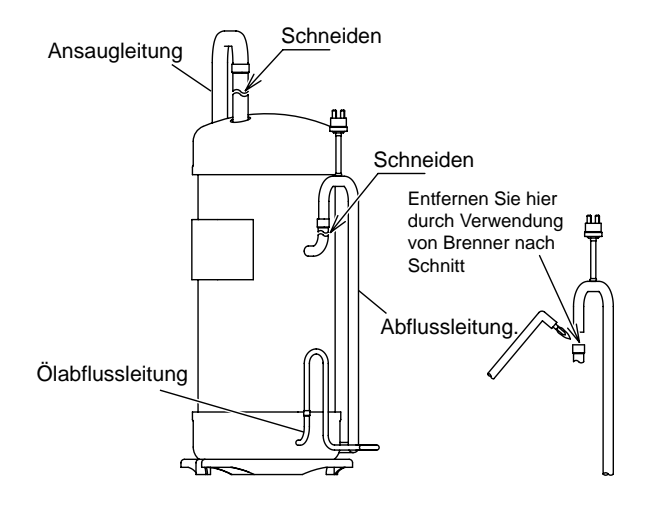

8 Trennen Sie die Ölablassleitung vom Kompressor. Drücken Sie beim Abtrennen die Leitung an der Kompressorseite an der Lötstelle zusammen, dass das im Kompressor verbliebene Kältemittelöl nicht aus der Ölablaufleitung austreten kann. Bevor Sie die Ölablaufleitung an der Leitungsseite abtrennen, überprüfen Sie, dass das Öl an der Lötstelle komplett entfernt ist.

### ? *HINWEISE:*

- *1. Wenn das Abtrennen der Ölablassleitung nicht nach dem obigen Verfahren durchgeführt wird (zum Beispiel die direkte Anwendung eines Brenners an der Lötstelle), kann das aus der Ölablaufleitung austretende Kältemittelöl Feuer fangen. Stellen Sie sicher, dass Sie das Sicherheitsverfahren befolgen.*
- *2. Gießen Sie das in der Ölwanne und sonst gesammelte Öl NICHT weg. Die Ölmenge wird danach gemessen.*

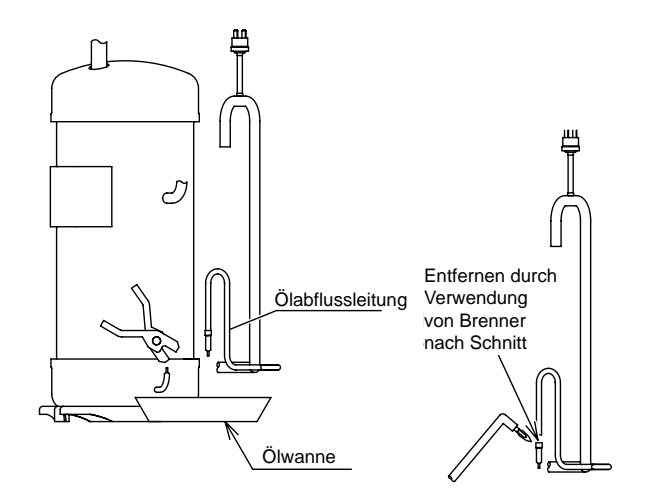

- 9 Ausbau des Dauerdrehzahlkompressors (Nur E1000GH)
	- Entfernen der Befestigungsschraube der Gleitplatte Entfernen Sie die zwei (2), die die Gleitplatte befestigen.
	- Ausbau des Kompressors Ziehen Sie die Gleitplatte mit dem Kompressor zur Vorderseite und nehmen Sie den Kompressor von der Gleitplatte.

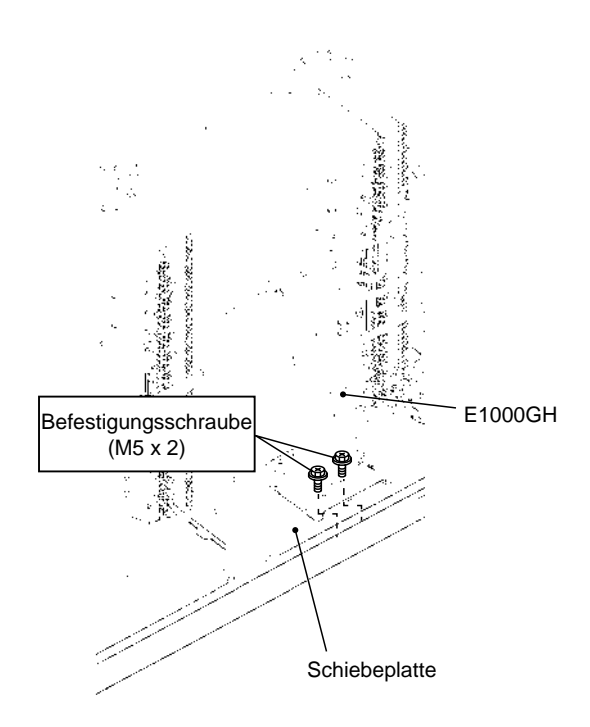

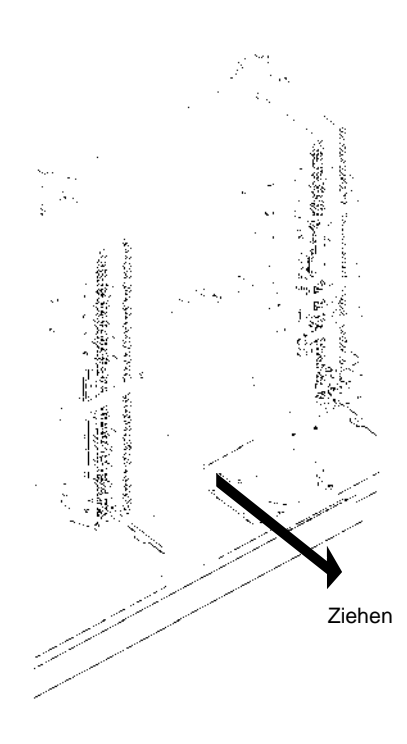

10 Lösen Sie die Muttern, mit denen der Kompressor befestigt ist, und bauen Sie dann den Kompressor aus. Inverterkompressor: drei (3) Muttern,

Dauerdrehzahlkompressor: vier (4) Muttern

### ? *HINWEISE:*

**HITACHI Inspire the Next** 

- *1. Vermeiden Sie beim Ausbau des Kompressors den direkten Kontakt mit vorbei führenden Leitungen. Bei Kontakt könnte sich das Rohr verbiegen.*
- *2. Achten Sie darauf, dass Sie sich bei der Arbeit nicht an den Metallkanten verletzen.*
- *3. Wenn Sie den mit der Ölleitung befestigten Kompressor ausbauen, dichten Sie die Leitungsenden mit einem Band ab, um ein Auslaufen des Kältemittelöls zu vermeiden.*
- *4. Setzen Sie den Kühlkreislauf nicht zu lange den Umgebungsbedingungen aus, damit sich das Wasser nicht mit Fremdpartikeln vermischt. Montieren Sie den Kompressor nach dem Ausbau so schnell wie möglich einen Neuen.*

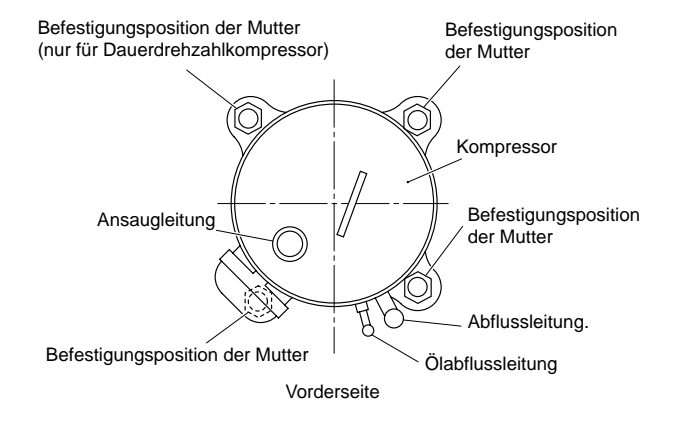

■ Im Fall von RAS-14FSN2 bis RAS-48FSN2

Spezialunterlegscheiben (silberfarben) werden beim Kompressor zur Vibrationsdämpfung eingesetzt.

Diese Spezialunterlegscheiben dürfen nie entfernt werden. Spezialunterlegscheiben werden mit speziellen Muttern befestigt.

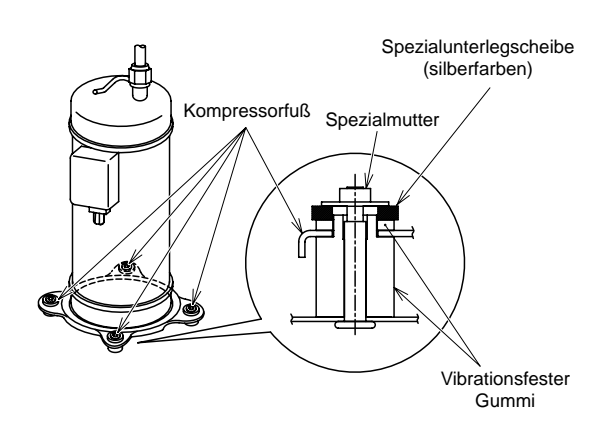

SMDE0049 rev.0 - 08/2010

11 Lassen Sie das im Kompressor verbliebene Kältemittelöl aus der Abflussleitung laufen und messen Sie die Menge des Kältemittelöls. Dieses Verfahren sollte beim Austausch eines Dauerdrehzahlkompressors oder Inverterkompressors durchgeführt werden.

# ? *HINWEISE:*

- *1. Zusätzliches Kältemittelöl muss nachgefüllt werden, wenn: die Kältemittelölmenge des alten Kompressors > die vorgefüllte Kältemittelmenge im neuen Kompressor ist.*
- *2. Zusätzliches Kältemittelöl muss nicht nachgefüllt werden, wenn: die Kältemittelölmenge des alten Kompressors < die vorgefüllte Kältemittelmenge im neuen Kompressor ist.*
- *3. Die Nachfüllmenge des Kältemittelöls im Kreislauf wird wie folgt berechnet: (Gemessene Menge + aufgefangene Menge beim Verfahren (8) + 200 cc\*) - (Anfänglich eingefüllte Menge im Kompressor für jedes Modell)*

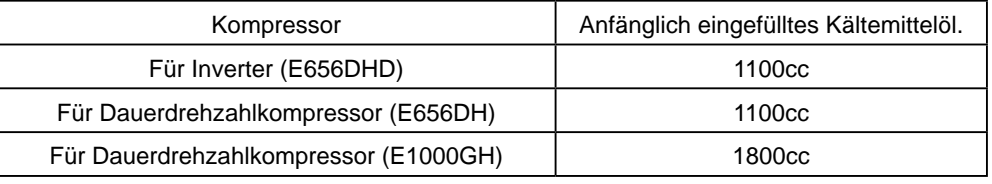

\* 200 cc : Diese Menge sollte nicht aus der Kammer entfernt werden.

- *4. Wenn die Kältemittelölmenge nicht berechnet werden kann, füllen Sie zusätzlich 300 cc nach.*
- *5. Wenn das Kältemittelöl kontaminiert ist, tauschen Sie es mit einem neuen Kältemittelöl aus.*

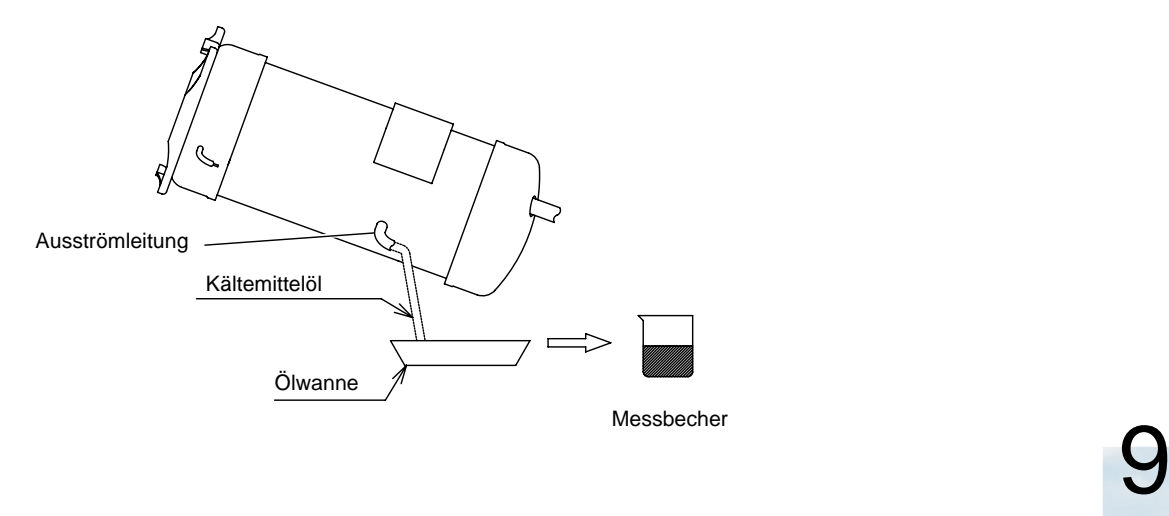

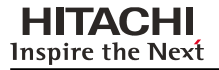

- 12 Montieren Sie den neuen Kompressor. Vermeiden Sie beim Festziehen der Mutter an der Vorderseite das Verbiegen der Ablaufrohre. Führen Sie die Lötarbeiten in der folgenden Reihenfolge durch:
	- a) Ölabflussleitung
	- b) Abflussleitung
	- c) Ansaugleitung

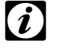

# ? *HINWEISE:*

*1. Vermeiden Sie beim Einbau des Kompressors auf der Grundplatte den direkten Kontakt mit vorbei führenden Leitungen.* 

*Bei Kontakt können sich die Leitungen verbiegen.*

- *2. Der neue Kompressor sollte mit der Kappe eingebaut werden und nehmen Sie die Kappe erst kurz vor Beginn der Lötarbeiten ab.*
- *3. Schließen Sie den Füllschlauch für die Druckentspannung an die Kontrollmuffe der Niederdruckseite an.*
- *4. Wenn Sie die Ansaugleitung verlöten, stellen Sie sicher, dass das Anschlussteil fest in den Kompressor eingeführt ist. Das Rohrende wird gekühlt, um das Eindringen von Lötmaterial in den Kompressor zu vermeiden.*

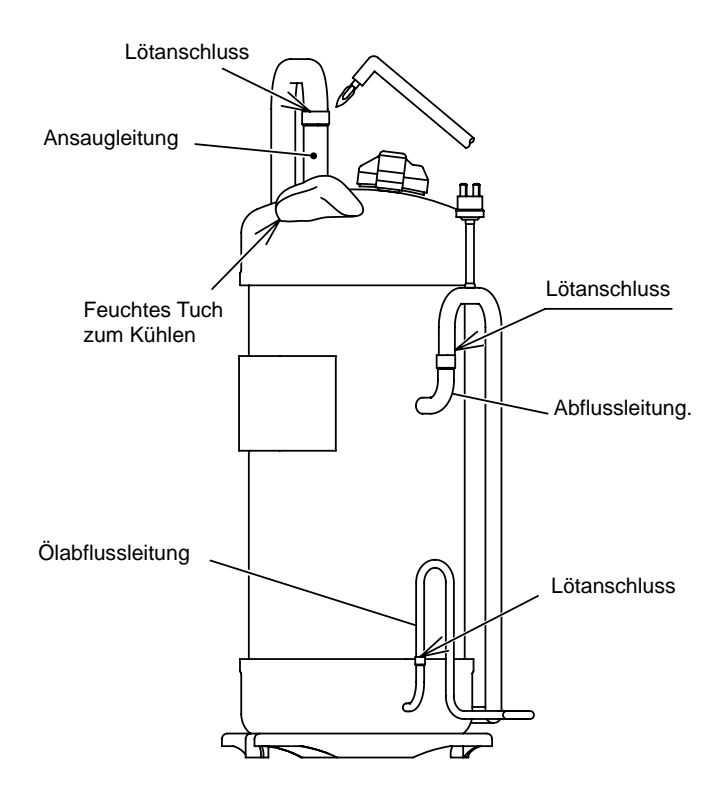

13Füllen Sie das in Schritt (11) berechnete Kältemittelöl aus dem Verbindungsstück (T) für den Rückflussölkreislauf ein. Schliessen Sie den Füllschlauch an das Verbindungsstück an, während Sie ein Vakuum von der Kontrollmuffe der Niedrigdruckseite ausführen und beginnen Sie dann mit dem Ansaugen. Wenn eine zusätzliche Befüllung nicht gemäß dem Verfahren (11) notwendig ist, ist dieses Verfahren nicht erforderlich.

# ? *HINWEISE:*

- *1. Verwenden Sie einen sauberen Füllschlauch.*
- *2. Führen Sie diese Arbeit schnell aus (innerhalb von ungefähr 20 Minuten) und verwenden Sie den Behälter mit einer kleinen Öffnung, damit das Kältemittelöl nicht die Umgebungsfeuchtigkeit aufnimmt.*
- 14Führen Sie das Vakuum und die Kältemittelbefüllung nach dem Wiederanschluss des Verbindungsstücks (\*) für den Rückflussölkreislauf.

Wenn der Testlauf nach dem Austausch des Kompressors ausgeführt ist, befolgen Sie das "Verfahren der Sammlung des Kältemittels".

RAS-14FSN2 bis RAS-24FSN2

### RAS-8FSN2 bis RAS-12FSN2

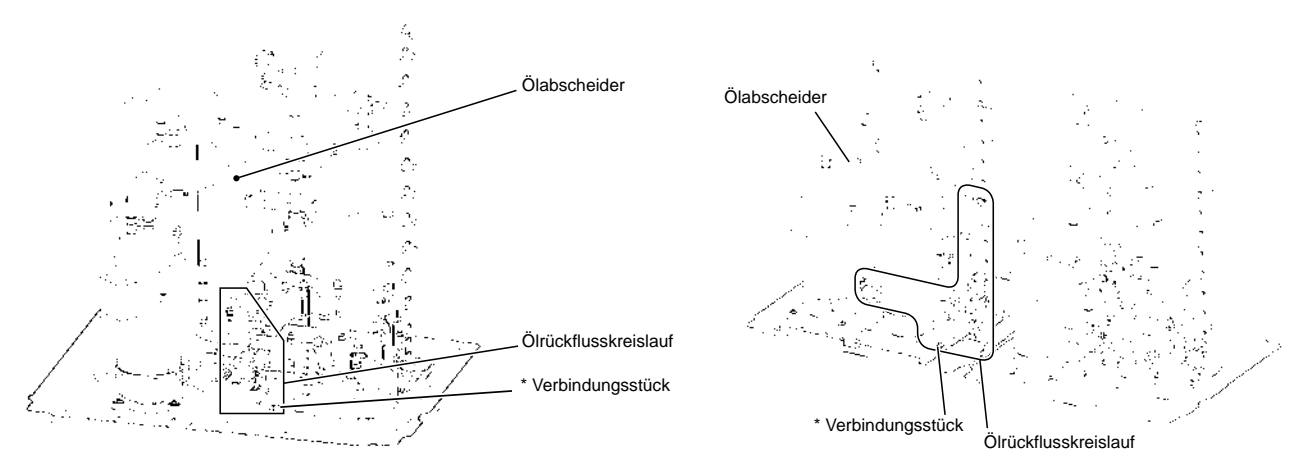

### ■ RAS-26FSN2 bis RAS-42FSN2 (Abbildung für RAS-42FSN2)

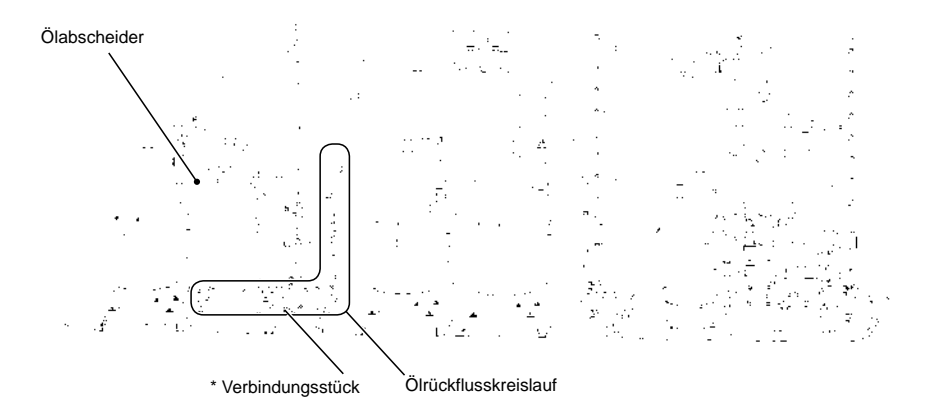

### RAS-44FSN2 bis RAS-48FSN2

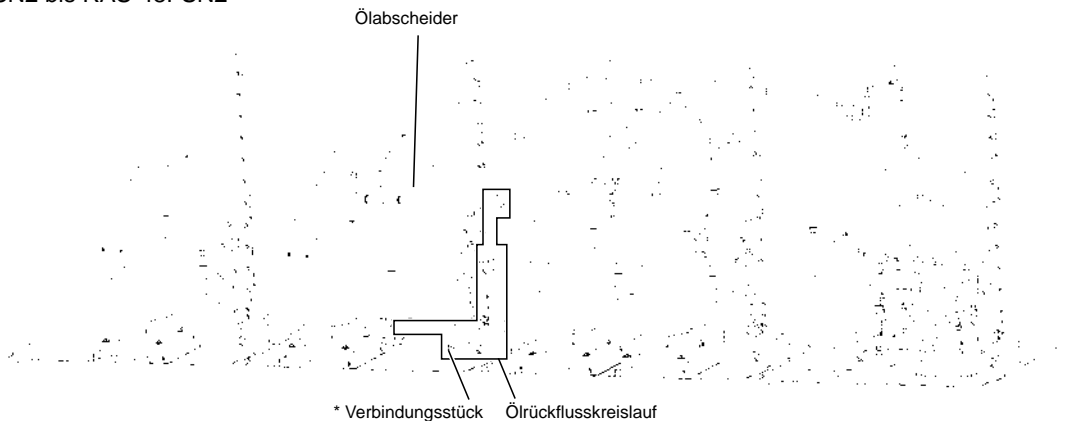

Verbindungsstück am Rückflussölkreislauf

SMDE0049 rev.0 - 08/2010 215 Außengeräte FSN2

- 15Wickeln Sie das Ölheizmodul um den Kompressor. Einbauposition des Ölheizmoduls: Rücksetzung auf die ursprüngliche Einstellung (Siehe Verfahren (6))
- 16Bringen Sie die wasserdichte Abdeckung an.

**HITACHI Inspire the Next** 

- 17Schließen Sie sämtliche Kabel in ihre ursprünglichen Positionen an.
	- Die Anschlussleitung des Ölheizmoduls ist am Reissnagel (\*) der Innenseite der wasserdichten Abdeckung befestigt und kann dadurch nicht mit Stromkabeln und Rohren in Kontakt kommen.
	- Ziehen Sie die Anschlussleitung des Hochdruckschalters (PSH) und befestigen Sie den Td-Thermistor. Ziehen Sie die Kabel aus der Vertiefung an der oberen Seite der wasserdichten Abdeckung.

# ? *HINWEISE:*

- *1. Im Falle eines Kontakts zwischen der Stromleitung oder die Anschlussleitung des Ölheizmoduls mit einem Hochtemperaturteil wie das Ölabflussrohr oder der Kompressorkammer kann das Kabel durchgetrennt werden oder es kann zu einem Brand kommen. Schützen Sie das Kabel vor Überhitzung und die Kante durch die wasserdichte Abdeckung.*
- *2. Vergewissern Sie sich, dass der Hochdruckschalter (PSH) nicht mit dem Aluminiumfolie der wasserdichten Abdeckung in Berührung kommt.*

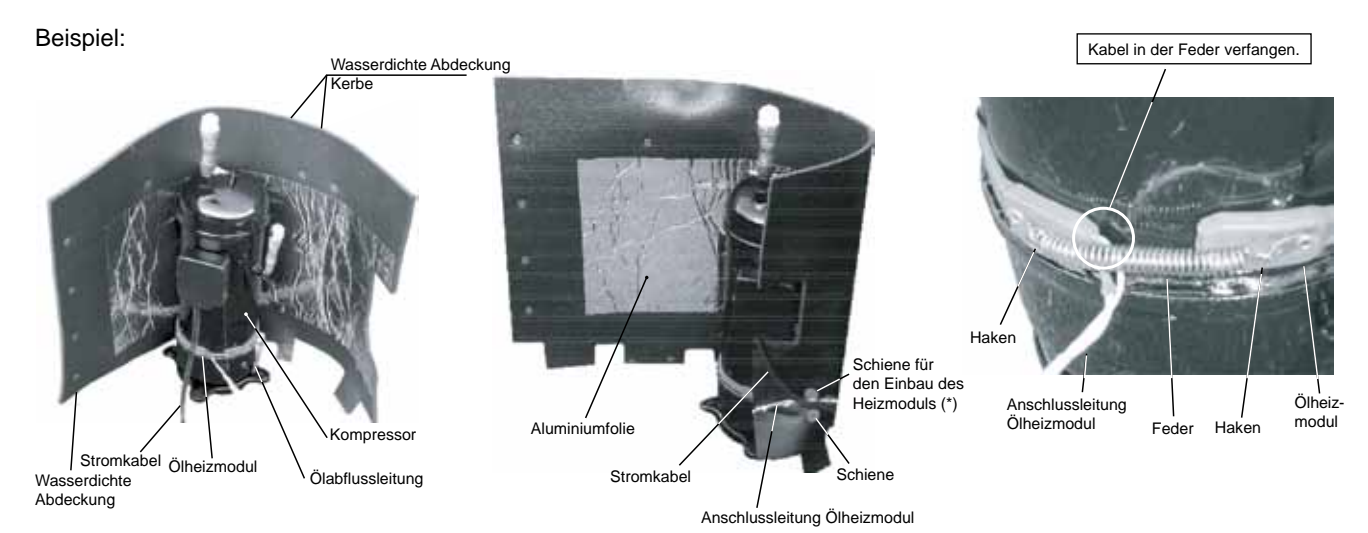

# ? *HINWEISE:*

- *1. Bringen Sie das Ölheizmodul am Kompressor an und befestigen Sie es mithilfe einer Feder wie in der Abbildung gezeigt.*
- *2. Im Falle eines Abstandes zwischen dem Ölheizmodul und dem Kompressor aufgrund eines überlappenden Kabels, wird an der Stelle übermäßige Hitze erzeugt. Das Ölheizmodul kann dann überhitzen und defekt werden. Beim Anbringen des wieder zusammengebauten Ölheizmoduls muss dies berücksichtigt werden.*
- *3. Wenn sich das Verbindungskabel des Ölheizmoduls in der Feder verfängt, kann das Verbindungskabel durch Vibration abgeschnitten werden. Beim erneuten Zusammenbau muss auf das Verbindungskabel geachtet werden.*
- Fixieren Sie die Abdeckung fest mit zwei Reißnägeln, um zu vermeiden, das Wasser durch den Zwischenraum zwischen der wasserdichten Abdeckung und der oberen Kappe eindringen kann.

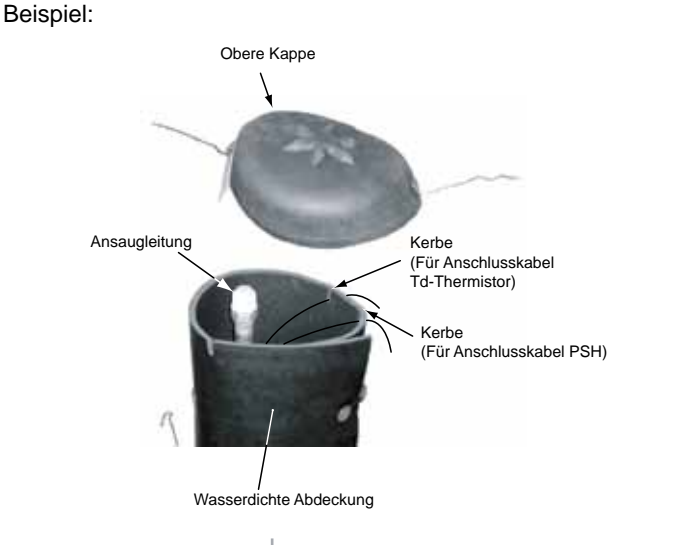

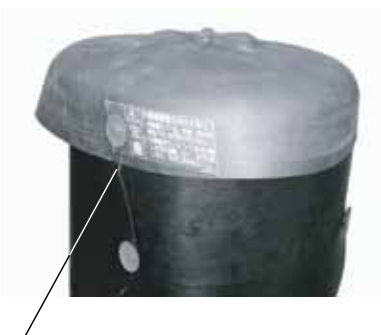

Obere Kappe mit Reißnägeln und Schnuren befestigen (4 Teile)

216

Außengeräte FSN2

SMDE0049 rev.0 - 08/2010

18Führen Sie eine abschließende Prüfung der Verkabelung gemäß der folgenden Zeichnung durch.

# ? *HINWEIS:*

*Vergewissern Sie sich, dass keines der Kabel den Kompressor, die Rohre oder die Plattenkanten berühren. Bei Kontakt kann es zu Kabelbruch oder Brand kommen.*

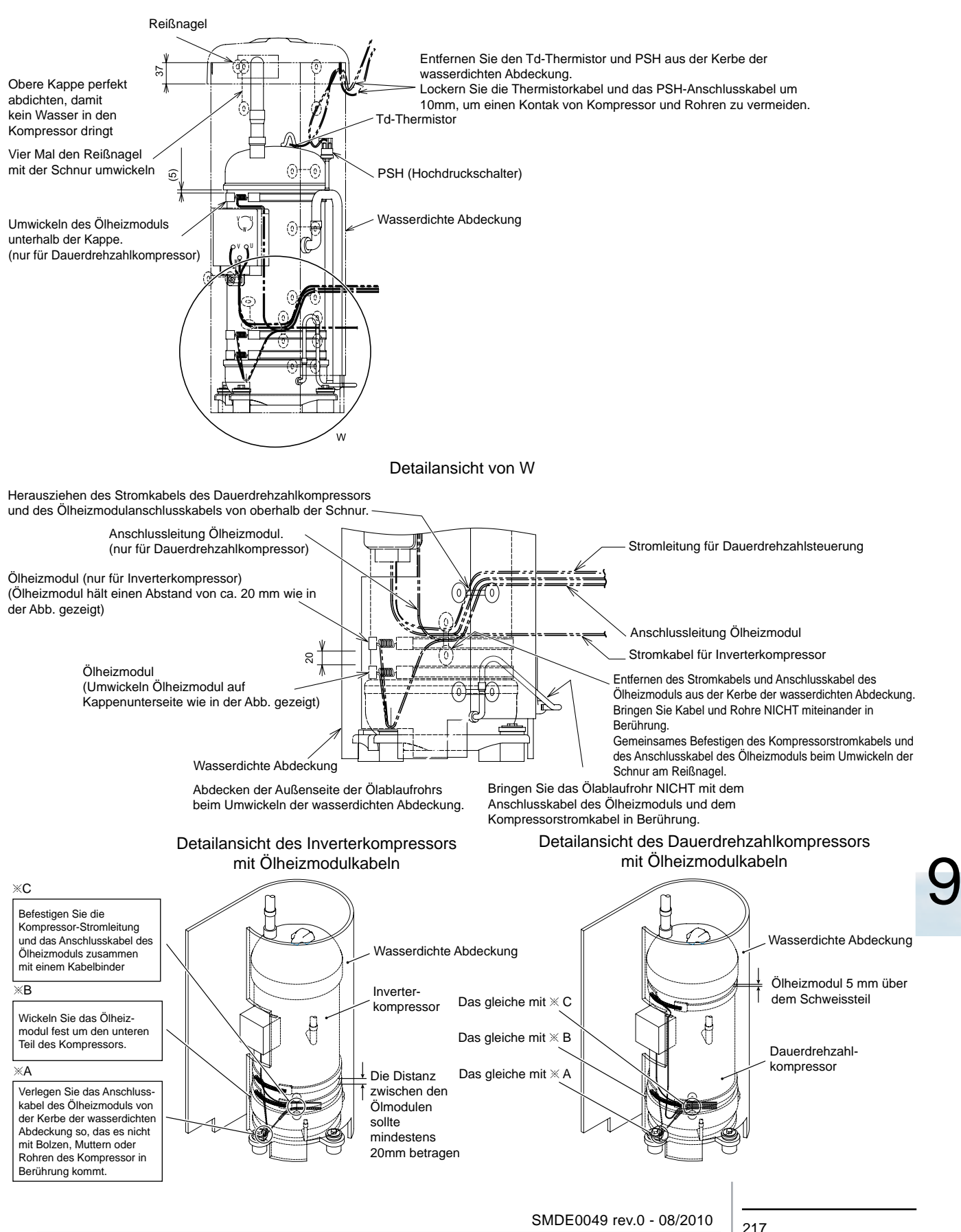

### **9.1.6. Austausch des Ölrückflusskreislaufs (Filter)**

Schalten Sie vor Beginn alle Stromschalter AUS.

- 1 Entfernen Sie die Wartungsklappe gemäß den Anleitungen unter "Ausbau der Wartungsklappe" ab.
- 2 Fangen Sie das gesamte im Kältemittelkreislauf verbliebene Kältemittel über das Kältemittelauffangsystem auf. (Auf der Hoch- und Niederdruckseite).
- 3 Entfernen Sie die Konusmutter (A) (wie in der Abbildung unten oder auf der nächsten Seite gezeigt) und schliessen Sie den Ölrückflusskreislauf an.

### ? *HINWEIS:*

*Wenn Sie den Ölabscheider und die Konusmutter an der oberen Seite des Ölrückflusskreislaufs entfernen, fliesst das Kältemittelöl ab. Halten Sie die Abflusswanne zum Auffangen des Kältemittelöls bereit.*

- 4 Entfernen Sie die Konusmutter (B) (wie in der Abbildung unten oder auf der nächsten Seite gezeigt) und schliessen Sie den Ölrückflusskreislauf mit dem Ölabscheiderausgang an.
- 5 Befestigen Sie die Ölrückflussleitung für den Austausch. Füllen Sie nach dem Austausch Stickstoff an der Kontrollmuffe an der Niederdruckseite ein. Vergewissern Sie sich, dass kein Leck an der Konusmutterverbindung vorhanden ist.
- 6 Wenn eine Filterverstopfung und eine Farbveränderung des Öls beim Verfahren (4) auftritt, sollte das Öl im Ölabscheider ausgetauscht werden.
- 7 Führen Sie ein Vakuum aus und füllen Sie das Kältemittel ein. Wenn eine Filterverstopfung und eine Farbveränderung des Öls auftritt, sollte das Öl im Ölabscheider entsprechend des folgenden Verfahrens ausgetauscht werden.

### **RAS-8FSN2 bis RAS-12FSN2**

- Austausch des Öls für Ölabscheider
	- a Fangen Sie das gesamte im Kältemittelkreislauf verbliebene Kältemittel über das Kältemittelauffangsystem auf. (Auf der Hoch- und Niederdruckseite).
	- b Entfernen Sie die Konusmutter, die den Ölrückflusskreislauf mit dem Ölabscheiderausgang verbindet. Schliessen Sie Füllschlauch an die Verbindung (Grösse 1/4 Zoll) am Ölabscheiderausgang an.
	- c Lassen Sie das Öl im Ölabscheider von der Kontrollmuffe an der Hochdruckseite mit Einfüllen von Stickstoff und Druckanwendung ab.
	- d Stoppen Sie das Einfüllen von Stickstoff, nachdem das Ölablassen beendet ist. Füllen Sie die gleiche Menge Kältemittel ein, die zuvor per Vakuum an der Kontrollmuffe der Hochdruckseite abgelassen wurde.
	- e Führen Sie nach Beendigung der obigen Verfahren erneut das Vakuumpumpverfahren durch und füllen Sie Kältemittel ein.

# ? *HINWEISE:*

- *1. Verwenden Sie einen sauberen Füllschlauch.*
- *2. Führen Sie diese Arbeit schnell aus (innerhalb von ungefähr 20 Minuten) und verwenden Sie den Behälter mit einer kleinen Öffnung, damit das Kältemittelöl nicht die Umgebungsfeuchtigkeit aufnimmt.*

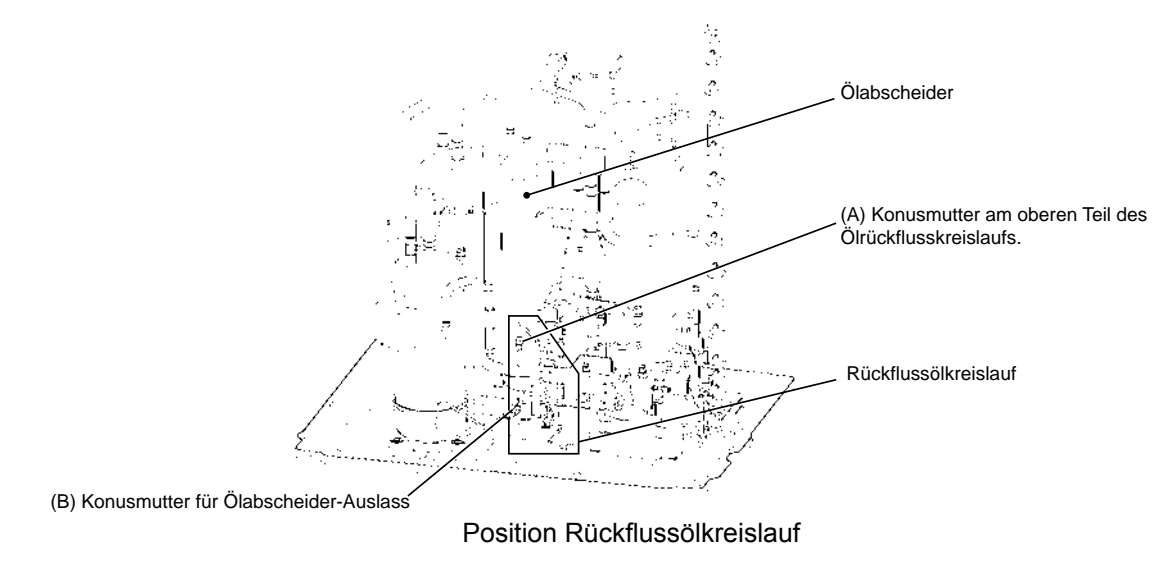

SMDE0049 rev.0 - 08/2010

Außengeräte FSN2

### **RAS-14FSN2 bis RAS-24FSN2**

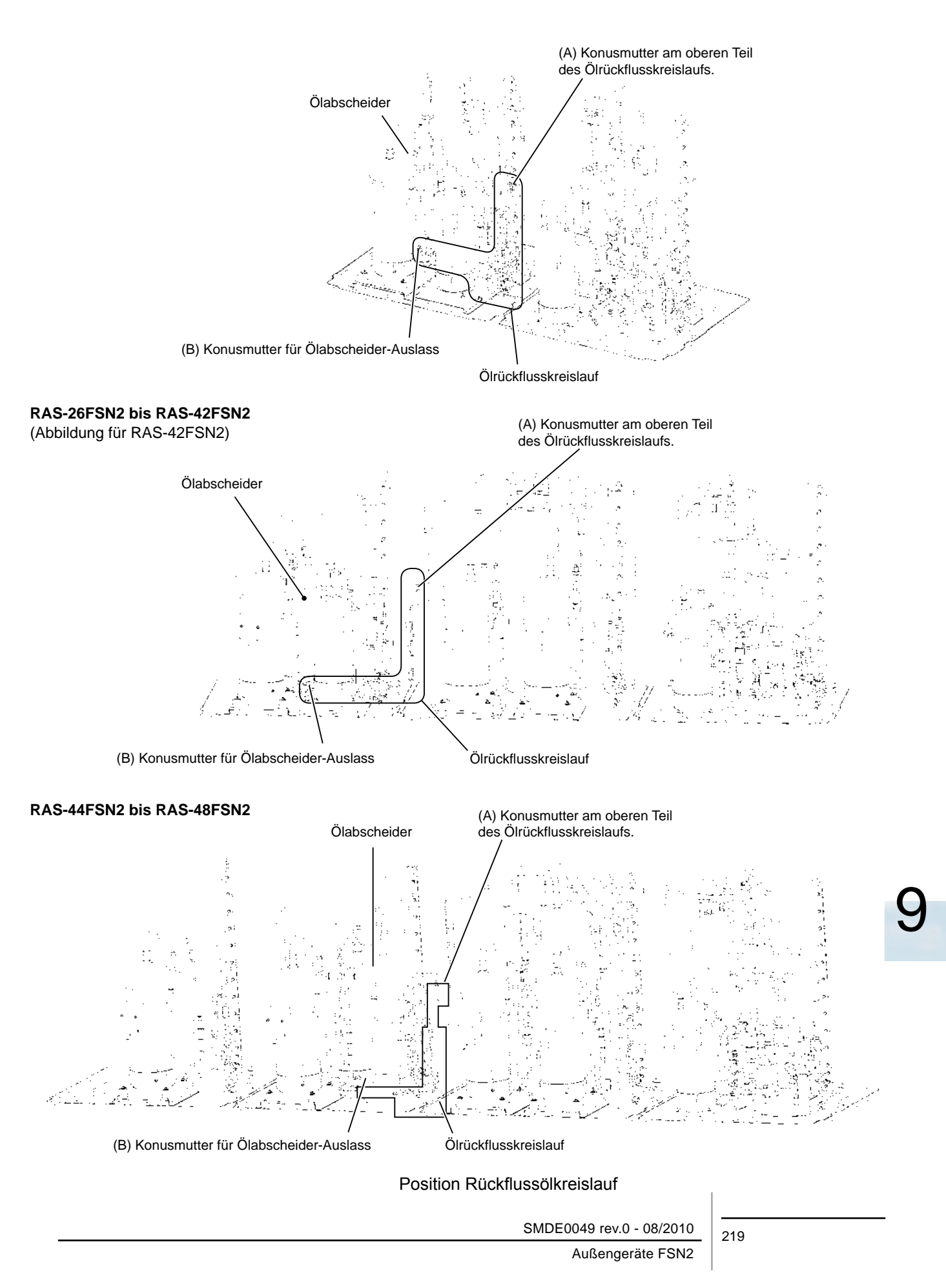

- **9.1.7. Ausbau des Hochdruckschalters, des Hochdrucksensors und des Niederdrucksensors**
- 1 Entfernen Sie die Wartungsklappe gemäß den Anleitungen unter "Ausbau der Wartungsklappe".
- 2 Befestigungsposition des Hochdruckschalters und Hochdrucksensors. Der Hochdruckschalter, Hochdrucksensor und Niederdrucksensor sind wie in der Abbildung unten gezeigt befestigt.

### **RAS-8FSN2 bis RAS-12FSN2**

**HITACHI Inspire the Next** 

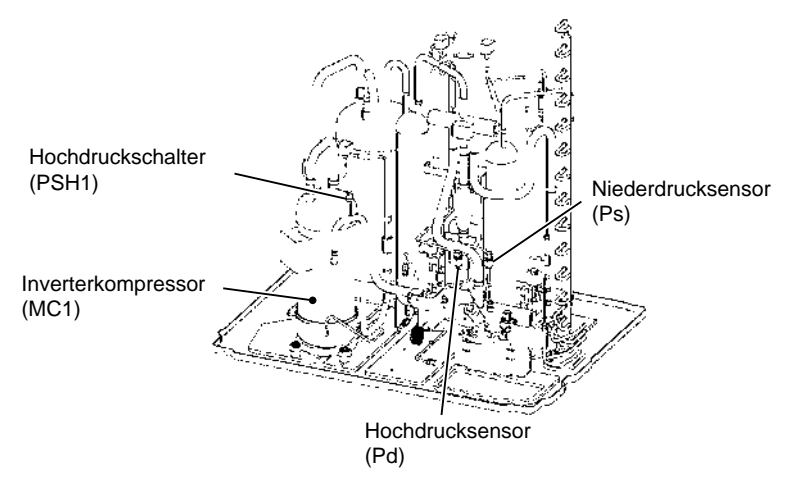

### **RAS-14FSN2 bis RAS-24FSN2**

(Abbildung für RAS-24FSN2)

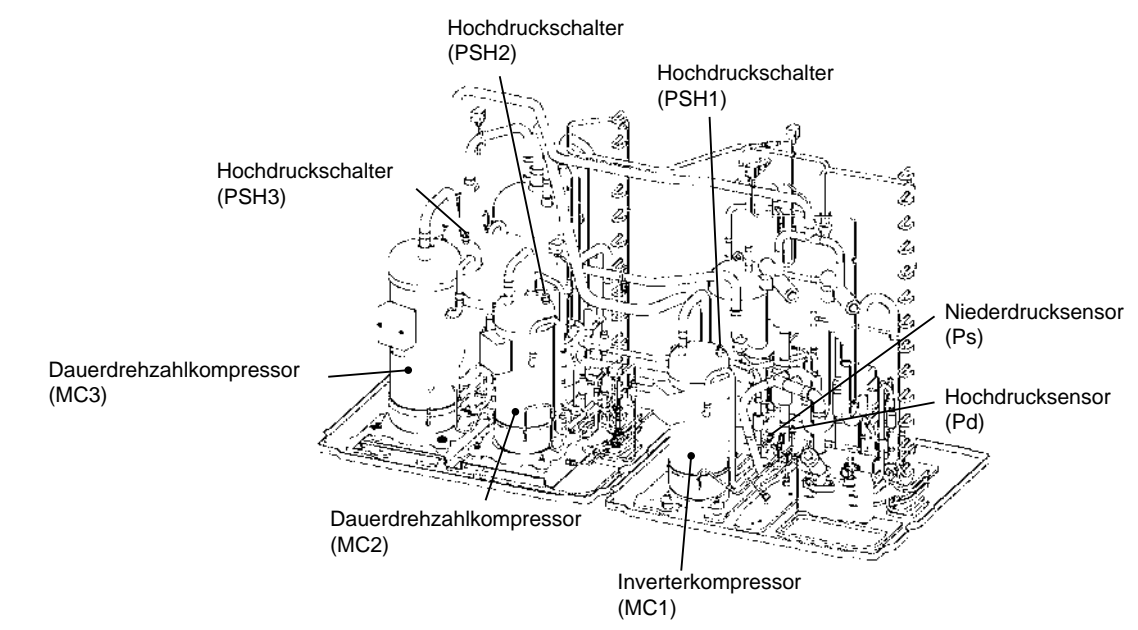

Hochdruckschalter, Hoch-/Niederdrucksensor-Position

SMDE0049 rev.0 - 08/2010

### 220

Außengeräte FSN2

### **RAS-26FSN2 bis RAS-42FSN2**

(Abbildung für RAS-42FSN2)

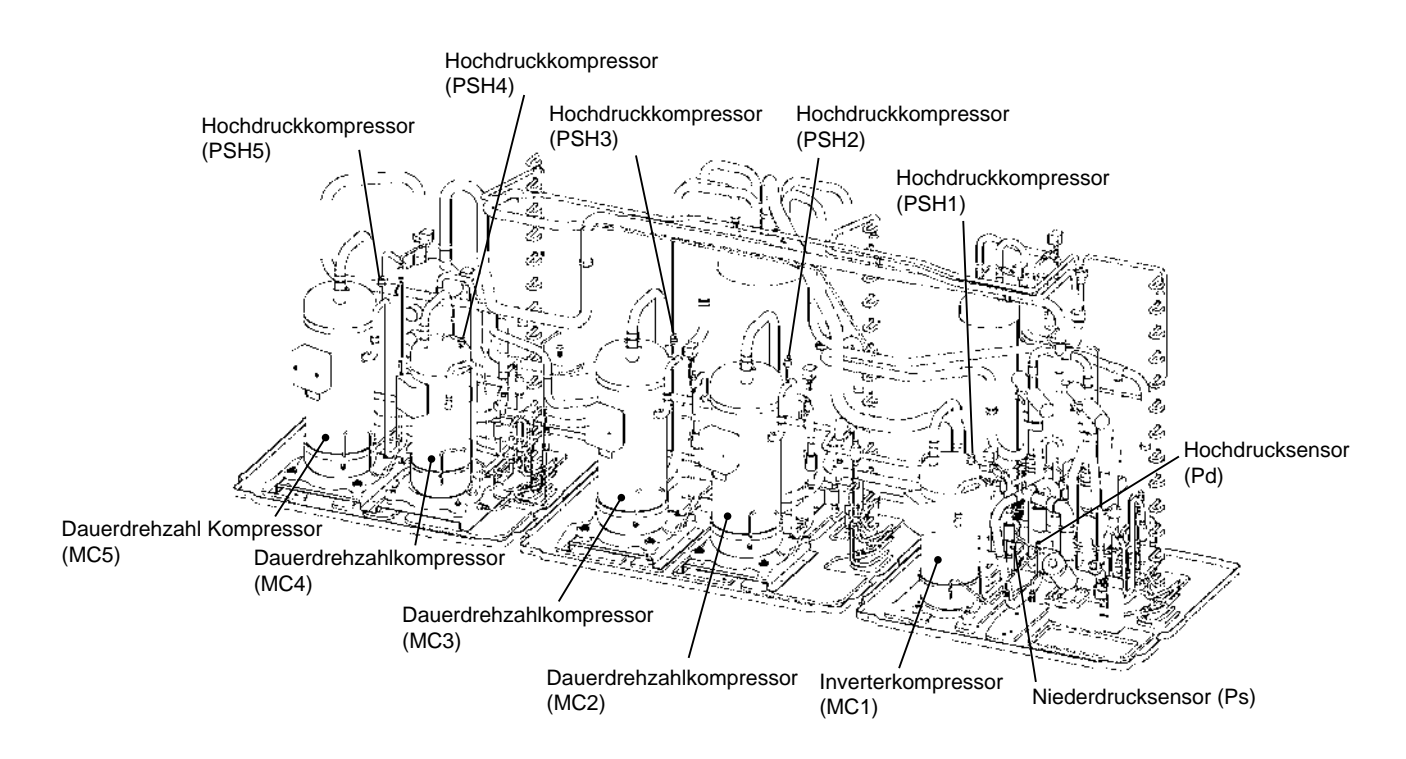

### **RAS-42FSN2 bis RAS-48FSN2**

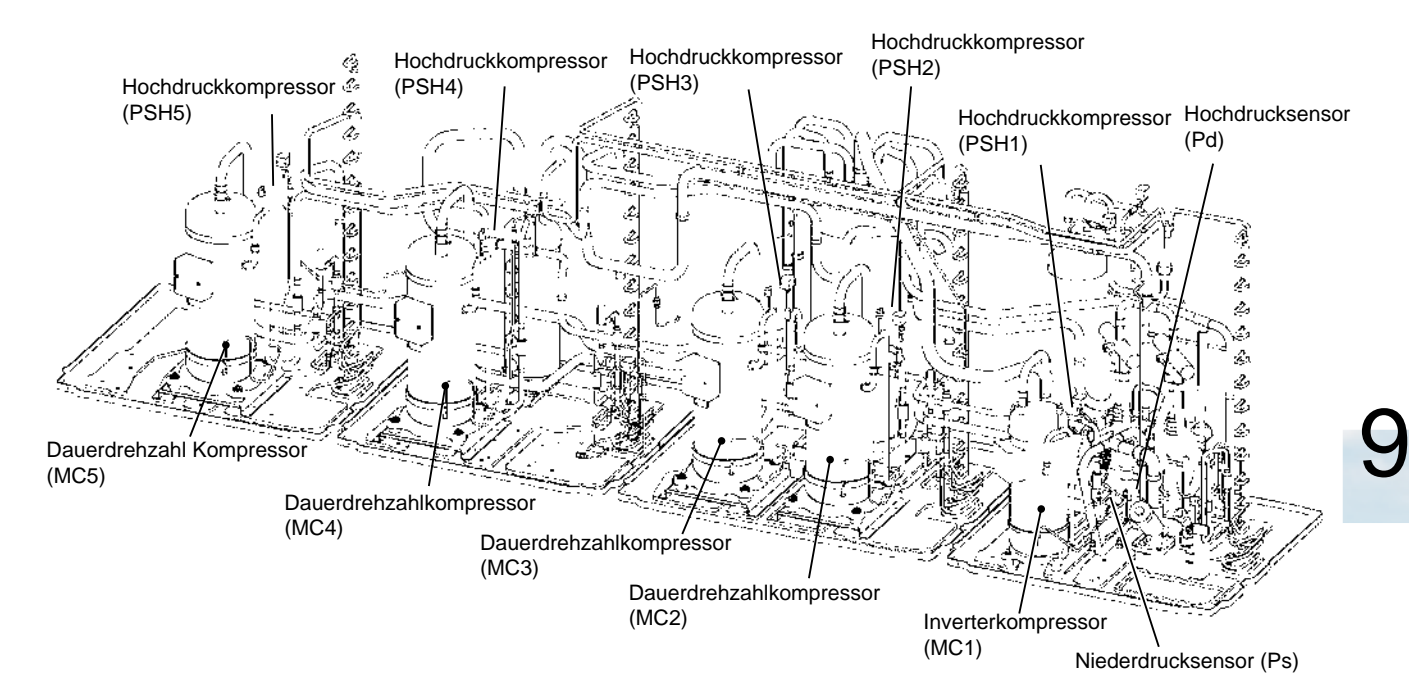

Hochdruckschalter, Hoch-/Niederdrucksensor-Position

SMDE0049 rev.0 - 08/2010 221 Außengeräte FSN2

### n **Ausbau des Hochdruckschalters**

- 1 Fangen Sie das Kältemittel auf.
- 2 Ziehen Sie die Faston-Anschlussklemmen ab.
- 3 Demontieren Sie den Hochdruckschalter mithilfe eines Brenners von der Lötstelle der Abflussleitung.

# ? *HINWEISE:*

- *– Wenn der Kältemittelkreislauf nach des Ausbau des Kompressors für einige Zeit offen gelassen wird, dringen Feuchtigkeit und Schmutz ein. Montieren Sie den neuen Kompressor sofort nach dem Ausbau des alten Kompressors. Wenn dies nicht möglich ist, schliessen Sie die Rohrenden mit Band.*
- *– Vergewissern Sie sich, dass die Anschlüsse des Hochdruckschalters nicht mit der Innenseite (Aluminiumfolie) der wasserdichten Abdeckung in Berührung kommen.*
- *– Befestigen Sie die Isolierungshülse des Faston-Anschlusses wie in der Abbildung gezeigt. Wenn die Anschlüsse des Hochdruckschalters im Kontakt mit der wasserdichten Abdeckung ist, können die elektrischen Komponenten beschädigt werden.*

### n **Ausbau des Hochdruchsensors und des Niederdrucksensors**

1 Entfernen Sie den Anschluss für die Drucksensorverkabelung von der PCB1.

# ? *HINWEIS:*

*Zunächst den Anschluss entfernen. Ansonsten, könnte die Verkabelung beschädigt werden.*

2 Entfernen Sie mithilfe von zwei Schraubenschlüsseln die Kältemittelleitung des Hochdrucksensors oder des Niedrigdrucksensors.

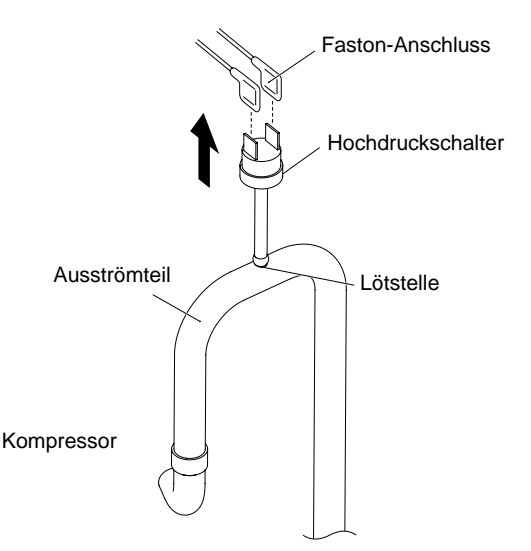

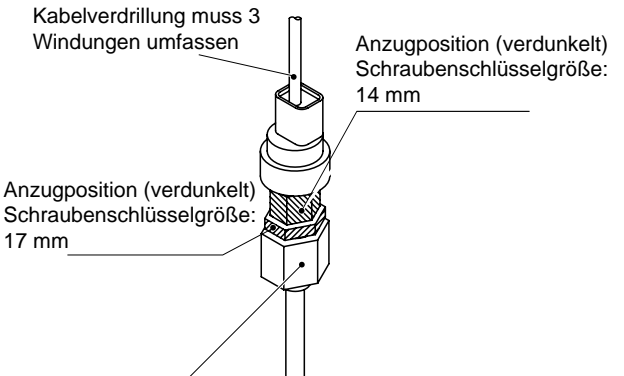

Dieser Teil muss mit Klebeband versiegelt werden. An dieser Stelle KEINE Schraubenschlüssel verwenden.

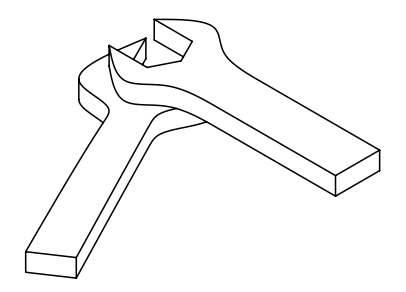

Verwenden Sie zwei Schraubenschlüssel

Anzugsmoment: 30 Nm

**9.1.8. Entfernen des Umschaltventils und der Umschaltventilspule**

- 1 Entfernen Sie die Wartungsklappe gemäß den Anleitungen unter "Ausbau der Wartungsklappe" ab.
- 2 Die Befestigungsposition des Umschaltventils ist wie in der folgenden Abbildung dargestellt.

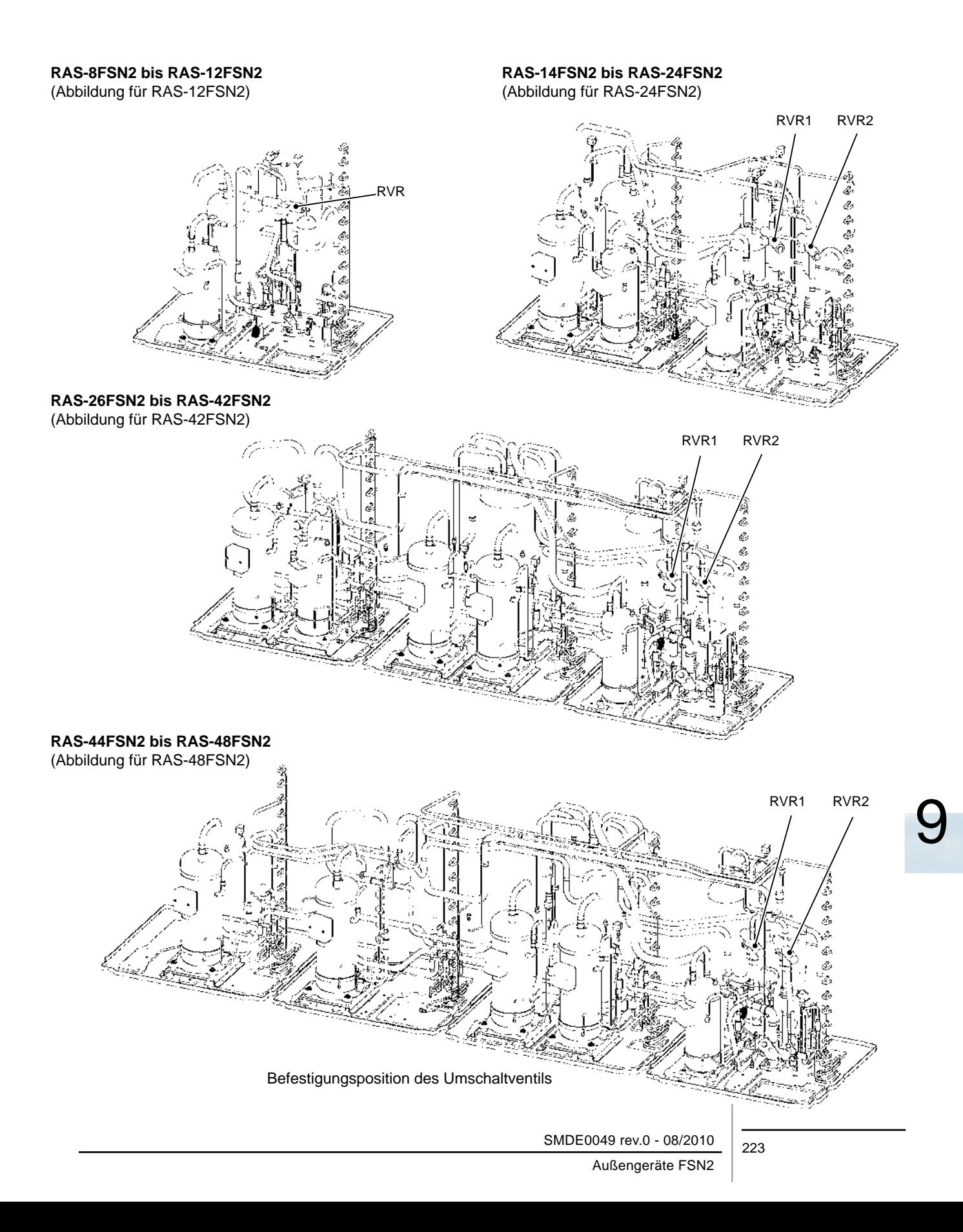

■ Ausbau des Umschaltventils

**HITACHI Inspire the Next** 

- 1 Lassen Sie vor Beginn der Arbeit das Kältemittel aus dem Kältemittelkreislauf in einen Zylinder laufen und schalten Sie die Stromversorgung des Geräts AUS.
- 2 Entfernen Sie die vier (4) Schrauben, mit denen der Schaltkastendeckel befestigt ist. Entfernen Sie die Schaltkastenabdeckung
- 3 Ziehen Sie das Anschlusskabel der Umschaltventilspule ab.
- 4 Entfernen Sie die Umschaltventilspule nach den Anleitungen unter Punkt "Ausbau der Umschaltventilspule".
- 5 Entfernen Sie den Lötanschluss wie in der Abbildung gezeigt und umwickeln Sie das Umschaltventil zum Kühlen mit einem feuchten Tuch.

# ? *HINWEIS:*

*Entfernen Sie den Lötanschluss nur am angezeigten Teil in der Abbildung. Andernfalls könnte es beim Wiedereinbau zu Lecks kommen.*

### RAS-8FSN2 bis RAS-12FSN2

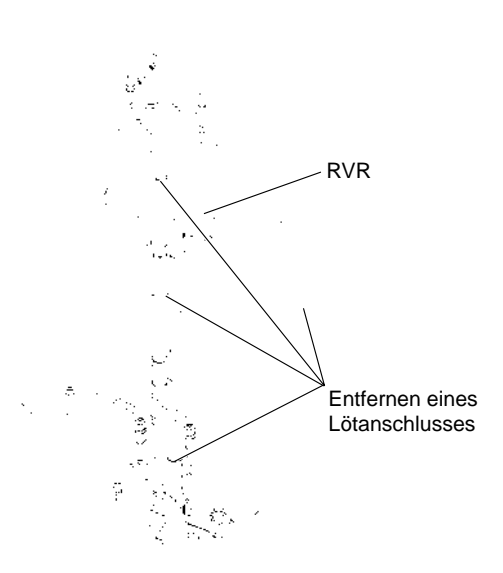

#### RAS-14FSN2 bis RAS-24FSN2

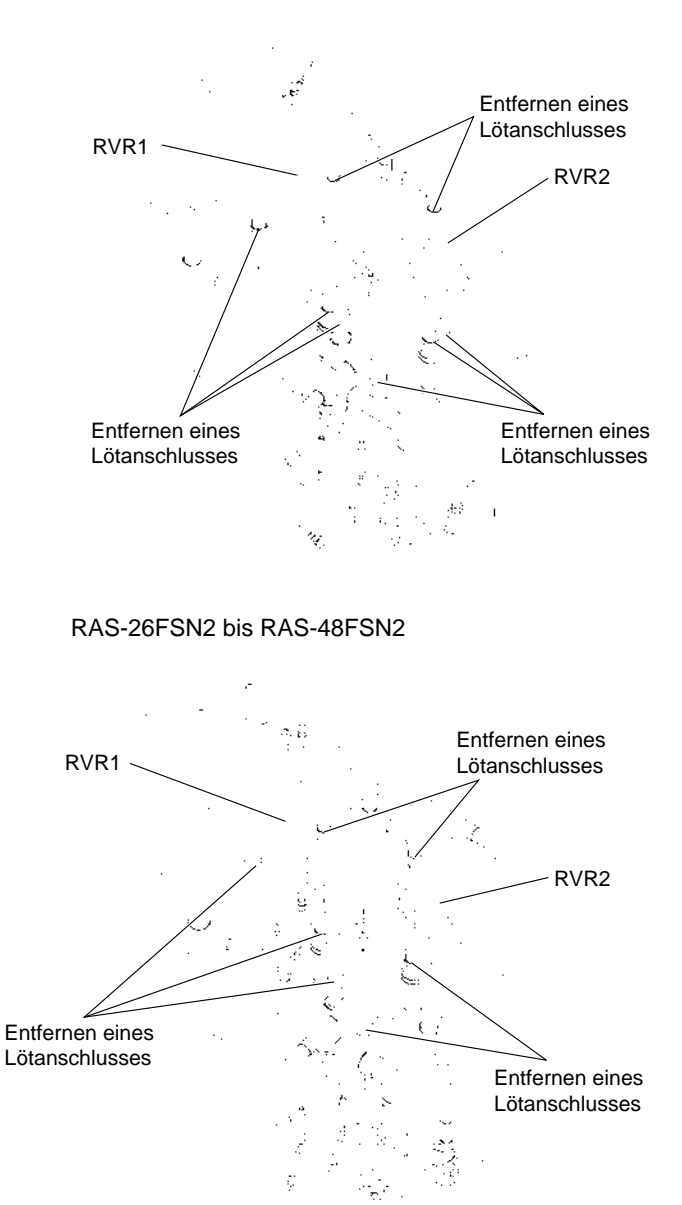

SMDE0049 rev.0 - 08/2010

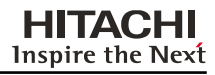

6 Entfernen der Umschaltventil-Baugruppe.

Entfernen Sie die Lötstellen wie in der Abbildung gezeigt und umwickeln Sie das Umschaltventil zum Kühlen mit einem feuchten Tuch.

> **Umschaltventil RVR1** (Abbildung für RAS-48FSN2)

Entfernen Sie die Lötstellen in der folgenden Reihenfolge:

- a Lötstelle der rechten und linken Verteilerrohre der drei Rohre des Umschaltventils.
- b Lötstelle des mittleren Verteilerrohrs der drei Rohre des Umschaltventils.

# ? *HINWEIS:*

*Decken Sie beim Entfernen der Lötstellen das Umschaltventil zum Kühlen mit einem feuchten Tuch ab.*

### **Umschaltventil RVR2**

(Abbildung für RAS-48FSN2)

Entfernen eines Lötanschlusses

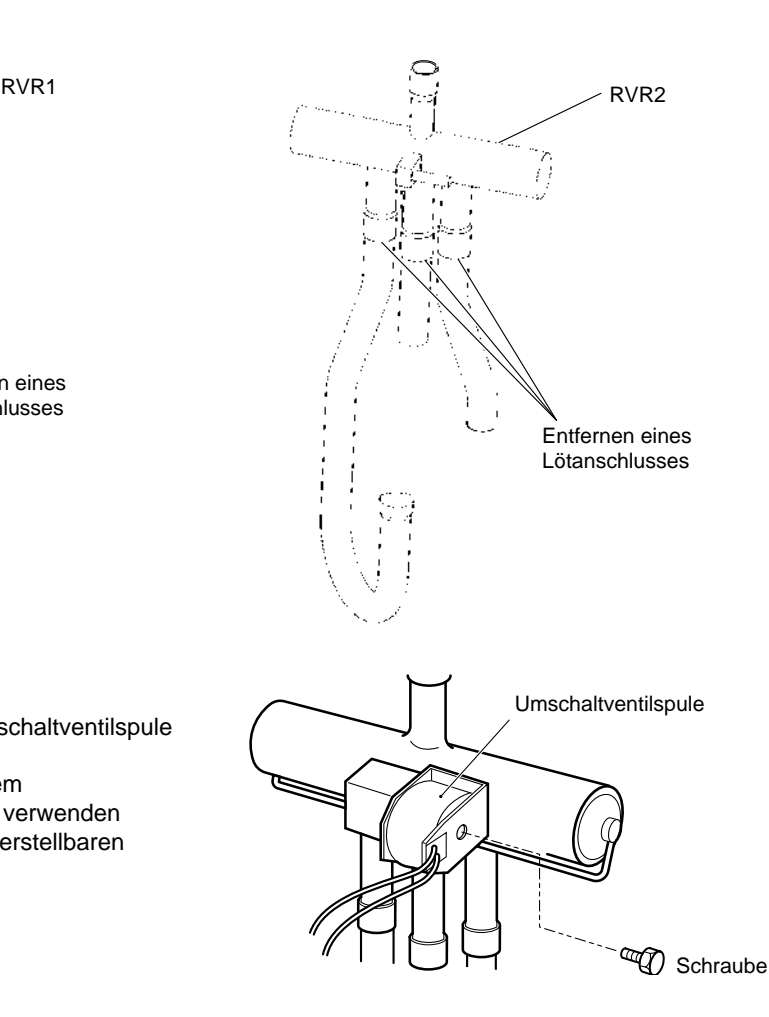

n **Entfernen der Umschaltventilspule**

1 Entfernen Sie die (1) Schraube, die die Umschaltventilspule befestigt. Wenn es schwierig ist, die Lötstelle mit einem

Kreuzschlitzschraubendreher zu entfernen, verwenden Sie einen Schraubenschlüssel oder einen verstellbaren Schraubenschlüssel.

2 Entfernen Sie die Umschaltventilspule

Dies ist die Frontansicht des Geräts.

### **9.1.9. Ausbau des Magnetventils und der Magnetventilspule**

Entfernen Sie die Wartungsklappe gemäß den Anleitungen unter "Ausbau der Wartungsklappe" ab.

### ■ Ausbau des Magnetventils

**HITACHI Inspire the Next** 

- 1 Fangen Sie das Kältemittel an der Kontrollmuffe auf.
- 2 Entfernen Sie die Magnetventilspulen nach den Anleitungen unter Punkt "Ausbau der Magnetventilspule".
- 3 Entfernen Sie die Lötstellen an den folgenden Teilen:

Magnetventil (SVA1 bis 5): 2 Lötanschlussteile für jedes Ventil

Magnetventil (SVB): 2 Lötanschlussteile

Magnetventil (SVC): 2 Lötanschlussteile

Magnetventil (SVG): 2 Lötanschlussteile (nur RAS-14FSN2 bis RAS-48FSN2)

- (a)Decken Sie beim Entfernen der Lötstellen das Magnetventil zum Kühlen mit einem feuchten Tuch ab.
- (b)Achten Sie darauf, dass die Anschlusskabel und die Rohrisolierung beim Löten nicht verbrannt werden.
- 4 Montieren Sie das Magnetventil in umgekehrter Reihenfolge wie beim Ausbau.

### RAS-8FSN2 bis RAS-12FSN2

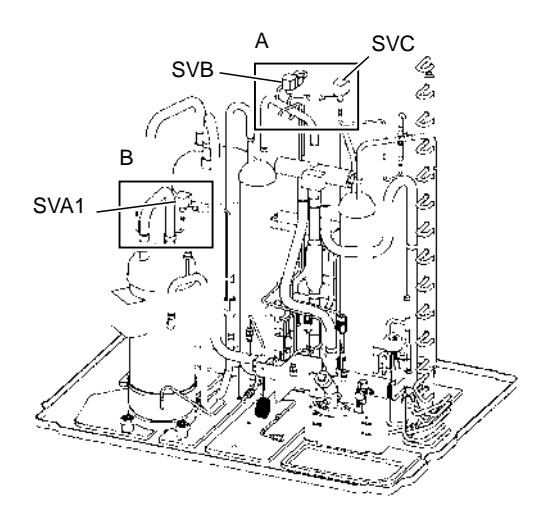

### Detaillierte Abbildung

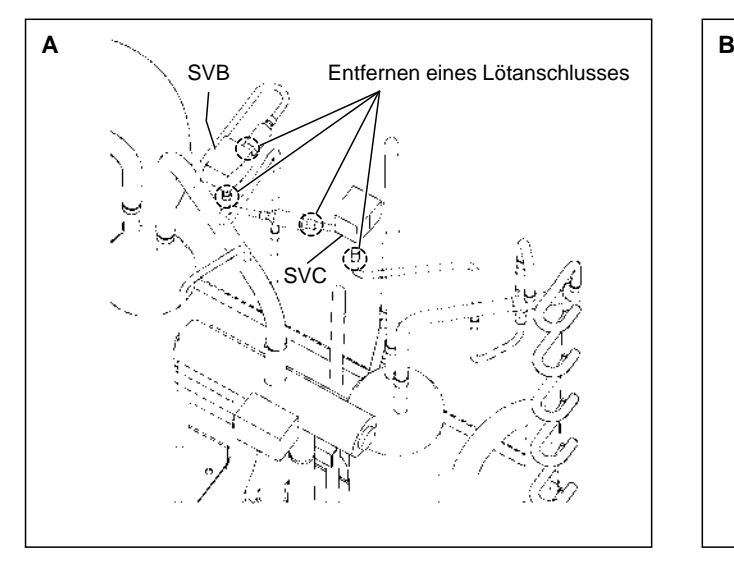

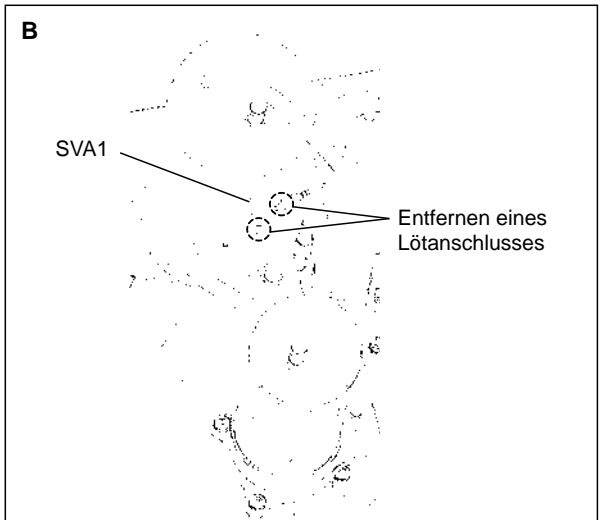

### **RAS-14FSN2 bis RAS-24FSN2**

(Abbildung für RAS-24FSN2)

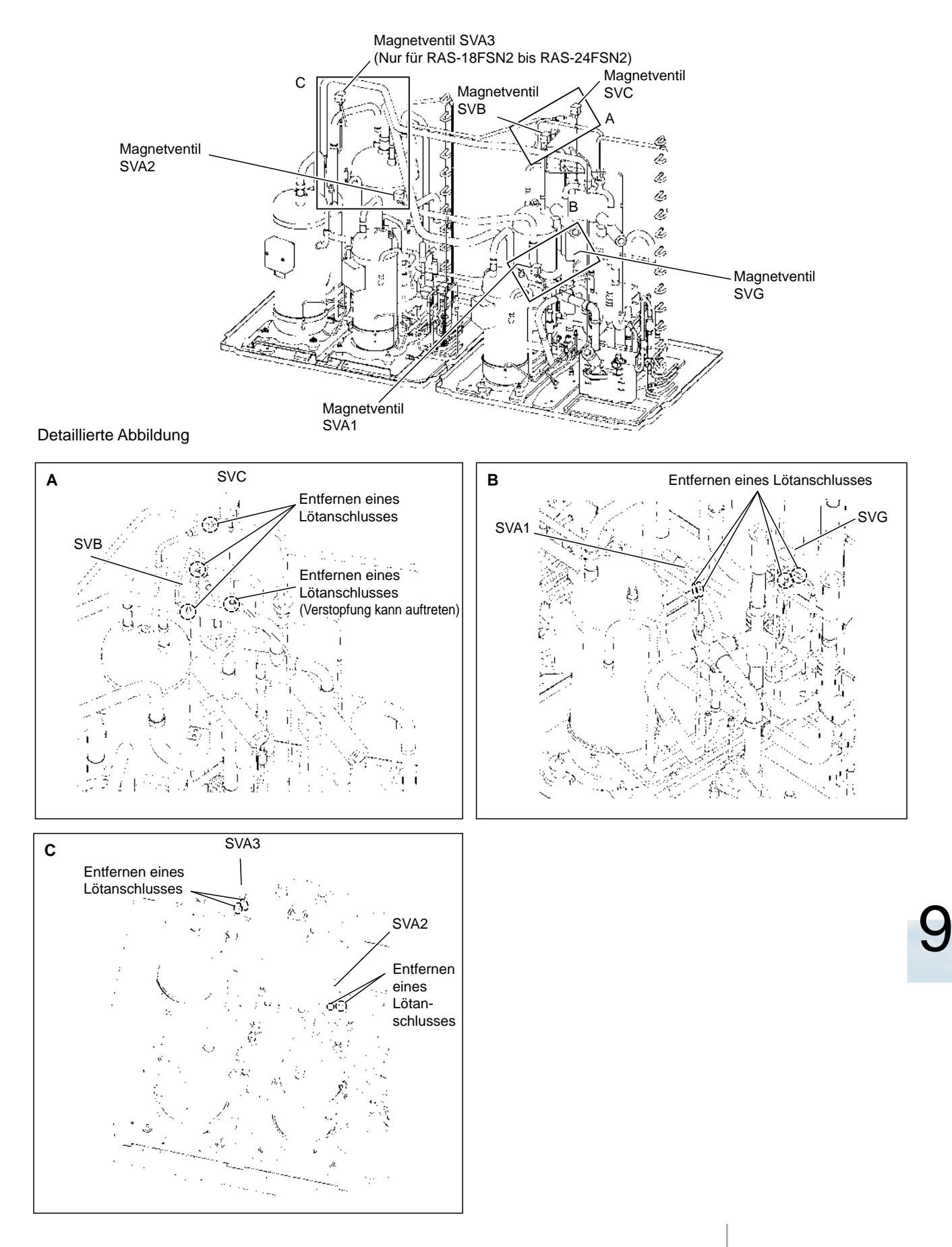

### **RAS-26FSN2 bis RAS-42FSN2**

(Abbildung für RAS-42FSN2)

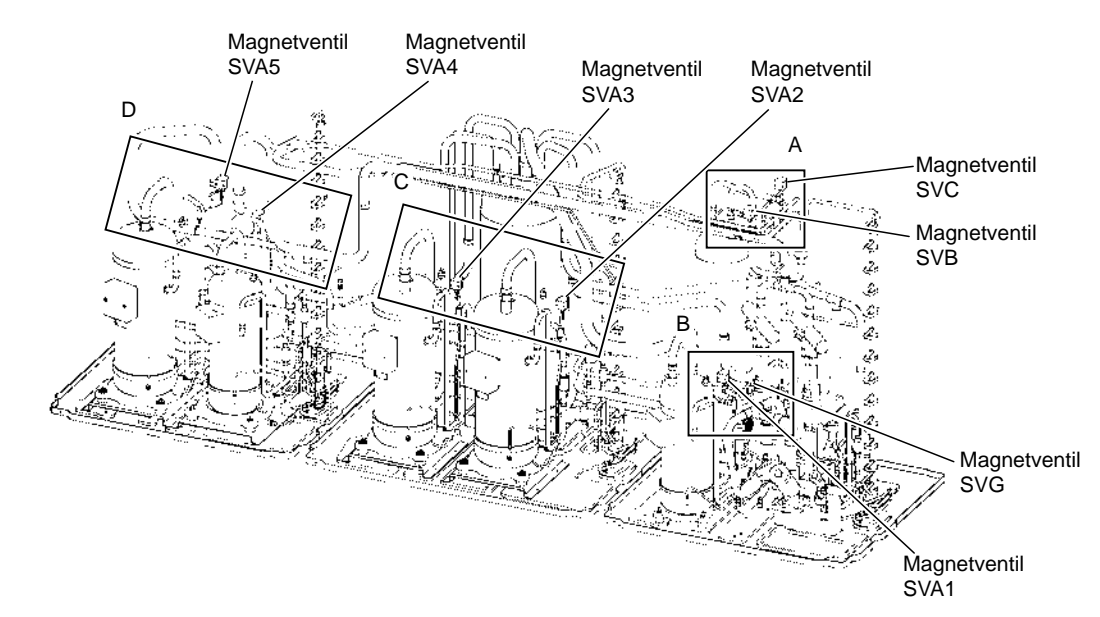

### Detaillierte Abbildung

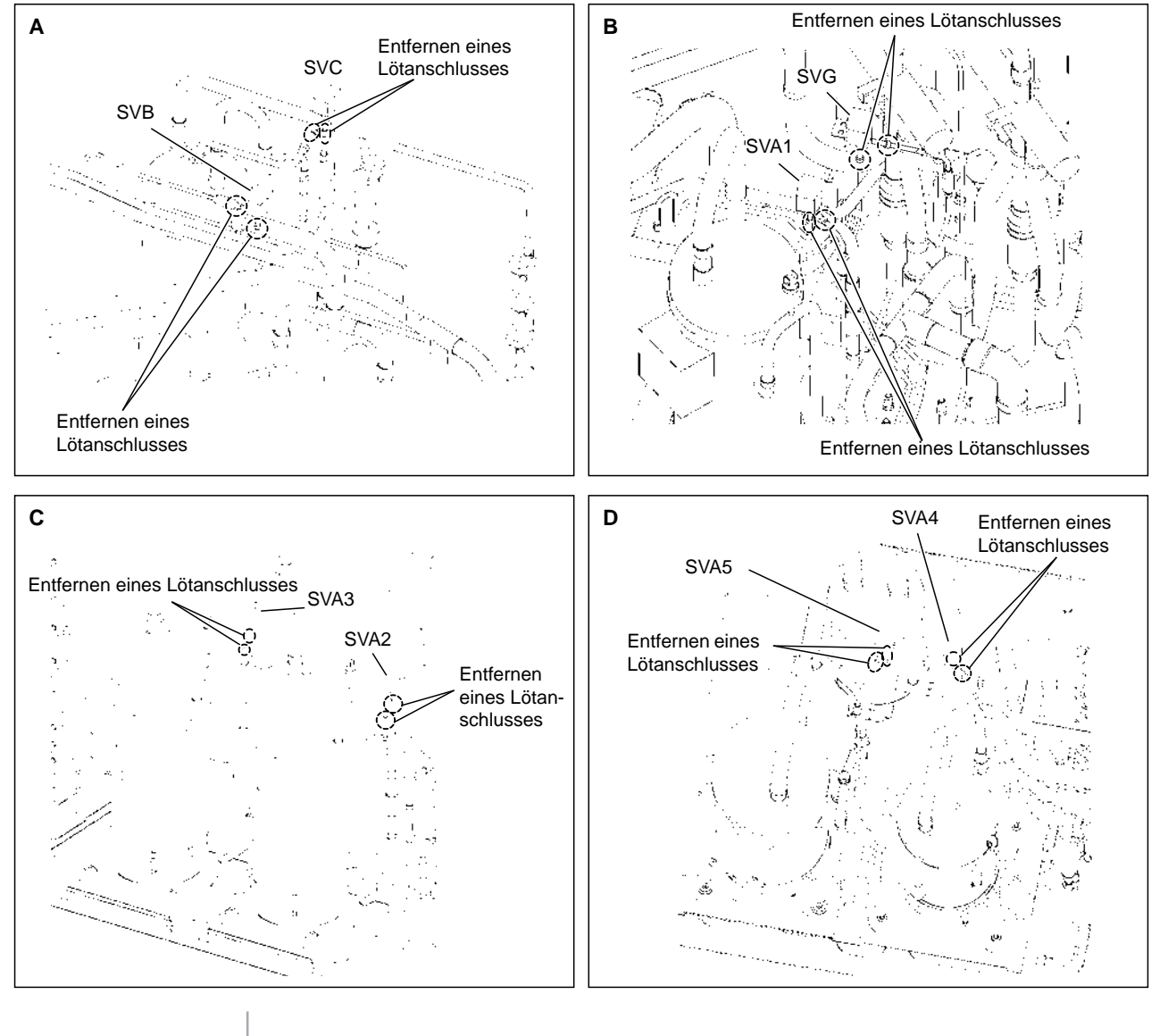

SMDE0049 rev.0 - 08/2010

### **RAS-44FSN2 bis RAS-48FSN2**

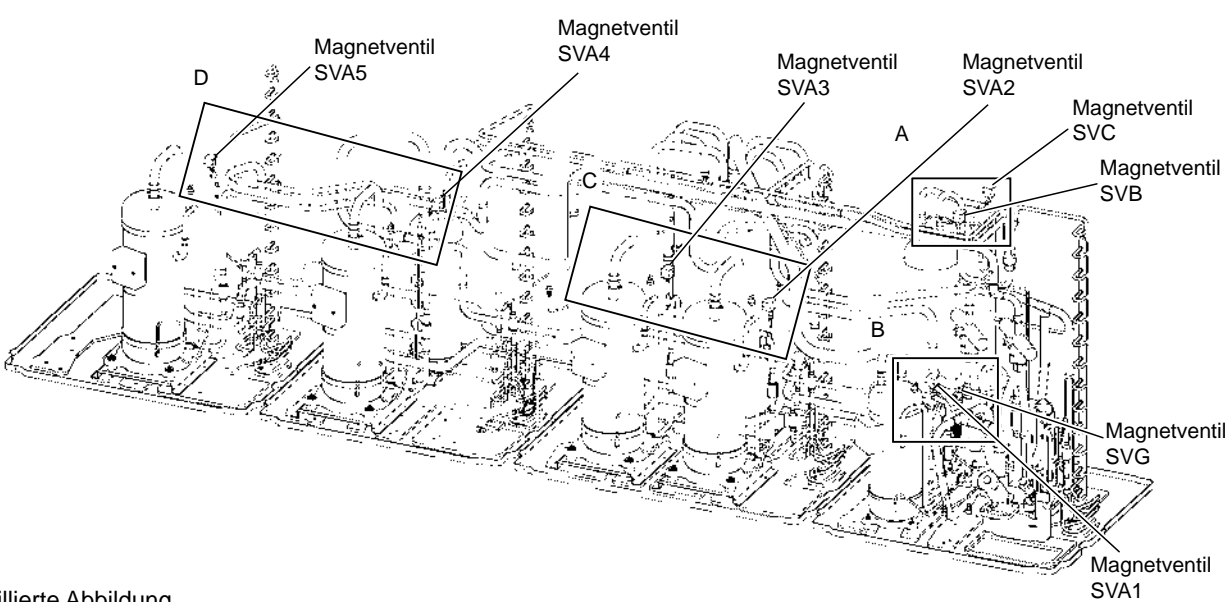

### Detaillierte Abbildung

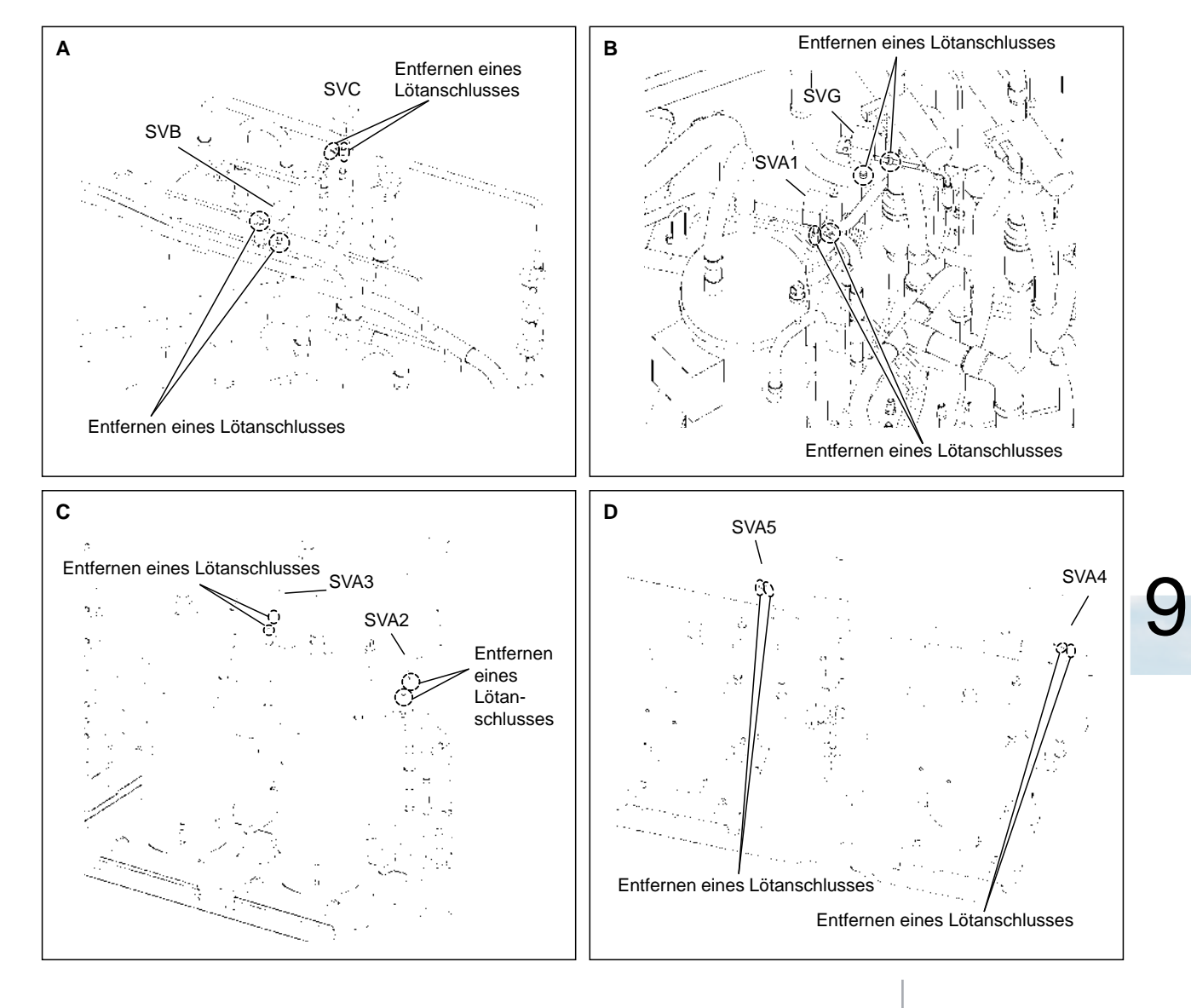

SMDE0049 rev.0 - 08/2010 229 Außengeräte FSN2

### n **Ausbau der Magnetventilspule**

HITACHI **Inspire the Next** 

- 1 Entfernen Sie die Befestigungsschraube (1) der Magnetventilspule. Wenn der Lötanschluss mit einem Kreuzschlitzschraubendreher schwierig zu lösen ist, verwenden Sie einen Schraubenschlüssel oder einen verstellbaren Schraubenschlüssel.
	- Der Klebstoff wurde werkseitig auf die Befestigungsschraube aufgetragen, um das Lösen während des Transports zu vermeiden.
- 2 Entfernen Sie die Schraube, die das Magnetventil befestigt und entfernen Sie es.
- 3 Entfernen Sie die Magnetventil zuerst, bevor Sie die Spulen ausbauen (SVA1 bis 5, SVB, SVC, SVG und SVF).

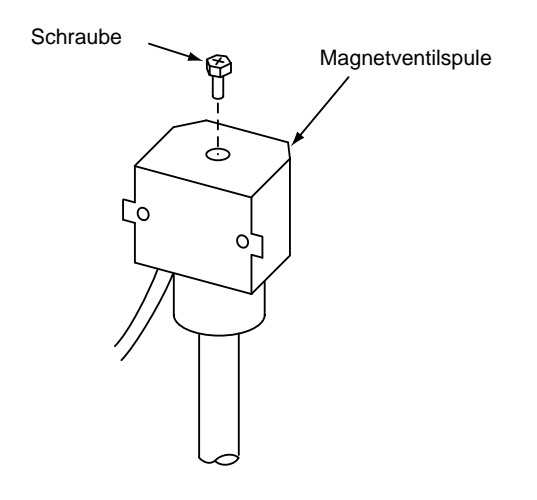

**9.1.10.Austausch des Ölabscheiders, des Flüssigkeitsbehälters und des Akkus**

Schalten Sie die Stromversorgung des Geräts AUS, bevor Sie mit der Arbeit beginnen.

- 1 Entfernen Sie die Wartungsklappe gemäß den Anleitungen unter "Ausbau der Wartungsklappe" ab.
- 2 Fangen Sie das gesamte im Kältemittelkreislauf verbliebene Kältemittel über das Kältemittelauffangsystem auf. (Auf der Hoch- und Niederdruckseite).
- 3 Trennen Sie die Rohre zum Ölabscheider, Flüssigkeitsbehälter und Akku ab.
- 4 Entfernen des Ölabscheiders, des Flüssigkeitsbehälters und des Akkus: Entfernen Sie vor dem Austausch des Flüssigkeitsbehälters den Schaltkasten, Lüftermotor und Motorklemme.

### n **Ausbau des Ölabscheiders**

1 Lösen Sie mit einem Kreuzschlitzschraubendreher die zwei (2) Schrauben an der Rückseite des Ölabscheiders durch den Abstand zwischen Ölabscheider und Akku. Die Rückseite der Bodenplatte des Ölabscheiders ist eine u-förmige Vertiefung. Lösen Sie nur die Schrauben. Der Ölabscheider wird an der unteren Rückseite entfernt.

# ? *HINWEIS:*

*Achten Sie darauf, dass Sie sich bei der Arbeit nicht an den Plattenkanten oder den Wärmetauscherrippen verletzen.*

- 2 Entfernen Sie die zwei (2) Befestigungsschrauben an der Vorderseite des Ölabscheiders.
- 3 Ziehen Sie den Ölabscheider nach vorne und entfernen Sie die Schrauben an der Rückseite.
- 4 Nehmen Sie den Ölabscheider vom Aussengerät.

# ? *HINWEIS:*

*Wenn das Öl vor dem Ausbau des Ölabscheiders aufgefangen wird, siehe die Anleitungen "Austausch des Ölrückflusskreislaufs (Filter)".*

### **RAS-8FSN2 bis RAS-12FSN2**

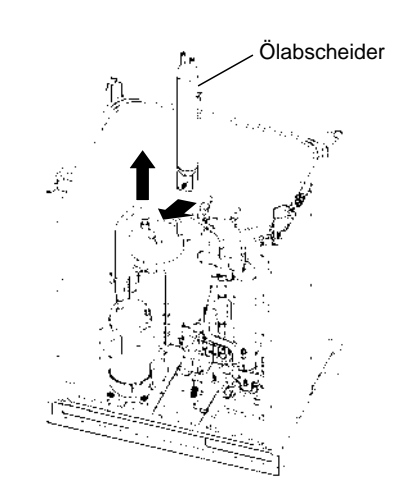

### **RAS-14FSN2 bis RAS-28FSN2**

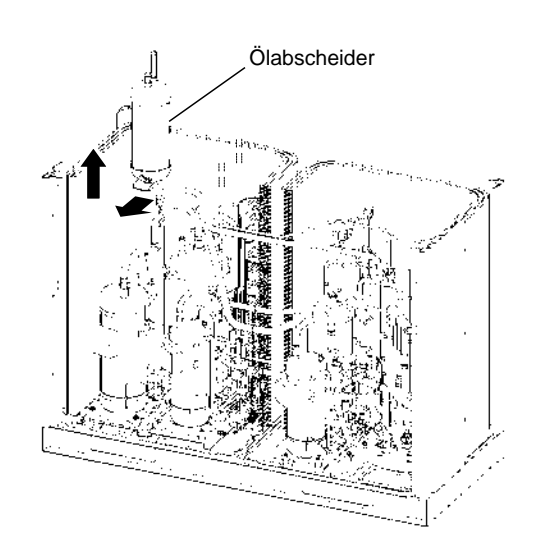

**RAS-30FSN2 bis RAS-48FSN2** (Abbildung für RAS-48-FSN2)

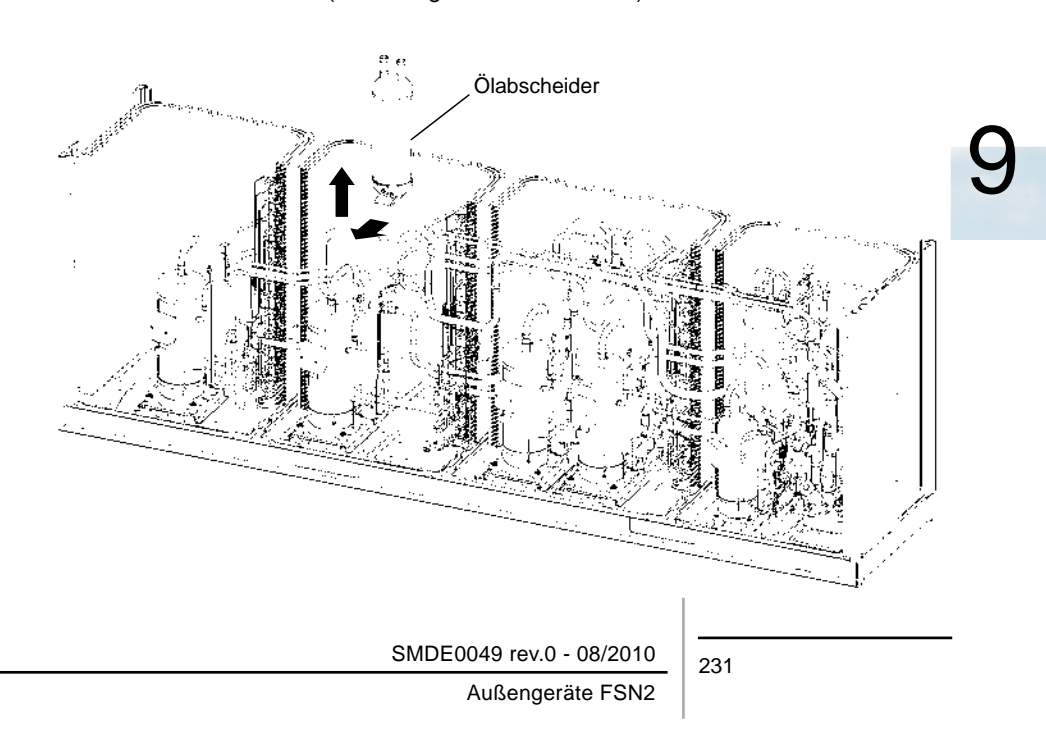

### n **Ausbau des Flüssigkeitsbehälters**

1 Lösen Sie mit einem Kreuzschlitzschraubendreher die zwei (2) Schrauben an der Rückseite des Flüssigkeitsbehälters von dessen rechter Seite aus.

Die Rückseite der Bodenplatte des Flüssigkeitsbehälters ist eine u-förmige Kerbenstruktur. Lösen Sie nur die Schrauben. Der Flüssigkeitsbehälter wird an der unteren Rückseite entfernt.

# ? *HINWEIS:*

*Achten Sie darauf, dass Sie sich bei der Arbeit nicht an den Plattenkanten oder den Wärmetauscherrippen verletzen.*

- 2 Entfernen Sie die zwei (2) Befestigungsschrauben an der Vorderseite des Flüssigkeitsbehälters.
- 3 Ziehen Sie den Flüssigkeitsbehälter nach vorne und entfernen Sie die Schrauben an der Rückseite.
- 4 Nehmen Sie den Flüssigkeitsbehälter vom Aussengerät.

### **RAS-8FSN2 bis RAS-12FSN2**

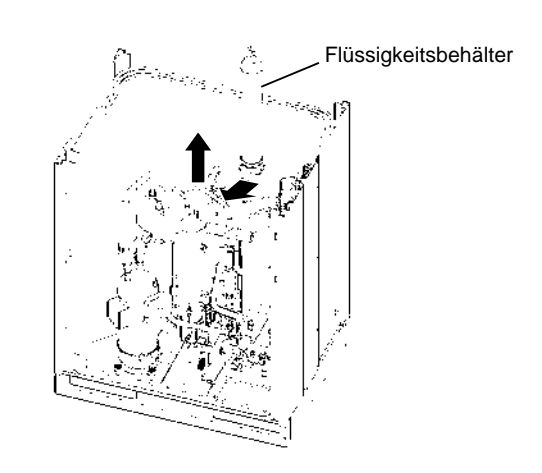

### **RAS-14FSN2 bis RAS-28FSN2**

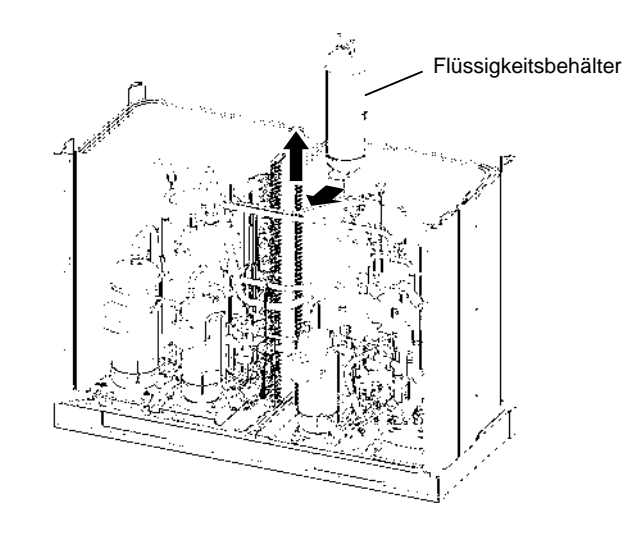

**RAS-30FSN2 bis RAS-48FSN2** (Abbildung für RAS-48-FSN2)

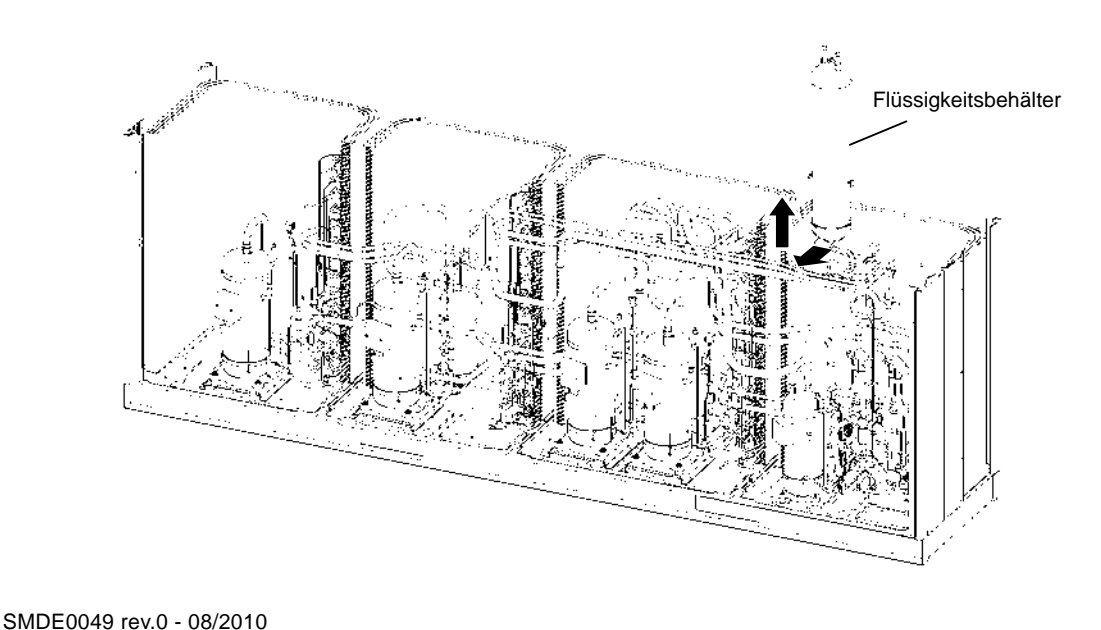

### n **Ausbau des Akkumulator**

- 1 Entfernen Sie die vier (4) Schrauben zur Befestigung des Akkumulator
- 2 Heben Sie den Akkumulator vertikal aus dem Aussengerät mit Verwendung eines Kranes oder ähnlichem.

### RAS-8FSN2 bis RAS-12FSN2

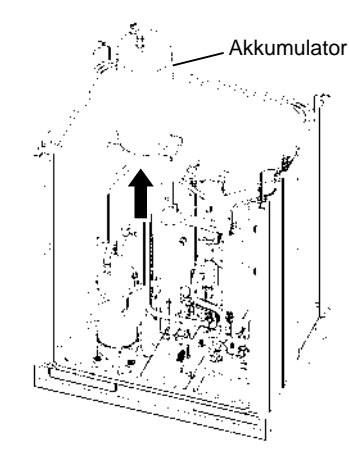

RAS-14FSN2 bis RAS-28FSN2

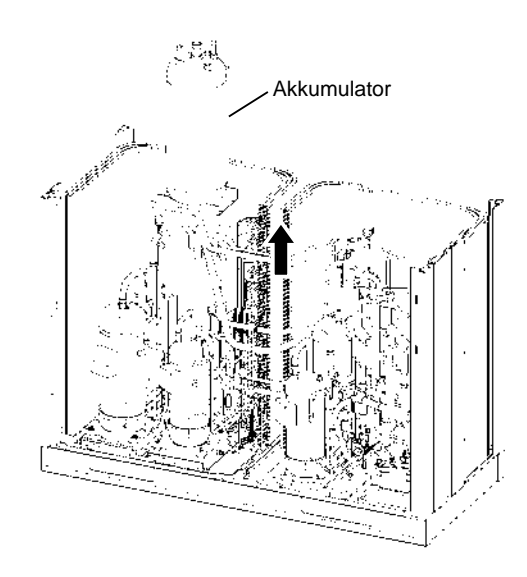

RAS-30FSN2 bis RAS-48FSN2 (Abbildung für RAS-48-FSN2)

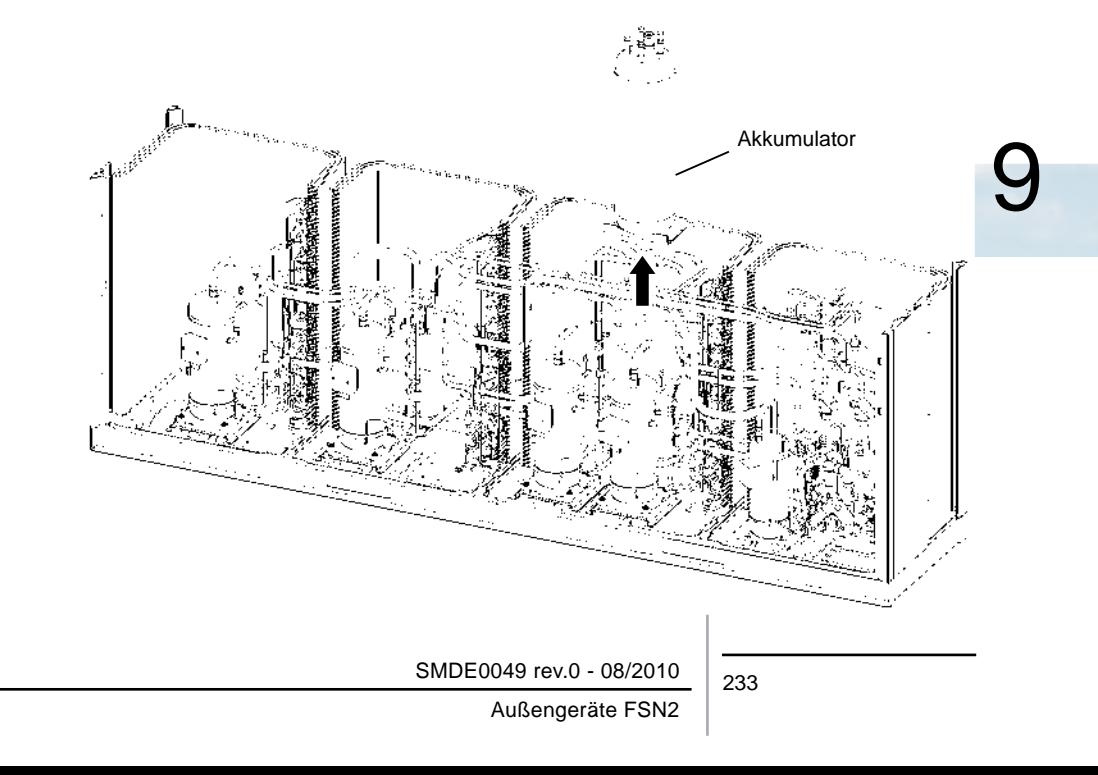

### **9.1.11.Ausbau des Absperrventils**

Lassen Sie vor Beginn der Arbeit das Kältemittel aus dem Kältemittelkreislauf in einen Zylinder laufen und schalten Sie die Stromversorgung des Geräts AUS.

- 1 Entfernen Sie die Wartungsklappe gemäß den Anleitungen unter "Ausbau der Wartungsklappe" ab.
- 2 Decken Sie beim Entfernen des gasseitigen Absperrventils zum Kühlen mit einem feuchten Tuch ab, während der Lötanschluss entfernt wird. Entfernen Sie Sie beim Ausbau des flüssigkeitsseitigen Absperrventils (Flüssigkeitsseite) die Lötanschlüsse an dem

Absperrventil und an der Leitung, die am Plattenwärmetauscher angeschlossen ist, wie in der Abbildung gezeigt.

- 3 Entfernen Sie die Schrauben, die die Platte befestigen, wie in der Abbildung gezeigt und ziehen Sie das Absperrventil zusammen mit der Platte heraus. (Wenn das Absperrventil nur an der Flüssigkeitsseite montiert ist, kann es ohne die Platte herausgezogen werden.)
- 4 Montieren Sie das Absperrventil in umgekehrter Reihenfolge wie beim Ausbau.

#### **RAS-8FSN2 bis RAS-12FSN2**

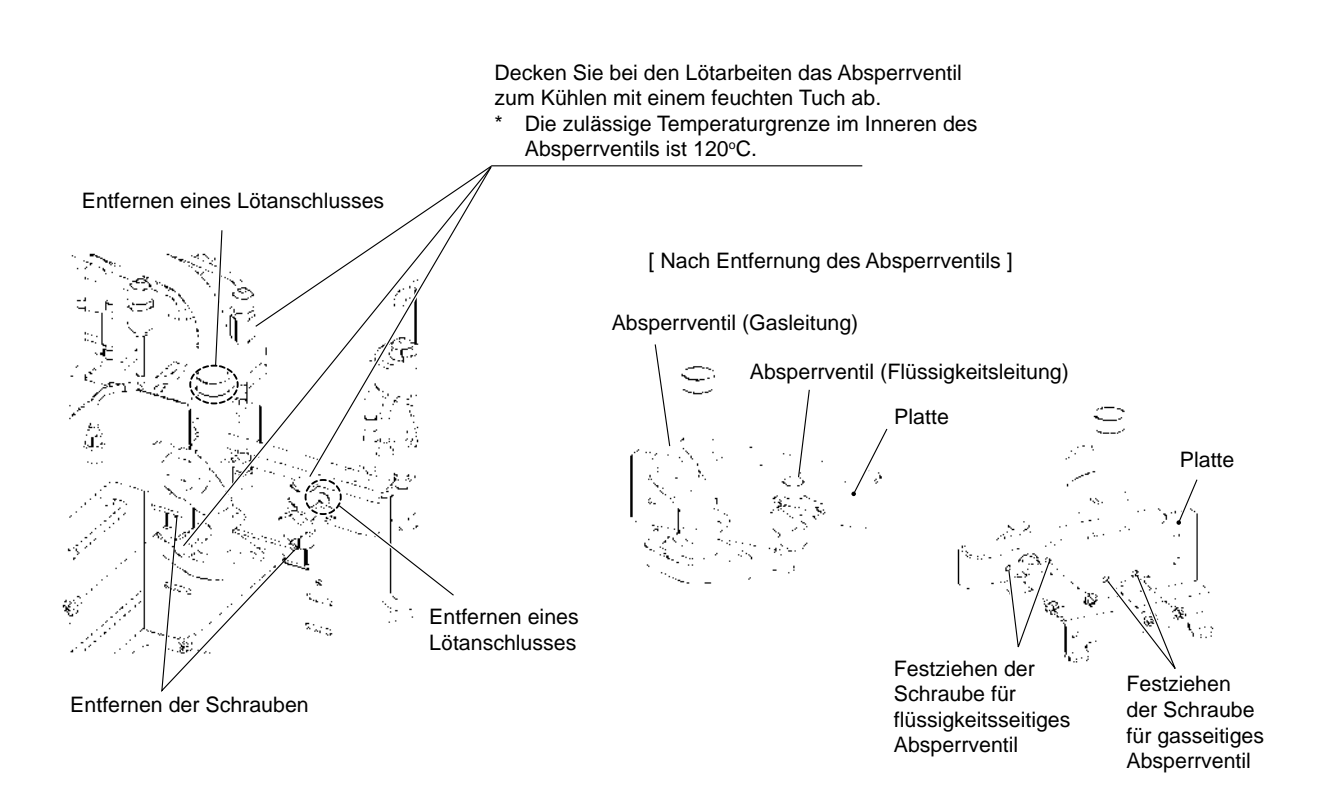

### **RAS-14FSN2 bis RAS-24FSN2**

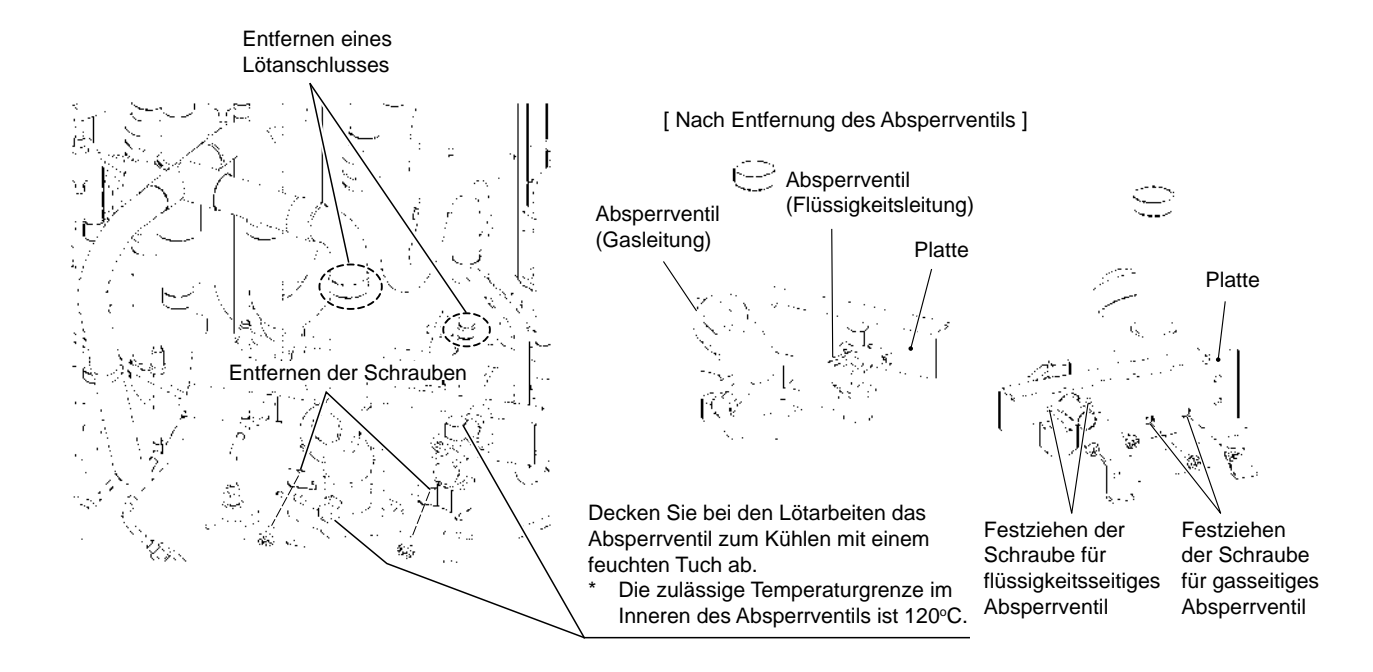

### **RAS-26FSN2 bis RAS-48FSN2**

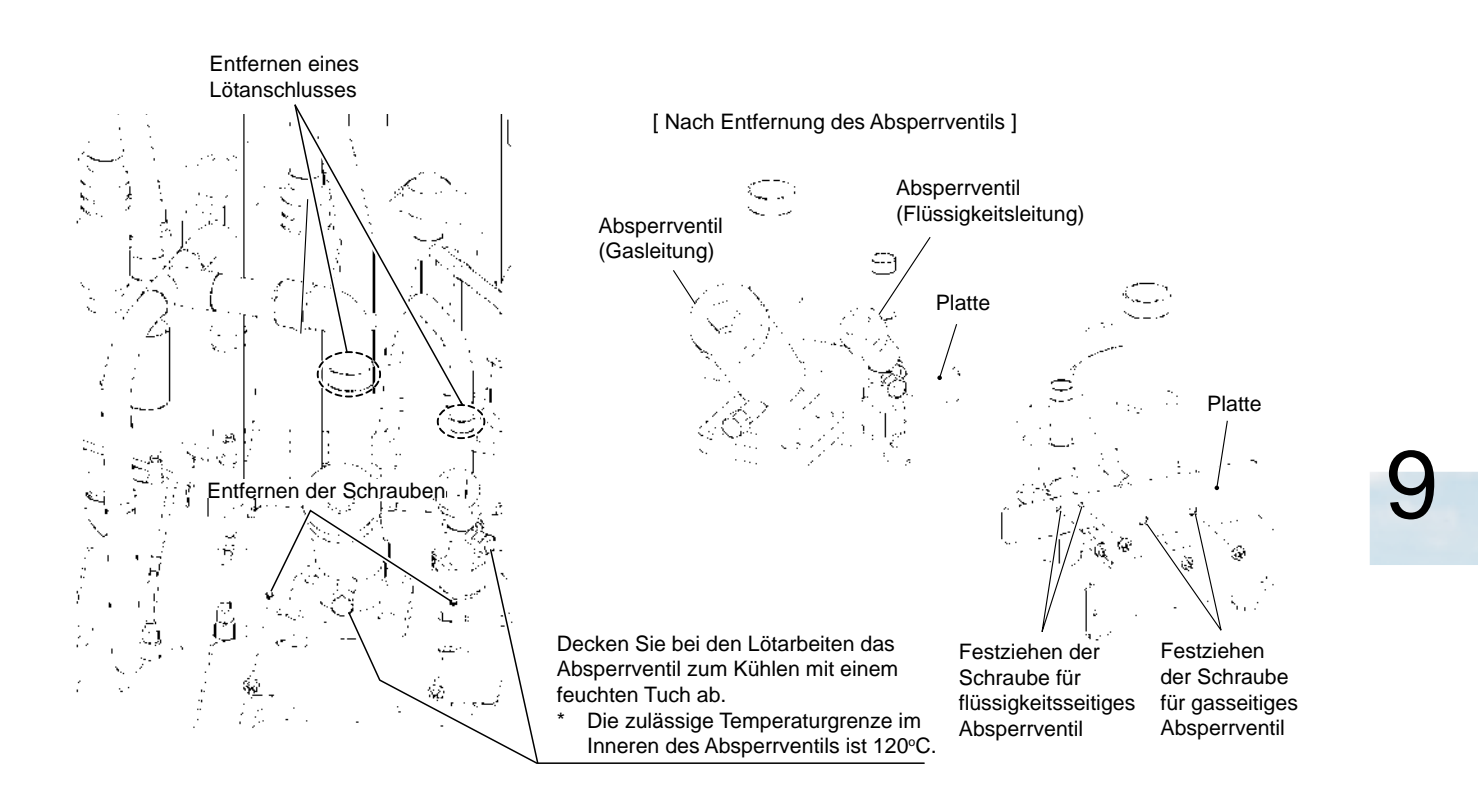

SMDE0049 rev.0 - 08/2010 235

### **9.1.12.Austausch der Expansionsventilspule**

- 1 Entfernen Sie die Wartungsklappe gemäß den Anleitungen unter "Ausbau der Wartungsklappe" ab.
- 2 Drehen Sie die Expansionsventilspule im Gegenuhrzeigersinn wie in der Abbildung gezeigt. Entfernen Sie die Halterung der Expansionsventilspule in die Nut des Expansionsventils. Ziehen Sie die Spule dann nach oben.
	- Achten Sie auf die Thermistorkabel, wenn Sie die Expansionsventilspule entfernen.

# ? *HINWEIS:*

*Vergewissern Sie sich, dass Sie die Spulenhalterung entfernen, bevor Sie die Spule herausziehen. Andernfalls kann dabei Ihre Hand gegen die Rohre schlagen. Befolgen Sie das obige Verfahren, um Verletzungen zu vermeiden.*

- 3 Drücken Sie zum Austausch der Expansionsventilspule diese in die Nut im Expansionsventil, indem Sie sie drehen. Bei zu hoher Kraftanwendung auf die Spule kann sich die Spulenhalterung verbiegen. Die Spule kann daher nicht in der korrekten Position befestigt werde, wie in der folgenden Abbildung dargestellt.
	- Alle Nuten in der inneren Oberfläche des Expansionsventils sind für die Befestigung geeignet.

# ? *HINWEIS:*

*Die Expansionsventilspule sollte mit einer Kraft von 60 N oder weniger befestigt werden. Überprüfen Sie nach der Befestigung die Position der Expansionsventilspule.*

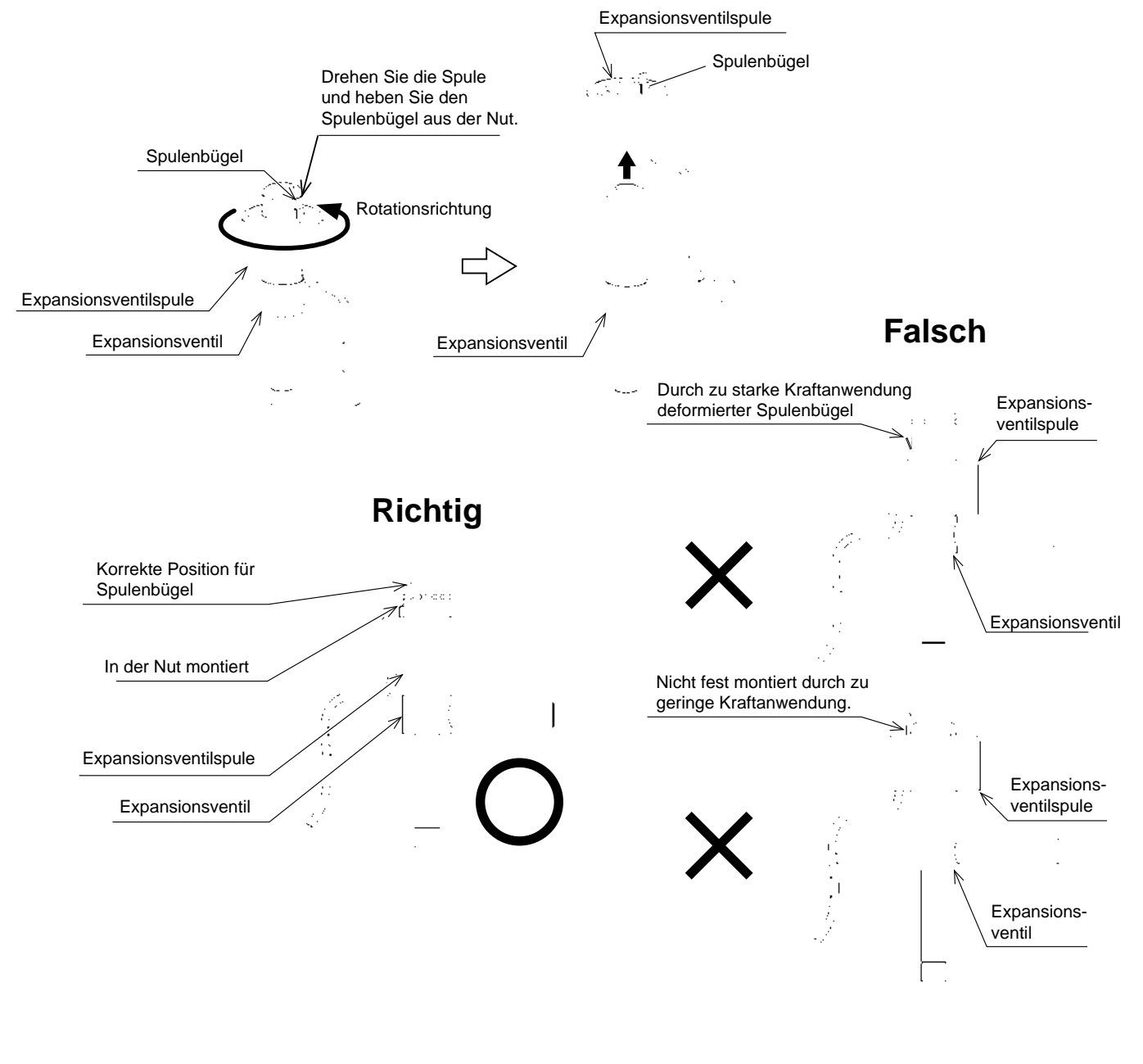

9

### **RAS-8FSN2 bis RAS-12FSN2**

### **RAS-14FSN2 bis RAS-24FSN2**

(Abbildung für RAS-24-FSN2)

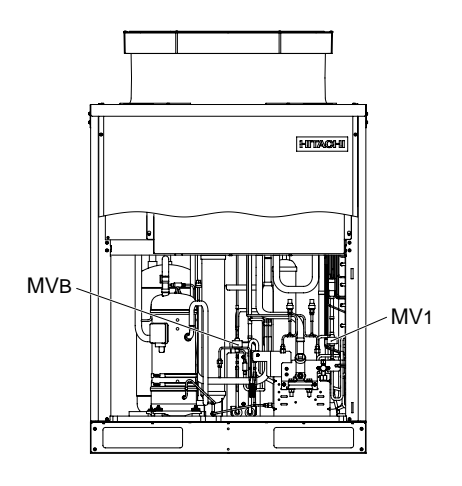

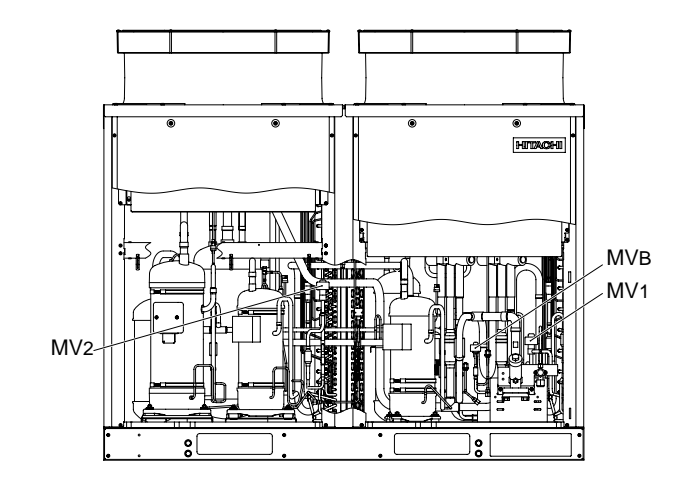

### **RAS-26FSN2 bis RAS-42FSN2**

(Abbildung für RAS-42-FSN2)

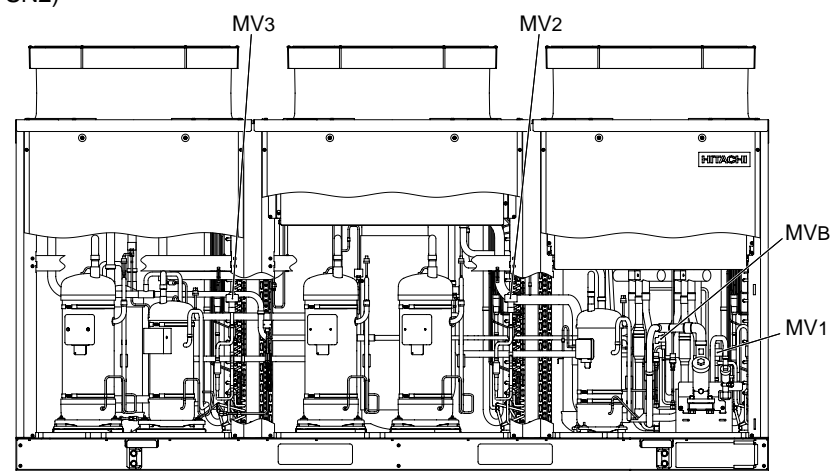

### **RAS-44FSN2 bis RAS-48FSN2**

(Abbildung für RAS-48-FSN2)

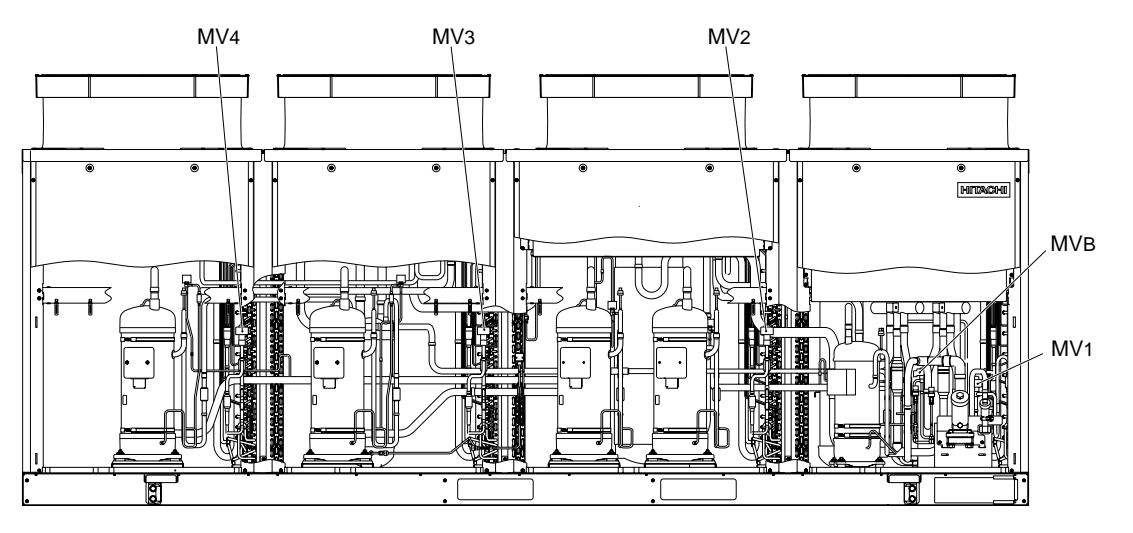

Expansionsventil-Position

SMDE0049 rev.0 - 08/2010 237

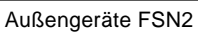

### **9.1.13.Ausbau des Thermistors für Flüssigkeitsleitung**

- 1 Entfernen Sie die Wartungsklappe gemäß den Anleitungen unter "Ausbau der Wartungsklappe" ab.
- 2 Entfernen Sie alle zwei (2) Befestigungsschrauben des Schaltkastens und nehmen Sie dann die Schaltkastenabdeckung ab.
- 3 TE-Thermistor:

Entfernen Sie das KORKBAND und ziehen Sie den Thermistor mit der Befestigungsplatte vom Rohr. Entfernen Sie die Thermistoren der Flüssigkeitsleitung von der Befestigungsplatte.

Tchg-Thermistor und Tsc-Thermistor: Entfernen Sie das KORKBAND und ziehen Sie den Thermistorhalter vom Rohr. Entfernen Sie den Thermistor der Flüssigkeitsleitung.

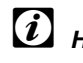

# ? *HINWEIS:*

*Achten Sie beim Auspau des Thermistor der Flüssigkeitsleitung darauf, dass Ihre Hände oder der Thermistor an der Ventilhalterung, die das Absperrventil befestigt, nicht eingeklemmt werden.*

4 Montieren Sie den Thermistor in umgekehrter Reihenfolge wie beim Ausbau.

### ? *HINWEIS:*

*Befestigen Sie beim Wiedereinbau den Thermistor mit dem Vinylrohrende nach unten, um das Eindringen von Wasser zu vermeiden.*

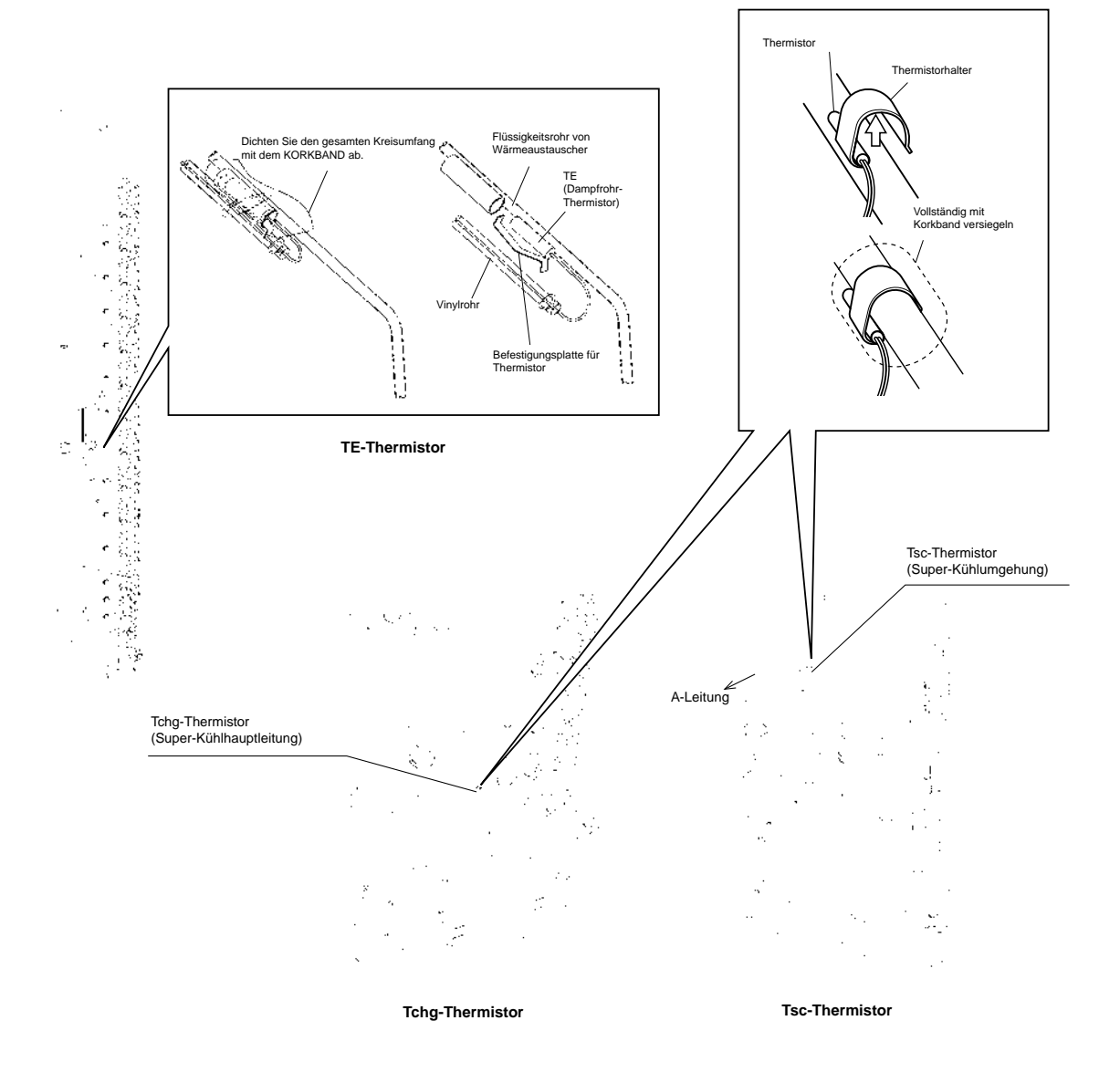

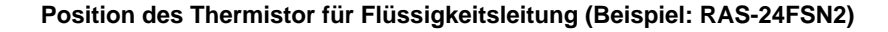

SMDE0049 rev.0 - 08/2010
#### **RAS-8FSN2 bis RAS-12FSN2**

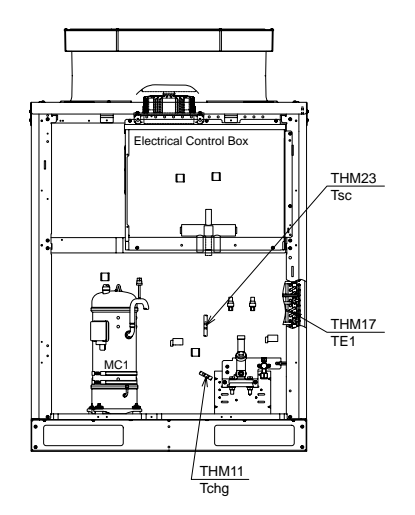

#### **RAS-14FSN2 bis RAS-24FSN2**

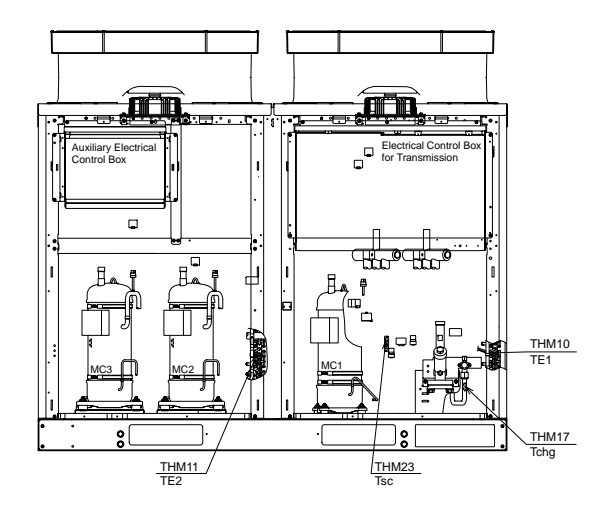

#### **RAS-26FSN2 bis RAS-42FSN2**

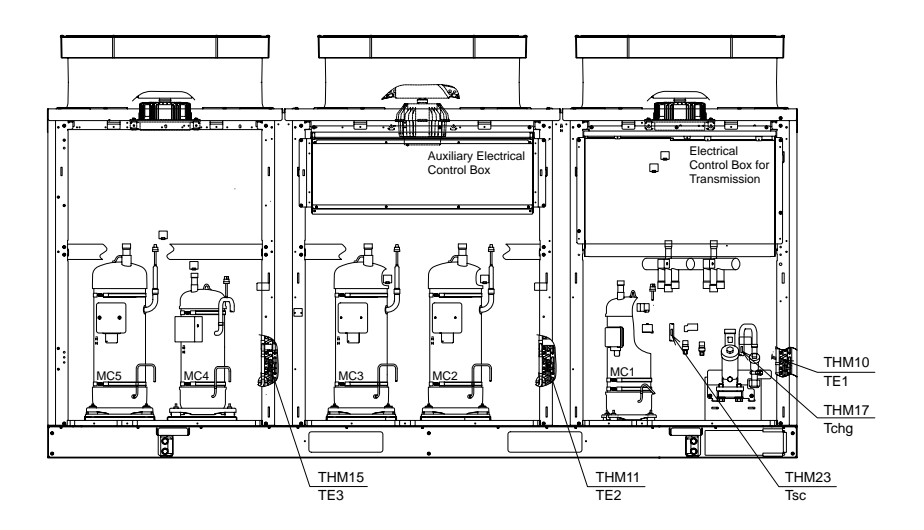

#### **RAS-44FSN2 bis RAS-48FSN2**

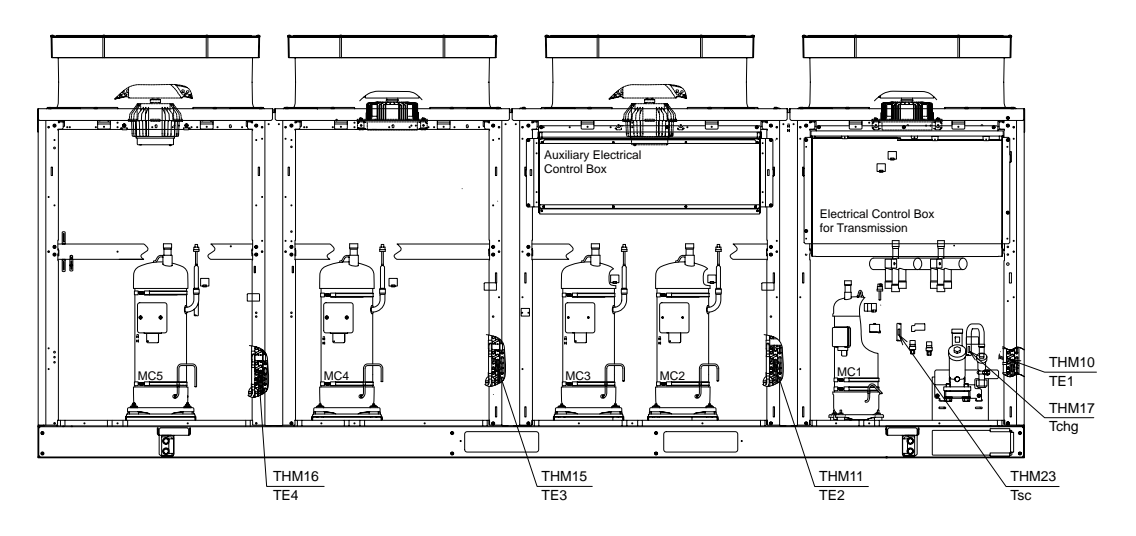

#### Thermistor für Flüssigkeitsleitung-Position

SMDE0049 rev.0 - 08/2010 239 Außengeräte FSN2

#### **9.1.14.Ausbau des Thermistors für Außenumgebungstemperatur**

- 1 Entfernen Sie die Wartungsklappe gemäß den Anleitungen unter "Ausbau der Wartungsklappe" ab.
- 2 Entfernen Sie alle vier (4) Befestigungsschrauben des Schaltkastens und nehmen Sie dann die Schaltkastenabdeckung ab.
- 3 Lösen Sie die Befestigungsschrauben der oberen Abdeckung und entfernen Sie diese, wie in der Abbildung gezeigt:

RAS-8FSN2 bis 12FSN2: acht (8) Schrauben, RAS-14FSN2 bis 24FSN2: sechzehn (16) Schrauben, RAS-26FSN2 bis 42FSN2: vierundzwanzig (24) Schrauben,

RAS-44FSN2 bis 48FSN2: zweiunddreissig (32) Schrauben.

### ? *HINWEIS:*

*Vermeiden Sie beim Ausbau der oberen Abdeckung die Beschädigung des Schutzkragens.*

- 4 Entfernen Sie das Lufteinlassgitter gemäß den Anleitungen unter Punkt "Ausbau des Lufteinlassgitters".
- 5 Entfernen Sie die Kabelklemmen.
- 6 Montieren Sie den Thermistor für Außenumgebungstemperatur in umgekehrter Reihenfolge wie beim Ausbau.

## ? *HINWEIS:*

*Wenn die obere Abdeckung nicht ordnungsgemäss befestigt ist, kann es beim Aussengerätelüfter-Betrieb zu Vibration der obere Abdeckung verursachen. Überprüfen Sie die obere Abdeckung sorgfältig nach dem Wiedereinbau.*

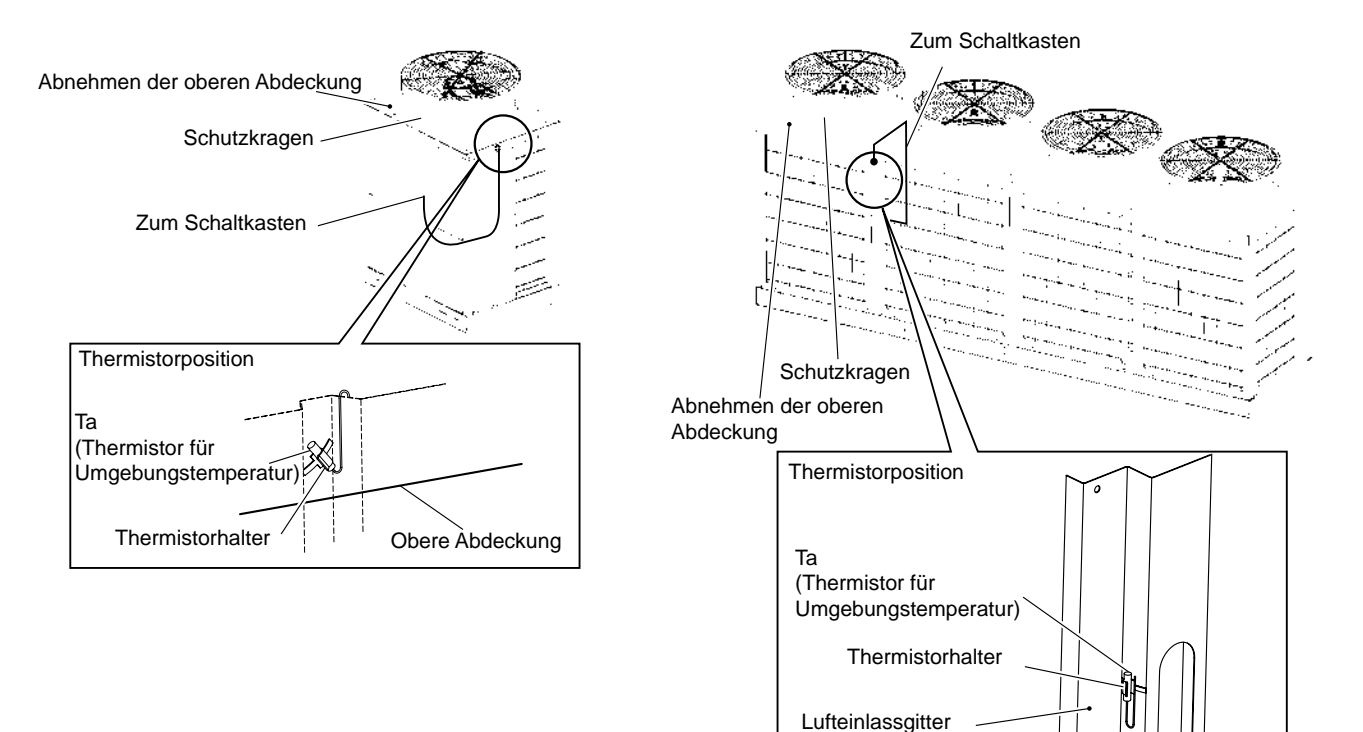

#### Entfernen der Schrauben für die obere Abdeckung (Beispiel: RAS-48-FSN2)

(Seitenabdeckung)

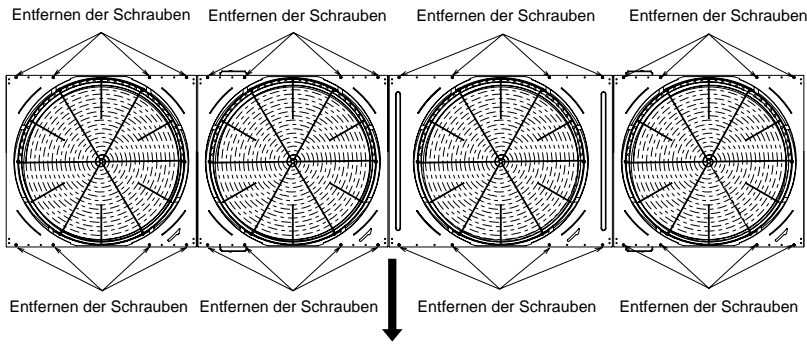

Vorderseite des Geräts

SMDE0049 rev.0 - 08/2010

#### **9.1.15.Ausbau des Electrischen Schaltkastens**

- 1 Entfernen Sie die Wartungsklappe gemäß den Anleitungen unter "Ausbau der Wartungsklappe" ab.
- 2 Entfernen Sie vier (4) Befestigungsschrauben von jeder Abdeckung des Schaltkastens und nehmen Sie dann die Schaltkastenabdeckung ab.

### ? *HINWEISE:*

- *– Halten Sie beim Entfernen der Befestigungsschrauben die Schaltkastenabdeckung, damit sie nicht herunterfällt.*
- *– Achten Sie darauf, dass Sie sich beim Ausbau nicht an den Kanten der Wartungsklappe verletzen.*
- 3 Lösen Sie die Kabelklemmen an der unteren Seite des Schaltkasten un lockern Sie sie.

### ? *HINWEIS:*

*Befestigen Sie beim Wiedereinbau alle Kabel an ihrer ursprünglichen Position und ohne Kontakt mit der Platte.*

#### RAS-8FSN2 bis RAS-12FSN2 RAS-14FSN2 bis RAS-24FSN2

#### 4 Ziehen Sie alle Stecker auf der PCB1 ab.

- 5 Entfernen Sie die Befestigungsschrauben des Kompressorkabels, des Stromversorgungskabels und der Übertragungskabel und trennen Sie sie vom Schaltkasten ab.
- 6 Trennen Sie die Anschlüsse der Lüftermotoren, Magnetventilspulen, Umschaltventilspulen, Thermistoren, Expansionsventilspulen, Kabel für PSH und Anschlüsse.
- 7 Heben Sie den Schaltkasten an und nehmen Sie ihn von der Seitenwand. Bewegen Sie den Schaltkasten nach vorne.

### ? *HINWEISE:*

- *– Ziehen Sie die Kabel nicht unter Kraftanwendung aus dem Schaltkasten.*
- *– Schützen Sie die Kabel vor dem Einklemmen an der Plattenkannte und Halterungen.*

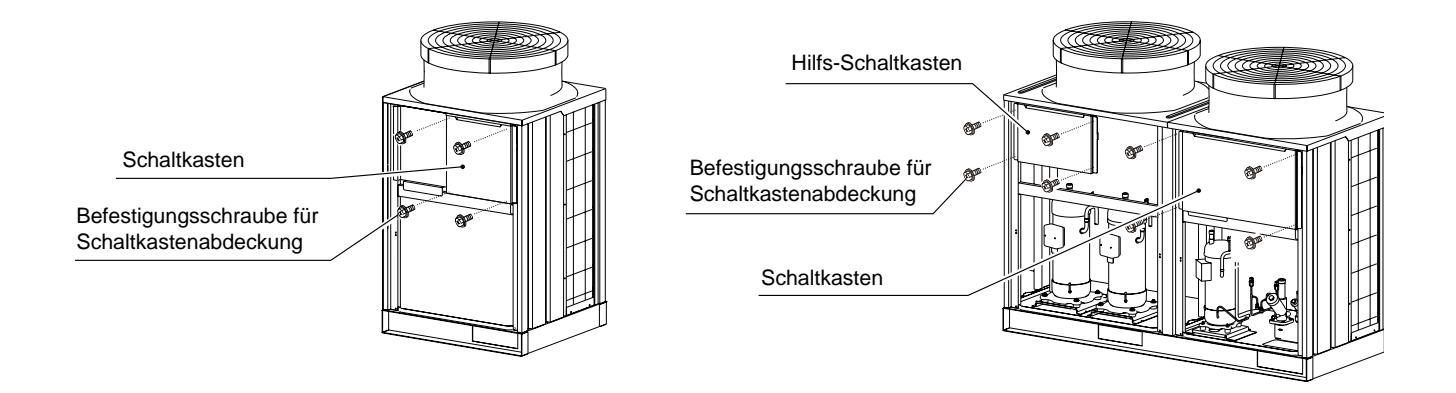

#### RAS-26FSN2 bis RAS-48FSN2

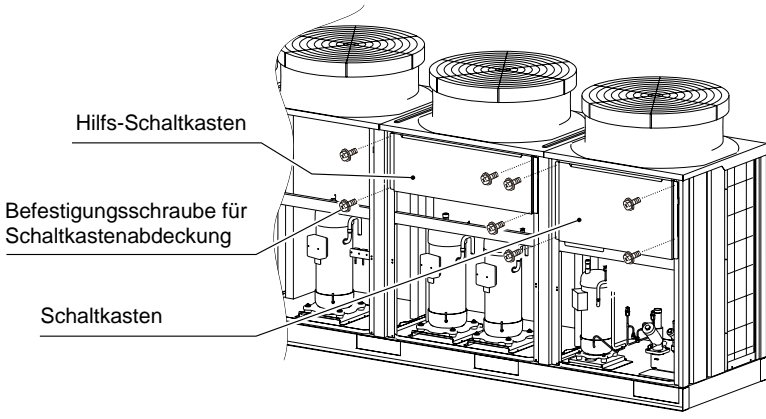

Schaltkasten-Position

SMDE0049 rev.0 - 08/2010  $\frac{1}{241}$ 

8 Montieren Sie den Schaltkasten in umgekehrter Reihenfolge wie beim Ausbau.

### ? *HINWEISE:*

HITACHI **Inspire the Next** 

- *1 Vergewissern Sie sich beim Verkabeln, dass der Rand des wasserdichten Vinylrohrs und die Anschlüsse fest mit der Kordklemme im Schaltkasten befestigt sind, wie in der folgenden Abbildung gezeigt.*
- *2 Befestigen Sie das Kabel von jedem elektrischen Teil mit einem Plastikband am Schaltkasten, um einen direkten Kontakt mit dem Kompressor, den Rohren und der Plattenkante zu vermeiden.*
- *3 Befestigen Sie die Kabel ordentlich, um eine Beschädigung durch das Zusammendrücken mit dem Schaltkasten zu vermeiden.*
- *4 Befestigen Sie die Lüftermotorkabel wie in der Abbildung gezeigt mit dem Kabelbinder.*

Mehr als 10 mm vom wasserdichten Vinylband müssen im Schaltkasten sein. Wasserdichter Vinylrohrrand  $10 \text{ mm}$ Plastikband  $\lambda$ **Schaltkasten** Kabelbinder

Detailansicht von der Befestigung des Vinylrohrrands

SMDE0049 rev.0 - 08/2010

**9.1.16.Ausbau anderer elektrischer Komponenten**

## ? *HINWEISE:*

- 1. Tragen Sie wärmeleitendes Silikonfett (Wartungsteilenr.: P22760) leicht auf die Kontaktoberfläche mit den Rippen, wenn Sie die Komponenten der Wärmestrahlungsrippen wie das Transistormodul (IPM) und das Diodenmodul (DM) und die Lüftersteuerung (FANM1, 2) austauschen.
- 2. Kennzeichnen Sie die Anschlussklemmen beim Einbau mit den Nummern der Kabelbindermarken. Wenn sie nicht richtig angeschlossen sind, können Fehler beim Betrieb oder Schäden an den elektrischen Komponenten entstehen.
- 3. Die U- und V-Phase der Stromversorgungskabel (U-, V- und W-Phase) für den Inverterkompressor (MC1) sollten komplett durch den Stromsensor (CTU und CTV) des Invertermoduls (PCB2) geführt werden. Verbinden Sie die U-Phase der Stromversorgungsquelle mit der U-Phasenseite (CTU) und V-Phase mit der V-Phasenseite (CTV) des Stromsensors. Andernfalls kann dies zu Anlagenstörungen oder Ausfall führen.
- 4. Achten Sie bei der Montage der PCBs und dem Blech für die PCB darauf, dass die Kabelanschluss nicht am Blech oder den elektrischen Komponenten zusammenklemmen.
- 5. Verwenden Sie Schrauben, Buchsen und Bänder, wenn Sie PCBs für den Inverterkompressor montieren. Andernfalls kann es zu Anlagenstörungen führen.
- 6. Setzen Sie beim Austausch der Übertragungs-PCB die DIP-Schalter auf dieselbe Position wie vor dem Auswechseln. Eine falsche Einstellung führt zu Funktionsstörungen. Weitere Einzelheiten zu den Anleitungen finden Sie im PCB-Handbuch.
- 7. Üben Sie KEINE zu große Kraft auf die elektrischen Komponenten der PCB oder die PCB selbst aus. Es kann zum Ausfall der PCB führen.
- 8. Wenn Sie die Lüftersteuerung austauschen, setzen Sie die DIP-Schalter auf die gleiche Position wie vor dem Auswechseln.

Eine falsche Einstellung führt zu Funktionsstörungen.n Ausbau von PCB1 und elektrischer Komponenten für den Schaltkasten.

#### **Ausbau der PCB1**

- 1 Ziehen Sie alle Kabelstecker auf der PCB1 ab.
- 2 Halten Sie den mittleren Teil des PCB1- Befestigungshalters (Teil A in der Abbildung, 10 Teile) mit einer Schnabelzange und ziehen Sie ihn zum Entfernen heraus.

#### **Öffnung PCB1-Befestigungsplatte**

- 1 Ziehen Sie alle an elektrische Komponenten angeschlossene Kabel ab.
- 2 Entfernen Sie die Schrauben an Teil B in der folgenden Abbildung. Von der Öffnung aus können die elektrischen Komponenten geprüft oder ausgetauscht werden.

RAS-8FSN2 bis RAS-12FSN2 (220V/60Hz) Nur: vier (4) Schrauben, RAS-8FSN2 bis RAS-48FSN2: zwei (2) Schrauben.

3 Wenn die Befestigungsplate ausgebaut wird, sollten zuvor alle Stecker an der PCB1 abgezogen werden.

#### **Ausbau der elektrischen Komponenten**

- 1 Ziehen Sie alle an elektrische Komponenten angeschlossene Kabel ab.
- 2 Entfernen Sie die Befestigungsschrauben der elektrischen Komponenten.

### ? *HINWEIS:*

- *1. Der offene Winkel für die Befestigungsplatte der PCBs sollte innerhalb von 120 Grad liegen. Wenn Sie versuchen, weiter als 120 Grad zu öffnen, öffnet sich die Befestigungsplatte nicht wegen unzureichender Kabellänge.*
- *2. Berühren Sie nicht die elektrischen Komponenten der PCB.*

*Biegen Sie die PCB nicht und üben Sie keine exzessive Kraft auf sie aus. Dies führt zu einer Störung der PCB.*

#### **Ausbau elektrischer Komponenten für den Hilfs-Schaltkasten. (nur RAS-14FSN2 bis 48FSN2)**

- 1 Ziehen Sie alle an elektrische Komponenten angeschlossene Kabel ab.
- 2 Entfernen Sie die Befestigungsschrauben der elektrischen Komponenten.

### ? *HINWEISE:*

- *1. Kennzeichnen Sie die Anschlussklemmen beim Einbau mit den Nummern der Kabelbindermarken. Wenn sie nicht richtig angeschlossen sind, können Fehler beim Betrieb oder Schäden an den elektrischen Komponenten entstehen.*
- *2. Schützen Sie die Kabel vor dem Einklemmen an der Plattenkannte oder elektrischen Komponenten, wenn Sie die Befestigungsplatte zum Wiedereinbau verschliessen.*
- *3. Der Kondensator ist mit Elektrizität geladen, auch wenn die Stromversorgungs ausgeschaltet ist. Berühren Sie NICHT die Anschlussklemmen, um Stromschläge zu verhindern. (\*)*

#### **RAS-8FSN2 bis RAS-12FSN2**

(380-415V/50Hz)

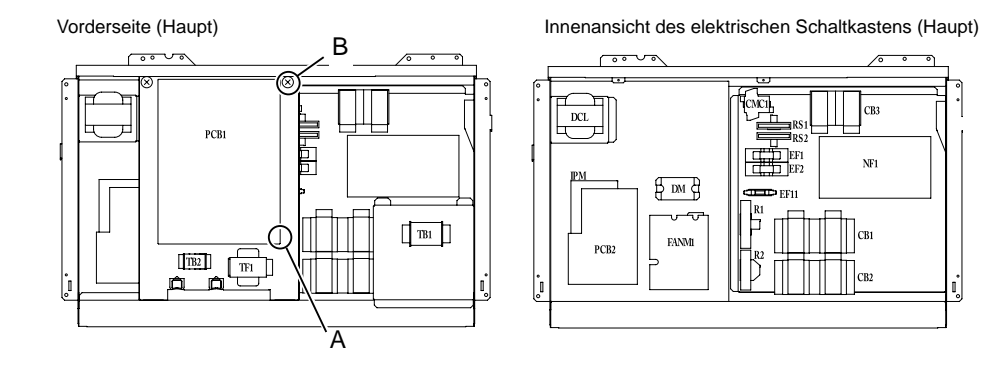

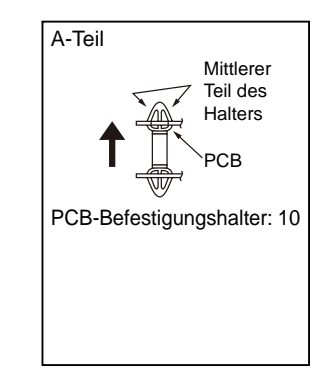

#### **RAS-8FSN2 bis RAS-12FSN2** (220V/60Hz)

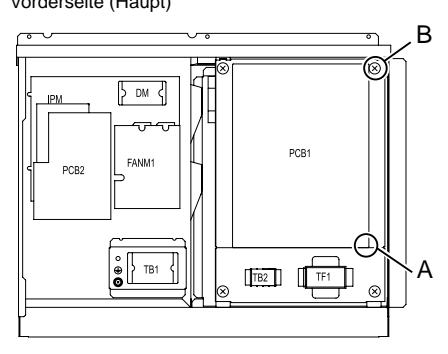

Vorderseite (Haupt) Innenansicht des elektrischen Schaltkastens (Haupt)

.<br>Ba

 $NF1$ 

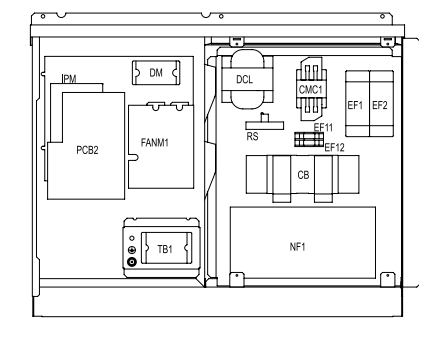

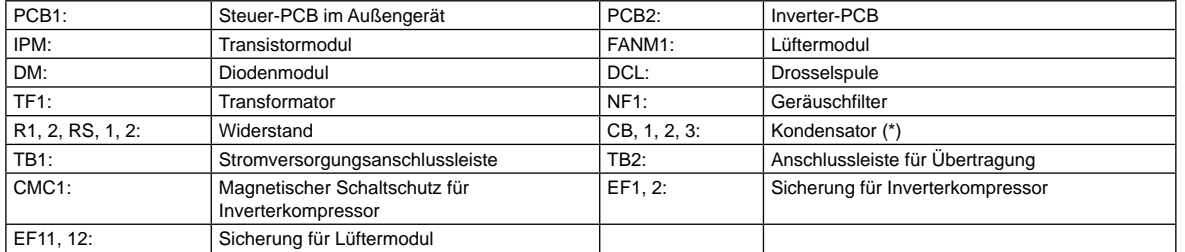

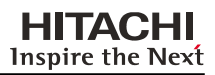

#### **RAS-14FSN2 bis RAS-24FSN2**

(380-415V/50Hz)

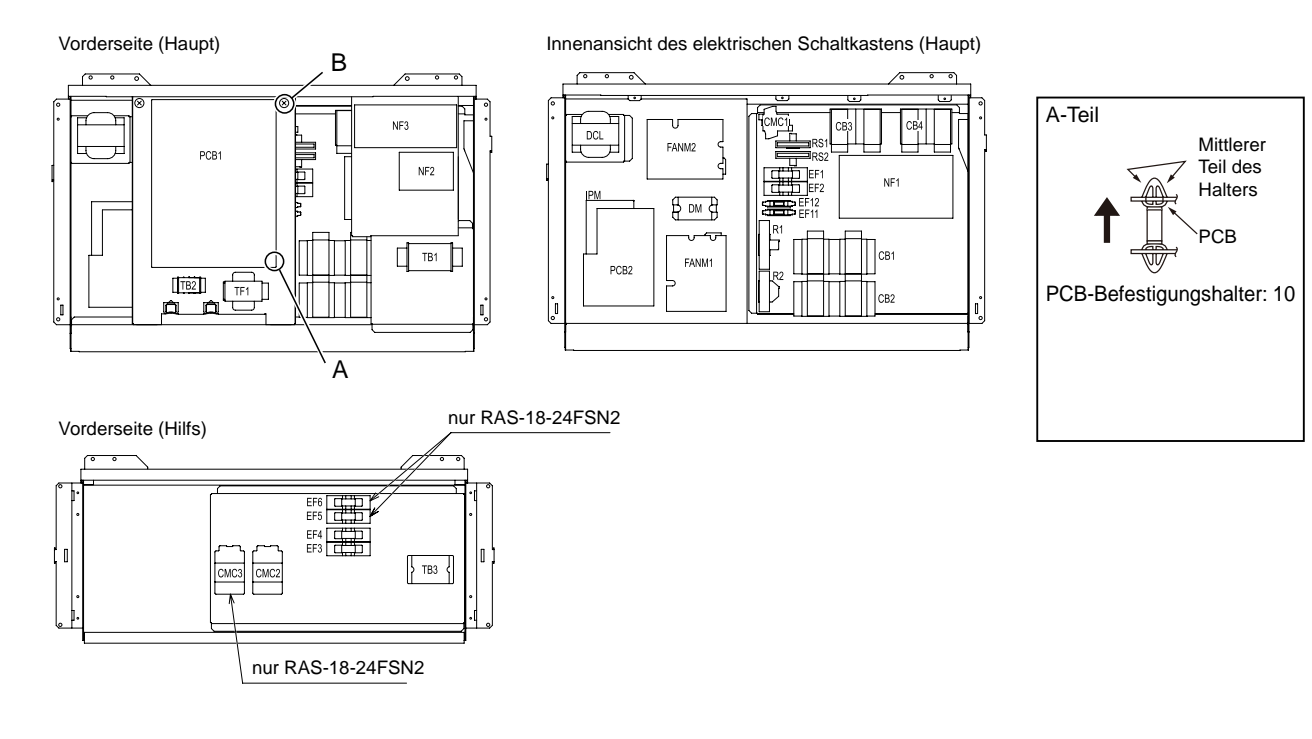

#### **RAS-14FSN2 bis RAS-24FSN2 (220V/60Hz)**

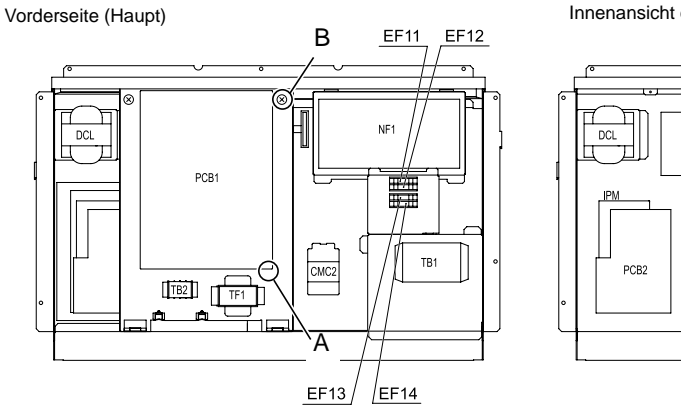

Innenansicht des elektrischen Schaltkastens (Haupt)

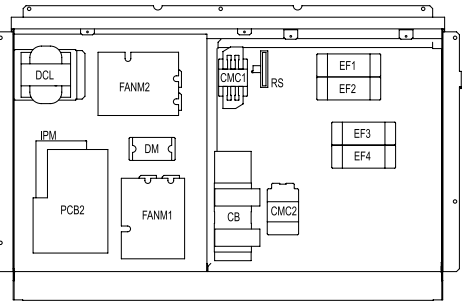

Vorderseite (Hilfs)

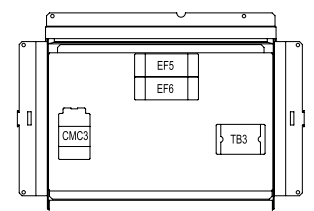

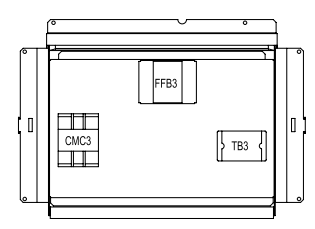

(RAS-18, 20FSN2)

(RAS-22, 24FSN2)

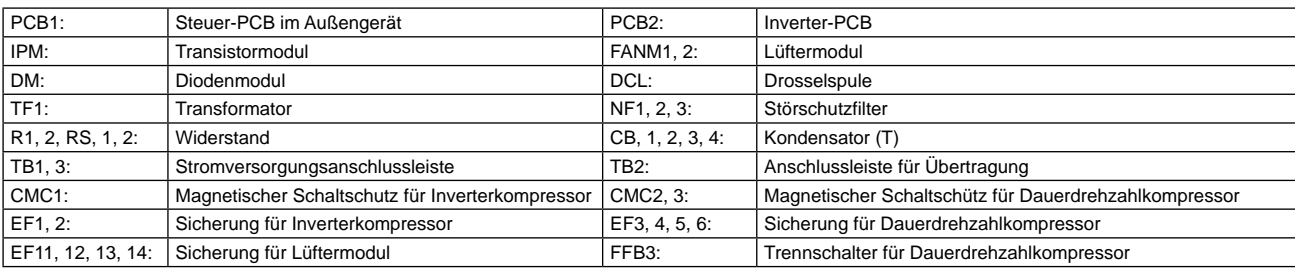

#### **RAS-26FSN2 bis RAS-42FSN2**

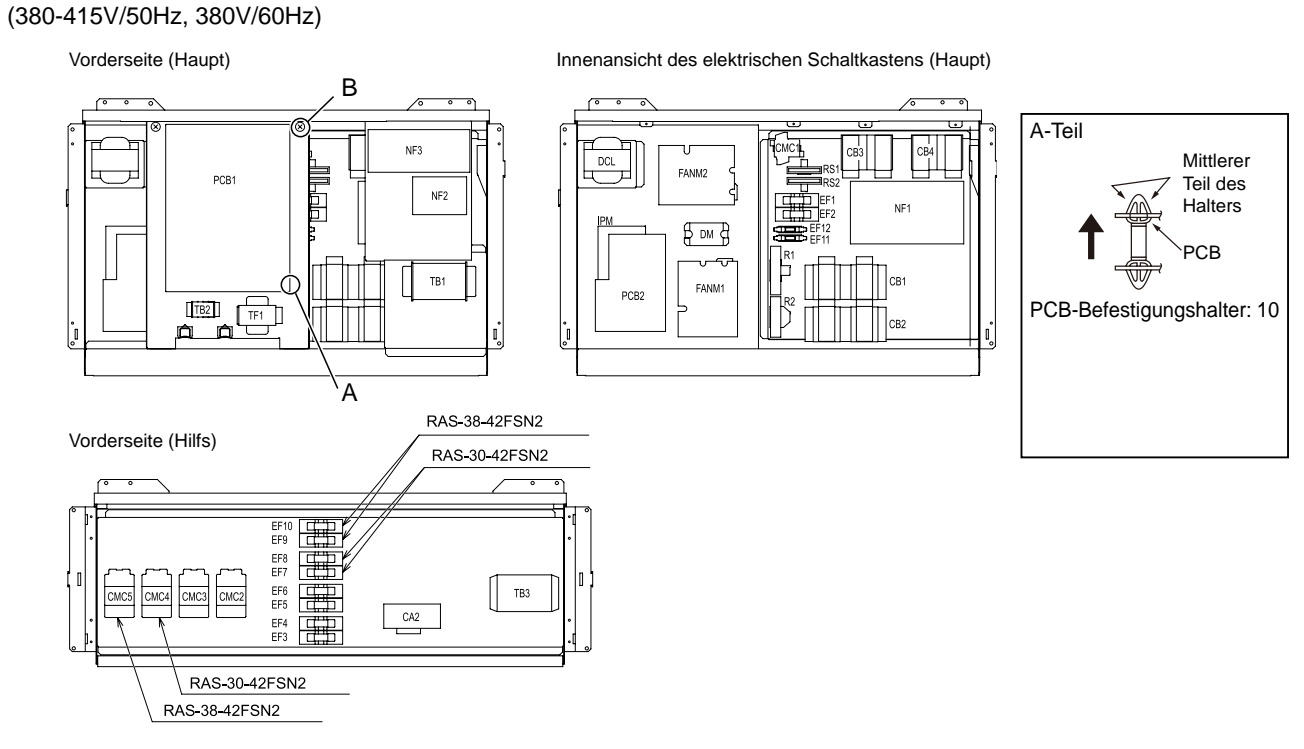

**RAS-26FSN2 bis RAS-42FSN2 (220V/60Hz)** 

Vorderseite (Haupt)

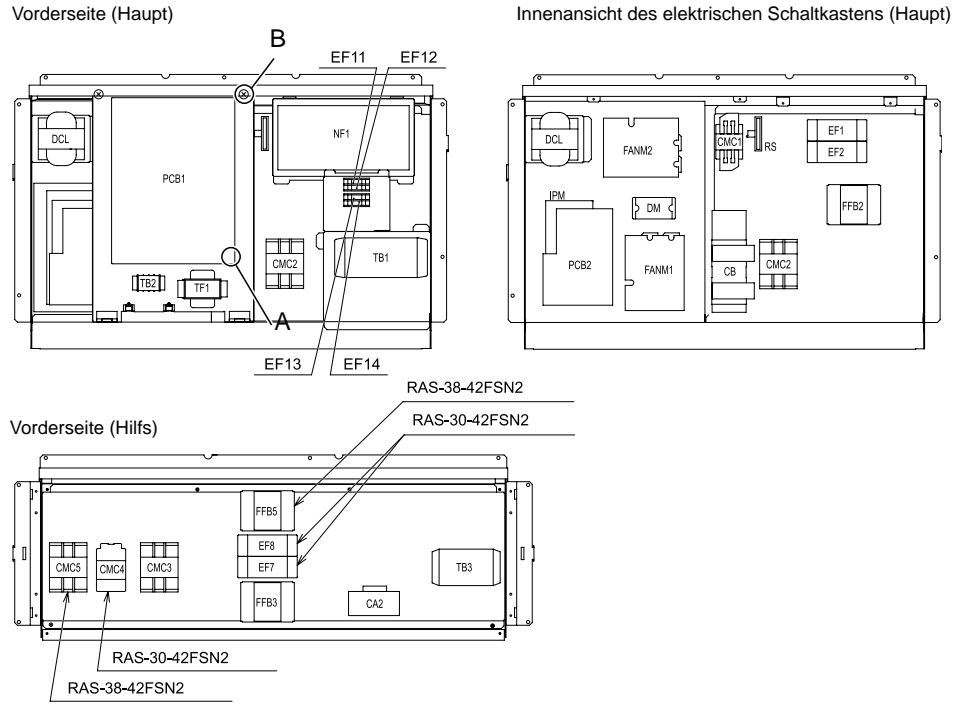

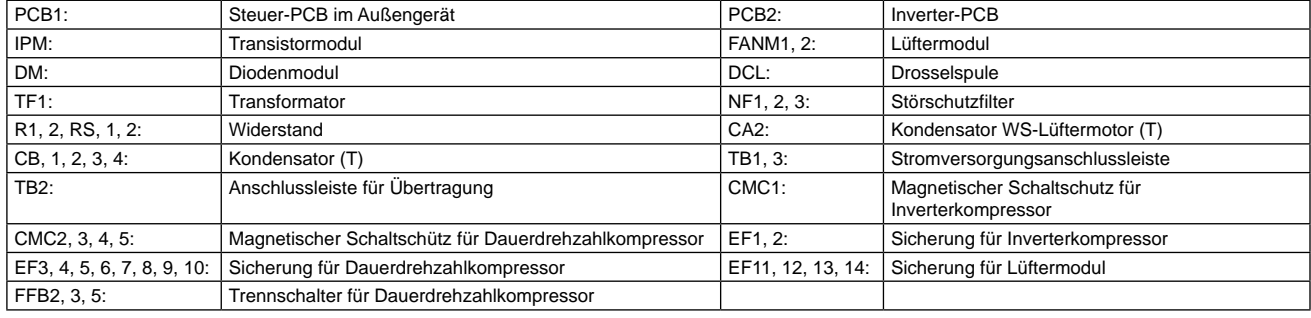

SMDE0049 rev.0 - 08/2010

Außengeräte FSN2

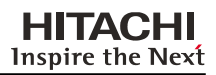

#### **RAS-44FSN2 bis RAS-48FSN2**

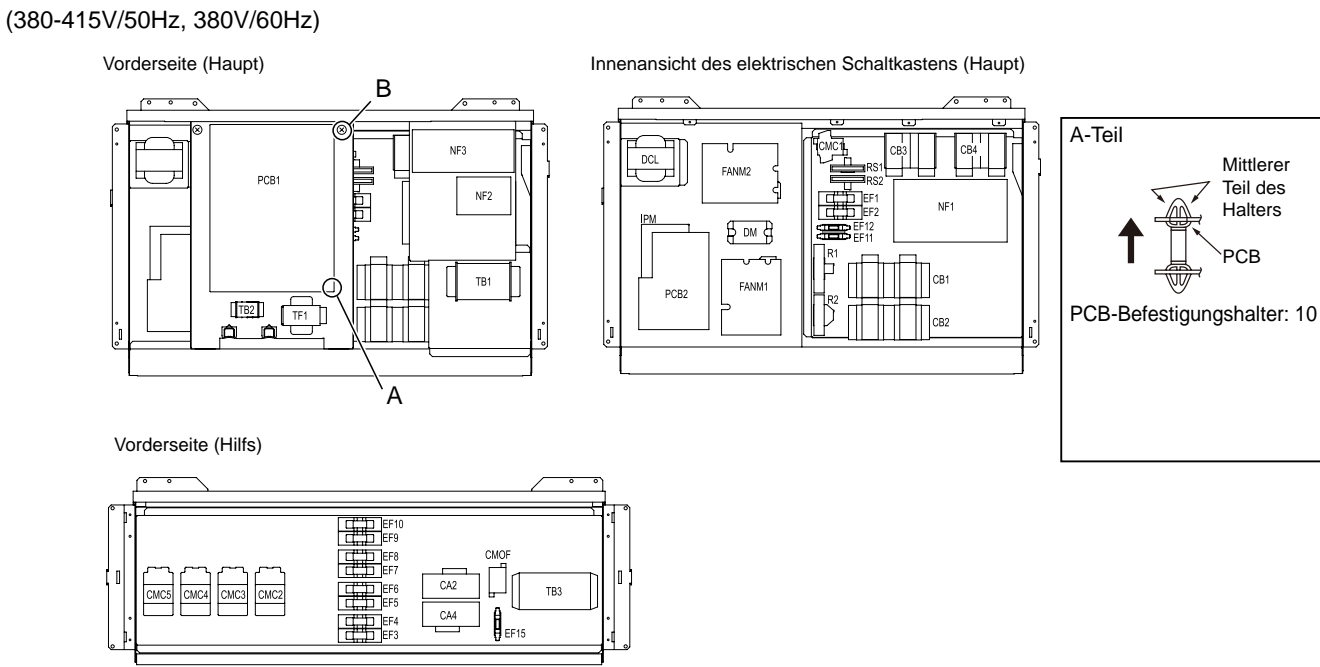

#### **RAS-44FSN2 bis RAS-48FSN2 (220V/60Hz)**

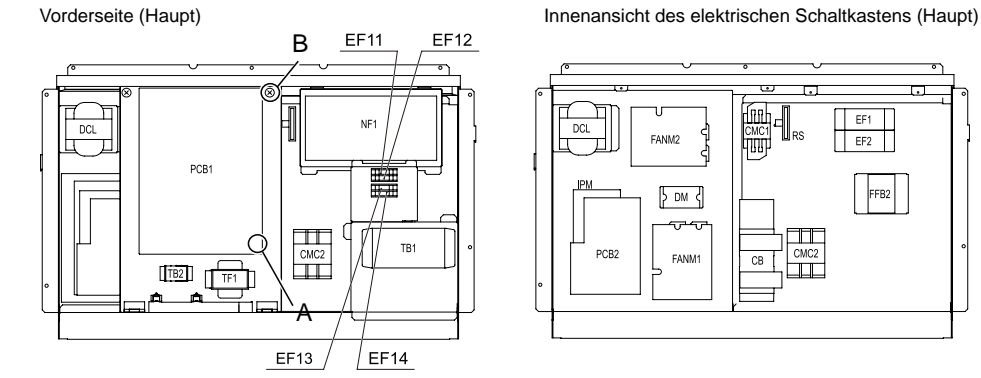

Vorderseite (Hilfs)

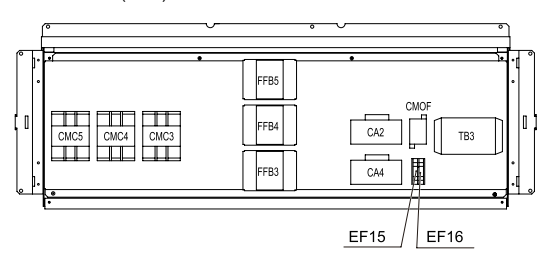

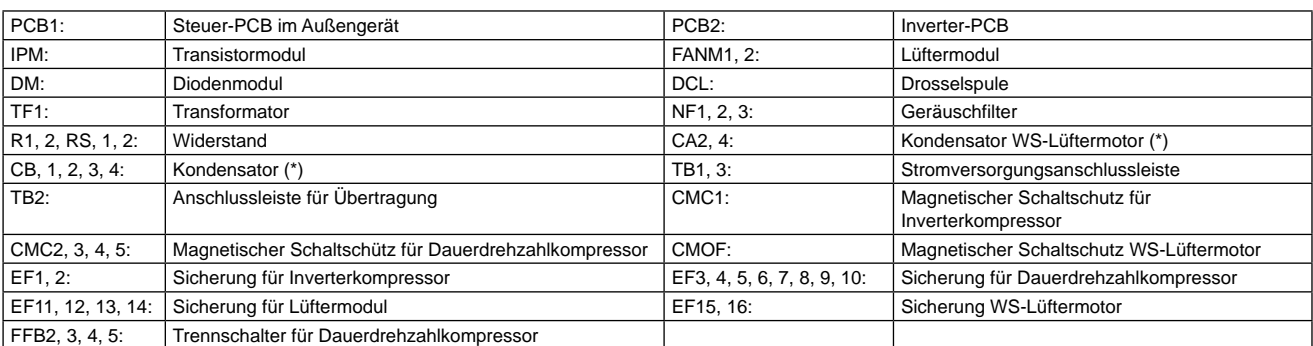

 $\begin{tabular}{|c|c|} \hline \text{EF1} \\ \hline \text{EF2} \\ \hline \end{tabular}$ 

 $\blacksquare$ 

FFB2

9

SMDE0049 rev.0 - 08/2010 247

Außengeräte FSN2

#### ■ Ausbau PCB 2 für Inverter

Entfernen Sie nach Entfernen der drei (3) M3 Schrauben die Buchsen und Hülsen von der PCB2. Beim erneuten Zusammenbau müssen die Buchsen und Hülsen korrekt befestigt werden.

### ? *HINWEISE:*

- *1 Berühren Sie nicht die elektrischen Komponente, wenn LED201 (rot) von der PCB2 AN ist. Bei Berührung kann dies zu Stromschlägen führen.*
- *2 Kennzeichnen Sie die Anschlussklemmen beim Einbau mit den Nummern der Kabelbindermarken. Wenn sie nicht richtig angeschlossen sind, können Fehler beim Betrieb oder Schäden entstehen.*
- *3 Vergewissern Sie sich beim Wiedereinbau der PCB2, dass die elektrischen Kabel nicht zwischen die zu montierenden elektrischen Komponenten und die Montageplatten geraten.*

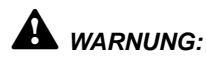

*Berühren Sie keine elektrischen Teile, wenn LED201 (rot) von der PCB2 AN ist. Das Berühren der elektrischen Komponenten kann Stromschläge zur Folge haben.*

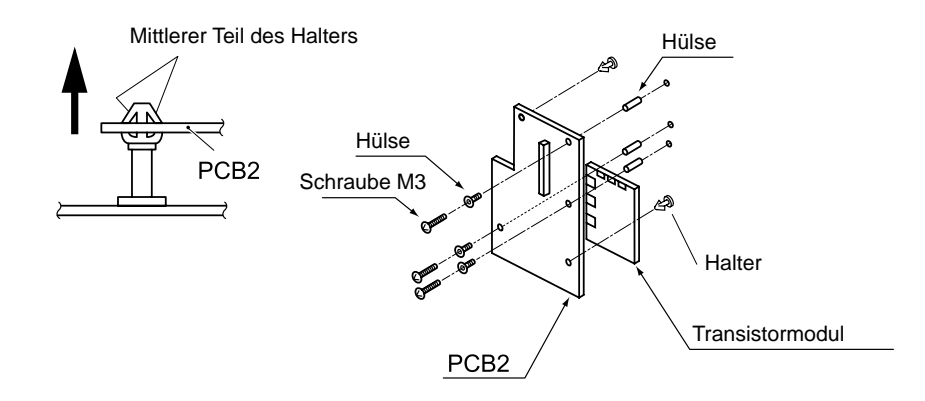

SMDE0049 rev.0 - 08/2010

■ Ausbau des Diodenmoduls und des Transistormoduls Nehmen Sie zuvor die Wartungsklappe gemäß den Anleitungen unter "Ausbau der Wartungsklappe" ab.

Stellen Sie sicher, dass LED 201 (rot) die PCB2 AUS ist.

- 1 Ziehen Sie alle an das Diodenmodul angeschlossenen Kabel wie unten gezeigt ab.
	- a Ziehen Sie die Kabel der Anschlüsse +, -, U, V, W am Diodenmodul ab.
	- b Entfernen Sie die zwei (2) Befestigungsschrauben vom Diodenmodul.
	- c Entfernen Sie die das Diodenmodul vom Schaltkasten.
- 2 Ziehen Sie alle an das Transistormodul angeschlossenen Kabel wie unten gezeigt ab.
	- a Ziehen Sie die Kabel der Anschlüsse CN2, CN206 und CN207 ab.
	- b Ziehen Sie die Kabel von P, N, U, V, W am Transistormodul ab.
	- c Entfernen Sie zunächst die drei (3) Schrauben von der PCB2 und danach die PCB2 vom Transistormodul.
	- d Entfernen Sie die vier (4) Befestigungsschrauben vom Transistormodul.
	- e Entfernen Sie die das Transistormodul vom Schaltkasten.

Schrauben (M5)

LED<sub>20</sub>

Befestigungsschrauben<br>für Transistormodul (M4)

Schrauben (M5)

### ? *HINWEISE:*

- *1 Beim Einbau der PCB2 scheinen die Markierungen auf der PCB2 verkehrt herum zu sein, doch die Position ist richtig.*
- *2 Kennzeichnen Sie die Anschlussklemmen beim Einbau mit den Nummern der Kabelbindermarken. Wenn sie nicht richtig angeschlossen sind, können Fehler beim Betrieb oder Schäden entstehen.*
- *3 Vergewissern Sie sich beim Wiedereinbau der PCB2, dass die elektrischen Kabel nicht zwischen die zu montierenden elektrischen Komponenten und die Montageplatten geraten.*
- *4 Tragen Sie beim Einbau gleichmäßig Silikonfett auf die gesamte Rückseite des Diodenmoduls und des Transistormoduls auf. Verwenden Sie das als Zubehör erhältliche Silikonfett (Wartungsteilenr.: P22760).*

SMDE0049 rev.0 - 08/2010  $\frac{249}{249}$ Außengeräte FSN2

CN<sub>2</sub>

Befestigungsschrauben für Transistormodul (M4) 9

Schrauben für PCB (M3)

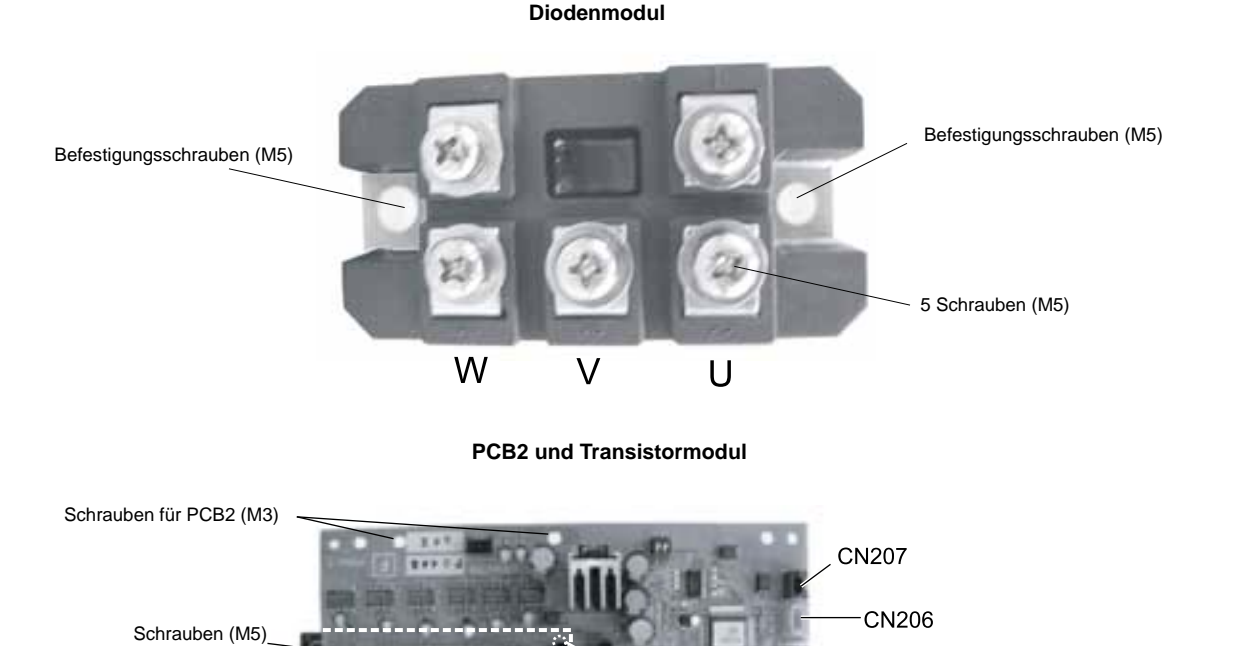

#### $\blacksquare$  Entfernen des Lüftermoduls

Nehmen Sie zuvor die Wartungsklappe gemäß den Anleitungen unter "Ausbau der Wartungsklappe" ab. Stellen Sie sicher, dass LED 201 (rot) der PCB3 aus ist.

Ziehen Sie alle an das Lüftermodul angeschlossenen Kabel wie unten gezeigt ab.

- 1) Ziehen Sie die Kabel der Anschlüsse CN201, CN202 und CN203 vom Lüftermodul ab.
- 2) Ziehen Sie die Kabel von R, S, T, U, V, W am Diodenmodul ab.
- 3) Entfernen Sie fünf (5) Befestigungsschrauben des Lüftermoduls, damit das Lüftermodul entfernt werden kann.

? *HINWEIS:*

- *1. Entfernen Sie das Lüftermodul ohne große Kraftanstrengung. Ansonsten könnten die Lötstellen brechen und eine Fehlfunktion des Lüftermoduls könnte die Folge sein.*
- *2. Kennzeichnen Sie die Anschlussklemmen beim Einbau mit den Nummern der Kabelbindermarken. Wenn sie nicht richtig angeschlossen sind, können Fehler beim Betrieb oder Schäden entstehen.*
- *3. Vergewissern Sie sich beim Wiedereinbau der PCB3, dass die elektrischen Kabel nicht zwischen die zu montierenden elektrischen Komponenten und die Montageplatten geraten.*
- *4. Tragen Sie beim Einbau gleichmäßig Silikonfett auf die gesamte Rückseite des Lüftermoduls auf. Silikonfett ist ein nicht im Lieferumfang enthaltenes Zubehörprodukt.*

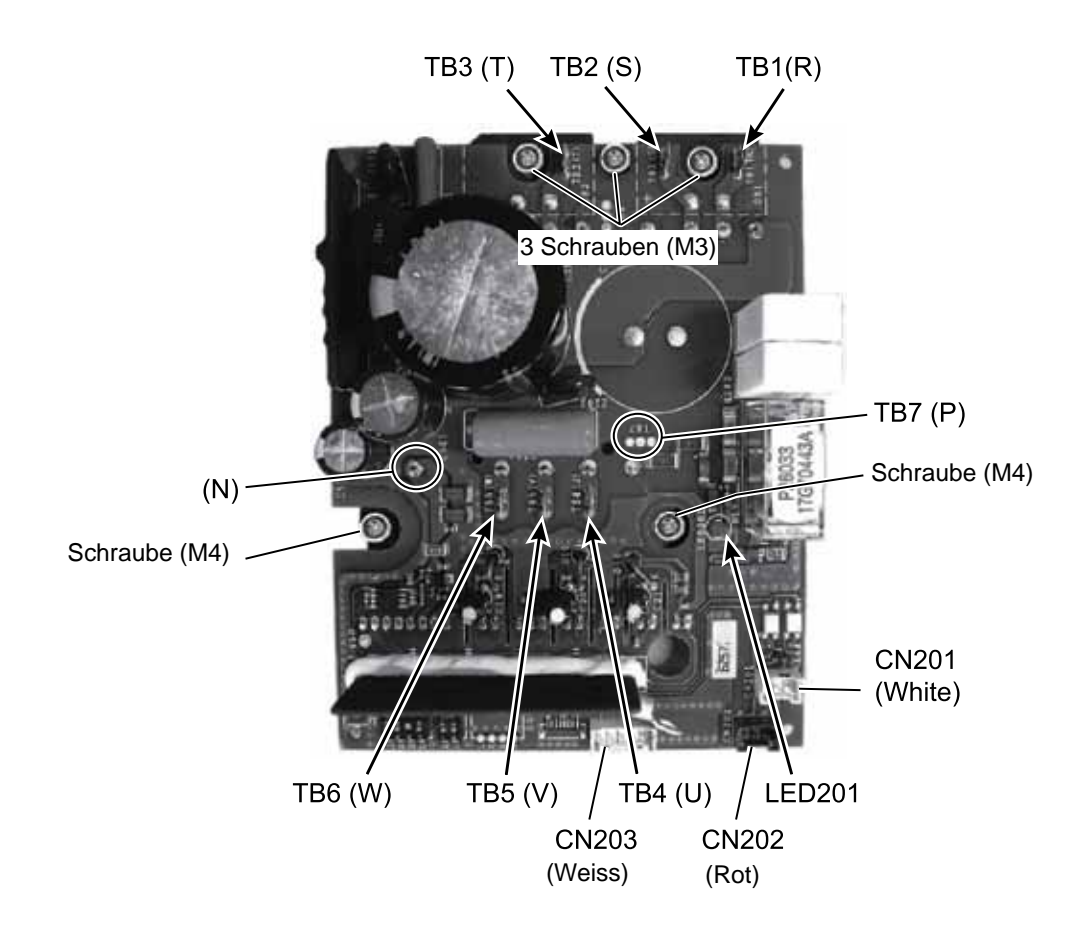

# **10.** Hauptteile

#### **Inhalt**

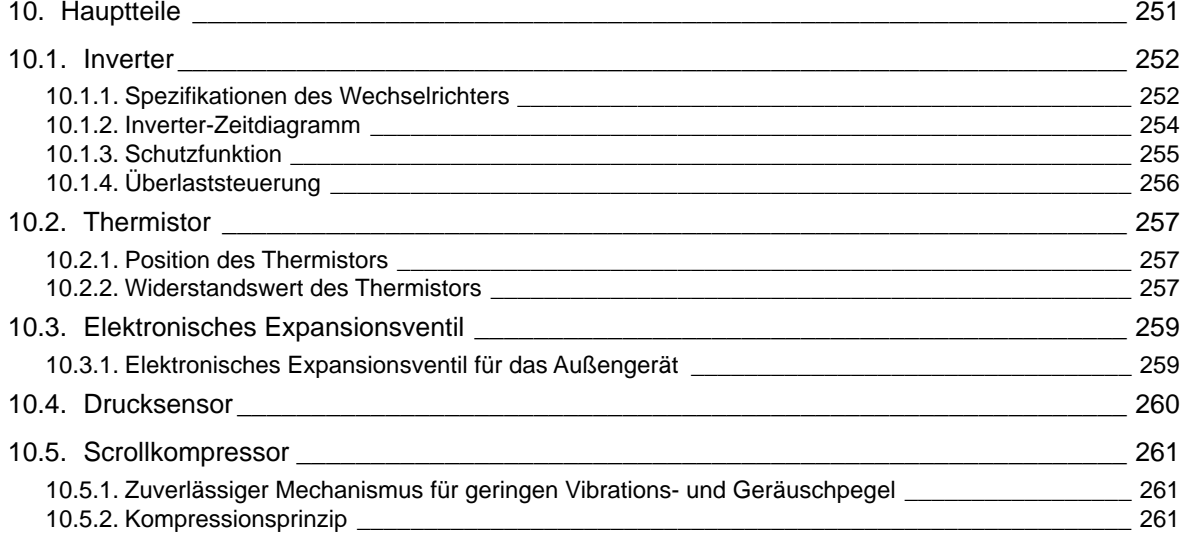

### <span id="page-265-0"></span>10.1. Inverter

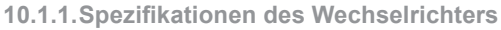

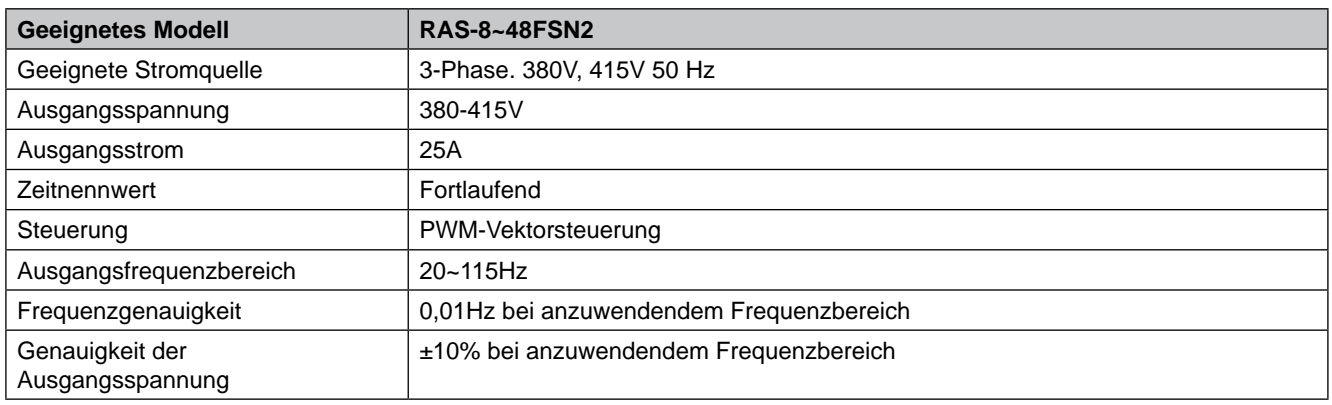

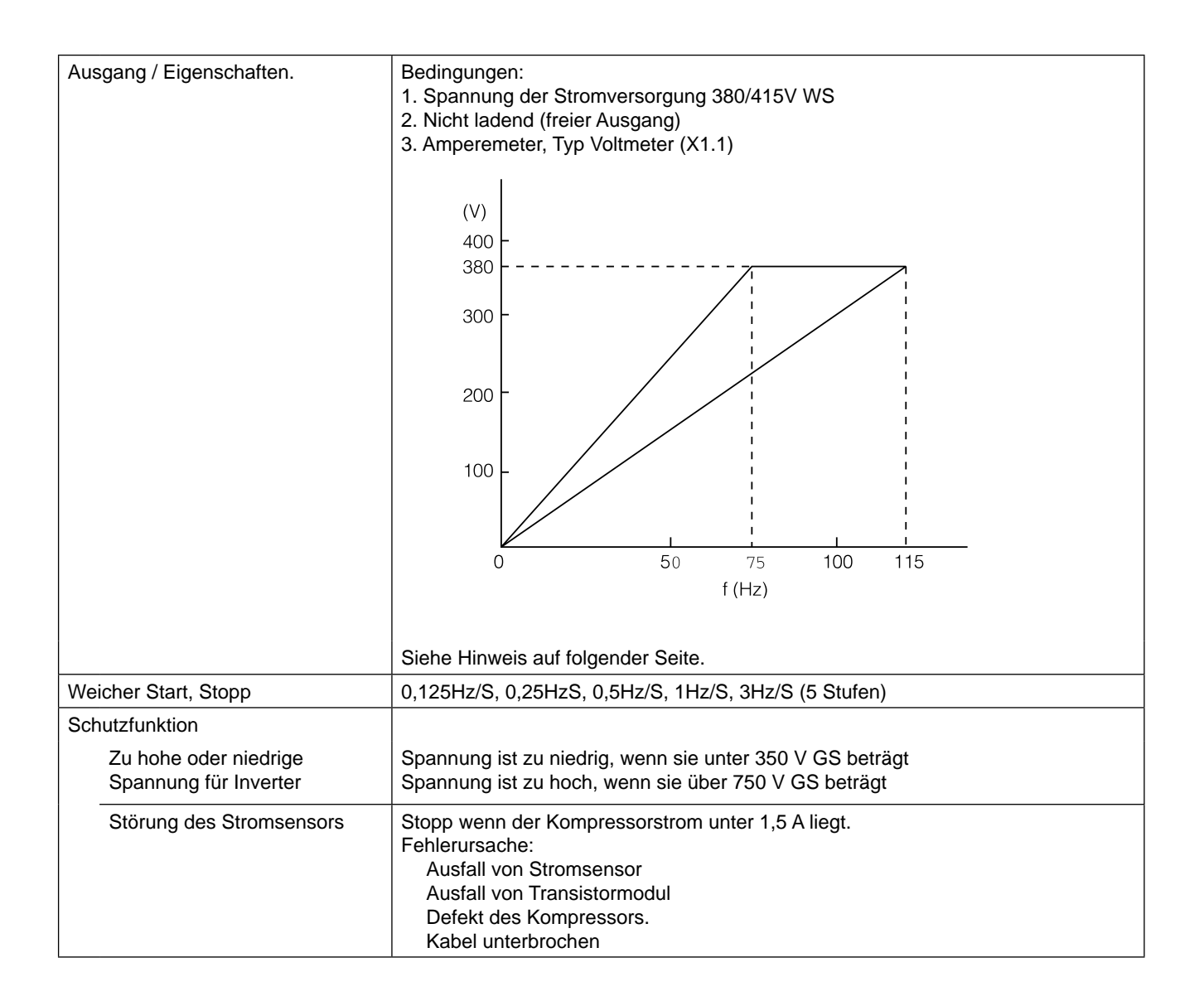

Inverter

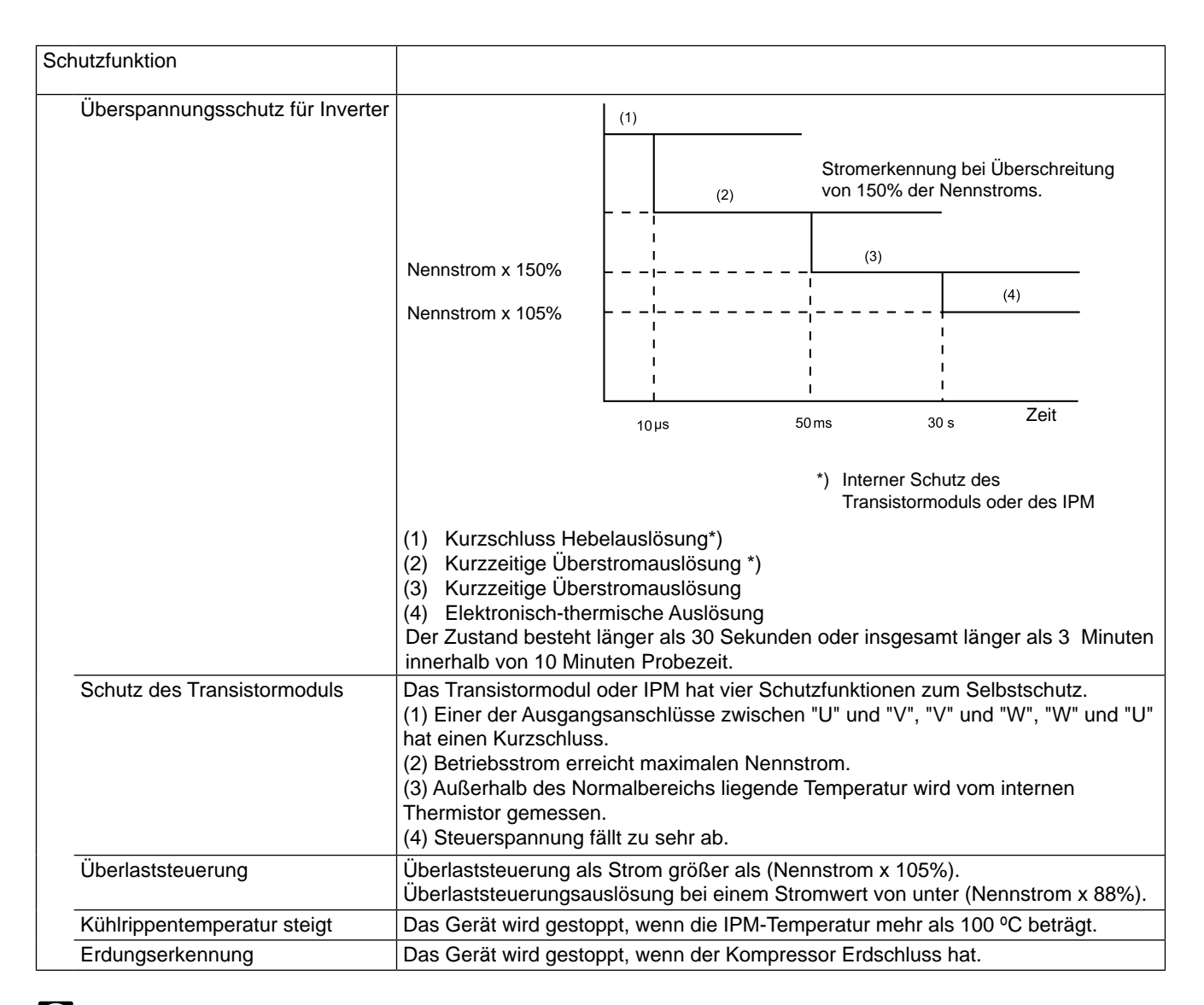

### ? *Hinweis*

*Merkmale schwanken durch die Stromminimierungssteuerung.*

<span id="page-267-0"></span>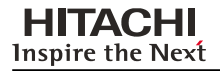

#### **10.1.2.Inverter-Zeitdiagramm**

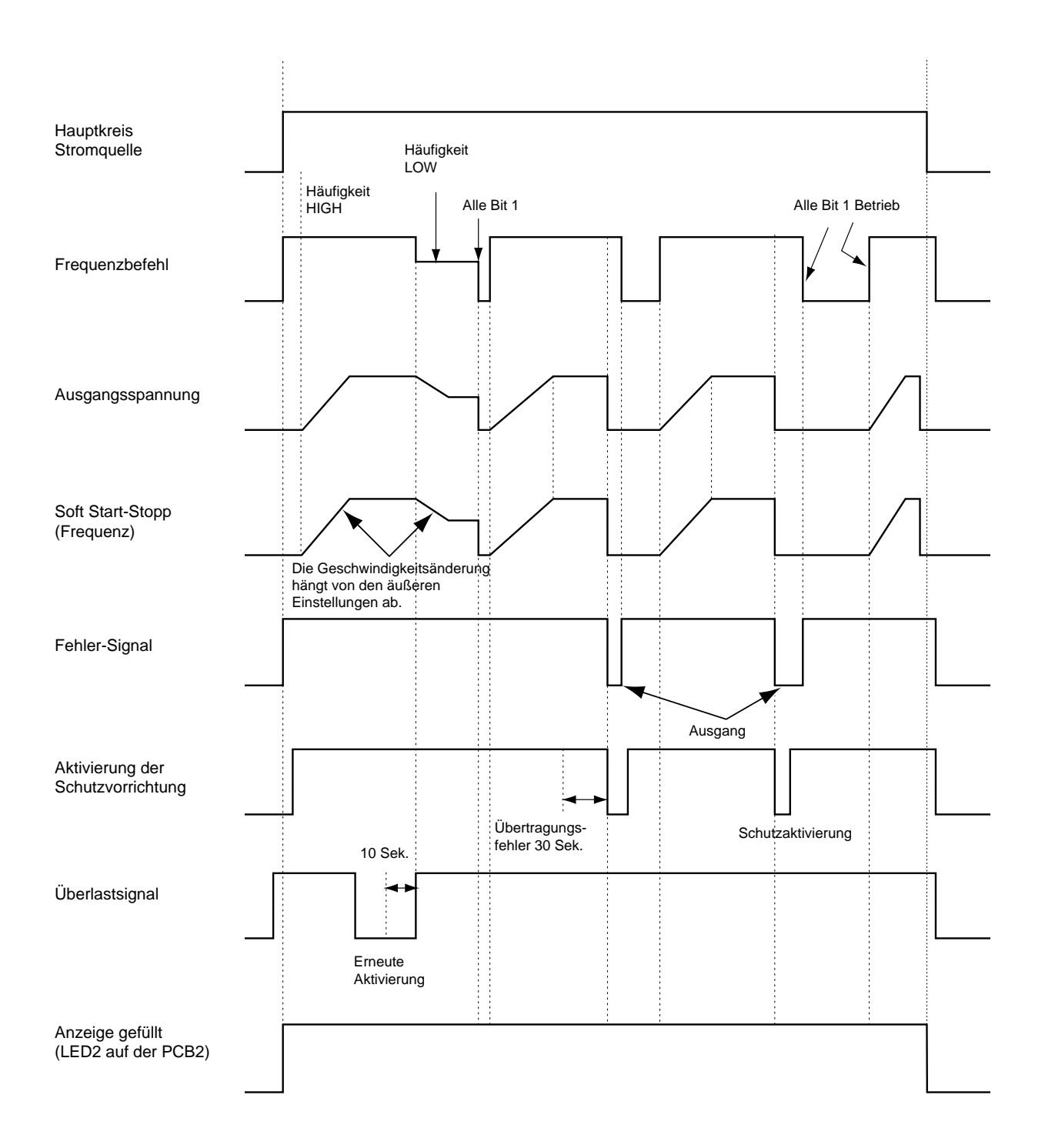

SMDE0049 rev.0 - 08/2010

Inverter

#### <span id="page-268-0"></span>**10.1.3.Schutzfunktion**

- 1. Zu hohe oder niedere Spannung für Inverter
	- a) Erkennung
		- Wenn die Spannung des direkten Stroms 750 V übersteig, werden Anomalien erkannt.
		- Wenn die Spannung des direkten Stroms 350 V unterschreitet, werden Anomalien erkannt.
	- b) Funktion

Wenn Anomalien erkannt werden, wird der Inverterkompressor gestoppt und übermittelt den Signalcode für die Stillstandsursache an die PCB1.

c) Abbruch der Schutzfunktion

Die Übermittlung des Signalcodes der Stillstandsursache wird abgebrochen, wenn ein Stillstandsbefehl gegeben wurde oder wenn die Hauptstromquelle abgeschaltet wurde.

- 2. Störung des Stromsensors
	- a) Erkennung

Wenn der Strom des Inverter-Kompressors 1,5 A unterschreitet, wird eine Anomalie erkannt.

b) Funktion

Wenn Anomalien erkannt werden, wird der Inverterkompressor gestoppt und übermittelt den Signalcode für die Stillstandsursache an die PCB1.

c) Abbruch der Schutzfunktion

Die Übermittlung des Signalcodes der Stillstandsursache wird abgebrochen, wenn ein Stillstandsbefehl gegeben wurde oder wenn die Hauptstromquelle abgeschaltet wurde.

#### 3. Überspannungsschutz für Inverter

a) Erkennung

Wenn die vom Stromsensor erkannte Spannung 150% der Nennspannung erreicht, wird ein Überstrom erkannt. (Kurzzeitiger Überstrom)

Wenn die vom Stromsensor erkannte Spannung 105% der Nennspannung durchgehend 30 Sekunden lang oder insgesamt 3 Minuten während eines 10-Minuten-Abschnitts übersteigt, wird ein Überstrom erkannt. (Elektrisches Thermorelais)

b) Funktion

Wenn Anomalien erkannt werden, wird der Inverterkompressor gestoppt und übermittelt den Signalcode für die Stillstandsursache an die PCB1.

c) Abbruch der Schutzfunktion

Die Übermittlung des Signalcodes der Stillstandsursache wird abgebrochen, indem ein Stillstandsbefehl gegeben wird oder die Hauptstromquelle abgeschaltet wird.

#### 4. Schutz des Transistormoduls und des IPM

a) Erkennung

Wenn einer der Ausgangsanschlüsse zwischen "U" und "V", "V" und "W", "W" und "U" des Transistormoduls oder IPM-Moduls kurzgeschlossen wird, wird eine Anomalie erkannt.

Wenn der Betriebsstrom des Transistormoduls oder des IPM den maximalen Nennstrom x 105% erreicht, dann wird eine Anomalie erkannt.

Wenn eine interne Temperatur vom internen Thermistor des Transistormoduls oder IPM gemessen wird, dann wird eine Anomalie erkannt.

Wenn die Steuerspannung des Transistormoduls oder des IPM sinkt, dann wird eine Anomalie erkannt.

b) Funktion

Wenn Anomalien erkannt werden, wird der Inverterkompressor gestoppt und übermittelt den Signalcode für die Stillstandsursache an die PCB1.

c) Abbruch der Schutzfunktion

Die Übermittlung des Signalcodes der Stillstandsursache wird abgebrochen, wenn ein Stillstandsbefehl gegeben wurde oder wenn die Hauptstromquelle abgeschaltet wurde.

#### 5. Kühlrippentemperatur steigt

a) Erkennung

Wenn die Temperatur des internen Thermistors 100 ºC, übersteigt, wird eine Anomalie erkannt.

#### <span id="page-269-0"></span>b) Funktion

Wenn Anomalien erkannt werden, wird der Inverterkompressor gestoppt und übermittelt den Signalcode für die Stillstandsursache an die PCB1.

c) Abbruch der Schutzfunktion

Die Übermittlung des Signalcodes der Stillstandsursache wird abgebrochen, wenn ein Stillstandsbefehl gegeben wurde oder wenn die Hauptstromquelle abgeschaltet wurde.

- 6. Erdungserkennung
	- a) Erkennung

Wenn der Anfangsstrom des Kompressors 80% des Überstromschutzwertes erreicht, wird eine Anomalie erkannt.

b) Funktion

Wenn Anomalien erkannt werden, wird der Inverterkompressor gestoppt und übermittelt den Signalcode für die Stillstandsursache an die PCB1.

c) Abbruch der Schutzfunktion

Die Übermittlung des Signalcodes der Stillstandsursache wird abgebrochen, wenn ein Stillstandsbefehl gegeben wurde oder wenn die Hauptstromquelle abgeschaltet wurde.

#### **10.1.4.Überlaststeuerung**

a) Erkennung

Wenn der Ausgangsstrom 105% des maximalen Ausgangsstroms übersteigt, dann wird eine Anomalie erkannt.

b) Funktion

Ein Überlastsignal wird gesendet, wenn der Ausgangsstrom 105% des maximalen Ausgangsstroms übersteigt und die Frequenz sinkt.

10 Sekunden nachdem der Ausgangsstrom unter 88% des Nennstroms fällt, erfolgt der Betrieb mit einer auf die obere Frequenz begrenzte Kompressorfrequenz.

Ist die Frequenzreihenfolge jedoch geringer als der Höchstwert, erfolgt der Betrieb gemäß der Reihenfolge.

c) Abbruch der Schutzfunktion

Nachdem der unter Punkt (b) beschriebene Betrieb 10 Sekunden lang aufrecht erhalten wird, wird diese Steuerung abgebrochen.

### <span id="page-270-0"></span>10.2. Thermistor

**10.2.1.Position des Thermistors**

#### (Beispiel: RAS-30FSN2)

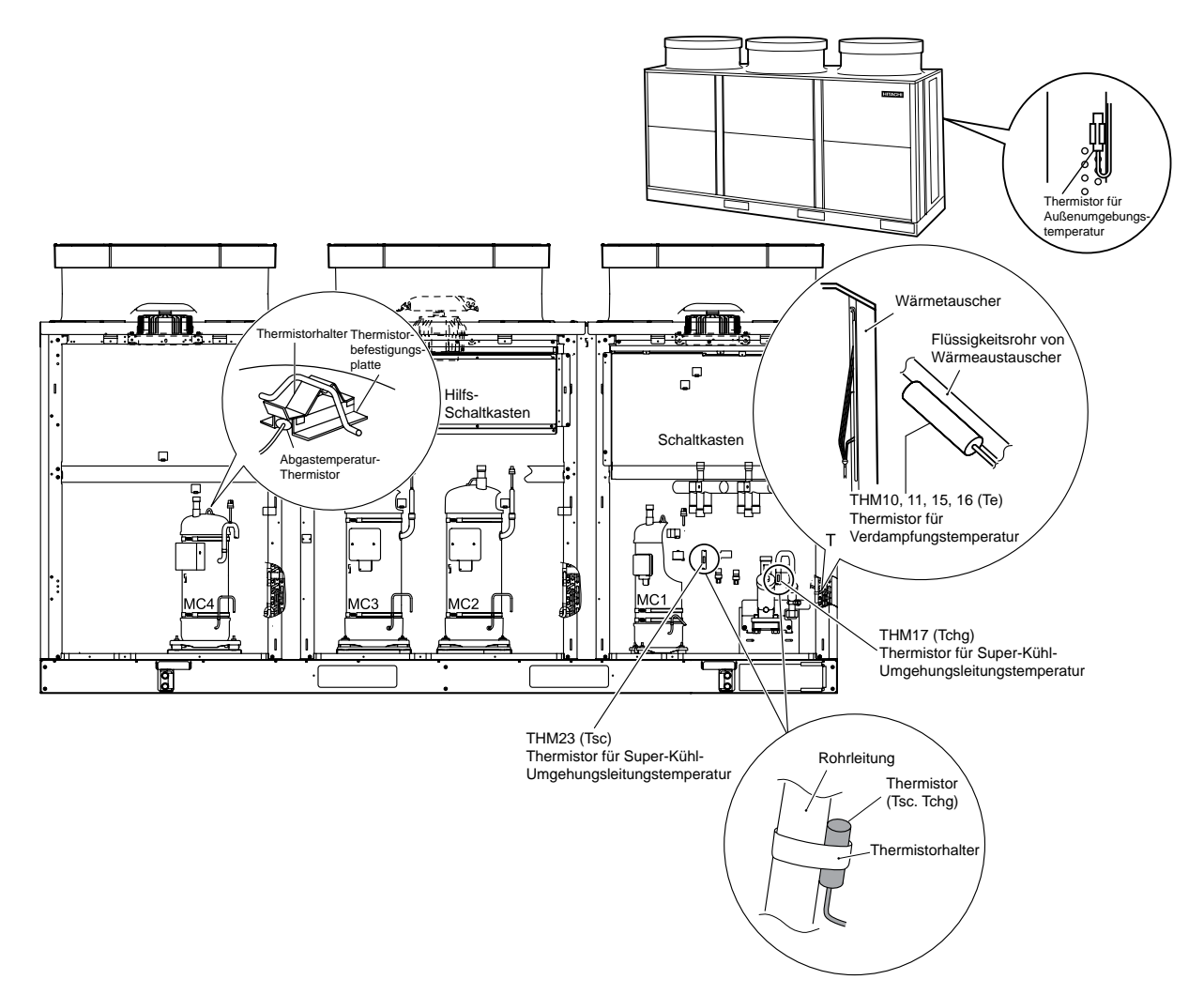

#### **10.2.2.Widerstandswert des Thermistors**

#### ■ Thermistor für Temperatur an Kompressoroberseite  **(für Schutz vor Abgasüberhitzung)**

- a. Ein Thermistor überprüft die Temperatur an der Oberseite des Kompressors, um eine Überhitzung des Abgases zu vermeiden. Ein zu starkes Ansteigen der Abgastemperatur führt zur Verschlechterung der Schmierölqualität und der Schmiereigenschaften. Dadurch verkürzt sich die Lebensdauer des Kompressors.
- b. Bei einem zu starken Ansteigen der Abgastemperatur steigt auch die Kompressortemperatur. Im schlimmsten Fall brennt die Windung des Kompressormotors durch.
- c Wenn die Temperatur der Kompressoroberseite während des Heizbetriebs ansteigt, wird das Gerät wie folgt reguliert:
	- Ein elektronisches Expansionsventil der Flüssigkeitsumgehung öffnet sich und das unter Hochdruck stehende Kältemittel fließt durch den Akkumulator zurück zum Kompressor. Dadurch wird die Kompressortemperatur gesenkt.

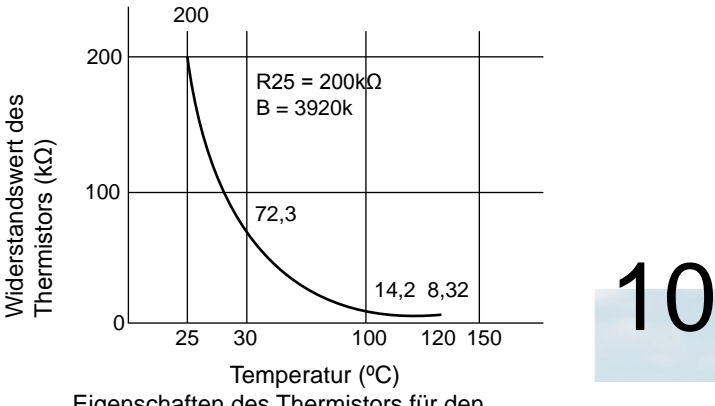

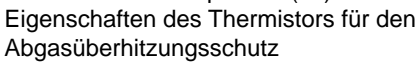

Expansionsventil öffnet, stoppt der Kompressor, um sich selbst zu schützen.

d. Wenn die Temperatur der Kompressoroberseite während des Kühlbetriebs 10 Minuten lang 132ºC überschreitet, stoppt der Kompressor gemäß des folgenden Verfahrens.

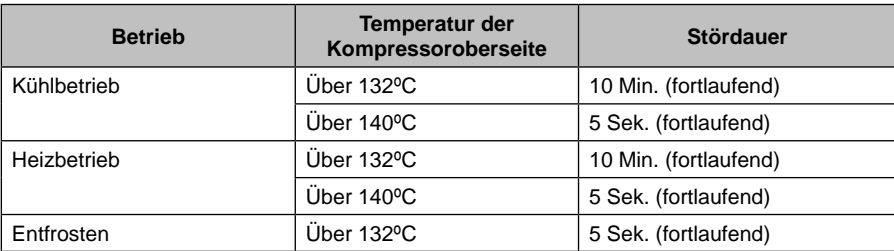

#### **Thermistor für die Außentemperatur (THM7)**

HITACHI **Inspire the Next** 

Die Thermistoreigenschaften sind in der folgenden Abb. aufgeführt.

#### **Thermistor für Verdampfungstemperatur des Außengeräts im Heizbetrieb (zur Entfrostung)**

Der Thermistor besitzt die gleichen Eigenschaften wie der Thermistor für die Außenumgebungstemperatur wie in der folgenden Abb. gezeigt wird.

#### n **Thermistor für Superkühl-Umgehung und Hauptleitungstemperatur des Außengerätes**

Der Thermistor besitzt die gleichen Eigenschaften wie der Thermistor für die Außenumgebungstemperatur wie in der folgenden Abb. gezeigt wird.

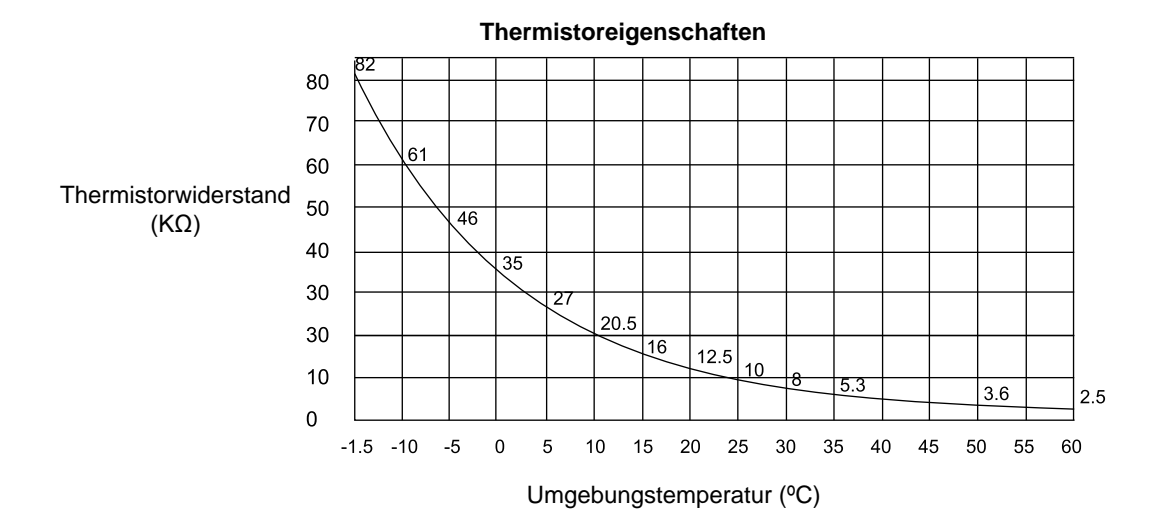

### <span id="page-272-0"></span>10.3. Elektronisches Expansionsventil

**10.3.1.Elektronisches Expansionsventil für das Außengerät**

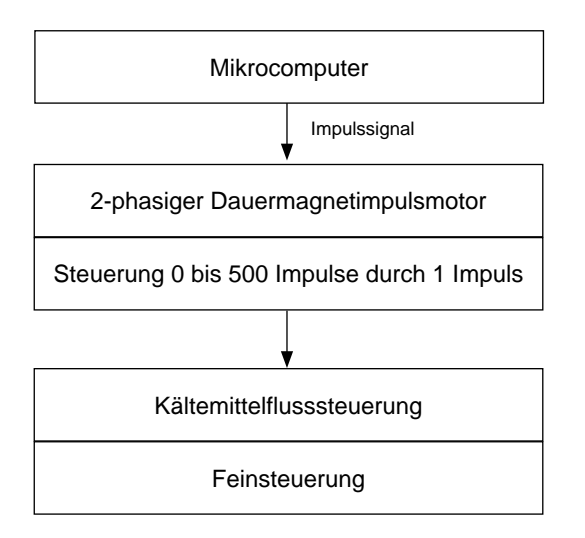

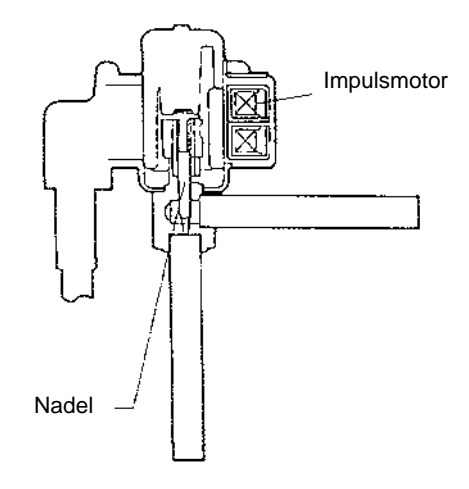

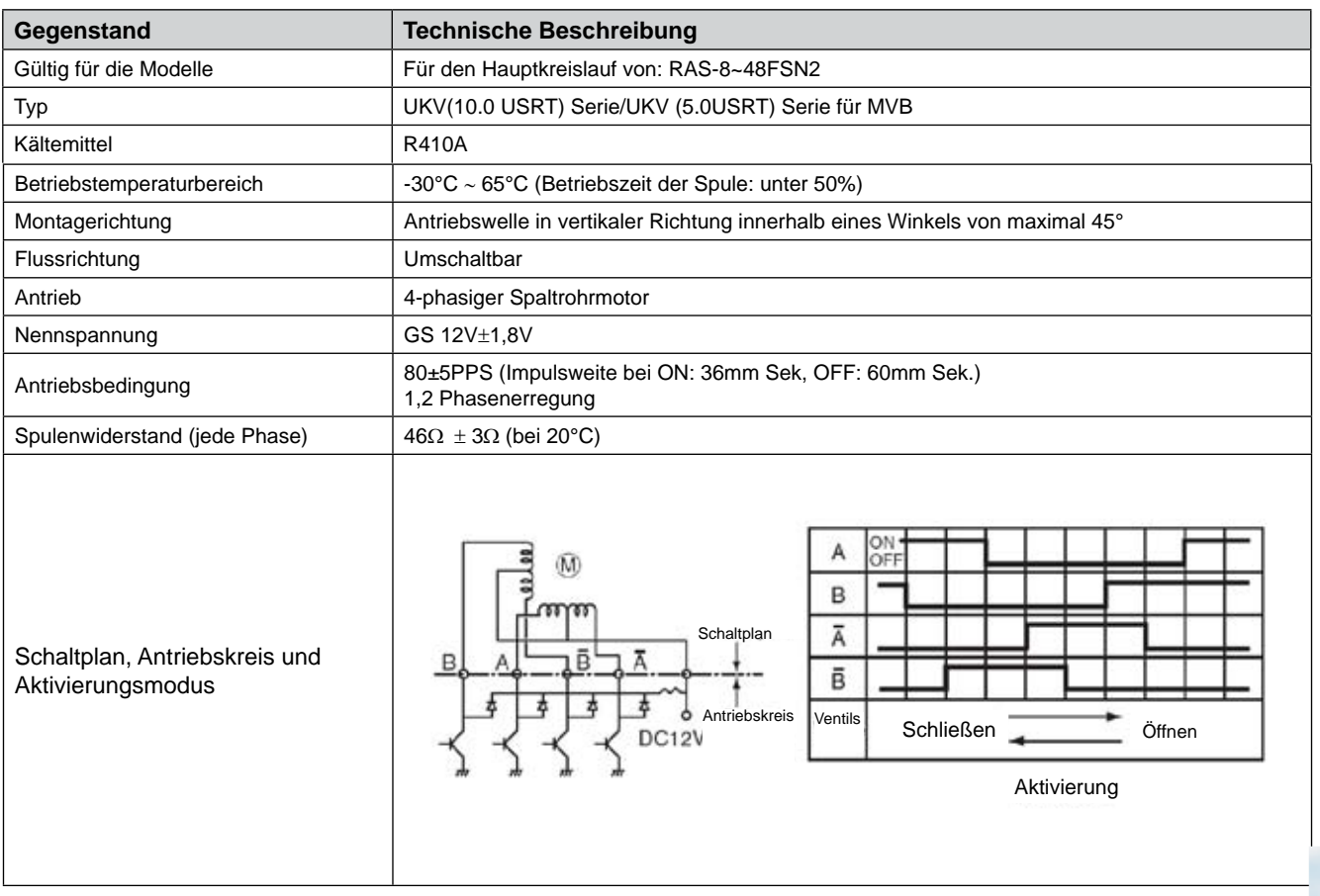

SMDE0049 rev.0 - 08/2010

### <span id="page-273-0"></span>10.4. Drucksensor

#### **Hochdrucksteuerung**

Ein Hochdrucksensor erfasst den Hochdruck, der sich während des Heizbetriebs aufbaut. Die PID-Steuerung mit der Betriebsleistung der Innengeräte steuert die Kompressorfrequenzen. Auf diese Weise wird der Hochdruck so reguliert, dass er innerhalb eines zulässigen Bereichs bleibt. Der Ausgang des Hochdrucksensors nimmt während des Heizbetriebs eine Schutzsteuerung und die Steuerung des Gasumgehungsventil vor.

#### **Niederdrucksteuerung**

Ein Niederdrucksensor erfasst den Ansaugdruck, der sich während des Kühlbetriebs aufbaut. Die PID-Steuerung mit der Betriebsleistung der Innengeräte steuert die Kompressorfrequenzen. Auf diese Weise wird der Ansaugdruck so reguliert, dass er innerhalb eines zulässigen Bereichs bleibt.

Wenn der Ansaugdruck zu weit sinkt, kann die Kühlung unzureichend sein und die Bauteile im Kühlkreislauf können beschädigt werden. Wenn der Ausgang des Niederdrucksensors demzufolge einen Unterdruck anzeigt und das Ventil 12 Minuten oder länger in derselben Position bleibt, stoppt der Kompressor, um Beschädigungen zu vermeiden.

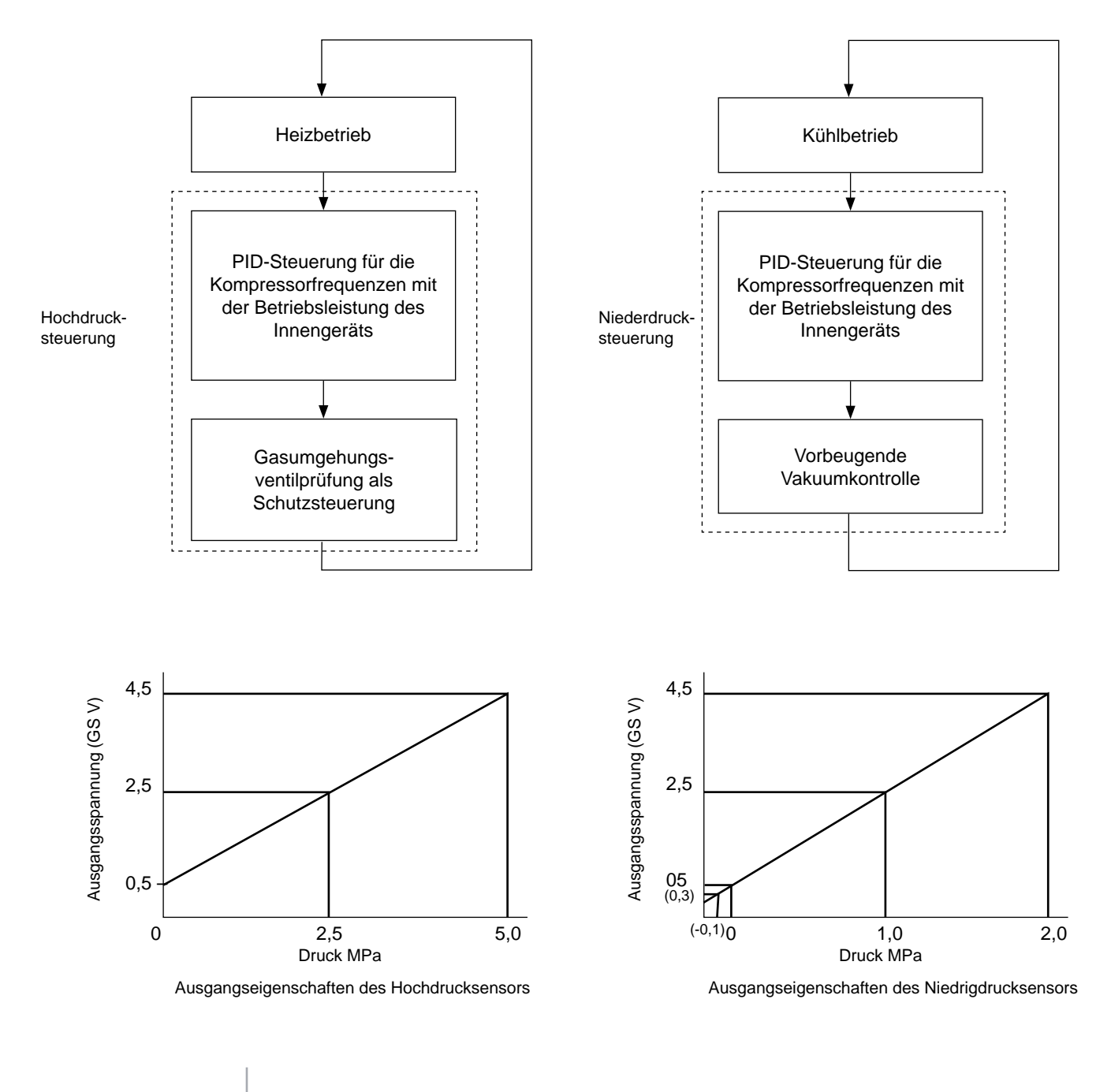

SMDE0049 rev.0 - 08/2010

#### <span id="page-274-0"></span>10.5. Scrollkompressor

**10.5.1.Zuverlässiger Mechanismus für geringen Vibrations- und Geräuschpegel**

- 1. Die Drehrichtung ist festgelegt.
- 2. Innerhalb der Kammer herrscht Hochdruck und die Oberflächentemperatur der Kammer liegt bei 60 °C bis 110 °C.

**10.5.2.Kompressionsprinzip**

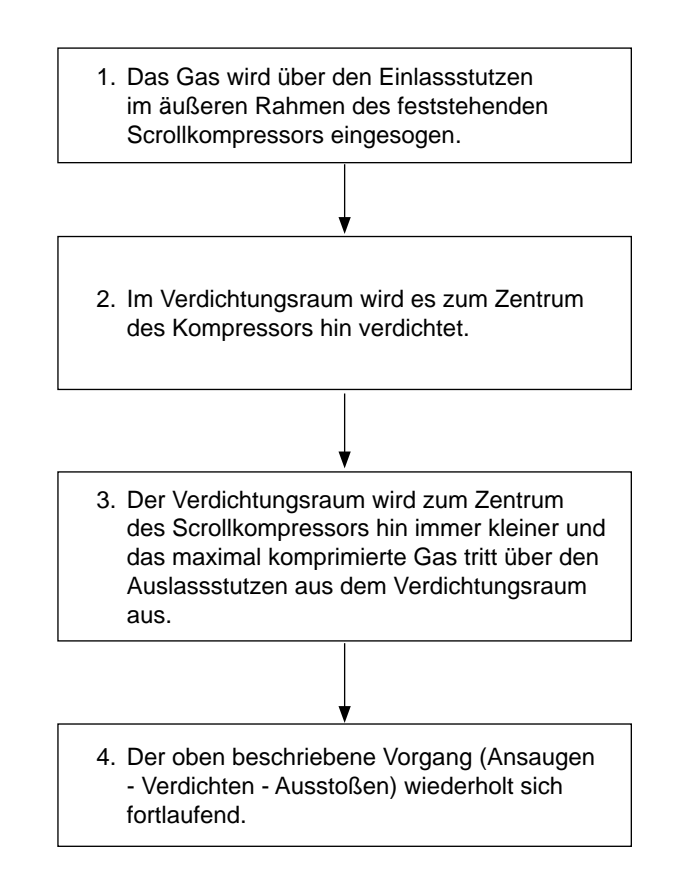

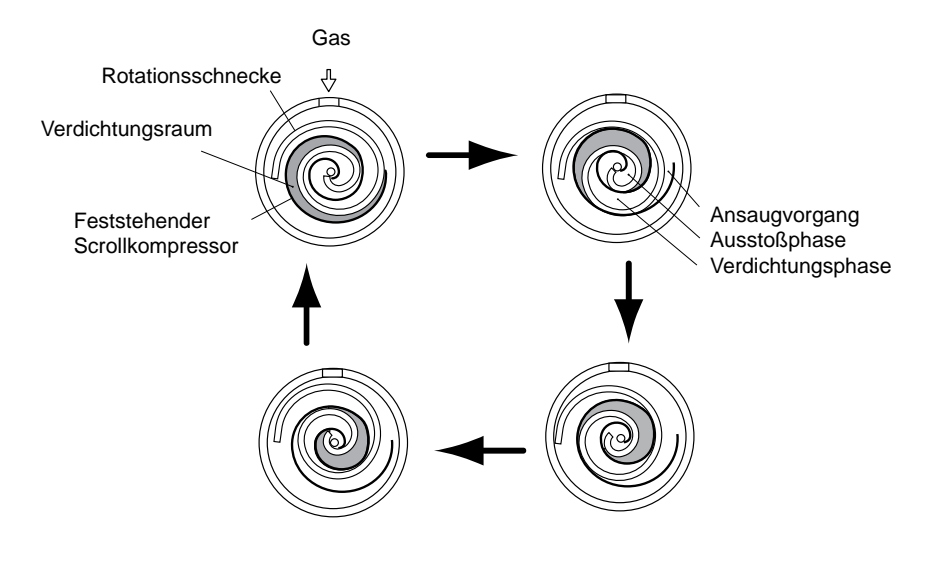

10

## **11.** Anleitungen für Arbeiten vor Ort

#### **Inhalt**

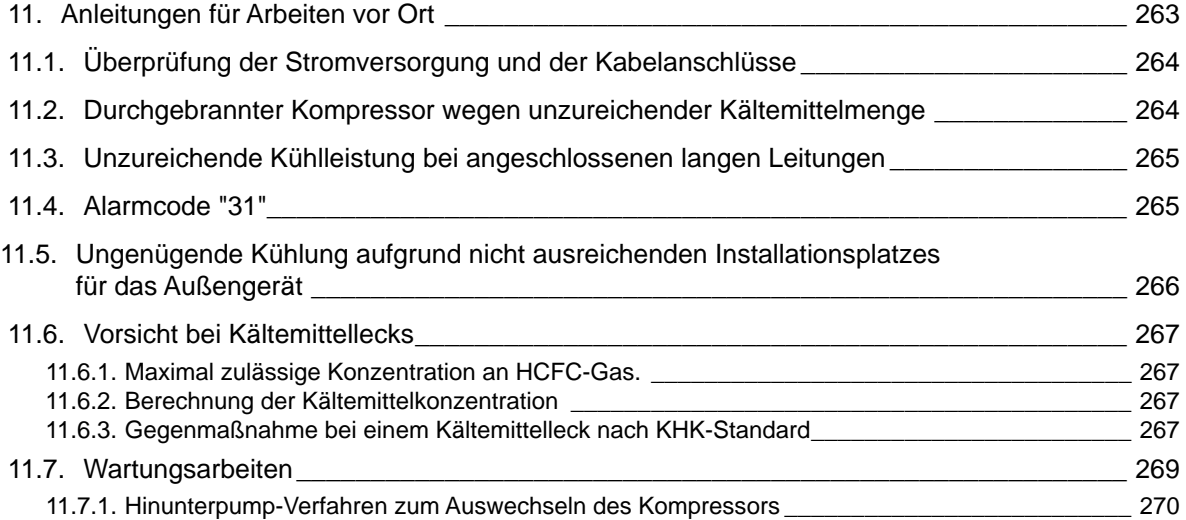

### <span id="page-277-0"></span>11.1. Überprüfung der Stromversorgung und der Kabelanschlüsse

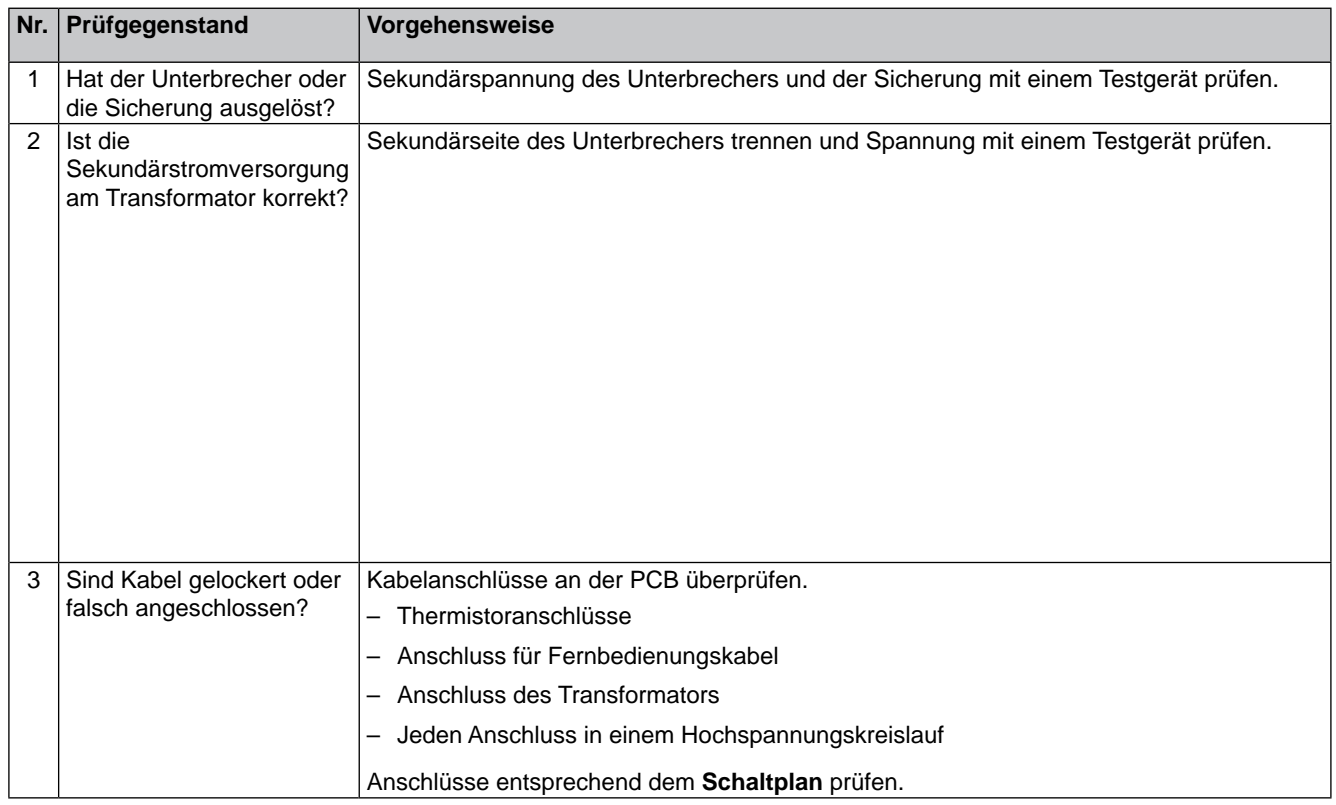

#### **Überprüfen Sie bei Betriebsstörungen folgende Punkte:**

#### 11.2. Durchgebrannter Kompressor wegen unzureichender Kältemittelmenge

#### **Frage und Antwort für die Arbeit vor Ort**

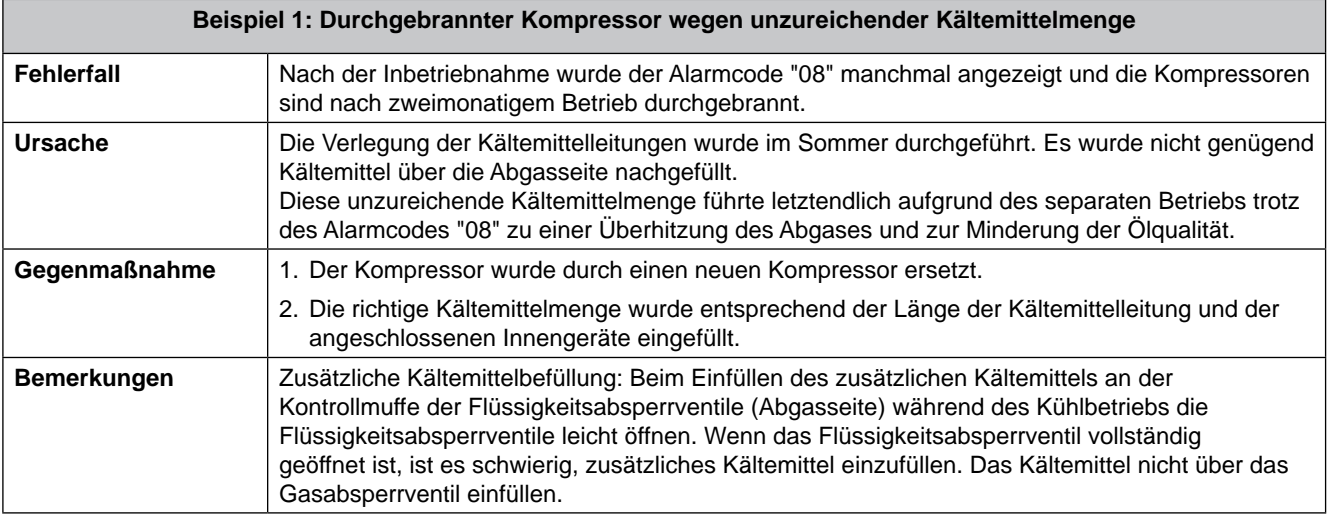

### <span id="page-278-0"></span>11.3. Unzureichende Kühlleistung bei angeschlossenen langen Leitungen

#### **Frage und Antwort für die Arbeit vor Ort**

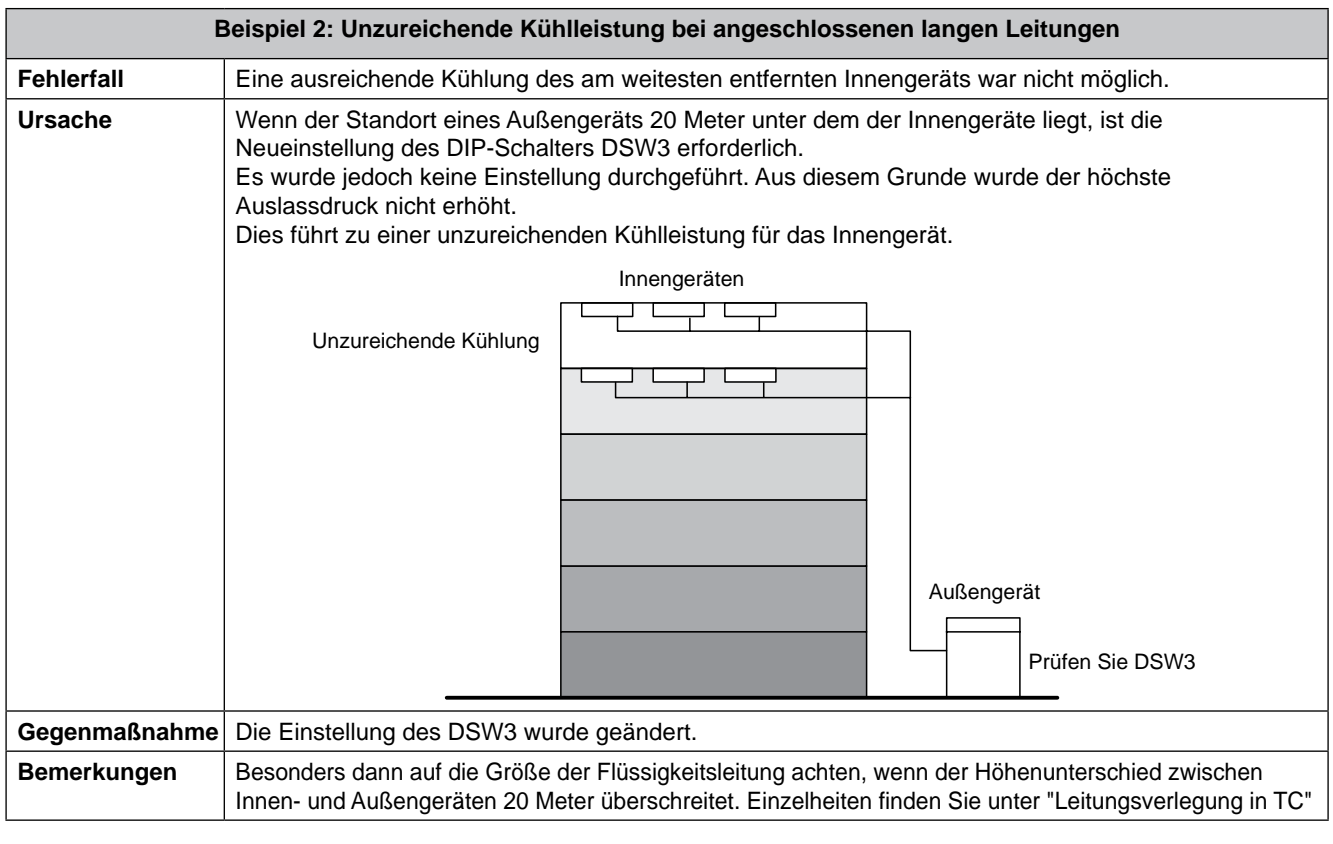

#### 11.4. Alarmcode "31"

#### **Frage und Antwort für die Arbeit vor Ort**

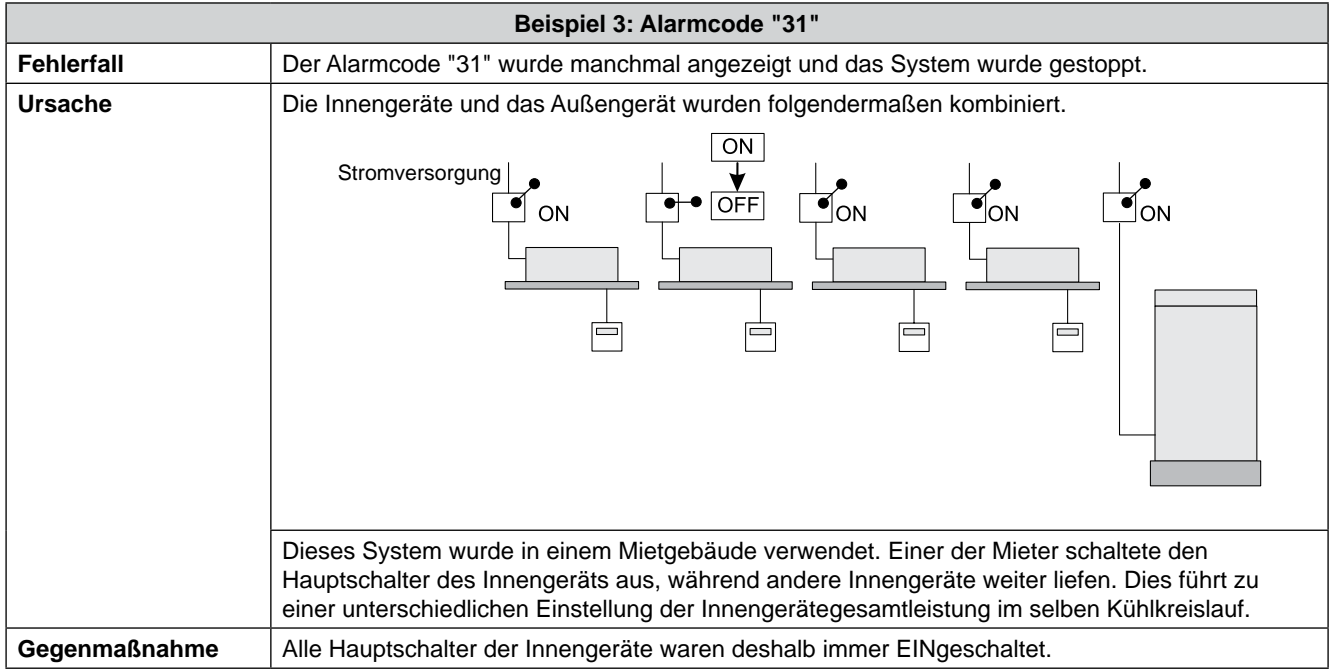

265

### <span id="page-279-0"></span>11.5. Ungenügende Kühlung aufgrund nicht ausreichenden Installationsplatzes für das Außengerät

**Frage und Antwort für die Arbeit vor Ort**

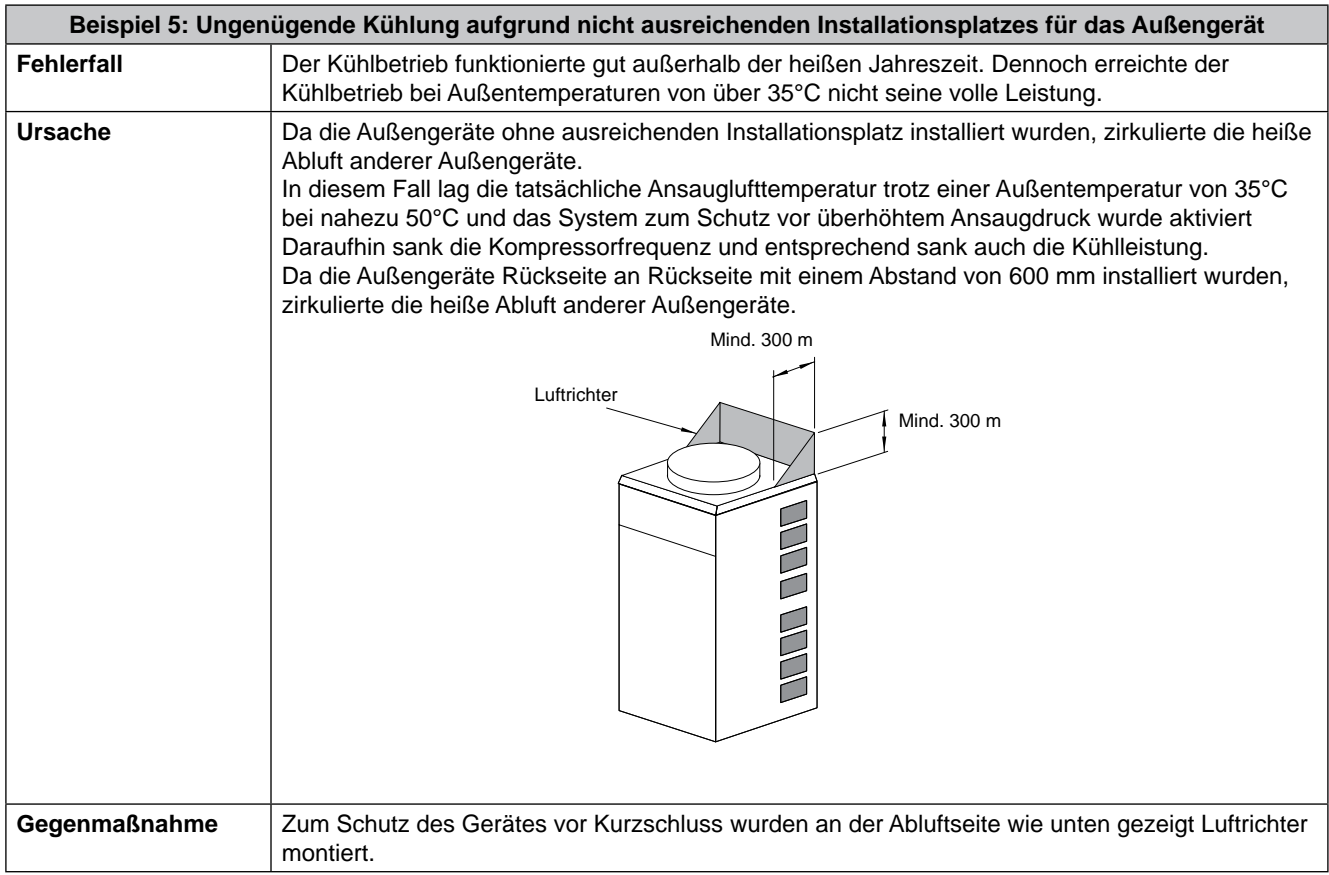

#### <span id="page-280-0"></span>11.6. Vorsicht bei Kältemittellecks

Konstrukteure und Monteure müssen die lokalen Gesetze und Richtlinien zu Sicherheitsvorkehrungen gegen Kältemittellecks beachten.

#### **11.6.1.Maximal zulässige Konzentration an HCFC-Gas.**

Das Kältemittel R410A, mit dem das System SET-FREE FSN2 gefüllt ist, ist ein nicht brennbares, ungiftiges Gas. Sollte jedoch ein Leck auftreten und sich der Raum mit Gas füllen, kann dies zu Erstickung führen.

Die maximal zulässige Konzentration des HFC-Gases R410A in der Luft liegt bei \*0,3 kg/m<sup>3</sup>. Dies entspricht dem Standard für Kältetechnik und Klimaanlagensystem (KHK S 0010) der KHK (High Pressure Gas Protection Association) Japan. Ergreifen Sie daher wirksame Maßnahmen, um im Falle eines Lecks die Konzentration von R410A in der Luft auf unter 0.3 kg/m<sup>3</sup> zu senken.

#### **11.6.2.Berechnung der Kältemittelkonzentration**

- 1. Berechnen Sie die Gesamtmenge an Kältemittel R (kg), mit der das System befüllt ist, das alle Innengeräte der klimatisierten Räume verbindet.
- 2. Berechnen Sie das Raumvolumen V (m<sup>3</sup>) eines jeden Raums.
- 3. Berechnen Sie die Kältemittelkonzentration C (kg/m<sup>3</sup>) des Raums nach der folgenden Gleichung:

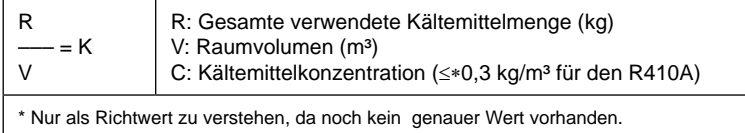

#### **11.6.3.Gegenmaßnahme bei einem Kältemittelleck nach KHK-Standard**

Die Anlage sollte nach den KHK-Standards folgendermaßen angelegt sein, so dass die Kältemittelkonzentration \*0,3 kg/ m<sup>3</sup> nicht übersteigt.

- 1. Sorgen Sie für eine verschlussfreie Öffnung, die eine Frischluftzirkulation in den Raum ermöglicht.
- 2. Sorgen Sie für eine türlose Öffnung von 0,15% oder mehr zur Bodenfläche.
- 3. Stellen Sie einen Ventilator mit einem Luftdurchsatz von mindestens 0.4m<sup>3</sup>/min pro Japanese Refrigeration Ton (=Kompressorluftverdrängung m<sup>3</sup>/h/5,7 des Klimaanlagensystems, welches das Kältemittel R410A verwendet) zur Verfügung, der mit einem Gasdetektor verbunden ist.

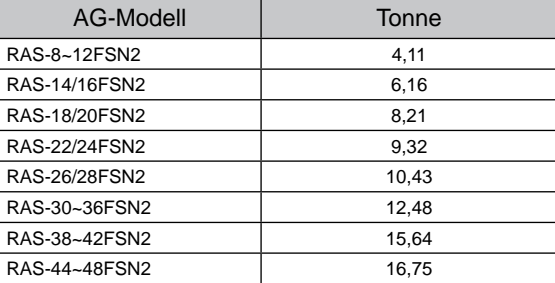

4. Achten Sie besonders auf Keller und andere Stellen, an denen sich Kältemittel absetzen kann, da es schwerer als Luft ist.

(\*) Im Fall von KHK S 0010 sollte dieser Wert entsprechend der jeweiligen Landesregulierungen wie ISO5149 und EN 378 entschieden werden.

Anleitungen für Arbeiten vor Ort Wartungshandbuch

#### **Beispiel**

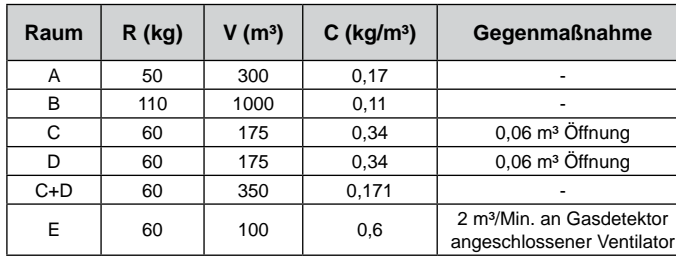

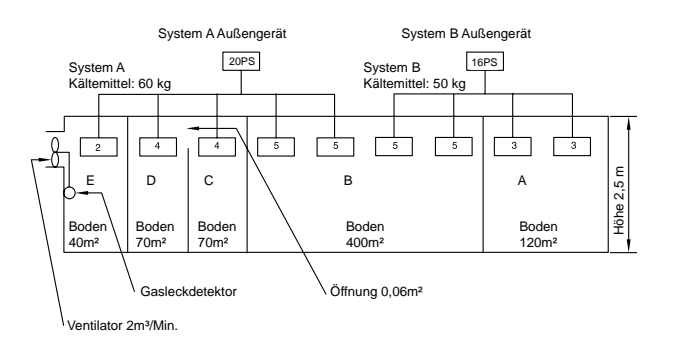

#### **Wenn lokale Vorschriften gelten, beachten Sie diese bitte.**

#### **Beispiel**

Europäische Norm EN378 R410A Bürogebäude Klasse D Belegung  $MR = C \times V$ <br>MR: Ma MR: Maximale Füllmenge oder ausgetretene Menge an Kühlmittel (kg)<br>C: Maximal erlaubte Konzentration = 0,17 (kg/ m<sup>3</sup>) C: Maximal erlaubte Konzentration =  $0.17$  (kg/ m<sup>3</sup>)<br>V: Raumvolumen (m<sup>3</sup>)

Raumvolumen (m<sup>3</sup>)

SMDE0049 rev.0 - 08/2010

#### <span id="page-282-0"></span>11.7. Wartungsarbeiten

#### **Beim Außen- und Innengerät**

- 1. Lüfter und Lüftermotor
	- Schmierung: Alle Lüftermotoren sind ab Werk vorgeschmiert und versiegelt. Im Rahmen der Wartungsarbeiten ist daher keine Schmierung erforderlich.
	- Geräuschentwicklung und Vibration: Überprüfen Sie, ob ungewöhnliche Geräusche und Vibrationen vorliegen.
	- Drehung: Rotation im Uhrzeigersinn und Rotationsgeschwindigkeit prüfen.
	- Isolierung: Isolierungswiderstand überprüfen.
- 2. Wärmetauscher
	- Verstopfung: Regelmäßige Inspektionen am Wärmetauscher durchführen und angesammelten Schmutz und Staub entfernen. Bei den Außengeräten müssen andere Hindernisse (z.B. Grasbewuchs und Papierschnipsel), die den Luftstrom behindern könnten, ebenfalls entfernt werden.
- 3. Leitungsanschluss
	- Leckagen: Kältemittelleitungen an den Anschlüssen auf undichte Stellen überprüfen.
- 4. Gehäuse
	- Rost und Schmiermittelverunreinigungen: Auf Rost und Schmiermittelverunreinigungen prüfen und diese entfernen.
	- Befestigungsschraube: Überprüfen, ob Schrauben lose sind oder fehlen. In diesen Fällen festziehen und ersetzen. Isoliermaterial: Gehäuse auf abgeblätterte Wärmeisolierungen überprüfen und diese reparieren.
- 5. Elektrische Bauteile
	- Aktivierung: Auf ungewöhnliche Aktivierungen des Schaltschützes, des Hilfsrelais, der PCB usw. prüfen
	- Leitungszustand: Überprüfen Sie die Arbeitsspannung, die Arbeitsstrombelastung und die gleichmäßige Belastung der Arbeitsphasen. Bauteile auf fehlerhafte Kontakte durch gelöste Verbindungen, oxidierte Kontakte, Fremdkörper oder aufgrund anderer Umstände überprüfen. Isolierungswiderstand überprüfen.
- 6. Steuer- und Schutzgerät
- Einstellung: Vor Ort keine Neueinstellungen vornehmen, es sei denn, es treten Abweichungen zu den Angaben im Abschnitt "Schutzeinrichtungen und Sicherheitssteuerung" dieses Handbuchs auf.

#### **Nur beim Innengerät**

- 1. Luftfilter
	- Reinigung: Auf angesammelten Schmutz und Staub überprüfen. Staub oder Verschmutzung entfernen
- 2. Abflusswanne, Abflussmechanismus und Abflussleitung
	- Abflussleitung: Mindestens zwei Mal im Jahr die Kondensatabflusswanne überprüfen und reinigen.
	- Abflussmechanismus: Aktivierung des Abflussmechanismus überprüfen.
- 3. Schwimmerschalter
	- Aktivierung: Die Aktivierung des Schwimmerschalters überprüfen.

#### **Nur beim Außengerät**

- 1. Kompressor
	- Geräuschentwicklung und Vibration: Überprüfen Sie, ob ungewöhnliche Geräusche und Vibrationen vorliegen.
	- Aktivierung: Kontrollieren, ob der Spannungsabfall beim Einschalten maximal 16% und während des Betriebs maximal 2 % beträgt.
- 2. Umschaltventil
	- Aktivierung: Auf ungewöhnliche Aktivierungsgeräusche achten.
- 3. Sieb
	- Verstopfung: Darauf achten, dass keine Temperaturunterschiede zwischen den beiden Enden vorliegen.
- 4. Erdungskabel
	- Erdungskabel: Prüfen, ob die Erdung korrekt ist.
- 5. Ölheizmodul
	- Aktivierung: Das Ölheizmodul muss durch Einschalten der Hauptstromversorgung mindestens zwölf Stunden vor dem Einschalten des Geräts aktiviert werden.

SMDE0049 rev.0 - 08/2010

269

#### <span id="page-283-0"></span>**11.7.1.Hinunterpump-Verfahren zum Auswechseln des Kompressors**

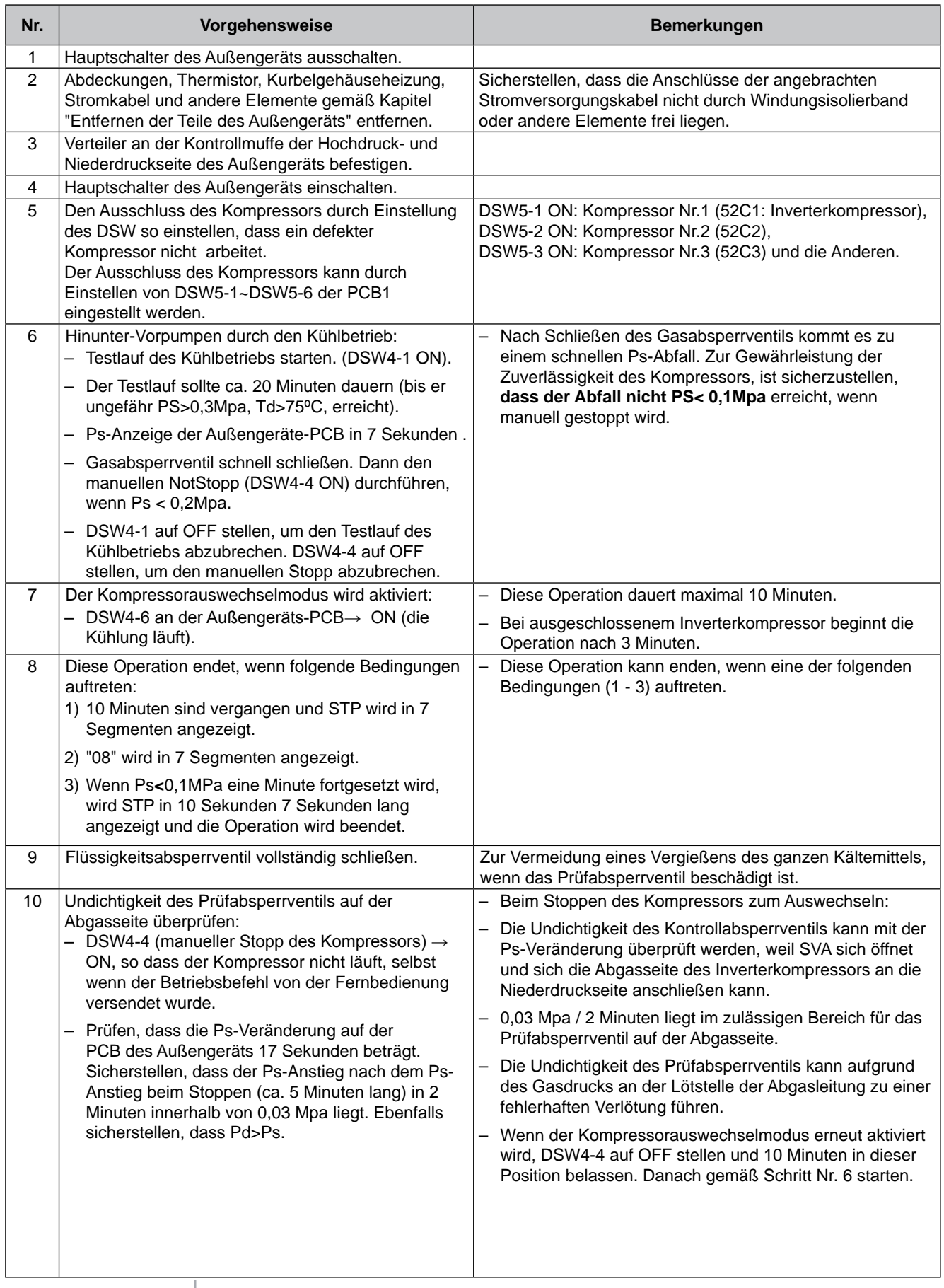

Wartungshandbuch

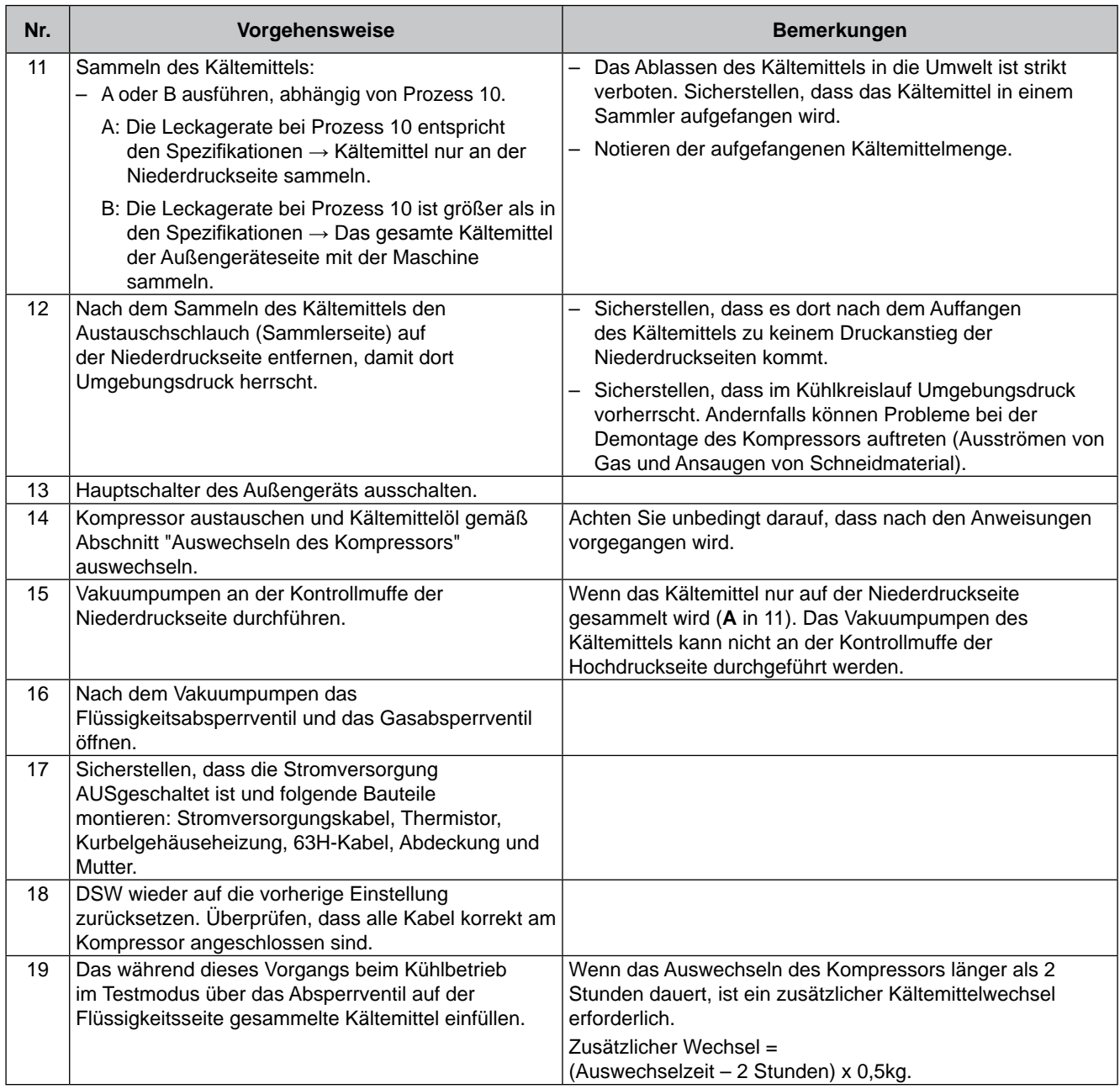

271

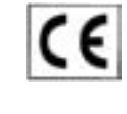

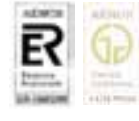

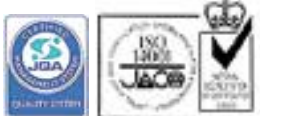

Hitachi Appliances, Inc. Shimizu-shi, Shizuoka-ken, Japan

Hitachi Air Conditioning Products Europe, S.A. Ronda Shimizu,1 - Políg. Ind. Can Torrella 08233 Vacarisses (Barcelona) España ISO 9001 Certified by AENOR, Spain ISO 14001 Certified by AENOR, Spain

ISO 9001 Certified by JQA, Japan ISO 14001 Certified by JQA, Japan

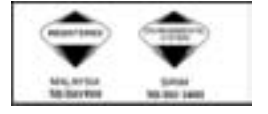

Hitachi Air Conditioning Products (M) Sdn. Bnd. Lot No. 10, Jalan Kemajan Bangi Industrial Estate 43650 Bandar Baru Bangi, Selangor Darul Ehsan, Malaysia Certification ISO 9001, Malaysia Certification ISO 14001, Malaysia

## **HITACHI** Inspire the Next

**SMDE0049 rev. 0 - 08/2010 - Gedruckt in Spanien**